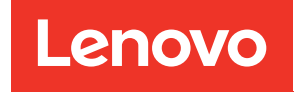

# Guía de configuración de ThinkSystem SR650 V2

Tipos de equipo: 7Z72 y 7Z73

#### **Nota**

Antes de utilizar esta información y el producto al que brinda soporte, no olvide leer y comprender la Información de seguridad y las instrucciones de seguridad, que están disponibles en: [https://pubs.lenovo.com/safety\\_documentation/](https://pubs.lenovo.com/safety_documentation/)

Además, asegúrese de estar familiarizado con los términos y las condiciones de la garantía de Lenovo para su servidor, que se pueden encontrar en: <http://datacentersupport.lenovo.com/warrantylookup>

#### Décimosexta edición (Febrero 2024)

#### © Copyright Lenovo 2021, 2024.

AVISO DE DERECHOS LIMITADOS Y RESTRINGIDOS: Si los productos o software se suministran según el contrato de General Services Administration (GSA), la utilización, reproducción o divulgación están sujetas a las restricciones establecidas en el Contrato núm. GS-35F-05925.

# <span id="page-2-0"></span>Contenido

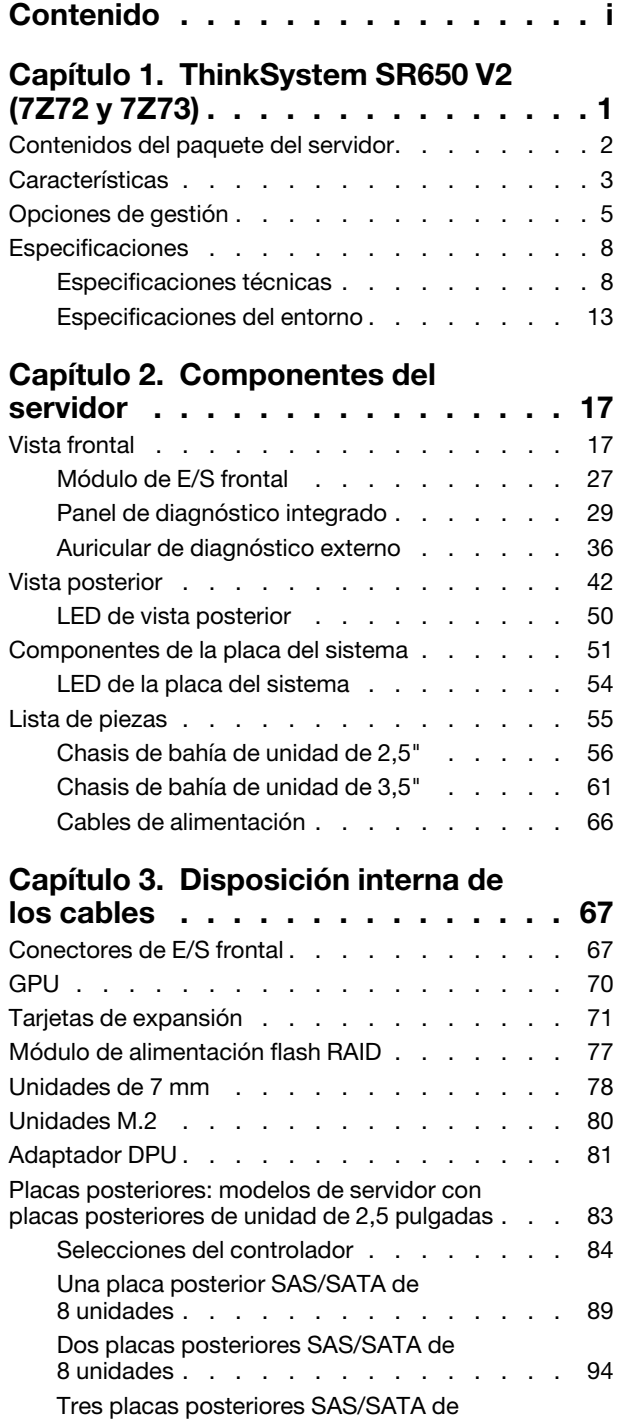

[8 unidades . . . . . . . . . . . . . . . 99](#page-102-0) [Una placa posterior NVMe de 8 unidades . . . 128](#page-131-0)

[8 unidades . . . . . . . . . . . . . . . 131](#page-134-0)

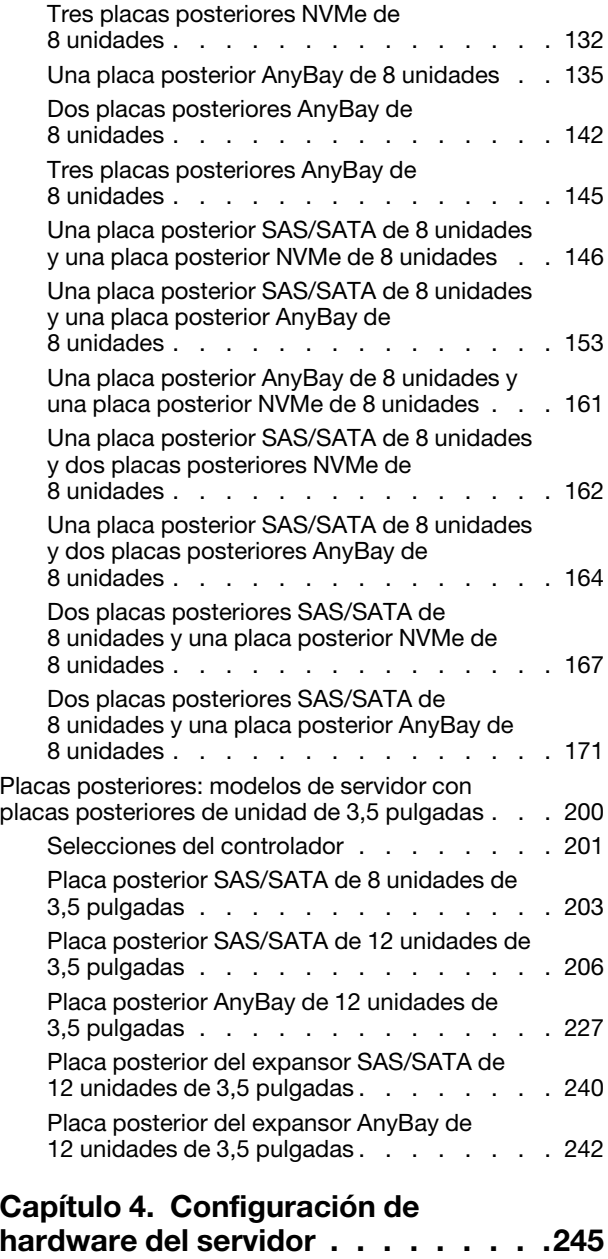

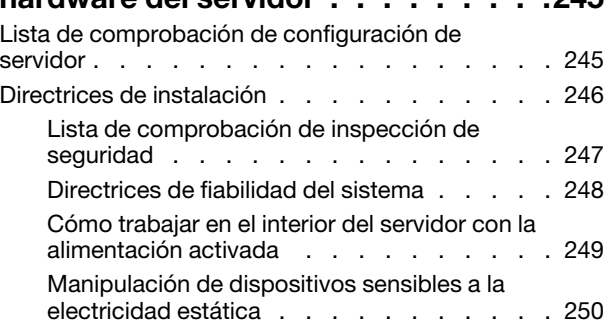

[Dos placas posteriores NVMe de](#page-134-0) 

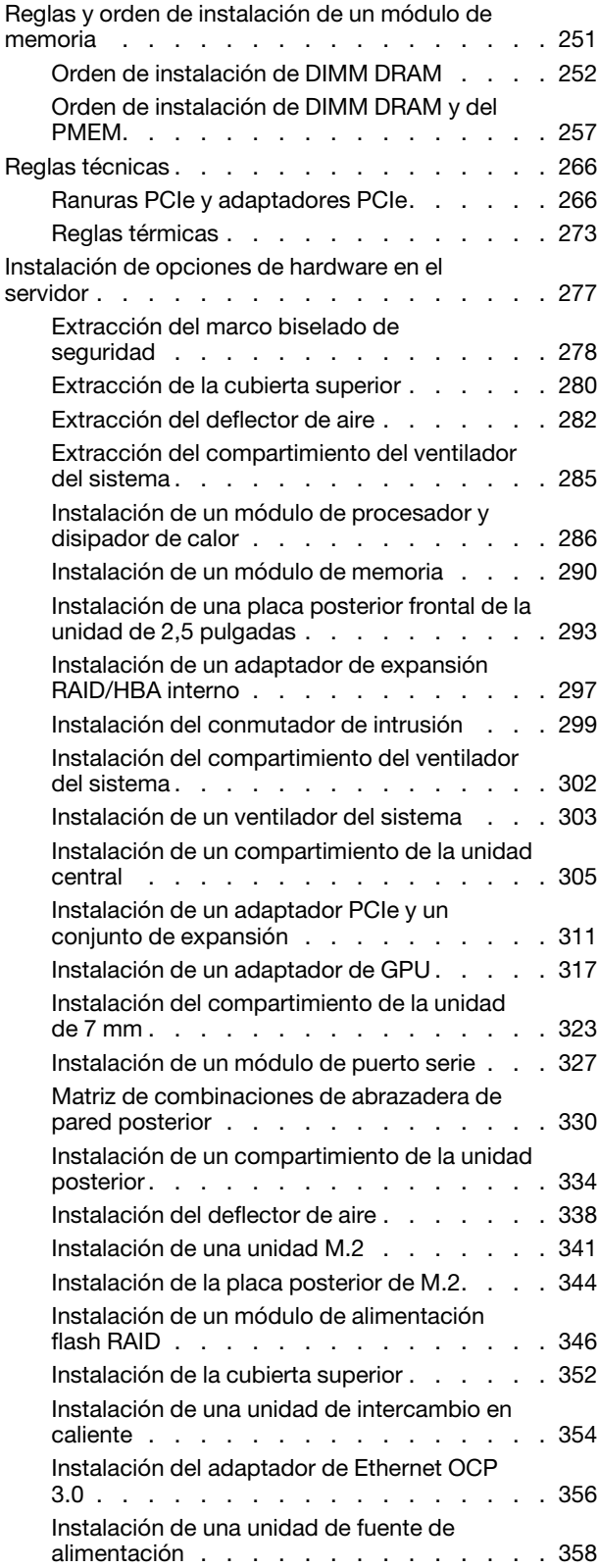

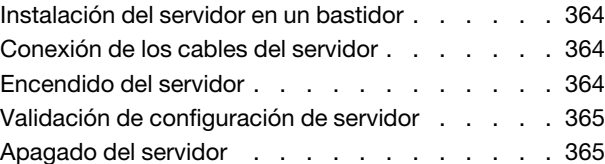

#### [Capítulo 5. Configuración del](#page-370-0)

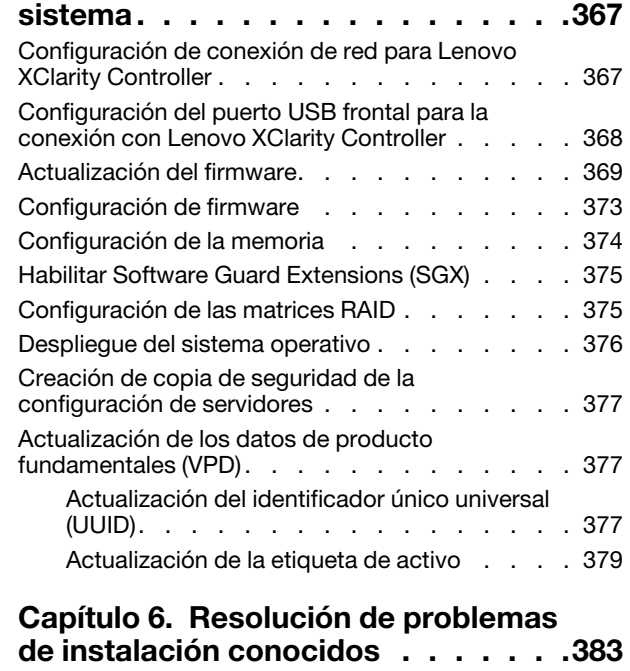

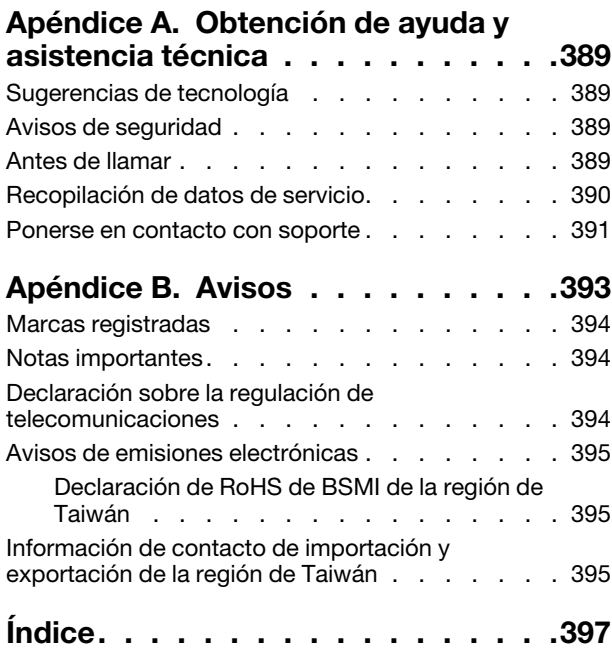

# <span id="page-4-0"></span>Capítulo 1. ThinkSystem SR650 V2 (7Z72 y 7Z73)

El servidor ThinkSystem™ SR650 V2 (7Z72 y 7Z73) es un servidor de 2U de 2 zócalos para pequeñas empresas hasta grandes empresas que necesitan confiabilidad, gestión y seguridad líderes en la industria, así como la maximización del rendimiento y la flexibilidad para el crecimiento futuro. El servidor SR650 V2 es compatible con los procesadores escalables de tercera generación de Intel® Xeon® y ofrece una alta escalabilidad con hasta 32 módulos de memoria, hasta 8 ranuras PCIe y hasta 20 bahías de unidad de 3,5 pulgadas/40 bahías de unidad de 2,5 pulgadas.

Las posibilidades de rendimiento, facilidad de uso, fiabilidad y expansión han constituido consideraciones principales en el diseño del servidor. Estas características del diseño posibilitan la personalización del hardware del sistema a fin de que satisfaga sus necesidades actuales y proporcionan posibilidades de expansión flexible en el futuro.

El servidor se proporciona con una garantía limitada. Para obtener más detalles sobre la garantía, consulte: <https://support.lenovo.com/us/en/solutions/ht503310>

Para obtener más detalles sobre su garantía específica, consulte: <http://datacentersupport.lenovo.com/warrantylookup>

#### Identificación del servidor

Si se pone en contacto con Lenovo para obtener ayuda, la información de tipo y número de serie del equipo permite a los técnicos de soporte identificar el servidor y proporcionar un servicio más rápido.

El tipo de máquina y el número de serie se encuentran en la etiqueta de ID en el pestillo derecho del bastidor ubicado en la parte frontal del servidor.

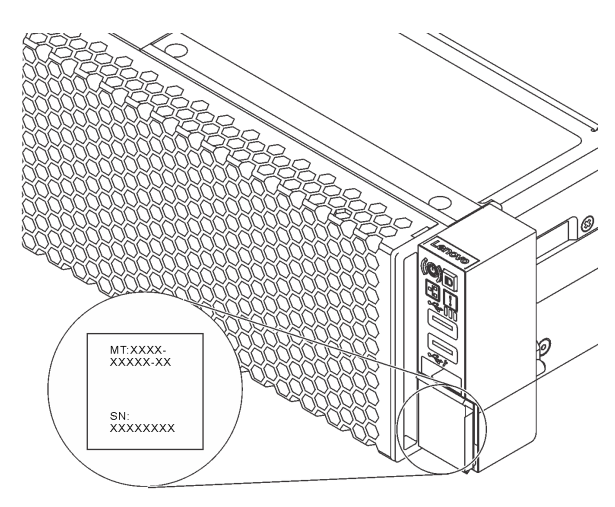

Figura 1. Ubicación de la etiqueta de ID

#### <span id="page-4-1"></span>Etiqueta de acceso de red XCC

La etiqueta de acceso de red Lenovo XClarity Controller (XCC) está adherida a la pestaña extraíble de información en la parte delantera del servidor. La etiqueta proporciona el nombre de host predeterminado y la dirección local de enlace IPv6 del XCC. Después de obtener el servidor, quite la etiqueta de acceso de red y guárdela en un lugar seguro.

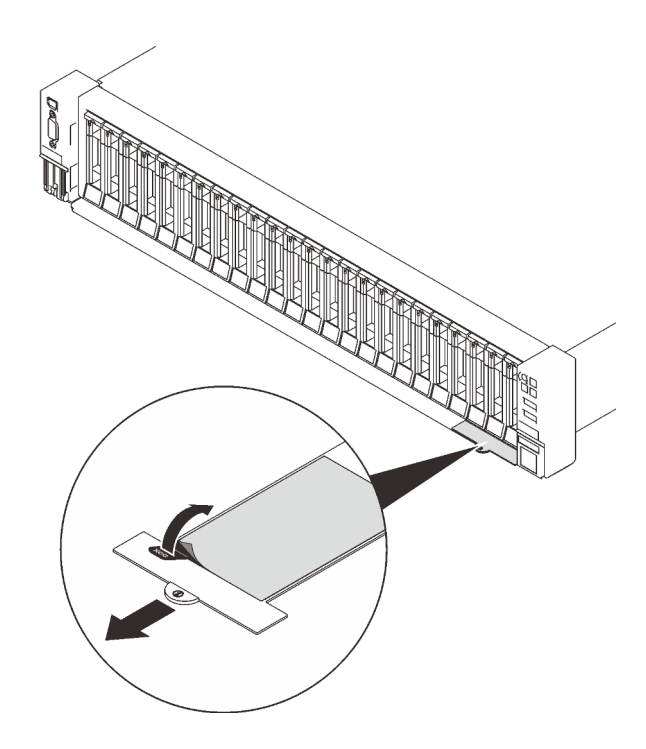

Figura 2. Ubicación de la etiqueta de acceso de red XCC

#### Código de respuesta rápida

La etiqueta de servicio del sistema, la cual se encuentra en la cubierta superior, proporciona un código de respuesta rápida (QR) para el acceso móvil a la información del servicio. Escanee el código QR con un dispositivo móvil y una aplicación de lector de códigos QR para obtener un acceso rápido al sitio web de Servicio de Lenovo para este servidor. El sitio web de información del servicio de Lenovo proporciona información adicional para videos de sustitución e instalación de piezas y códigos de error para soporte del servidor.

En la ilustración siguiente se muestran el código QR: <https://datacentersupport.lenovo.com/products/servers/thinksystem/sr650v2>

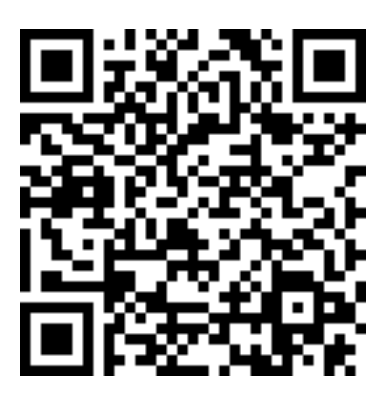

<span id="page-5-0"></span>Figura 3. Código QR

### Contenidos del paquete del servidor

Al recibir el servidor, verifique que el envío contenga todo que debiese recibir.

El envase de servidor incluye lo siguiente:

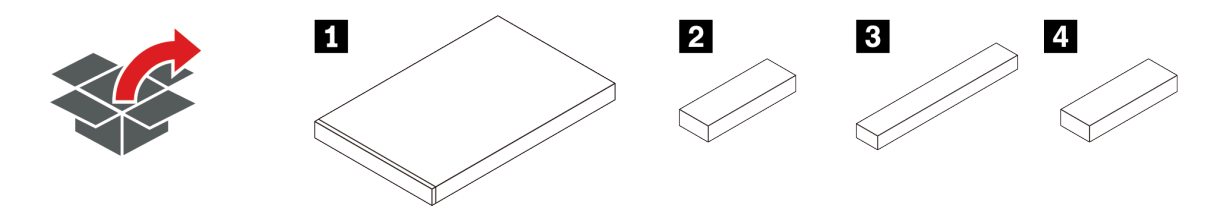

**1** Servidor

**2** Caja de materiales, que incluye elementos como kit de accesorios, cables de alimentación\* y documentación

**3** Kit de rieles\*

**4** Brazo de gestión de los cables\*

<span id="page-6-0"></span>Nota: Los elementos marcados con un asterisco (\*) solo están disponibles en algunos modelos.

### Características

Las posibilidades de rendimiento, facilidad de uso, fiabilidad y expansión han constituido consideraciones principales en el diseño del servidor. Estas características del diseño posibilitan la personalización del hardware del sistema a fin de que satisfaga sus necesidades actuales y proporcionan posibilidades de expansión flexible en el futuro.

Este servidor implementa las siguientes características y tecnologías:

#### • Características a pedido

Si se integra una función Features on Demand en el servidor o en un dispositivo opcional que está instalado en el servidor, puede adquirir una clave de activación para activar dicha función. Para obtener más información sobre Features on Demand, consulte:

<https://fod.lenovo.com/lkms>

#### • Lenovo XClarity Controller (XCC)

Lenovo XClarity Controller es el controlador de gestión habitual para el hardware del servidor Lenovo ThinkSystem. El Lenovo XClarity Controller combina varias funciones de gestión en un único chip de la placa del sistema del servidor.

Algunas de las características únicas de Lenovo XClarity Controller son rendimiento mejorado, video remoto de mayor resolución y opciones de seguridad ampliadas. Para obtener información adicional sobre el Lenovo XClarity Controller, consulte la documentación de XCC compatible con su servidor en:

#### <https://pubs.lenovo.com/lxcc-overview/>

Importante: Lenovo XClarity Controller (XCC) la versión compatible varía según el producto. Todas las versiones de Lenovo XClarity Controller se denominan Lenovo XClarity Controller y XCC en este documento, a menos que se especifique lo contrario. Para ver la versión de XCC admitida por su servidor, vaya a <https://pubs.lenovo.com/lxcc-overview/>.

#### • Firmware del servidor compatible con UEFI

El firmware de Lenovo ThinkSystem cumple el estándar Unified Extensible Firmware Interface (UEFI). UEFI sustituye al BIOS y define una interfaz estándar entre el sistema operativo, el firmware de la plataforma y los dispositivos externos.

Los servidores Lenovo ThinkSystem pueden arrancar sistemas operativos que cumplen el estándar UEFI, sistemas operativos basados en el BIOS y adaptadores basados en el BIOS, así como adaptadores que cumplen el estándar UEFI.

Nota: El servidor no admite el sistema operativo Disc Operating System (DOS).

#### • Memoria del sistema de gran capacidad

El servidor tiene 32 ranuras DIMM y admite RDIMM, 3DS RDIMM y Persistent Memory (PMEM) de Intel® OptaneTM. Para obtener más información sobre los tipos específicos y la cantidad máxima de memoria, consulte ["Especificaciones" en la página 8.](#page-11-0)

#### • Módulo de plataforma fiable integrado (TPM)

Este chip de seguridad integrado realiza funciones criptográficas y almacena claves de seguridad públicas y privadas. Además, proporciona compatibilidad de hardware para la especificación TCG (Trusted Computing Group). Puede descargar el software para admitir la especificación TCG, si el software está disponible.

Nota: Para los clientes de China Continental, es posible que haya preinstalado un adaptador TPM (a veces conocido como tarjeta secundaria) apto para Lenovo.

#### • Amplia capacidad de almacenamiento de datos y función de intercambio en caliente

Los modelos de servidor admiten bahías de unidad frontal, central y posterior, escalables hasta veinte unidades de intercambio en caliente de 3,5 pulgadas o unidades de intercambio en caliente de 2,5 pulgadas.

Con la característica de intercambio en caliente, podrá añadir, eliminar o sustituir unidades de disco duro sin apagar el servidor.

#### • Diagnóstico de Lightpath

Los diagnósticos de Lightpath proporcionan los LED para ayudarle a diagnosticar problemas. Para obtener más información sobre el diagnóstico de Lightpath, consulte:

- ["Módulo de E/S frontal" en la página 27](#page-30-0)
- ["Panel de diagnóstico integrado" en la página 29](#page-32-0)
- ["LED de vista posterior" en la página 50](#page-53-0)
- ["LED de la placa del sistema" en la página 54](#page-57-0)

#### • Acceso móvil al sitio web de información del servicio de Lenovo

El servidor incluye un código de respuesta rápida (QR) en la etiqueta de servicio del sistema, que se encuentra en la cubierta del servidor y que puede explorar con un lector de códigos QR y un escáner con un dispositivo móvil para obtener un acceso rápido al sitio web de información del servicio de Lenovo. El sitio web de información del servicio de Lenovo proporciona información adicional para videos de sustitución e instalación de piezas y códigos de error para soporte del servidor.

#### • Active Energy Manager

Lenovo XClarity Energy Manager es una solución de gestión de energía y temperatura para los centros de datos. Puede supervisar y gestionar el consumo de alimentación y la temperatura de servidores Converged, NeXtScale, System x, ThinkServer y ThinkSystem y mejorar la eficiencia energética con Lenovo XClarity Energy Manager.

#### • Conexión redundante de red

Lenovo XClarity Controller proporciona la función de conmutación por error a una conexión Ethernet redundante con la aplicación aplicable instalada. Si se produce un problema con la conexión Ethernet primaria, todo el tráfico Ethernet asociado con la conexión primaria se conmutará automáticamente a la conexión Ethernet redundante opcional. Si se han instalado controladores de dispositivo aplicables, esta conmutación se producirá sin pérdida de datos y sin intervención del usuario.

#### • Funciones de alimentación opcionales y de refrigeración redundantes

El servidor admite un máximo de dos fuentes de alimentación de intercambio en caliente y seis ventiladores de intercambio en caliente, que proporcionan funciones de redundancia para una configuración típica. La refrigeración redundante de los ventiladores del servidor permite su funcionamiento continuo en caso de que uno de los ventiladores presente errores.

### <span id="page-8-0"></span>Opciones de gestión

La gama de XClarity y otras opciones de gestión de sistemas que se describen en esta sección están disponibles para ayudarle a gestionar los servidores de forma más cómoda y eficaz.

#### Visión general

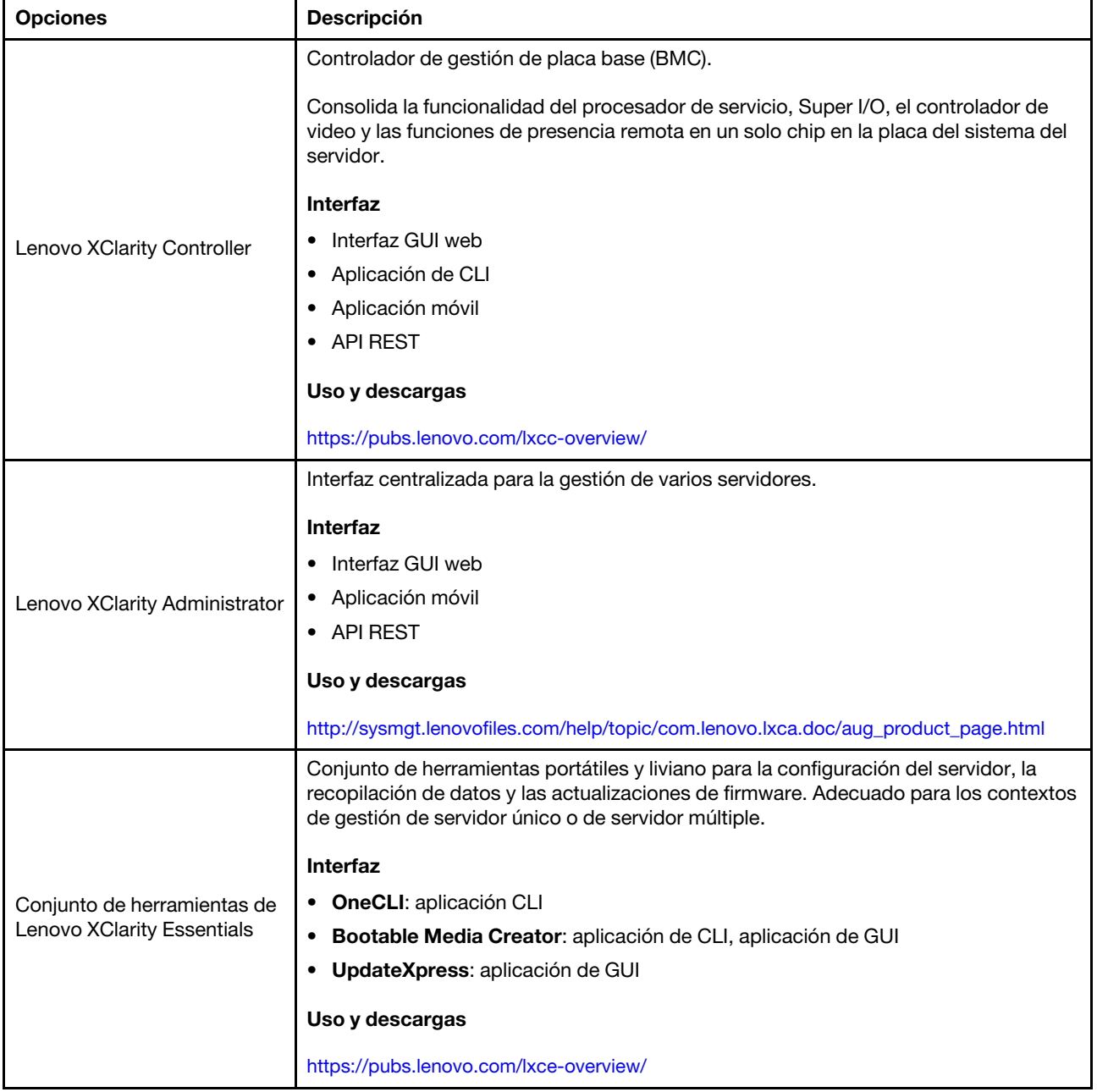

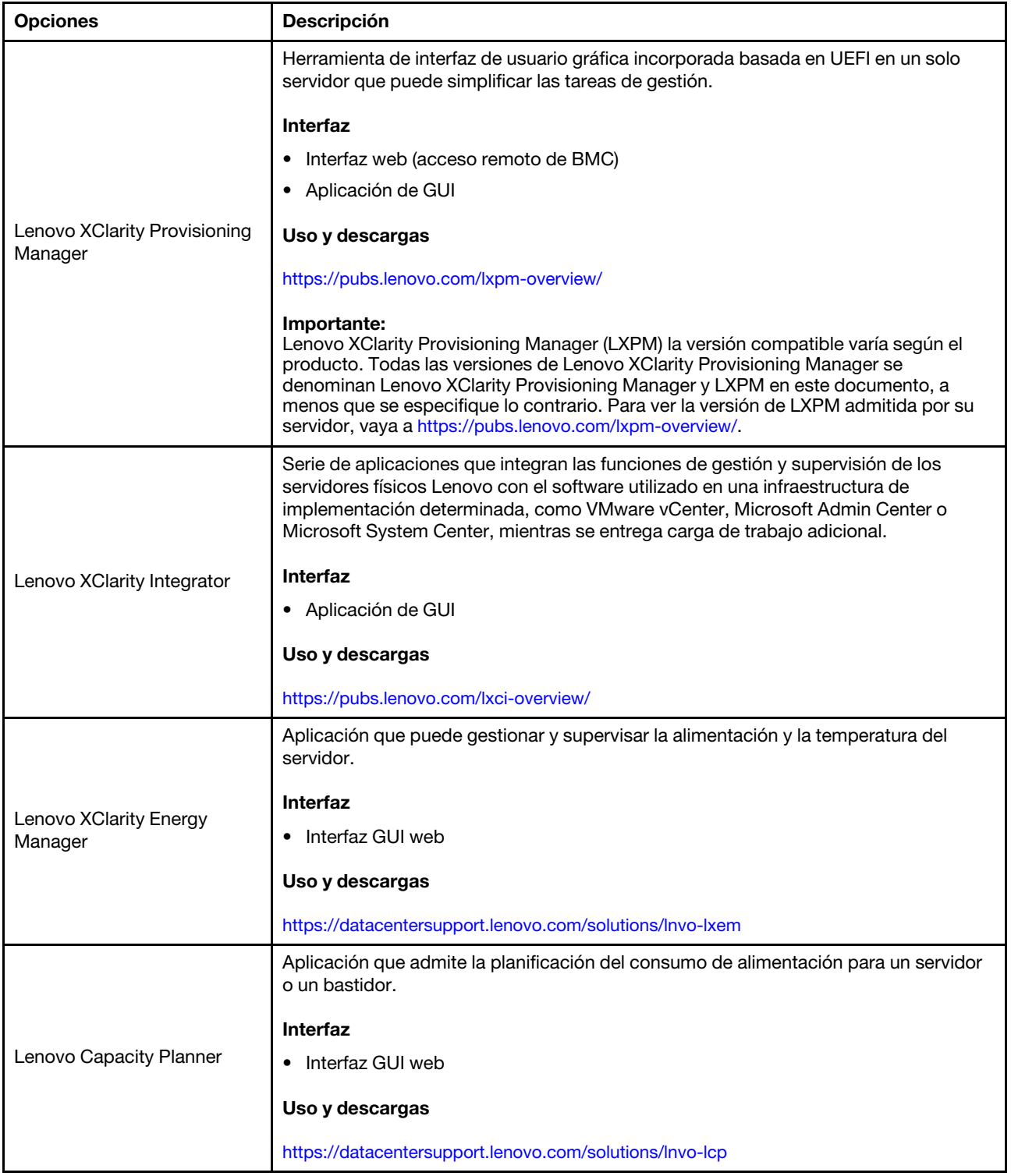

#### Funciones

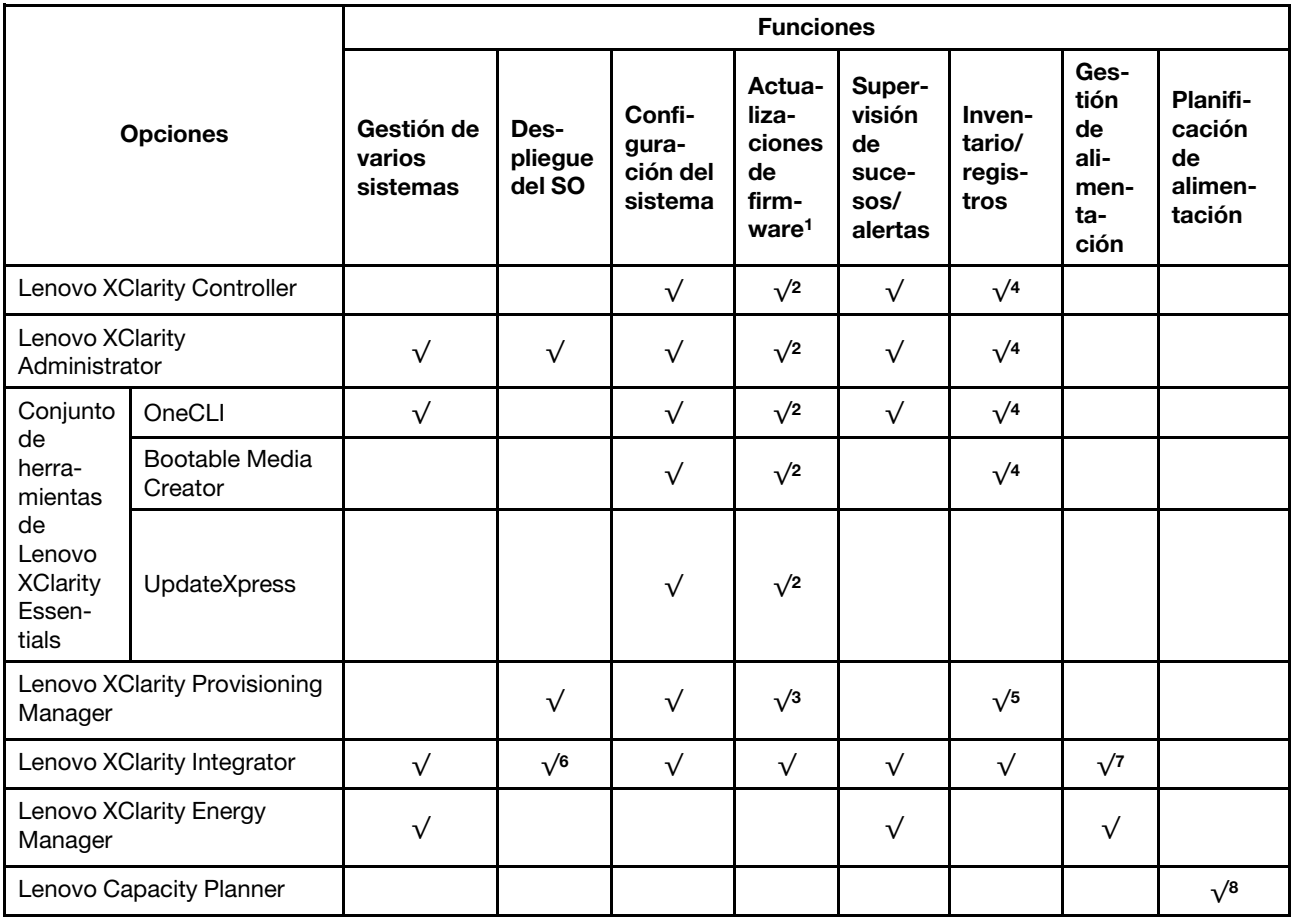

#### Notas:

- 1. La mayoría de las opciones se pueden actualizar a través de Lenovo Tools. Algunas opciones, como el firmware de GPU o el firmware de Omni-Path, requieren la utilización de herramientas creadas por el proveedor.
- 2. Los valores de UEFI del servidor para la opción de ROM deben configurarse en Auto o UEFI para actualizar el firmware mediante Lenovo XClarity Administrator, Lenovo XClarity Essentials o Lenovo XClarity Controller.
- 3. Las actualizaciones de firmware se limitan solo a actualizaciones de Lenovo XClarity Provisioning Manager, firmware Lenovo XClarity Controller y UEFI. No se admite actualizaciones de firmware para dispositivos opcionales, como los adaptadores.
- 4. Los valores de UEFI del servidor para ROM de opción deben configurarse en Auto o UEFI para que la información detallada del adaptador de tarjeta, como los niveles de firmware y el nombre del modelo, se muestre en Lenovo XClarity Administrator, Lenovo XClarity Controller o Lenovo XClarity Essentials.
- 5. Inventario limitado.
- 6. La comprobación de despliegue de Lenovo XClarity Integrator para Microsoft System Center Configuration Manager (SCCM) es compatible con el despliegue del sistema operativo Windows.
- 7. Se admite la función de gestión de alimentación solo por Lenovo XClarity Integrator para VMware vCenter.
- 8. Se recomienda que verifique los datos de resumen de alimentación para su servidor utilizando Lenovo Capacity Planner antes de comprar nuevas piezas.

# <span id="page-11-0"></span>Especificaciones

Las siguientes secciones contienen información acerca de las especificaciones técnicas y especificaciones ambientales del sistema.

- ["Especificaciones técnicas" en la página 8](#page-11-1)
- ["Especificaciones del entorno" en la página 13](#page-16-0)

## <span id="page-11-1"></span>Especificaciones técnicas

Tabla 1. Especificaciones técnicas

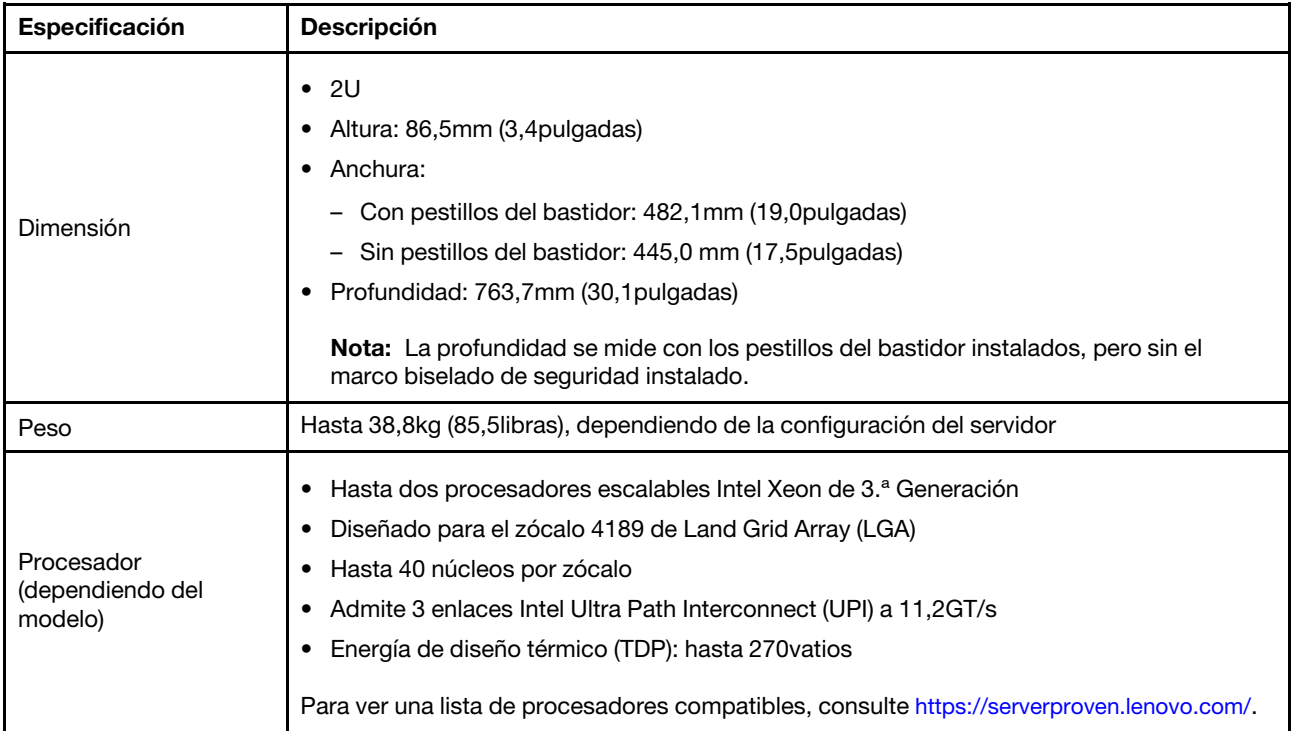

Tabla 1. Especificaciones técnicas (continuación)

| Especificación      | <b>Descripción</b>                                                                                                    |  |
|---------------------|----------------------------------------------------------------------------------------------------|--|
| Memoria             | Ranuras de memoria: 32 ranuras DIMM que admiten hasta:<br>- 32 DIMM DRAM<br>- 16 DIMM DRAM y 16 Persistent Memory (PMEM) de Intel Optane<br>Tipos de módulo de memoria:<br>$\bullet$<br>- TruDDR4 3200, dos filas, RDIMM de 16 GB/32 GB/64 GB<br>- TruDDR4 3200, cuatro líneas, RDIMM 3DS de 128 GB<br>- TruDDR4 2933, ocho filas, RDIMM 3DS de 256 GB<br>- PMEM de 128GB/256GB/512GB TruDDR4 3200<br>Memoria mínima: 16GB<br>٠<br>Memoria máxima:<br>٠<br>- Sin PEMM:<br>- 2 TB utilizando 32 RDIMM de 64GB<br>- 8TB utilizando RDIMM 3DS de 32 x 256GB<br>Con PMEM:<br>- 10TB: 16RDIMM 3DS de 128GB + 16 PMEM de 512GB (modo de memoria)<br>Capacidad de memoria instalada total de 10TB, de los que 8TB (PMEM) se utilizan<br>como memoria del sistema y 2TB (RDIMM 3DS) se utilizan como memoria caché.<br>12TB: 16 RDIMM 3DS de 256GB + 16 PMEM de 512GB (modo de aplicación<br>directa)<br>Capacidad de memoria instalada total de 12TB, de los que 4TB (RDIMM 3DS) se<br>utilizan como memoria del sistema y 8TB (PMEM) se utilizan como memoria<br>persistente para almacenamiento.<br><b>Nota:</b> La capacidad de memoria total y la velocidad de funcionamiento dependen del<br>modelo del procesador y los valores de UEFI.<br>Consulte "Reglas y orden de instalación de un módulo de memoria" en la página 251 para<br>obtener información detallada sobre la configuración de memoria.<br>Para obtener una lista de las opciones de memoria admitidas, consulte https://<br>serverproven.lenovo.com/. |  |
| Sistemas operativos | Sistemas operativos compatibles y certificados:<br>Microsoft Windows Server<br>٠<br>Red Hat Enterprise Linux<br>٠<br>SUSE Linux Enterprise Server<br>٠<br><b>VMware ESXi</b><br>٠<br><b>Canonical Ubuntu</b><br>٠<br>Lista completa de los sistemas operativos: https://lenovopress.lenovo.com/osig<br>Instrucciones de implementación del SO:<br>"Despliegue del sistema operativo" en la página 376<br>Nota:<br>VMware ESXi no admite ThinkSystem 2.5 U.3 6500 ION 30.72TB Read Intensive NVMe<br>PCIe 4.0 x4 HS SSD.                                                                                                    |  |

#### Tabla 1. Especificaciones técnicas (continuación)

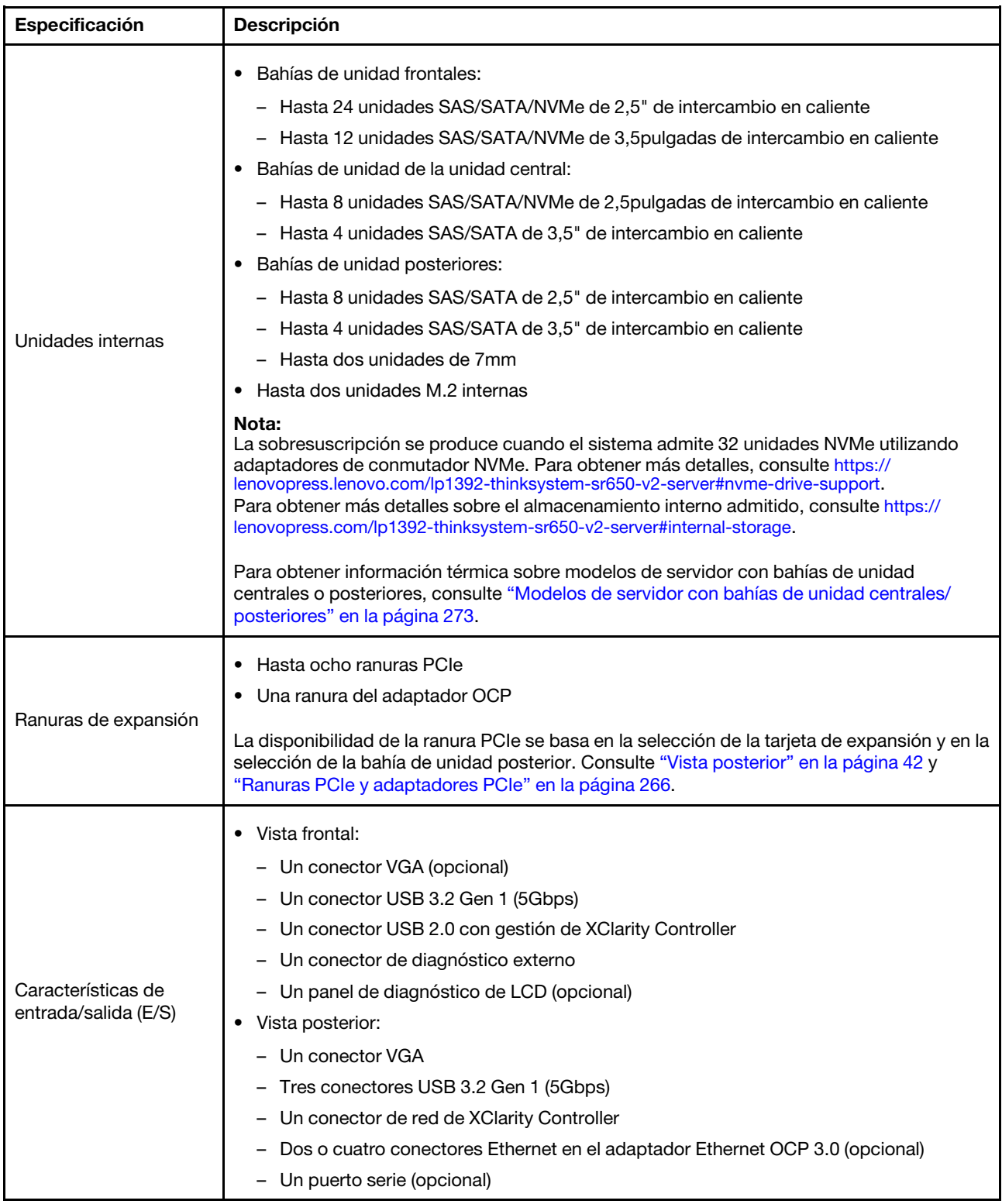

Tabla 1. Especificaciones técnicas (continuación)

| Especificación | <b>Descripción</b>                                                                                                    |  |  |  |  |
|----------------|----------------------------------------------------------------------------------------------------|--|--|--|--|
|                | Puertos SATA incorporados con soporte de software de RAID (Intel VROC SATA RAID,<br>$\bullet$<br>anteriormente conocido como Intel RSTe)                           |  |  |  |  |
|                | Puertos NVMe incorporados con soporte de software de RAID (Intel VROC NVMe RAID)<br>٠                                                                              |  |  |  |  |
|                | - VROC Intel-SSD-Only (también conocido como Intel VROC estándar): admite niveles<br>0, 1, 5 y 10 de RAID solo con unidades Intel NVMe                             |  |  |  |  |
|                | - VROC Premium: requiere una licencia de Característica bajo demanda (FoD) y admite<br>niveles 0, 1, 5 y 10 de RAID con unidades NVMe que son Intel y no son Intel |  |  |  |  |
|                | Adaptadores HBA SAS/SATA<br>٠                                                                                                    |  |  |  |  |
|                | ThinkSystem 430-8i SAS/SATA 12Gb HBA                                                                                                    |  |  |  |  |
|                | ThinkSystem 430-16i SAS/SATA 12Gb HBA                                                                                                    |  |  |  |  |
|                | ThinkSystem 430-8e SAS/SATA 12Gb HBA                                                                                                    |  |  |  |  |
|                | ThinkSystem 430-16e SAS/SATA 12Gb HBA                                                                                                    |  |  |  |  |
|                | ThinkSystem 4350-8i SAS/SATA 12Gb HBA                                                                                                    |  |  |  |  |
|                | ThinkSystem 4350-16i SAS/SATA 12Gb HBA                                                                                                    |  |  |  |  |
|                | ThinkSystem 440-8i SAS/SATA PCIe Gen4 12Gb HBA                                                                                                    |  |  |  |  |
|                | ThinkSystem 440-16i SAS/SATA PCIe Gen4 12Gb HBA                                                                                                    |  |  |  |  |
|                | ThinkSystem 440-16i SAS/SATA PCIe Gen4 12Gb Internal HBA                                                                                                    |  |  |  |  |
|                | ThinkSystem 440-8e SAS/SATA 12Gb HBA                                                                                                    |  |  |  |  |
|                | ThinkSystem 440-16e SAS/SATA PCIe Gen4 12Gb HBA                                                                                                    |  |  |  |  |
|                | Adaptadores RAID SAS/SATA<br>٠                                                                                                    |  |  |  |  |
| Controlador de | ThinkSystem RAID 530-8i PCIe 12Gb Adapter<br>-                                                                                                    |  |  |  |  |
| almacenamiento | ThinkSystem RAID 530-16i PCIe 12Gb Adapter                                                                                                    |  |  |  |  |
|                | ThinkSystem RAID 930-8i 2GB Flash PCIe 12Gb Adapter                                                                                                    |  |  |  |  |
|                | ThinkSystem RAID 930-8e 4GB Flash PCIe 12Gb Adapter                                                                                                    |  |  |  |  |
|                | ThinkSystem RAID 930-16i 4GB Flash PCIe 12Gb Adapter                                                                                                    |  |  |  |  |
|                | ThinkSystem RAID 930-16i 8GB Flash PCIe 12Gb Adapter                                                                                                    |  |  |  |  |
|                | ThinkSystem RAID 5350-8i PCIe 12Gb Adapter                                                                                                    |  |  |  |  |
|                | ThinkSystem RAID 5350-8i PCIe 12Gb Internal Adapter                                                                                                    |  |  |  |  |
|                | - ThinkSystem RAID 9350-8i 2GB Flash PCIe 12Gb Adapter                                                                                                    |  |  |  |  |
|                | ThinkSystem RAID 9350-8i 2GB Flash PCIe 12Gb Internal Adapter                                                                                                    |  |  |  |  |
|                | ThinkSystem RAID 9350-16i 4GB Flash PCIe 12Gb Adapter                                                                                                    |  |  |  |  |
|                | ThinkSystem RAID 9350-16i 4GB Flash PCIe 12Gb Internal Adapter                                                                                                    |  |  |  |  |
|                | ThinkSystem RAID 540-8i PCIe Gen4 12Gb Adapter                                                                                                    |  |  |  |  |
|                | ThinkSystem RAID 540-16i PCIe Gen4 12Gb Adapter                                                                                                    |  |  |  |  |
|                | ThinkSystem RAID 940-8i 4GB Flash PCIe Gen4 12Gb Adapter                                                                                                    |  |  |  |  |
|                | ThinkSystem RAID 940-8i 8GB Flash PCIe Gen4 12Gb Adapter                                                                                                    |  |  |  |  |
|                | ThinkSystem RAID 940-8e 4GB Flash PCIe 12Gb Adapter                                                                                                    |  |  |  |  |
|                | ThinkSystem RAID 940-16i 4GB Flash PCIe Gen4 12Gb Adapter                                                                                                    |  |  |  |  |
|                | ThinkSystem RAID 940-16i 8GB Flash PCIe Gen4 12Gb Adapter                                                                                                    |  |  |  |  |
|                | ThinkSystem RAID 940-16i 8GB Flash PCIe Gen4 12Gb Internal Adapter                                                                                                 |  |  |  |  |
|                | ThinkSystem RAID 940-32i 8GB Flash PCIe Gen4 12Gb Adapter                                                                                                    |  |  |  |  |
|                | Adaptadores NVMe                                                                                                    |  |  |  |  |

#### Tabla 1. Especificaciones técnicas (continuación)

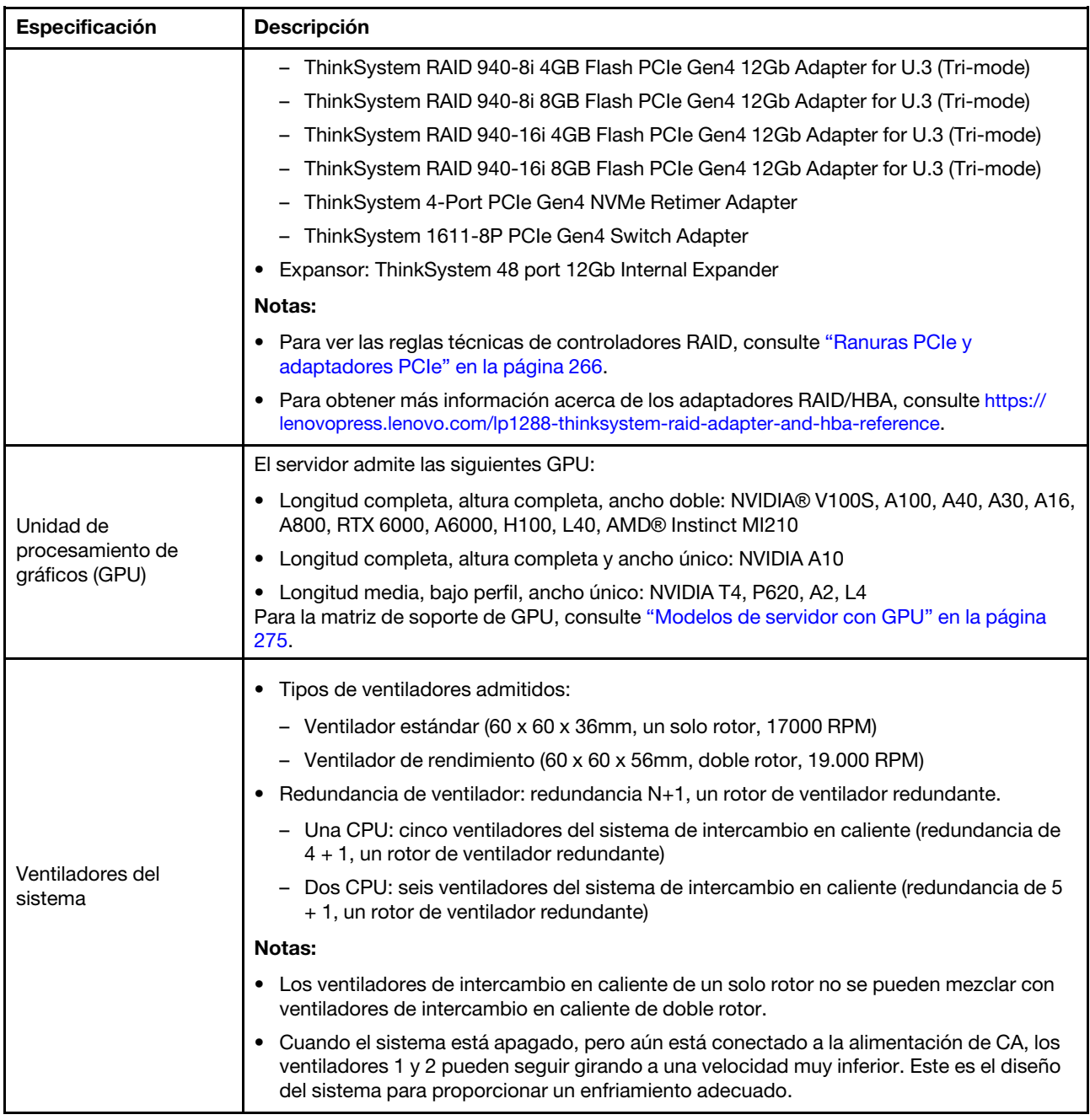

| Especificación                          | <b>Descripción</b>                                                                                                    |                        |                 |                |           |  |
|-----------------------------------------|----------------------------------------------------------------------------------------------------|------------------------|-----------------|----------------|-----------|--|
|                                         | El servidor admite hasta dos fuentes de alimentación para redundancia.                                                                                                    |                        |                 |                |           |  |
| Electricidad de entrada                 | Tabla 2. Entrada eléctrica para fuentes de alimentación                                                                                                    |                        |                 |                |           |  |
|                                         | <b>Fuente de</b><br>alimentación                                                                                                    | 100-127 V<br><b>CA</b> | 200-240 V<br>CA | <b>240V CC</b> | $-48V$ CC |  |
|                                         | Platinum de 500vatios<br>80 PLUS                                                                                                    | $\sqrt{}$              | $\sqrt{}$       | $\sqrt{}$      |           |  |
|                                         | Platinum de 750<br>vatios 80 PLUS                                                                                                    | $\sqrt{}$              | $\sqrt{}$       | $\sqrt{}$      |           |  |
|                                         | Titanium de 750<br>vatios 80 PLUS                                                                                                    |                        | $\sqrt{}$       | $\sqrt{}$      |           |  |
|                                         | Platinum de 1100<br>vatios 80 PLUS                                                                                                    | $\sqrt{}$              | $\sqrt{}$       | $\sqrt{}$      |           |  |
|                                         | Titanium de<br>1100 vatios 80 PLUS                                                                                                    |                        | $\sqrt{}$       | $\sqrt{}$      |           |  |
|                                         | Platinum de 1800<br>vatios 80 PLUS                                                                                                    |                        | $\sqrt{}$       | $\sqrt{}$      |           |  |
|                                         | Titanium de<br>2600vatios 80 PLUS                                                                                                    |                        | $\sqrt{}$       | $\sqrt{}$      |           |  |
|                                         | 1100 vatios                                                                                                    |                        |                 |                | $\sqrt{}$ |  |
|                                         | <b>PRECAUCIÓN:</b><br>• La entrada CC de 240V (rango de entrada: 180-300VCC) SOLO se admite en China<br>continental.<br>• La fuente de alimentación con entrada CC de 240V no admite la función de<br>conexión en caliente del cable de alimentación. Antes de retirar la fuente de<br>alimentación con la entrada CC, apague el servidor o desconecte las fuentes de<br>alimentación de CC en el panel del disyuntor o apagando la fuente de alimentación.<br>Luego, saque el cable de alimentación. |                        |                 |                |           |  |
| Configuración mínima<br>para depuración | Un procesador en el zócalo 1<br>$\bullet$<br>Un DIMM en la ranura 3<br>Una fuente de alimentación<br>Una unidad de disco duro/unidad de estado sólido, una unidad M.2 o una unidad 7mm<br>$\bullet$<br>(si el sistema operativo se necesita para depurar)<br>Cinco ventiladores del sistema                                                                                                    |                        |                 |                |           |  |

Tabla 1. Especificaciones técnicas (continuación)

# <span id="page-16-0"></span>Especificaciones del entorno

- ["Temperatura ambiente/altitud/humedad" en la página 14](#page-17-0)
- ["Vibración e impacto" en la página 14](#page-17-1)
- ["Emisiones acústicas de ruido" en la página 14](#page-17-2)
- ["Contaminación por partículas" en la página 15](#page-18-0)

#### <span id="page-17-0"></span>Temperatura ambiente/altitud/humedad

El servidor está diseñado para el entorno de centro de datos estándar y se recomienda que se coloque en un centro de datos industrial. En función de las configuraciones de hardware, el servidor cumple con las especificaciones ASHRAE de clase A2, ASHRAE de clase A3 o clase A4 con ciertas restricciones térmicas. Para obtener información térmica detallada, consulte ["Reglas térmicas" en la página 273.](#page-276-0) El rendimiento del sistema puede verse afectado cuando la temperatura de funcionamiento está fuera de las condiciones permitidas.

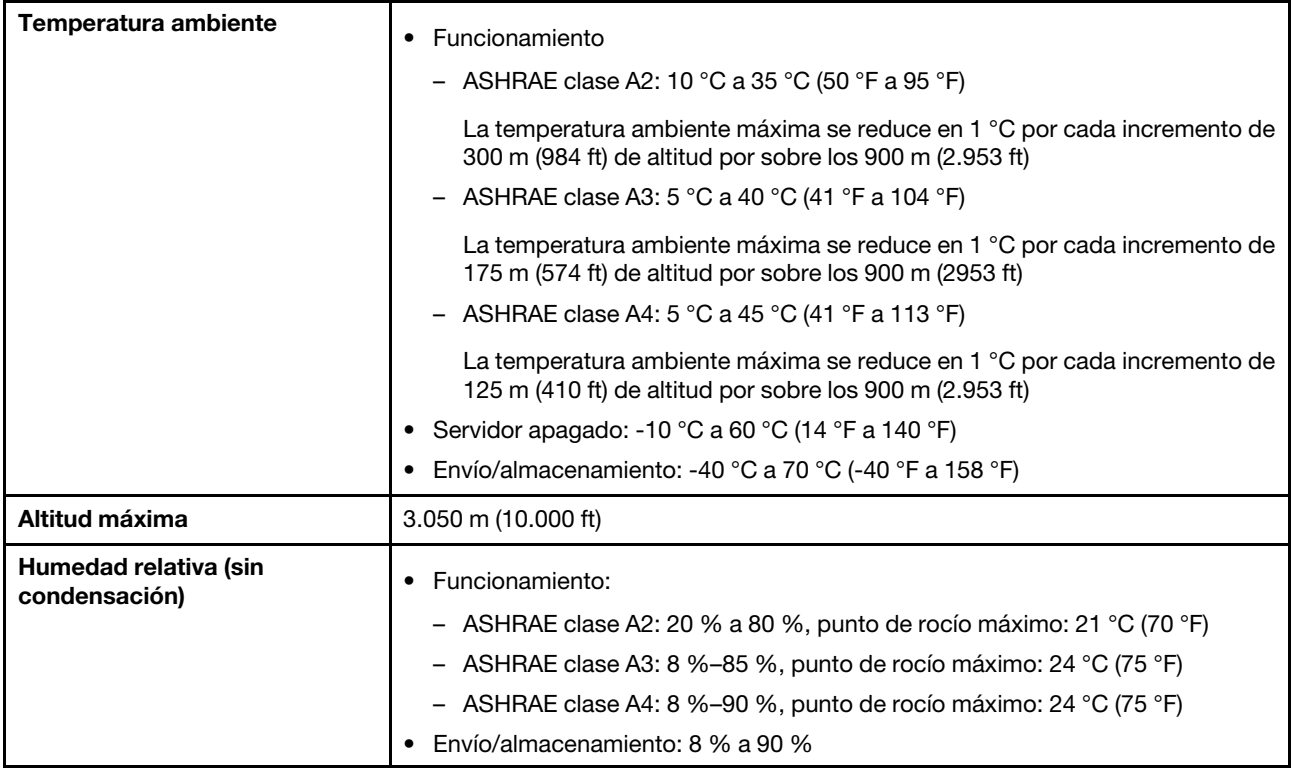

#### <span id="page-17-1"></span>Vibración e impacto

El servidor tiene los siguientes límites de vibración e impacto:

- Vibración
	- En funcionamiento: 0,21 G rms a 5 Hz a 500 Hz durante 15 minutos en 3 ejes
	- Fuera de funcionamiento: 1,04 G rms a 2 Hz a 200 Hz durante 15 minutos en 6 superficies
- Descarga eléctrica
	- En funcionamiento: 15 G por 3 milisegundos en cada dirección (positivo y negativo en X, Y y Z)
	- Fuera de funcionamiento:
		- 23 a 31 kg: 35 G para cambio de velocidad de 152 pulg./s. en 6 superficies
		- 32 a 68 kg: 35 G para cambio de velocidad de 136 pulg./s. en 6 superficies

#### <span id="page-17-2"></span>Emisiones acústicas de ruido

El servidor tiene la siguiente declaración sobre emisiones acústicas de ruido.

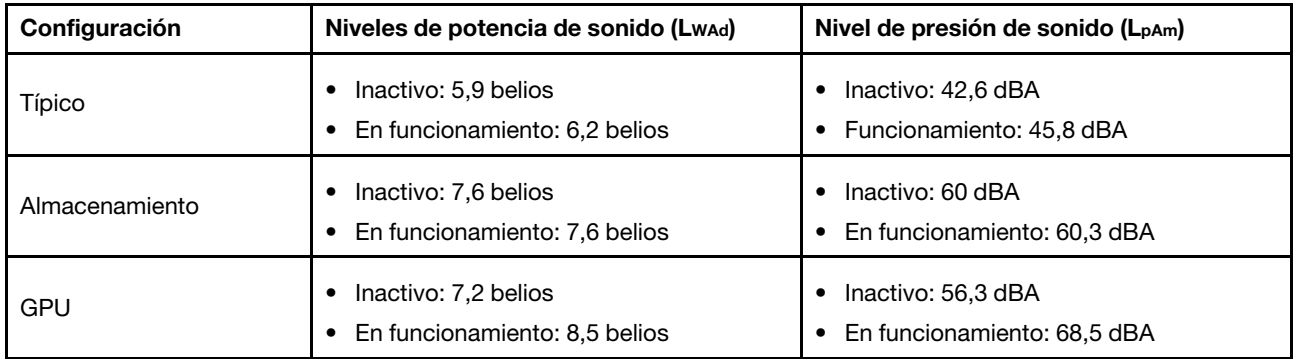

Los niveles de sonido declarados se basan en las siguientes configuraciones, que pueden cambiar en función de las configuraciones/condiciones, por ejemplo procesadores y GPU de alta potencia y adaptadores de red de alta potencia como los adaptadores PCIe Mellanox ConnectX-6 HDR/200GbE QSFP56 PCIe o el adaptador Ethernet OCP de 4 puertos Broadcom 57454 10GBASE-T.

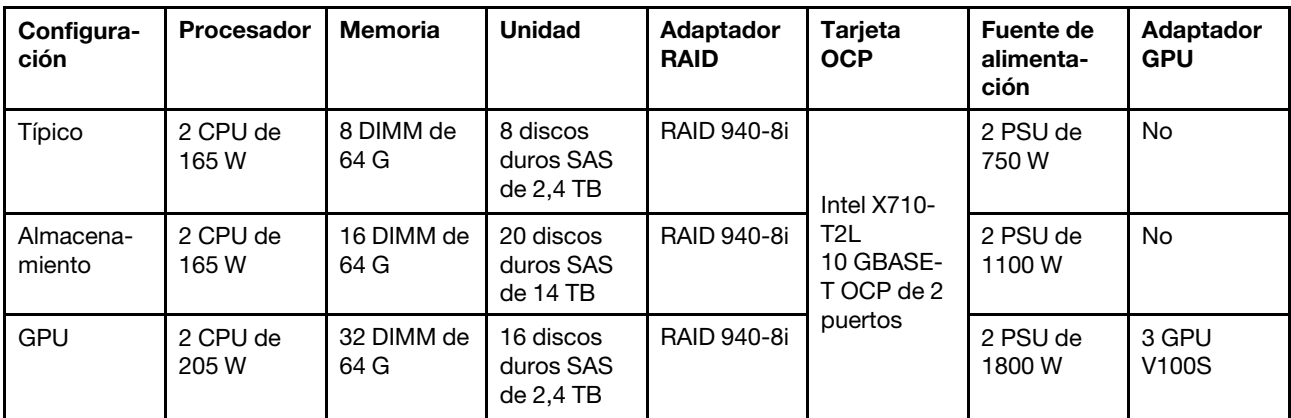

#### Notas:

- Estos niveles de potencia de sonido se midieron en entornos acústicos controlados según los procedimientos especificados en ISO7779 y se informan en conformidad con la norma ISO 9296.
- Las normativas gubernamentales (como las prescritas por OSHA o las directivas de la Comunidad Europea) pueden regir la exposición a niveles de ruido en el lugar de trabajo y se podrían aplicar a usted y a la instalación de su servidor. Los niveles de presión de sonido reales en su instalación dependen de una variedad de factores, como la cantidad de bastidores en la instalación, el tamaño, los materiales y la configuración de la sala, los niveles de ruido de otros equipos, la temperatura ambiente de la sala y la ubicación de los empleados con respecto al equipo. Además, el cumplimiento de dichas normativas gubernamentales depende de una variedad de factores adicionales, incluida la duración de la exposición de los empleados y si los empleados llevan protección auditiva. Lenovo recomienda consultar con expertos cualificados de este campo para determinar si cumple con la normativa vigente.

#### <span id="page-18-0"></span>Contaminación por partículas

Atención: Las partículas que transporta el aire (incluyendo partículas o escamas metálicas) o gases reactivos bien por sí solos o en combinación con otros factores del entorno como la humedad o la temperatura pueden representar un riesgo para el dispositivo que se describe en este documento.

Los riesgos que representan la presencia de concentraciones o niveles excesivos de partículas o gases perjudiciales incluyen daños que pueden hacer que el dispositivo funcione incorrectamente o deje de funcionar completamente. Esta especificación establece los límites que deben mantenerse para estos gases y partículas a fin de evitar estos daños. Dichos límites no se deben considerar ni utilizar como límites

definitivos, ya que muchos otros factores, como la temperatura o el contenido de humedad en el aire, pueden influir en el efecto que tiene la transferencia de partículas o de contaminantes gaseosos o corrosivos del entorno. A falta de límites específicos establecidos en este documento, debe implementar métodos que mantengan unos niveles de partículas y gases que permitan garantizar la protección de la seguridad y de la salud de las personas. Si Lenovo determina que los niveles de partículas o gases del entorno han causado daños en el dispositivo, Lenovo puede condicionar el suministro de la reparación o sustitución de los dispositivos o las piezas a la implementación de las medidas correctivas adecuadas para mitigar dicha contaminación ambiental. La implementación de estas medidas correctivas es responsabilidad del cliente.

| Contaminante                                                                                                    | Límites                                                                                                    |  |  |  |
|----------------------------------------------------------------------------------------------------|----------------------------------------------------------------------------------------------------|--|--|--|
| Gases reactivos                                                                                                    | Nivel de gravedad G1 según ANSI/ISA 71.04-1985 <sup>1</sup> :                                                                                                    |  |  |  |
|                                                                                                    | • El nivel de reactividad del cobre será inferior a 200 Angstroms al mes (Å/mes, $\approx$ 0,0035 µg/<br>cm <sup>2</sup> -hora de aumento de peso). <sup>2</sup>                                                                                                    |  |  |  |
|                                                                                                    | • El nivel de reactividad de la plata será inferior a 200 Angstroms por mes (Å/mes $\approx$ 0,0035 µg/<br>cm <sup>2</sup> -hora de aumento de peso). <sup>3</sup>                                                                                                    |  |  |  |
|                                                                                                    | • El control reactivo de la corrosividad gaseosa debe realizarse aproximadamente a 5 cm (2)<br>pulgadas) delante del bastidor en el lado de entrada de aire a una altura de bastidor de un<br>cuarto y tres cuartos del suelo o donde la velocidad del aire sea mucho mayor.                                                                                      |  |  |  |
| Partículas<br>transportadas en                                                                                                    | Los centros de datos deben cumplir con el nivel de limpieza de ISO 14644-1 clase 8.                                                                                                    |  |  |  |
| el aire                                                                                                    | Para los centros de datos sin economizador del lado del aire, la limpieza de ISO 14644-1 clase 8<br>podría cumplirse eligiendo uno de los siguientes métodos de filtración:                                                                                                    |  |  |  |
|                                                                                                    | • El aire de la sala se puede filtrar continuamente con los filtros MERV 8.                                                                                                    |  |  |  |
|                                                                                                    | • El aire que entra en un centro de datos se puede filtrar con filtros MERV 11 o MERV 13.                                                                                                    |  |  |  |
|                                                                                                    | Para los centros de datos con economizadores del lado del aire, la opción de filtros para<br>satisfacer los criterios de limpieza de ISO de clase 8 depende de las condiciones específicas<br>presentes en ese centro de datos.                                                                                                    |  |  |  |
|                                                                                                    | · La humedad relativa delicuescente de la contaminación por partículas debe ser superior al<br>60 % de RH <sup>4</sup> .                                                                                                    |  |  |  |
|                                                                                                    | • Los centros de datos deben estar libre de hilos de zinc <sup>5</sup> .                                                                                                    |  |  |  |
| 1 ANSI/ISA-71.04-1985. Condiciones del entorno para sistemas de control y medición del proceso: contaminantes<br>transportados por el aire. Instrument Society of America, Research Triangle Park, Carolina del Norte, EE. UU.                |                                                                                                    |  |  |  |
| <sup>2</sup> La derivación de la equivalencia entre la tasa de incremento de corrosión del cobre en el grosor del producto de<br>corrosión en Å/mes y la tasa de ganancia de peso supone un aumento en proporciones similares de Cu2S y Cu2O. |                                                                                                    |  |  |  |
| 3 La derivación de la equivalencia entre la tasa de incremento de corrosión de plata en el grosor del producto de<br>corrosión en Å/mes y la tasa de ganancia de peso supone que Ag2S es el único producto de corrosión.                      |                                                                                                    |  |  |  |
|                                                                                                    | 4 La humedad relativa delicuescente de contaminación por partículas es la humedad relativa a la que el polvo<br>absorbe agua suficiente para estar húmedo y favorecer la conducción iónica.                                                                                                    |  |  |  |
| hilos de zinc.                                                                                                    | <sup>5</sup> La suciedad de la superficie se recolecta aleatoriamente desde 10 áreas del centro de datos en un disco de<br>1,5 cm de diámetro de cintas conductoras eléctricamente adheridas a un metal. Si el análisis de la cinta adhesiva<br>en un microscopio electrónico de análisis no revela ningún hilo de zinc, el centro de datos se considera libre de |  |  |  |

Tabla 3. Límites para partículas y gases

# <span id="page-20-0"></span>Capítulo 2. Componentes del servidor

<span id="page-20-1"></span>En esta sección se proporciona información para ayudarle a ubicar los componentes del servidor.

# Vista frontal

La vista frontal del servidor varía según el modelo. Según el modelo, el aspecto del servidor puede ser levemente diferente a las ilustraciones de este tema.

Consulte la siguiente vista frontal para distintos modelos de servidor:

- ["Vista frontal con ocho bahías de unidad frontales de 2,5" \(modelo 1\)" en la página 18](#page-21-0)
- ["Vista frontal con ocho bahías de unidad frontales de 2,5" \(modelo 2\)" en la página 19](#page-22-0)
- ["Vista frontal con dieciséis bahías de unidad frontales de 2,5" \(modelo 1\)" en la página 20](#page-23-0)
- ["Vista frontal con dieciséis bahías de unidad frontales de 2,5" \(modelo 2\)" en la página 21](#page-24-0)
- ["Vista frontal con veinticuatro bahías de unidad frontales de 2,5 pulgadas" en la página 22](#page-25-0)
- ["Vista frontal con bahías de unidad frontales de 2,5 pulgadas \(sin placa posterior\)" en la página 23](#page-26-0)
- ["Vista frontal con ocho bahías de unidad frontales de 3,5"" en la página 24](#page-27-0)
- ["Vista frontal con doce bahías de unidad frontales de 3,5"" en la página 25](#page-28-0)
- ["Vista frontal con bahías de unidad frontales de 3,5 pulgadas \(sin placa posterior\)" en la página 26](#page-29-0)

#### <span id="page-21-0"></span>Vista frontal con ocho bahías de unidad frontales de 2,5" (modelo 1)

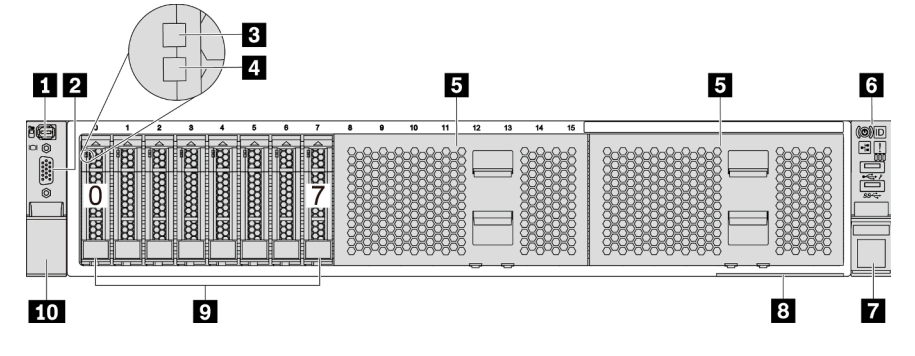

Figura 4. Vista frontal con ocho bahías de unidad frontales de 2,5" (modelo 1)

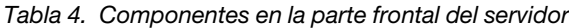

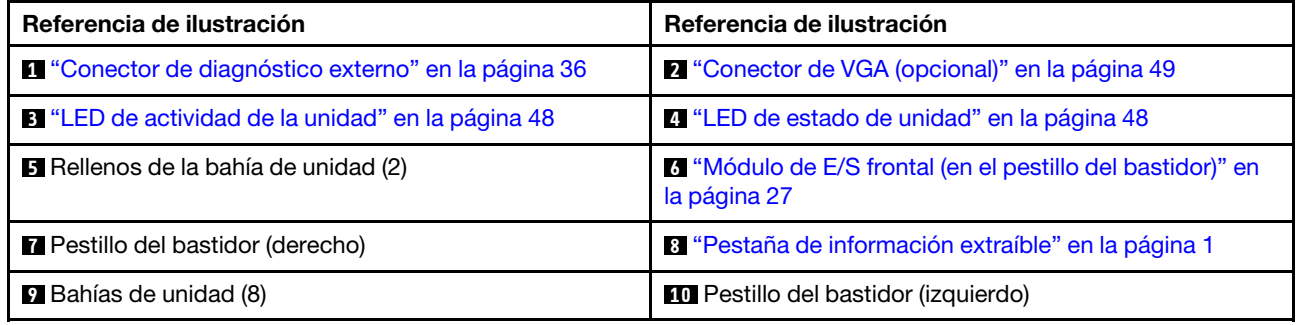

#### <span id="page-22-0"></span>Vista frontal con ocho bahías de unidad frontales de 2,5" (modelo 2)

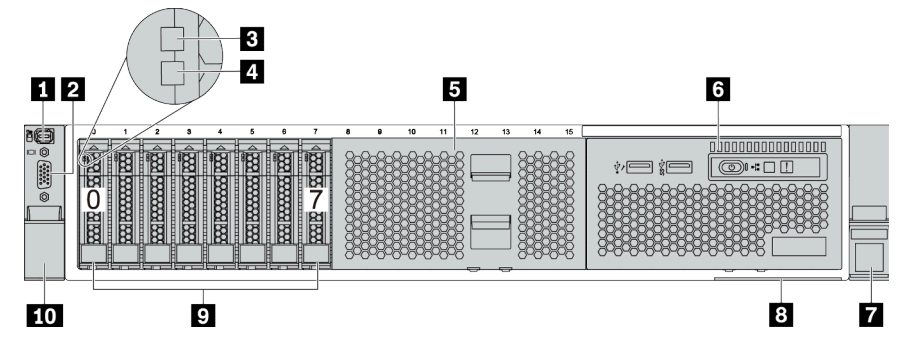

Tabla 5. Componentes en la parte frontal del servidor

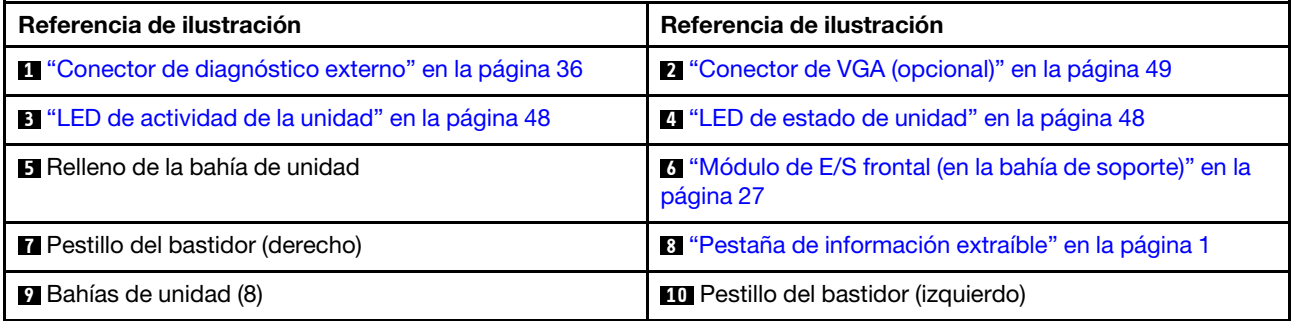

#### <span id="page-23-0"></span>Vista frontal con dieciséis bahías de unidad frontales de 2,5" (modelo 1)

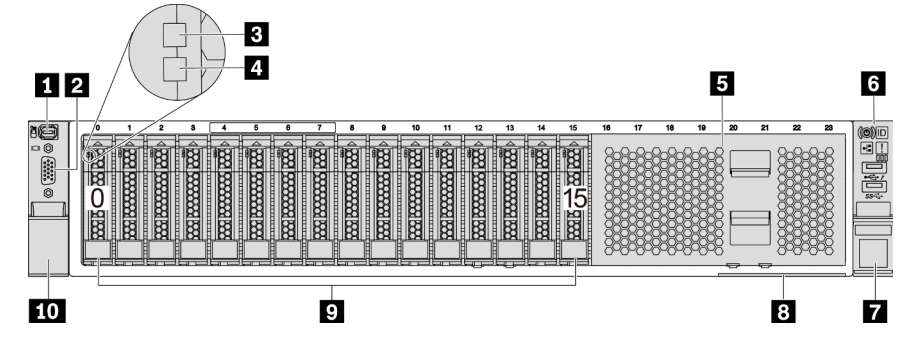

Tabla 6. Componentes en la parte frontal de los modelos de servidor

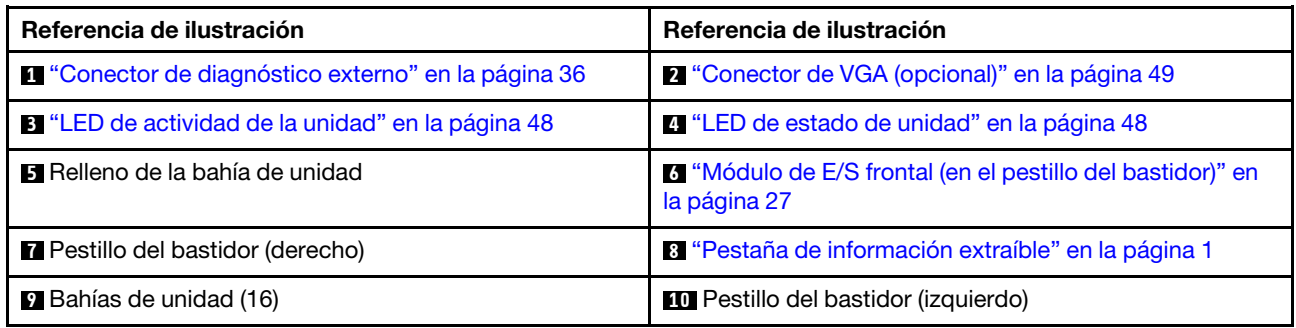

#### <span id="page-24-0"></span>Vista frontal con dieciséis bahías de unidad frontales de 2,5" (modelo 2)

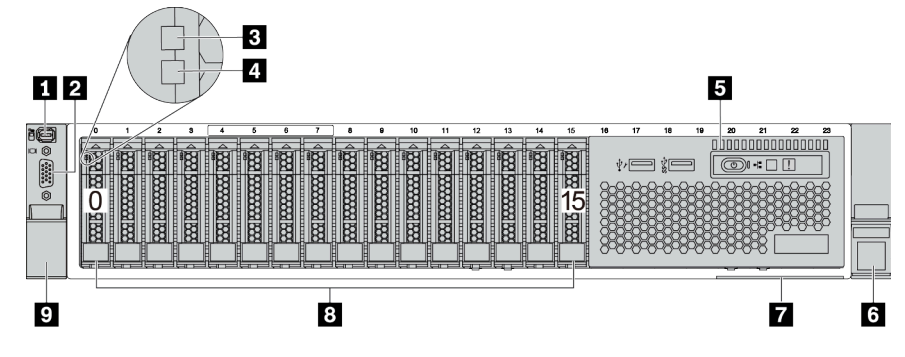

Tabla 7. Componentes en la parte frontal del servidor

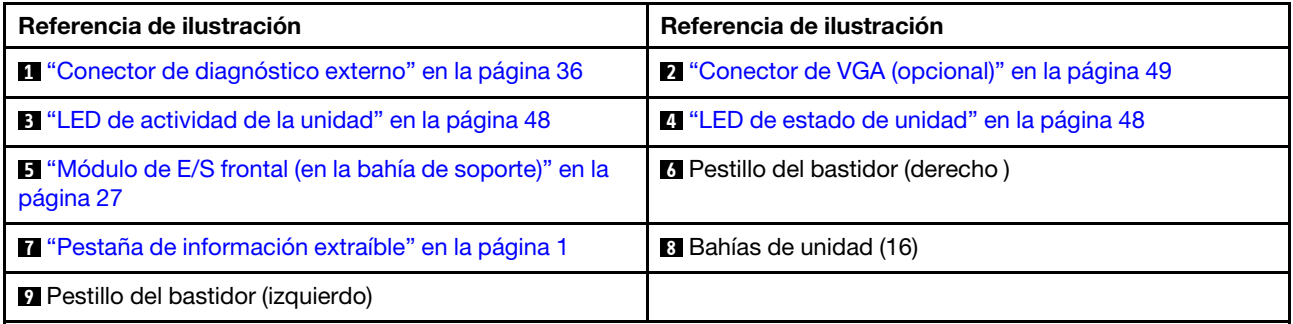

#### <span id="page-25-0"></span>Vista frontal con veinticuatro bahías de unidad frontales de 2,5 pulgadas

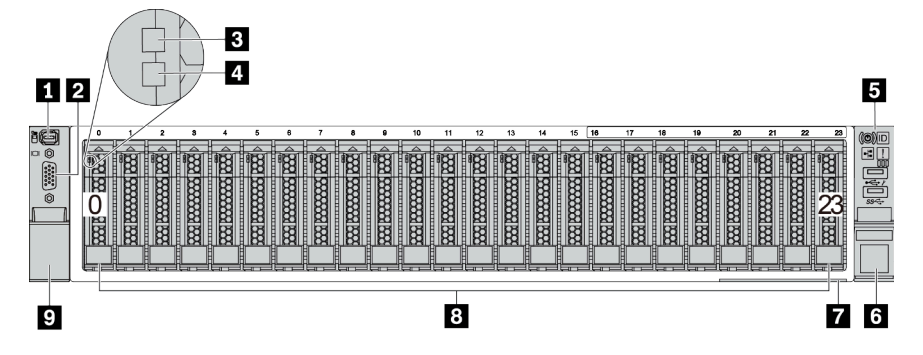

Tabla 8. Componentes en la parte frontal de los modelos de servidor

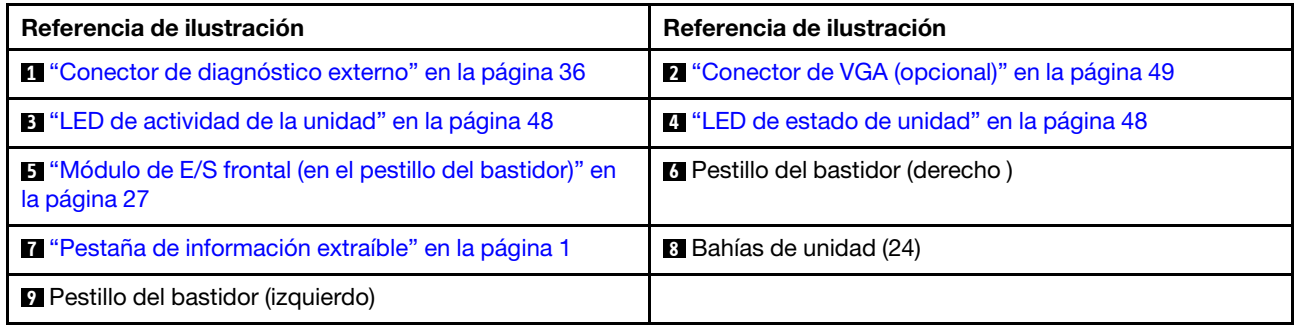

#### <span id="page-26-0"></span>Vista frontal con bahías de unidad frontales de 2,5 pulgadas (sin placa posterior)

La siguiente ilustración muestra la vista frontal de los modelos de servidor con bahías de unidad frontales de 2,5 pulgadas (sin placas posteriores).

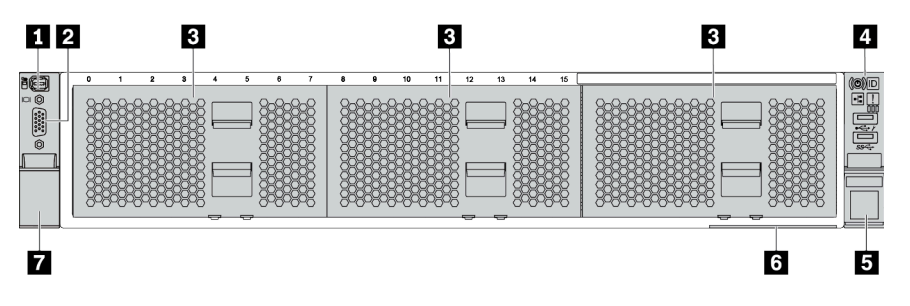

Tabla 9. Componentes en la parte frontal de los modelos de servidor

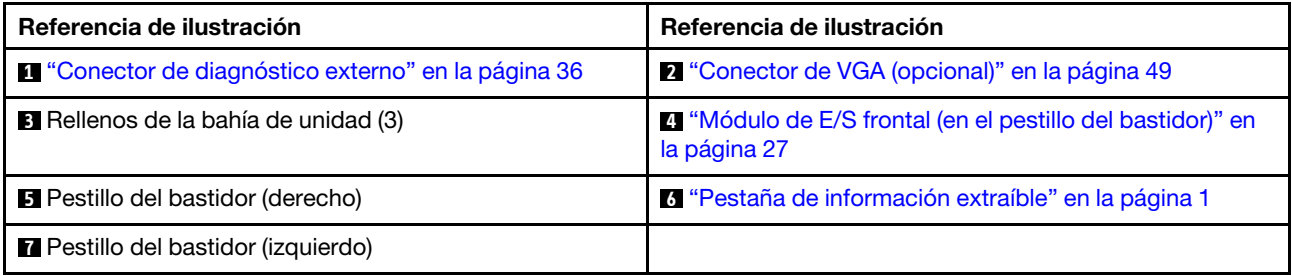

#### <span id="page-27-0"></span>Vista frontal con ocho bahías de unidad frontales de 3,5"

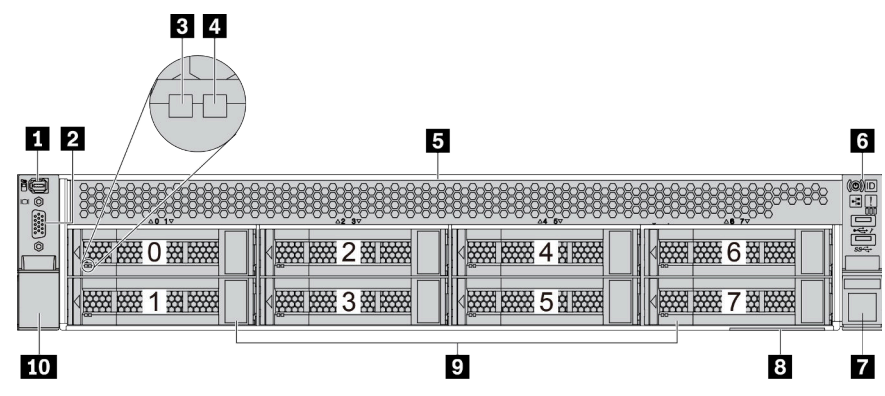

Tabla 10. Componentes en la parte frontal de los modelos de servidor

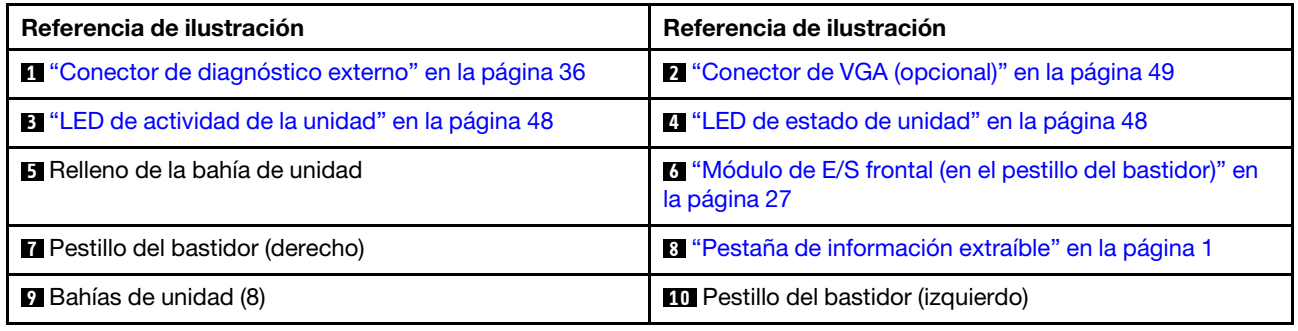

#### <span id="page-28-0"></span>Vista frontal con doce bahías de unidad frontales de 3,5"

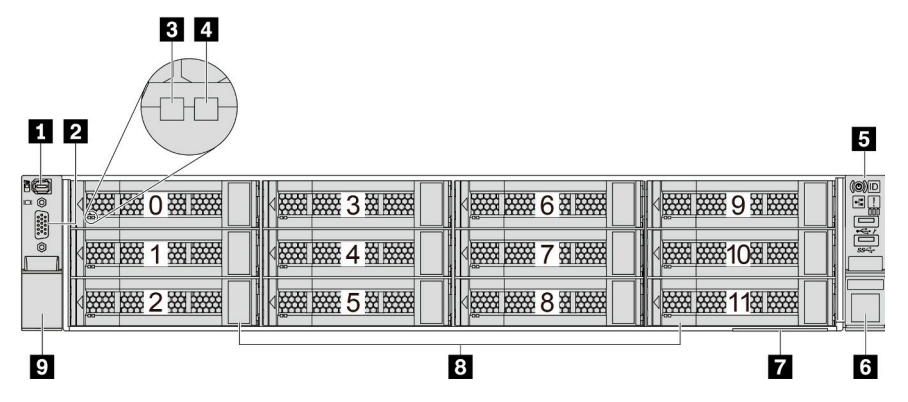

Tabla 11. Componentes en la parte frontal de los modelos de servidor

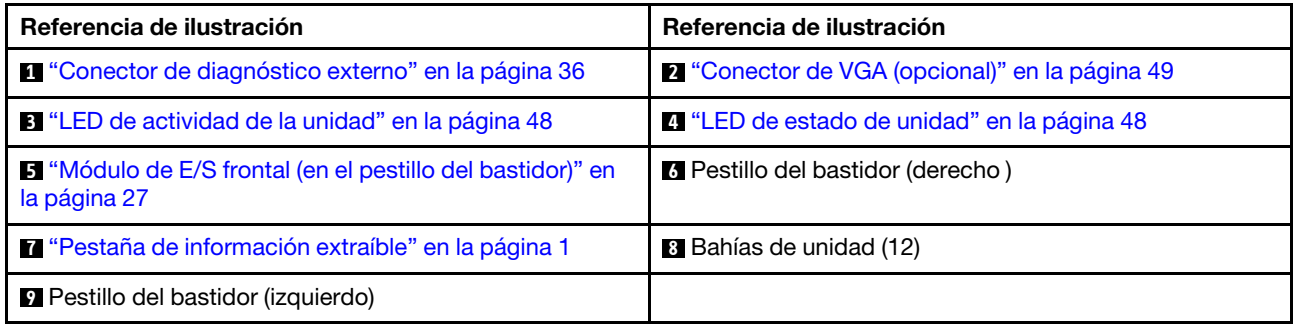

#### <span id="page-29-0"></span>Vista frontal con bahías de unidad frontales de 3,5 pulgadas (sin placa posterior)

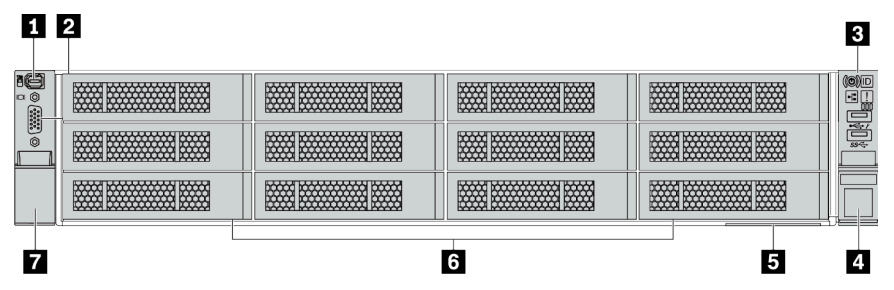

Tabla 12. Componentes en la parte frontal de los modelos de servidor

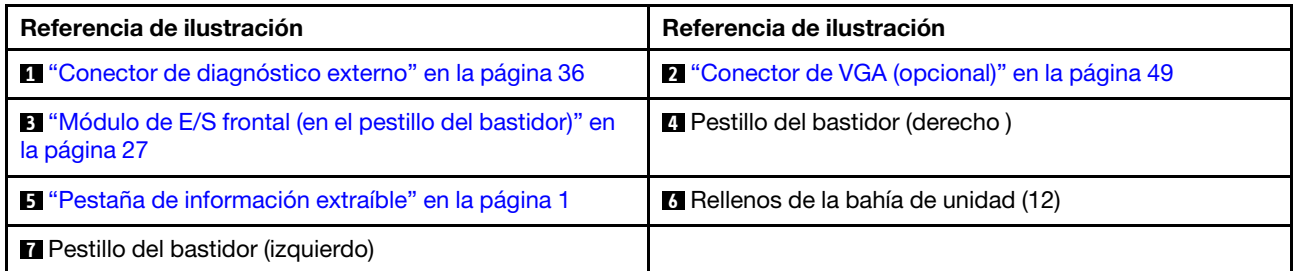

# <span id="page-30-0"></span>Módulo de E/S frontal

El módulo de E/S frontal proporciona controles, conectores y LED. El módulo de E/S frontal varía según el modelo.

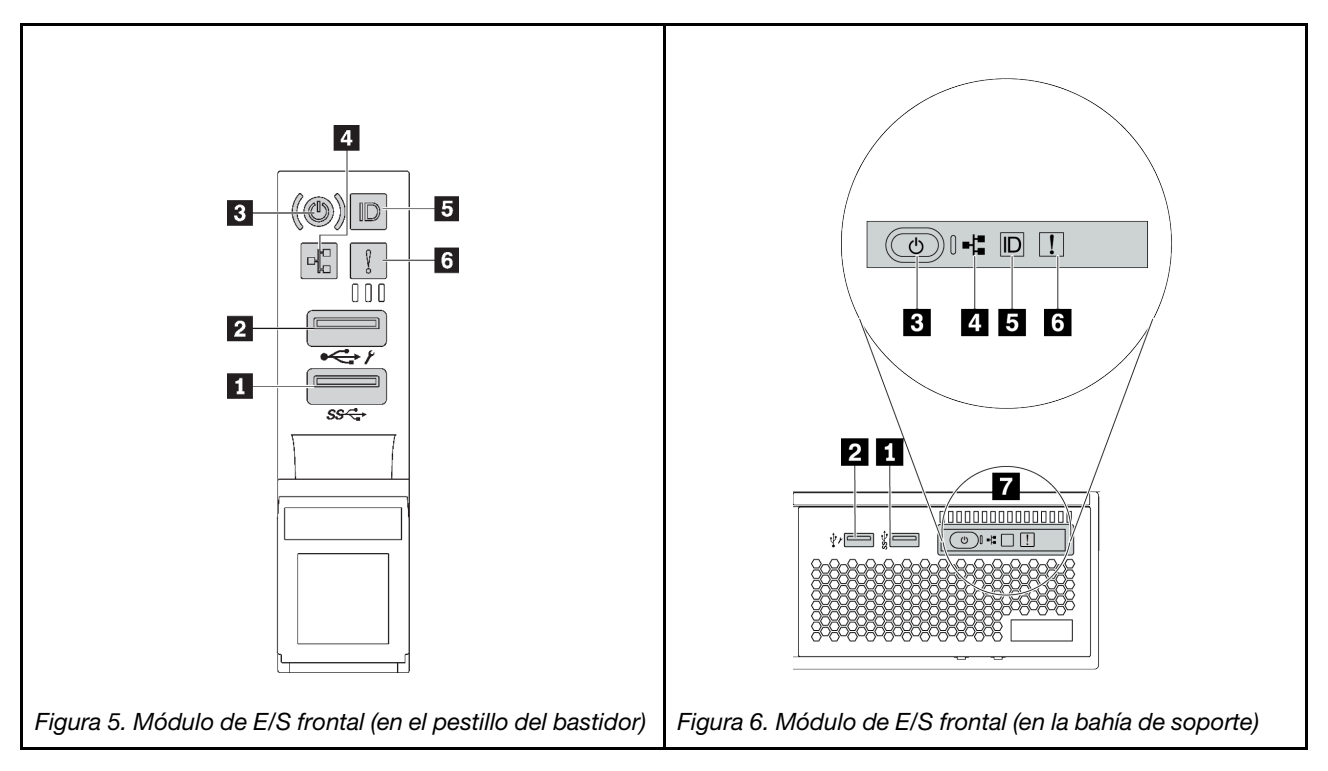

Tabla 13. Componentes del módulo de E/S frontal

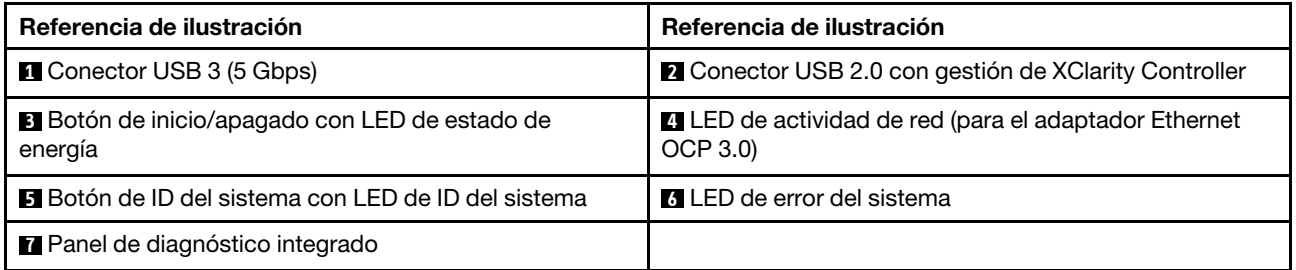

### **1** Conector USB 3 (5 Gbps)

El conector USB 3.2 Gen 1 (5 Gbps) puede utilizarse para conectar un dispositivo compatible con USB, como un teclado, un mouse USB o un dispositivo de almacenamiento USB.

#### **2** Conector USB 2.0 con gestión de XClarity Controller

Dependiendo del valor, este conector admite la función USB 2.0, la característica de gestión XClarity Controller o ambas.

- Si el conector está configurado para la función de USB 2.0, puede utilizarse para conectar un dispositivo compatible con USB, como un teclado, un mouse USB o un dispositivo de almacenamiento USB.
- Si el conector está configurado para la función de gestión de XClarity Controller, se puede utilizar para conectar el servidor a un dispositivo Android o iOS, donde se puede instalar e iniciar la aplicación Lenovo XClarity Mobile para gestionar el sistema mediante XClarity Controller.

Para obtener más detalles acerca del uso de la aplicación Lenovo XClarity Mobile, consulte [http://](http://sysmgt.lenovofiles.com/help/topic/com.lenovo.lxca.doc/lxca_usemobileapp.html)  [sysmgt.lenovofiles.com/help/topic/com.lenovo.lxca.doc/lxca\\_usemobileapp.html](http://sysmgt.lenovofiles.com/help/topic/com.lenovo.lxca.doc/lxca_usemobileapp.html)

• Si el conector está configurado para ambas funciones, puede pulsar el botón de ID del sistema por tres segundos para alternar entre las dos funciones.

#### **3** Botón de inicio/apagado con LED de estado de energía

Puede presionar este botón para encender y apagar el servidor manualmente. El LED de estado de energía le ayuda a determinar el estado de energía actual.

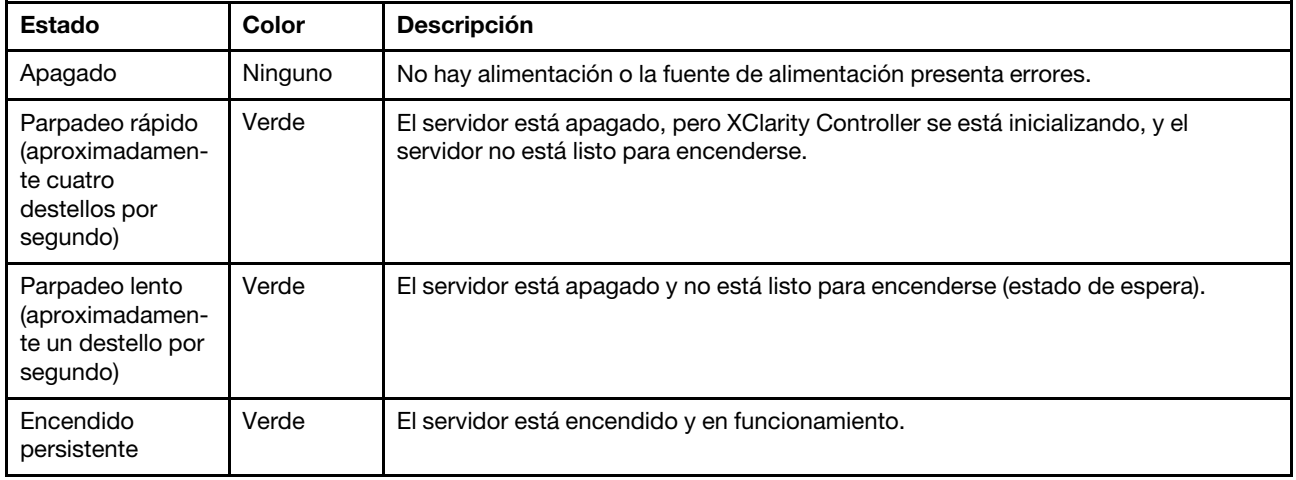

#### **4** LED de actividad de la red

Compatibilidad del adaptador NIC y del LED de actividad de la red

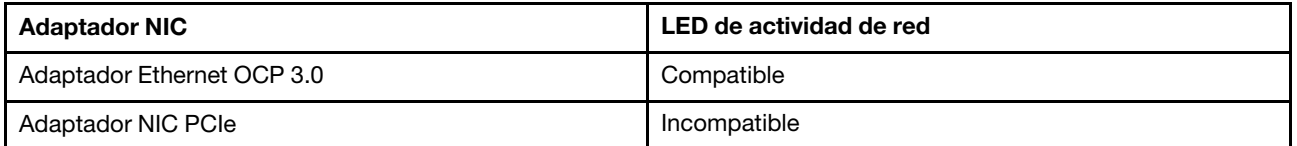

Cuando se instala un adaptador Ethernet OCP 3.0, el LED de actividad de red del módulo de E/S frontal lo ayuda a identificar la conectividad y la actividad de la red. Si no se instala ningún adaptador Ethernet OCP 3.0, este LED estará apagado.

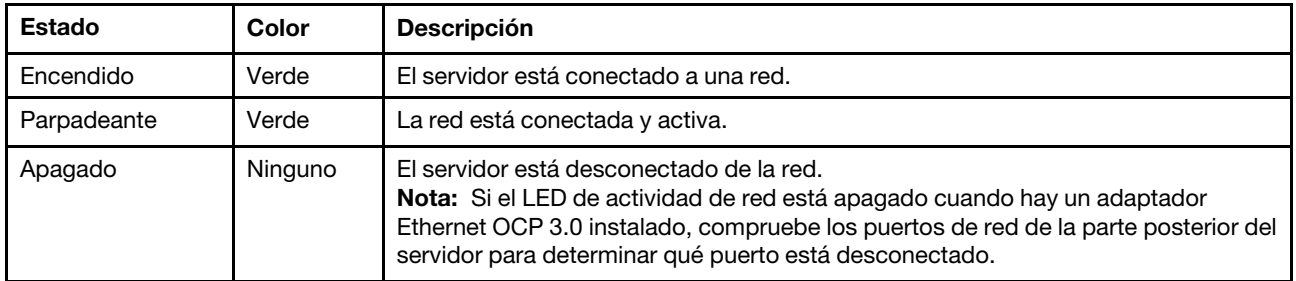

#### **5** Botón de ID del sistema con LED de ID del sistema

Utilice este botón de ID del sistema y el LED azul de ID del sistema para localizar visualmente el servidor. En la parte posterior del servidor también hay un LED de ID del sistema. Cada vez que se presiona el botón de ID del sistema, el estado de ambos LED de ID del sistema cambia. Los LED pueden cambiar a encendido, parpadeando o apagado.

Si el conector USB de XClarity Controller está configurado para tener la función USB 2.0 y función de gestión de XClarity Controller, puede pulsar el botón de identificación por tres segundos para alternar entre las dos funciones.

#### **6 LED** de error del sistema

El LED de error del sistema proporciona funciones de diagnóstico básicas para el servidor. Si el LED de error del sistema está iluminado, es posible que también se iluminen uno o más LED de algún otro lugar del servidor para indicarle el origen del error.

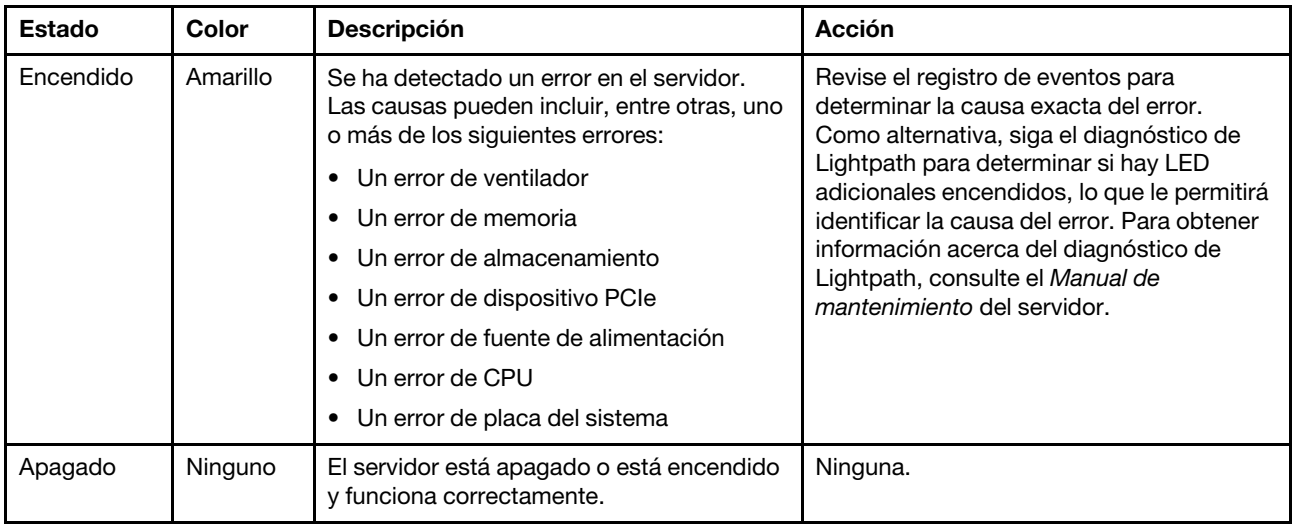

#### **7** Panel de diagnóstico integrado

El panel de diagnóstico integrado proporciona una pantalla de diagnóstico LCD para acceder rápidamente a la información del sistema, como errores activos, estado del sistema, información de firmware, información de red e información de estado. Para obtener más detalles, consulte ["Panel de diagnóstico integrado" en la](#page-32-0)  [página 29.](#page-32-0)

# <span id="page-32-0"></span>Panel de diagnóstico integrado

El panel de diagnóstico integrado está conectado a la parte frontal del servidor, a la vez que permite tener acceso rápido a información del sistema, como los errores, el estado del sistema, el firmware, la red y la información del estado.

- ["Ubicación del panel de diagnóstico" en la página 30](#page-33-0)
- ["Visión general de panel de diagnóstico" en la página 31](#page-34-0)
- ["Diagrama de flujo de las opciones" en la página 31](#page-34-1)
- ["Lista de menú completa" en la página 32](#page-35-0)

#### <span id="page-33-0"></span>Ubicación del panel de diagnóstico

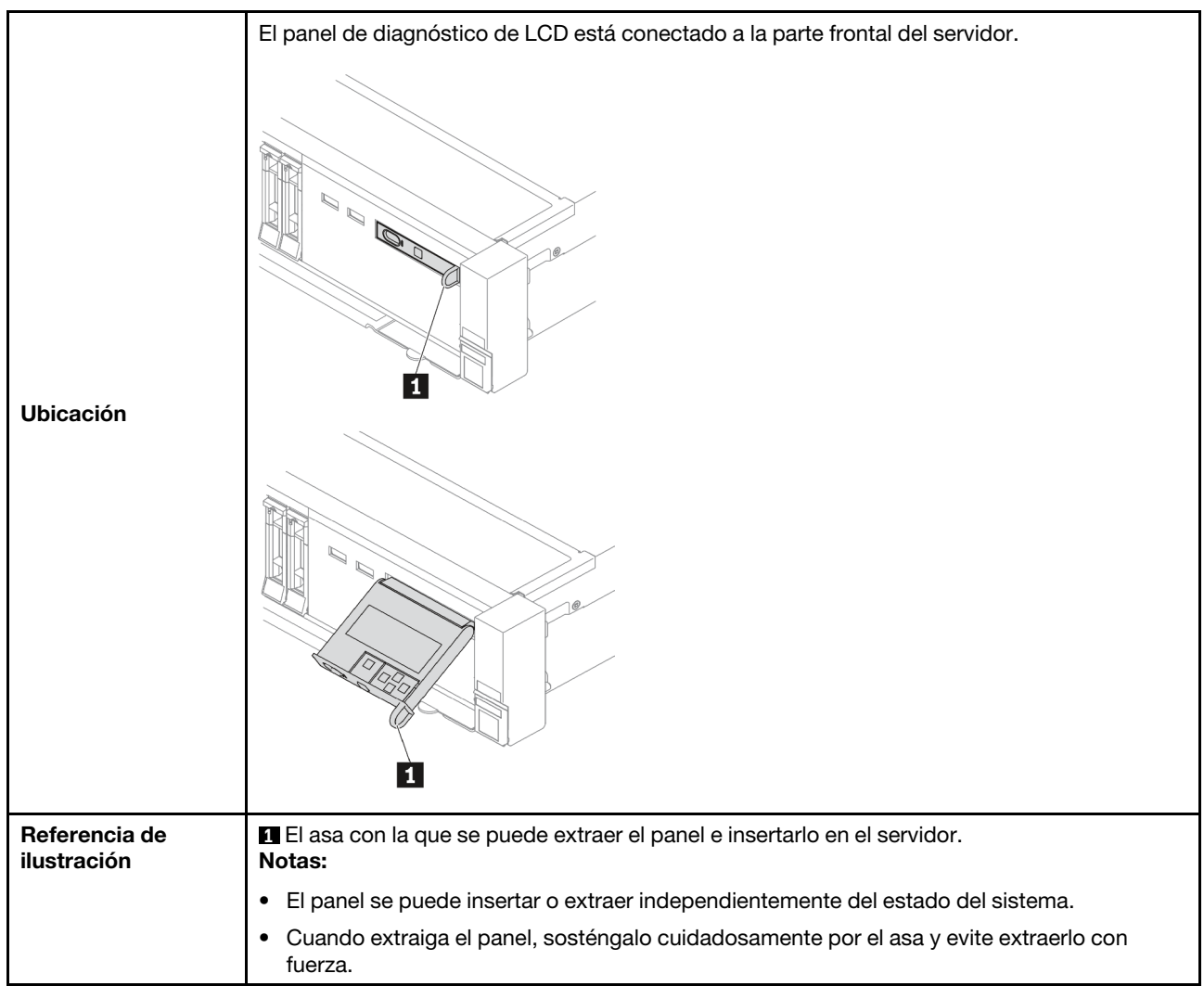

#### <span id="page-34-0"></span>Visión general de panel de diagnóstico

El dispositivo de diagnósticos consta de una pantalla LCD y 5 botones de navegación.

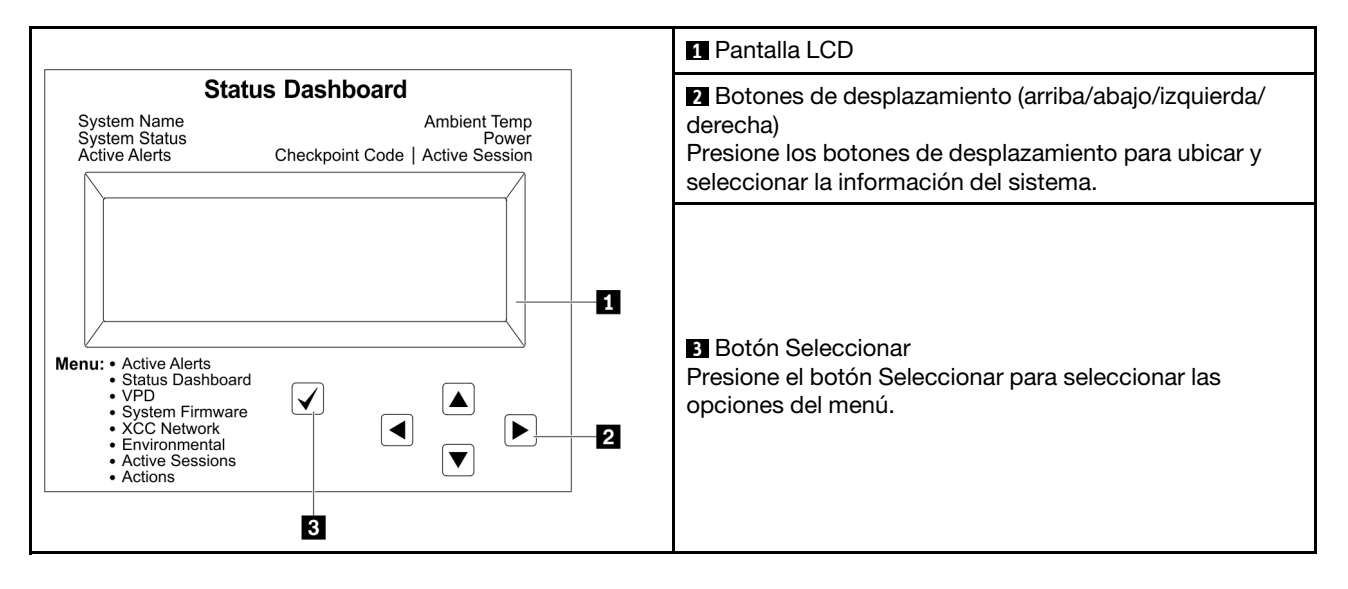

#### <span id="page-34-1"></span>Diagrama de flujo de las opciones

El panel/auricular de diagnóstico de LCD muestra distintos tipos de información del sistema. Desplácese por las opciones con las teclas de desplazamiento.

En función del modelo, las opciones y las entradas de la pantalla LCD pueden ser distintas.

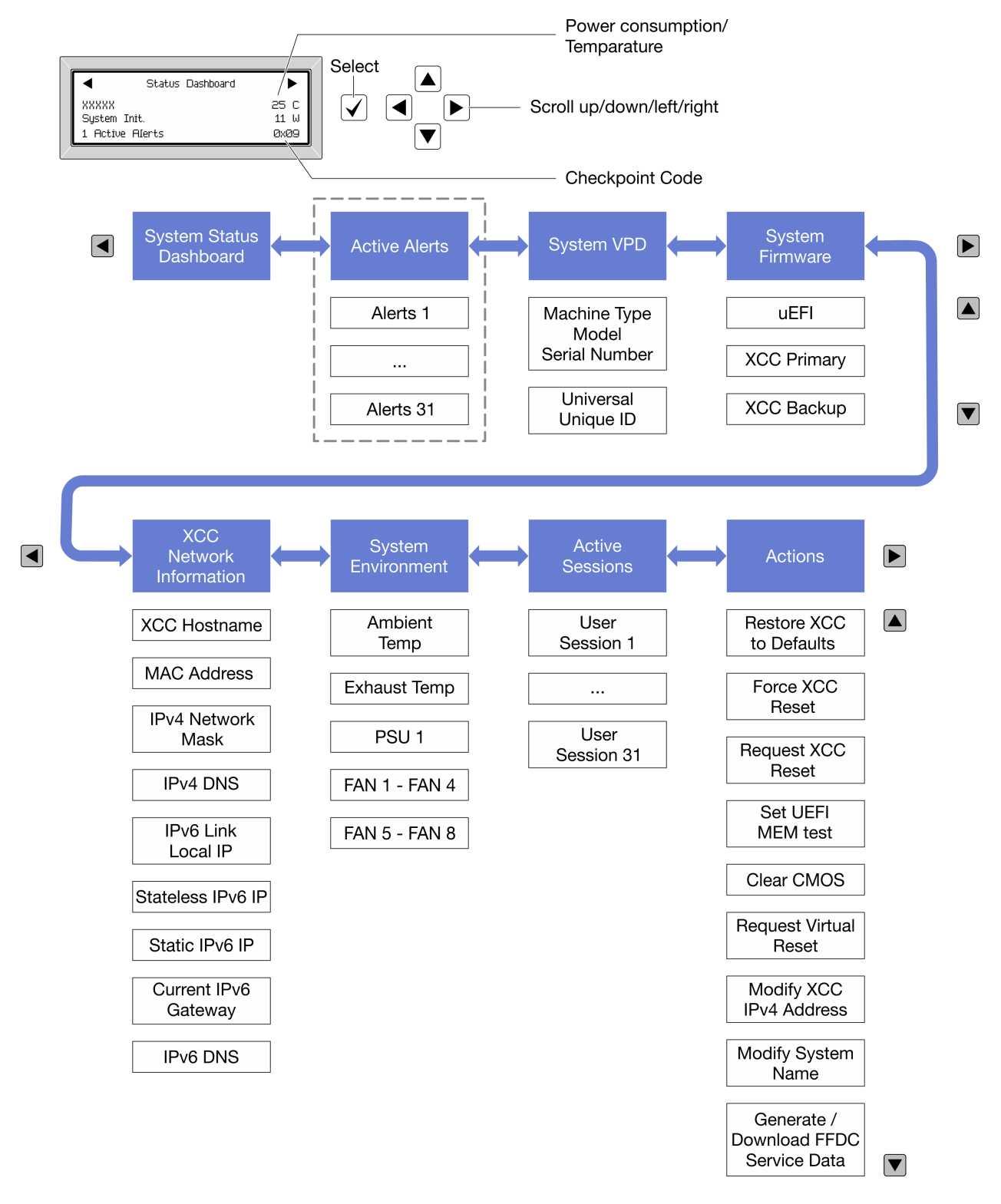

#### <span id="page-35-0"></span>Lista de menú completa

A continuación se muestra la lista de las opciones. Alterne entre una opción y las entradas subordinadas de información con el botón Seleccionar y alterne entre las opciones o las entradas de información con los botones de desplazamiento.

En función del modelo, las opciones y las entradas de la pantalla LCD pueden ser distintas.
### Menú de inicio (panel de estado del sistema)

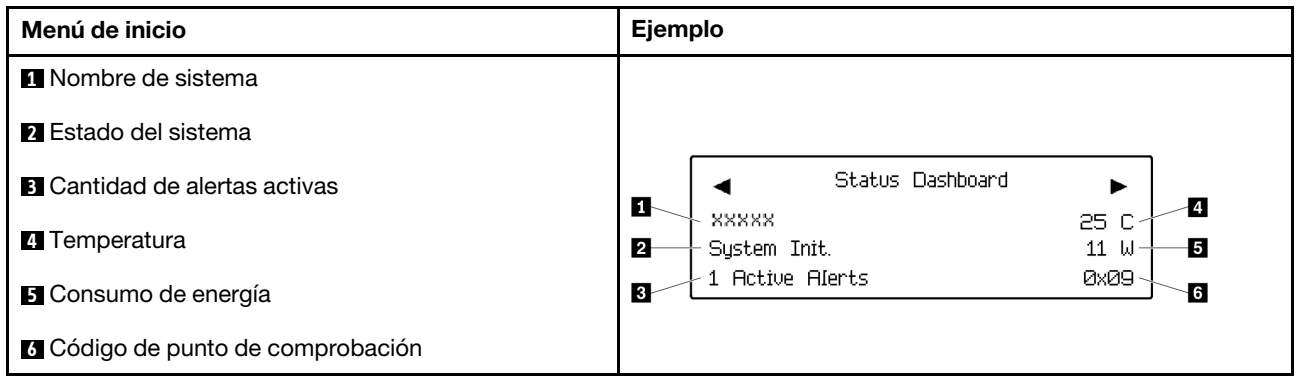

#### Alertas activas

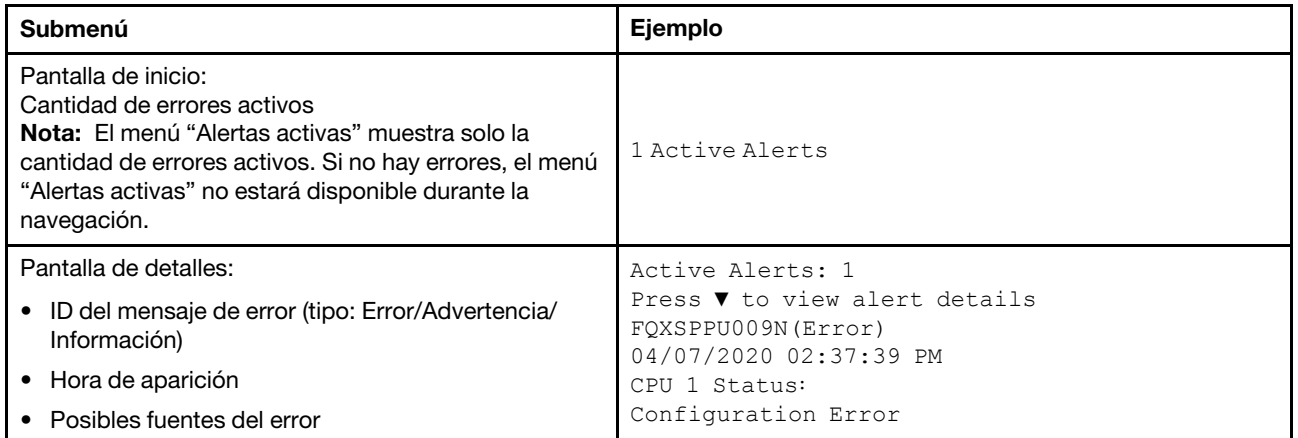

## Información de VPD de sistema

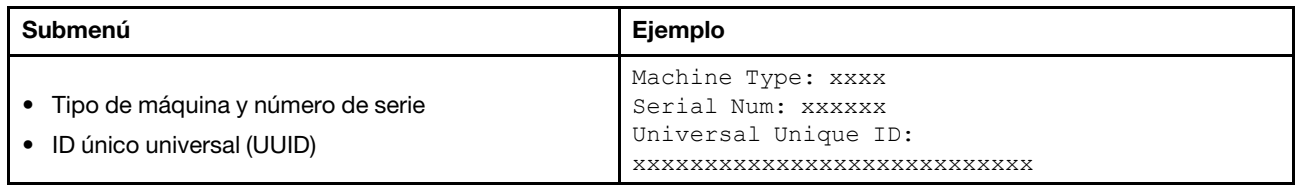

#### Firmware del sistema

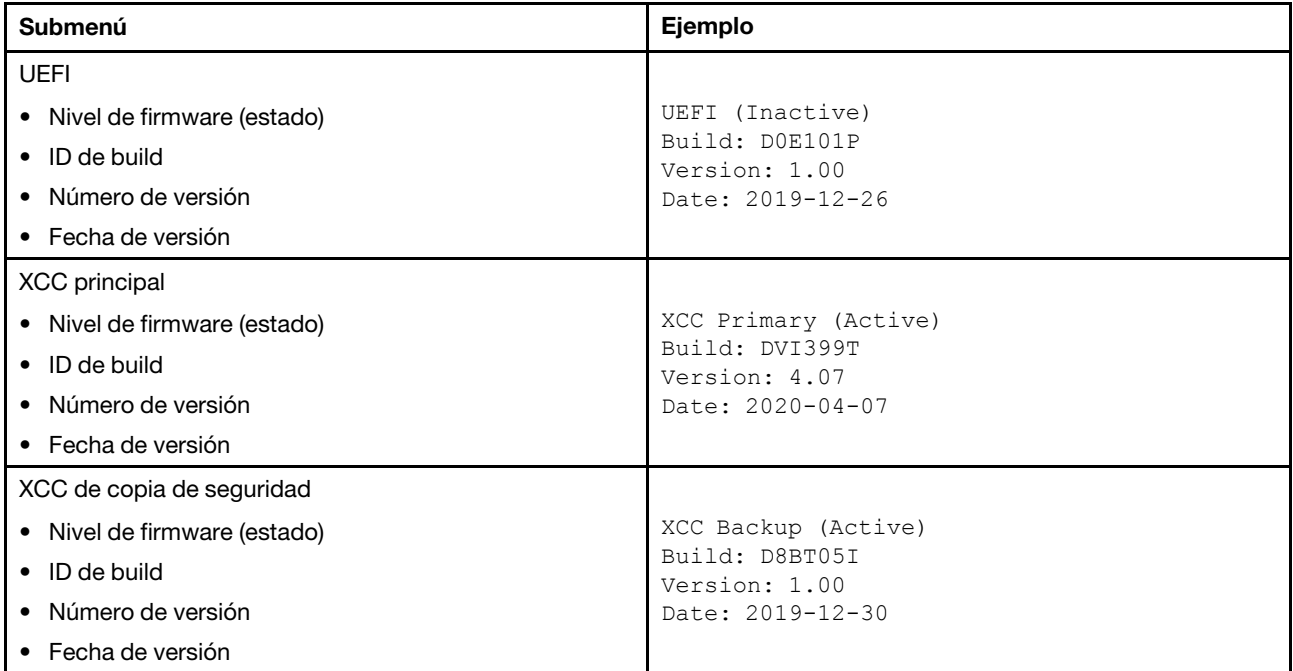

## Información de la red XCC

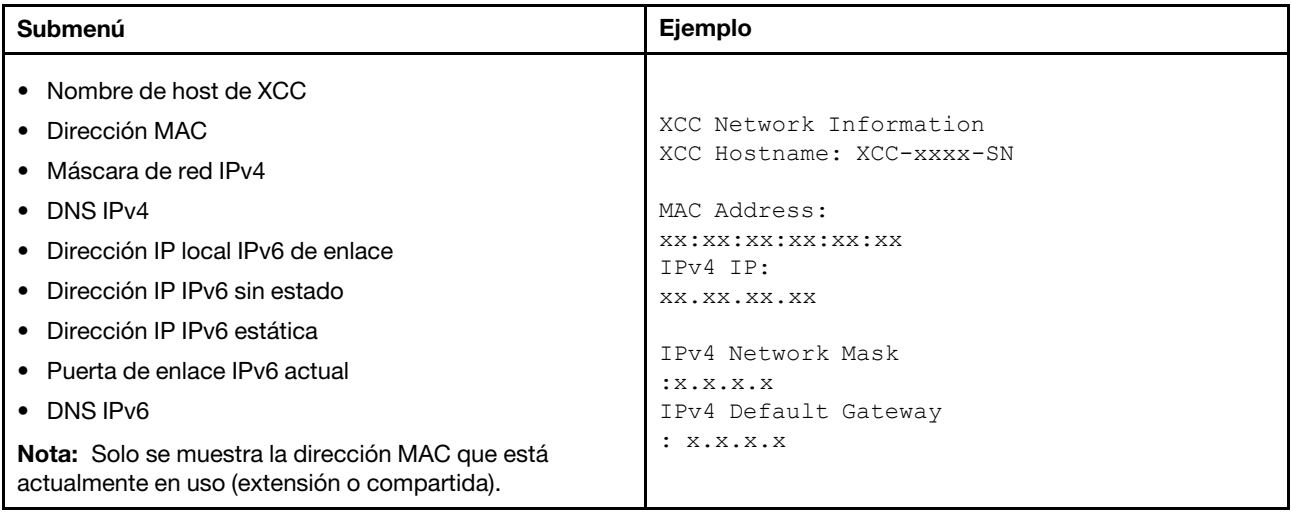

#### Información del entorno del sistema

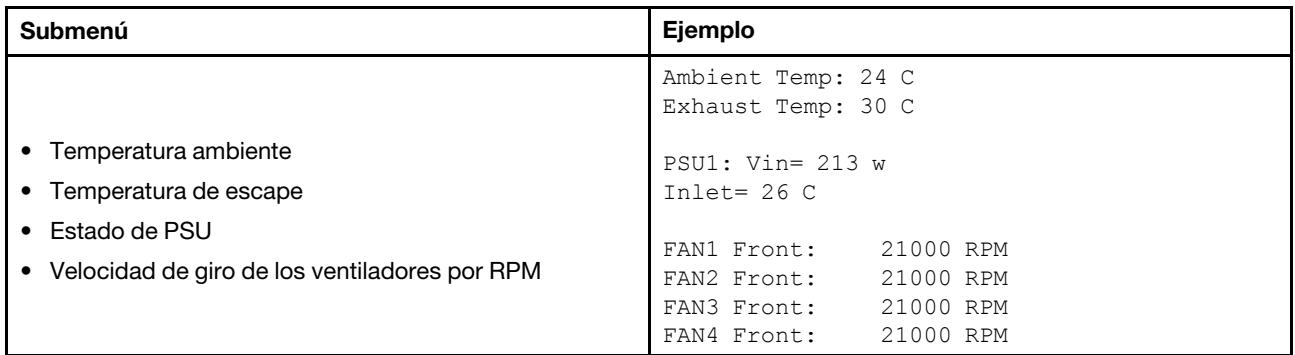

#### Sesiones activas

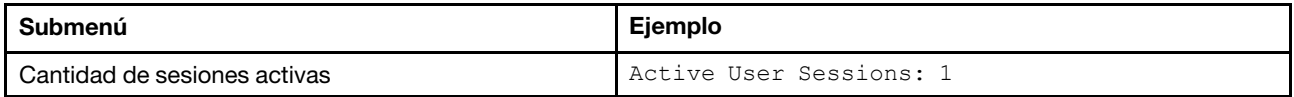

#### Acciones

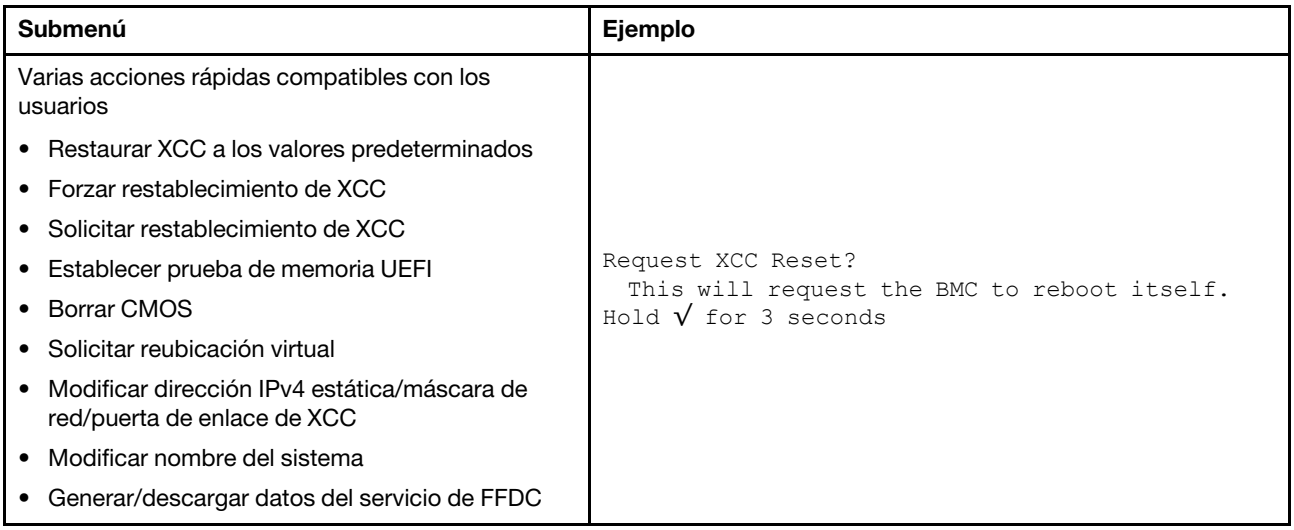

## Auricular de diagnóstico externo

El auricular de diagnóstico externo es un dispositivo externo que se puede conectar al servidor con un cable y permite tener acceso rápido a información del sistema, como los errores, el estado del sistema, el firmware, la red y la información del estado.

Nota: El auricular de diagnóstico externo es una pieza opcional que se debe adquirir por separado.

- ["Ubicación del auricular de diagnósticos externo" en la página 36](#page-39-0)
- ["Visión general de panel de diagnóstico" en la página 37](#page-40-0)
- ["Diagrama de flujo de las opciones" en la página 38](#page-41-0)
- ["Lista de menú completa" en la página 39](#page-42-0)

#### <span id="page-39-0"></span>Ubicación del auricular de diagnóstico externo

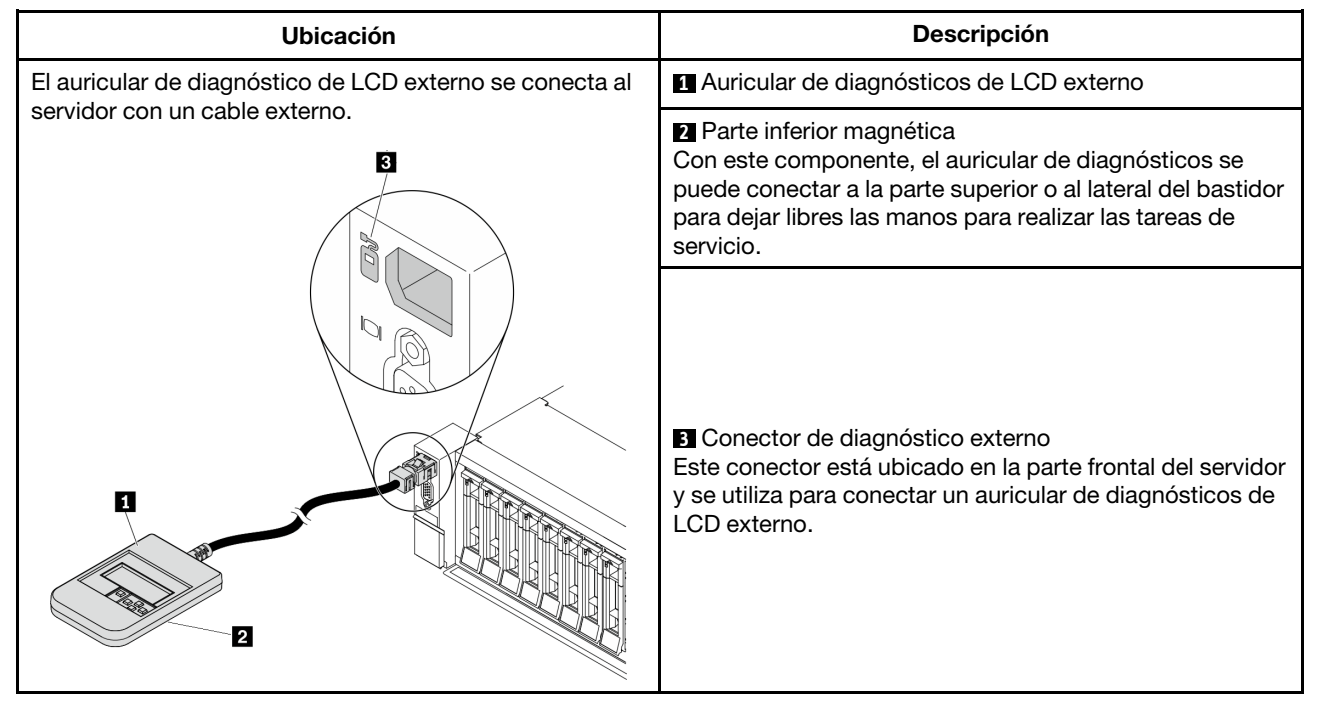

Nota: Ponga atención a los siguientes pasos cuando desconecte el auricular externo:

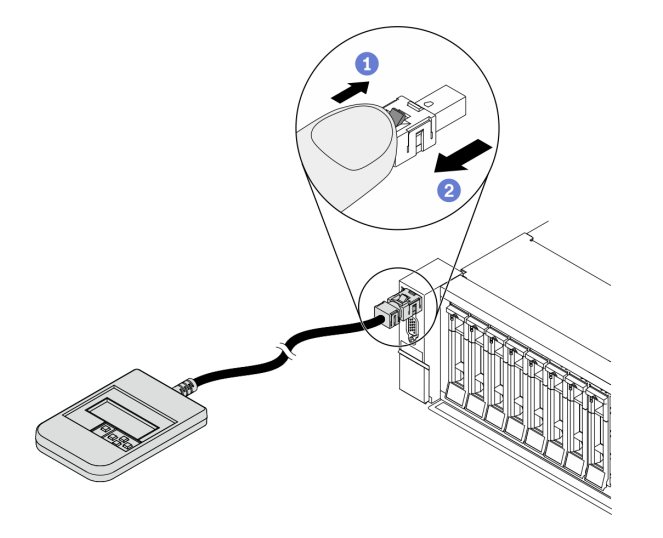

Paso 1. Presione el clip de plástico en el conectador en la dirección que se muestra.

Paso 2. Tire suavemente del cable del conector mientras mantiene presionando el clip.

#### <span id="page-40-0"></span>Visión general de panel de diagnóstico

El dispositivo de diagnósticos consta de una pantalla LCD y 5 botones de navegación.

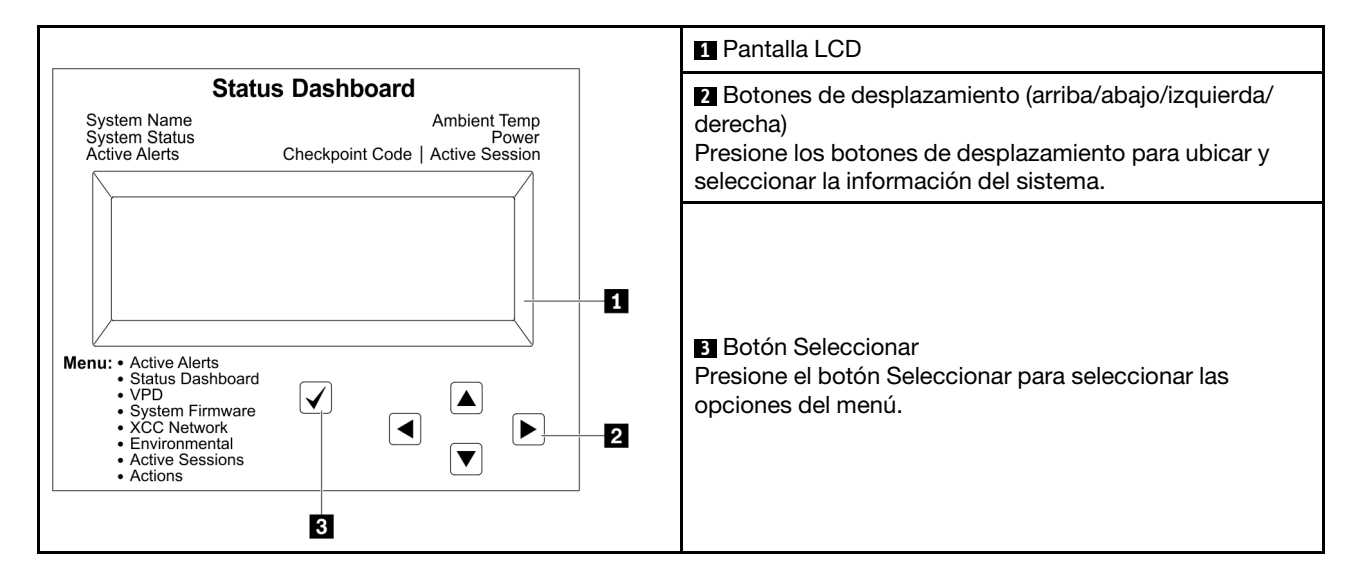

### <span id="page-41-0"></span>Diagrama de flujo de las opciones

El panel/auricular de diagnóstico de LCD muestra distintos tipos de información del sistema. Desplácese por las opciones con las teclas de desplazamiento.

En función del modelo, las opciones y las entradas de la pantalla LCD pueden ser distintas.

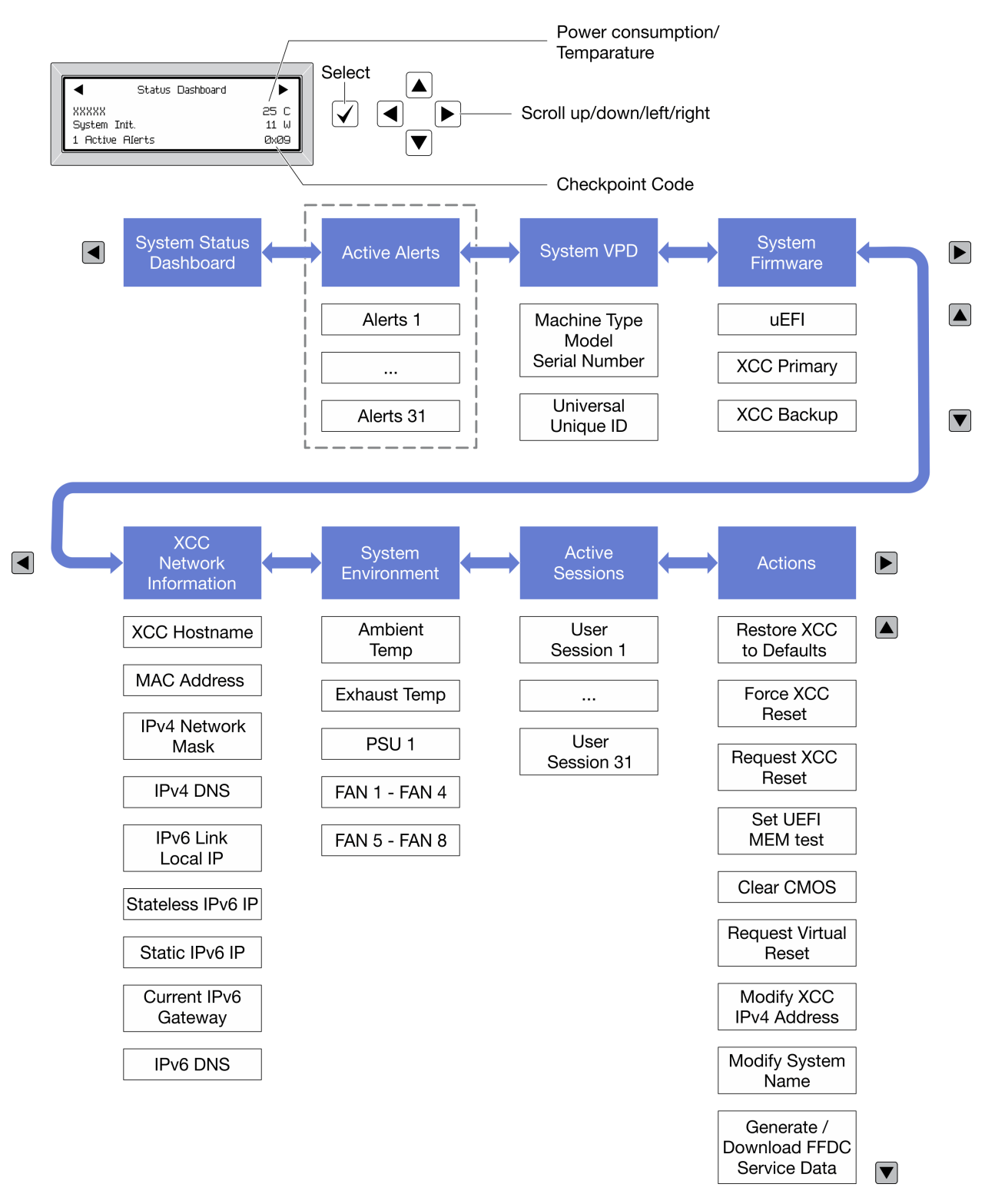

### <span id="page-42-0"></span>Lista de menú completa

A continuación se muestra la lista de las opciones. Alterne entre una opción y las entradas subordinadas de información con el botón Seleccionar y alterne entre las opciones o las entradas de información con los botones de desplazamiento.

En función del modelo, las opciones y las entradas de la pantalla LCD pueden ser distintas.

#### Menú de inicio (panel de estado del sistema)

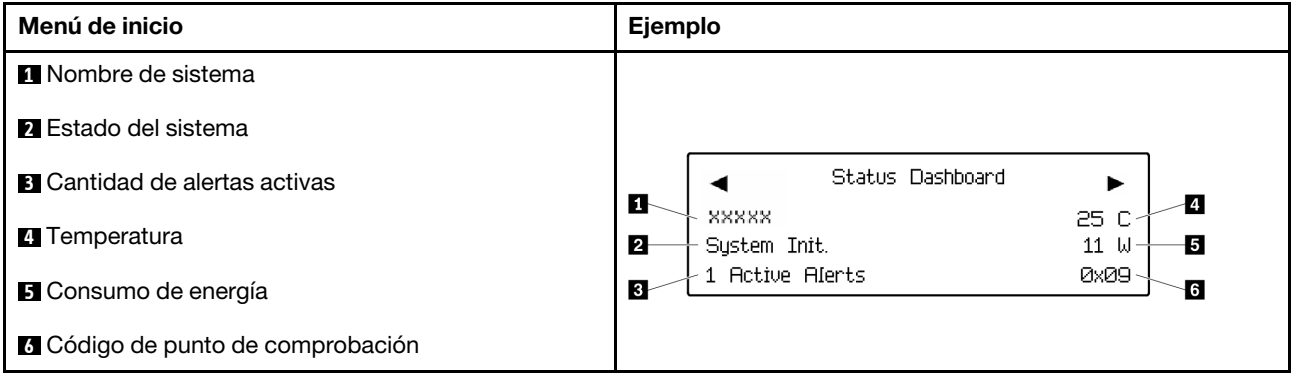

#### Alertas activas

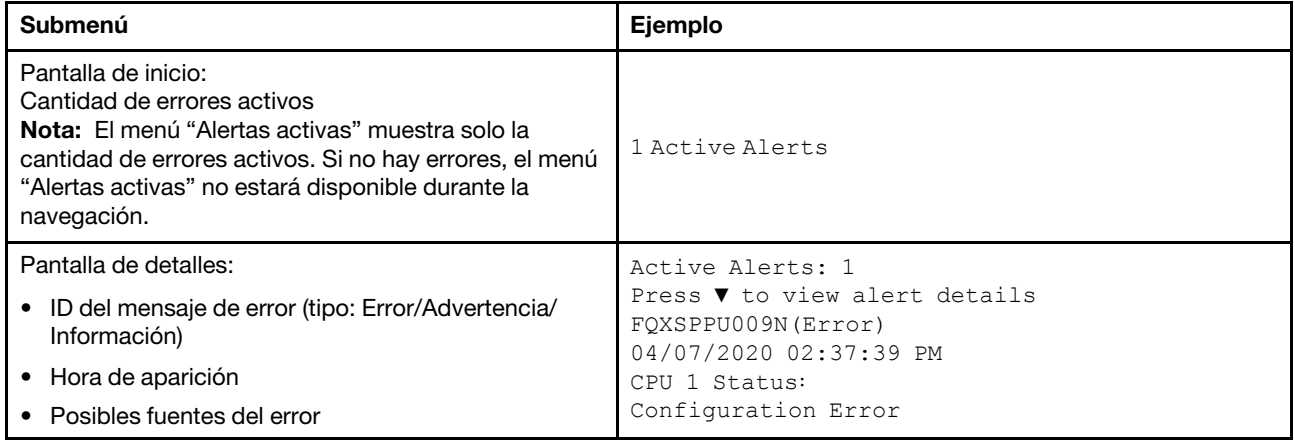

### Información de VPD de sistema

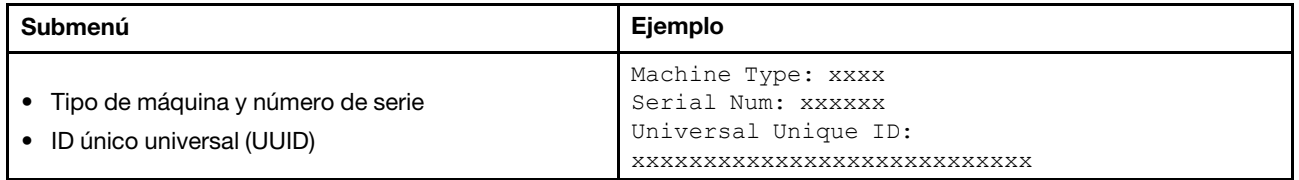

#### Firmware del sistema

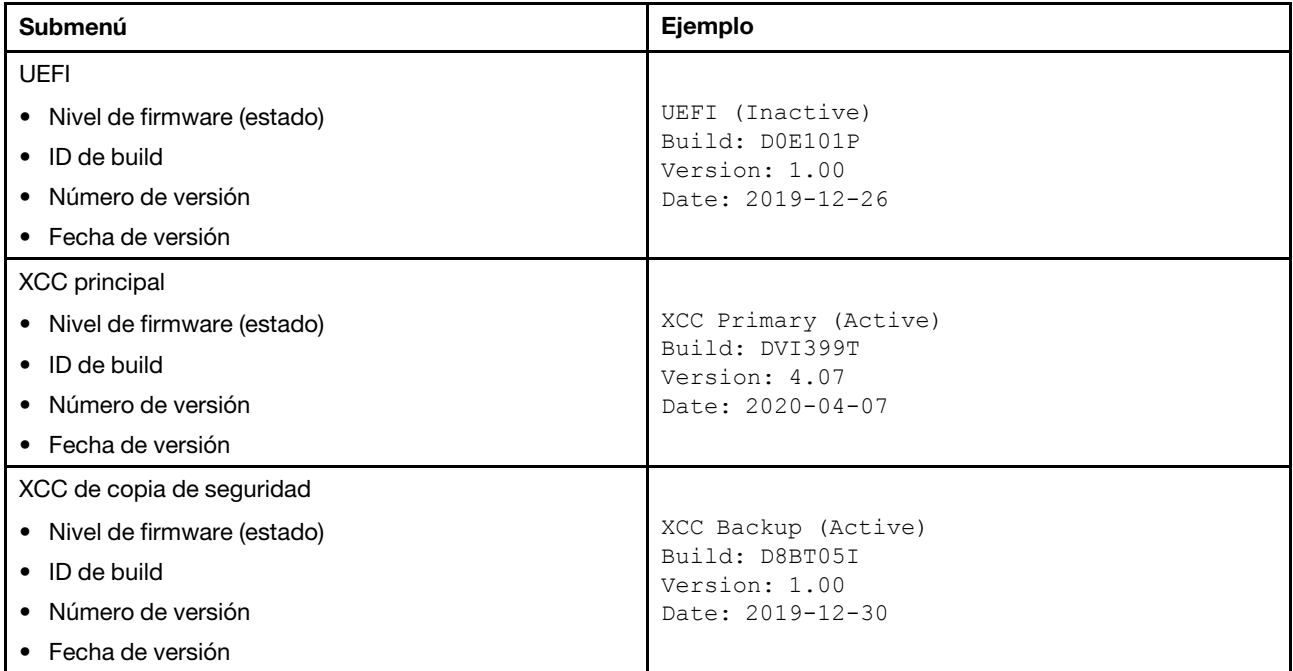

## Información de la red XCC

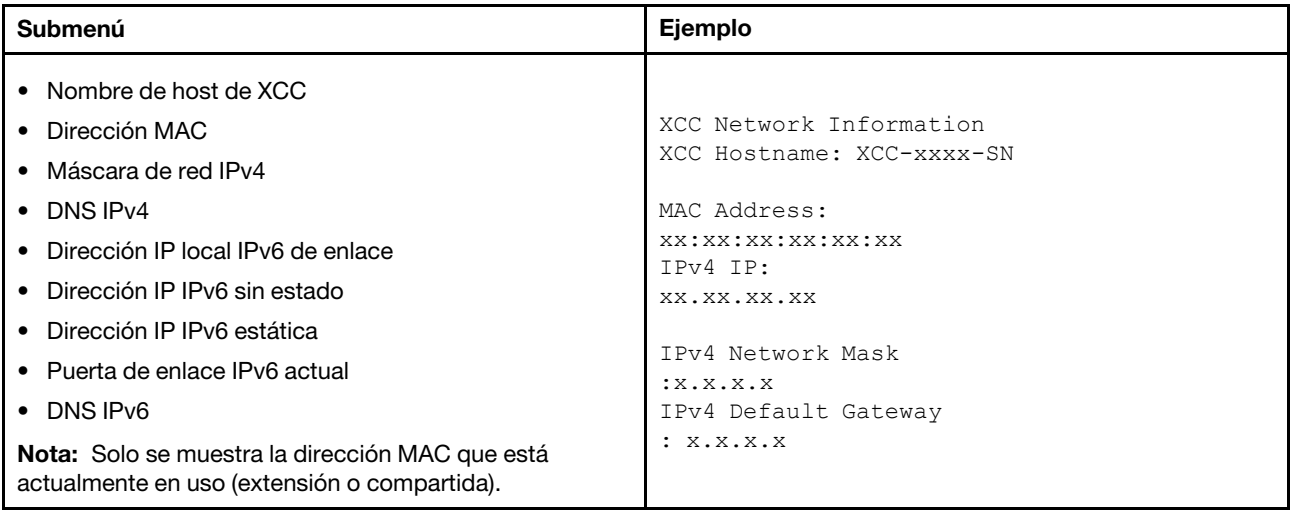

#### Información del entorno del sistema

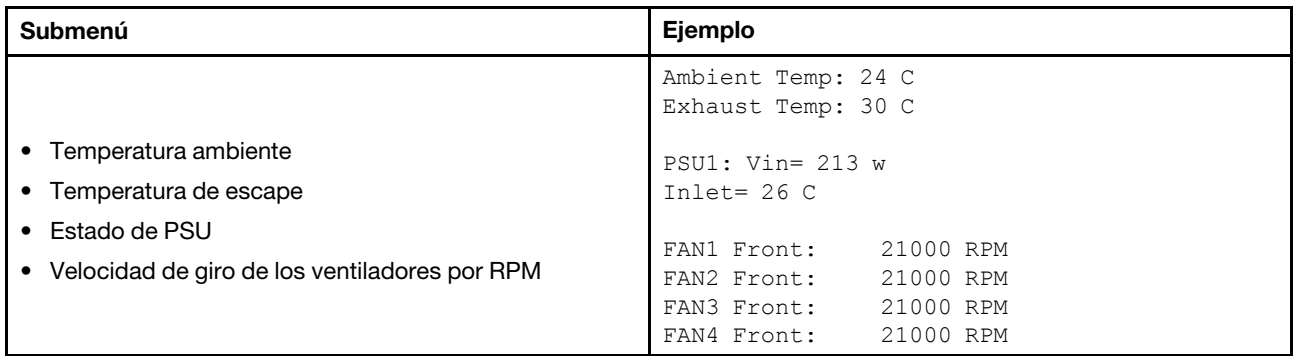

### Sesiones activas

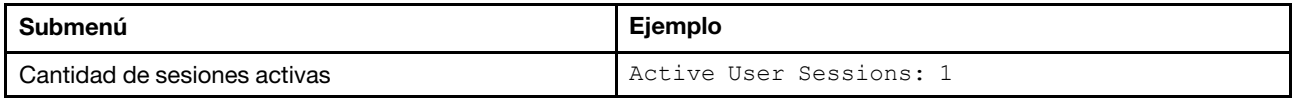

#### Acciones

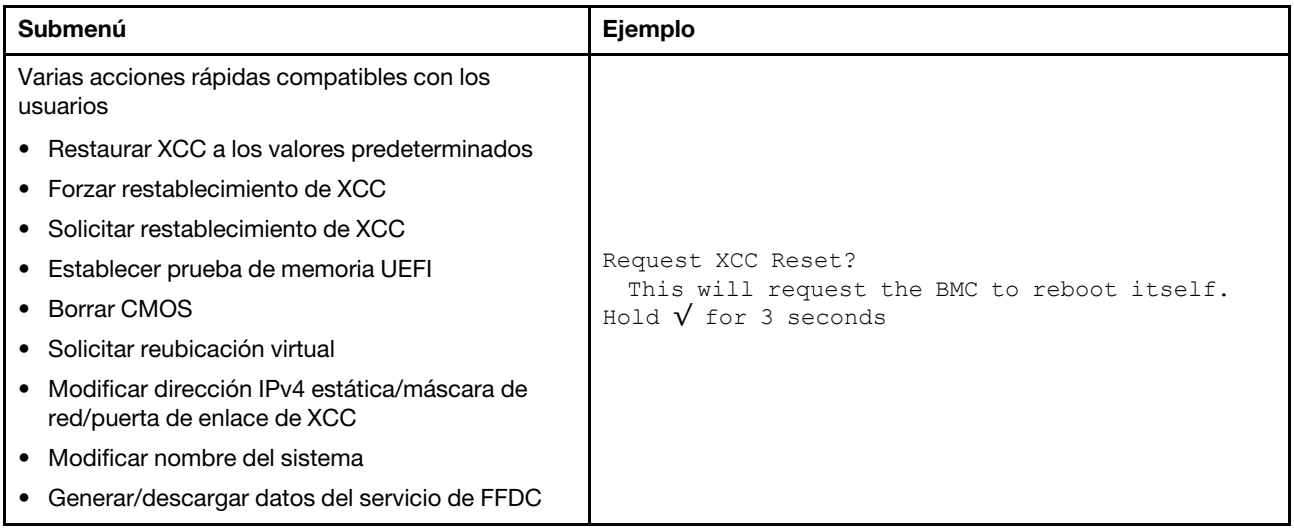

## Vista posterior

La parte posterior del servidor proporciona acceso a varios conectores y componentes.

Consulte la siguiente vista posterior para distintos modelos de servidor:

- ["Vista posterior con ocho ranuras de PCIe" en la página 43](#page-46-0)
- ["Vista posterior con cuatro bahías de unidad posteriores de 2,5 pulgadas y seis ranuras PCIe" en la](#page-47-0) [página 44](#page-47-0)
- ["Vista posterior con ocho bahías de unidad posteriores de 2,5 pulgadas y cuatro ranuras PCIe" en la](#page-48-0) [página 45](#page-48-0)
- ["Vista posterior con dos bahías de unidad posteriores de 3,5 pulgadas y cuatro ranuras PCIe" en la](#page-49-0) [página 46](#page-49-0)
- ["Vista posterior con cuatro bahías de unidad posteriores de 3,5 pulgadas y dos ranuras PCIe" en la](#page-50-0) [página 47](#page-50-0)

#### <span id="page-46-0"></span>Vista posterior con ocho ranuras de PCIe

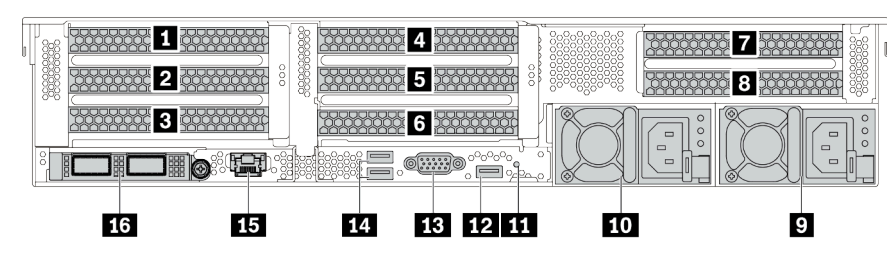

Tabla 14. Componentes en la parte posterior del servidor

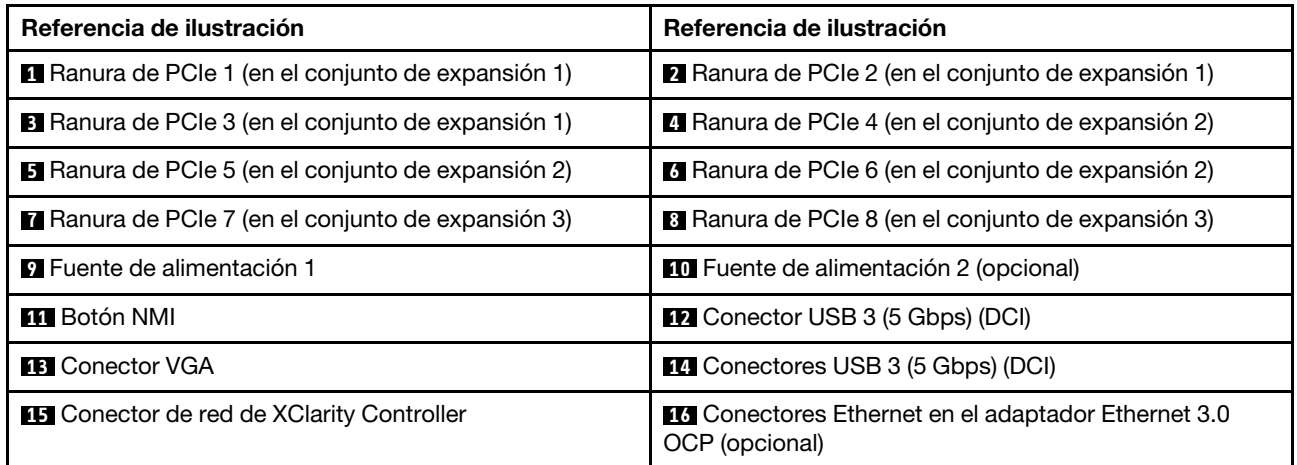

<span id="page-47-0"></span>Vista posterior con cuatro bahías de unidad posteriores de 2,5 pulgadas y seis ranuras PCIe

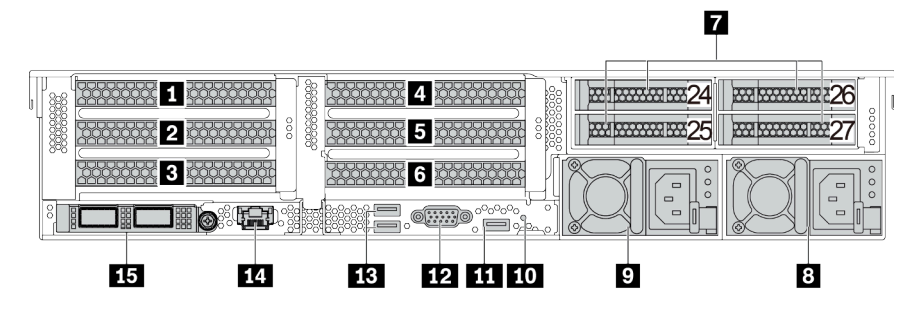

Tabla 15. Componentes en la parte posterior del servidor

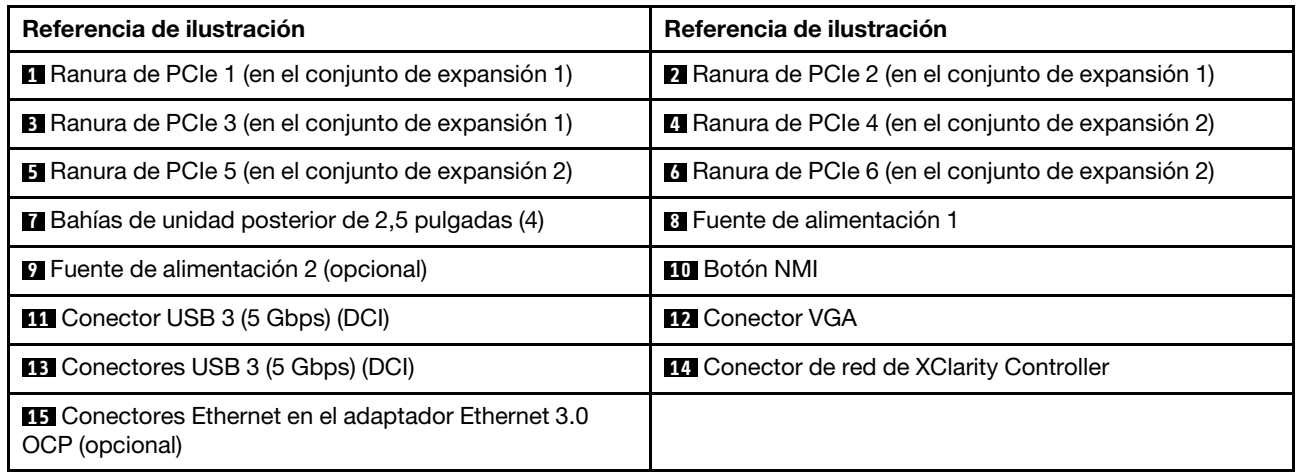

<span id="page-48-0"></span>Vista posterior con ocho bahías de unidad posteriores de 2,5 pulgadas y cuatro ranuras PCIe

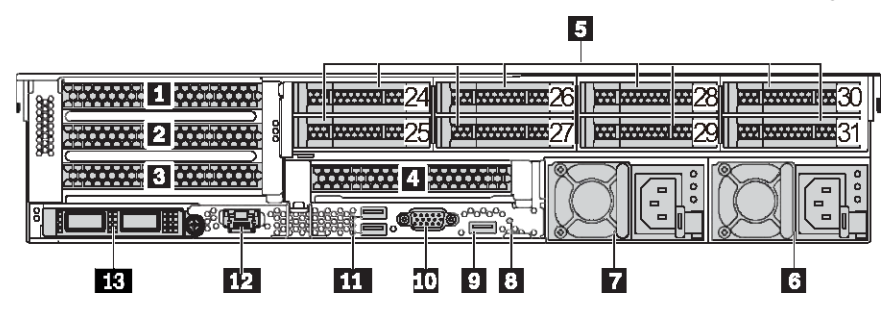

Tabla 16. Componentes en la parte posterior del servidor

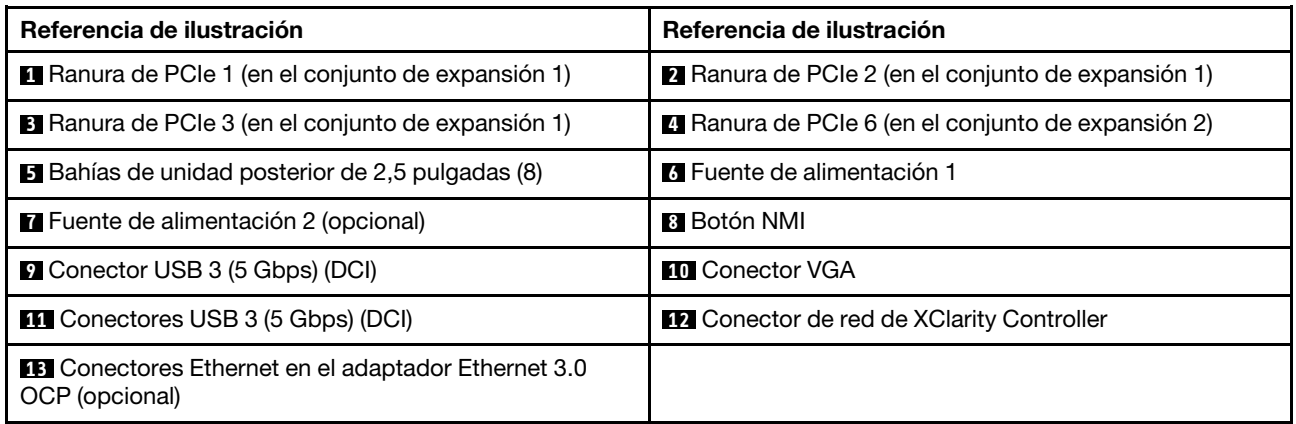

#### <span id="page-49-0"></span>Vista posterior con dos bahías de unidad posteriores de 3,5 pulgadas y cuatro ranuras PCIe

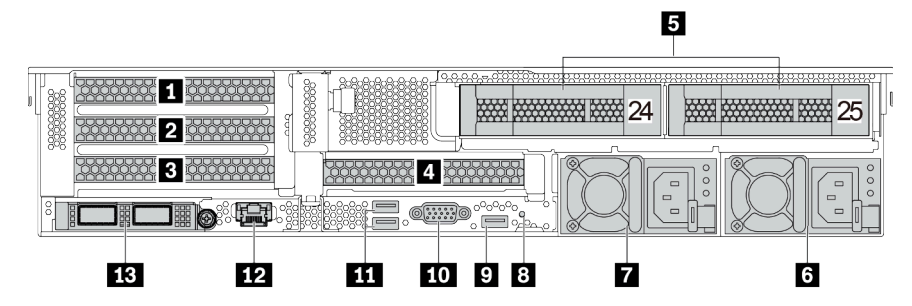

Tabla 17. Componentes en la parte posterior del servidor

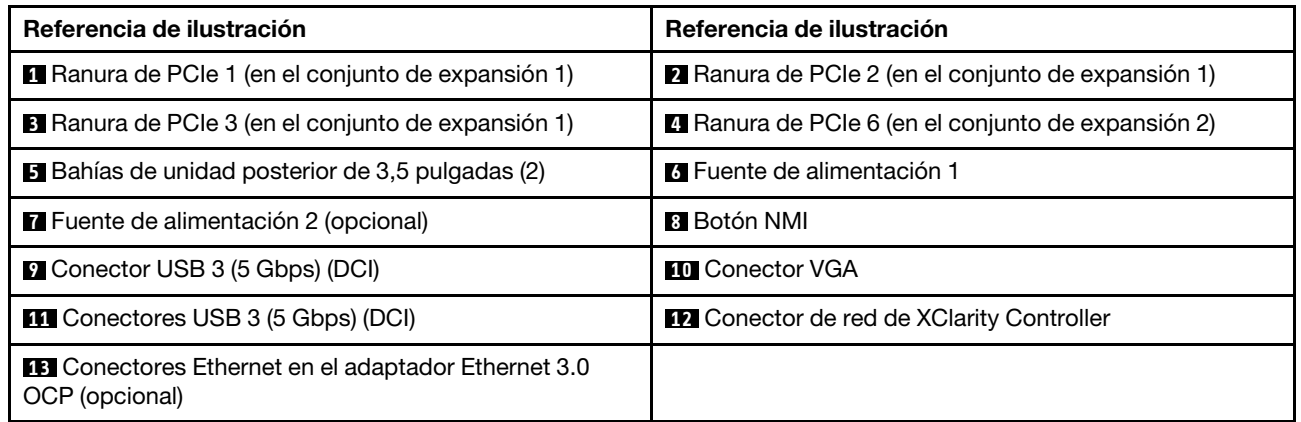

<span id="page-50-0"></span>Vista posterior con cuatro bahías de unidad posteriores de 3,5 pulgadas y dos ranuras PCIe

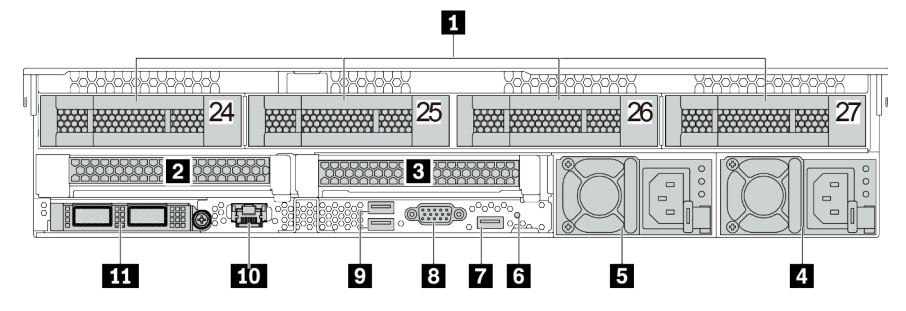

Tabla 18. Componentes en la parte posterior del servidor

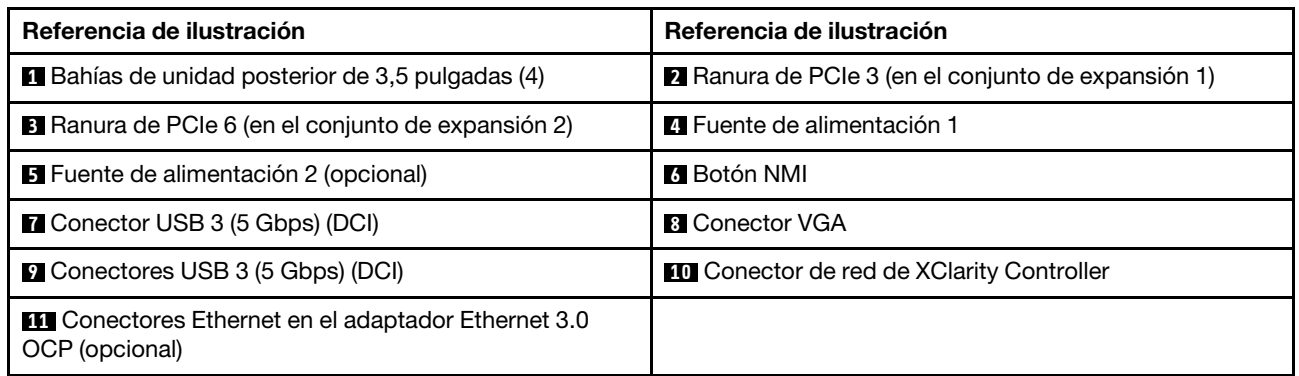

#### <span id="page-51-0"></span>Visión general de los componentes posteriores

### LED de la unidad

Cada unidad de intercambio en caliente viene con un LED de actividad y un LED de estado y las señales están controladas por las placas posteriores. Los distintos colores y velocidades indican distintas actividades o el estado de la unidad. La siguiente ilustración muestra los LED de una unidad de disco duro o una unidad de estado sólido.

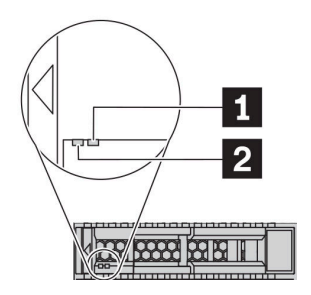

Figura 7. LED de la unidad

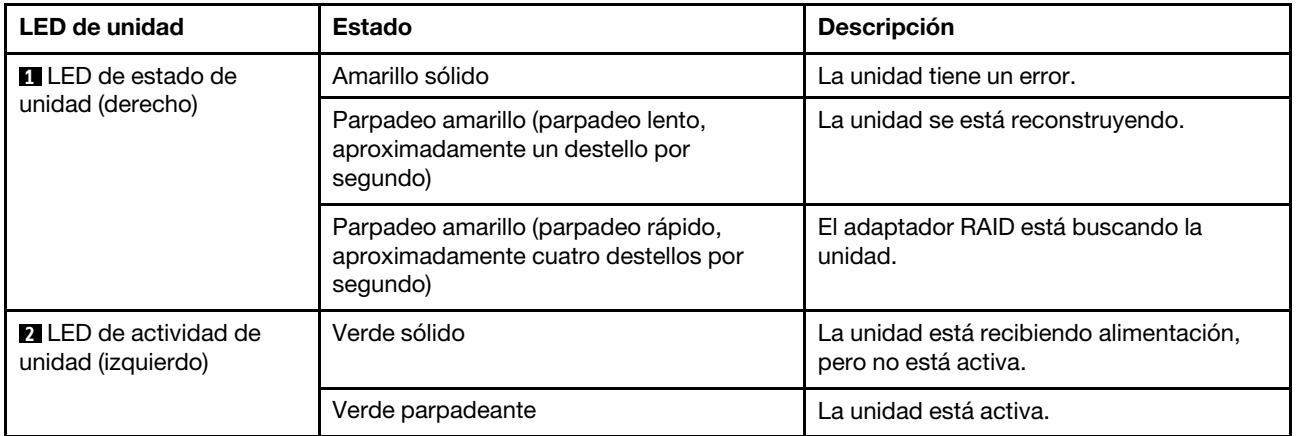

#### Conectores Ethernet

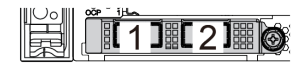

Figura 8. Adaptador Ethernet OCP 3.0 (dos conectores, vista desde la parte posterior)

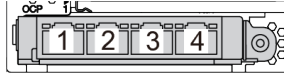

Figura 9. Adaptador Ethernet OCP 3.0 (cuatro conectores, vista desde la parte posterior)

El adaptador Ethernet 3.0 OCP proporciona dos o cuatro conectores Ethernet adicionales para las conexiones de red.

De manera predeterminada, el conector Ethernet 1 (el primer puerto que comienza desde la izquierda en la vista posterior del servidor) del adaptador Ethernet OCP 3.0 también puede funcionar como un conector de gestión utilizando la capacidad de gestión compartida. Si el conector de gestión compartido falla, el tráfico puede cambiar automáticamente a otro conector en el adaptador.

#### Unidades de intercambio en caliente y bahías de unidad

Las bahías de unidad de la parte frontal y posterior del servidor están diseñadas para unidades de intercambio en caliente. El número de unidades instaladas en el servidor varía según el modelo. Al instalar unidades, siga el orden de los números de las bahías de unidad.

La refrigeración y la integridad EMI del servidor están protegidas si todas las bahías de unidad están ocupadas. Las bahías de unidad vacías se deben llenar con rellenos de unidad.

#### Botón NMI

Use este botón únicamente cuando el soporte de Lenovo se lo indique. Presione este botón para forzar una interrupción no enmascarable (NMI) en el procesador. De esta manera, puede hacer que el sistema operativo se detenga (por ejemplo "Pantallazo azul de la muerte" de Windows) y generar un vuelco de memoria. Es posible que tenga que utilizar un lápiz o el extremo de un clip de papel extendido para pulsar el botón.

#### Ranuras de PCIe

Las ranuras de PCIe se encuentran en la parte posterior del servidor y su servidor admite hasta ocho ranuras de PCIe en los conjuntos de expansión 1, 2 y 3. Para obtener más información, consulte ["Ranuras PCIe y](#page-269-0)  [adaptadores PCIe" en la página 266.](#page-269-0)

#### Fuentes de alimentación

Las fuentes de alimentación redundante de intercambio en caliente ayudan a evitar la interrupción significativa en el funcionamiento del sistema cuando falla una fuente de alimentación. Puede adquirir una opción de fuente de alimentación en Lenovo e instalarla para redundancia de alimentación sin apagar el servidor.

Cada fuente de alimentación tiene tres LED de estado cerca del conector del cable de alimentación. Para obtener información sobre los LED, consulte ["LED de vista posterior" en la página 50.](#page-53-0)

#### Conectores USB 3 (5 Gbps)

Los conectores USB 3.2 Gen 1 (5 Gbps) son interfaces de conexión directa (DCI) para depuración, la que puede utilizarse para conectar un dispositivo compatible con USB, como un teclado, un mouse USB o un dispositivo de almacenamiento USB.

#### Conector VGA

Los conectores VGA de la parte frontal y posterior del servidor se pueden utilizar para conectar un monitor de alto rendimiento, un monitor de entrada directa u otros dispositivos que utilicen un conector VGA.

#### Conector de red de XClarity Controller

El conector de red de XClarity Controller se puede utilizar para conectar un cable Ethernet para gestionar el controlador de gestión de la placa base (BMC).

## <span id="page-53-0"></span>LED de vista posterior

La ilustración de esta sección muestra los LED de la parte posterior del servidor.

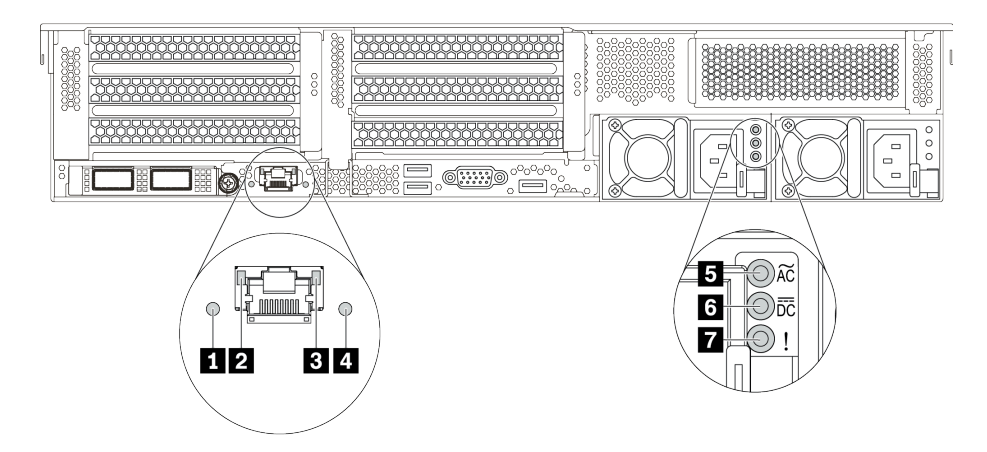

Figura 10. LED de vista posterior del servidor

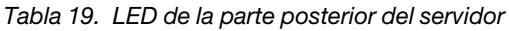

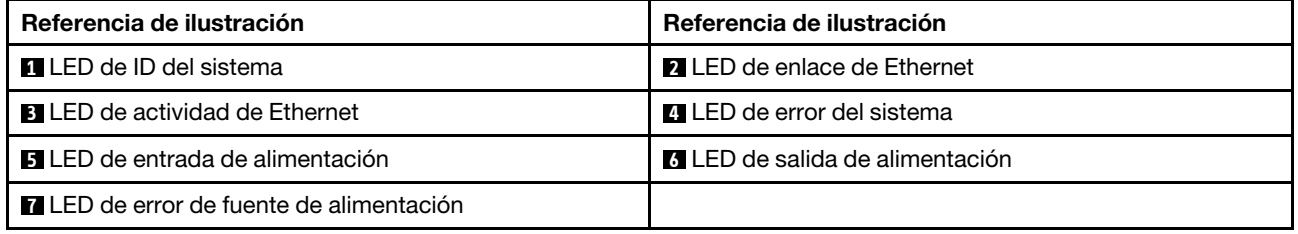

### **1** LED de ID del sistema

Los LED azules de ID del sistema le ayudan a localizar visualmente al servidor. En la parte frontal del servidor también hay un LED de ID del sistema. Cada vez que se presiona el botón de ID del sistema, el estado de ambos LED de ID del sistema cambia. Los LED pueden cambiar a encendido, parpadeando o apagado.

### **2 B LED** de estado de Ethernet

El conector de gestión de BMC tiene dos LED de estado.

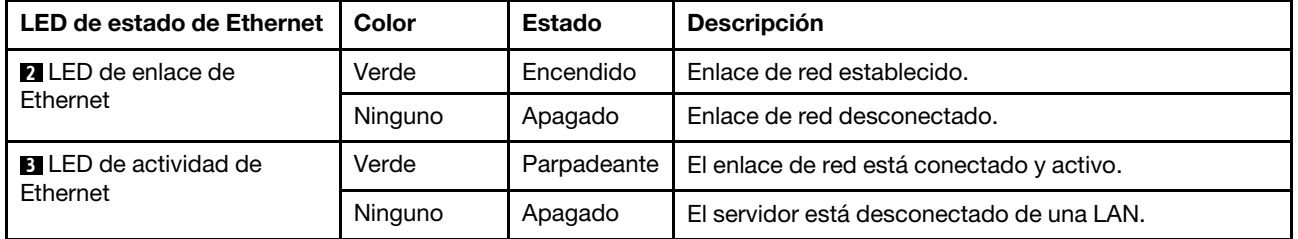

#### **4** LED de error del sistema

El LED de error del sistema proporciona funciones de diagnóstico básicas para el servidor. Si el LED de error del sistema está iluminado, es posible que también se iluminen uno o más LED de algún otro lugar del servidor para indicarle el origen del error. Para obtener más información, consulte ["Módulo de E/S frontal" en](#page-30-0) [la página 27](#page-30-0).

#### **5 6 7 LED** de fuente de alimentación

Cada fuente de alimentación de intercambio en caliente tiene tres LED de estado.

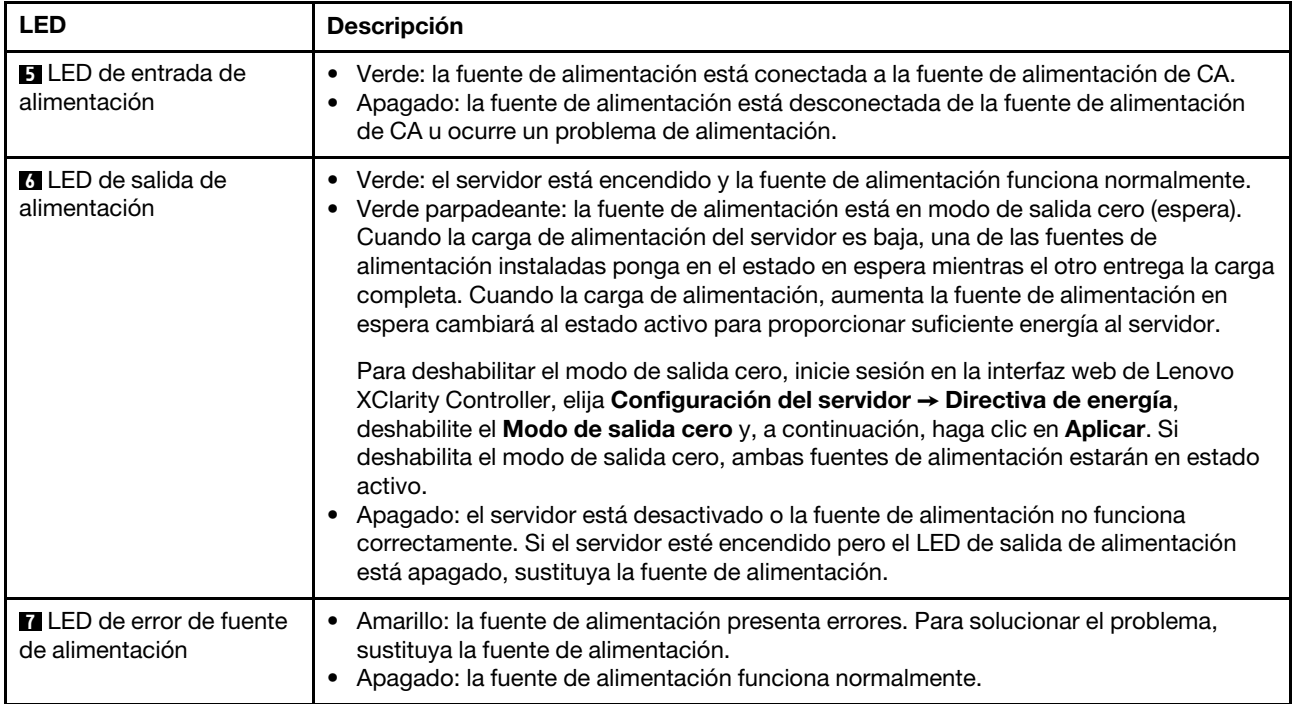

## Componentes de la placa del sistema

La siguiente ilustración de esta sección muestra las ubicaciones de los componentes de la placa del sistema.

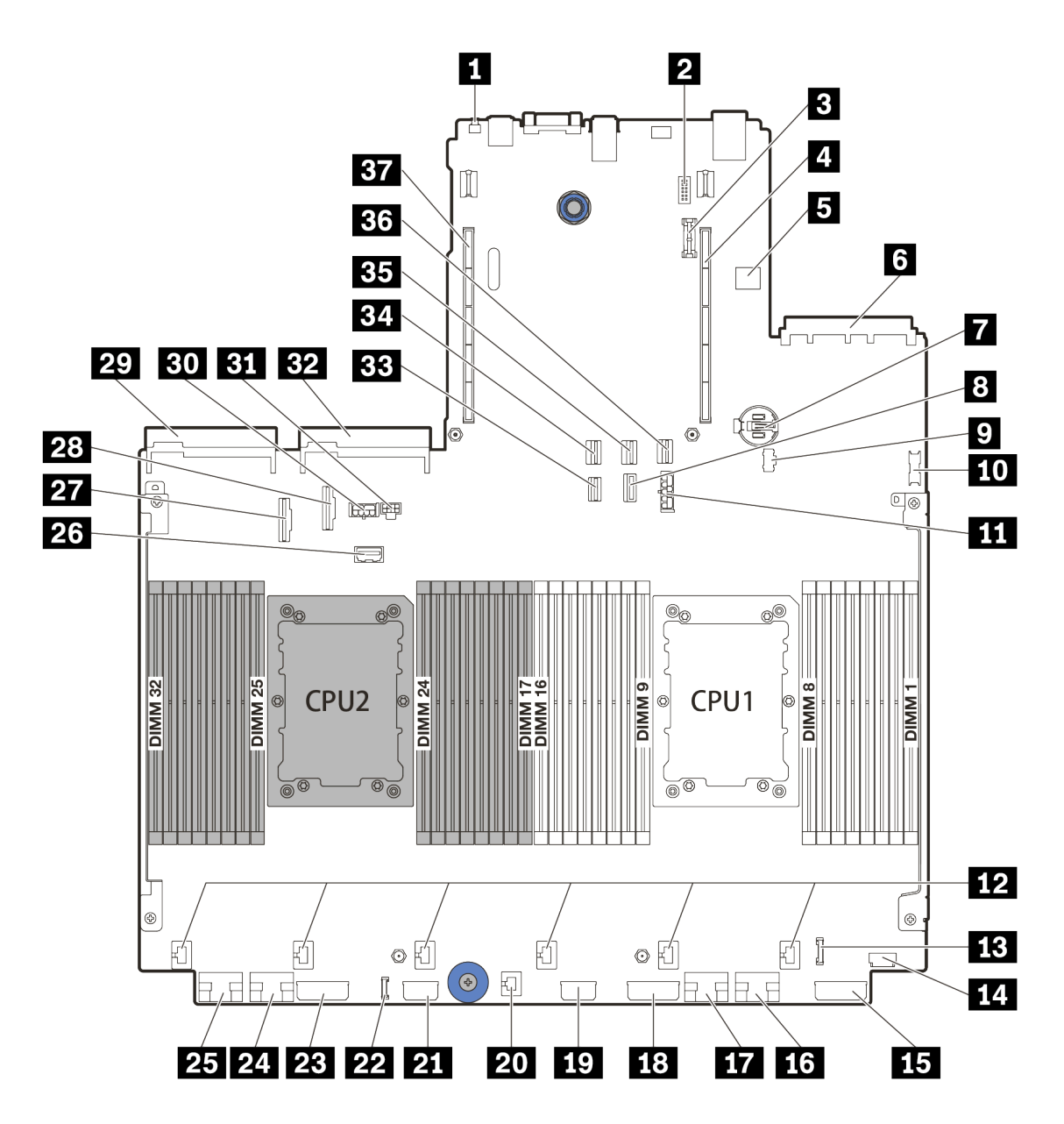

Figura 11. Componentes de la placa del sistema

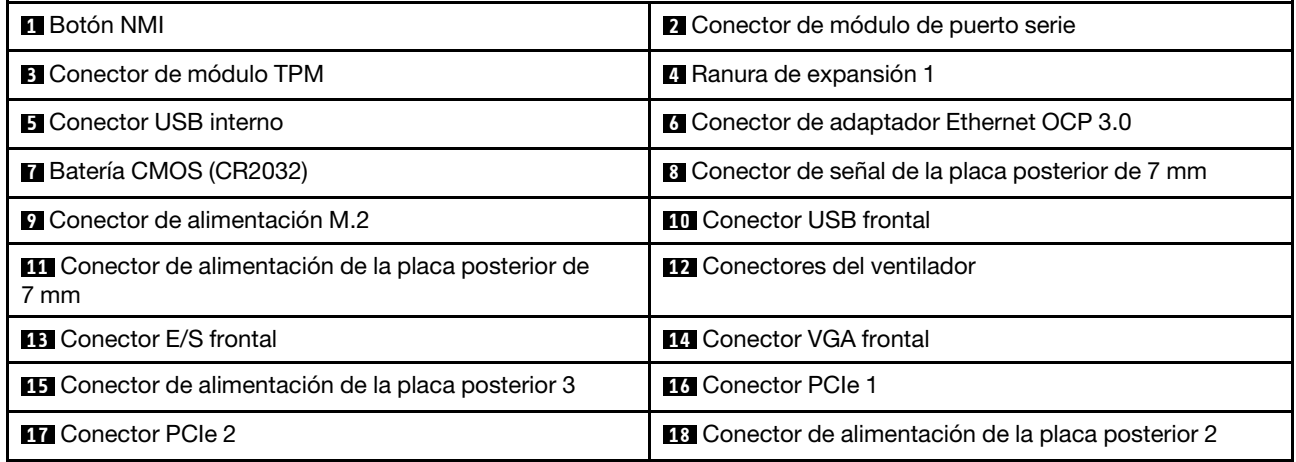

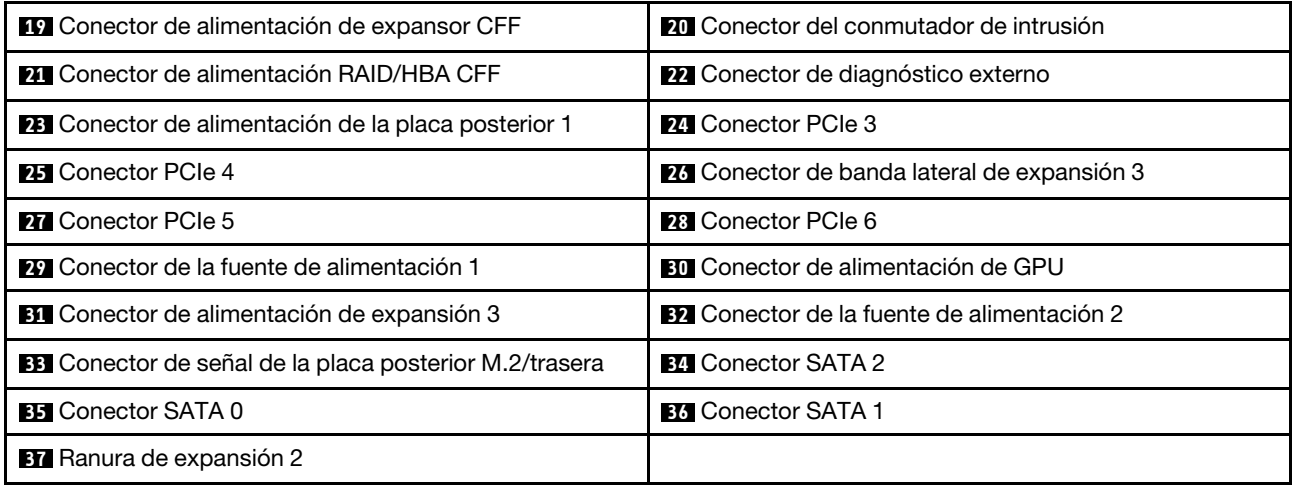

## LED de la placa del sistema

La siguiente ilustración de esta sección muestra las ubicaciones de los LED del sistema.

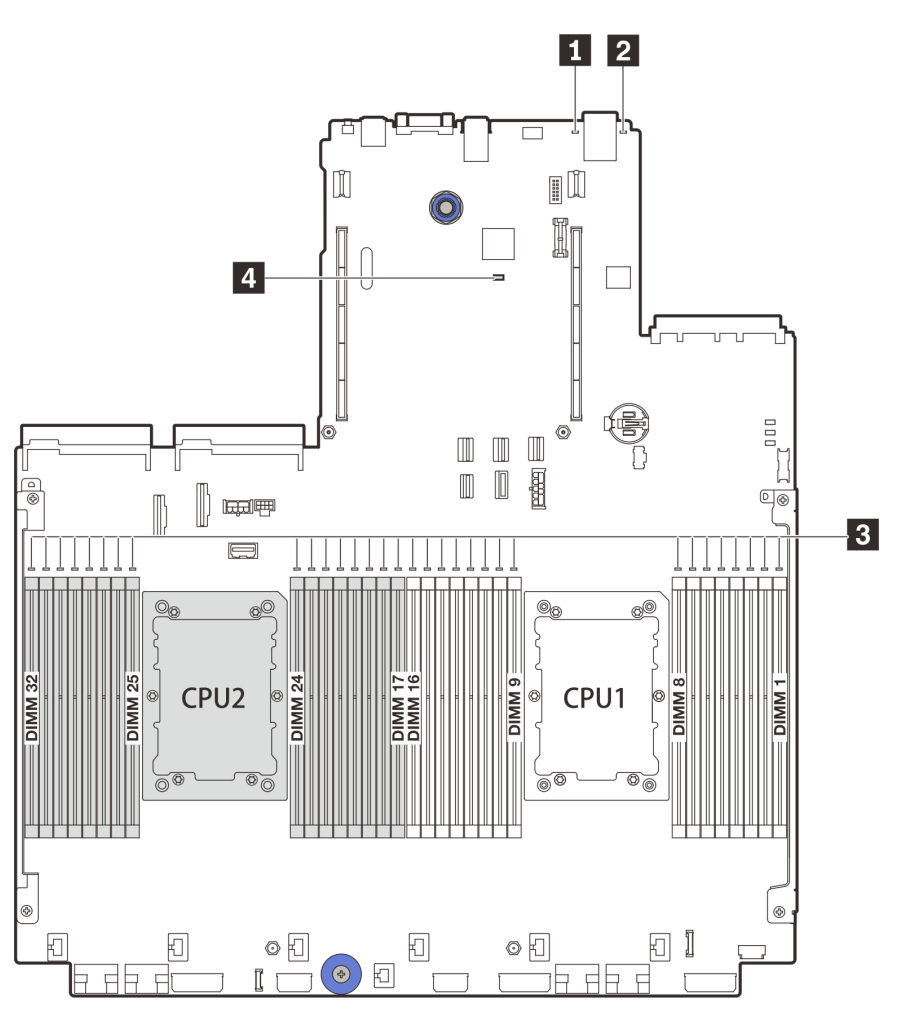

Figura 12. LED de la placa del sistema

Tabla 20. LED de la placa del sistema

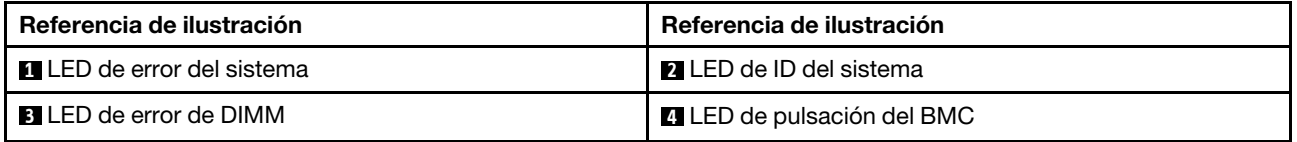

## **1 LED** de error del sistema

Cuando este LED amarillo se ilumina, es posible que también se iluminen uno o más LED de algún otro lugar del servidor para indicarle el origen del error. Para obtener más información, consulte ["Módulo de E/S](#page-30-0)  [frontal" en la página 27.](#page-30-0)

### **2** LED de ID del sistema

Los LED azules de ID del sistema le ayudan a localizar visualmente al servidor. En la parte frontal del servidor también hay un LED de ID del sistema. Cada vez que se presiona el botón de ID del sistema, el estado de ambos LED de ID del sistema cambia. Los LED pueden cambiar a encendido, parpadeando o apagado.

#### **3** LED de error de DIMM

Cuando un LED de DIMM de memoria se ilumina, indica que el módulo de memoria correspondiente ha presentado fallas.

#### **4** LED de pulsación del BMC

El LED de pulsación del BMC le ayuda a identificar el estado de BMC.

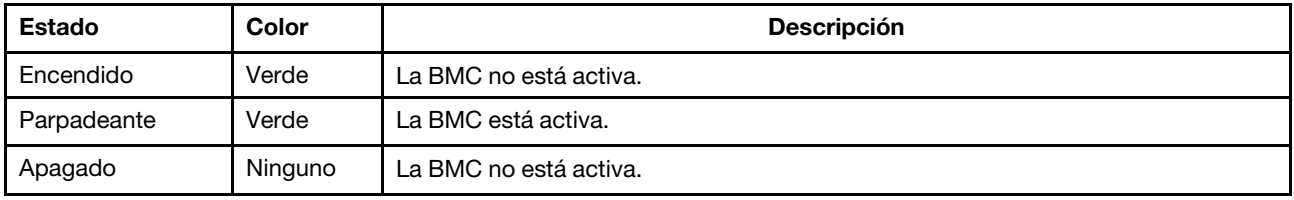

# Lista de piezas

Utilice la sección de lista de piezas para identificar los componentes disponibles para su servidor.

- ["Chasis de bahía de unidad de 2,5"" en la página 56](#page-59-0)
- ["Chasis de bahía de unidad de 3,5"" en la página 61](#page-64-0)

# <span id="page-59-0"></span>Chasis de bahía de unidad de 2,5"

Utilice la lista de piezas en esta sección para identificar los componentes disponibles para sus modelos de servidor con bahías de unidad frontales de 2,5".

Para obtener más información sobre cómo pedir las piezas mostradas en [Figura 13 "Componentes del](#page-60-0)  [servidor \(chasis de bahía de unidad de 2,5"\)" en la página 57:](#page-60-0)

<https://datacentersupport.lenovo.com/products/servers/thinksystem/sr650v2/parts>

Se recomienda que verifique los datos de resumen de alimentación para su servidor utilizando Lenovo Capacity Planner antes de comprar nuevas piezas.

Nota: Según el modelo, el aspecto del servidor puede ser levemente diferente de la ilustración. Algunas partes solo están disponibles en algunos modelos.

<span id="page-60-0"></span>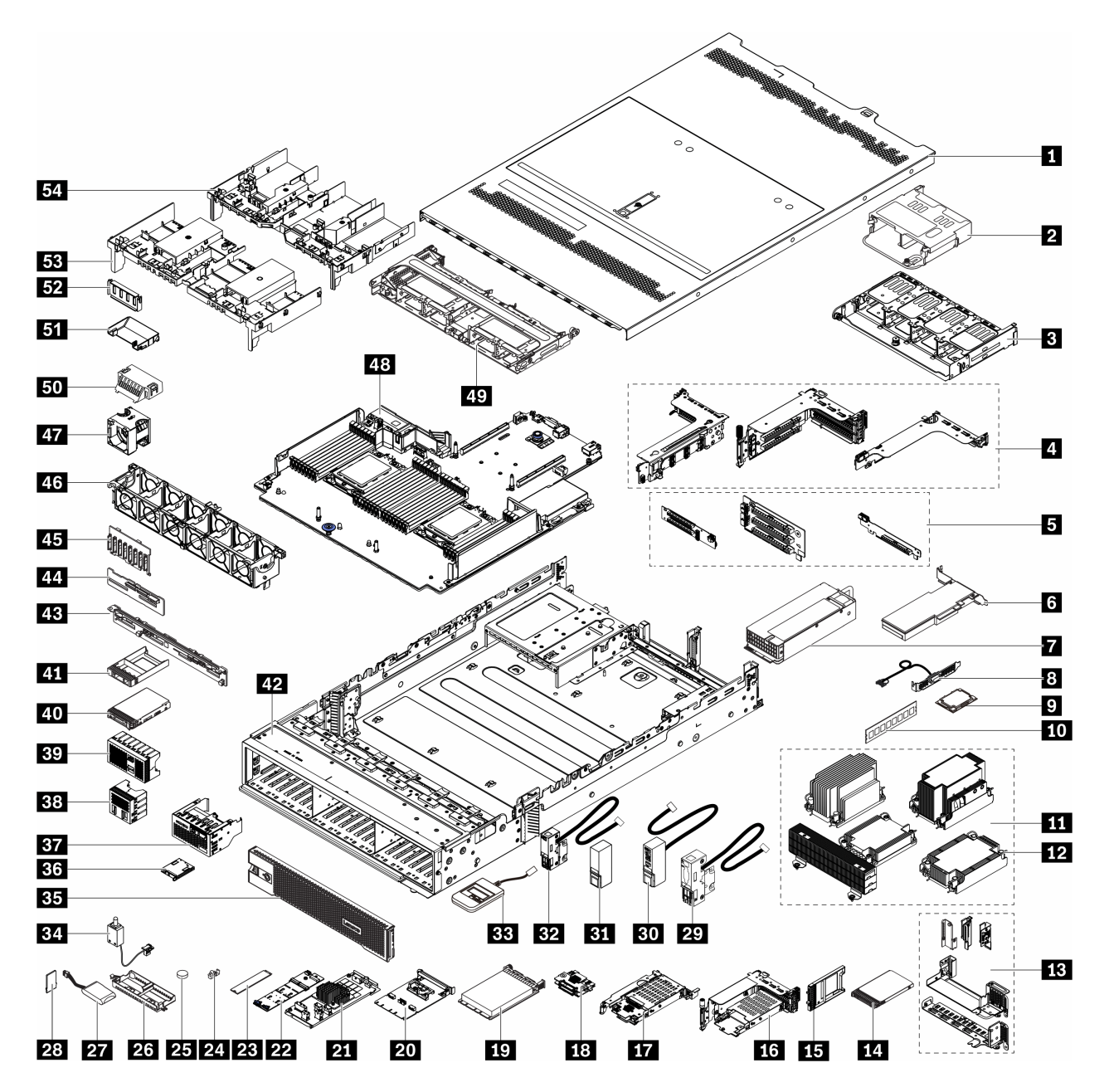

Figura 13. Componentes del servidor (chasis de bahía de unidad de 2,5")

Las piezas se identifican como una de las siguientes:

- Unidades reemplazables por el cliente (CRU) de nivel 1: La sustitución de las CRU de nivel 1 es responsabilidad del usuario. Si Lenovo instala una CRU de nivel 1 por solicitud suya, sin un acuerdo de servicio, se le cobrará por la instalación.
- Unidades reemplazables por el cliente (CRU) de nivel 2: puede instalar las CRU de nivel 2 o pedir a Lenovo que las instale, sin ningún costo adicional, bajo el tipo de servicio de garantía designado para su servidor.
- Unidades sustituibles localmente (FRU): únicamente técnicos del servicio expertos deben instalar las FRU.

• Consumibles y piezas estructurales: La compra y la sustitución de consumibles y piezas estructurales es su responsabilidad. Si Lenovo adquiere o instala un componente estructural por solicitud suya, se le cobrará por el servicio.

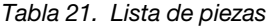

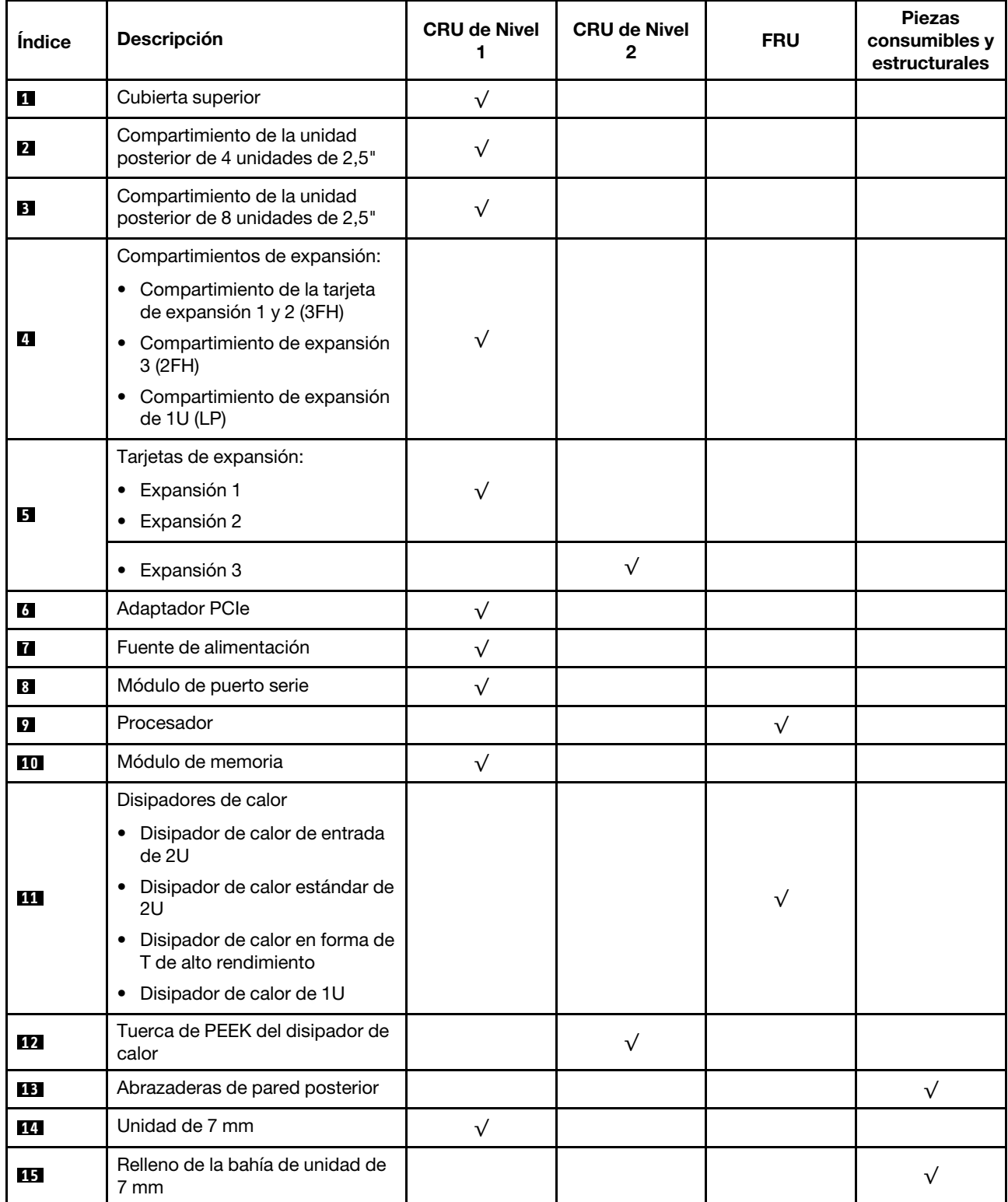

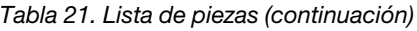

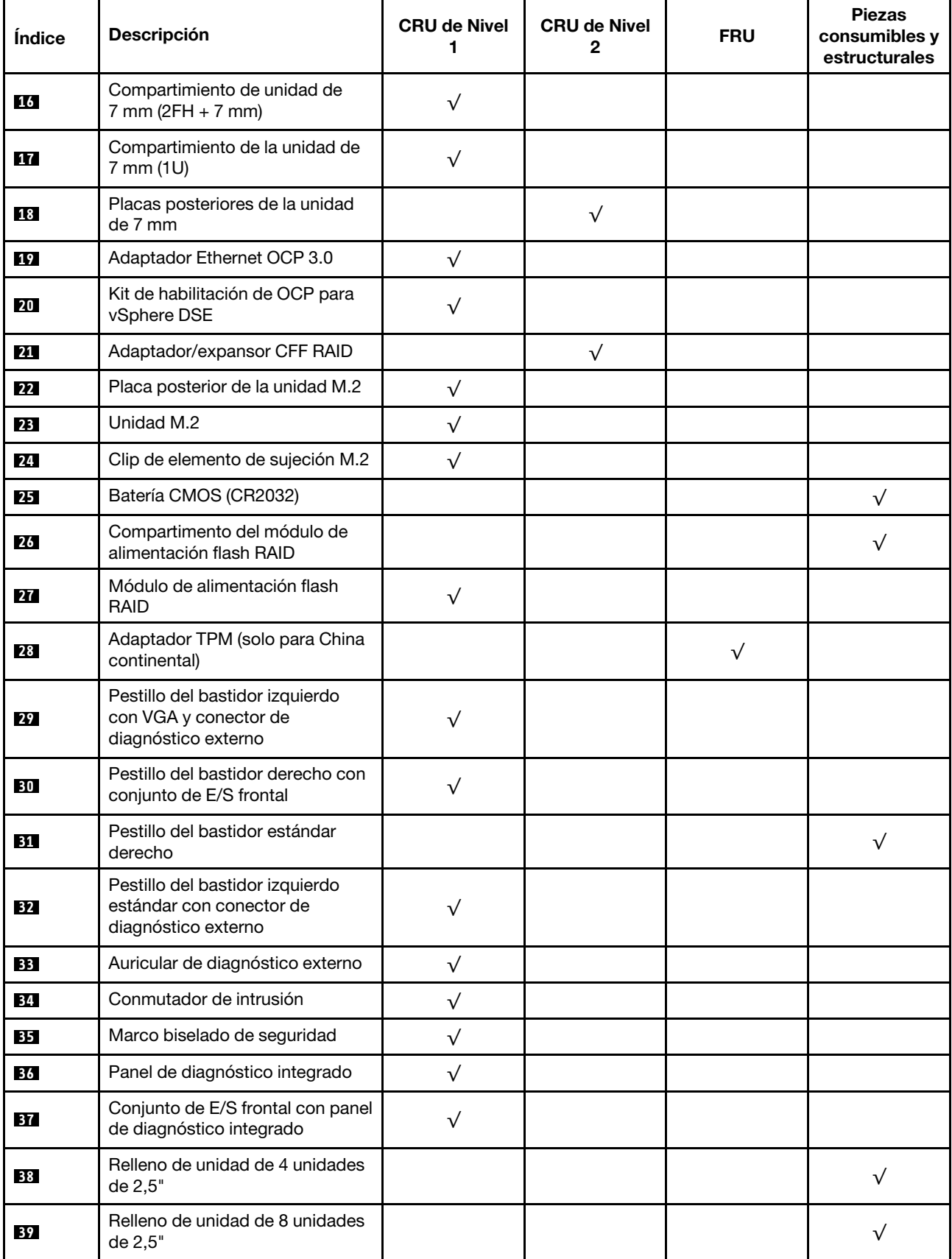

Tabla 21. Lista de piezas (continuación)

| Índice | <b>Descripción</b>                                                           | <b>CRU de Nivel</b><br>1 | <b>CRU de Nivel</b><br>2 | <b>FRU</b> | <b>Piezas</b><br>consumibles y<br>estructurales |
|--------|------------------------------------------------------------------------------|--------------------------|--------------------------|------------|-------------------------------------------------|
| 40     | Unidad de 2,5"                                                               | $\sqrt{}$                |                          |            |                                                 |
| 41     | Relleno de unidad de<br>2,5 pulgadas                                         |                          |                          |            | $\sqrt{ }$                                      |
| 42     | Chasis                                                                       |                          |                          | $\sqrt{}$  |                                                 |
| 43     | Placa posterior de 8 unidades<br>posteriores de 2,5"                         | $\sqrt{}$                |                          |            |                                                 |
| 44     | Placa posterior de 4 unidades<br>centrales/posteriores de 2,5"               | $\sqrt{}$                |                          |            |                                                 |
| 45     | Placa posterior de unidad frontal<br>de 8 unidades de 2,5"                   | $\sqrt{}$                |                          |            |                                                 |
| 46     | Compartimiento del ventilador                                                | $\sqrt{}$                |                          |            |                                                 |
| 47     | Módulo de ventilador<br>• Ventilador estándar<br>• Ventilador de rendimiento | $\sqrt{}$                |                          |            |                                                 |
| 48     | Placa del sistema                                                            |                          |                          | $\sqrt{}$  |                                                 |
| 49     | Compartimiento de la unidad<br>central de 8 unidades de 2,5"                 | $\sqrt{}$                |                          |            |                                                 |
| 50     | Relleno de deflector de aire (para<br>deflector de aire estándar)            |                          |                          |            | $\sqrt{}$                                       |
| 51     | Deflector de aire de<br>complemento (para deflector de<br>aire de GPU)       | $\sqrt{}$                |                          |            |                                                 |
| 52     | Relleno de deflector de aire (para<br>deflector de aire de GPU)              |                          |                          |            | $\sqrt{}$                                       |
| 53     | Deflector de aire estándar                                                   | $\sqrt{}$                |                          |            |                                                 |
| 54     | Deflector de aire GPU                                                        | $\sqrt{}$                |                          |            |                                                 |

## <span id="page-64-0"></span>Chasis de bahía de unidad de 3,5"

Utilice la lista de piezas en esta sección para identificar los componentes disponibles para sus modelos de servidor con bahías de unidad frontales de 3,5".

Para obtener más información sobre cómo pedir las piezas mostradas en [Figura 14 "Componentes del](#page-65-0)  [servidor \(chasis de bahía de unidad de 3,5"\)" en la página 62](#page-65-0):

<https://datacentersupport.lenovo.com/products/servers/thinksystem/sr650v2/parts>

Se recomienda que verifique los datos de resumen de alimentación para su servidor utilizando Lenovo Capacity Planner antes de comprar nuevas piezas.

Nota: Según el modelo, el aspecto del servidor puede ser levemente diferente de la ilustración. Algunas partes solo están disponibles en algunos modelos.

<span id="page-65-0"></span>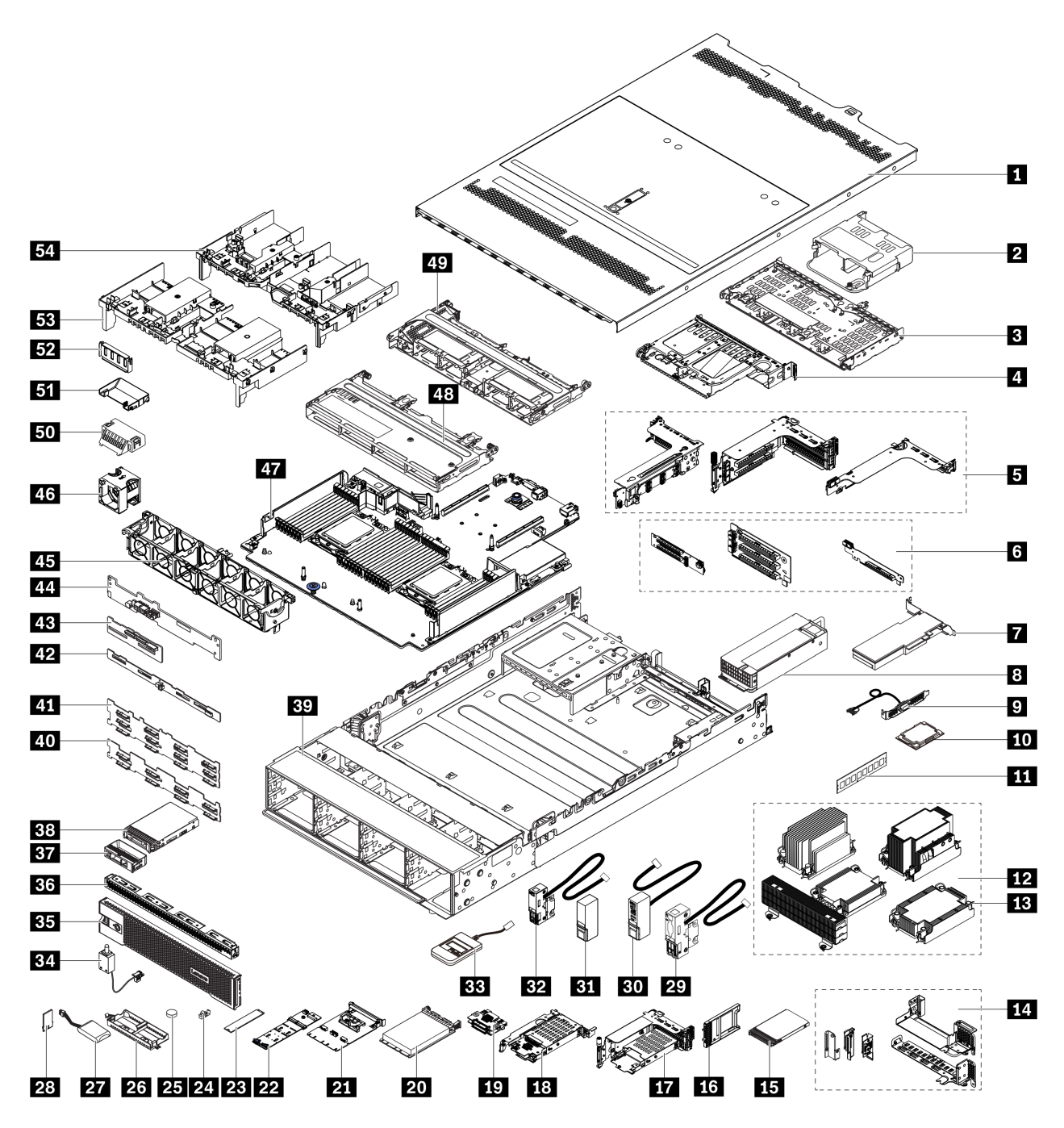

Figura 14. Componentes del servidor (chasis de bahía de unidad de 3,5")

Las piezas se identifican como una de las siguientes:

- Unidades reemplazables por el cliente (CRU) de nivel 1: La sustitución de las CRU de nivel 1 es responsabilidad del usuario. Si Lenovo instala una CRU de nivel 1 por solicitud suya, sin un acuerdo de servicio, se le cobrará por la instalación.
- Unidades reemplazables por el cliente (CRU) de nivel 2: puede instalar las CRU de nivel 2 o pedir a Lenovo que las instale, sin ningún costo adicional, bajo el tipo de servicio de garantía designado para su servidor.
- Unidades sustituibles localmente (FRU): únicamente técnicos del servicio expertos deben instalar las FRU.

• Consumibles y piezas estructurales: La compra y la sustitución de consumibles y piezas estructurales es su responsabilidad. Si Lenovo adquiere o instala un componente estructural por solicitud suya, se le cobrará por el servicio.

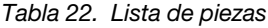

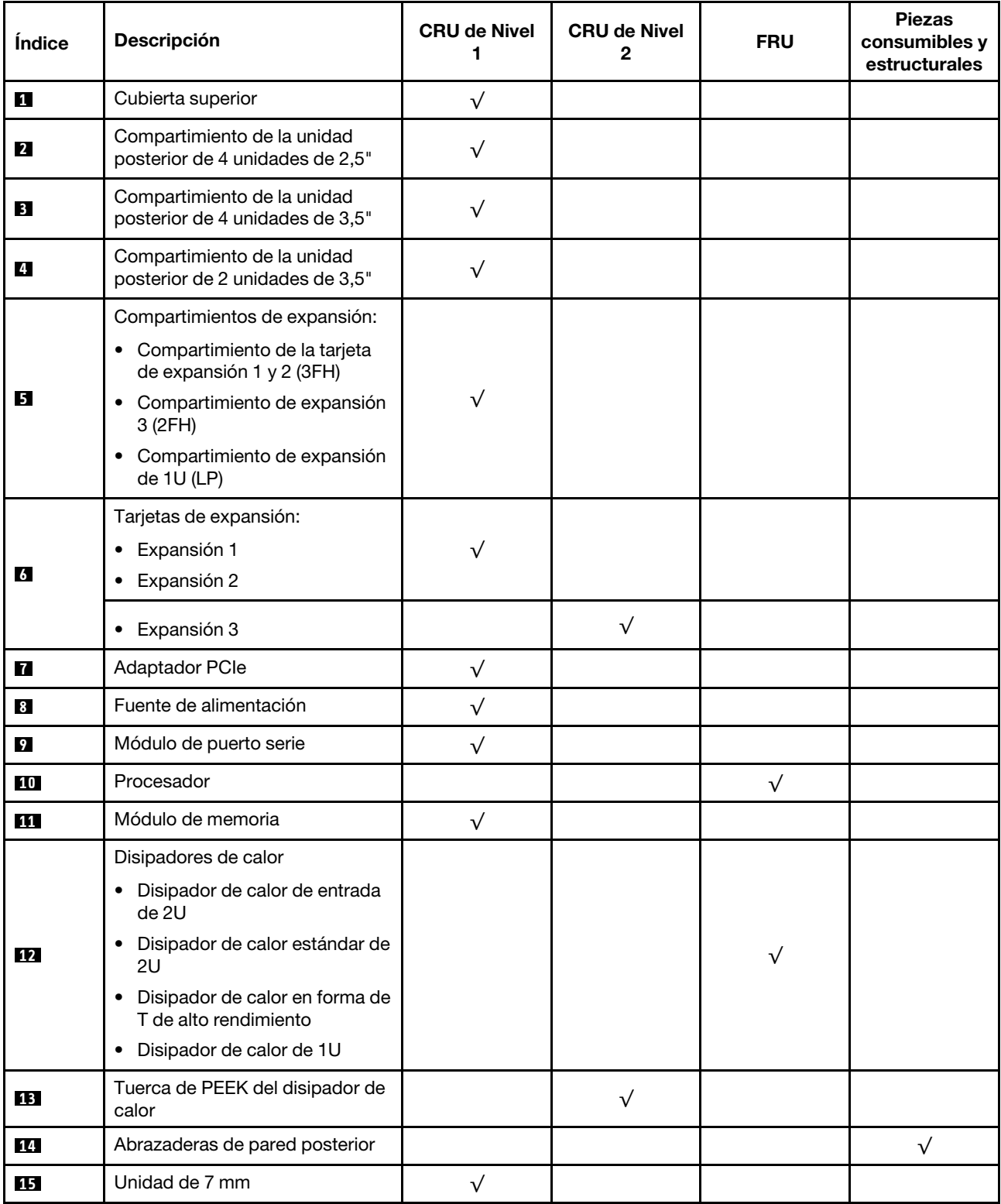

Tabla 22. Lista de piezas (continuación)

| <b>Índice</b> | Descripción                                                                        | <b>CRU de Nivel</b><br>1 | <b>CRU de Nivel</b><br>2 | <b>FRU</b> | <b>Piezas</b><br>consumibles y<br>estructurales |
|---------------|------------------------------------------------------------------------------------|--------------------------|--------------------------|------------|-------------------------------------------------|
| <b>16</b>     | Relleno de la bahía de unidad de<br>7 mm                                           |                          |                          |            | $\sqrt{}$                                       |
| 17            | Compartimiento de unidad de<br>$7$ mm ( $2FH + 7$ mm)                              | $\sqrt{}$                |                          |            |                                                 |
| 18            | Compartimiento de la unidad de<br>7 mm (1U)                                        | $\sqrt{}$                |                          |            |                                                 |
| 19            | Placas posteriores de la unidad<br>de 7 mm                                         |                          | $\sqrt{}$                |            |                                                 |
| 20            | Adaptador Ethernet OCP 3.0                                                         | $\sqrt{}$                |                          |            |                                                 |
| 21            | Kit de habilitación de OCP para<br>vSphere DSE                                     | $\sqrt{}$                |                          |            |                                                 |
| 22            | Placa posterior de la unidad M.2                                                   | $\sqrt{}$                |                          |            |                                                 |
| 23            | Unidad M.2                                                                         | $\sqrt{}$                |                          |            |                                                 |
| 24            | Clip de elemento de sujeción M.2                                                   | $\sqrt{}$                |                          |            |                                                 |
| 25            | Batería CMOS (CR2032)                                                              |                          |                          |            | $\sqrt{}$                                       |
| 26            | Compartimento del módulo de<br>alimentación flash RAID                             |                          |                          |            | $\sqrt{}$                                       |
| 27            | Módulo de alimentación flash<br><b>RAID</b>                                        | $\sqrt{}$                |                          |            |                                                 |
| 28            | Adaptador TPM (solo para China<br>continental)                                     |                          |                          | $\sqrt{}$  |                                                 |
| 29            | Pestillo del bastidor izquierdo<br>con VGA y conector de<br>diagnóstico externo    | $\sqrt{}$                |                          |            |                                                 |
| 30            | Pestillo del bastidor derecho con<br>módulo de E/S frontal                         | $\sqrt{}$                |                          |            |                                                 |
| 31            | Pestillo del bastidor estándar<br>derecho                                          | $\checkmark$             |                          |            |                                                 |
| 32            | Pestillo del bastidor izquierdo<br>estándar con conector de<br>diagnóstico externo | $\sqrt{}$                |                          |            |                                                 |
| 33            | Auricular de diagnóstico externo                                                   | $\sqrt{}$                |                          |            |                                                 |
| 34            | Conmutador de intrusión                                                            | $\sqrt{}$                |                          |            |                                                 |
| 35            | Marco biselado de seguridad                                                        | $\sqrt{}$                |                          |            |                                                 |
| 36            | Relleno de unidad de 4 unidades<br>de 3,5 pulgadas                                 |                          |                          |            | $\sqrt{}$                                       |
| 37            | Relleno de unidad de 3,5"                                                          |                          |                          |            | $\sqrt{}$                                       |
| 38            | Unidad de 3,5"                                                                     | $\sqrt{}$                |                          |            |                                                 |
| 39            | Chasis                                                                             |                          |                          | $\sqrt{}$  |                                                 |

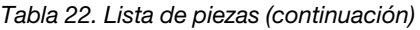

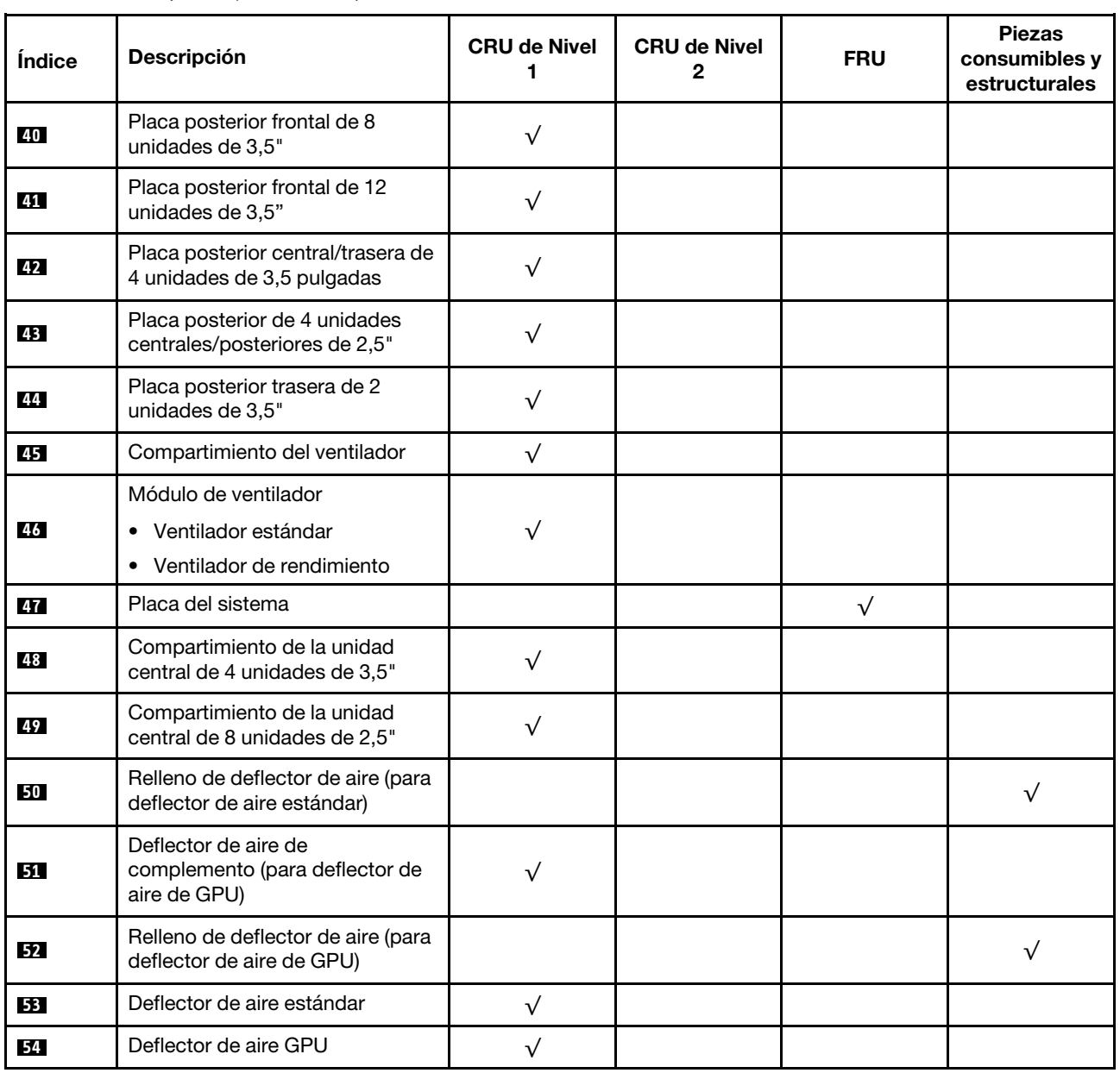

## Cables de alimentación

Hay varios cables de alimentación disponibles, según el país y la región donde el servidor está instalado.

Para ver los cables de alimentación que están disponibles para el servidor:

- 1. Visite la página siguiente: <http://dcsc.lenovo.com/#/>
- 2. Haga clic en Preconfigured Model (Modelo preconfigurado) o Configure to order (Configurar a pedido).
- 3. Especifique el tipo de máquina y el modelo del servidor para mostrar la página de configuración.
- 4. Haga clic en Power (Alimentación) → Power Cables (Cables de alimentación) para ver todos los cables de la línea eléctrica.

#### Notas:

- Por razones de seguridad, se proporciona un cable de alimentación con un conector con toma a tierra para usarlo con este producto. Para evitar una descarga eléctrica, use siempre el cable de alimentación y el conector con una toma eléctrica correctamente conectada a tierra.
- Los cables de alimentación para este producto que se utilizan en Estados Unidos y Canadá se mencionan en Underwriter's Laboratories (UL) y están certificados por la Canadian Standards Association (CSA).
- Para las unidades pensadas para utilizarse a 115 voltios: use un conjunto de cables mencionados por UL y certificados por CSA que constan de un mínimo de 18 AWG, cable de tres conductores tipo SVT o SJT, un máximo de 15 pies de largo y una cuchilla en paralelo, conector de tipo con conexión a tierra calificado en 15 amperios, 125 voltios.
- Para las unidades pensadas para utilizarse a 230 voltios (EE. UU.): use un conjunto de cables mencionados por UL y certificados por CSA que constan de un mínimo de 18 AWG, cable de tres conductores tipo SVT o SJT, un máximo de 15 pies de largo y una cuchilla en conjunto, conector de tipo con conexión a tierra calificado en 15 amperios, 250 voltios.
- Para las unidades pensadas para funcionar a 230 voltios (fuera de los EE. UU.): use un conjunto de cables con un conector de tipo con conexión a tierra. El conjunto de cables debe tener las aprobaciones de seguridad adecuadas para el país en que se instalará el equipo.
- Los cables de alimentación para un país o región específico generalmente están disponibles solo en ese país o región.

# Capítulo 3. Disposición interna de los cables

Algunos de los componentes del servidor tienen cables y conectores de los cables internos.

Para conectar los cables, utilice las siguientes directrices:

- Apague el servidor antes de conectar o desconectar los cables internos.
- Consulte la documentación que se proporciona con los dispositivos externos para obtener instrucciones adicionales sobre el cableado. Es posible que le sea más fácil orientar los cables antes de conectar los dispositivos al servidor.
- Los identificadores de ciertos cables están impresos sobre los cables que se proporcionan con el servidor y los dispositivos opcionales. Utilice estos identificadores para conectar los cables a los conectores correctos.
- Asegúrese de que el cable no esté pinzado y de que no cubra conectores ni obstruya ningún componente de la placa del sistema.
- Asegúrese de que los cables correspondientes pasen a través de los clips para cables.

Nota: Desacople todos los pestillos, las pestañas de liberación o los bloqueos de los conectores de los cables cuando desconecte los cables de la placa del sistema. Si no los libera antes de retirar los cables, los zócalos de los cables de la placa del sistema, los cuales son frágiles, resultarán dañados. Cualquier daño a los zócalos de los cables podría requerir la sustitución de la placa del sistema.

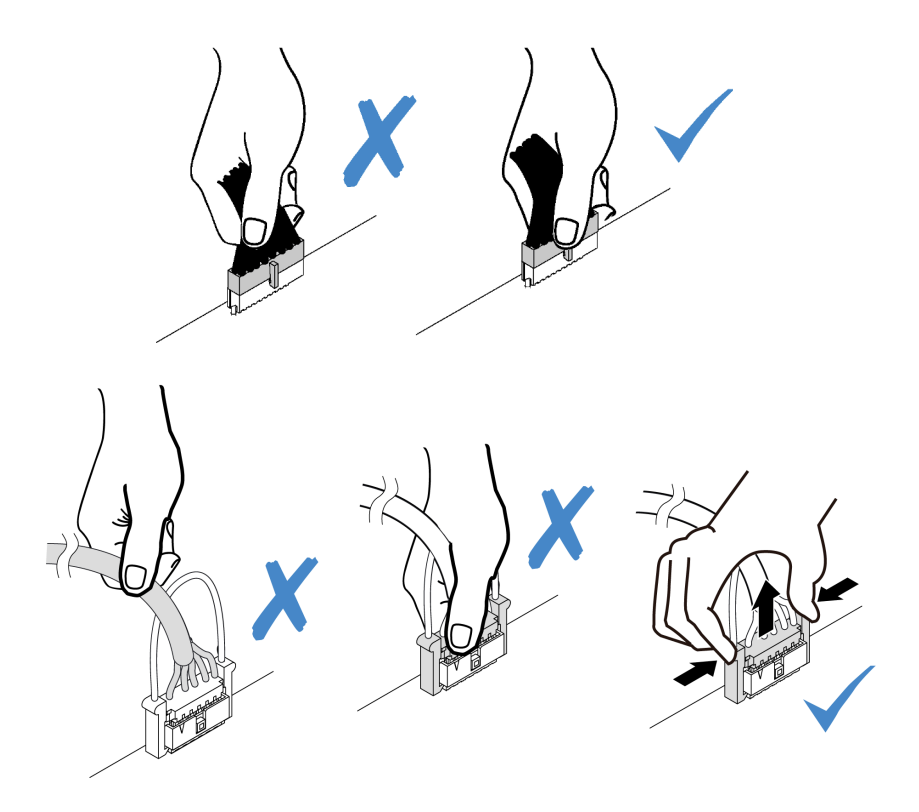

## Conectores de E/S frontal

Use la sección para comprender la disposición de los cables para los conectores de E/S frontal, incluidos el conector VGA, el conector de diagnósticos externo, el conector del panel del operador frontal y los conectores USB frontales.

- ["Conectores de E/S frontal en los pestillos del bastidor" en la página 68](#page-71-0)
- ["Conectores de E/S frontales en la bahía de soportes frontal" en la página 68](#page-71-1)

#### <span id="page-71-0"></span>Conectores de E/S frontal en los pestillos del bastidor

Nota: Al disponer los cables desde los pestillos del bastidor, asegúrese de que esté fijo en el marco superior del soporte de cable. Para obtener más detalles, consulte "Instalación de los pestillos del bastidor" en la Guía de mantenimiento.

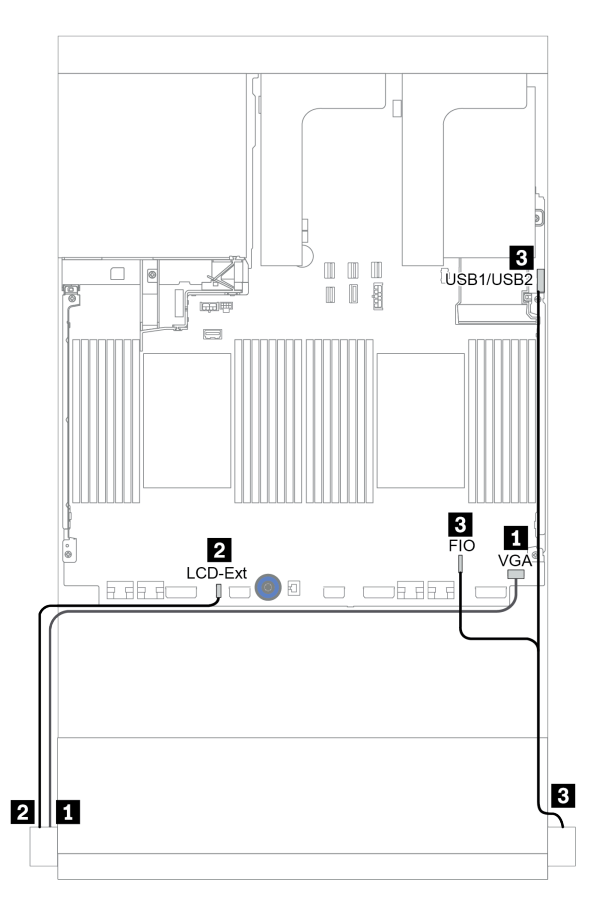

Figura 15. Disposición de los cables del conector de E/S frontal (pestillos del bastidor)

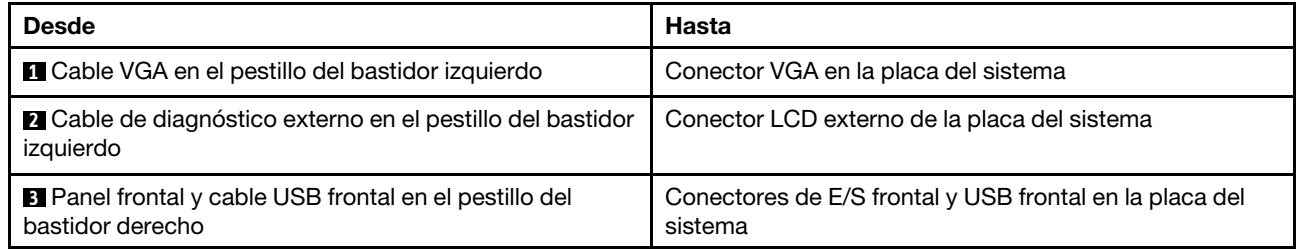

#### <span id="page-71-1"></span>Conectores de E/S frontales en la bahía de soportes frontal

La ilustración muestra la disposición de los cables para el panel frontal del operador y los conectores USB frontales en la bahía de soportes.
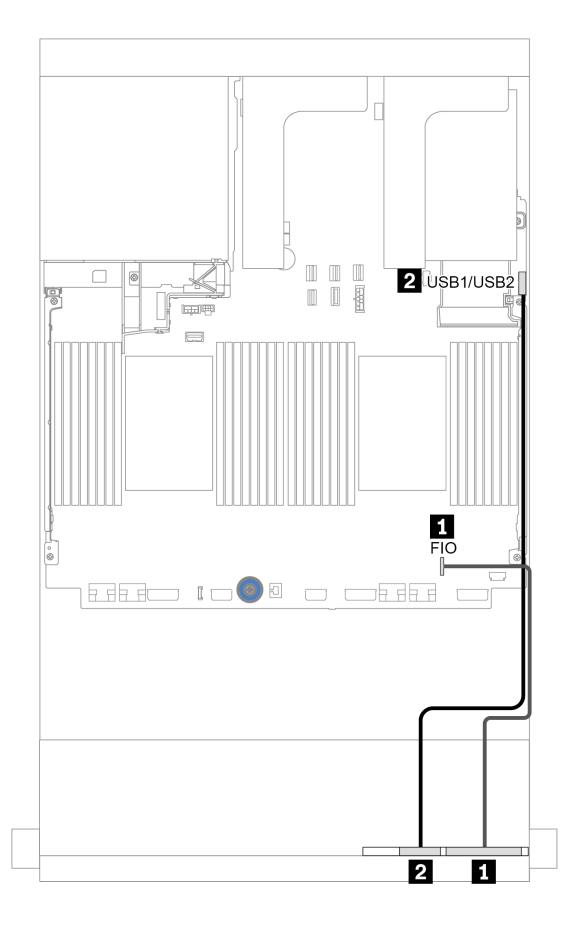

Figura 16. Disposición de los cables del conector de E/S frontal (bahía de soportes)

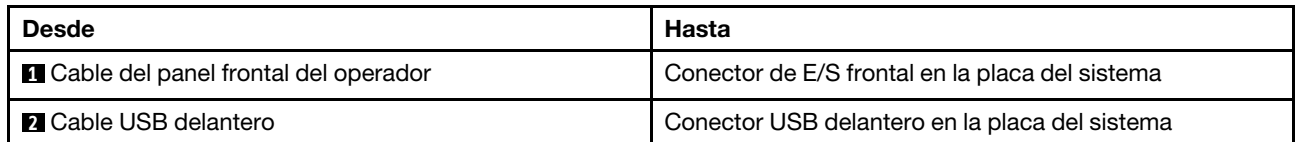

# **GPU**

Utilice esta sección para comprender la disposición para GPU.

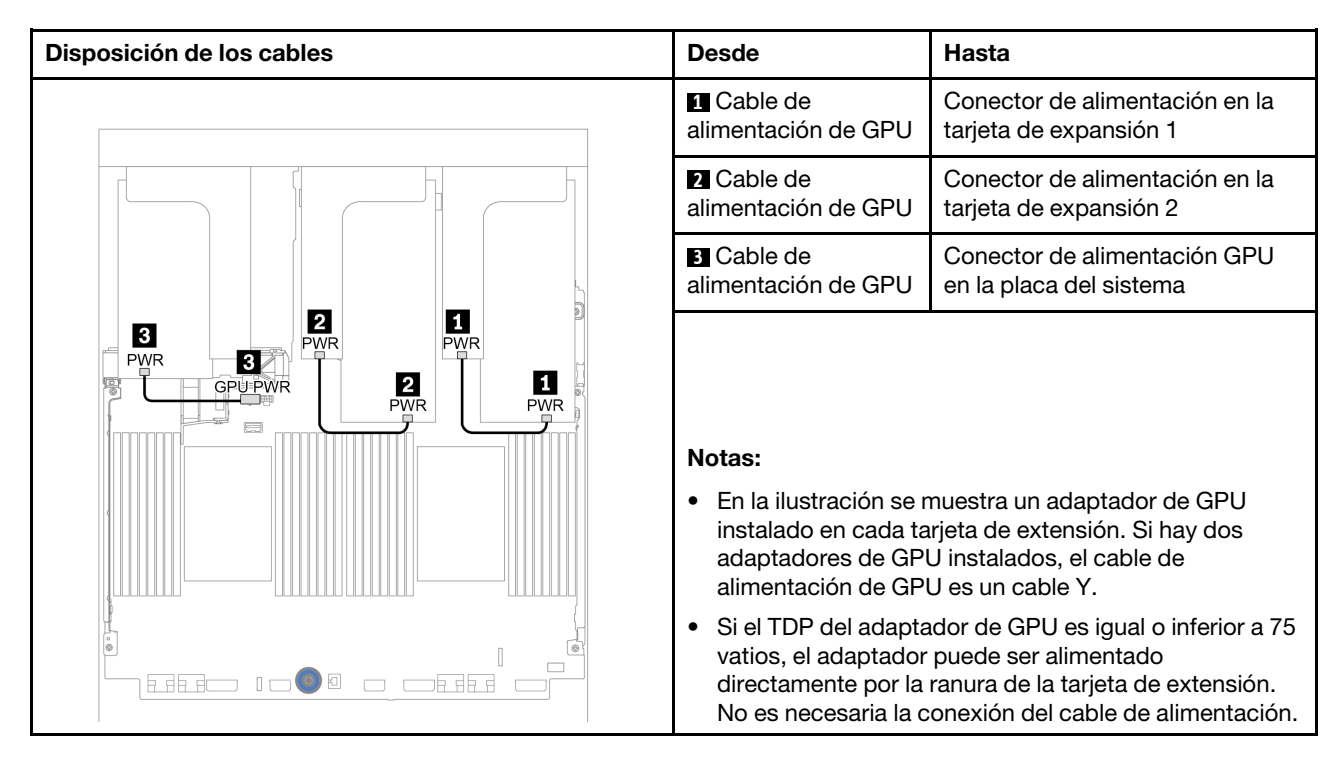

Si necesita instalar una placa posterior M.2 en el deflector de aire de GPU, consulte la siguiente ilustración para la disposición de los cables en el deflector de aire. Disponga el cable de alimentación de GPU de la expansión 2 por debajo del soporte de la placa posterior M.2 hacia el conector de alimentación de GPU en el adaptador de GPU.

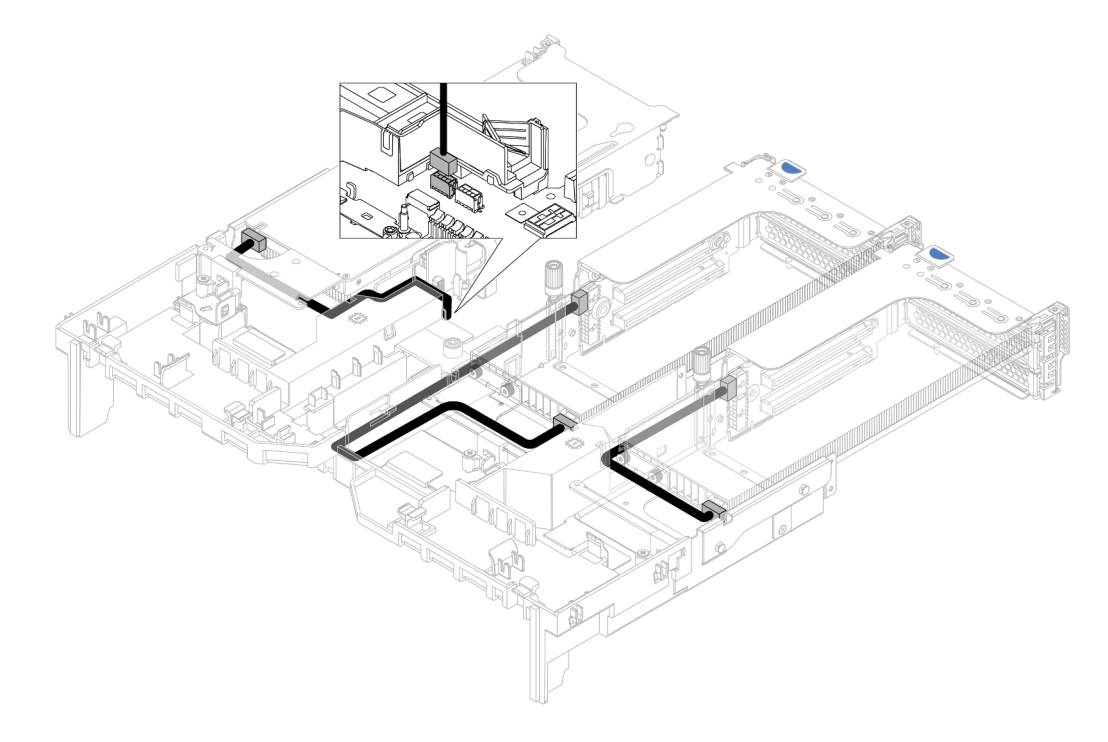

# Tarjetas de expansión

Use esta sección para comprender la disposición de cables para las tarjetas de expansión.

El servidor admite hasta tres tarjetas de extensión: tarjeta de extensión 1, tarjeta de extensión 2 y tarjeta de extensión 3. La tarjeta de extensión 1 o 2 se instala directamente en la placa del sistema, mientras que la tarjeta de extensión 3 debe estar conectada a la placa del sistema.

Nota: Cuando hay un solo procesador instalado, se necesitan seis ventiladores del sistema si se instala un compartimiento de la unidad central, un compartimiento de la unidad posterior o una extensión 3.

- ["Alimentación y conexión lateral de la tarjeta de expansión 3" en la página 72](#page-75-0)
- ["Conexión del cable de señal de la tarjeta de extensión 3 \(PCIe x8/x8\) para un procesador" en la página](#page-76-0) [73](#page-76-0)
- ["Conexión del cable de señal de la tarjeta de extensión 3 \(PCIe x8/x8\) para dos procesadores" en la](#page-77-0)  [página 74](#page-77-0)
- ["Conexión del cable de señal de la tarjeta de extensión 3 \(PCIe x16/x16\) para un procesador" en la](#page-78-0)  [página 75](#page-78-0)
- ["Conexión del cable de señal de la tarjeta de extensión 3 \(PCIe x16/x16\) para dos procesadores" en la](#page-79-0)  [página 76](#page-79-0)

Los tipos de tarjeta de expansión varían según el modelo de servidor. Para obtener información detallada, consulte ["Ranuras PCIe y adaptadores PCIe" en la página 266](#page-269-0).

### <span id="page-75-0"></span>Alimentación y conexión lateral de la tarjeta de expansión 3

La alimentación y las conexiones laterales para la tarjeta de expansión PCIe x8/x8 3 y la tarjeta de expansión PCIe x16/x16 3 son las mismas.

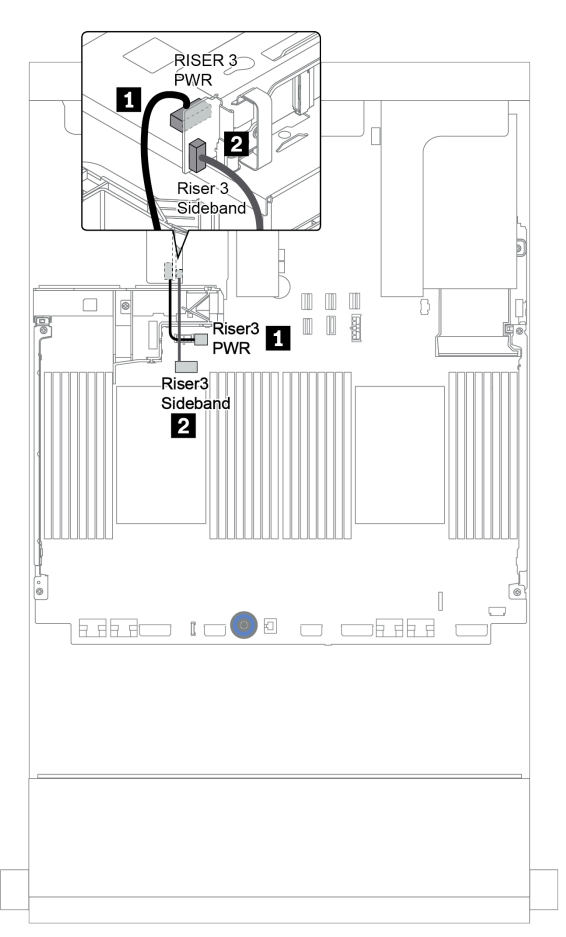

Figura 17. Alimentación y conexión lateral de la tarjeta de expansión 3

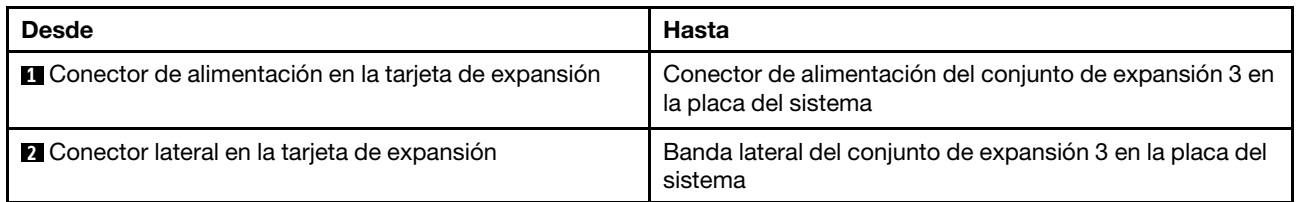

### <span id="page-76-0"></span>Conexión del cable de señal de la tarjeta de extensión 3 (PCIe x8/x8) para un procesador

La siguiente ilustración muestra las conexiones del cable de señal para la tarjeta de extensión PCIe 3 x8/x8 cuando solo hay un procesador instalado.

Notas: Los siguientes conjuntos de opciones se necesitan cuando desea agregar la tarjeta de extensión PCIe x8/x8 3 si el servidor viene con un solo procesador y no con una tarjeta de extensión 3:

- ThinkSystem SR650 V2 PCIe G4 x8/x8 Riser 3 Option Kit
- ThinkSystem SR650 V2 x8/x8 PCIe G4 Riser3 Cable Kit for CPU1

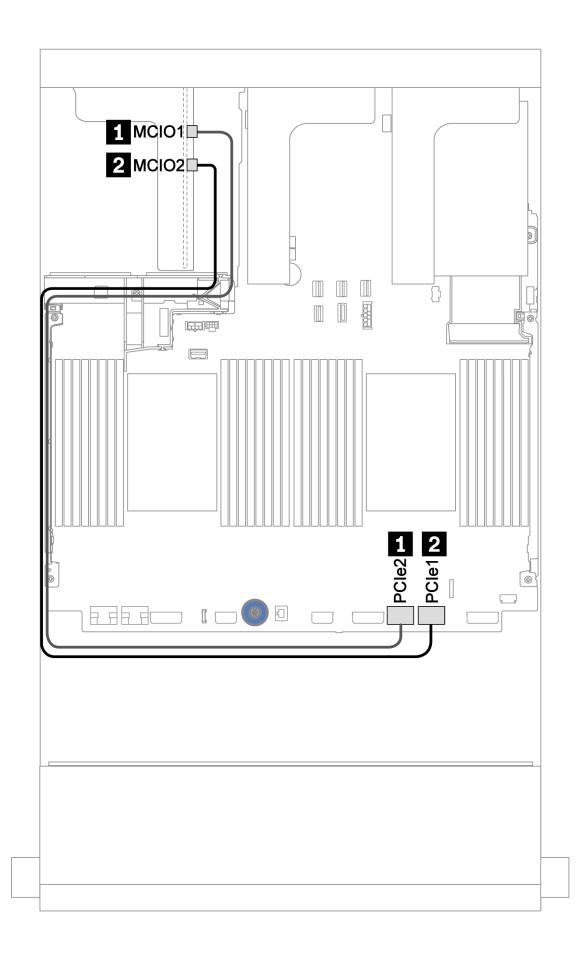

Figura 18. Disposición de los cables para la tarjeta de extensión 3 PCIe x8/x8 (un procesador)

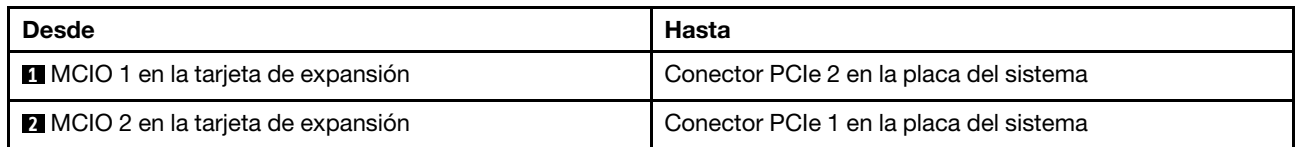

### <span id="page-77-0"></span>Conexión del cable de señal de la tarjeta de extensión 3 (PCIe x8/x8) para dos procesadores

La siguiente ilustración muestra las conexiones del cable de señal para la tarjeta de extensión PCIe 3 x8/x8 cuando hay dos procesadores instalados.

### Notas:

- El siguiente conjunto de opciones se necesita cuando desea agregar la tarjeta de extensión PCIe x8/x8 3 si el servidor viene con dos procesadores y no con una tarjeta de extensión 3:
	- ThinkSystem SR650 V2 PCIe G4 x8/x8 Riser 3 Option Kit
- El siguiente conjunto de opciones se necesita cuando desea agregar un segundo procesador si su servidor viene con un procesador y la tarjeta de extensión PCIe x8/x8 3:
	- ThinkSystem SR650 V2 x8/x8 PCIe G4 Riser3 Cable Kit for CPU1

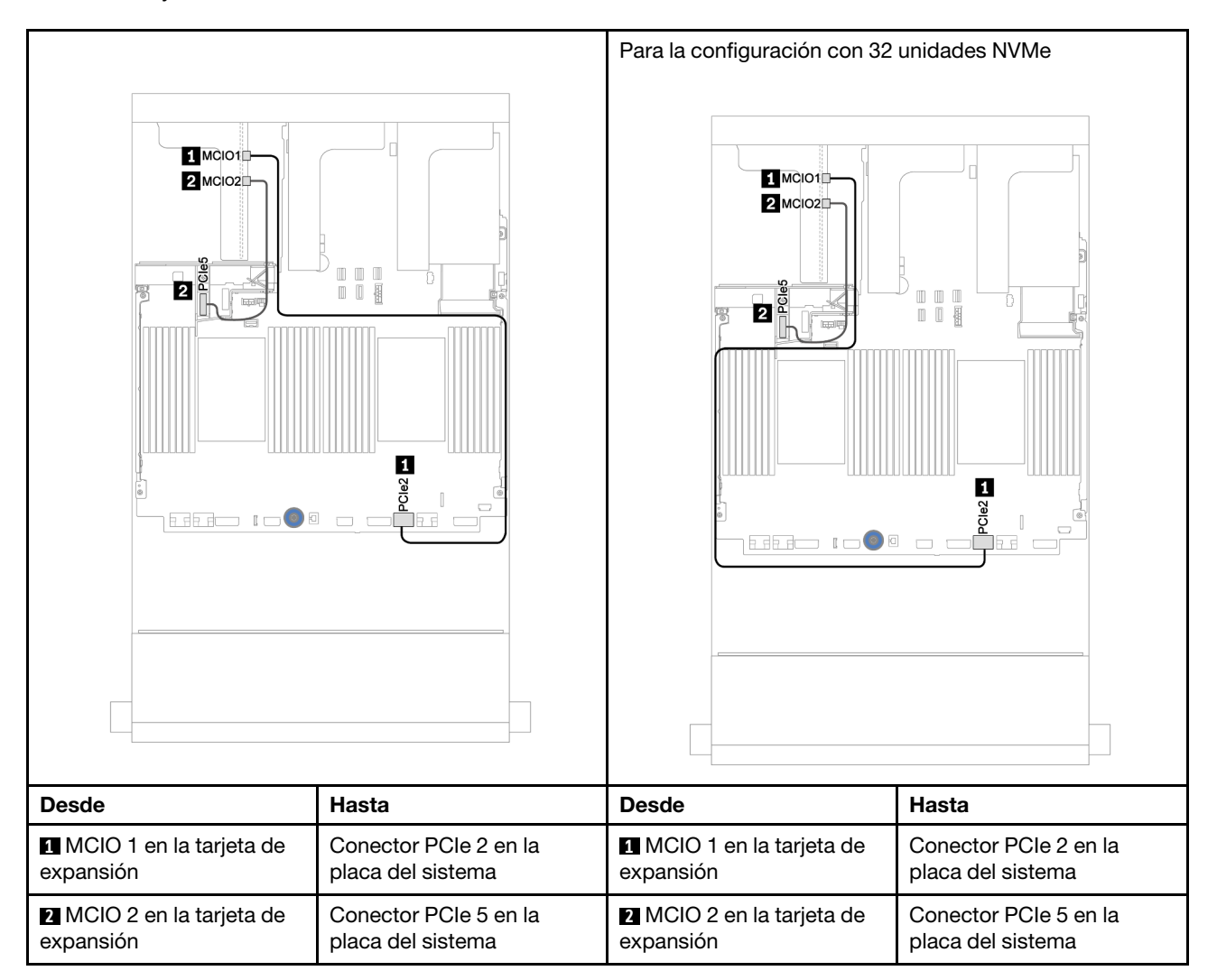

### <span id="page-78-0"></span>Conexión del cable de señal de la tarjeta de extensión 3 (PCIe x16/x16) para un procesador

La siguiente ilustración muestra las conexiones del cable de señal para la tarjeta de extensión PCIe 3 x16/ x16 cuando solo hay un procesador instalado.

Notas: El kit de opción que se incluye a continuación es necesario cuando desee añadir la tarjeta de extensión PCIe 3 x16/x16 si el servidor se incluye con un solo procesador y no con una tarjeta de extensión 3. En este caso, solo está disponible la ranura de PCIe 7.

• ThinkSystem SR650 V2 PCIe G4 x16/x16 Riser3 Option Kit

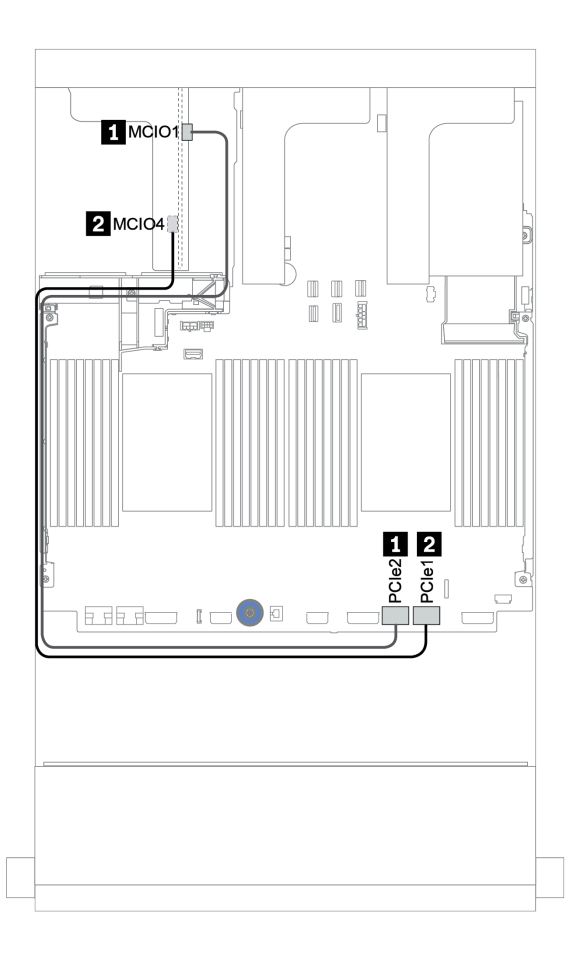

Figura 19. Disposición de los cables para la tarjeta de extensión 3 PCIe x16/x16 (un procesador)

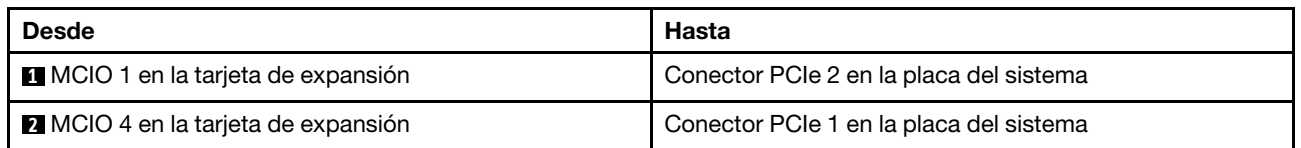

### <span id="page-79-0"></span>Conexión del cable de señal de la tarjeta de extensión 3 (PCIe x16/x16) para dos procesadores

La siguiente ilustración muestra las conexiones del cable de señal para la tarjeta de extensión PCIe 3 x16/ x16 cuando hay dos procesadores instalados.

#### Notas:

- El siguiente conjunto de opciones se necesita cuando desea agregar la tarjeta de extensión PCIe x16/x16 3 si el servidor viene con dos procesadores y no con una tarjeta de extensión 3:
	- ThinkSystem SR650 V2 PCIe G4 x16/x16 Riser3 Option Kit
- El siguiente conjunto de opciones se necesita cuando desea agregar un segundo procesador si su servidor viene con un procesador y la tarjeta de extensión PCIe x16/x16 3:
	- ThinkSystem SR650 V2 x16/x16 PCIe G4 Riser3 Cable Kit for CPU1

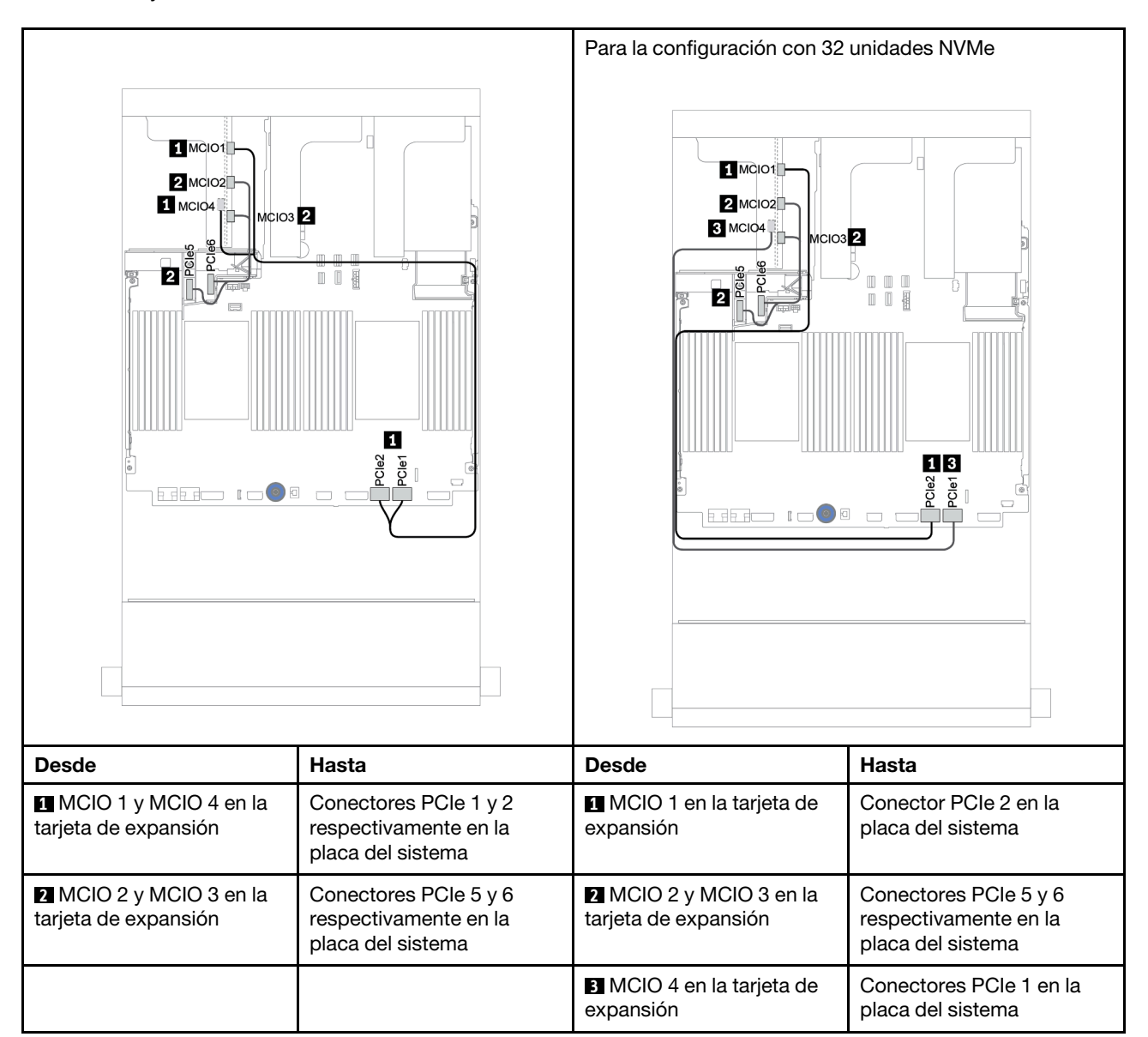

# Módulo de alimentación flash RAID

Use esta sección para comprender la disposición de cables de los módulos de alimentación flash RAID (también llamados supercondensadores).

La ubicación de los módulos de alimentación flash RAID varía según las configuraciones de hardware del servidor.

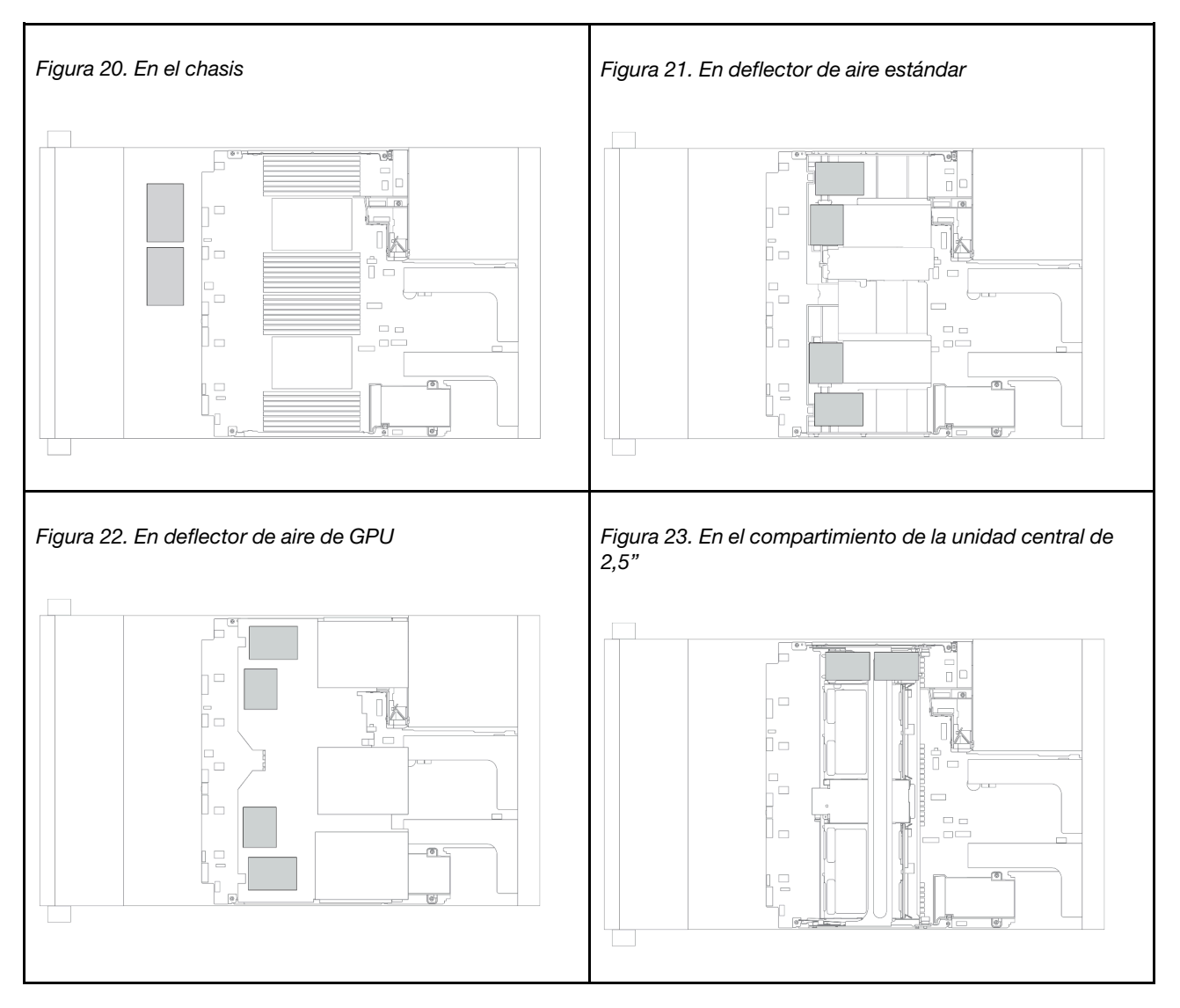

Nota: El supercap holder del chasis no se admite si la placa posterior de la unidad de 12 x 3,5 pulgadas con expansor está instalada.

Se proporciona un cable de extensión para cada módulo de alimentación flash RAID para la conexión de cables. Conecte el cable del módulo de alimentación flash RAID al adaptador RAID correspondiente, como se muestra.

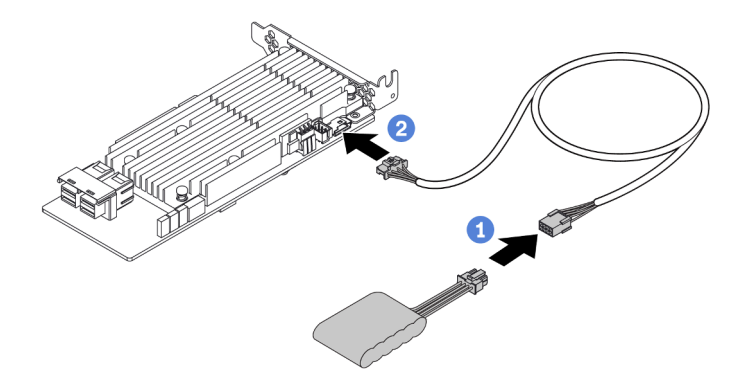

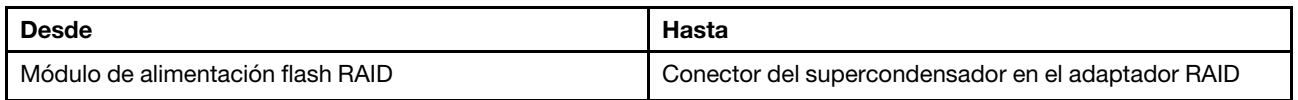

# Unidades de 7 mm

En esta sección se proporciona información sobre la disposición de los cables de las unidades de 7 mm.

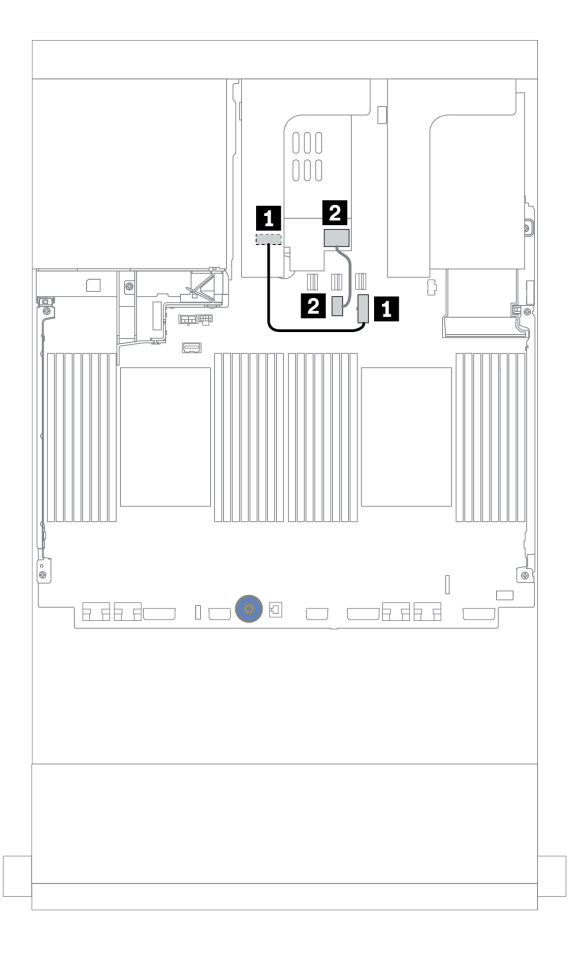

Figura 24. Disposición de los cables para unidades de 7 mm

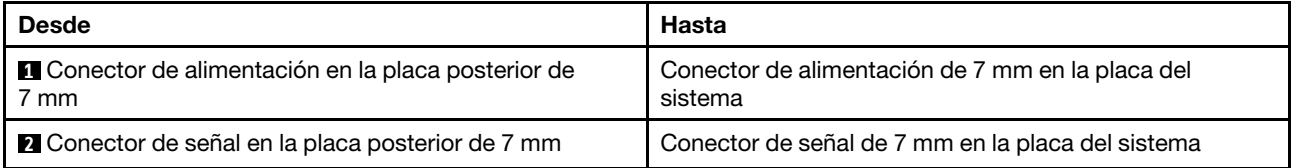

# Unidades M.2

En esta sección se proporciona información sobre la disposición de los cables de las unidades M.2.

La ubicación del módulo M.2 **1** varía según las configuraciones de hardware del servidor.

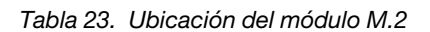

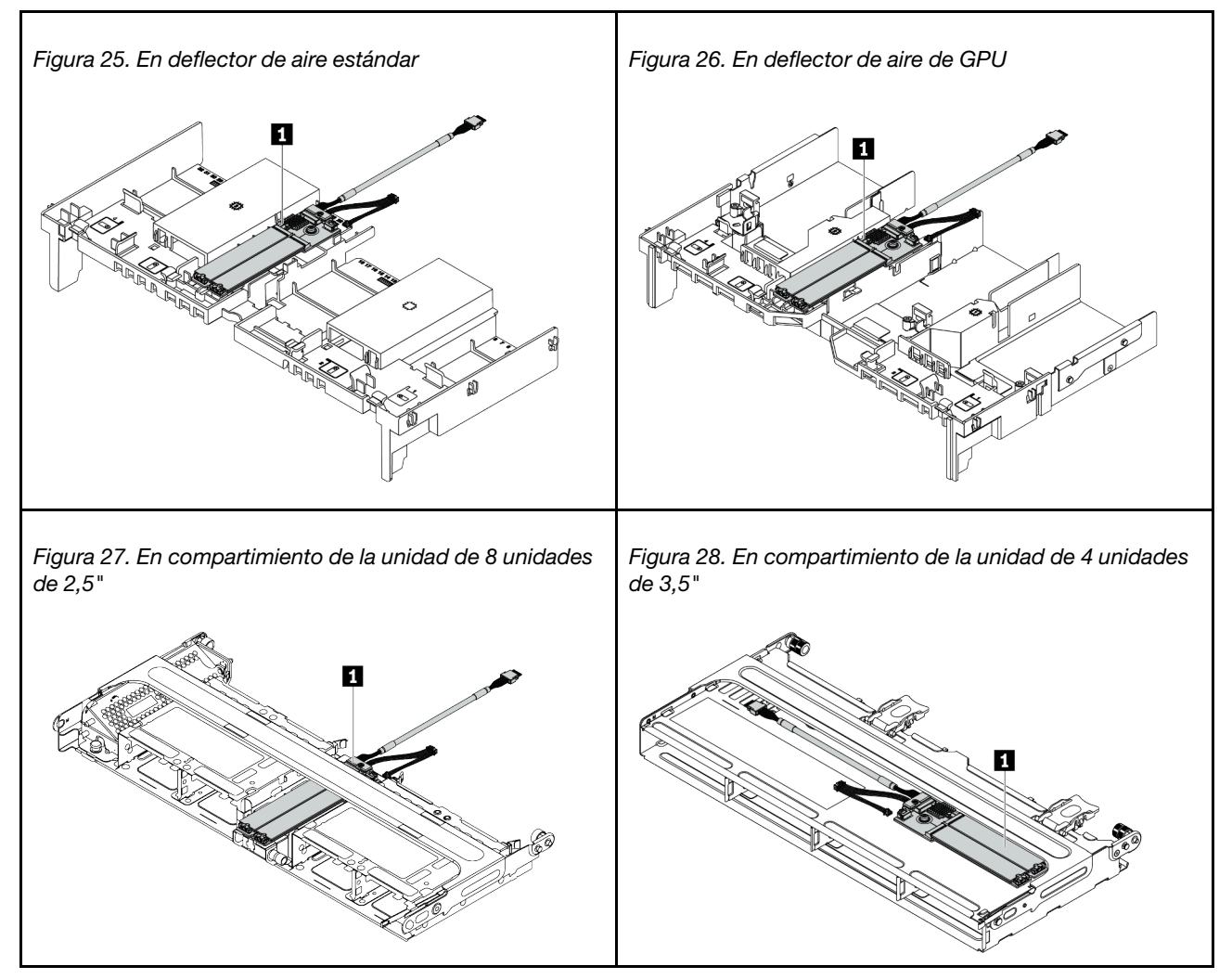

La siguiente ilustración muestra la conexión del cable para el módulo M.2 en el deflector de aire. Es el mismo para el módulo M.2 en otras ubicaciones.

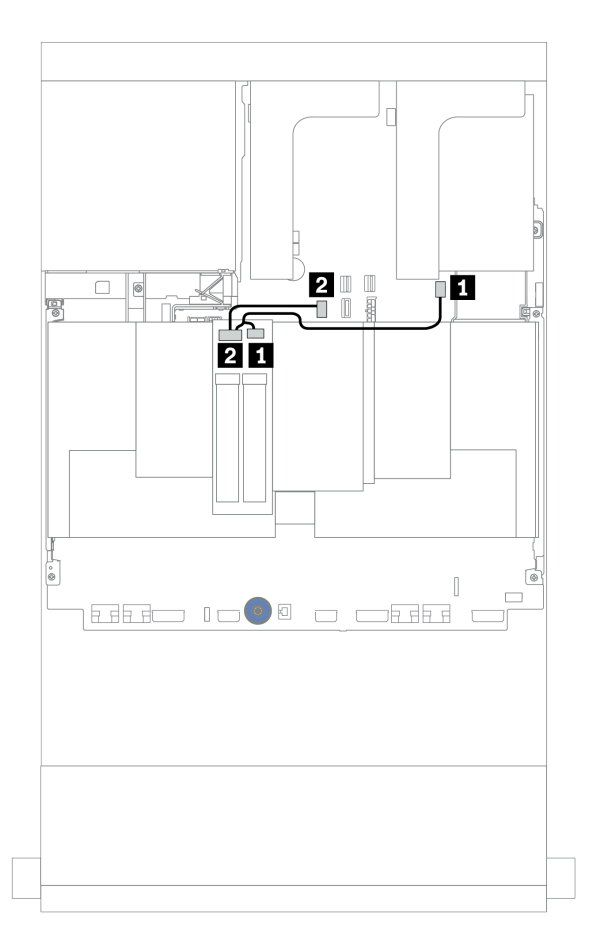

Figura 29. Disposición de los cables para las unidades M.2

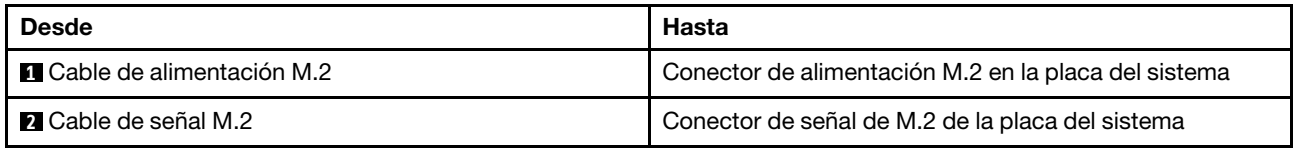

## Adaptador DPU

Esta sección proporciona información sobre la disposición de los cables para ThinkSystem NVIDIA BlueField-2 25GbE SFP56 2-Port PCIe Ethernet DPU w/BMC & Crypto (Adaptador DPU).

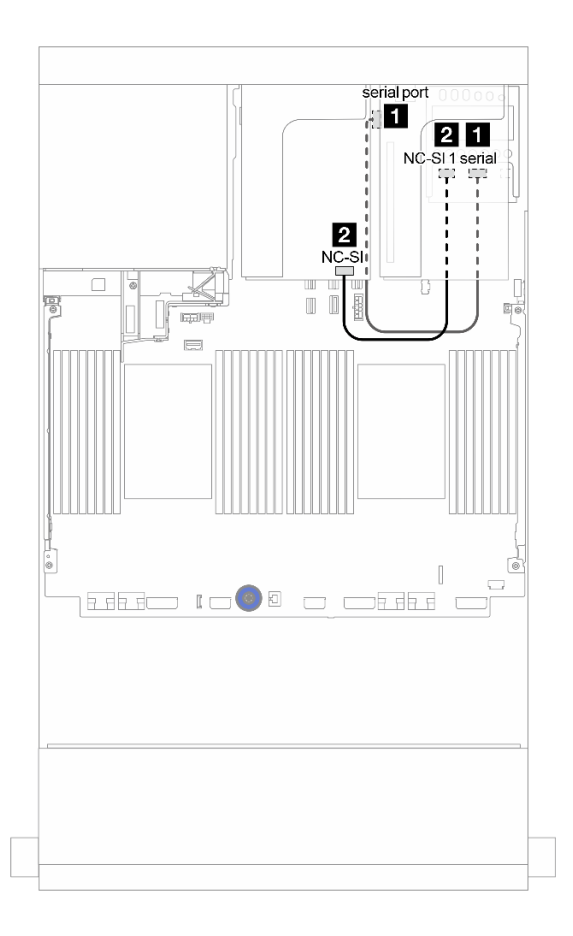

Figura 30. Disposición de los cables Adaptador DPU

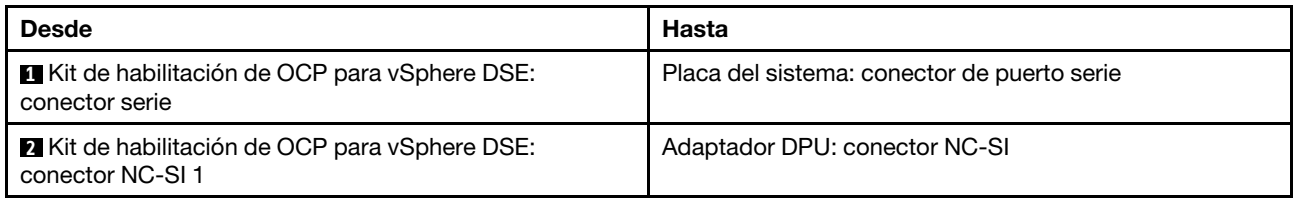

## <span id="page-86-0"></span>Placas posteriores: modelos de servidor con placas posteriores de unidad de 2,5 pulgadas

En esta sección se proporciona información sobre la conexión de los cables de la placa posterior para modelos de servidor con placas posteriores de unidad de 2,5 pulgadas.

### Antes de comenzar

Asegúrese de quitar las piezas inferiores antes de iniciar la disposición de los cables para las placas posteriores delanteras.

- Cubierta superior (consulte ["Extracción de la cubierta superior" en la página 280\)](#page-283-0)
- Deflector de aire (consulte ["Extracción del deflector de aire" en la página 282\)](#page-285-0)
- Compartimiento del ventilador (consulte ["Extracción del compartimiento del ventilador del sistema" en la](#page-288-0) [página 285](#page-288-0))

#### Conexiones del cable de alimentación

Conecte los cables de alimentación para las placas posteriores frontales de la unidad de 2,5", como se muestra en la ilustración. Las conexiones de cables de alimentación son las mismas para las siguientes placas posteriores de unidad frontal de 8 unidades de 2,5".

- Placa posterior de 8 unidades SAS/SATA de 2,5"
- Placa posterior NVMe de 8 unidades de 2,5"
- Placa posterior AnyBay de 8 unidades de 2,5 pulgadas

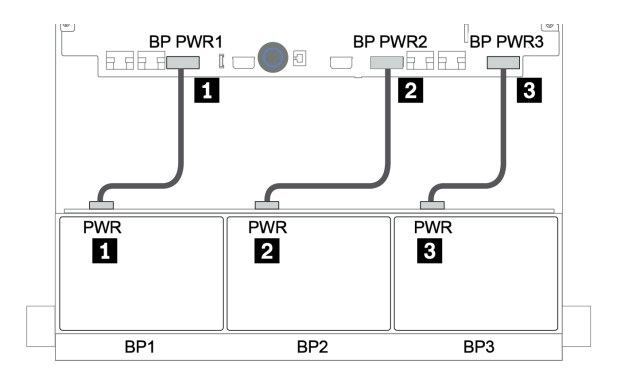

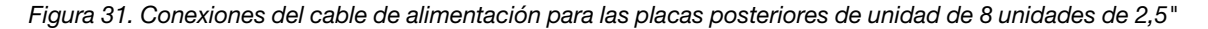

#### Conexiones del cable de señal

Consulte el tema específico para las conexiones del cable de señal, según las placas posteriores que tenga instaladas.

- SAS/SATA:
	- ["Una placa posterior SAS/SATA de 8 unidades" en la página 89](#page-92-0)
	- ["Dos placas posteriores SAS/SATA de 8 unidades" en la página 94](#page-97-0)
	- ["Tres placas posteriores SAS/SATA de 8 unidades" en la página 99](#page-102-0)
- NVMe:
	- ["Una placa posterior NVMe de 8 unidades" en la página 128](#page-131-0)
	- ["Dos placas posteriores NVMe de 8 unidades" en la página 131](#page-134-0)
	- ["Tres placas posteriores NVMe de 8 unidades" en la página 132](#page-135-0)
- AnyBay:
	- ["Una placa posterior AnyBay de 8 unidades" en la página 135](#page-138-0)
	- ["Adaptadores RAID 8i \(de modo triple\)" en la página 143](#page-146-0)
	- ["Tres placas posteriores AnyBay de 8 unidades" en la página 145](#page-148-0)
- Combinaciones de SAS/SATA, NVMe y AnyBay:
	- ["Una placa posterior SAS/SATA de 8 unidades y una placa posterior NVMe de 8 unidades" en la](#page-149-0) [página 146](#page-149-0)
	- ["Una placa posterior SAS/SATA de 8 unidades y una placa posterior AnyBay de 8 unidades" en la](#page-156-0)  [página 153](#page-156-0)
	- ["Una placa posterior AnyBay de 8 unidades y una placa posterior NVMe de 8 unidades" en la página](#page-164-0) [161](#page-164-0)
	- ["Una placa posterior SAS/SATA de 8 unidades y dos placas posteriores NVMe de 8 unidades" en la](#page-165-0)  [página 162](#page-165-0)
	- ["Una placa posterior SAS/SATA de 8 unidades y dos placas posteriores AnyBay de 8 unidades" en la](#page-167-0) [página 164](#page-167-0)
	- ["Dos placas posteriores SAS/SATA de 8 unidades y una placa posterior NVMe de 8 unidades" en la](#page-170-0) [página 167](#page-170-0)
	- ["Dos placas posteriores SAS/SATA de 8 unidades y una placa posterior AnyBay de 8 unidades" en la](#page-174-0)  [página 171](#page-174-0)

## Selecciones del controlador

Esta sección proporciona información de selección del controlador para las configuraciones con bahías de unidad frontal de 2,5 pulgadas.

El servidor admite adaptadores RAID/HBA Gen 3 y Gen 4:

- Adaptadores RAID/HBA Gen 3: 430-8i, 4350-8i, 430-16i, 4350-16i, 530-8i, 5350-8i, 530-16i, 930-8i, 9350-8i, 930-16i, 9350-16i
- Adaptadores RAID/HBA Gen 4: 440-8i, 440-16i, 540-8i, 540-16i, 940-8i, 940-16i, 940-32i

Para obtener más información acerca de los controladores, consulte ["Especificaciones técnicas" en la](#page-11-0)  [página 8.](#page-11-0)

La siguiente tabla enumera las combinaciones de controlador admitidas para las configuraciones con las bahías de unidad frontales de 2,5 pulgadas.

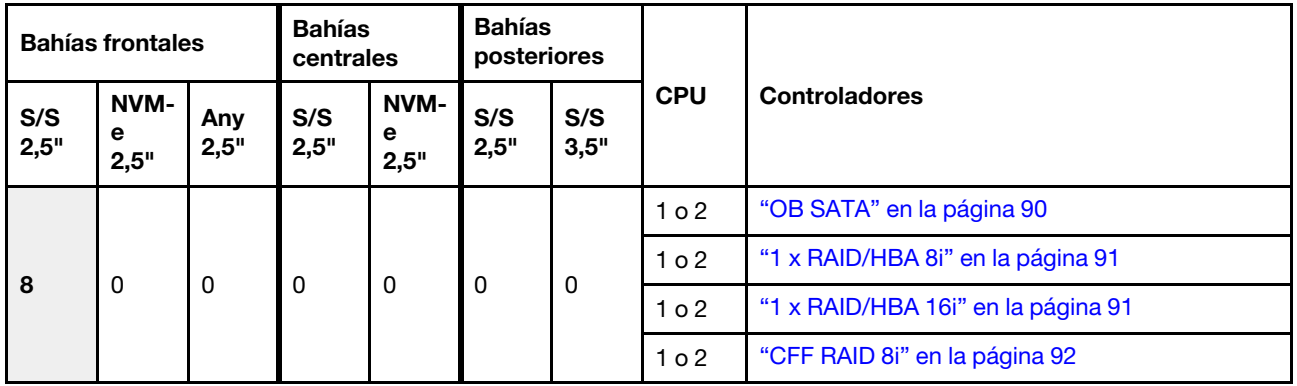

S/S: SATA/SAS, Any: AnyBay, OB: incorporado, EXP: expansor

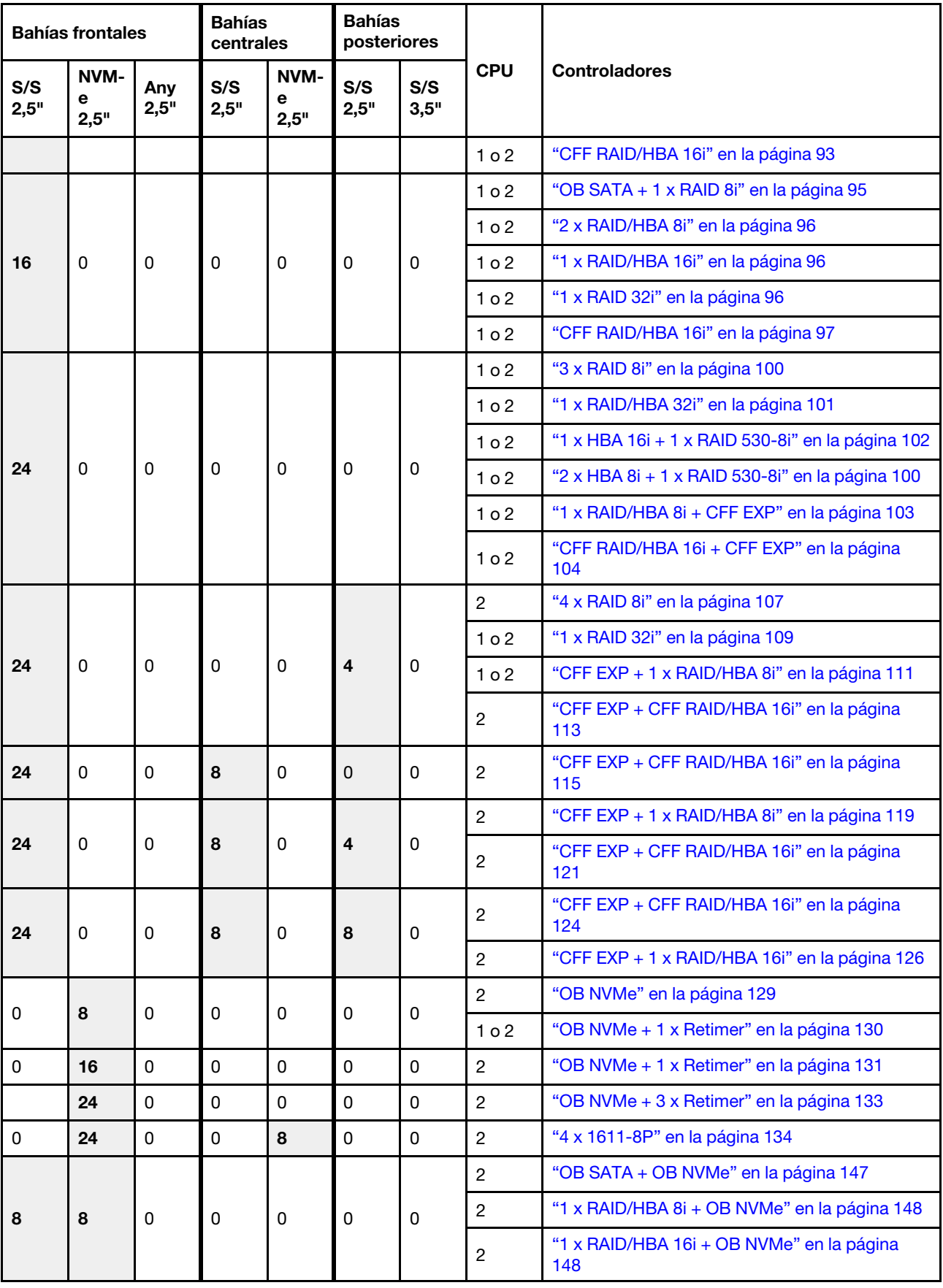

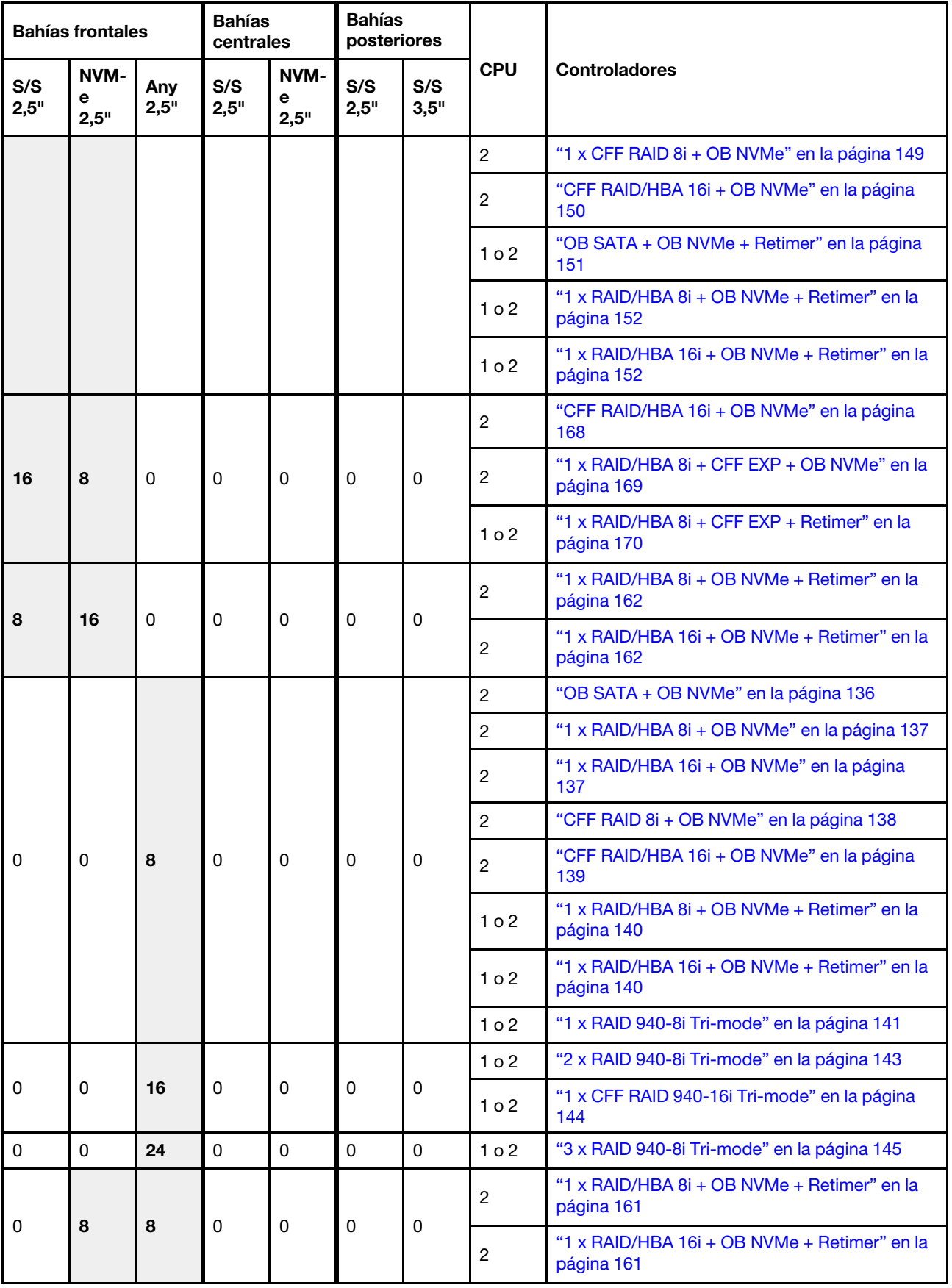

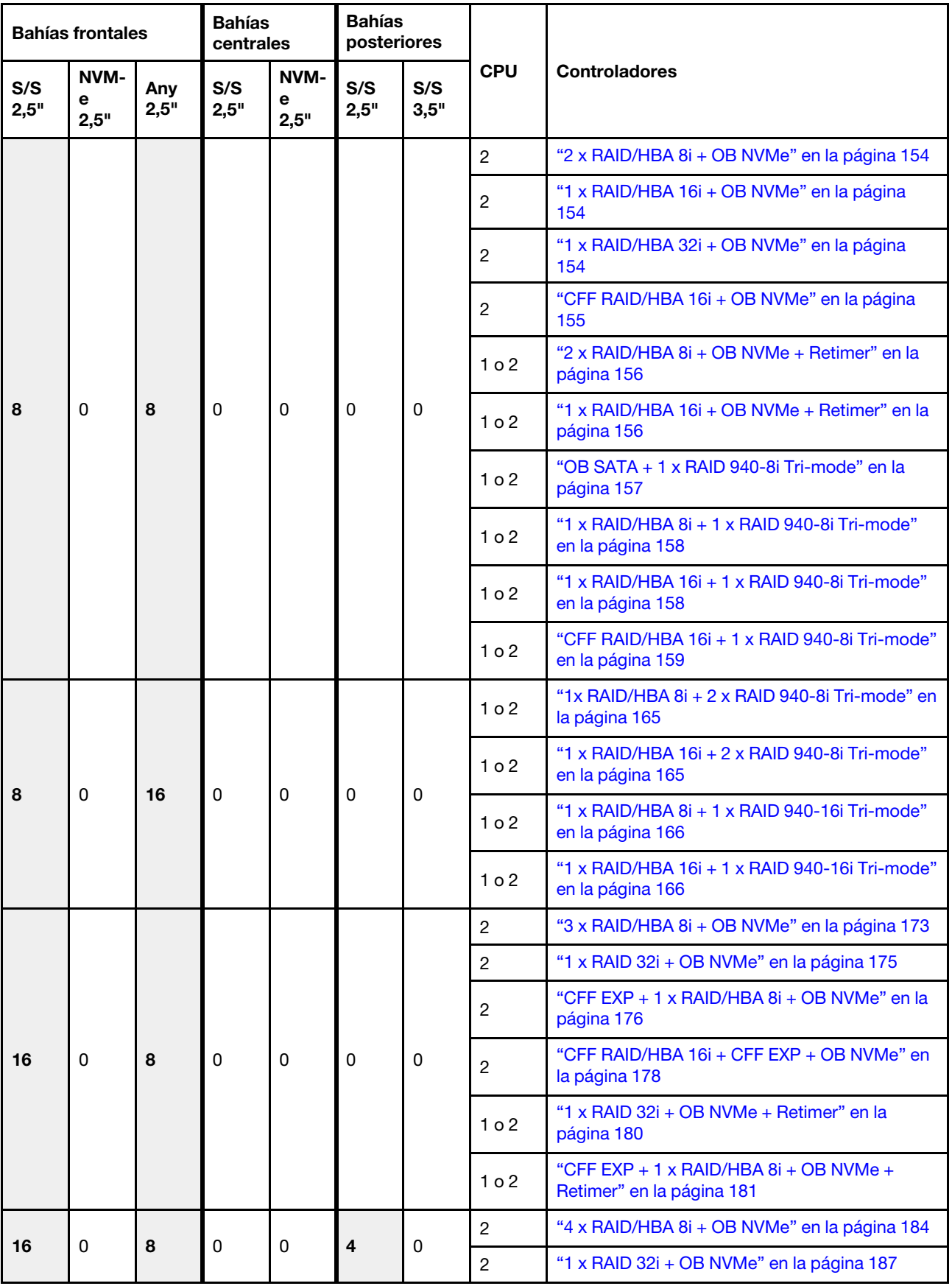

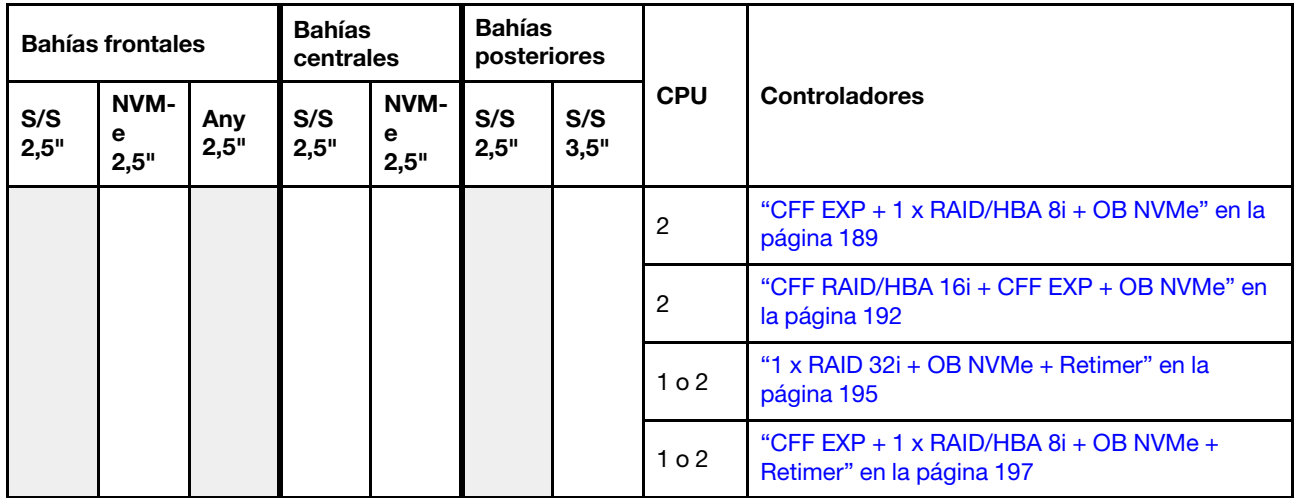

# <span id="page-92-0"></span>Una placa posterior SAS/SATA de 8 unidades

En esta sección se proporciona información sobre la disposición de los cables para el modelo de servidor con una placa posterior de unidad frontal SAS/SATA de 8 unidades de 2,5 pulgadas.

Para conectar los cables de alimentación de la(s) placa(s) posterior(es) frontal(es), consulte "Placas [posteriores: modelos de servidor con placas posteriores de unidad de 2,5 pulgadas" en la página 83.](#page-86-0)

Para conectar los cables de señal de la(s) placa(s) posterior(es) frontal(es), consulte los siguientes escenarios de disposición de los cables según su configuración de servidor:

- ["Conectores incorporados" en la página 90](#page-93-0)
- ["Adaptador 8i/16i RAID/HBA" en la página 91](#page-94-0)
- ["Adaptador HBA 16i/RAID CFF" en la página 93](#page-96-0)

### <span id="page-93-0"></span>Conectores incorporados

A continuación se muestran las conexiones de cables para la configuración de 8 unidades SAS/SATA de 2,5 pulgadas con conectores incorporados.

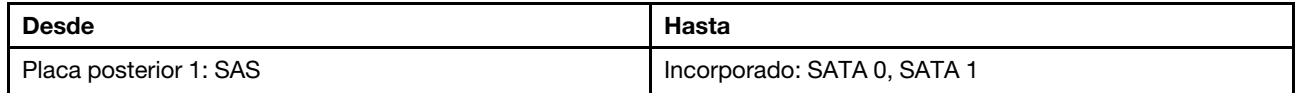

#### Conexiones entre conectores: **1** ↔ **1** , **2** ↔ **2** , **3** ↔ **3** , ... **n** ↔ **n**

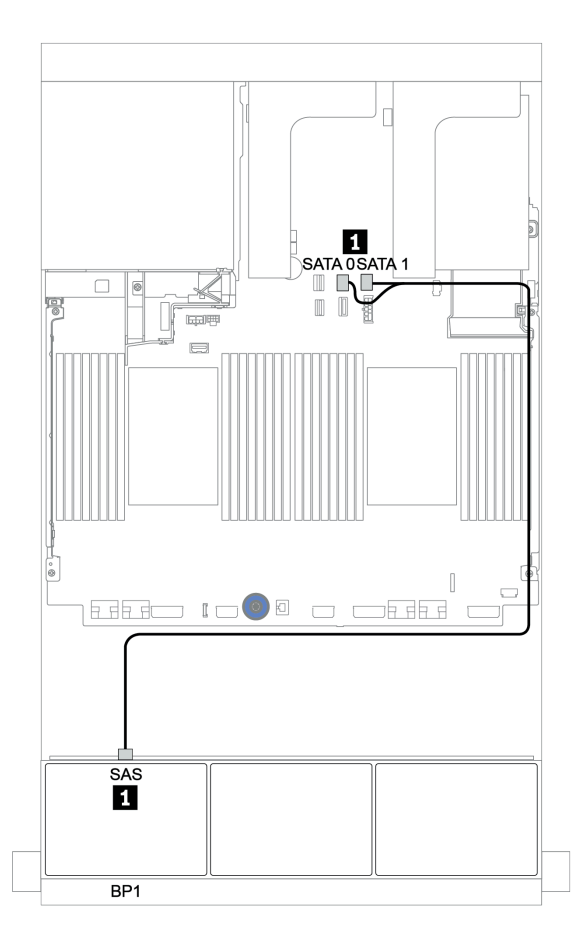

Figura 32. Disposición de los cables para una configuración de 8 unidades SAS/SATA de 2,5 pulgadas con conectores incorporados

## <span id="page-94-0"></span>Adaptador 8i/16i RAID/HBA

A continuación se muestran las conexiones de cable para la configuración de 8 unidades SAS/SATA de 2,5 pulgadas con un adaptador 8i/16i RAID/HBA.

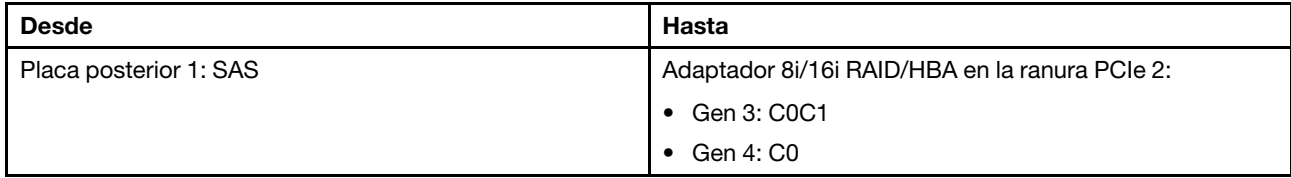

Conexiones entre conectores: **1** ↔ **1** , **2** ↔ **2** , **3** ↔ **3** , ... **n** ↔ **n**

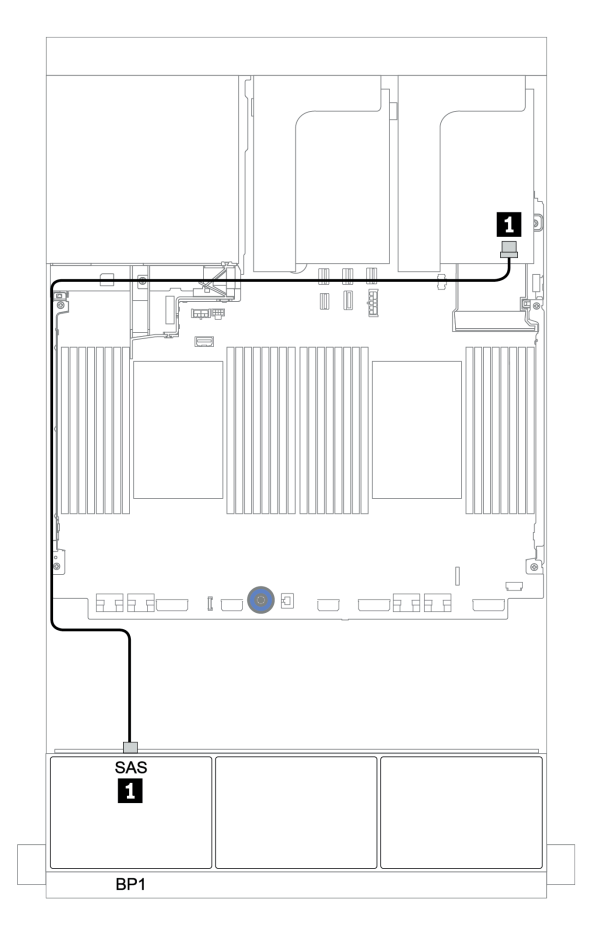

Figura 33. Disposición de los cables para la configuración de 8 unidades SAS/SATA de 2,5 pulgadas con un adaptador 8i/16i RAID/HBA

## <span id="page-95-0"></span>Adaptador RAID 8i CFF

A continuación, se muestran las conexiones de cable para la configuración de 8 unidades SAS/SATA de 2,5" con un adaptador RAID 8i CFF.

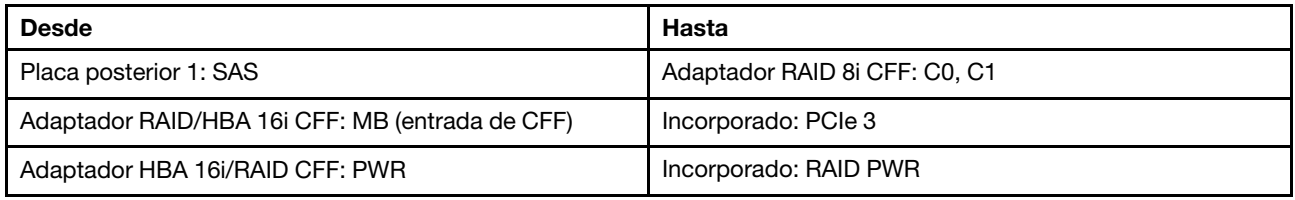

### Conexiones entre conectores: **1** ↔ **1** , **2** ↔ **2** , **3** ↔ **3** , ... **n** ↔ **n**

Nota: El adaptador CFF en la siguiente ilustración puede verse ligeramente diferente de su adaptador CFF, pero las conexiones de los cables son las mismas.

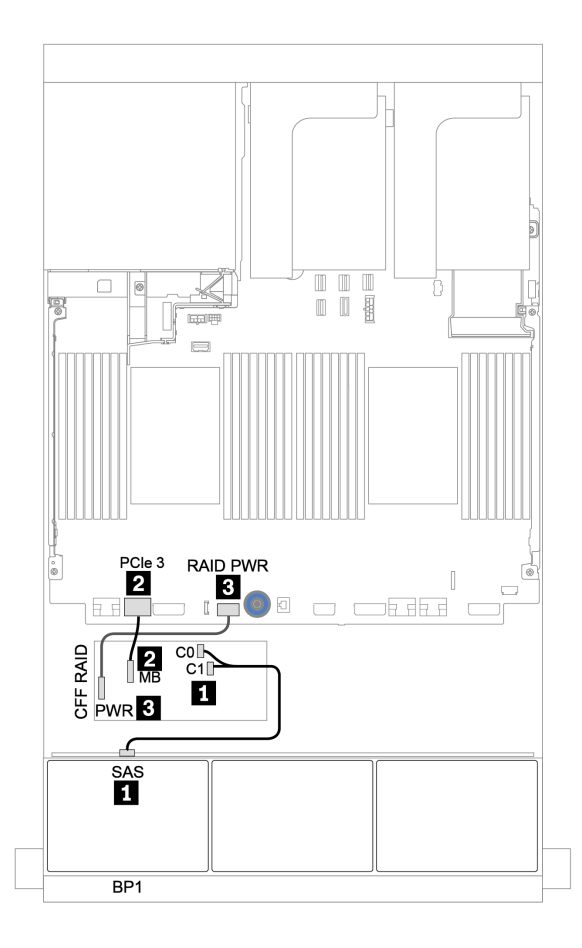

Figura 34. Disposición de los cables para la configuración de 8 unidades SAS/SATA de 2,5" con un adaptador RAID 8i CFF

## <span id="page-96-0"></span>Adaptador HBA 16i/RAID CFF

A continuación se muestran las conexiones de cable para la configuración de 8 unidades SAS/SATA de 2,5 pulgadas con un adaptador CFF 16i RAID/HBA.

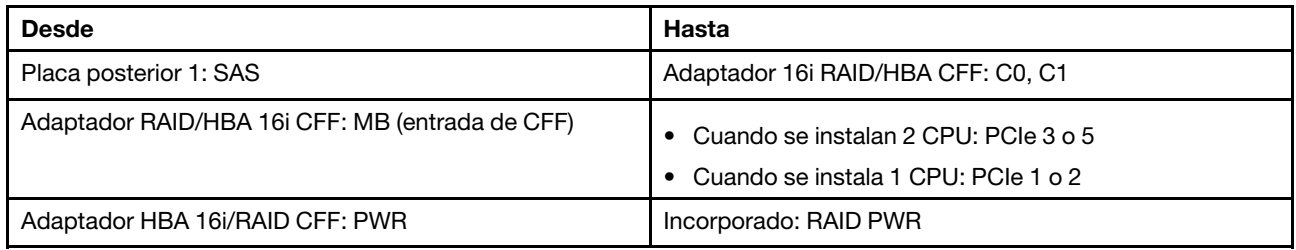

Conexiones entre conectores: **1** ↔ **1** , **2** ↔ **2** , **3** ↔ **3** , ... **n** ↔ **n**

#### Notas:

- El adaptador CFF en la siguiente ilustración puede verse ligeramente diferente de su adaptador CFF, pero las conexiones de los cables son las mismas.
- En la siguiente ilustración se muestra la disposición de los cables cuando se instalan dos procesadores. Cuando solo se instala un procesador, la única diferencia es el cable **2** que debe conectarse a PCIe 1 o PCIe 2 en la placa del sistema.

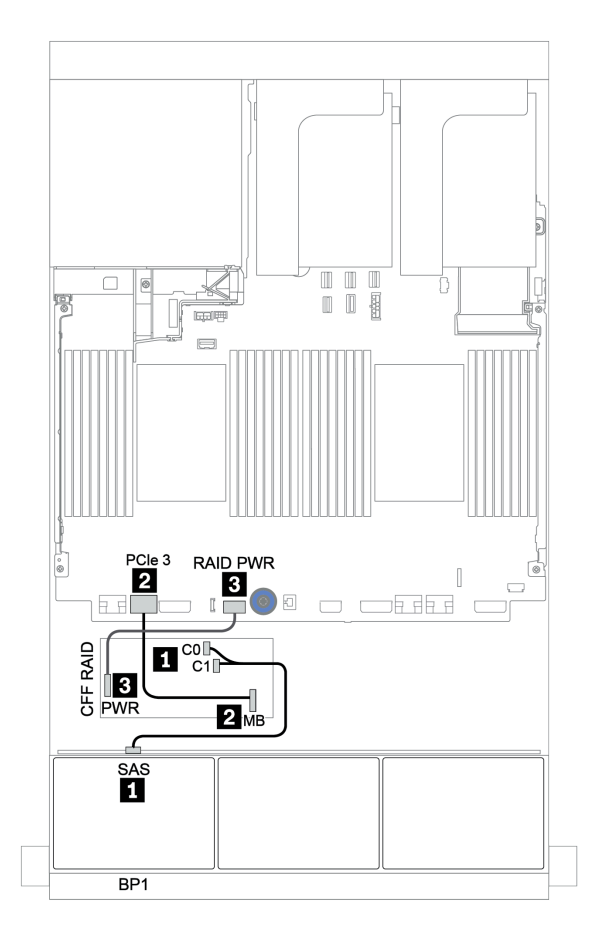

Figura 35. Disposición de los cables para la configuración de 8 unidades SAS/SATA de 2,5 pulgadas con un adaptador HBA 16i/RAID CFF

# <span id="page-97-0"></span>Dos placas posteriores SAS/SATA de 8 unidades

En esta sección se proporciona información sobre la disposición de los cables para el modelo de servidor con dos placas posteriores de unidad frontales de 8 unidades SAS/SATA de 2,5 pulgadas.

Para conectar los cables de alimentación de la(s) placa(s) posterior(es) frontal(es), consulte ["Placas](#page-86-0) [posteriores: modelos de servidor con placas posteriores de unidad de 2,5 pulgadas" en la página 83](#page-86-0).

Para conectar los cables de señal de la(s) placa(s) posterior(es) frontal(es), consulte los siguientes escenarios de disposición de los cables según su configuración de servidor:

- ["Adaptador 8i/16i/32i RAID/HBA" en la página 96](#page-99-0)
- ["Adaptador HBA 16i/RAID CFF" en la página 97](#page-100-0)

### <span id="page-98-0"></span>Conectores incorporados + adaptador 8i RAID

A continuación se muestran las conexiones de cable para la configuración de 16 unidades SAS/SATA de 2,5 pulgadas con un adaptador 8i RAID.

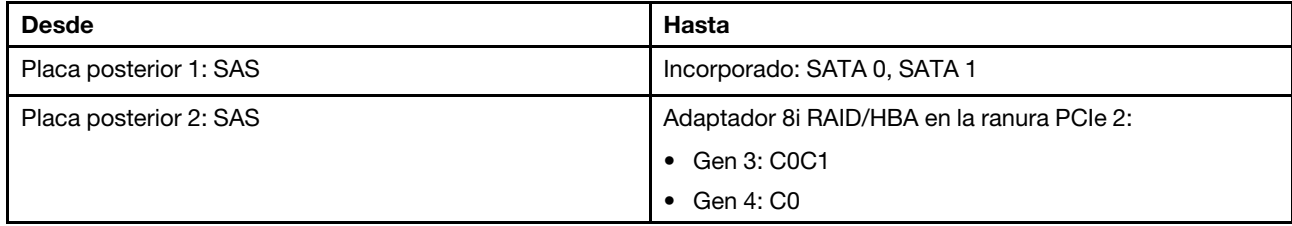

Conexiones entre conectores: **1** ↔ **1** , **2** ↔ **2** , **3** ↔ **3** , ... **n** ↔ **n**

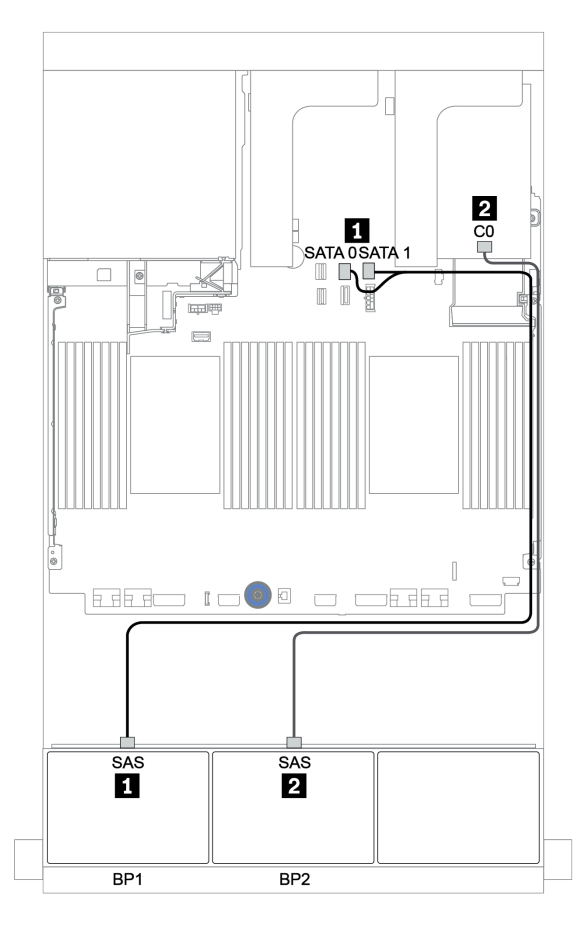

Figura 36. Disposición de los cables para la configuración de 16 unidades SAS/SATA de 2,5 pulgadas con un adaptador 8i RAID

## <span id="page-99-0"></span>Adaptador 8i/16i/32i RAID/HBA

A continuación se muestran las conexiones de cables para la configuración de 16 unidades SAS/SATA de 2,5 pulgadas con dos adaptadores 8i RAID/HBA o un adaptador 16i/32i RAID/HBA.

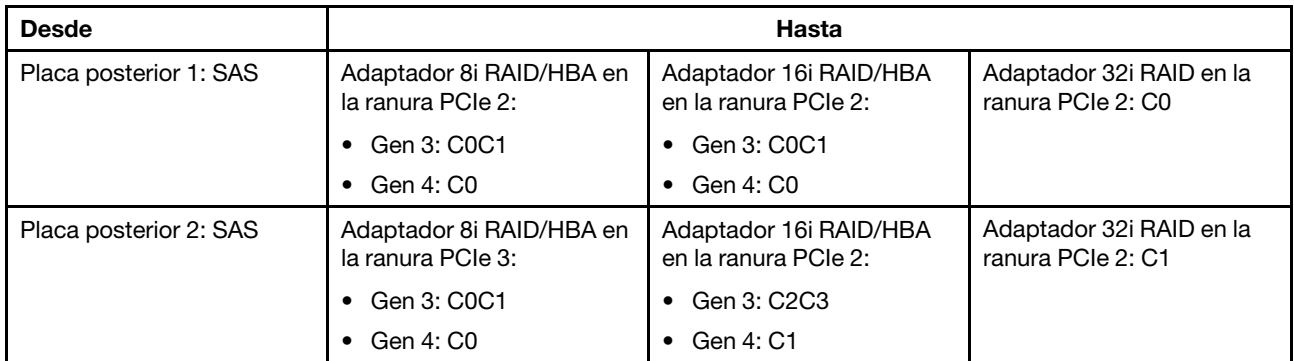

Conexiones entre conectores: **1** ↔ **1** , **2** ↔ **2** , **3** ↔ **3** , ... **n** ↔ **n**

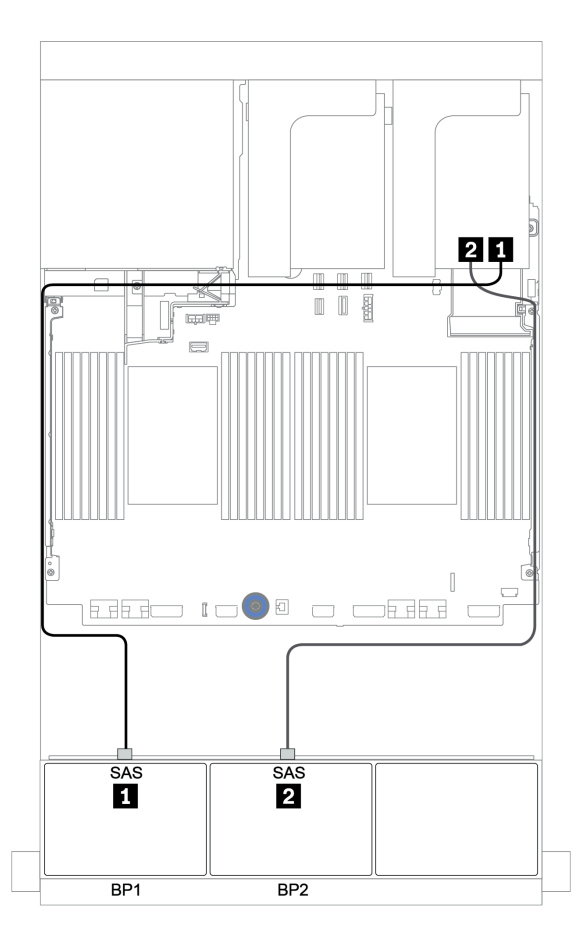

Figura 37. Disposición de los cables para la configuración de 16 unidades SAS/SATA de 2,5 pulgadas con dos adaptadores 8i RAID/HBA o un adaptador 16i/32i RAID/HBA.

## <span id="page-100-0"></span>Adaptador HBA 16i/RAID CFF

A continuación se muestran las conexiones de cable para la configuración de 16 unidades SAS/SATA de 2,5 pulgadas con un adaptador CFF 16i RAID/HBA.

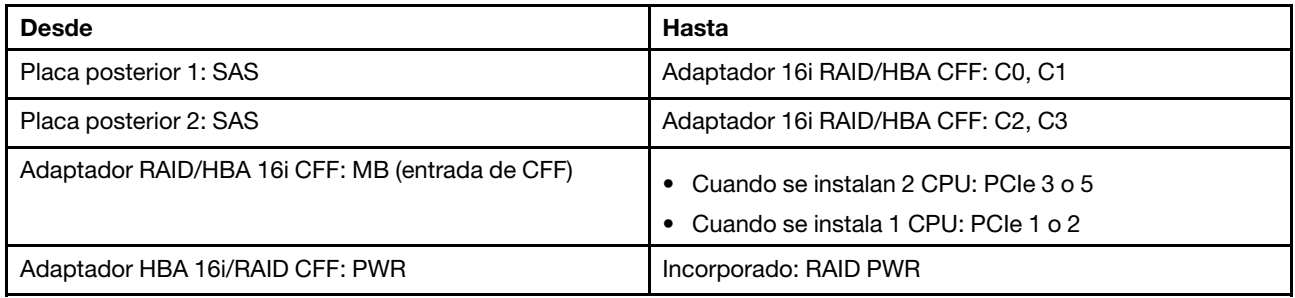

Conexiones entre conectores: **1** ↔ **1** , **2** ↔ **2** , **3** ↔ **3** , ... **n** ↔ **n**

### Notas:

- El adaptador CFF en la siguiente ilustración puede verse ligeramente diferente de su adaptador CFF, pero las conexiones de los cables son las mismas.
- En la siguiente ilustración se muestra la disposición de los cables cuando se instalan dos procesadores. Cuando solo se instala un procesador, la única diferencia es el cable **3** que debe conectarse a PCIe 1 o PCIe 2 en la placa del sistema.

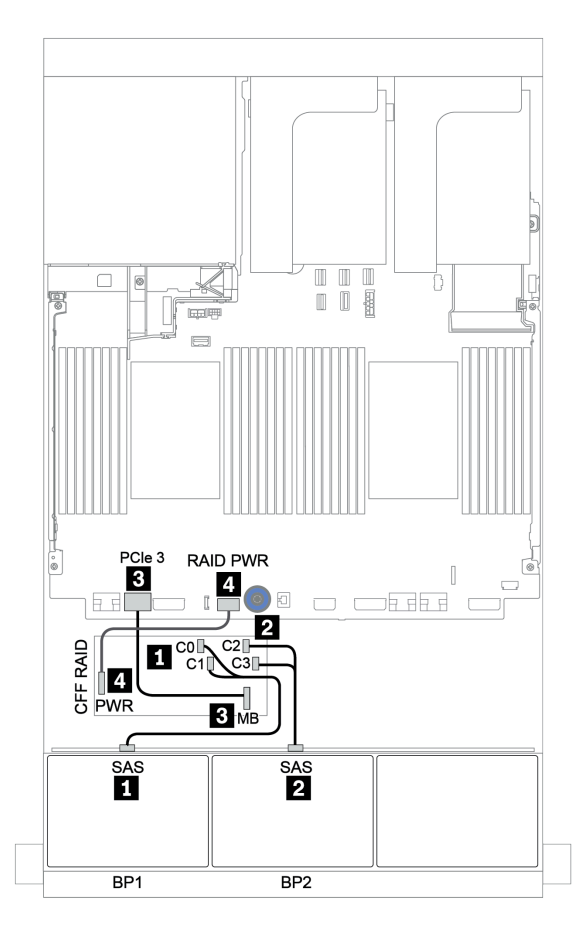

Figura 38. Disposición de los cables para la configuración de 16 unidades SAS/SATA de 2,5 pulgadas con un adaptador CFF 16i RAID/HBA

# <span id="page-102-0"></span>Tres placas posteriores SAS/SATA de 8 unidades

En esta sección se proporciona información sobre la disposición de los cables para el modelo de servidor con tres placas posteriores de unidad frontales de 8 unidades SAS/SATA de 2,5 pulgadas.

Para conectar los cables de alimentación de la(s) placa(s) posterior(es) frontal(es), consulte "Placas [posteriores: modelos de servidor con placas posteriores de unidad de 2,5 pulgadas" en la página 83.](#page-86-0)

Para conectar los cables de señal de la(s) placa(s) posterior(es) frontal(es), consulte los siguientes escenarios de disposición de los cables según su configuración de servidor:

- ["Placas posteriores frontales: SAS/SATA de 24 unidades" en la página 99](#page-102-1)
- ["Placas posteriores frontal + trasera: SAS/SATA de 24 unidades + SAS/SATA de 4 unidades" en la página](#page-109-0) [106](#page-109-0)
- ["Placas posteriores frontal + central + trasera: SAS/SATA de 24 unidades + SAS/SATA de 8 unidades +](#page-121-0)  [SAS/SATA de 4 unidades" en la página 118](#page-121-0)
- ["Placas posteriores frontal + central + trasera: SAS/SATA de 24 unidades + SAS/SATA de 8 unidades +](#page-126-0)  [SAS/SATA de 8 unidades" en la página 123](#page-126-0)

### <span id="page-102-1"></span>Placas posteriores frontales: SAS/SATA de 24 unidades

- ["3 adaptadores 8i RAID/HBA" en la página 100](#page-103-0)
- ["Adaptador RAID 32i" en la página 101](#page-104-0)
- ["Adaptador 16i HBA + adaptador 8i RAID" en la página 102](#page-105-0)
- ["Expansor CFF + adaptador 8i RAID/HBA" en la página 103](#page-106-0)
- ["Adaptador CFF 16i RAID/HBA + expansor CFF" en la página 104](#page-107-0)

### <span id="page-103-0"></span>3 adaptadores 8i RAID/HBA

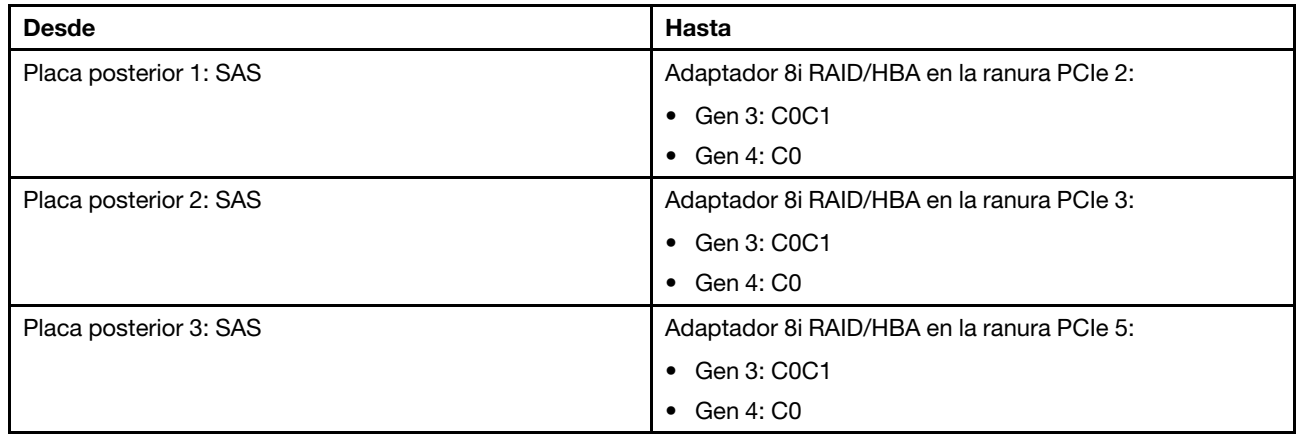

#### Placas traseras delanteras: 24 unidades SAS/SATA de 2,5 pulgadas

Conexiones entre conectores: **1** ↔ **1** , **2** ↔ **2** , **3** ↔ **3** , ... **n** ↔ **n**

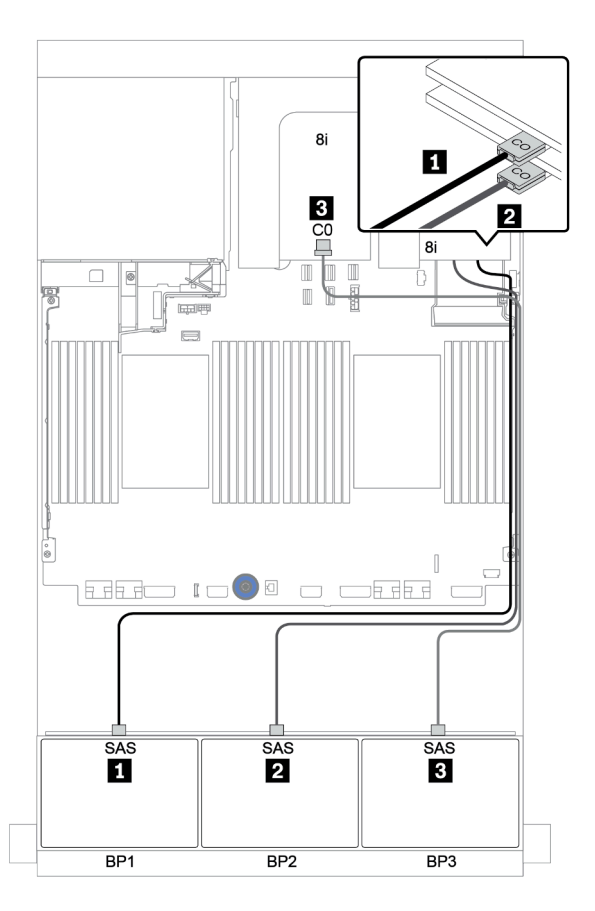

Figura 39. Disposición de los cables para la configuración de 24 unidades SAS/SATA de 2,5" con tres adaptadores 8i RAID/HBA

### <span id="page-104-0"></span>Adaptador RAID 32i

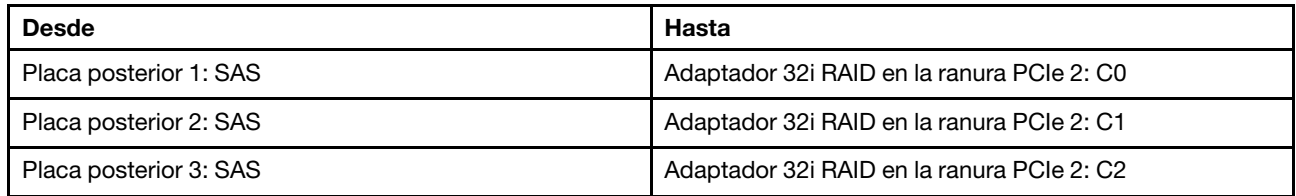

### Placas traseras delanteras: 24 unidades SAS/SATA de 2,5 pulgadas

### Conexiones entre conectores: **1** ↔ **1** , **2** ↔ **2** , **3** ↔ **3** , ... **n** ↔ **n**

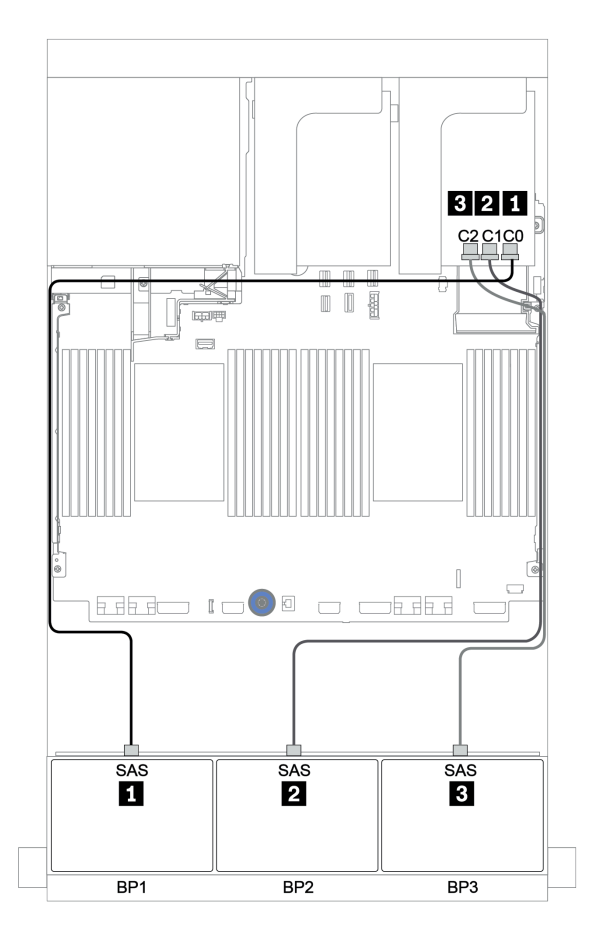

Figura 40. Disposición de los cables para la configuración de 24 unidades SAS/SATA de 2,5" con un adaptador RAID 32i

### <span id="page-105-0"></span>Adaptador 16i HBA + adaptador 8i RAID

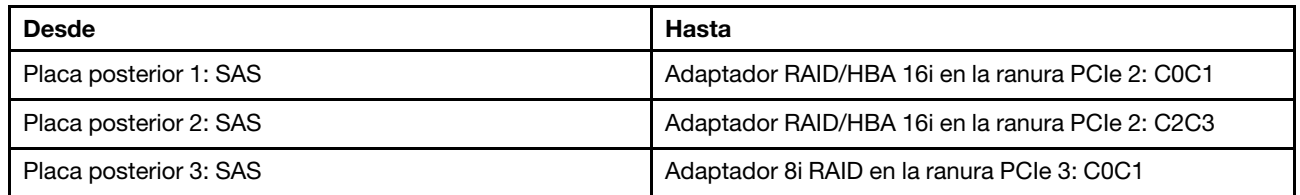

### Placas traseras delanteras: 24 unidades SAS/SATA de 2,5 pulgadas

### Conexiones entre conectores: **1** ↔ **1** , **2** ↔ **2** , **3** ↔ **3** , ... **n** ↔ **n**

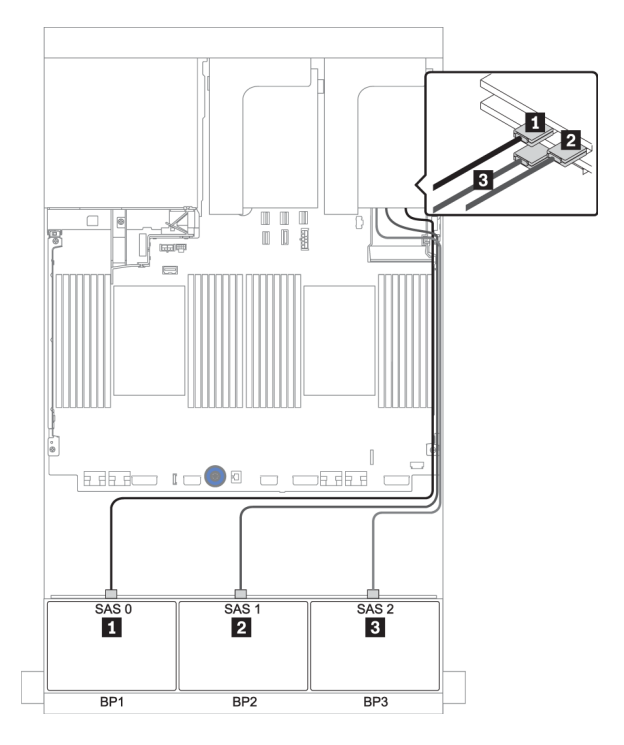

Figura 41. Disposición de los cables para la configuración de 24 unidades SAS/SATA de 2,5 pulgadas con un adaptador 16i HBA y un adaptador 8i RAID

### <span id="page-106-0"></span>Expansor CFF + adaptador 8i RAID/HBA

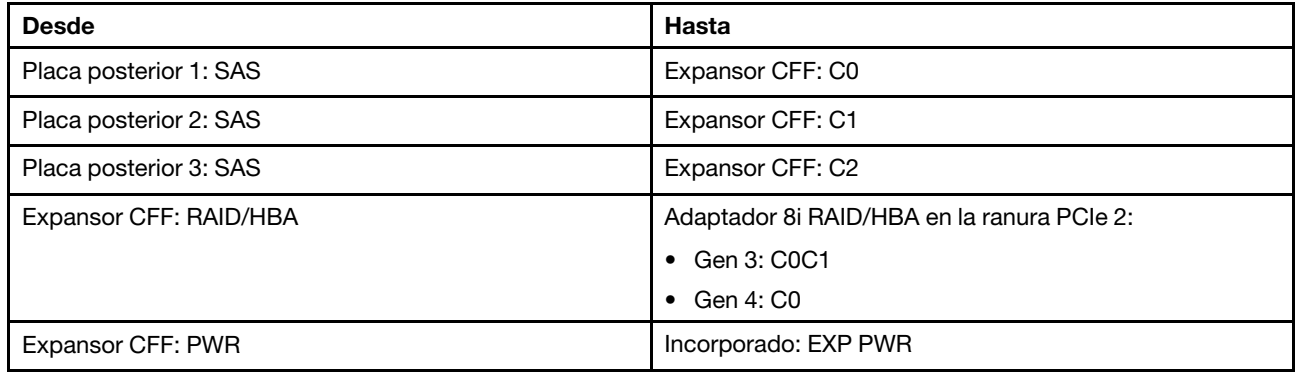

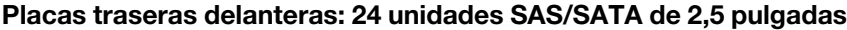

Conexiones entre conectores: **1** ↔ **1** , **2** ↔ **2** , **3** ↔ **3** , ... **n** ↔ **n**

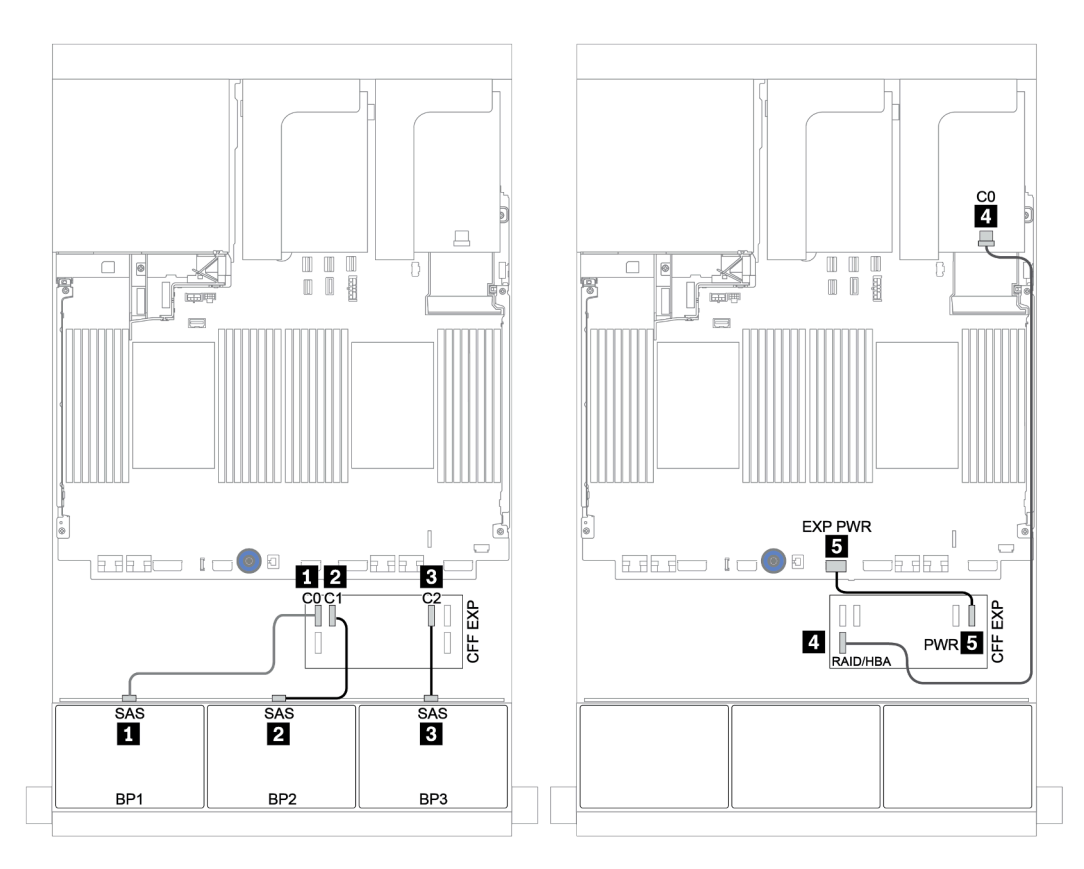

Figura 42. Disposición de los cables para la configuración de 24 unidades SAS/SATA de 2,5 pulgadas con un expansor CFF y un adaptador 8i RAID/HBA

### <span id="page-107-0"></span>Adaptador CFF 16i RAID/HBA + expansor CFF

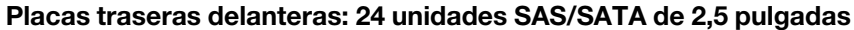

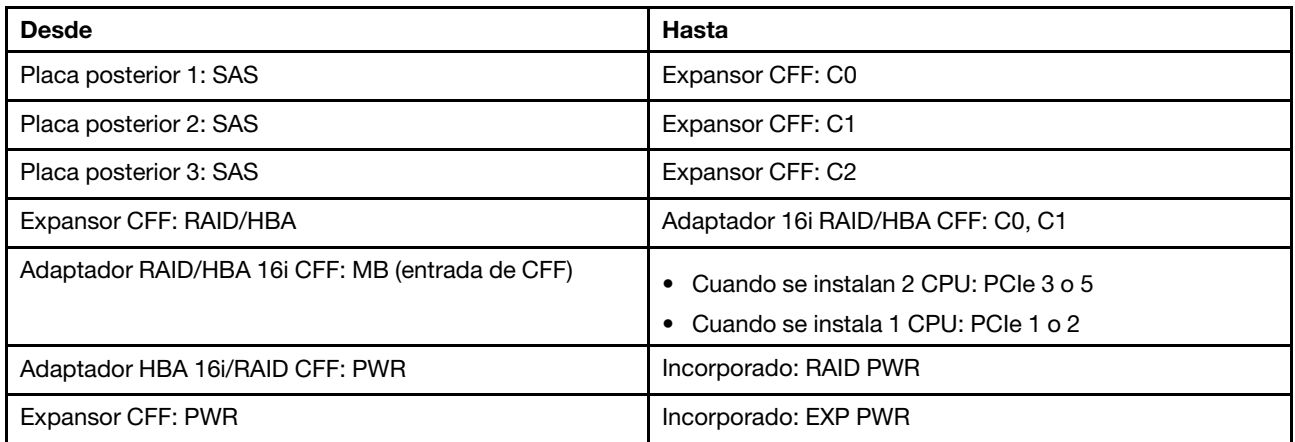

Conexiones entre conectores: **1** ↔ **1** , **2** ↔ **2** , **3** ↔ **3** , ... **n** ↔ **n**

#### Notas:

- El adaptador CFF en la siguiente ilustración puede verse ligeramente diferente de su adaptador CFF, pero las conexiones de los cables son las mismas.
- En la siguiente ilustración se muestra la disposición de los cables cuando se instalan dos procesadores. Cuando solo se instala un procesador, la única diferencia es el cable **5** que debe conectarse a PCIe 1 o PCIe 2 en la placa del sistema.
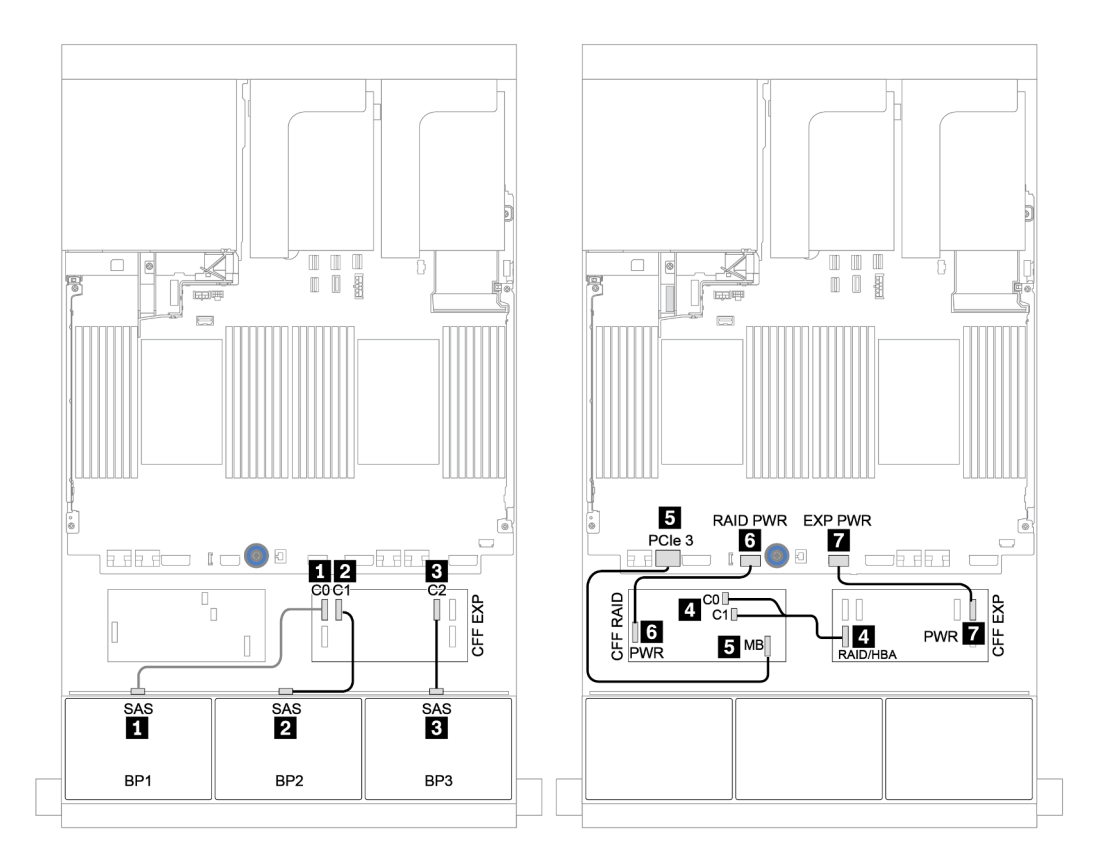

Figura 43. Disposición de los cables para la configuración de 24 unidades SAS/SATA de 2,5 pulgadas con un adaptador CFF 16i RAID/HBA y un expansor CFF

## Placas posteriores frontal + trasera: SAS/SATA de 24 unidades + SAS/SATA de 4 unidades

- ["4 adaptadores 8i RAID/HBA" en la página 107](#page-110-0)
- ["Adaptador RAID 32i" en la página 109](#page-112-0)
- ["Expansor CFF + adaptador 8i RAID/HBA" en la página 111](#page-114-0)
- ["Adaptador CFF 16i RAID/HBA + expansor CFF" en la página 113](#page-116-0)

#### <span id="page-110-0"></span>4 adaptadores 8i RAID/HBA

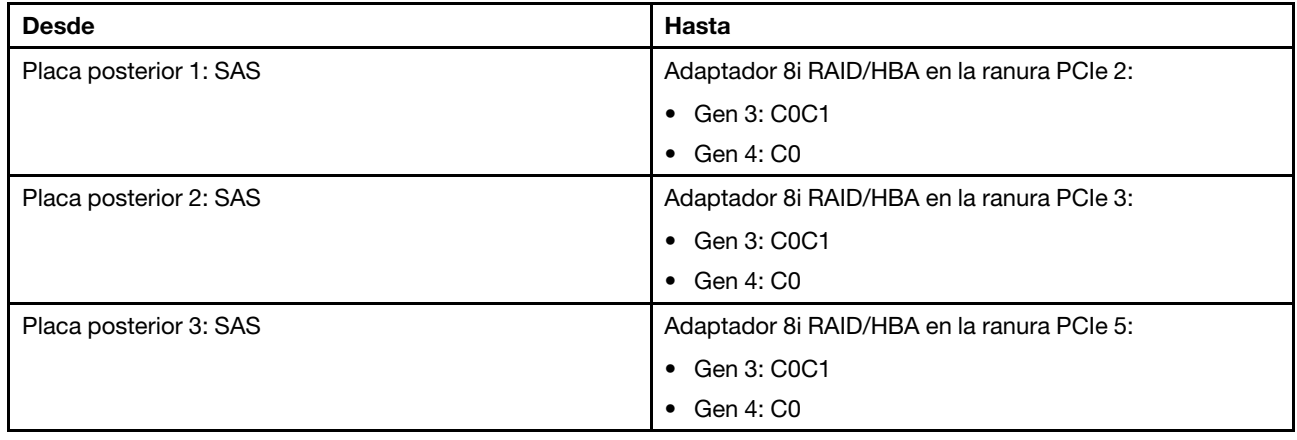

#### Placas traseras delanteras: 24 unidades SAS/SATA de 2,5 pulgadas

Conexiones entre conectores: **1** ↔ **1** , **2** ↔ **2** , **3** ↔ **3** , ... **n** ↔ **n**

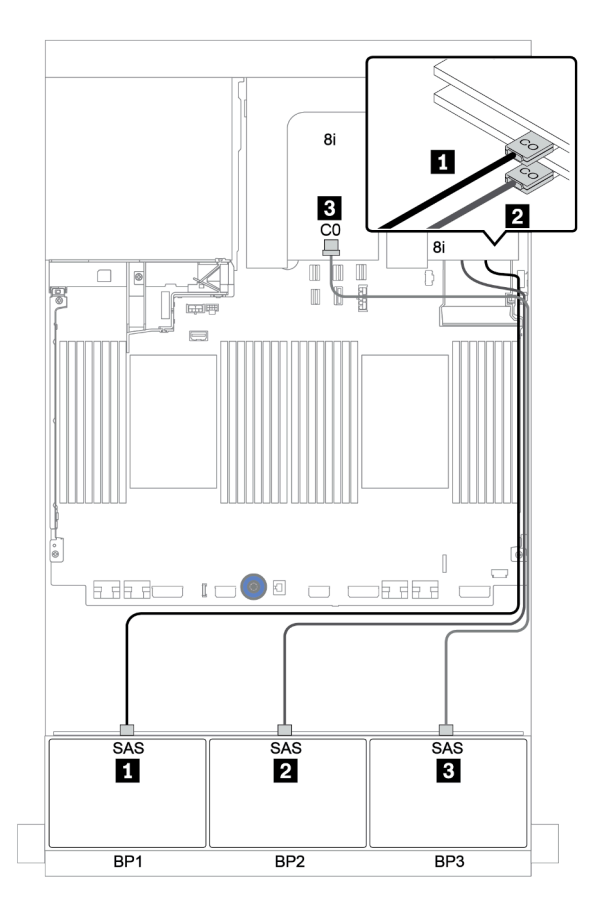

Figura 44. Disposición de los cables para la configuración de 24 unidades SAS/SATA de 2,5" con tres adaptadores 8i RAID/HBA

### Placa posterior trasera: 4 unidades SAS/SATA de 2,5 pulgadas

A continuación se muestran las conexiones de cables para la placa posterior trasera de 4 unidades SAS/ SATA de 2,5 pulgadas, si está instalada.

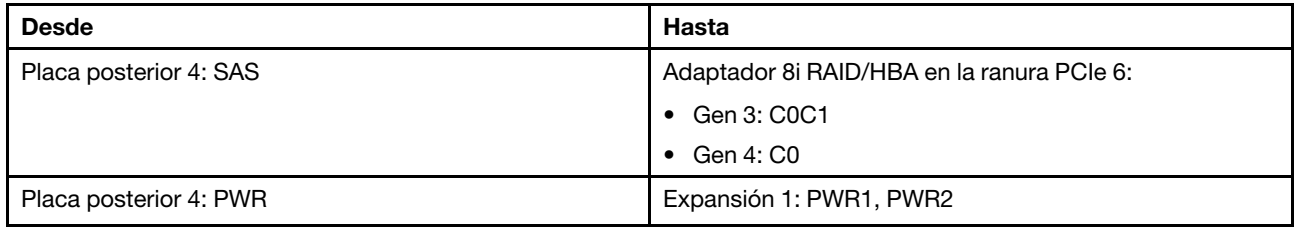

Conexiones entre conectores: **1** ↔ **1** , **2** ↔ **2** , **3** ↔ **3** , ... **n** ↔ **n**

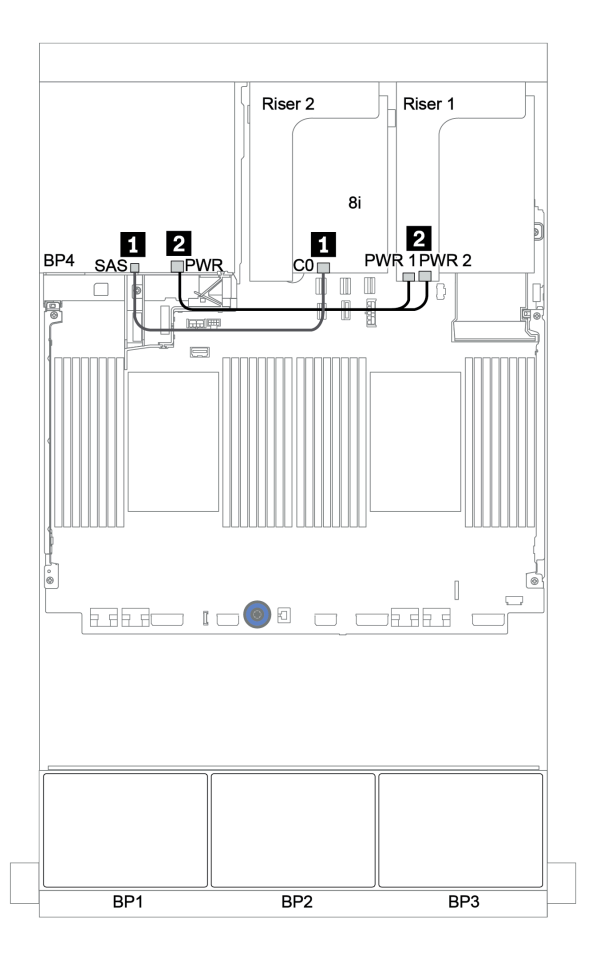

Figura 45. Enrutamiento de cables para la placa posterior trasera de 4 unidades SAS/SATA de 2,5"

### <span id="page-112-0"></span>Adaptador RAID 32i

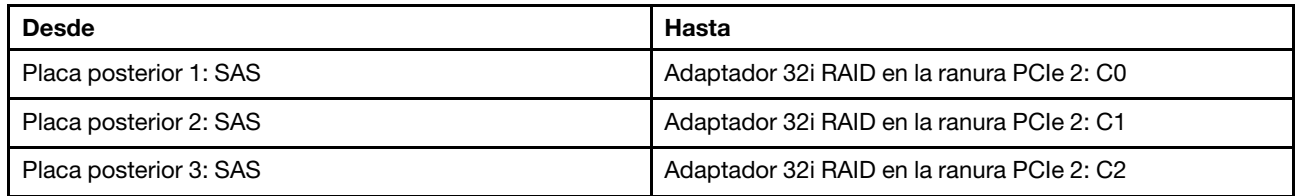

### Placas traseras delanteras: 24 unidades SAS/SATA de 2,5 pulgadas

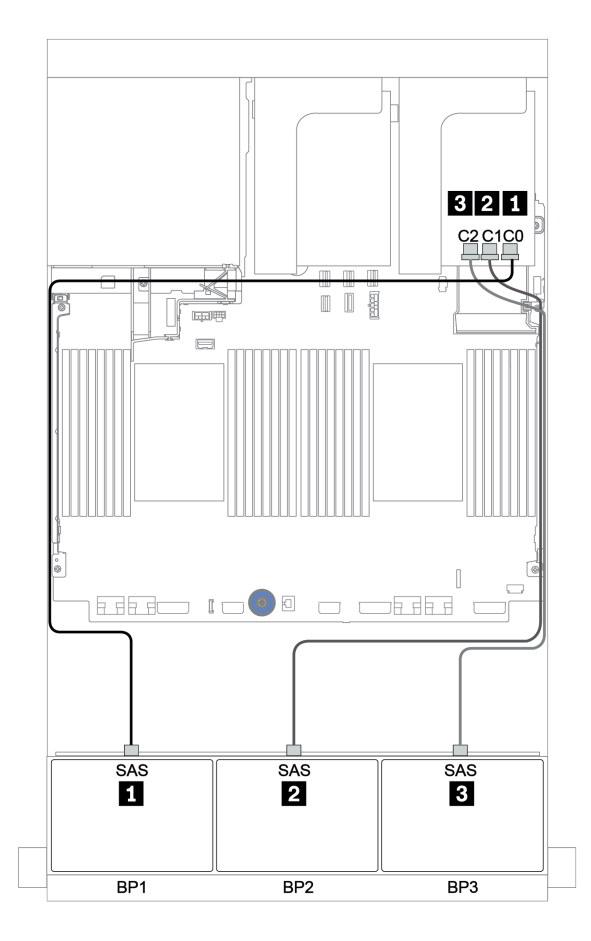

Figura 46. Disposición de los cables para la configuración de 24 unidades SAS/SATA de 2,5" con un adaptador RAID 32i

### Placa posterior trasera: 4 unidades SAS/SATA de 2,5 pulgadas

A continuación se muestran las conexiones de cables para la placa posterior trasera de 4 unidades SAS/ SATA de 2,5 pulgadas, si está instalada.

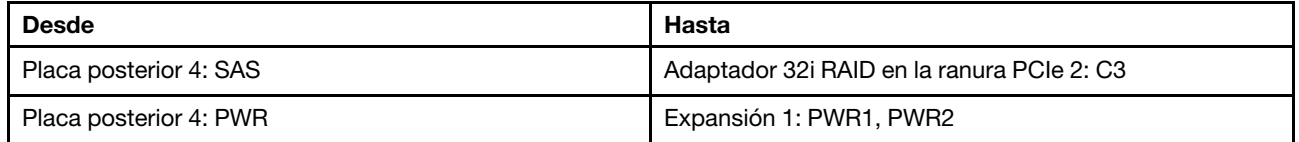

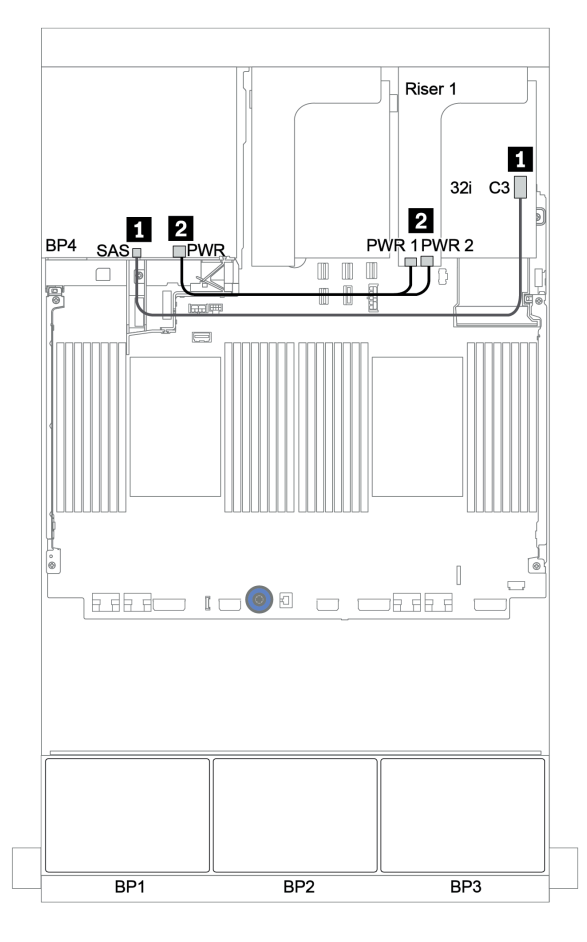

Figura 47. Enrutamiento de cables para la placa posterior trasera de 4 unidades SAS/SATA de 2,5"

### <span id="page-114-0"></span>Expansor CFF + adaptador 8i RAID/HBA

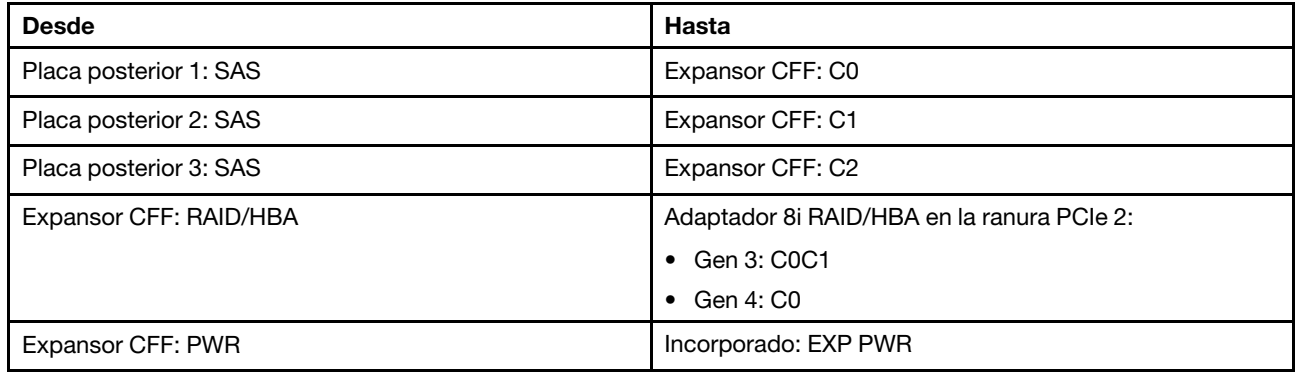

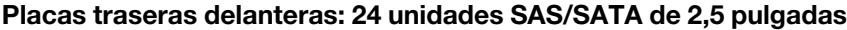

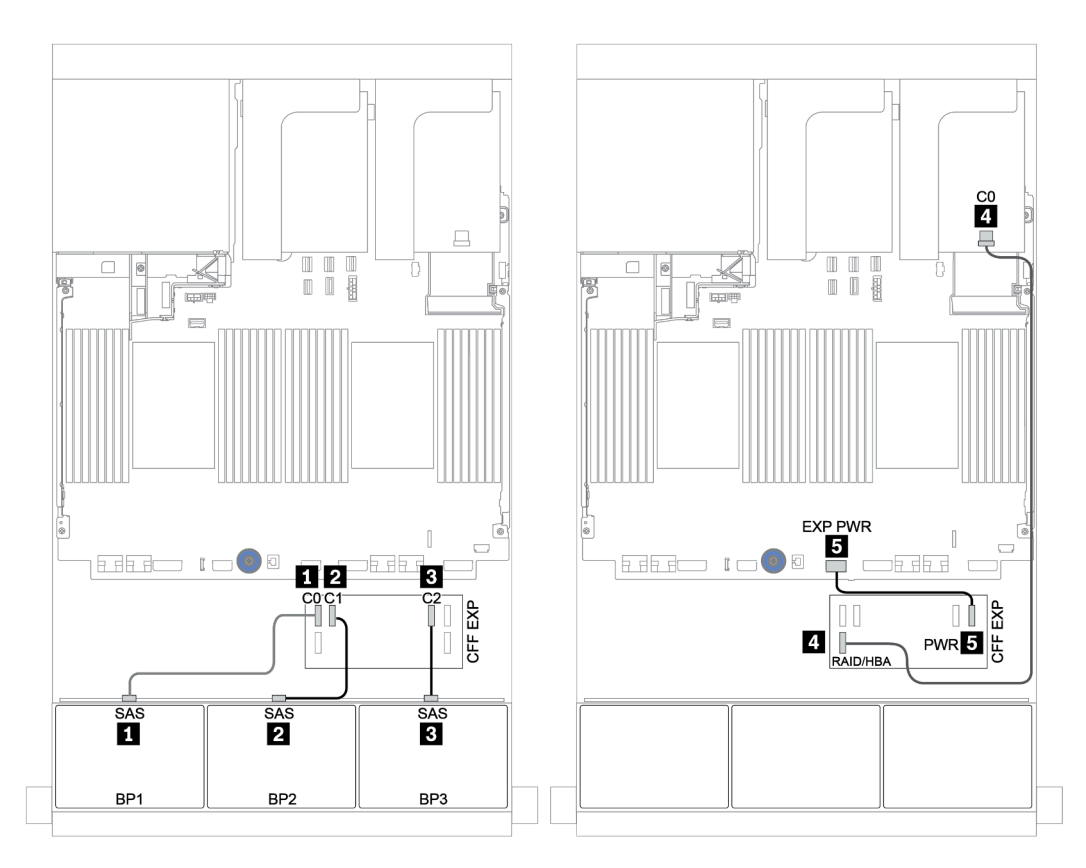

Figura 48. Disposición de los cables para la configuración de 24 unidades SAS/SATA de 2,5 pulgadas con un expansor CFF y un adaptador 8i RAID/HBA

### Placa posterior trasera: 4 unidades SAS/SATA de 2,5 pulgadas

A continuación se muestran las conexiones de cables para la placa posterior trasera SAS/SATA de 4 unidades de 2,5 pulgadas.

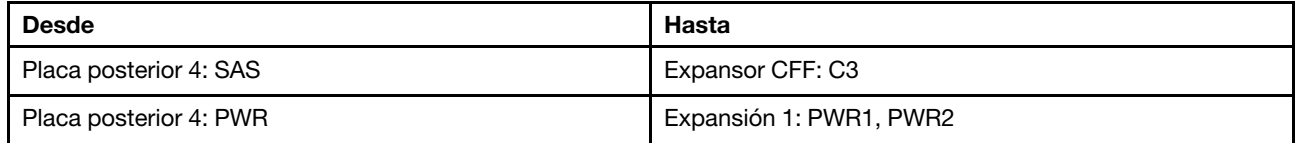

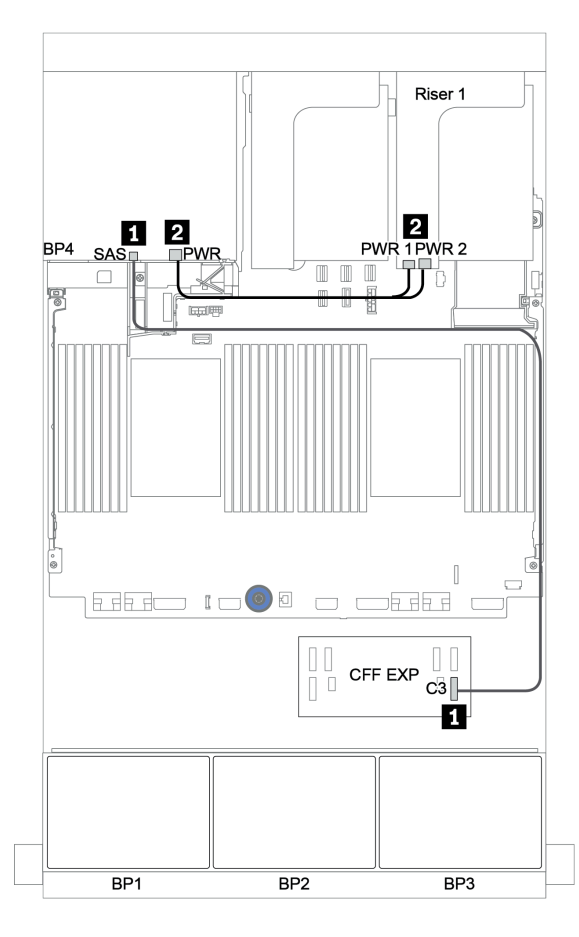

Figura 49. Disposición de los cables para la placa posterior de 4 unidades SAS/SATA de 2,5 pulgadas trasera

### <span id="page-116-0"></span>Adaptador CFF 16i RAID/HBA + expansor CFF

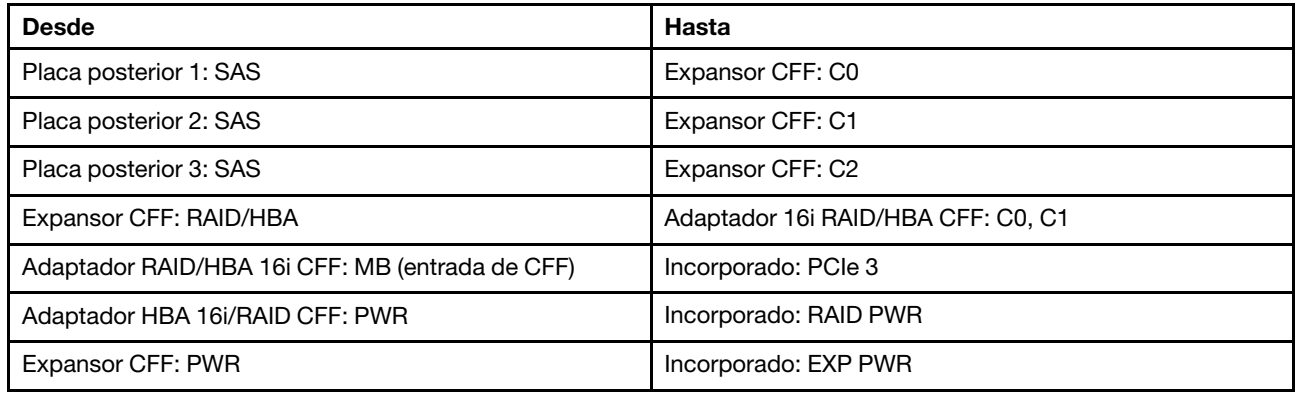

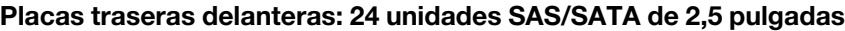

Conexiones entre conectores: **1** ↔ **1** , **2** ↔ **2** , **3** ↔ **3** , ... **n** ↔ **n**

Nota: El adaptador CFF en la siguiente ilustración puede verse ligeramente diferente de su adaptador CFF, pero las conexiones de los cables son las mismas.

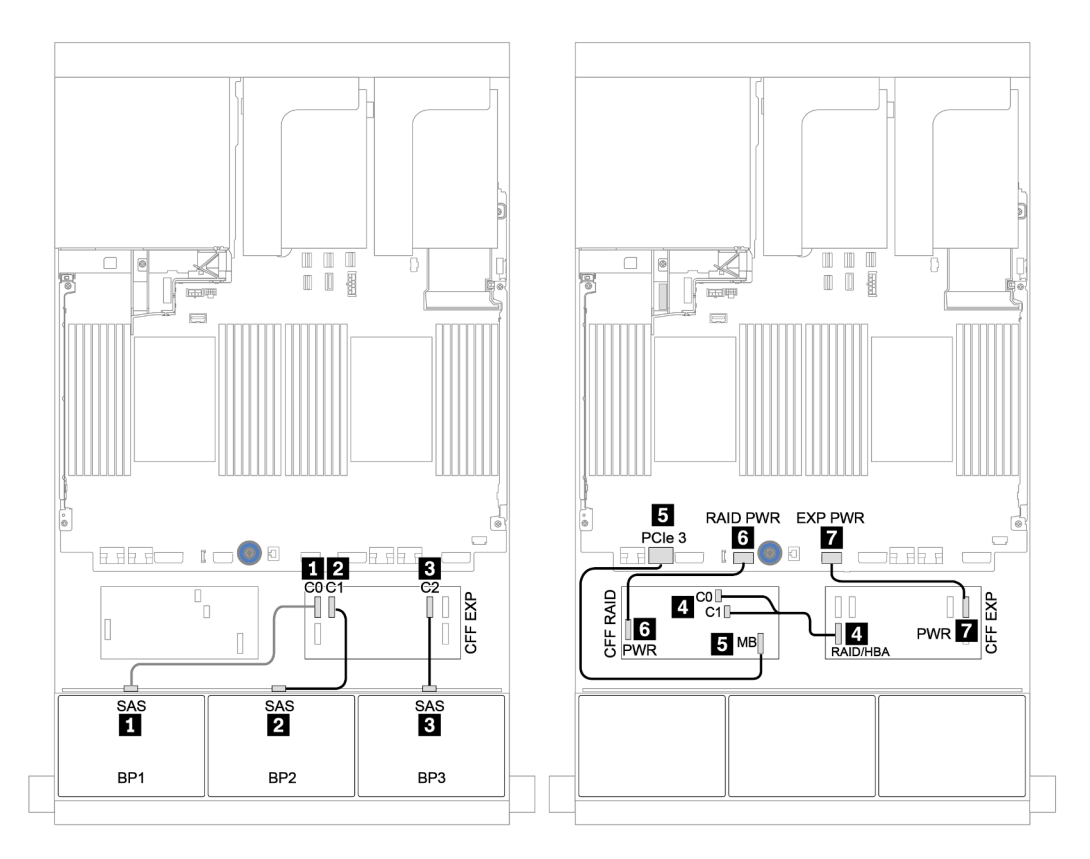

Figura 50. Disposición de los cables para la configuración de 24 unidades SAS/SATA de 2,5 pulgadas con un adaptador CFF 16i RAID/HBA y un expansor CFF

### Placa posterior trasera: 4 unidades SAS/SATA de 2,5 pulgadas

A continuación se muestran las conexiones de cables para la placa posterior trasera de 4 unidades SAS/ SATA de 2,5 pulgadas, si está instalada.

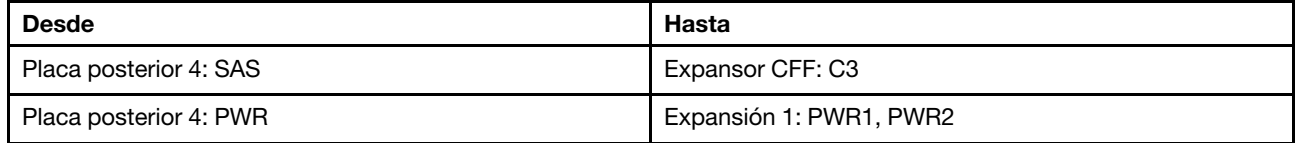

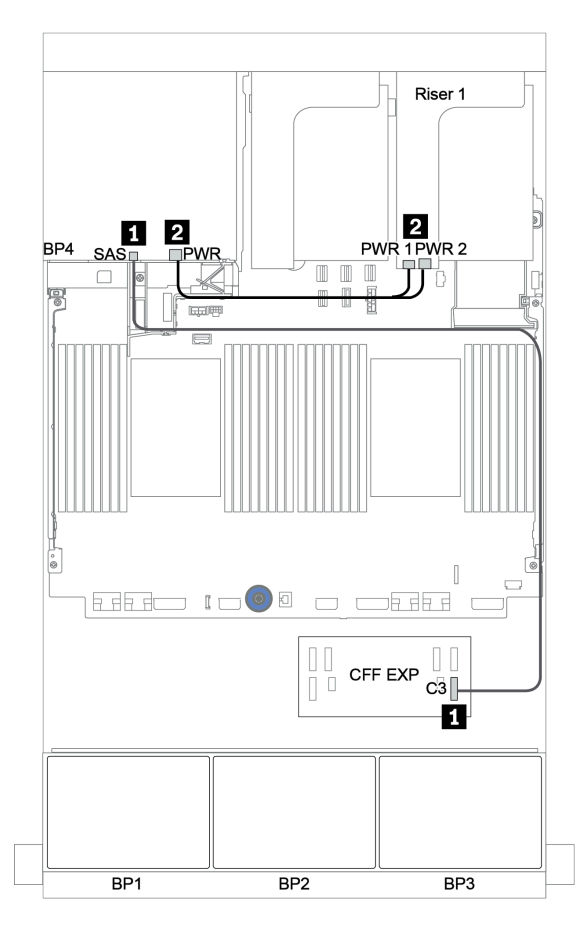

Figura 51. Disposición de los cables para la placa posterior de 4 unidades SAS/SATA de 2,5 pulgadas trasera

## Placas posteriores frontales + centrales: SAS/SATA de 24 unidades + SAS/SATA de 8 unidades

- ["Placas traseras delanteras: 24 unidades SAS/SATA de 2,5 pulgadas" en la página 115](#page-118-0)
- ["Placas posteriores centrales: 8 unidades SAS/SATA de 2,5 pulgadas" en la página 117](#page-120-0)

### <span id="page-118-0"></span>Placas traseras delanteras: 24 unidades SAS/SATA de 2,5 pulgadas

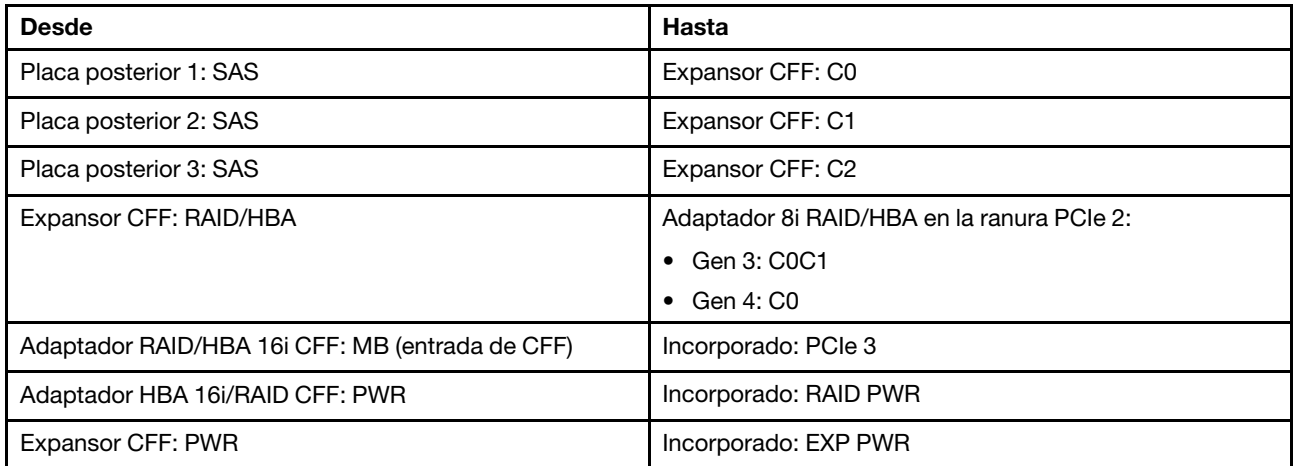

### Conexiones entre conectores: **1** ↔ **1** , **2** ↔ **2** , **3** ↔ **3** , ... **n** ↔ **n**

Nota: El adaptador CFF en la siguiente ilustración puede verse ligeramente diferente de su adaptador CFF, pero las conexiones de los cables son las mismas.

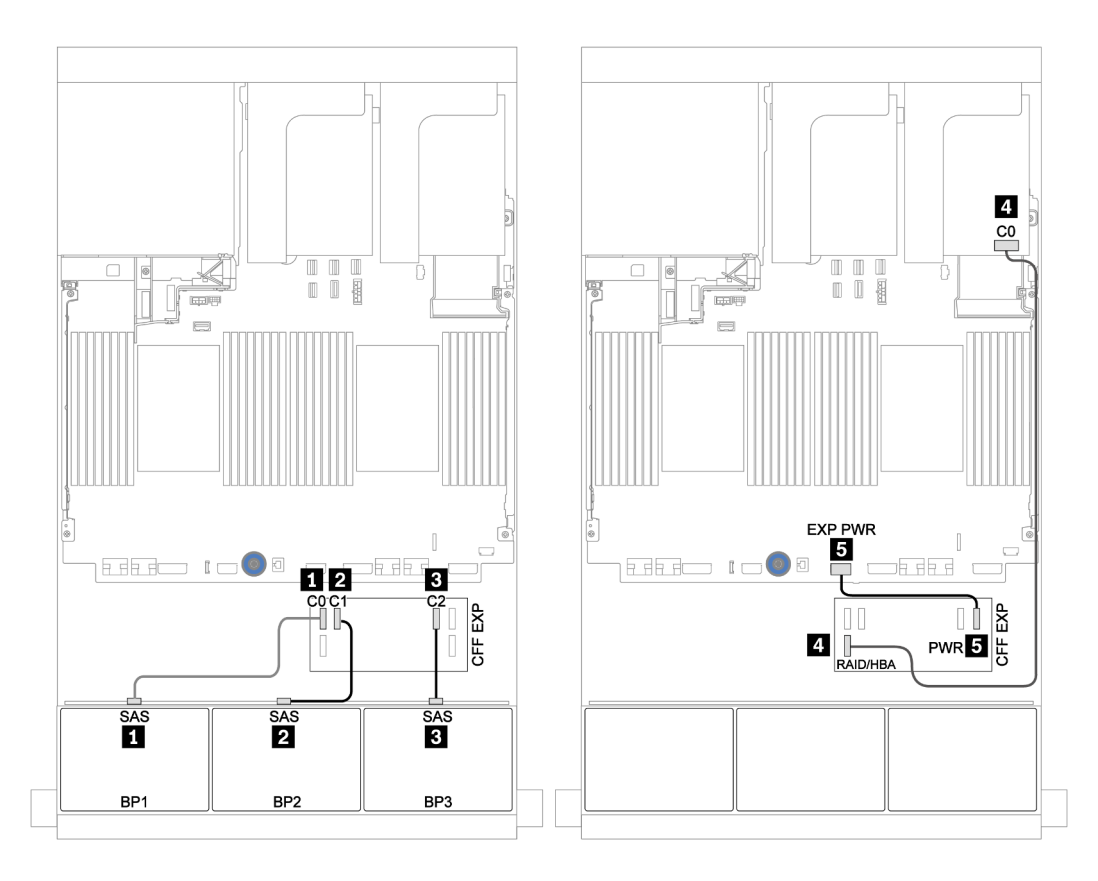

Figura 52. Disposición de los cables para la configuración de 24 unidades SAS/SATA de 2,5 pulgadas con un adaptador 8i y un expansor CFF

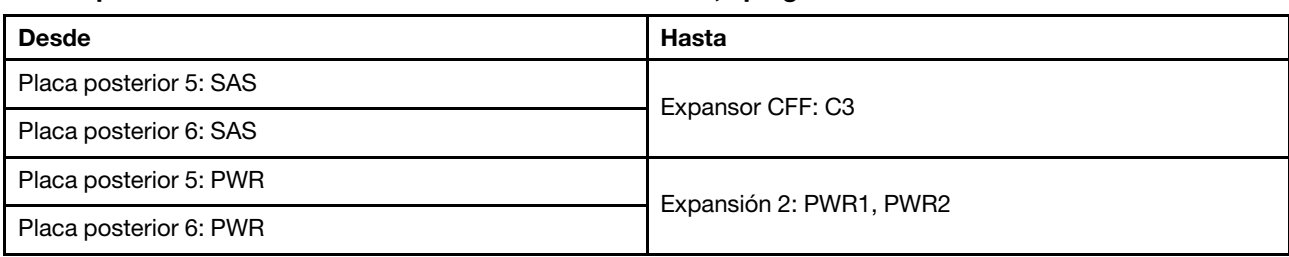

### <span id="page-120-0"></span>Placas posteriores centrales: 8 unidades SAS/SATA de 2,5 pulgadas

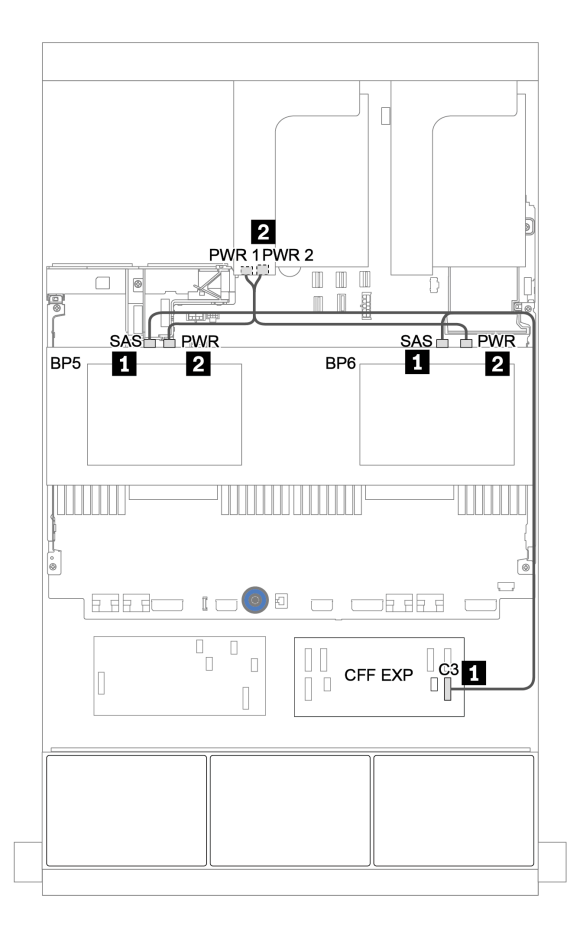

Figura 53. Disposición de los cables para dos placas posteriores centrales de 4 unidades SAS/SATA de 2,5"

Placas posteriores frontal + central + trasera: SAS/SATA de 24 unidades + SAS/SATA de 8 unidades + SAS/SATA de 4 unidades

- ["Expansor CFF + adaptador 8i RAID/HBA" en la página 119](#page-122-0)
- ["Adaptador CFF 16i RAID/HBA + expansor CFF" en la página 121](#page-124-0)

### <span id="page-122-0"></span>Expansor CFF + adaptador 8i RAID/HBA

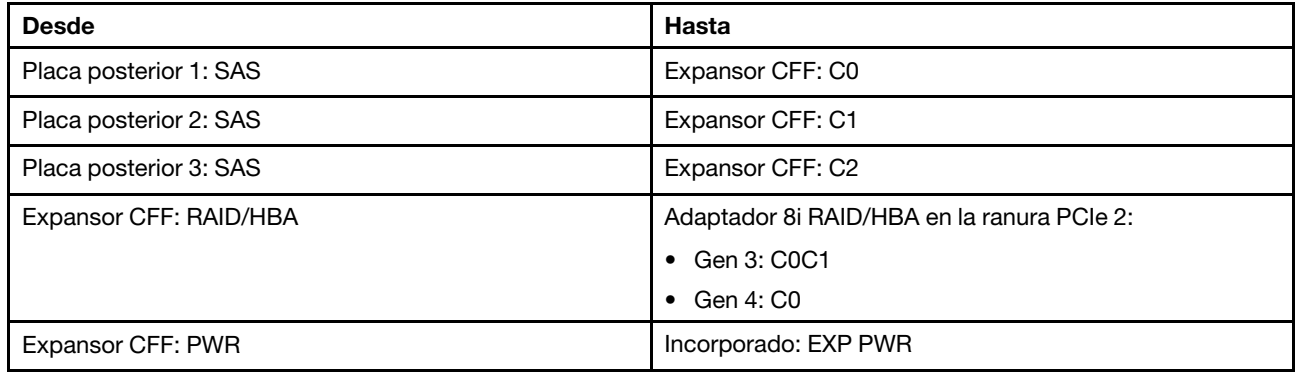

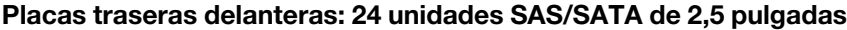

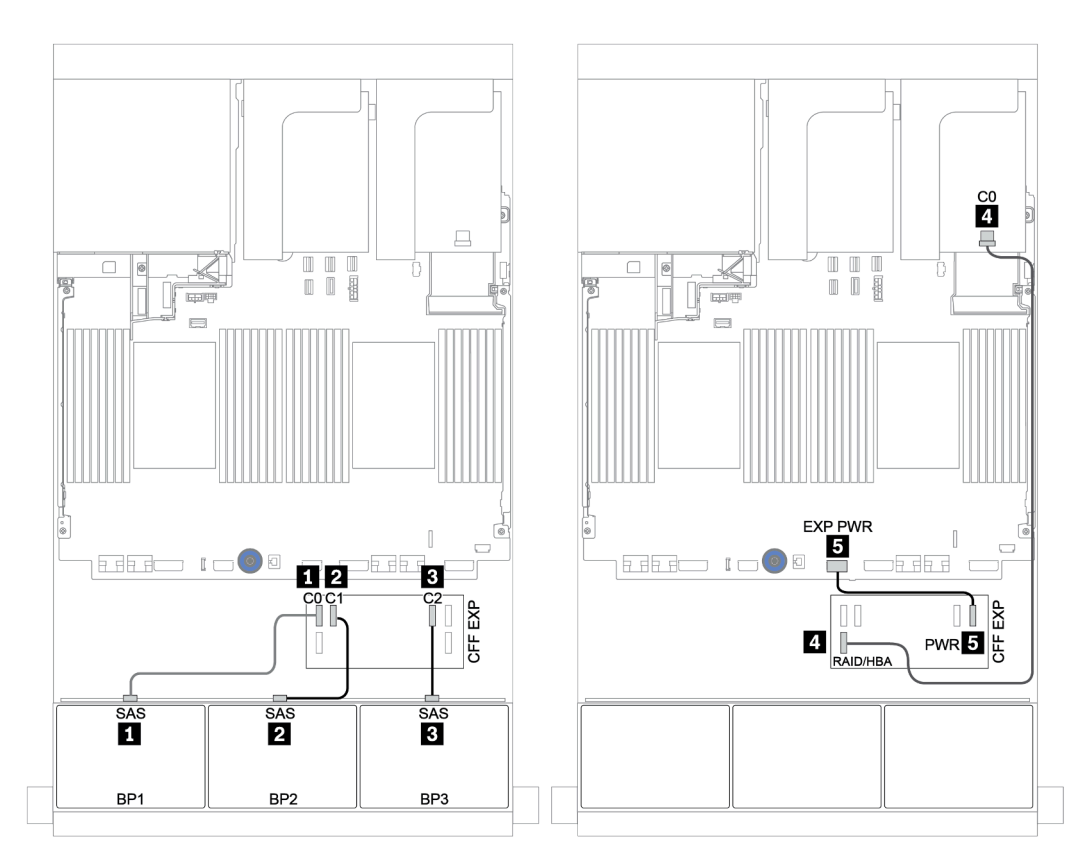

Figura 54. Disposición de los cables para la configuración de 24 unidades SAS/SATA de 2,5 pulgadas con un expansor CFF y un adaptador 8i RAID/HBA

Placas posteriores centrales y traseras: SAS/SATA de 8 unidades de 2,5 pulgadas + SAS/SATA de 4 unidades de 2,5 pulgadas

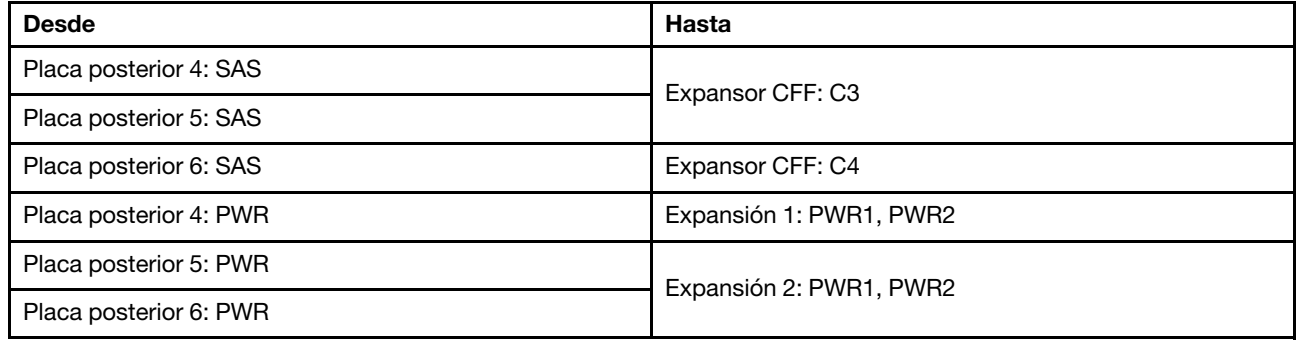

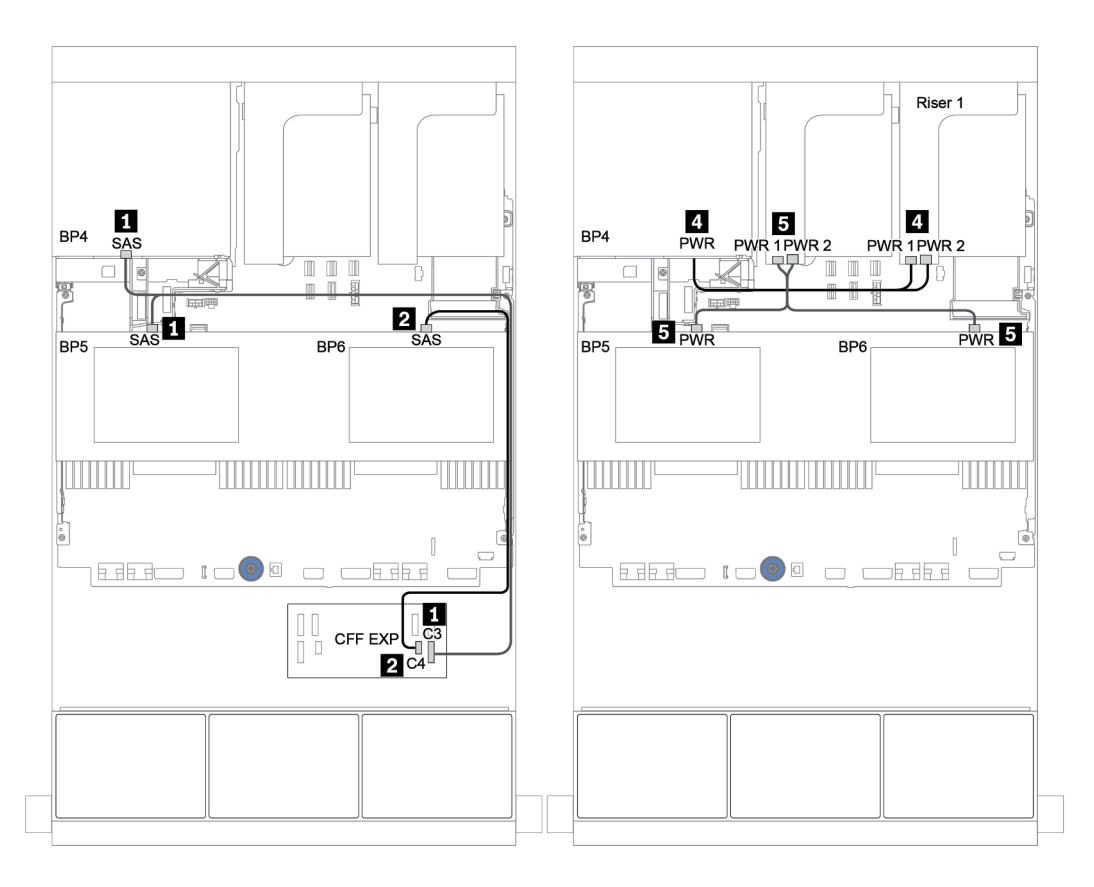

Figura 55. Disposición de los cables para las dos placas posteriores centrales de 4 unidades SAS/SATA de 2,5 pulgadas y la placa posterior trasera de 4 unidades SAS/SATA de 2,5 pulgadas

### <span id="page-124-0"></span>Adaptador CFF 16i RAID/HBA + expansor CFF

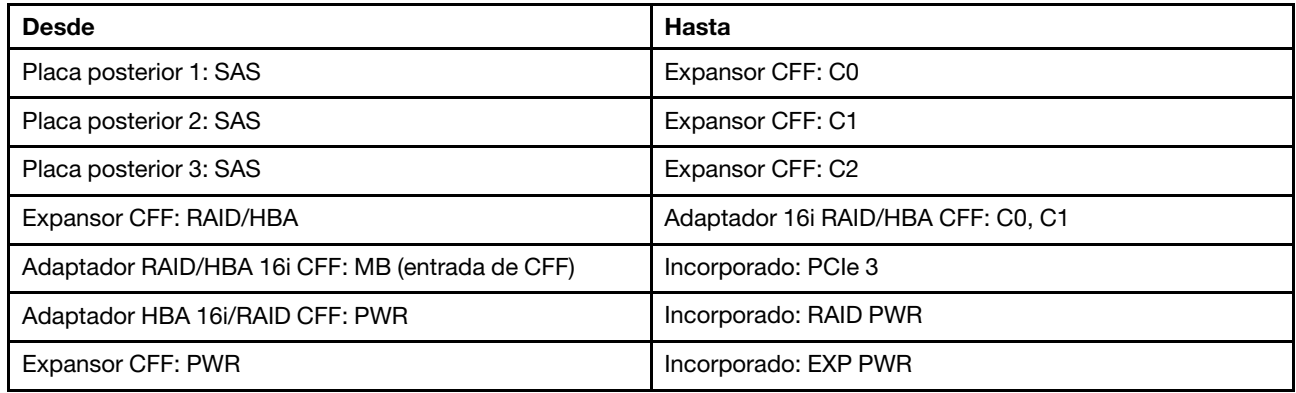

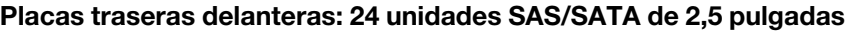

Conexiones entre conectores: **1** ↔ **1** , **2** ↔ **2** , **3** ↔ **3** , ... **n** ↔ **n**

Nota: El adaptador CFF en la siguiente ilustración puede verse ligeramente diferente de su adaptador CFF, pero las conexiones de los cables son las mismas.

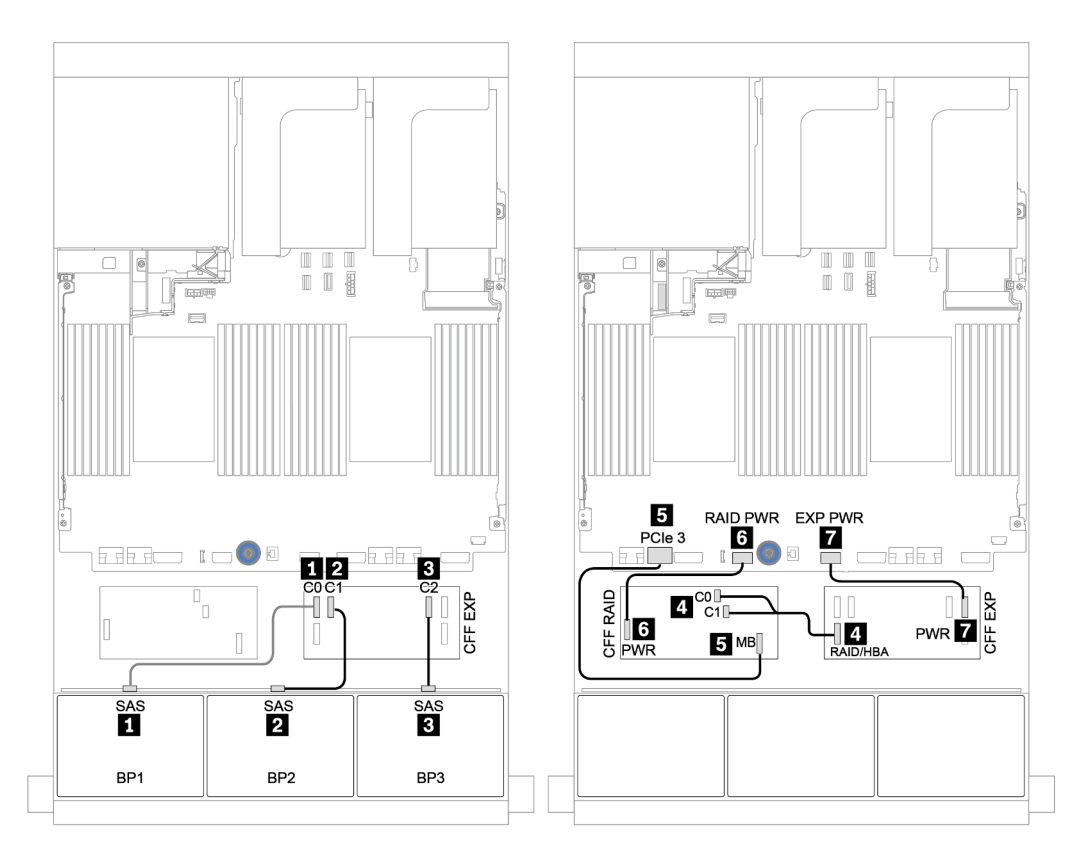

Figura 56. Disposición de los cables para la configuración de 24 unidades SAS/SATA de 2,5 pulgadas con un adaptador CFF 16i RAID/HBA y un expansor CFF

Placas posteriores centrales y traseras: SAS/SATA de 8 unidades de 2,5 pulgadas + SAS/SATA de 4 unidades de 2,5 pulgadas

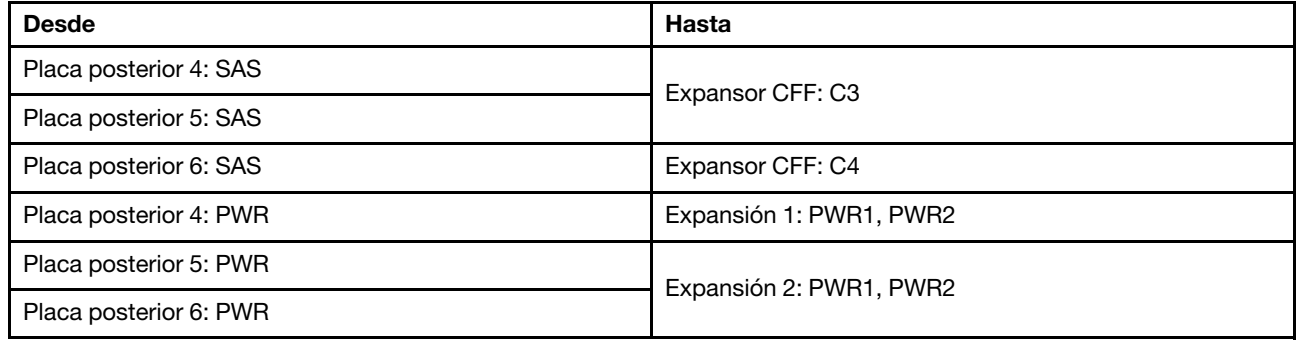

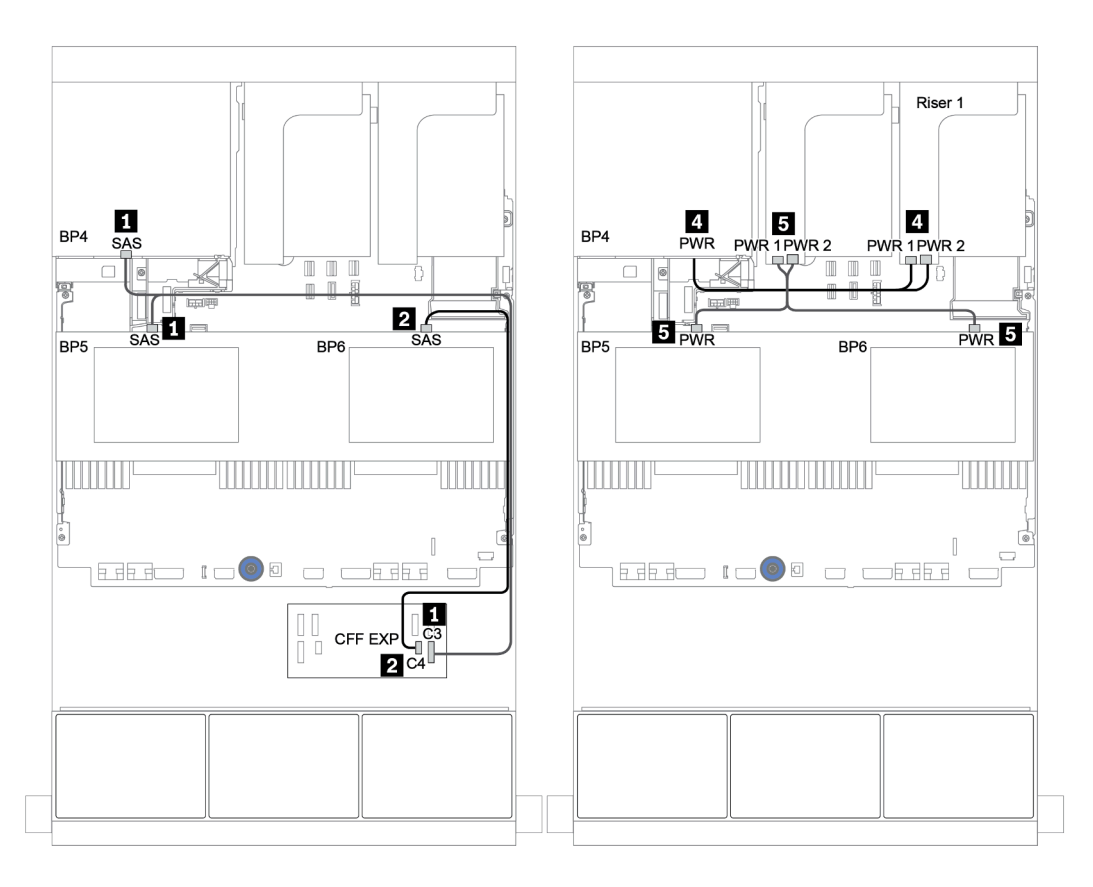

Figura 57. Disposición de los cables para las placas posteriores centrales de 4 unidades SAS/SATA de 2,5 pulgadas y la placa posterior trasera de 4 unidades SAS/SATA de 2,5 pulgadas

## Placas posteriores frontal + central + trasera: SAS/SATA de 24 unidades + SAS/SATA de 8 unidades + SAS/SATA de 8 unidades

- ["Expansor CFF + Adaptador CFF 16i RAID/HBA" en la página 124](#page-127-0)
- ["Expansor CFF + Adaptador 430/4350-16i" en la página 126](#page-129-0)

### <span id="page-127-0"></span>Expansor CFF + Adaptador CFF 16i RAID/HBA

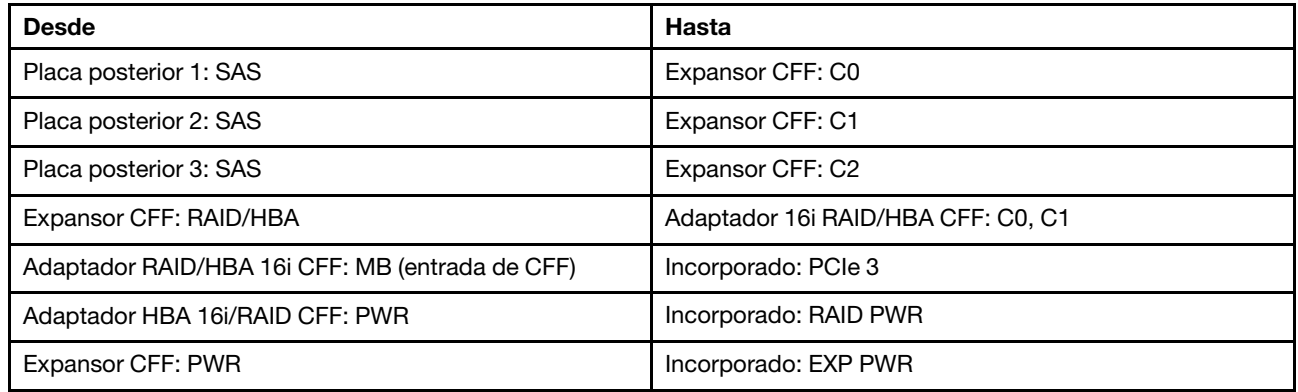

#### Placas traseras delanteras: 24 unidades SAS/SATA de 2,5 pulgadas

Conexiones entre conectores: **1** ↔ **1** , **2** ↔ **2** , **3** ↔ **3** , ... **n** ↔ **n**

Nota: El adaptador CFF en la siguiente ilustración puede verse ligeramente diferente de su adaptador CFF, pero las conexiones de los cables son las mismas.

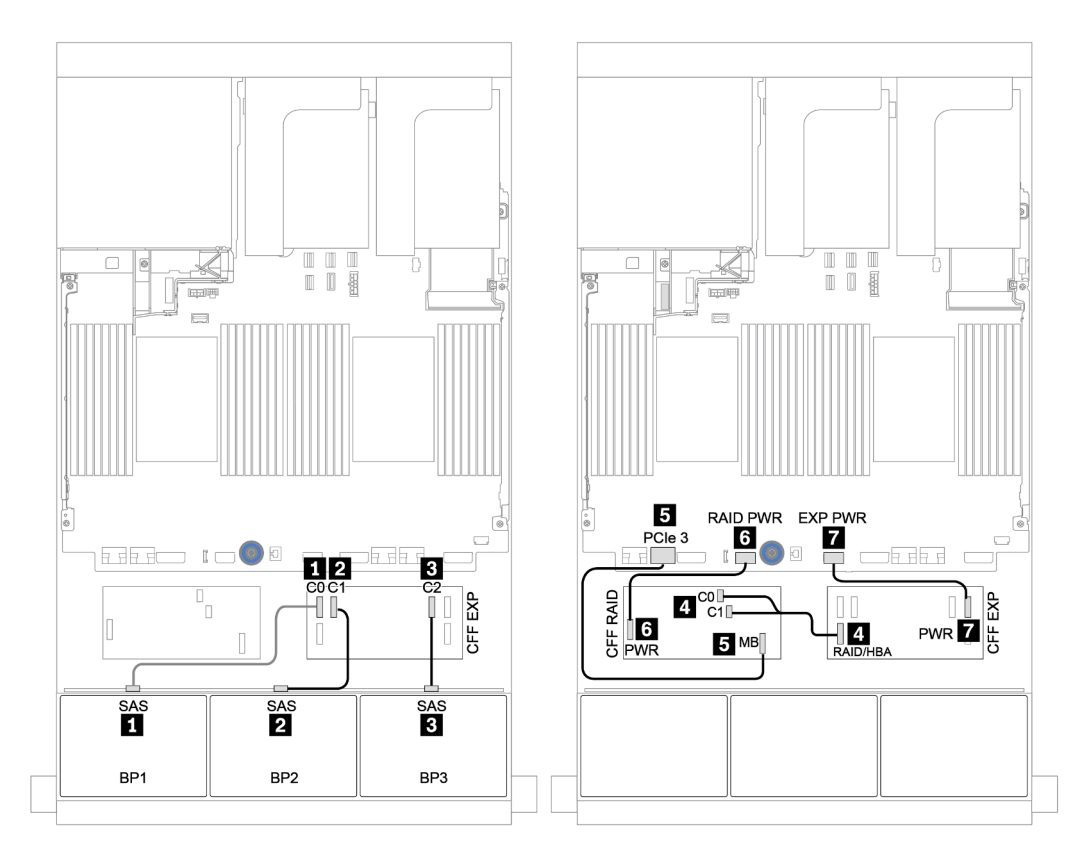

Figura 58. Disposición de los cables para la configuración de 24 unidades SAS/SATA de 2,5 pulgadas con un adaptador CFF 16i RAID/HBA y un expansor CFF

Placas posteriores centrales y traseras: SAS/SATA de 8 unidades de 2,5 pulgadas + SAS/SATA de 8 unidades de 2,5 pulgadas

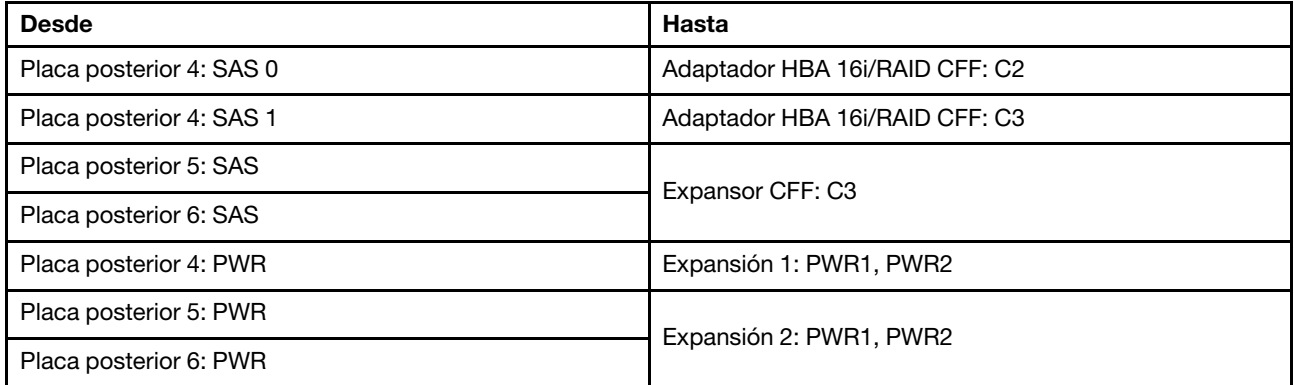

Conexiones entre conectores: **1** ↔ **1** , **2** ↔ **2** , **3** ↔ **3** , ... **n** ↔ **n**

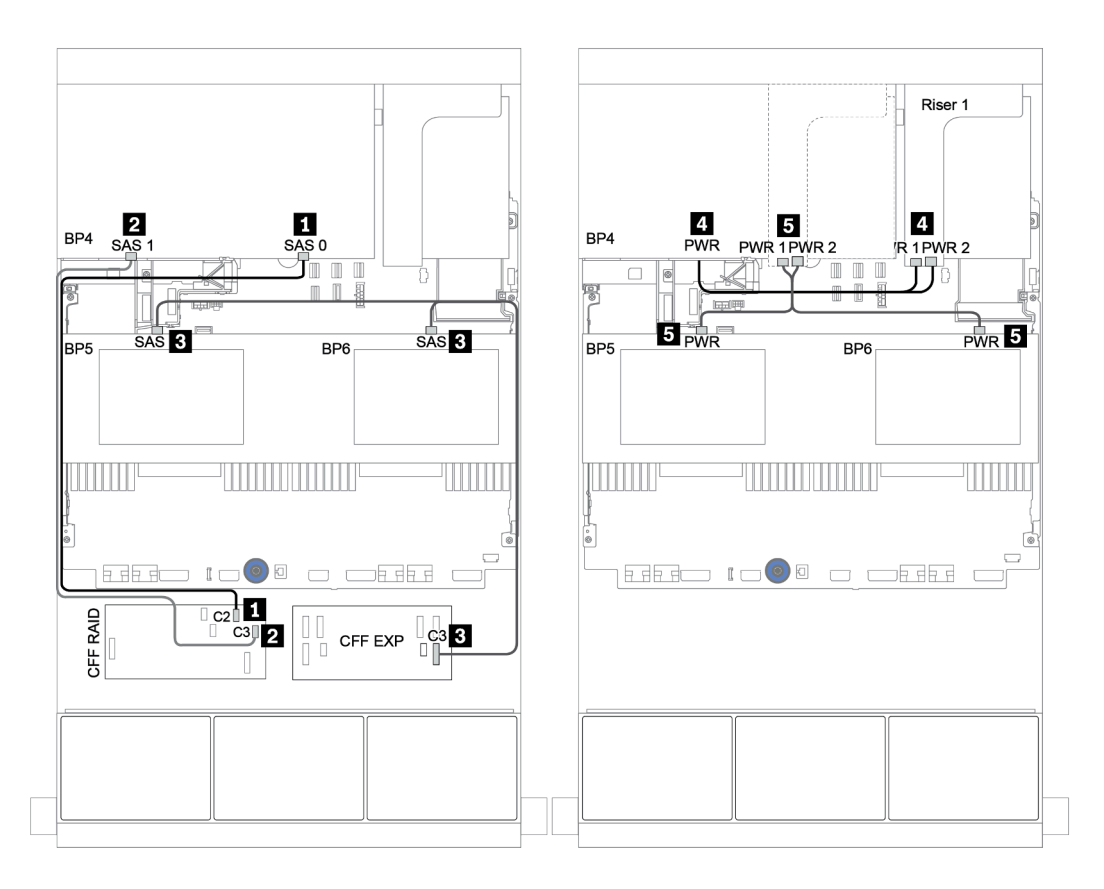

Figura 59. Disposición de los cables para las placas posteriores centrales de 4 unidades SAS/SATA de 2,5 pulgadas y la placa posterior trasera de 8 unidades SAS/SATA de 2,5 pulgadas

### <span id="page-129-0"></span>Expansor CFF + Adaptador 430/4350-16i

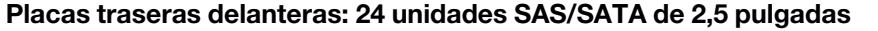

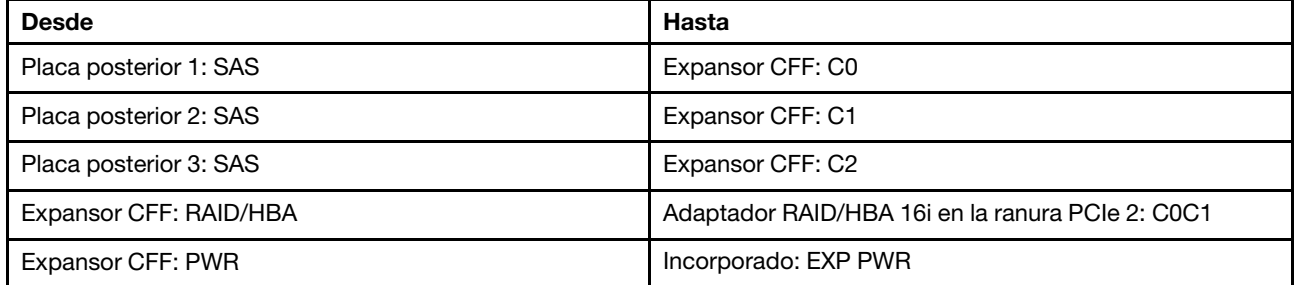

Conexiones entre conectores: **1** ↔ **1** , **2** ↔ **2** , **3** ↔ **3** , ... **n** ↔ **n**

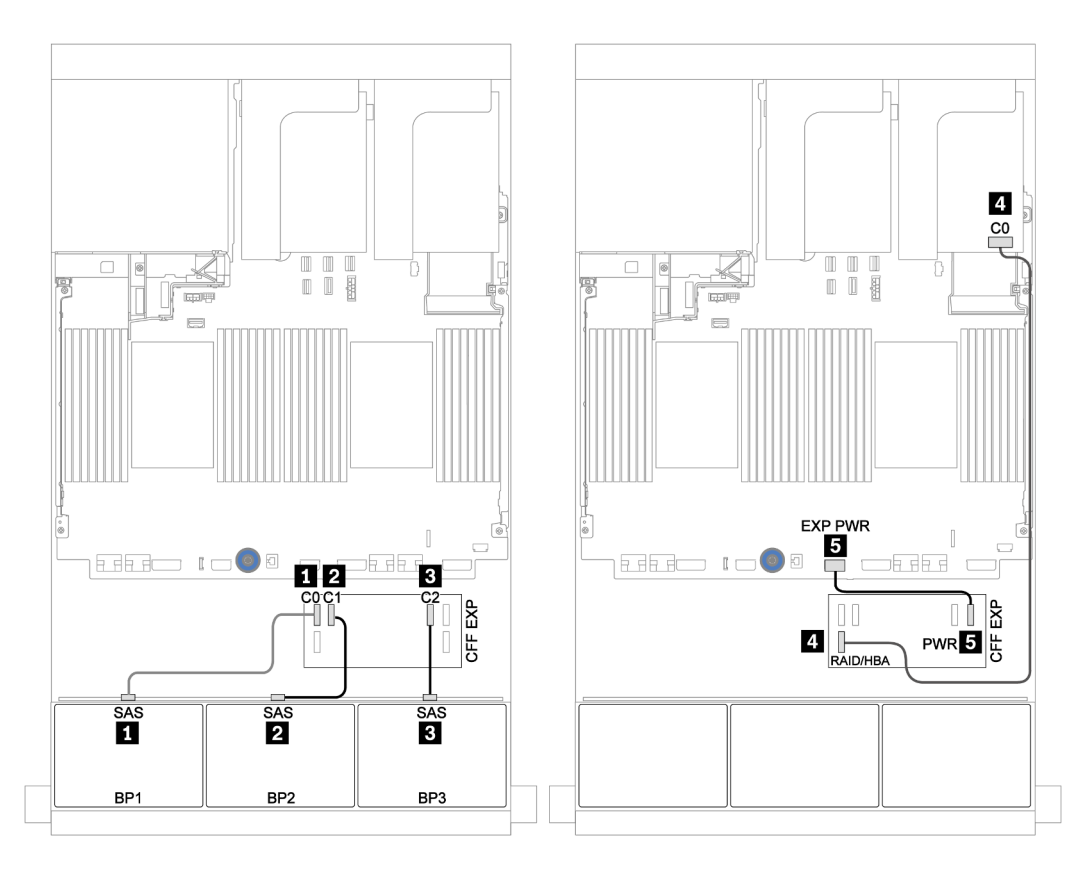

Figura 60. Disposición de los cables para la configuración de 24 unidades SAS/SATA de 2,5 pulgadas con un expansor CFF y un adaptador 430/4350-16i

Placas posteriores centrales y traseras: SAS/SATA de 8 unidades de 2,5 pulgadas + SAS/SATA de 8 unidades de 2,5 pulgadas

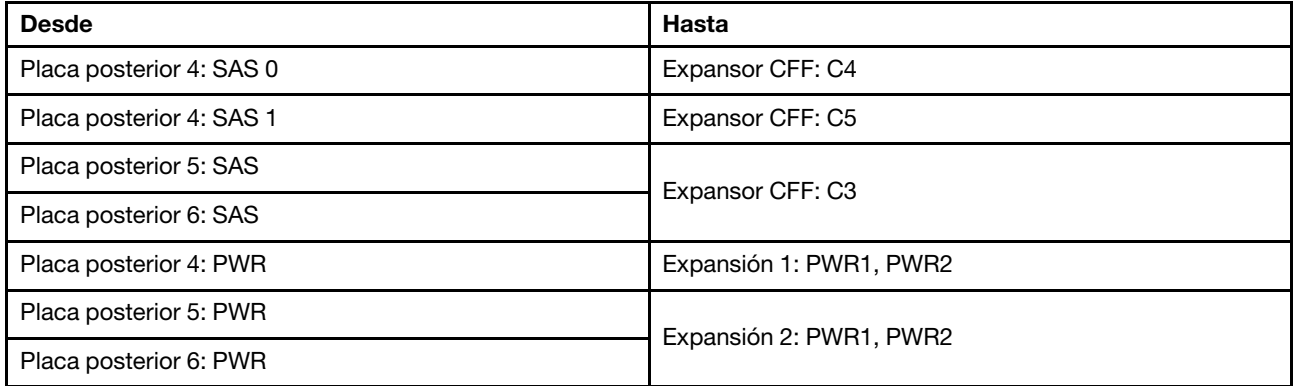

Conexiones entre conectores: **1** ↔ **1** , **2** ↔ **2** , **3** ↔ **3** , ... **n** ↔ **n**

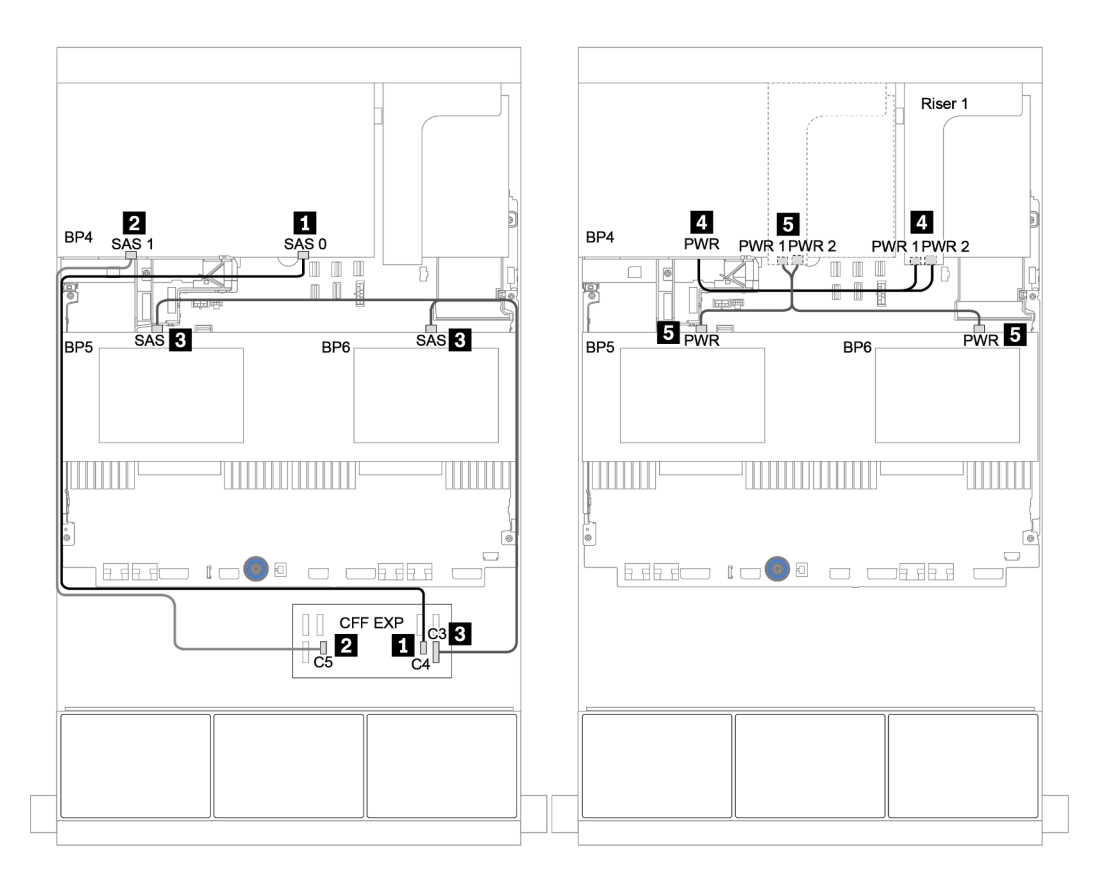

Figura 61. Disposición de los cables para las placas posteriores centrales de 4 unidades SAS/SATA de 2,5 pulgadas y la placa posterior trasera de 8 unidades SAS/SATA de 2,5 pulgadas

# Una placa posterior NVMe de 8 unidades

En esta sección se proporciona información sobre la disposición de los cables para el modelo de servidor con una placa posterior de unidad frontal NVMe de 8 unidades de 2,5 pulgadas

Para conectar los cables de alimentación de la(s) placa(s) posterior(es) frontal(es), consulte ["Placas](#page-86-0) [posteriores: modelos de servidor con placas posteriores de unidad de 2,5 pulgadas" en la página 83](#page-86-0).

Para conectar los cables de señal de la(s) placa(s) posterior(es) frontal(es), consulte los siguientes escenarios de disposición de los cables según su configuración de servidor:

- ["Tarjeta de retemporizador" en la página 130](#page-133-0)
- ["Conectores incorporados" en la página 129](#page-132-0)

## <span id="page-132-0"></span>Conectores incorporados

A continuación se muestran las conexiones de cables para la configuración de 8 unidades NVMe de 2,5 pulgadas con conectores incorporados.

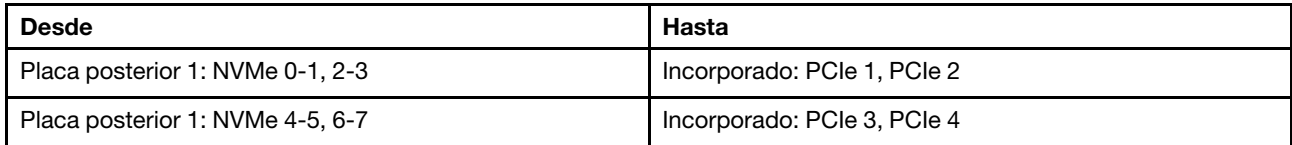

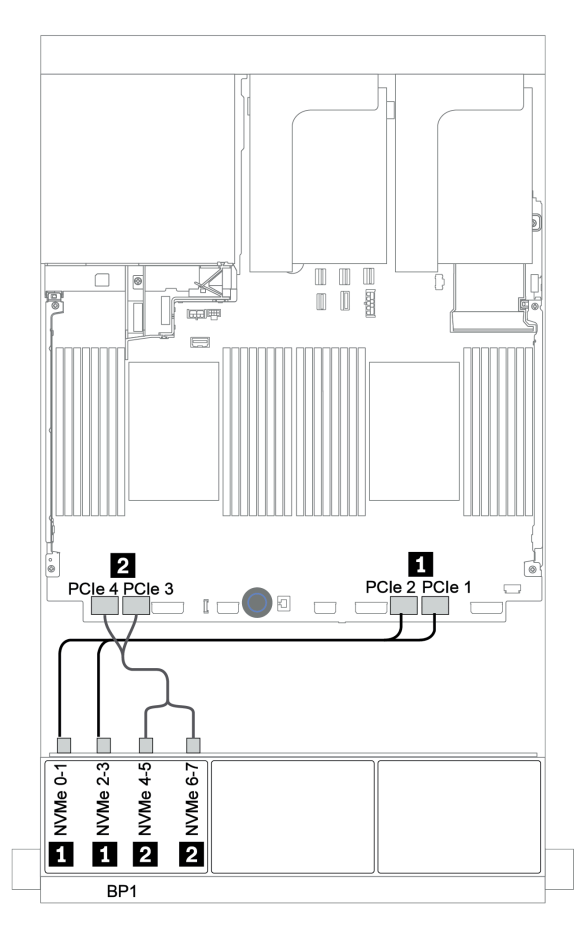

Figura 62. Disposición de los cables para una configuración de 8 unidades NVMe de 2,5 pulgadas con conectores incorporados

## <span id="page-133-0"></span>Tarjeta de retemporizador

A continuación se muestran las conexiones de cables para la configuración de 8 unidades NVMe de 2,5 pulgadas con una tarjeta de retemporizador.

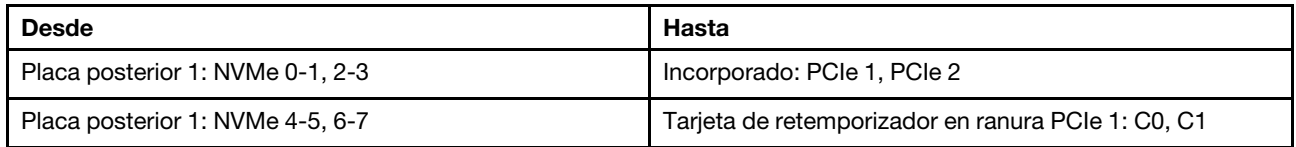

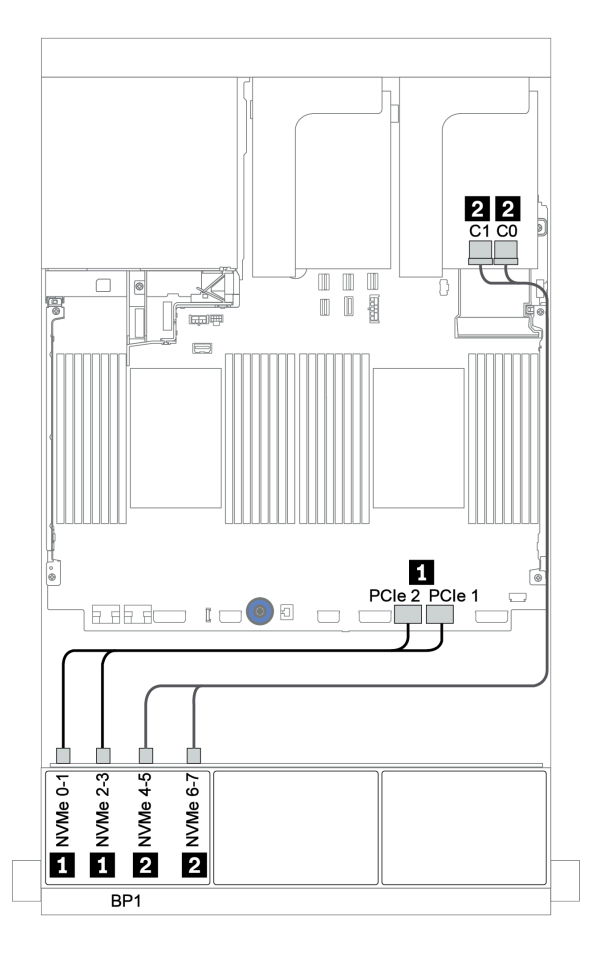

Figura 63. Disposición de los cables para una configuración de 8 unidades NVMe de 2,5 pulgadas con una tarjeta de retemporizador

# Dos placas posteriores NVMe de 8 unidades

En esta sección se proporciona información sobre la disposición de los cables para el modelo de servidor con dos placas posteriores de unidad frontal NVMe de 8 unidades de 2,5 pulgadas.

### Conectores integrados + una tarjeta de retemporizador

A continuación se muestran las conexiones de cables de señal para la configuración de NVMe de 16 unidades de 2,5 pulgadas con conectores incorporados y una tarjeta de retemporizador.

Para conectar los cables de alimentación de la(s) placa(s) posterior(es) frontal(es), consulte "Placas [posteriores: modelos de servidor con placas posteriores de unidad de 2,5 pulgadas" en la página 83.](#page-86-0)

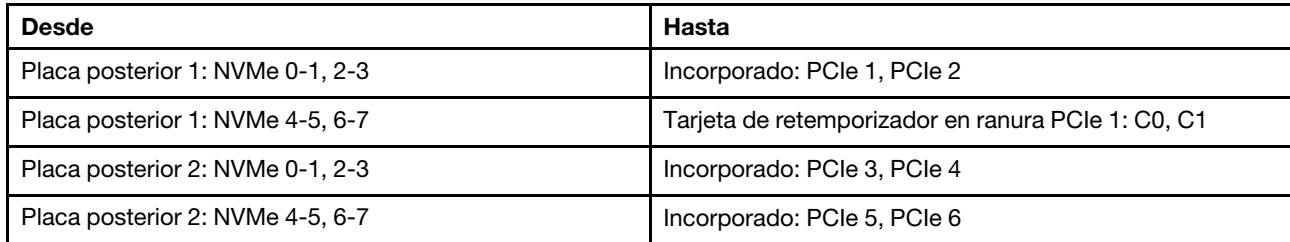

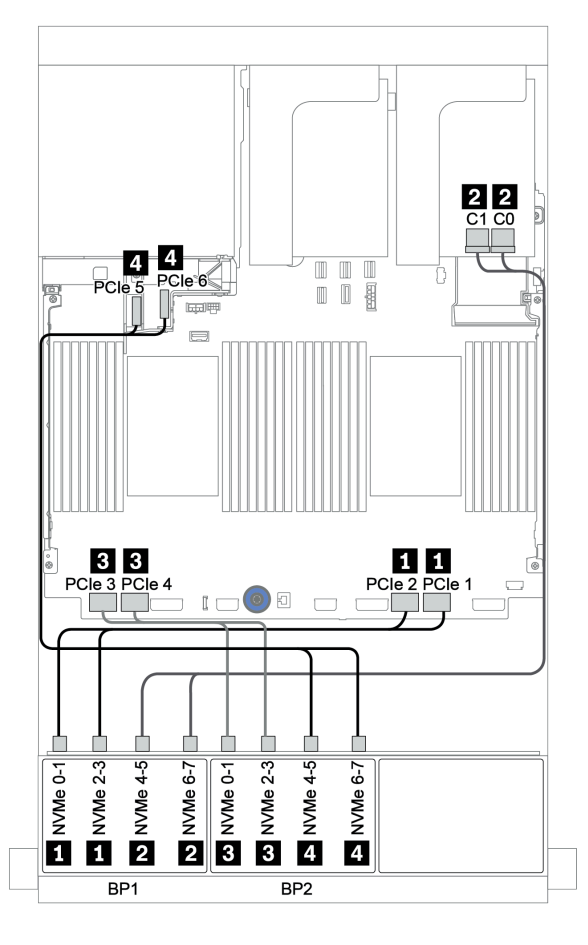

Figura 64. Disposición de los cables para una configuración de 16 unidades NVMe de 2,5 pulgadas con una tarjeta de retemporizador

# Tres placas posteriores NVMe de 8 unidades

En esta sección se proporciona información sobre la disposición de los cables para el modelo de servidor con tres placas posteriores de unidad frontal NVMe de 8 unidades de 2,5 pulgadas.

Para conectar los cables de alimentación de las placas posteriores NVMe de 8 unidades de 2,5 pulgadas, consulte ["Placas posteriores: modelos de servidor con placas posteriores de unidad de 2,5 pulgadas" en la](#page-86-0) [página 83](#page-86-0).

Para conectar los cables de señal de las placas posteriores NVMe de 8 unidades de 2,5 pulgadas, consulte los siguientes escenarios de disposición de los cables según su configuración de servidor:

- ["Tarjetas de retemporizador \(24 NVMe\)" en la página 133](#page-136-0)
- ["Tarjetas de conmutador \(32 NVMe\)" en la página 134](#page-137-0)

## <span id="page-136-0"></span>Tarjetas de retemporizador (24 NVMe)

A continuación se muestran las conexiones de cables para la configuración de 24 unidades NVMe de 2,5 pulgadas con tres tarjetas de retemporizador.

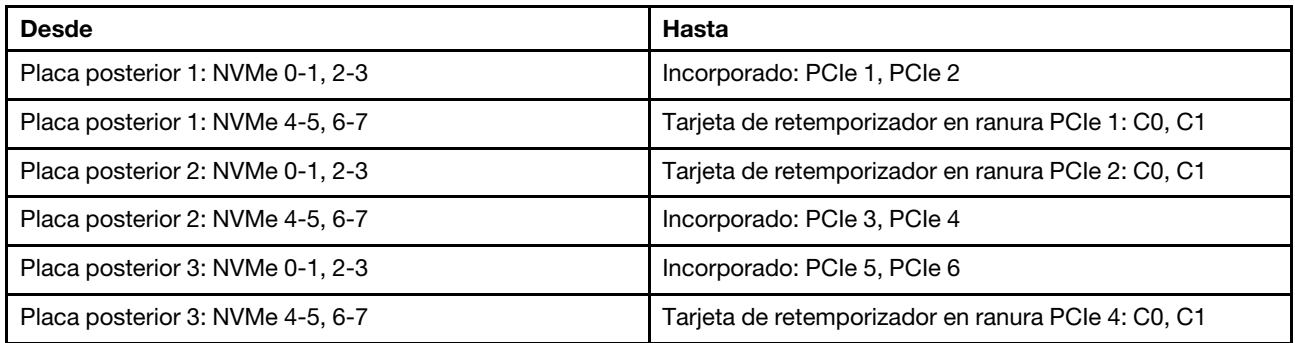

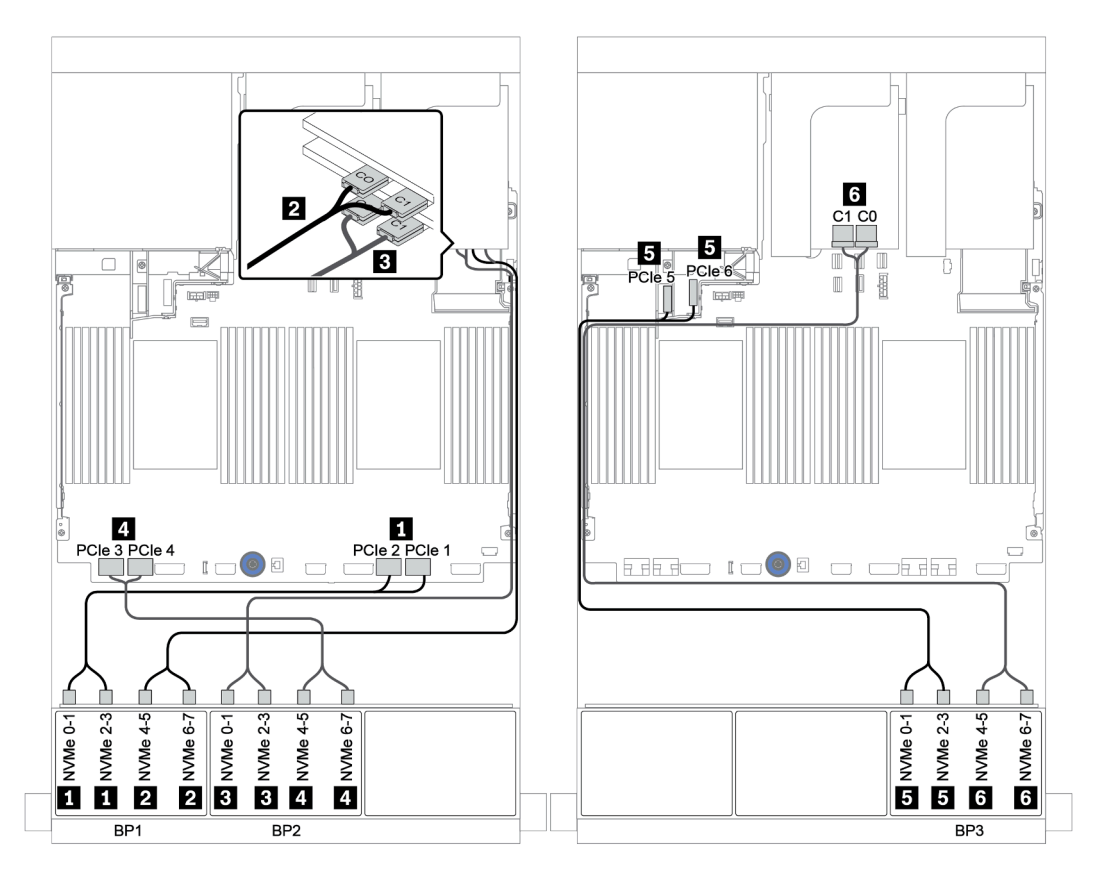

Figura 65. Disposición de los cables para una configuración de 24 unidades NVMe de 2,5 pulgadas con tres tarjetas de retemporizador

## <span id="page-137-0"></span>Tarjetas de conmutador (32 NVMe)

A continuación se muestran las conexiones de cables para la configuración de 32 unidades NVMe de 2,5 pulgadas con cuatro tarjetas de conmutación.

Nota: La sobresuscripción se produce cuando el sistema admite 32 unidades NVMe utilizando adaptadores de conmutador NVMe. Para obtener más detalles, consulte [https://lenovopress.lenovo.com/lp1392](https://lenovopress.lenovo.com/lp1392-thinksystem-sr650-v2-server#nvme-drive-support)  [thinksystem-sr650-v2-server#nvme-drive-support](https://lenovopress.lenovo.com/lp1392-thinksystem-sr650-v2-server#nvme-drive-support).

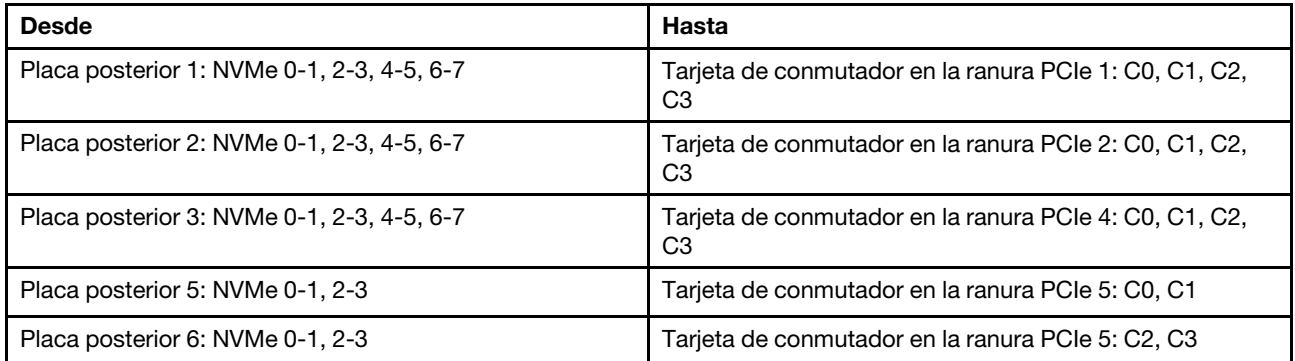

### Conexiones entre conectores: **1** ↔ **1** , **2** ↔ **2** , **3** ↔ **3** , ... **n** ↔ **n**

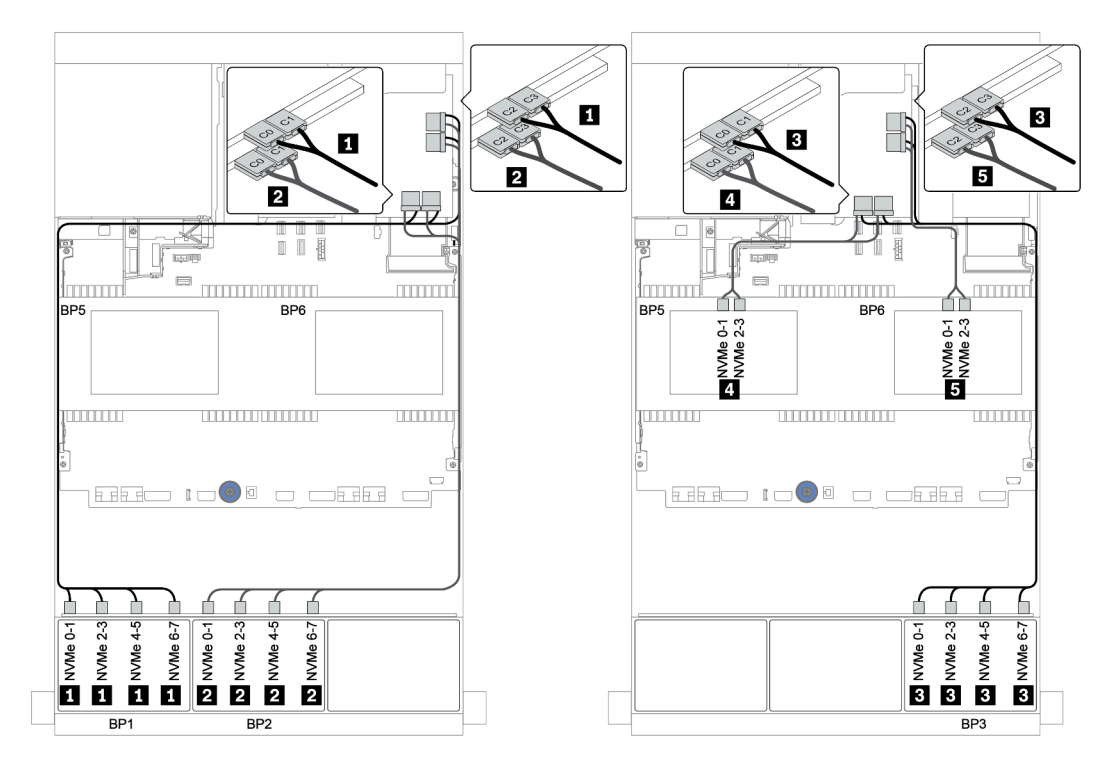

Figura 66. Disposición de los cables para una configuración de 32 unidades NVMe de 2,5 unidades con cuatro tarjetas de conmutador

# Una placa posterior AnyBay de 8 unidades

En esta sección se proporciona información sobre la disposición de los cables para el modelo de servidor con una placa posterior de la unidad frontal de 8 unidades AnyBay de 2,5".

Para conectar los cables de alimentación de la(s) placa(s) posterior(es) frontal(es), consulte "Placas [posteriores: modelos de servidor con placas posteriores de unidad de 2,5 pulgadas" en la página 83.](#page-86-0)

Para conectar los cables de señal de la(s) placa(s) posterior(es) frontal(es), consulte los siguientes escenarios de disposición de los cables según su configuración de servidor:

- ["Conectores incorporados" en la página 136](#page-139-0)
- ["Adaptador 8i/16i RAID/HBA + conectores incorporados" en la página 137](#page-140-0)
- ["Adaptador RAID 8i CFF + conectores incorporados" en la página 138](#page-141-0)
- ["Adaptador CFF 16i RAID/HBA + conectores incorporados" en la página 139](#page-142-0)
- ["Adaptador 8i/16i RAID/HBA + tarjeta de retemporizador" en la página 140](#page-143-0)
- ["Adaptador RAID 8i \(modo triple\)" en la página 141](#page-144-0)

## <span id="page-139-0"></span>Conectores incorporados

A continuación se muestran las conexiones de cables para la configuración de 8 unidades AnyBay de 2,5 pulgadas con conectores incorporados.

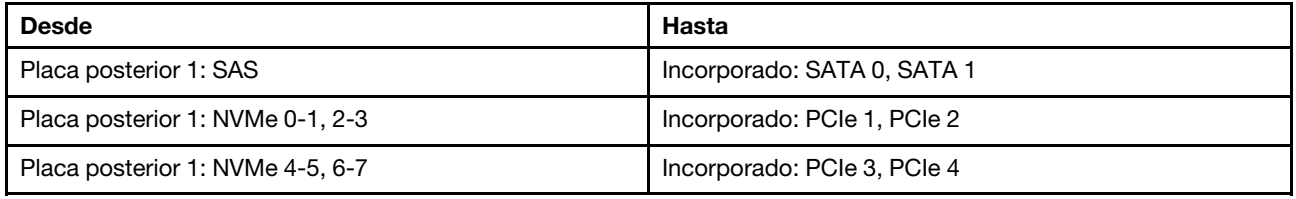

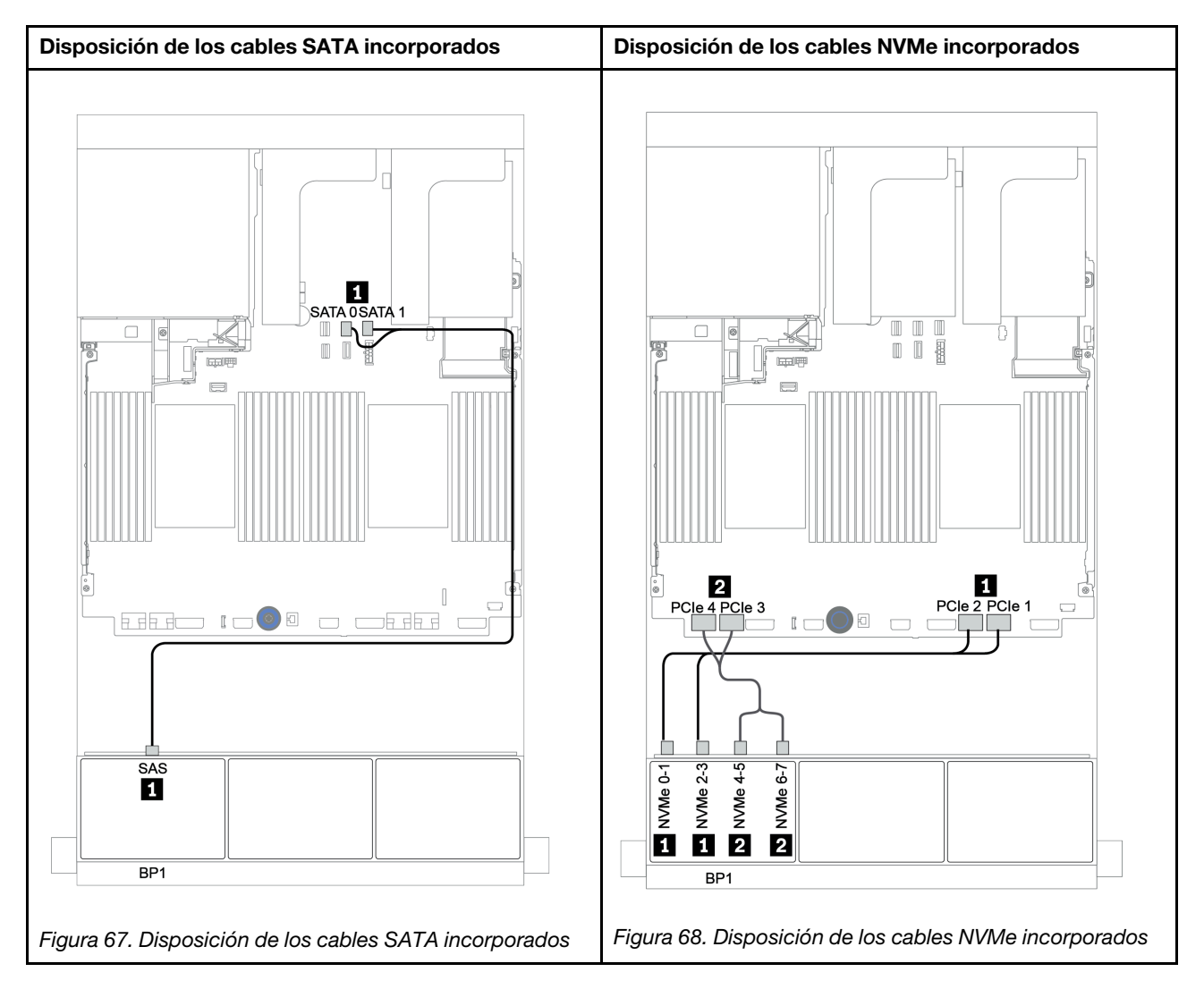

## <span id="page-140-0"></span>Adaptador 8i/16i RAID/HBA + conectores incorporados

A continuación se muestran las conexiones de cables para la configuración de 8 bahías AnyBay de 2,5 pulgadas con un adaptador 8i/16i RAID/HBA y conectores incorporados.

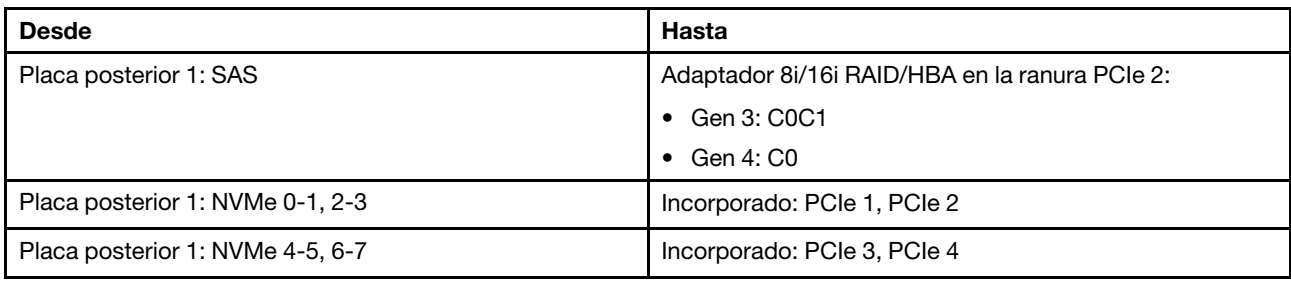

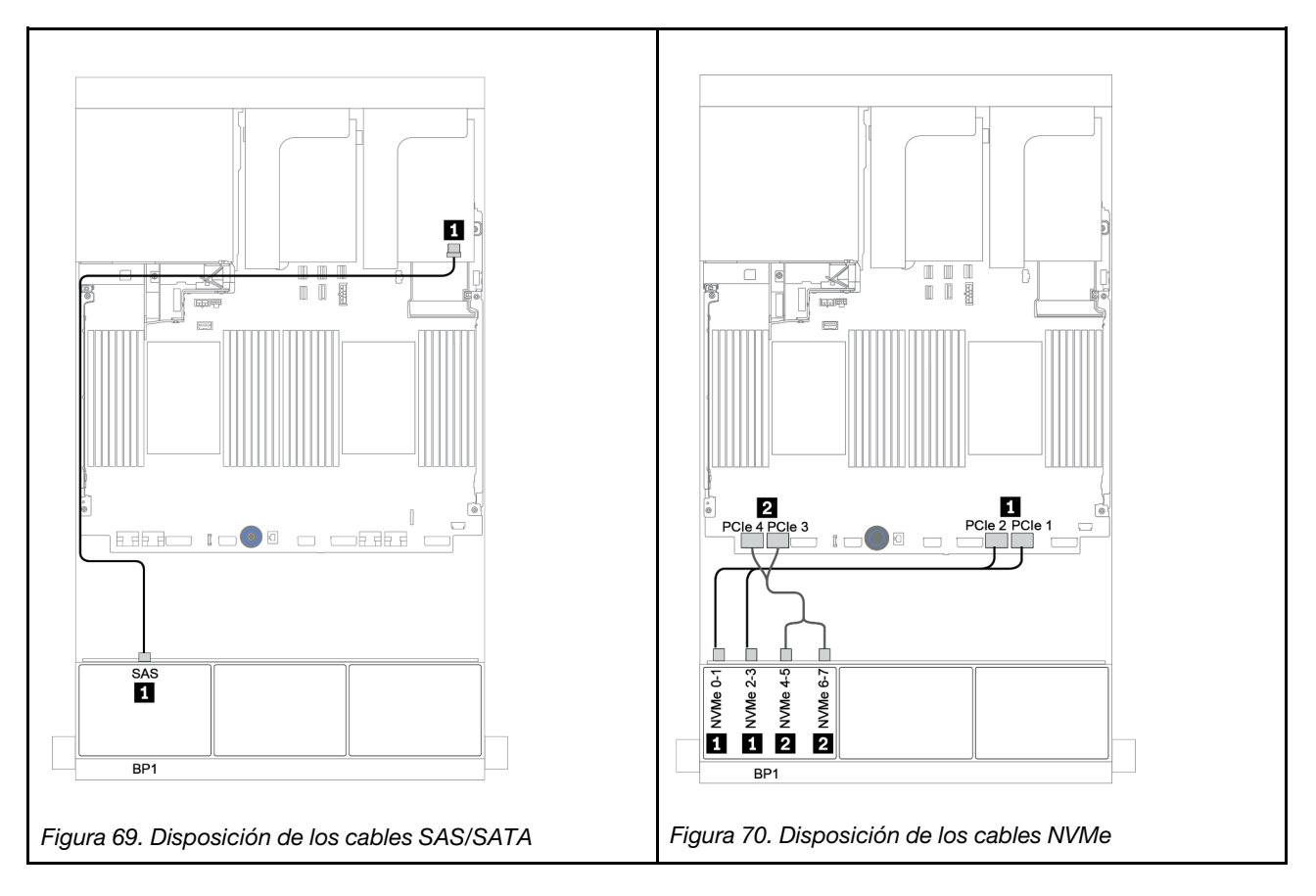

## <span id="page-141-0"></span>Adaptador RAID 8i CFF + conectores incorporados

A continuación, se muestran las conexiones de cables para la configuración de 8 bahías AnyBay de 2,5 pulgadas con un adaptador RAID 8i CFF y conectores incorporados.

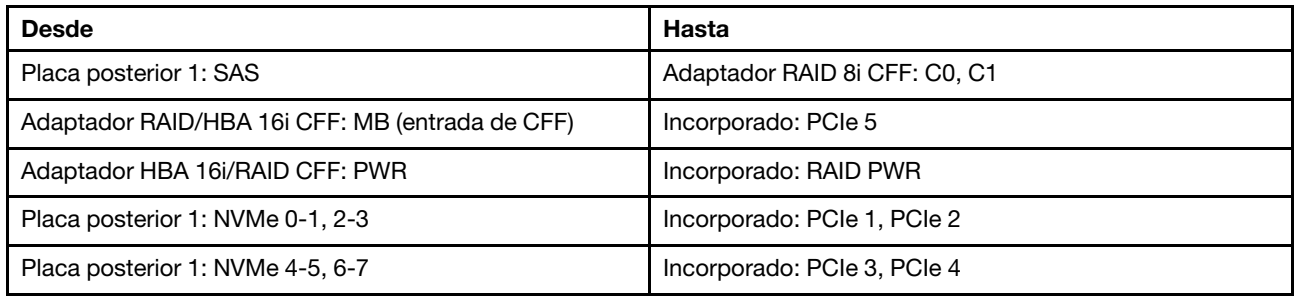

Conexiones entre conectores: **1** ↔ **1** , **2** ↔ **2** , **3** ↔ **3** , ... **n** ↔ **n**

Nota: El adaptador CFF en la siguiente ilustración puede verse ligeramente diferente de su adaptador CFF, pero las conexiones de los cables son las mismas.

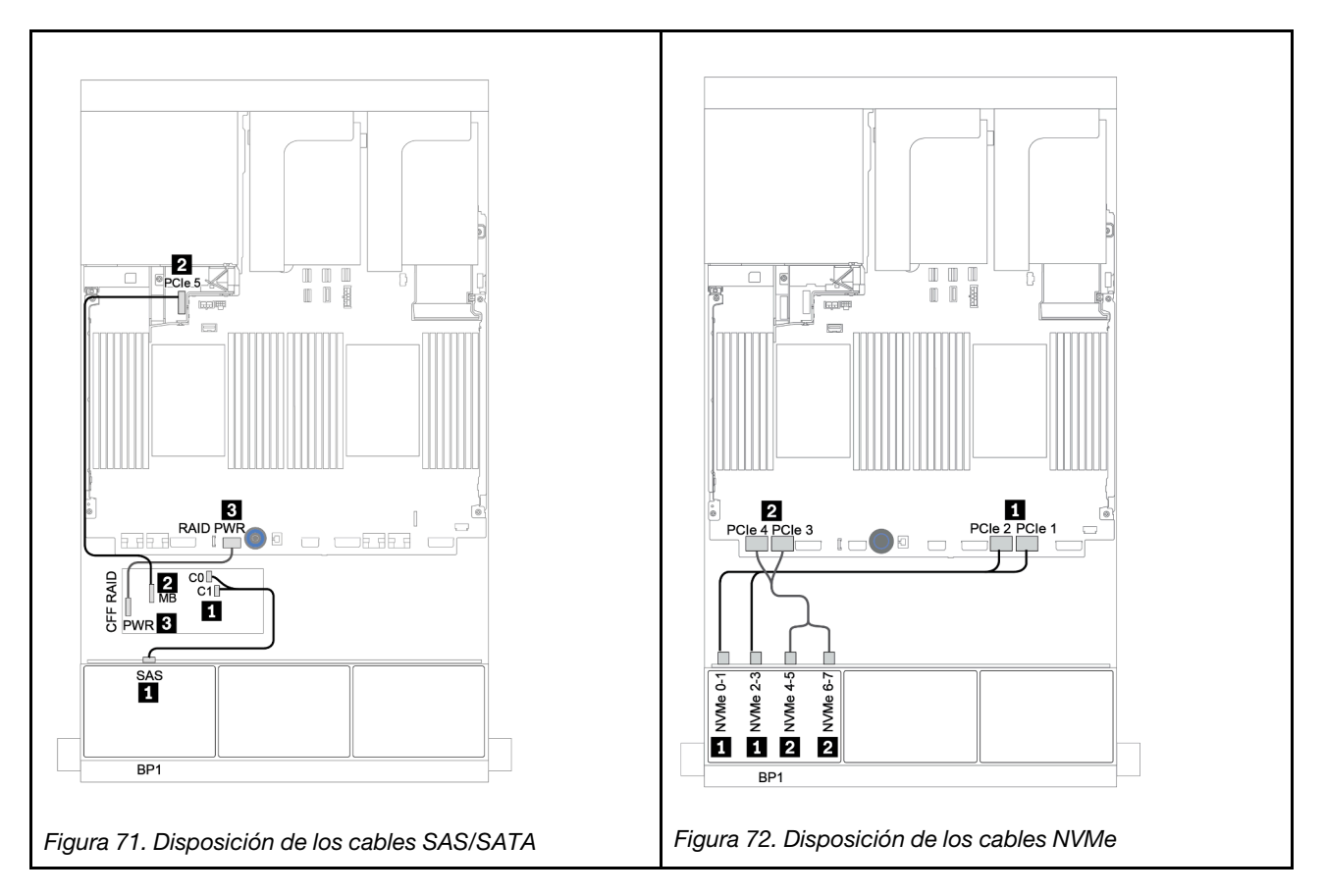

## <span id="page-142-0"></span>Adaptador CFF 16i RAID/HBA + conectores incorporados

A continuación se muestran las conexiones de cables para la configuración de 8 bahías AnyBay de 2,5 pulgadas con un adaptador CFF 16i RAID/HBA y conectores incorporados.

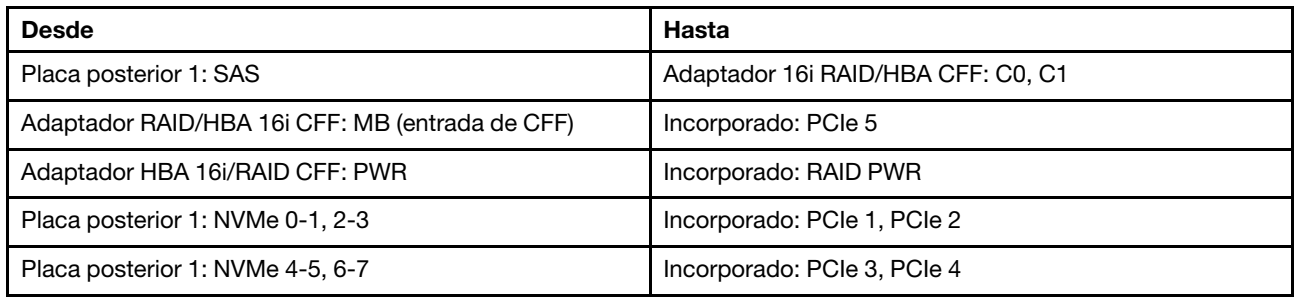

Conexiones entre conectores:  $\mathbf{u} \leftrightarrow \mathbf{u}$ ,  $\mathbf{z} \leftrightarrow \mathbf{z}$ ,  $\mathbf{z} \leftrightarrow \mathbf{z}$ , ...  $\mathbf{u} \leftrightarrow \mathbf{u}$ 

Nota: El adaptador CFF en la siguiente ilustración puede verse ligeramente diferente de su adaptador CFF, pero las conexiones de los cables son las mismas.

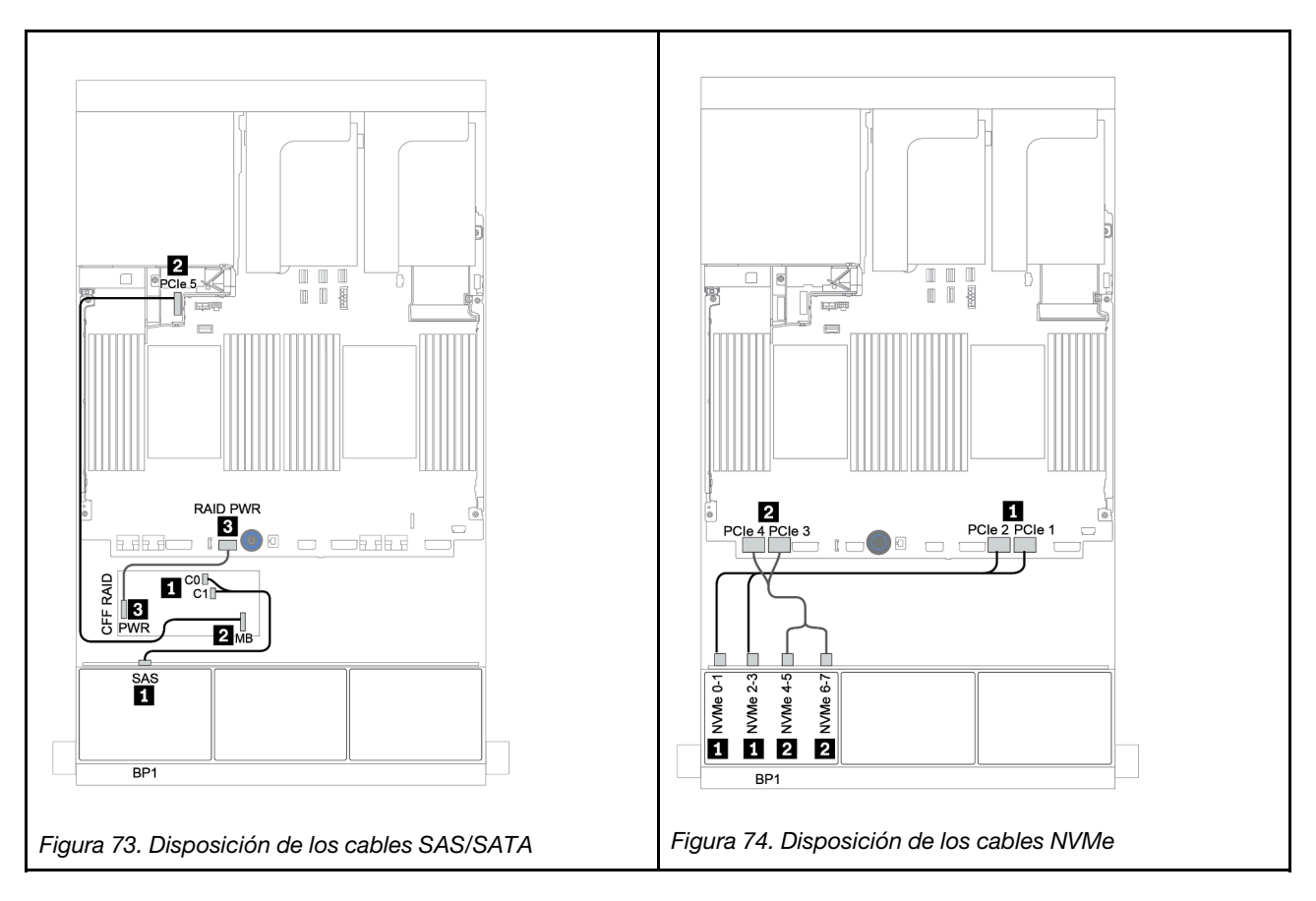

## <span id="page-143-0"></span>Adaptador 8i/16i RAID/HBA + tarjeta de retemporizador

A continuación se muestran las conexiones de cables para la configuración de 8 bahías AnyBay de 2,5 pulgadas con un adaptador 8i/16i RAID/HBA y una tarjeta de retemporizador.

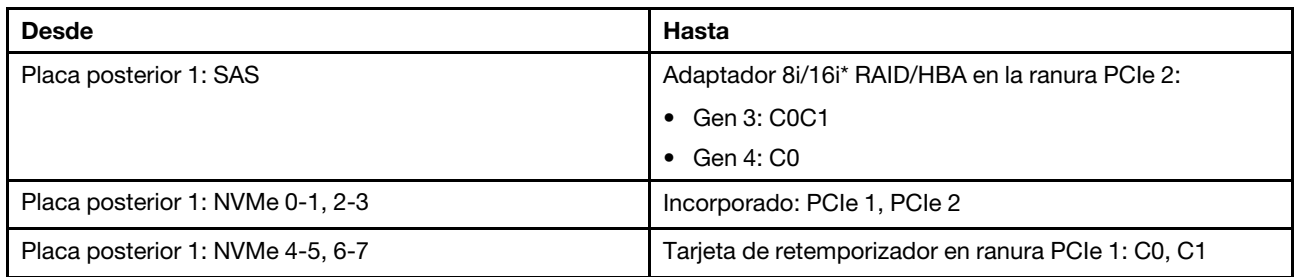

Nota: \*Si se utiliza un adaptador RAID 16i SAS, el cable SAS **1** tiene un conector ficticio adicional (no se muestra en la siguiente ilustración) para conectarlo al otro conector del adaptador 16i RAID.

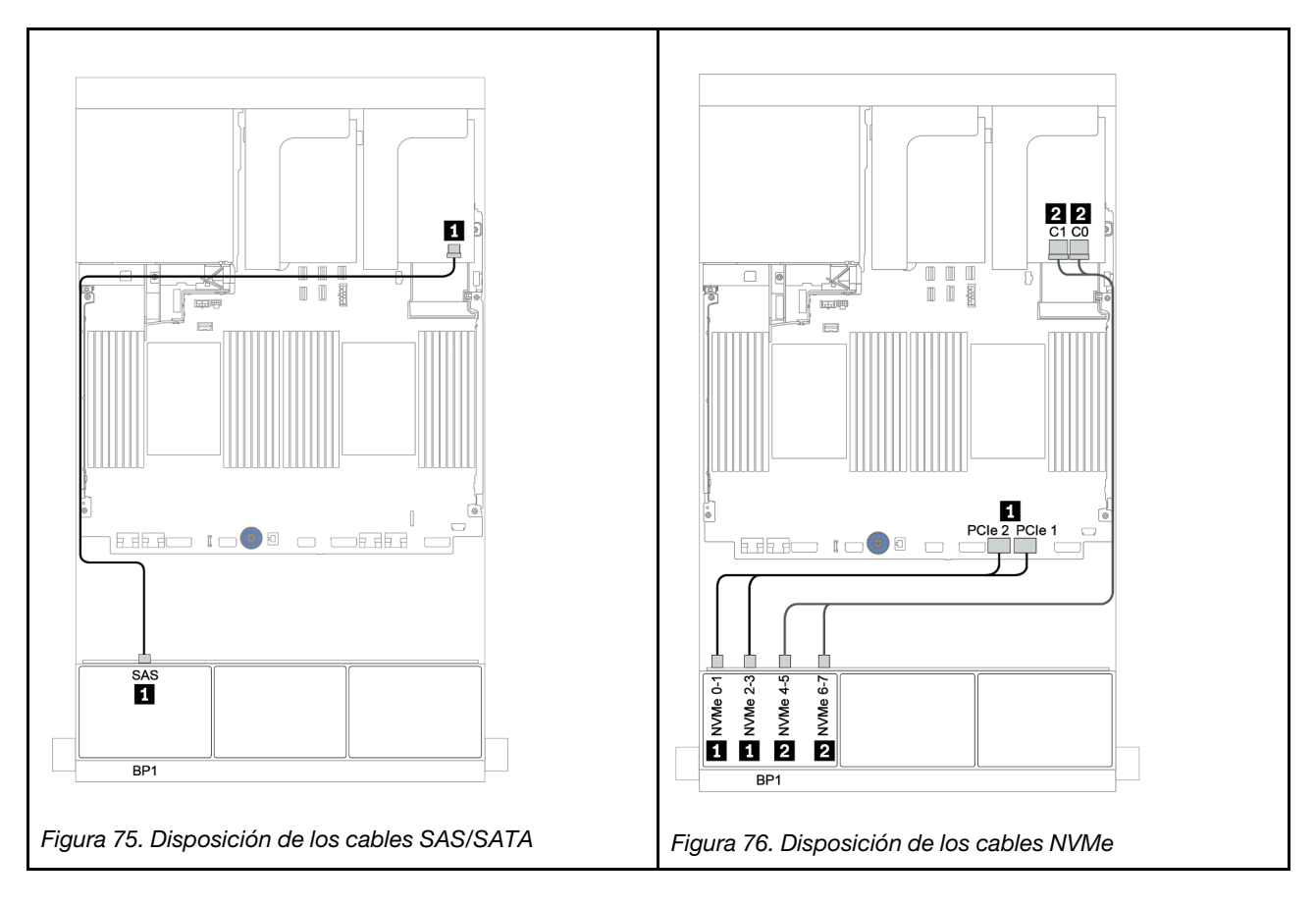
### Adaptador RAID 8i (modo triple)

A continuación, se muestran las conexiones de cables para la configuración de 8 bahías AnyBay de 2,5" con un adaptador RAID 8i de modo triple para unidades U.3.

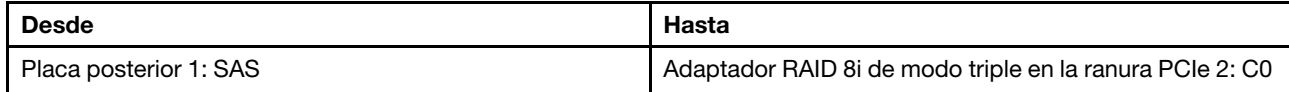

#### Conexiones entre conectores: **1** ↔ **1** , **2** ↔ **2** , **3** ↔ **3** , ... **n** ↔ **n**

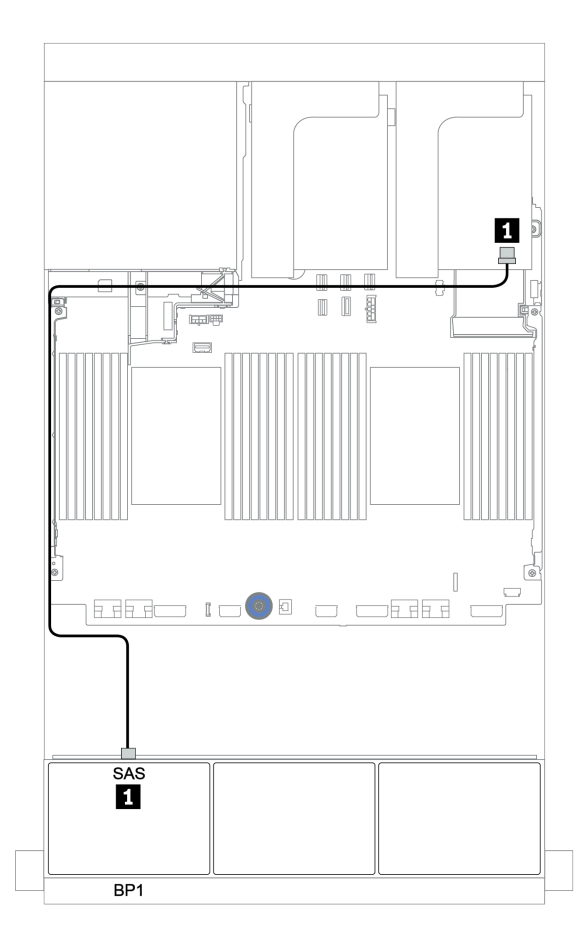

Figura 77. Disposición de los cables para la configuración de 8 bahías AnyBay de 2,5" con un adaptador RAID 8i de modo triple

# Dos placas posteriores AnyBay de 8 unidades

En esta sección se proporciona información sobre la disposición de los cables para el modelo de servidor con dos placas posteriores de unidad frontal AnyBay de 8 unidades de 2,5 pulgadas.

Para conectar los cables de alimentación de la(s) placa(s) posterior(es) frontal(es), consulte ["Placas](#page-86-0) [posteriores: modelos de servidor con placas posteriores de unidad de 2,5 pulgadas" en la página 83](#page-86-0).

Para conectar los cables de señal de la(s) placa(s) posterior(es) frontal(es), consulte los siguientes escenarios de disposición de los cables según su configuración de servidor:

- ["Adaptadores RAID 8i \(de modo triple\)" en la página 143](#page-146-0)
- ["Adaptador RAID 16i CFF \(de modo triple\)" en la página 144](#page-147-0)

### <span id="page-146-0"></span>Adaptadores RAID 8i (de modo triple)

A continuación, se muestran las conexiones de cables de señal para la configuración de 16 bahías AnyBay de 2,5 pulgadas con dos adaptadores RAID 8i de modo triple para unidades U.3.

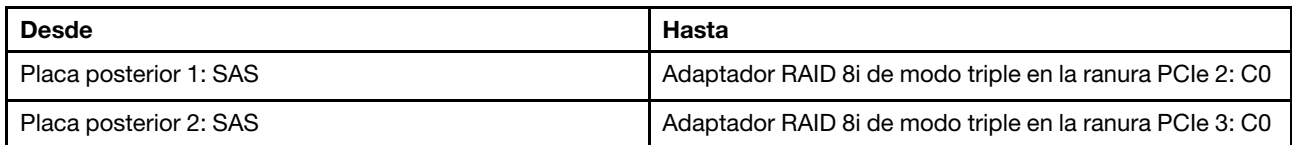

#### Conexiones entre conectores: **1** ↔ **1** , **2** ↔ **2** , **3** ↔ **3** , ... **n** ↔ **n**

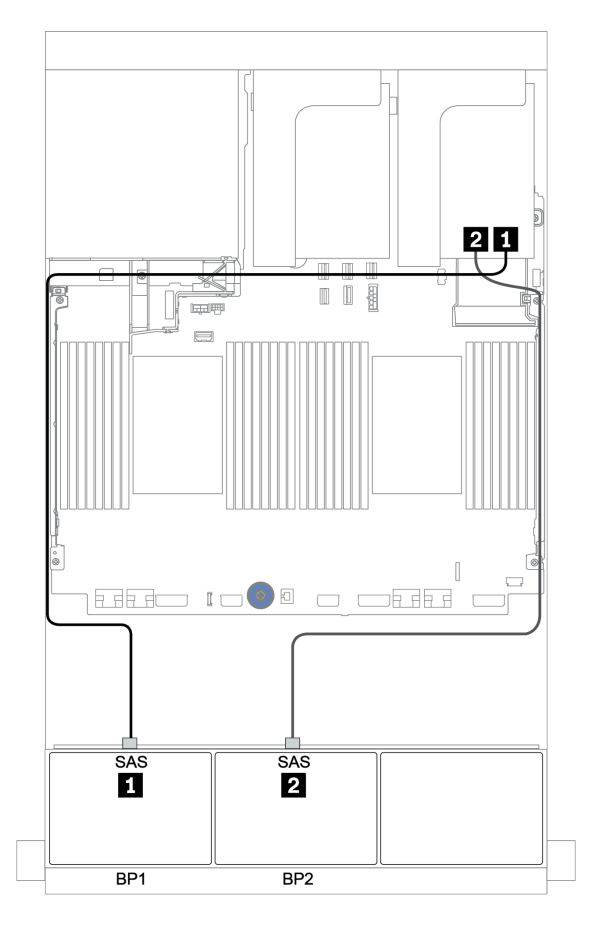

Figura 78. Disposición de los cables para la configuración de 16 bahías AnyBay de 2,5 pulgadas con dos adaptadores RAID 8i de modo triple

### <span id="page-147-0"></span>Adaptador RAID 16i CFF (de modo triple)

A continuación se muestran las conexiones de los cables para la configuración 16 unidades AnyBay de 2,5 pulgadas con un adaptador 16i RAID CFF de modo triple para unidades U.3.

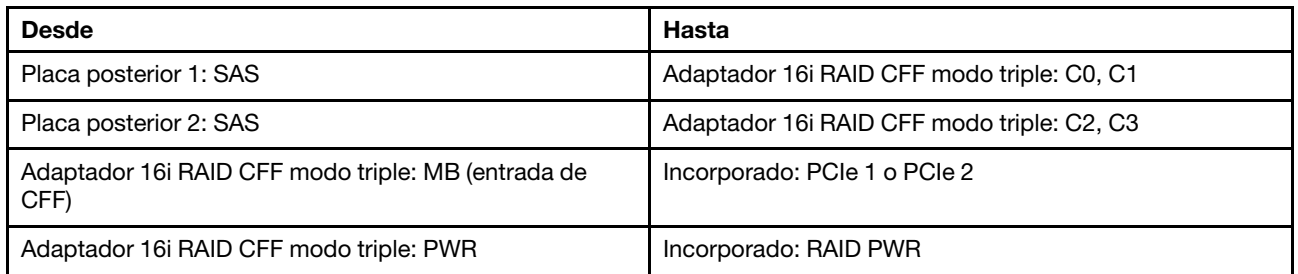

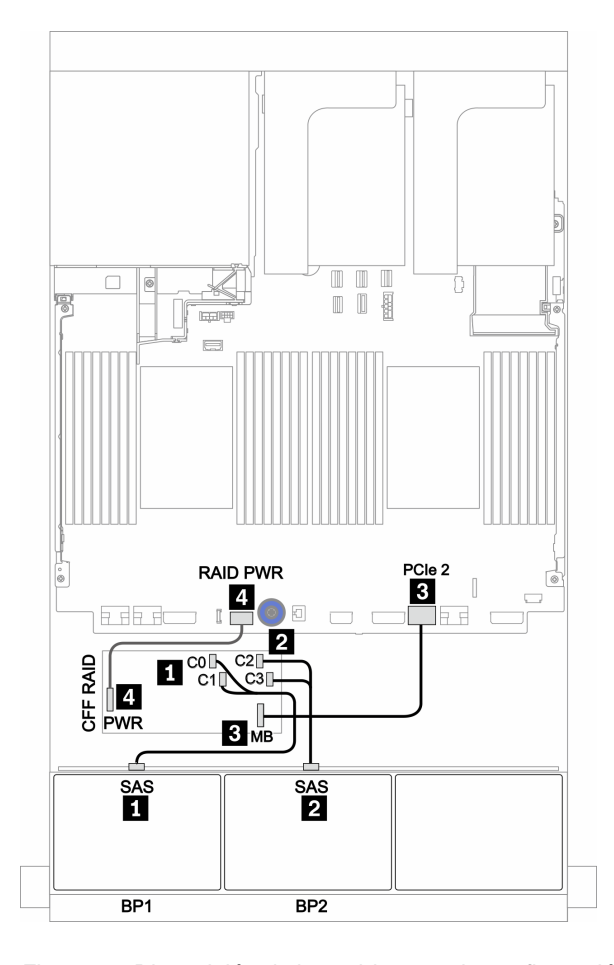

Figura 79. Disposición de los cables para la configuración de 16 unidades AnyBay de 2,5 pulgadas con un adaptador 16i RAID CFF de modo triple

# Tres placas posteriores AnyBay de 8 unidades

En esta sección se proporciona información sobre la disposición de los cables para el modelo de servidor con tres placas posteriores de unidad frontal AnyBay de 8 unidades de 2,5 pulgadas.

#### Adaptadores RAID 8i (de modo triple)

A continuación, se muestran las conexiones de cables de señal para la configuración de 24 bahías AnyBay de 2,5 pulgadas con tres adaptadores RAID 8i de modo triple para unidades U.3.

Para conectar los cables de alimentación de la(s) placa(s) posterior(es) frontal(es), consulte "Placas [posteriores: modelos de servidor con placas posteriores de unidad de 2,5 pulgadas" en la página 83.](#page-86-0)

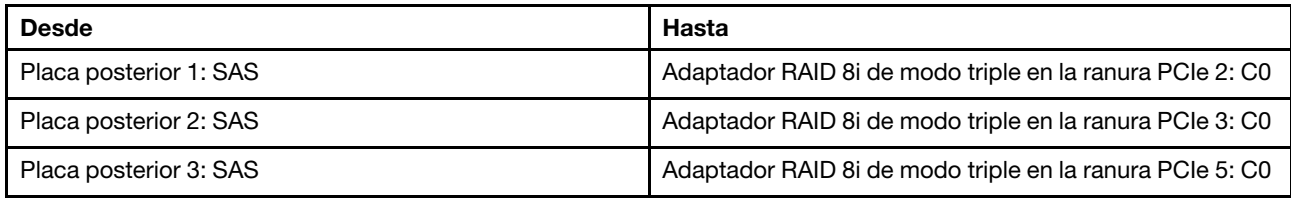

#### Conexiones entre conectores: **1** ↔ **1** , **2** ↔ **2** , **3** ↔ **3** , ... **n** ↔ **n**

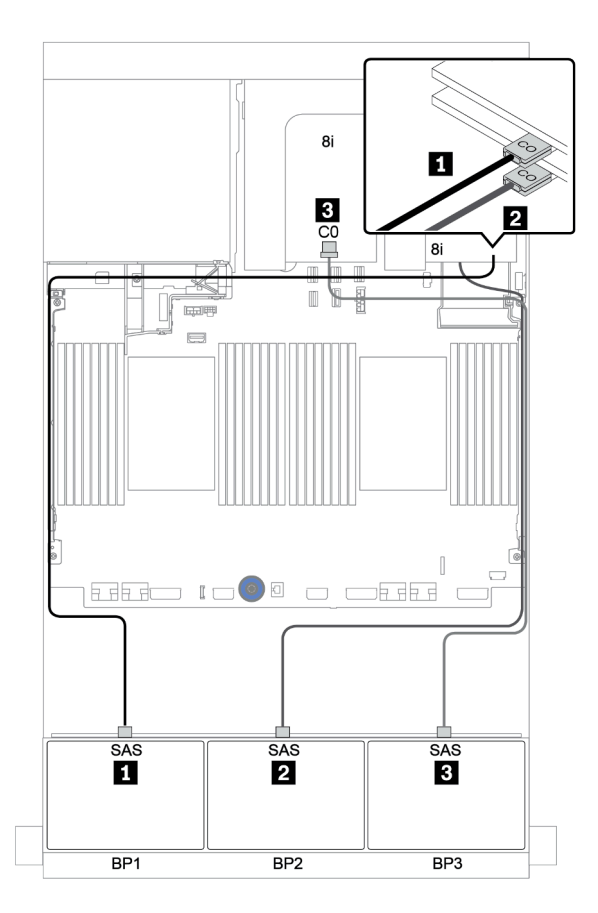

Figura 80. Disposición de los cables para la configuración de 24 bahías AnyBay de 2,5 pulgadas con tres adaptadores RAID 8i de modo triple

## Una placa posterior SAS/SATA de 8 unidades y una placa posterior NVMe de 8 unidades

En esta sección se proporciona información sobre la disposición de los cables para el modelo de servidor con una placa posterior de unidad frontal SAS/SATA de 8 unidades y una placa posterior de unidad frontal NVMe de 8 unidades.

Para conectar los cables de alimentación de la(s) placa(s) posterior(es) frontal(es), consulte ["Placas](#page-86-0) [posteriores: modelos de servidor con placas posteriores de unidad de 2,5 pulgadas" en la página 83](#page-86-0).

Para conectar los cables de señal de la(s) placa(s) posterior(es) frontal(es), consulte los siguientes escenarios de disposición de los cables según su configuración de servidor:

- ["Conectores integrados + una tarjeta de retemporizador" en la página 151](#page-154-0)
- ["Adaptador 8i/16i RAID/HBA + tarjeta de retemporizador" en la página 152](#page-155-0)
- ["Conectores incorporados" en la página 147](#page-150-0)
- ["Adaptador 8i/16i RAID/HBA + conectores incorporados" en la página 148](#page-151-0)
- ["Adaptador CFF 16i RAID/HBA + conectores incorporados" en la página 150](#page-153-0)

### <span id="page-150-0"></span>Conectores incorporados

A continuación se muestran las conexiones de cables para la configuración de 8 unidades SAS/SATA de 2,5 pulgadas + 8 unidades NVMe de 2,5 pulgadas con conectores incorporados.

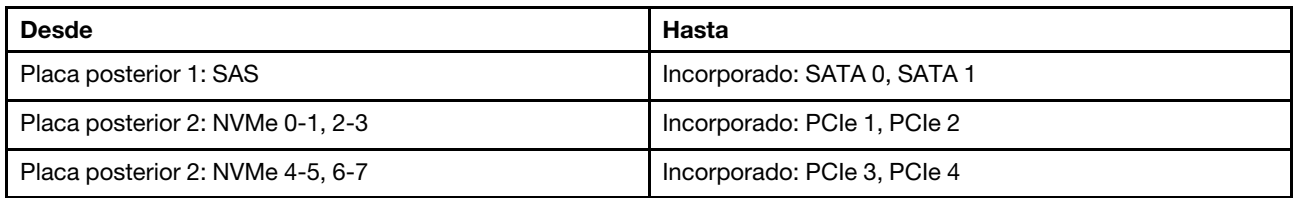

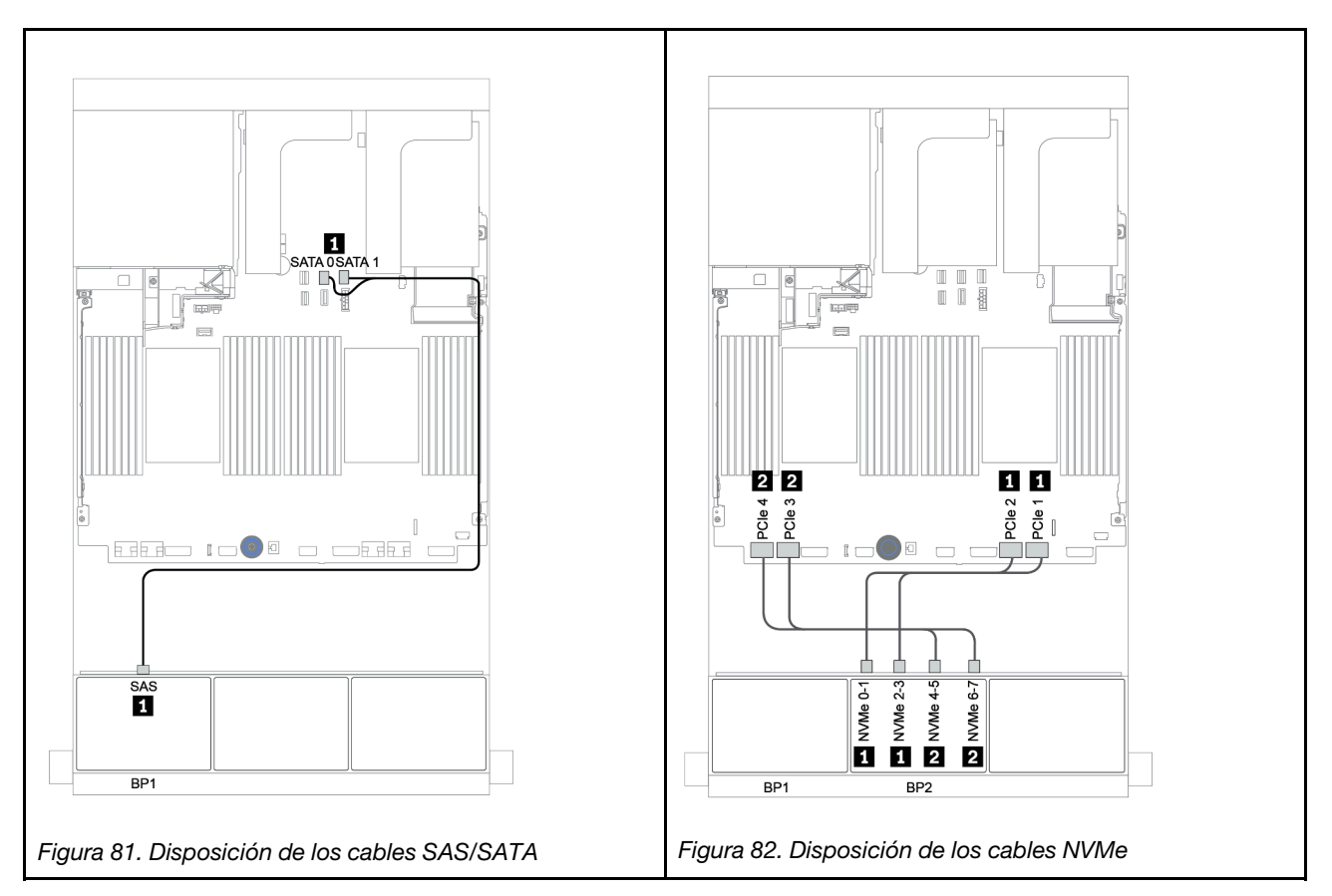

### <span id="page-151-0"></span>Adaptador 8i/16i RAID/HBA + conectores incorporados

A continuación se muestran las conexiones de cables para la configuración de 8 unidades SAS/SATA de 2,5 pulgadas + 8 unidades NVMe de 2,5 pulgadas con un adaptador 8i/16i RAID/HBA.

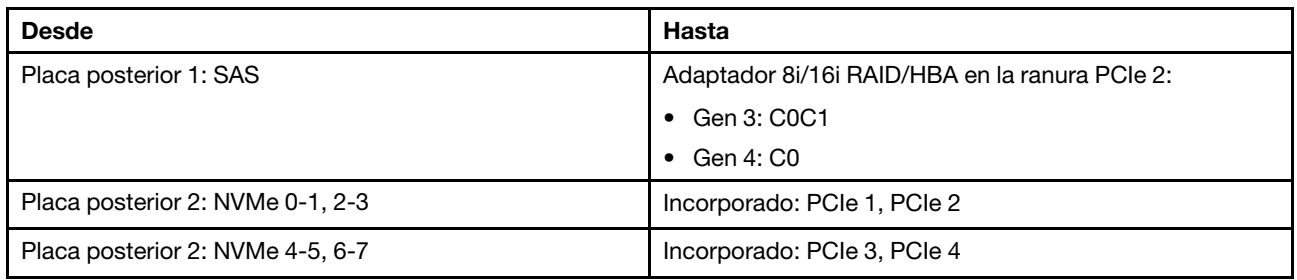

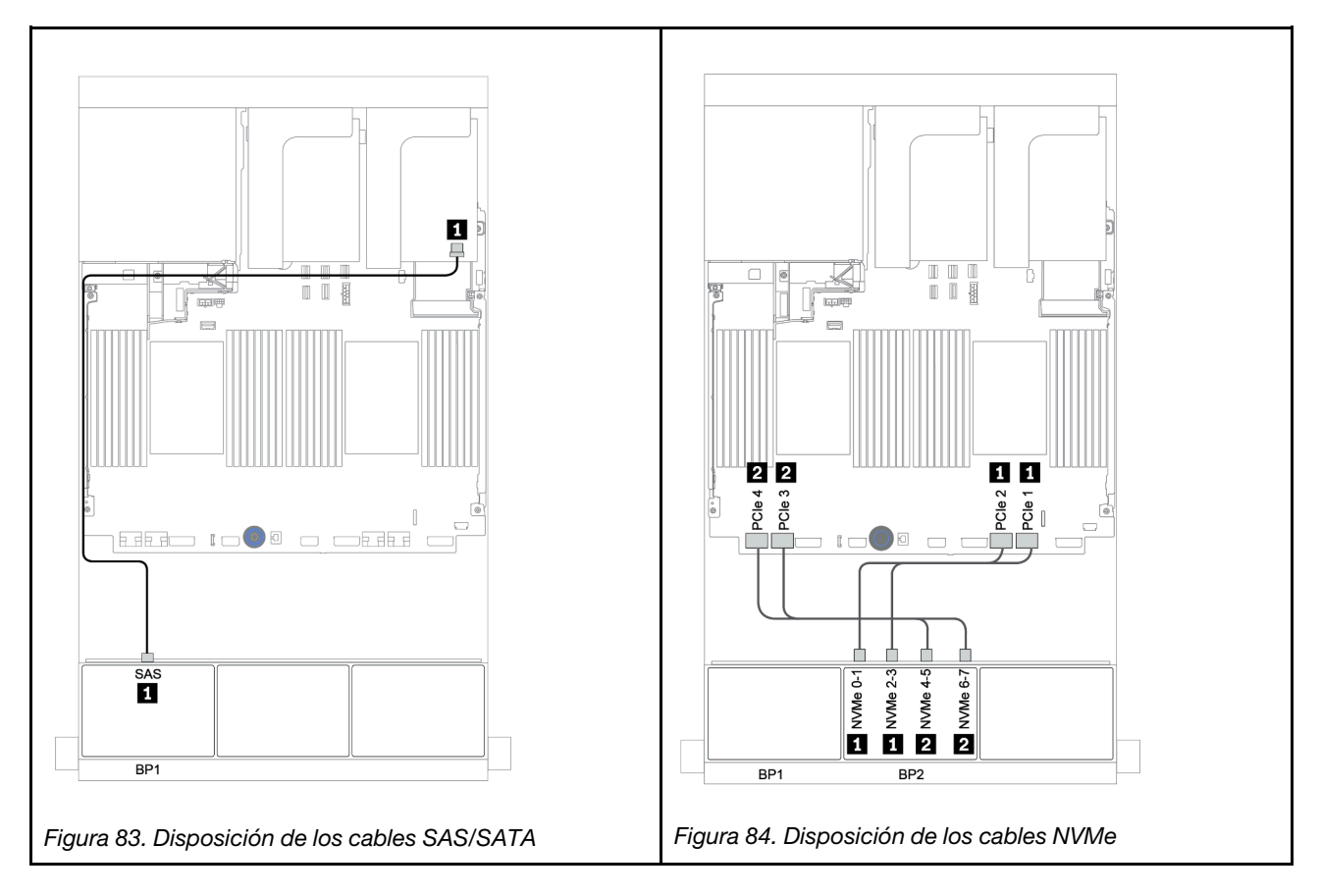

### Adaptador RAID 8i CFF + conectores incorporados

A continuación, se muestran las conexiones de cables para la configuración de 8 unidades SAS/SATA de 2,5 pulgadas + 8 unidades NVMe de 2,5 pulgadas con un adaptador RAID 8i CFF.

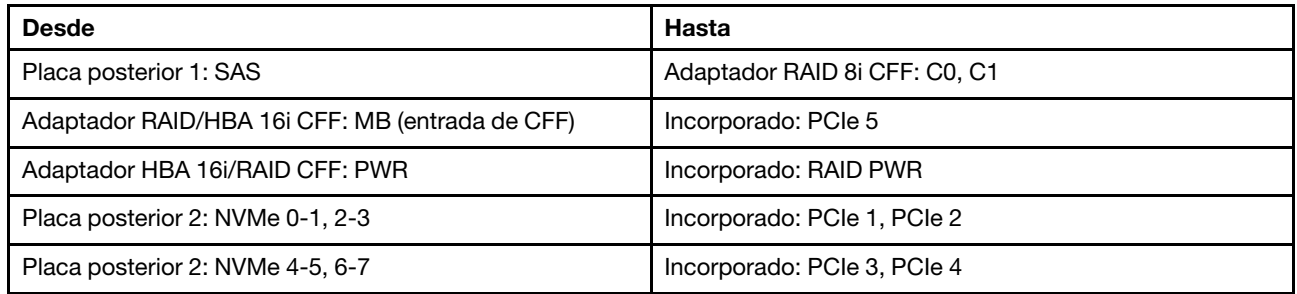

Conexiones entre conectores:  $\mathbf{u} \leftrightarrow \mathbf{u}$ ,  $\mathbf{z} \leftrightarrow \mathbf{z}$ ,  $\mathbf{z} \leftrightarrow \mathbf{z}$ , ...  $\mathbf{u} \leftrightarrow \mathbf{u}$ 

Nota: El adaptador CFF en la siguiente ilustración puede verse ligeramente diferente de su adaptador CFF, pero las conexiones de los cables son las mismas.

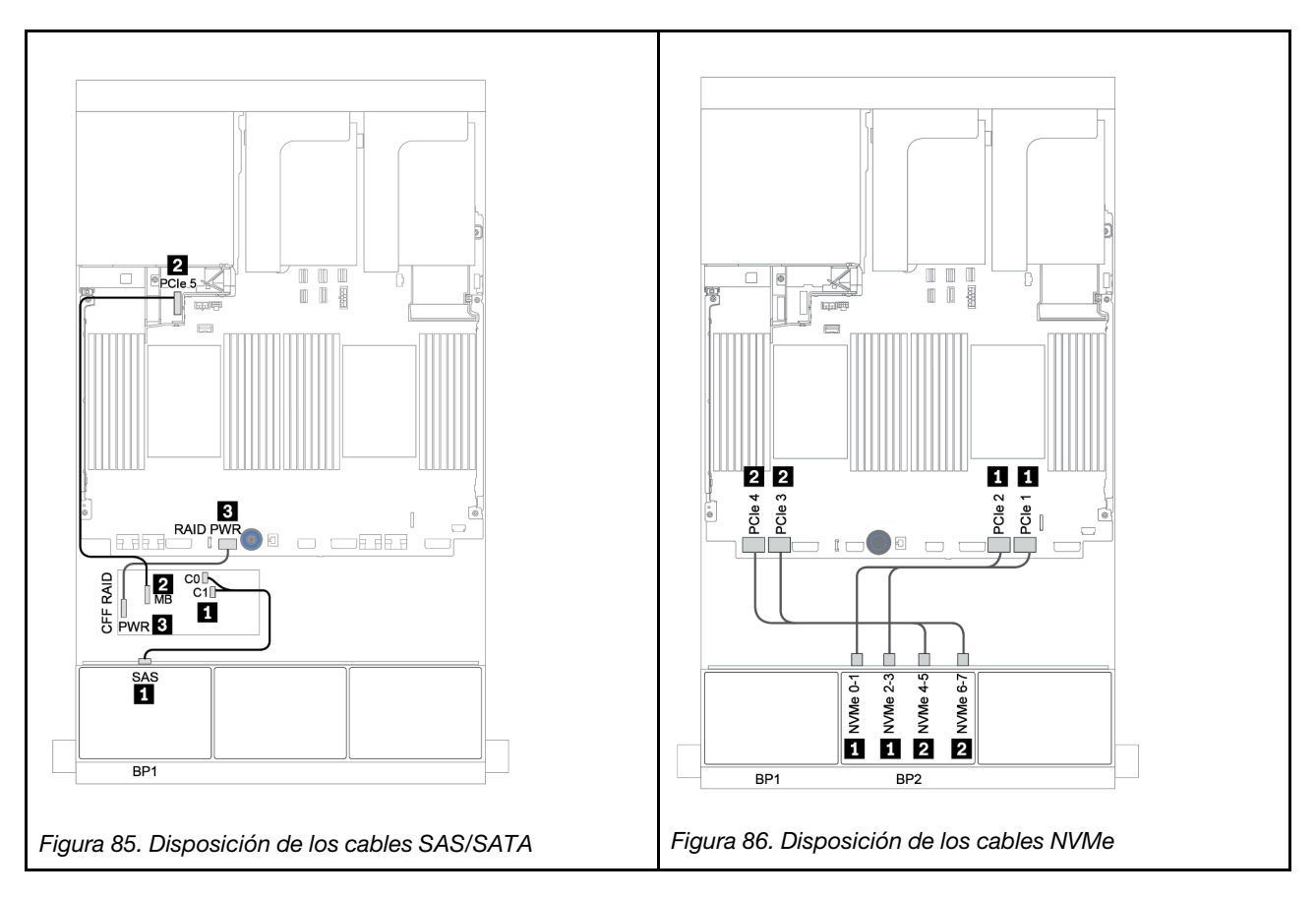

### <span id="page-153-0"></span>Adaptador CFF 16i RAID/HBA + conectores incorporados

A continuación se muestran las conexiones de cables para la configuración de 8 unidades SAS/SATA de 2,5 pulgadas + 8 unidades NVMe de 2,5 pulgadas con un adaptador CFF 16i RAID/HBA.

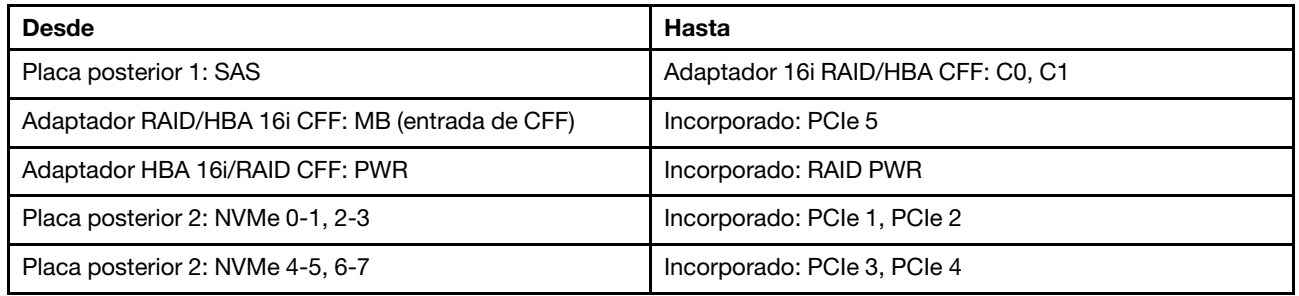

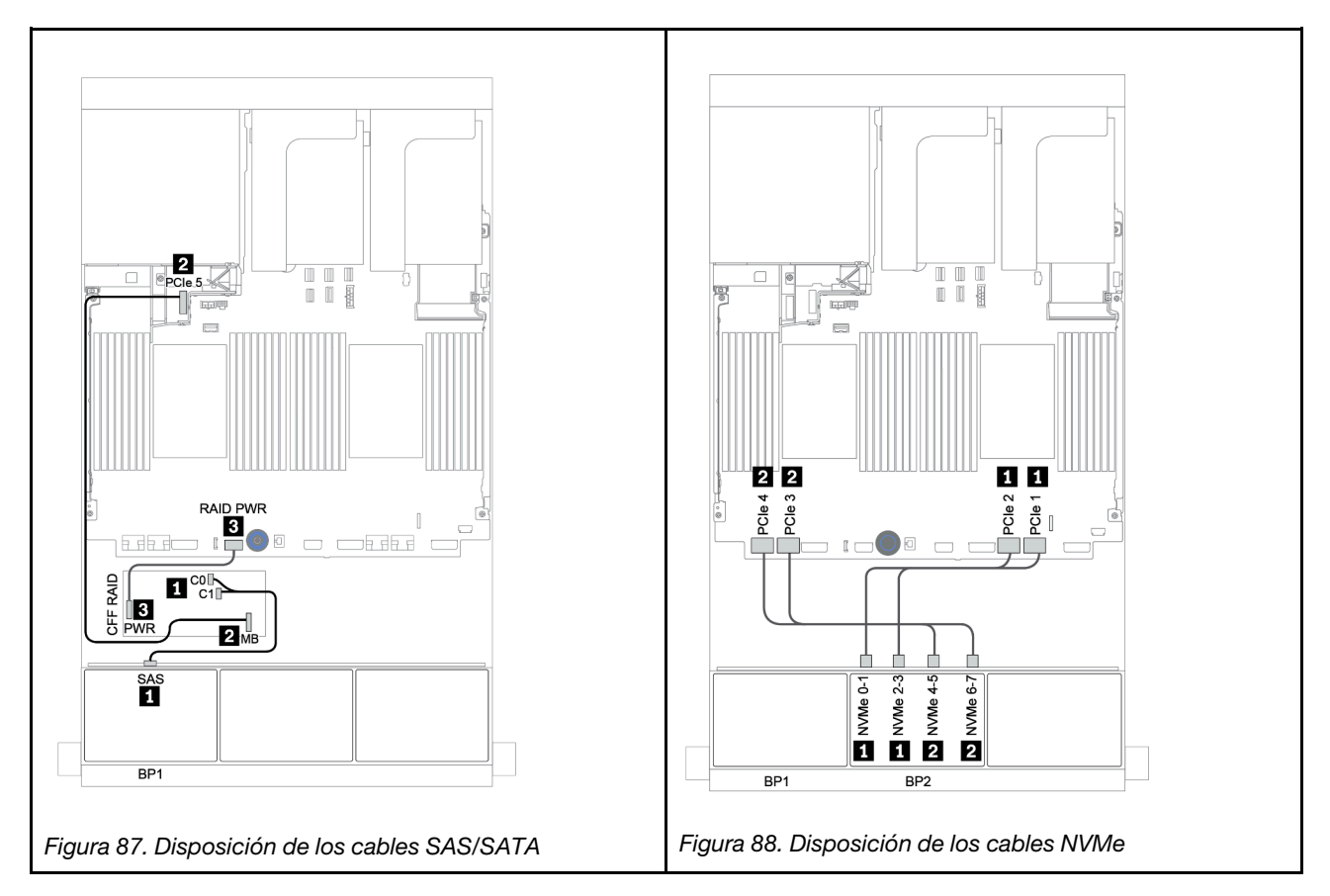

### <span id="page-154-0"></span>Conectores integrados + una tarjeta de retemporizador

A continuación se muestran las conexiones de cables para la configuración de 8 unidades SAS/SATA de 2,5 pulgadas + 8 unidades NVMe de 2,5 pulgadas con una tarjeta de retemporizador.

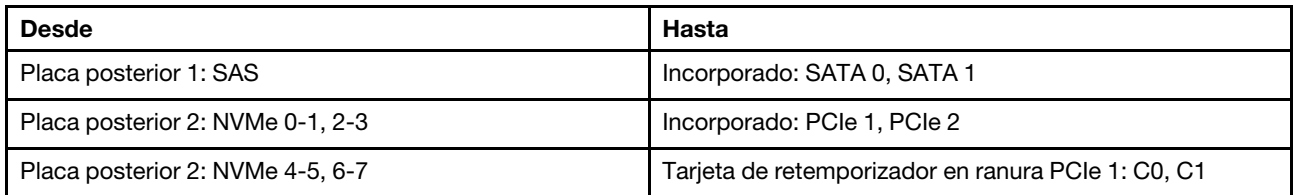

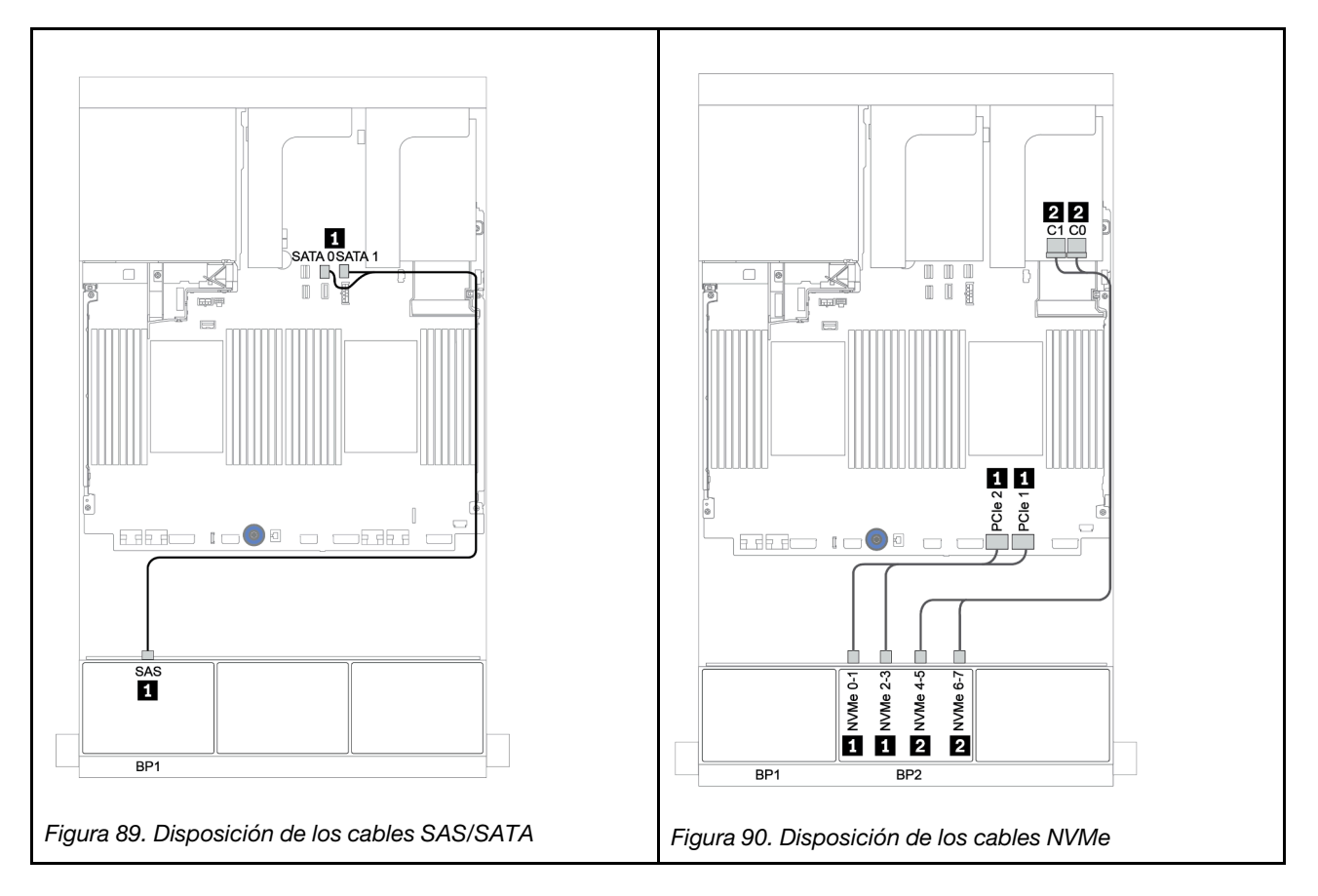

### <span id="page-155-0"></span>Adaptador 8i/16i RAID/HBA + tarjeta de retemporizador

A continuación se muestran las conexiones de cables para la configuración de 8 unidades SAS/SATA de 2,5 pulgadas + 8 unidades NVMe de 2,5 pulgadas con un adaptador 8i/16i RAID/HBA y una tarjeta de retemporizador.

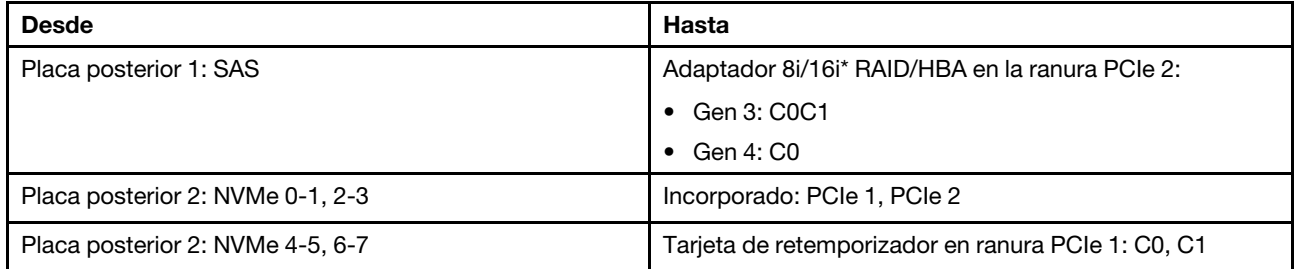

Nota: \*Si se utiliza un adaptador RAID 16i SAS, el cable SAS **1** tiene un conector ficticio adicional (no se muestra en la siguiente ilustración) para conectarlo al otro conector del adaptador 16i RAID.

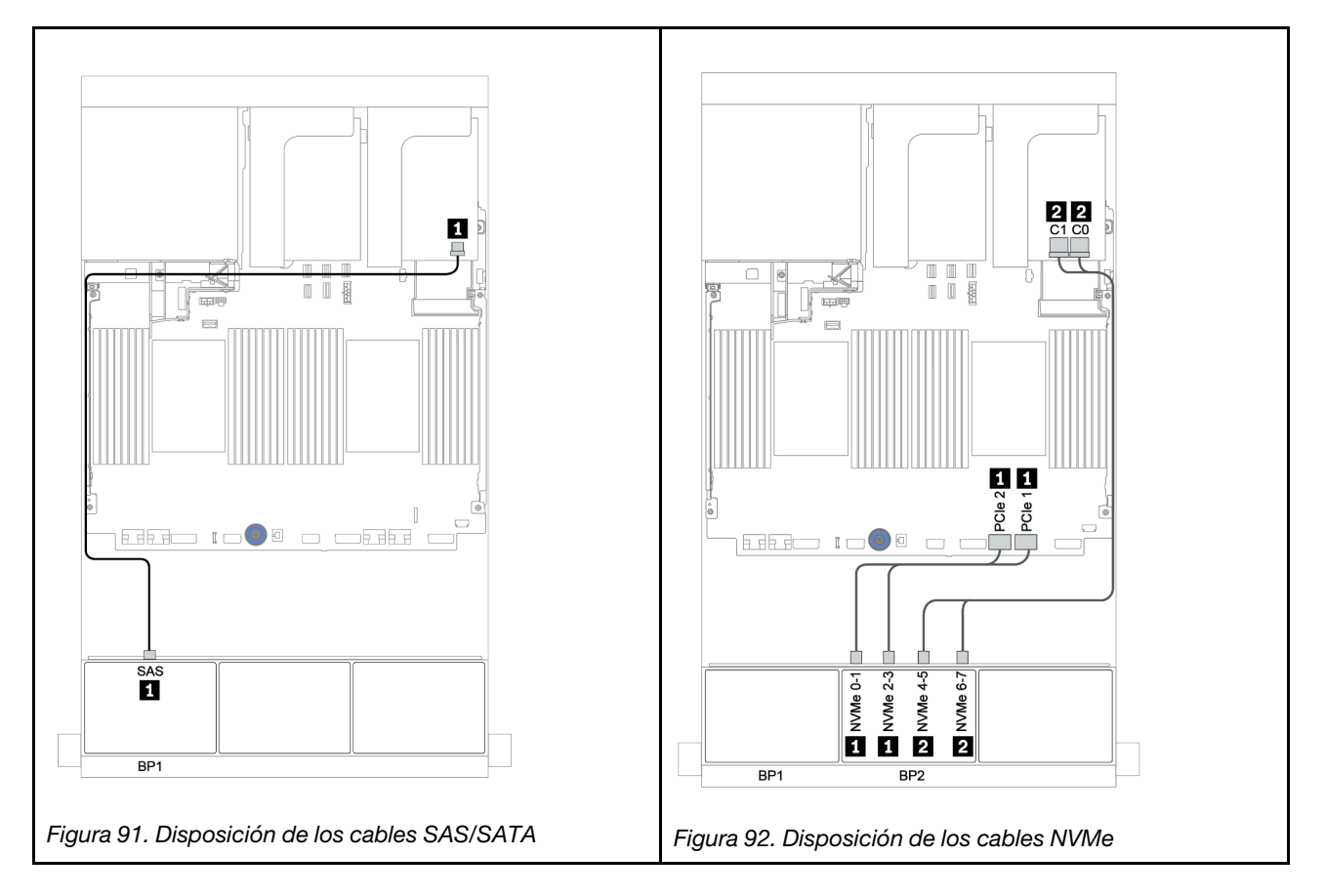

## Una placa posterior SAS/SATA de 8 unidades y una placa posterior AnyBay de 8 unidades

En esta sección se proporciona información sobre la disposición de los cables para el modelo de servidor con una placa posterior de unidad frontal SAS/SATA de 8 unidades y una placa posterior de unidad frontal AnyBay de 8 unidades.

Para conectar los cables de alimentación de la(s) placa(s) posterior(es) frontal(es), consulte "Placas [posteriores: modelos de servidor con placas posteriores de unidad de 2,5 pulgadas" en la página 83.](#page-86-0)

Para conectar los cables de señal de la(s) placa(s) posterior(es) frontal(es), consulte los siguientes escenarios de disposición de los cables según su configuración de servidor:

- ["Adaptador 8i/16i RAID/HBA + tarjeta de retemporizador" en la página 156](#page-159-0)
- ["Adaptador 8i/16i/32i RAID/HBA + conectores incorporados" en la página 154](#page-157-0)
- ["Adaptador HBA 16i/RAID CFF" en la página 155](#page-158-0)
- ["Conectores incorporados + adaptador RAID 8i \(modo triple\)" en la página 157](#page-160-0)
- ["Adaptador RAID/HBA 8i/16i + adaptador RAID 8i \(modo triple\)" en la página 158](#page-161-0)
- ["Adaptador RAID/HBA 16i CFF + adaptador RAID 8i \(modo triple\)" en la página 159](#page-162-0)

### <span id="page-157-0"></span>Adaptador 8i/16i/32i RAID/HBA + conectores incorporados

A continuación se muestran las conexiones de cables para la configuración de 8 unidades SAS/SATA de 2,5 pulgadas + 8 AnyBay de 2,5 pulgadas con dos adaptadores RAID 8i RAID/HBA o un adaptador 16i/32i RAID/ HBA.

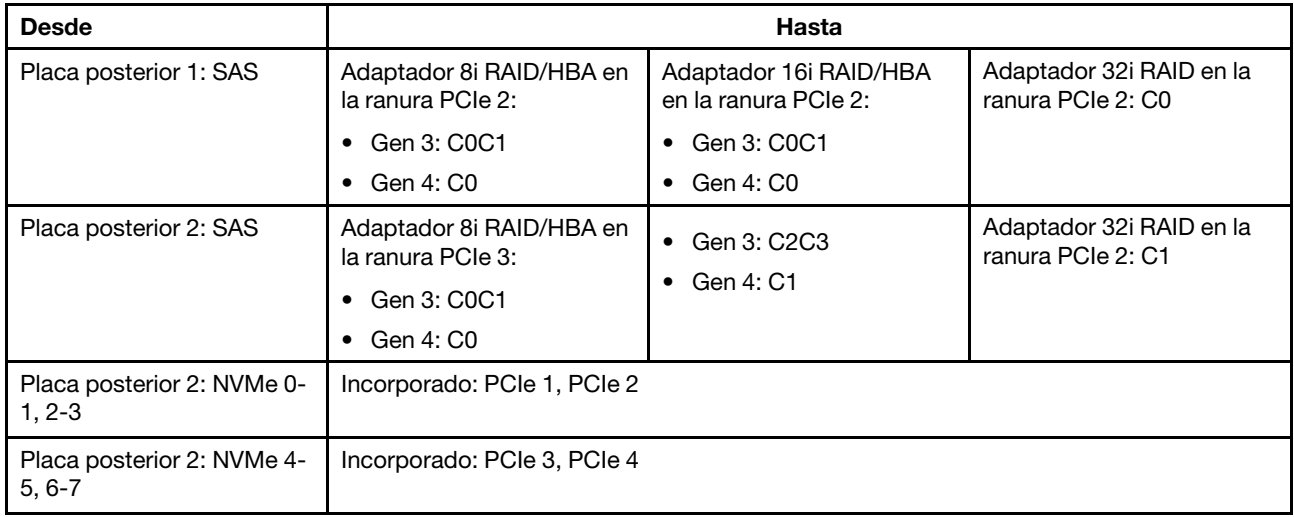

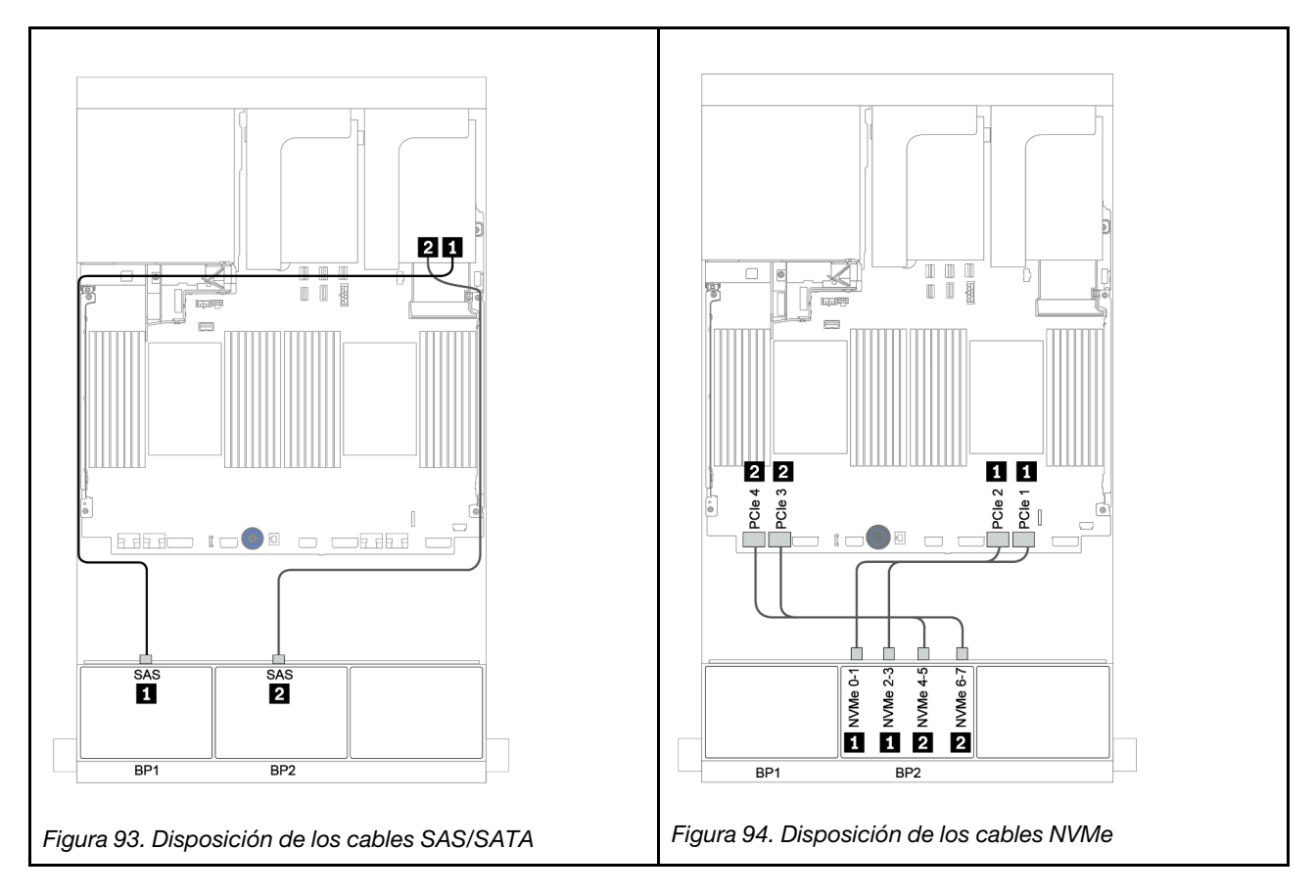

## <span id="page-158-0"></span>Adaptador HBA 16i/RAID CFF

A continuación se muestran las conexiones de cables para la configuración de 8 unidades SAS/SATA de 2,5 pulgadas + 8 bahías AnyBay de 2,5 pulgadas con un adaptador CFF 16i RAID/HBA.

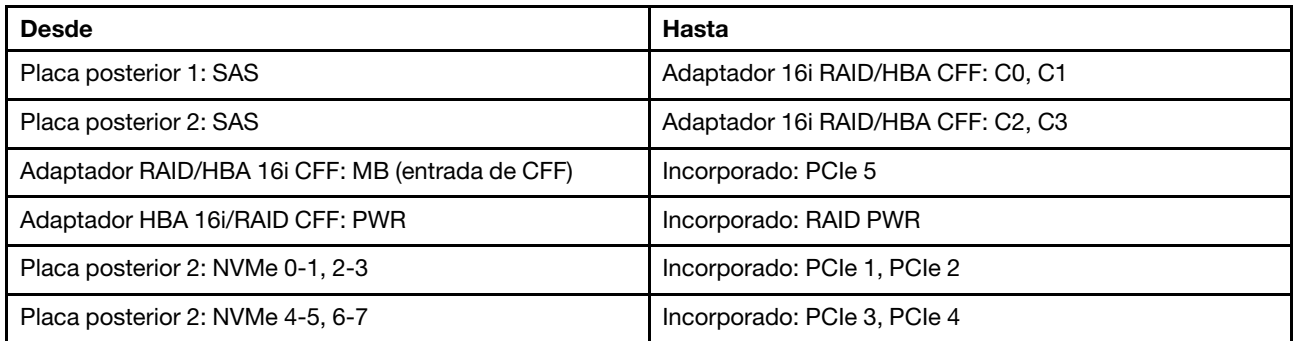

Conexiones entre conectores: **1** ↔ **1** , **2** ↔ **2** , **3** ↔ **3** , ... **n** ↔ **n**

Nota: El adaptador CFF en la siguiente ilustración puede verse ligeramente diferente de su adaptador CFF, pero las conexiones de los cables son las mismas.

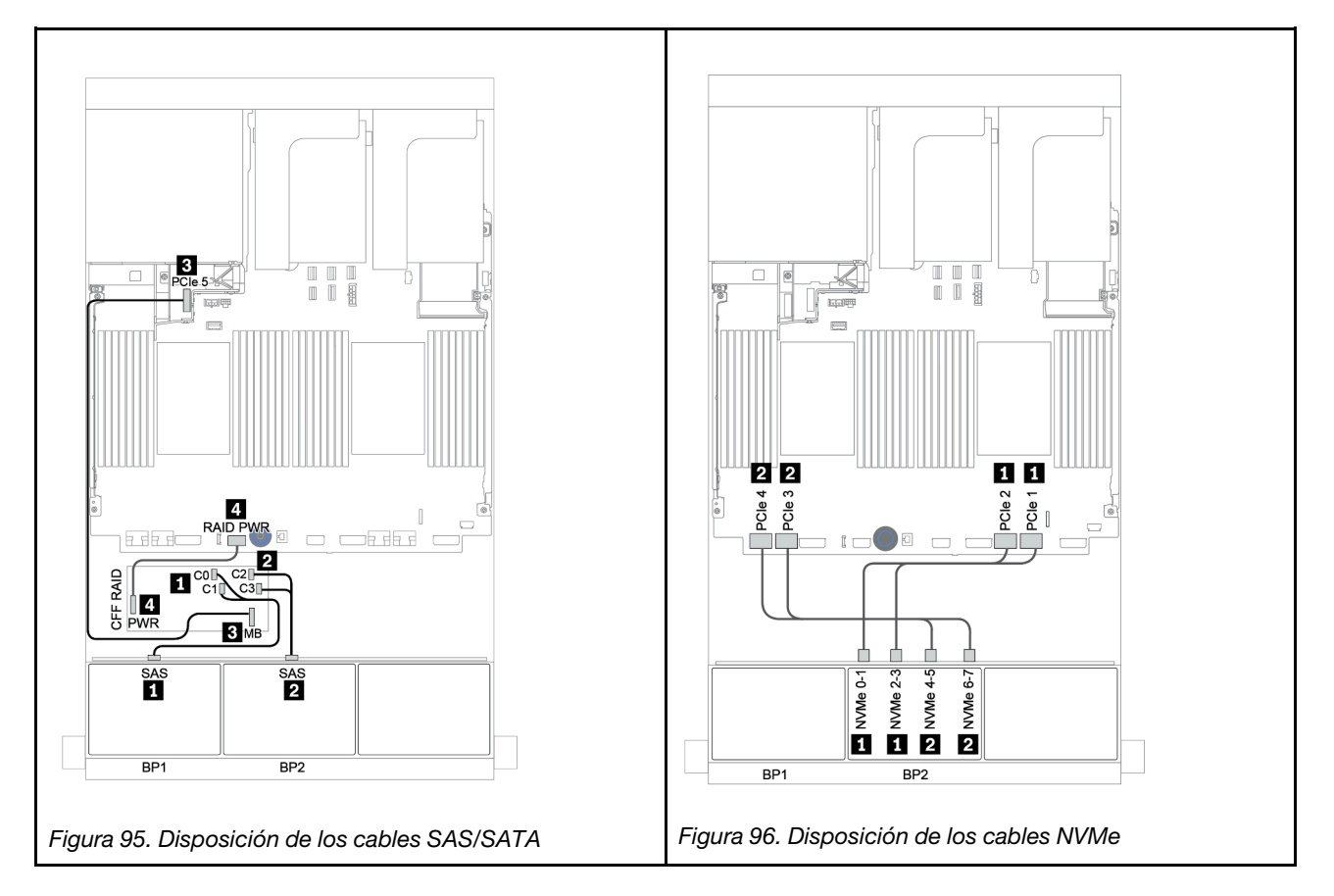

### <span id="page-159-0"></span>Adaptador 8i/16i RAID/HBA + tarjeta de retemporizador

A continuación se muestran las conexiones de cables para la configuración de 8 unidades SAS/SATA de 2,5 pulgadas + 8 AnyBay de 2,5 pulgadas con una tarjeta de retemporizador y dos adaptadores RAID 8i RAID/ HBA o un adaptador 16i RAID/HBA.

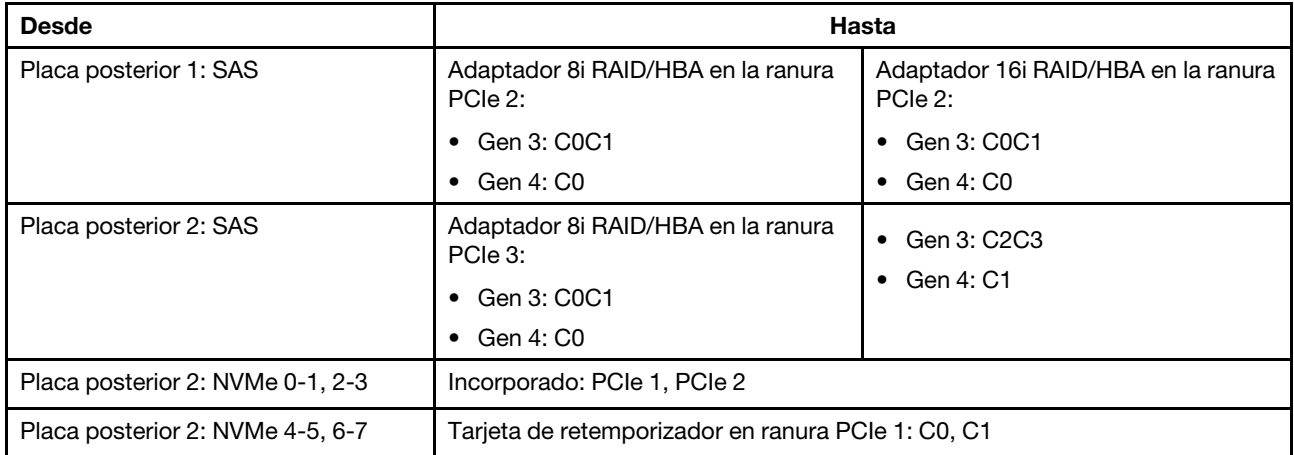

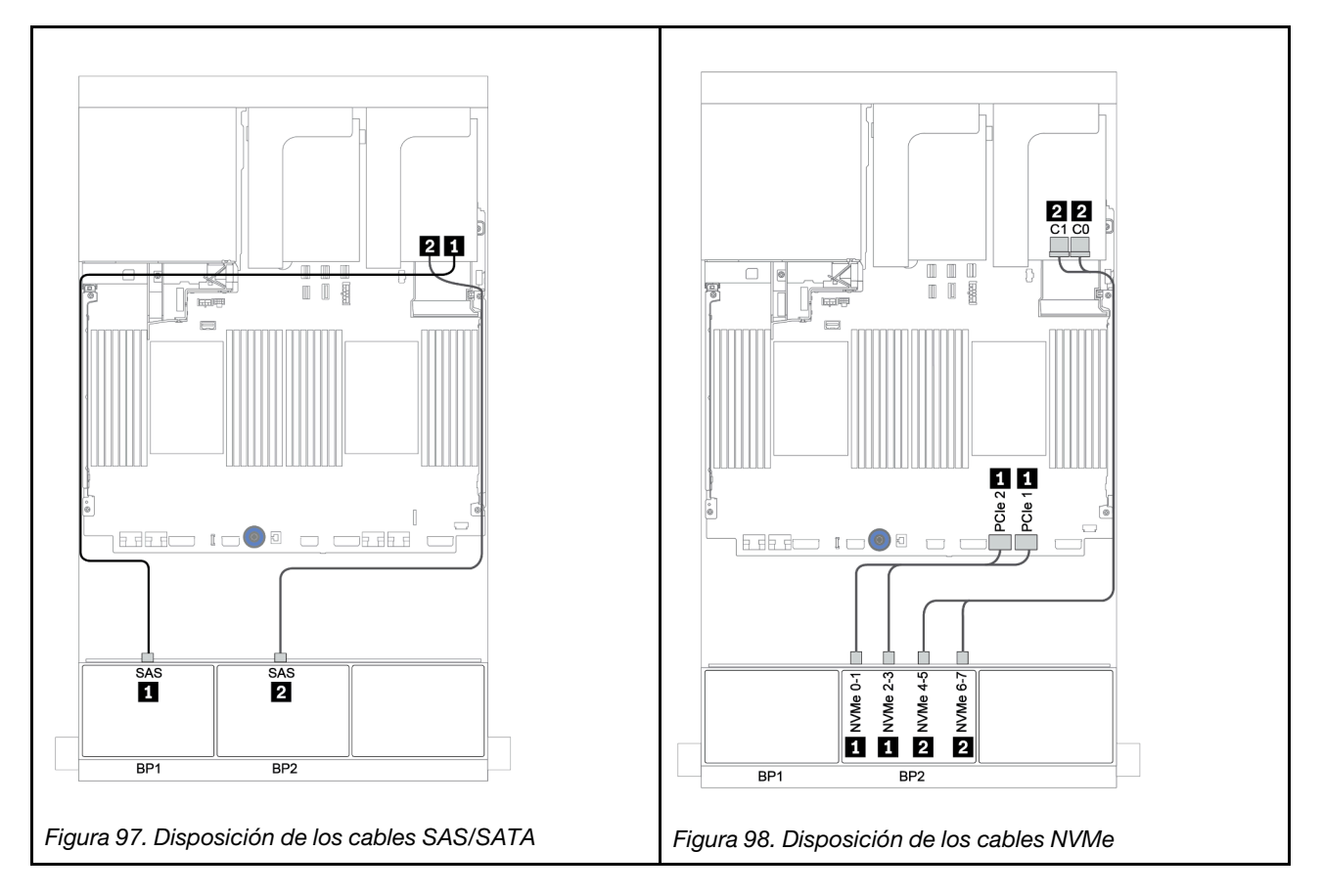

### <span id="page-160-0"></span>Conectores incorporados + adaptador RAID 8i (modo triple)

A continuación, se muestran las conexiones de cables para la configuración de 8 unidades SAS/SATA de 2,5" + 8 bahías AnyBay de 2,5" con un adaptador RAID 8i de modo triple para unidades U.3.

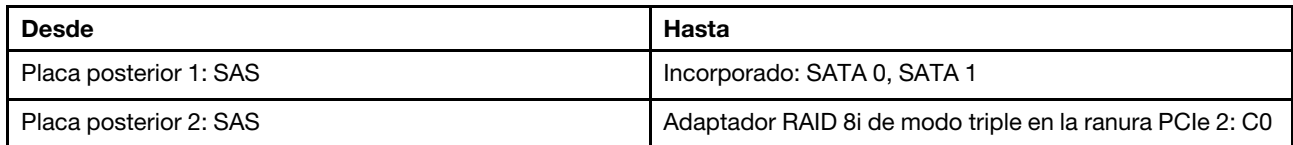

#### Conexiones entre conectores: **1** ↔ **1** , **2** ↔ **2** , **3** ↔ **3** , ... **n** ↔ **n**

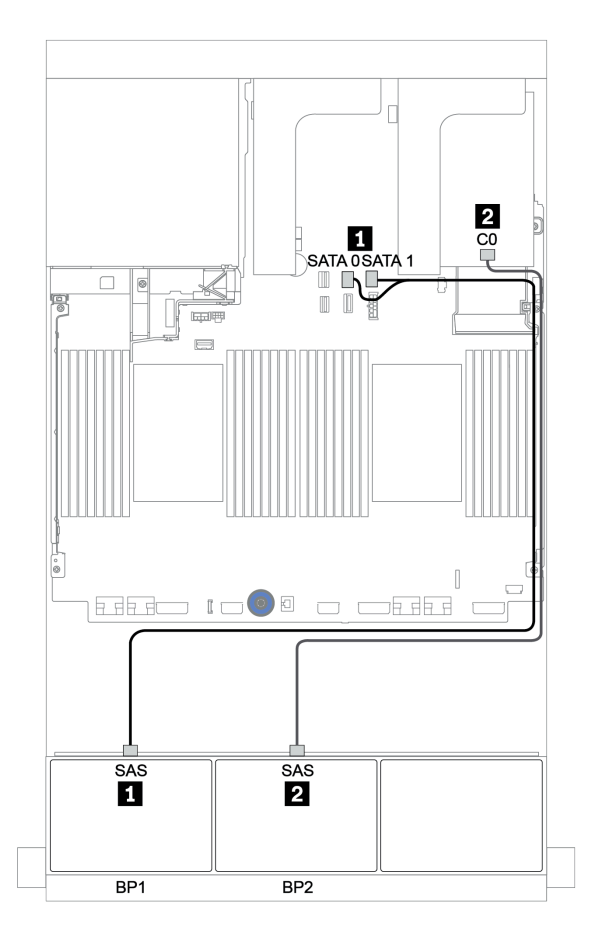

Figura 99. Disposición de los cables para la configuración de 8 unidades SAS/SATA de 2,5" + 8 bahías AnyBay de 2,5" con un adaptador RAID 8i de modo triple

### <span id="page-161-0"></span>Adaptador RAID/HBA 8i/16i + adaptador RAID 8i (modo triple)

A continuación, se muestran las conexiones de cables para la configuración de 8 unidades SAS/SATA de 2,5 pulgadas + 8 bahías AnyBay de 2,5 pulgadas con un adaptador RAID/HBA 8i/16i y un adaptador RAID 8i de modo triple para unidades U.3.

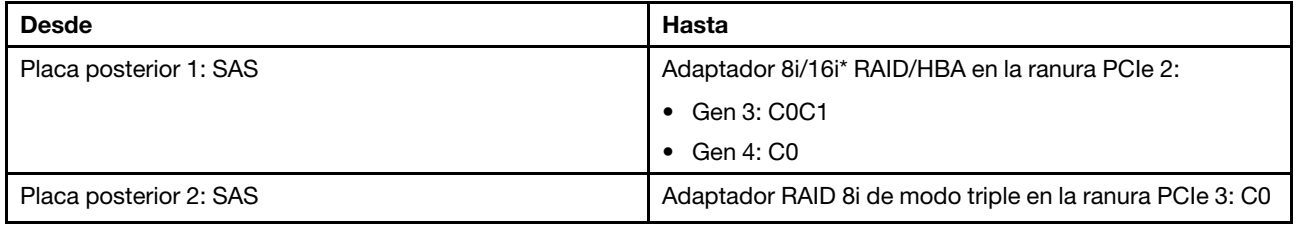

Nota: \*Si se utiliza un adaptador RAID 16i SAS, el cable SAS **1** tiene un conector ficticio adicional (no se muestra en la siguiente ilustración) para conectarlo al otro conector del adaptador 16i RAID.

#### Conexiones entre conectores: **1** ↔ **1** , **2** ↔ **2** , **3** ↔ **3** , ... **n** ↔ **n**

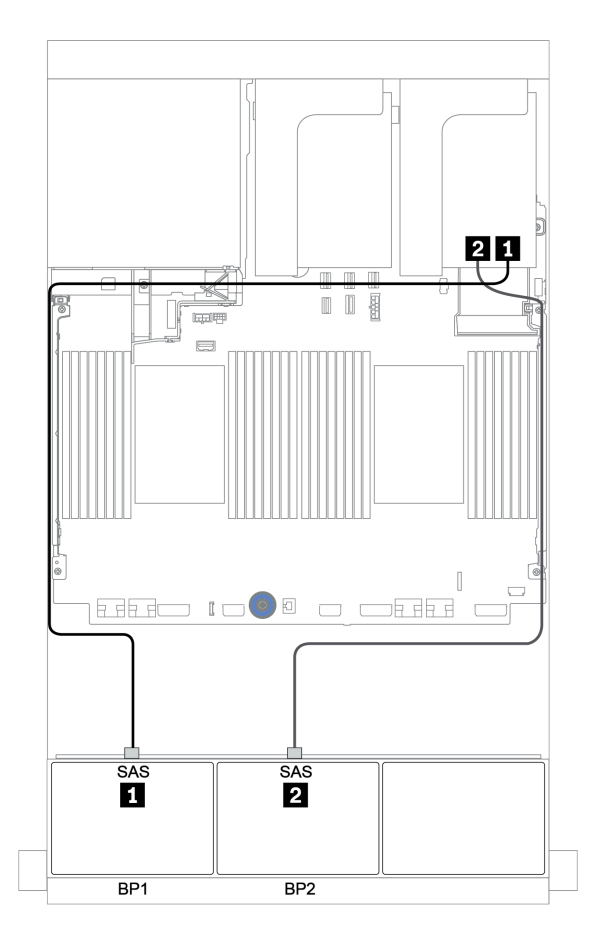

Figura 100. Disposición de los cables para la configuración de 8 unidades SAS/SATA de 2,5 pulgadas+ 8 bahías AnyBay de 2,5 pulgadas con un adaptador RAID/HBA 8i/16i y un adaptador RAID 8i de modo triple

### <span id="page-162-0"></span>Adaptador RAID/HBA 16i CFF + adaptador RAID 8i (modo triple)

A continuación, se muestran las conexiones de cables para la configuración de 8 unidades SAS/SATA de 2,5 pulgadas + 8 bahías AnyBay de 2,5 pulgadas con un adaptador RAID/HBA 16i CFF y un adaptador RAID 8i de modo triple para unidades U.3.

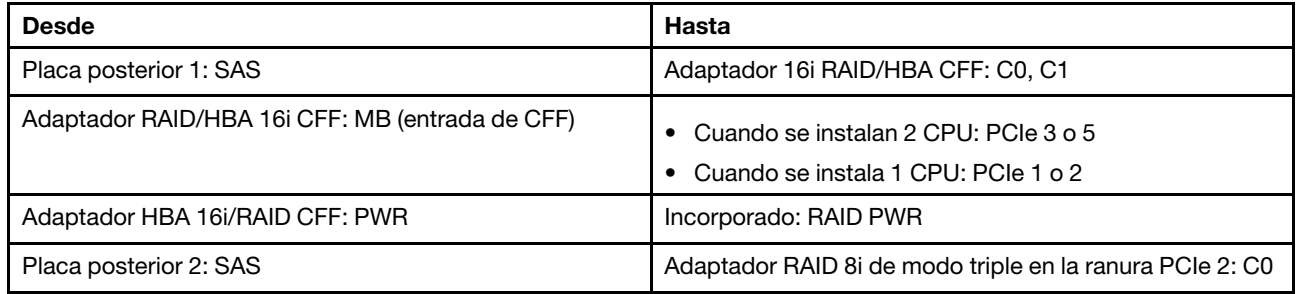

Conexiones entre conectores: **1** ↔ **1** , **2** ↔ **2** , **3** ↔ **3** , ... **n** ↔ **n**

Notas:

- El adaptador CFF en la siguiente ilustración puede verse ligeramente diferente de su adaptador CFF, pero las conexiones de los cables son las mismas.
- En la siguiente ilustración se muestra la disposición de los cables cuando se instalan dos procesadores. Cuando solo se instala un procesador, la única diferencia es el cable **3** que debe conectarse a PCIe 1 o PCIe 2 en la placa del sistema.

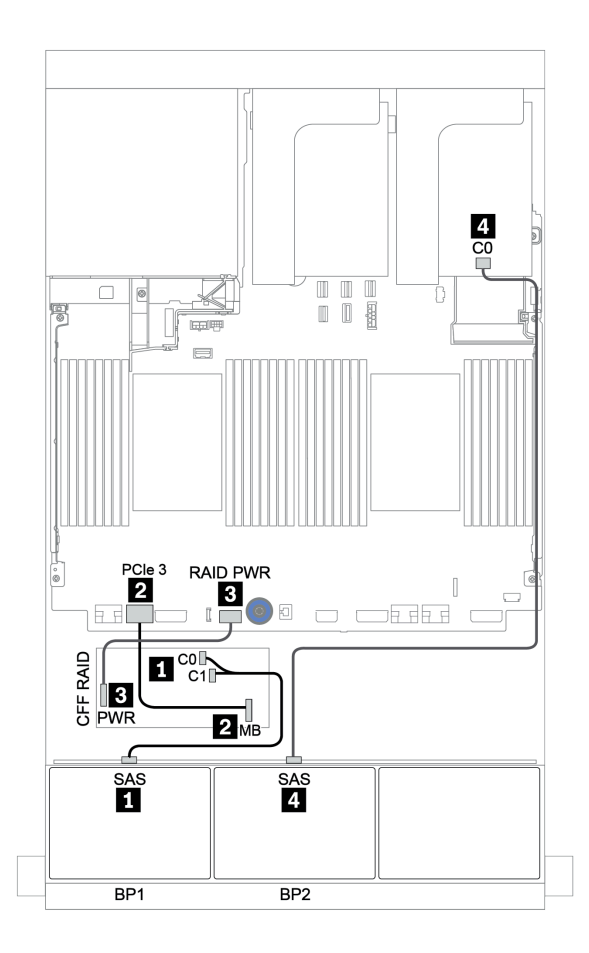

Figura 101. Disposición de los cables para la configuración de 8 unidades SAS/SATA de 2,5 pulgadas+ 8 bahías AnyBay de 2,5 pulgadas con un adaptador RAID/HBA 16i CFF y un adaptador RAID 8i de modo triple

## Una placa posterior AnyBay de 8 unidades y una placa posterior NVMe de 8 unidades

En esta sección se proporciona información sobre la disposición de los cables para el modelo de servidor con una placa posterior de unidad frontal AnyBay de 8 unidades y una placa posterior de unidad frontal NVMe de 8 unidades.

| <b>Desde</b>                     | Hasta                                              |
|----------------------------------|----------------------------------------------------|
| Placa posterior 1: SAS           | Adaptador 8i/16i* RAID/HBA en la ranura PCIe 2:    |
|                                  | Gen 3: C0C1                                        |
|                                  | Gen 4: C0                                          |
| Placa posterior 1: NVMe 0-1, 2-3 | Incorporado: PCIe 1, PCIe 2                        |
| Placa posterior 1: NVMe 4-5, 6-7 | Tarieta de retemporizador en ranura PCIe 1: C0, C1 |
| Placa posterior 2: NVMe 0-1, 2-3 | Incorporado: PCIe 3, PCIe 4                        |
| Placa posterior 2: NVMe 4-5, 6-7 | Incorporado: PCIe 5, PCIe 6                        |

Un adaptador 8i/16i RAID/HBA + conectores incorporados + una tarjeta de retemporizador

Nota: \*Si se utiliza un adaptador RAID 16i SAS, el cable SAS **1** tiene un conector ficticio adicional (no se muestra en la siguiente ilustración) para conectarlo al otro conector del adaptador 16i RAID.

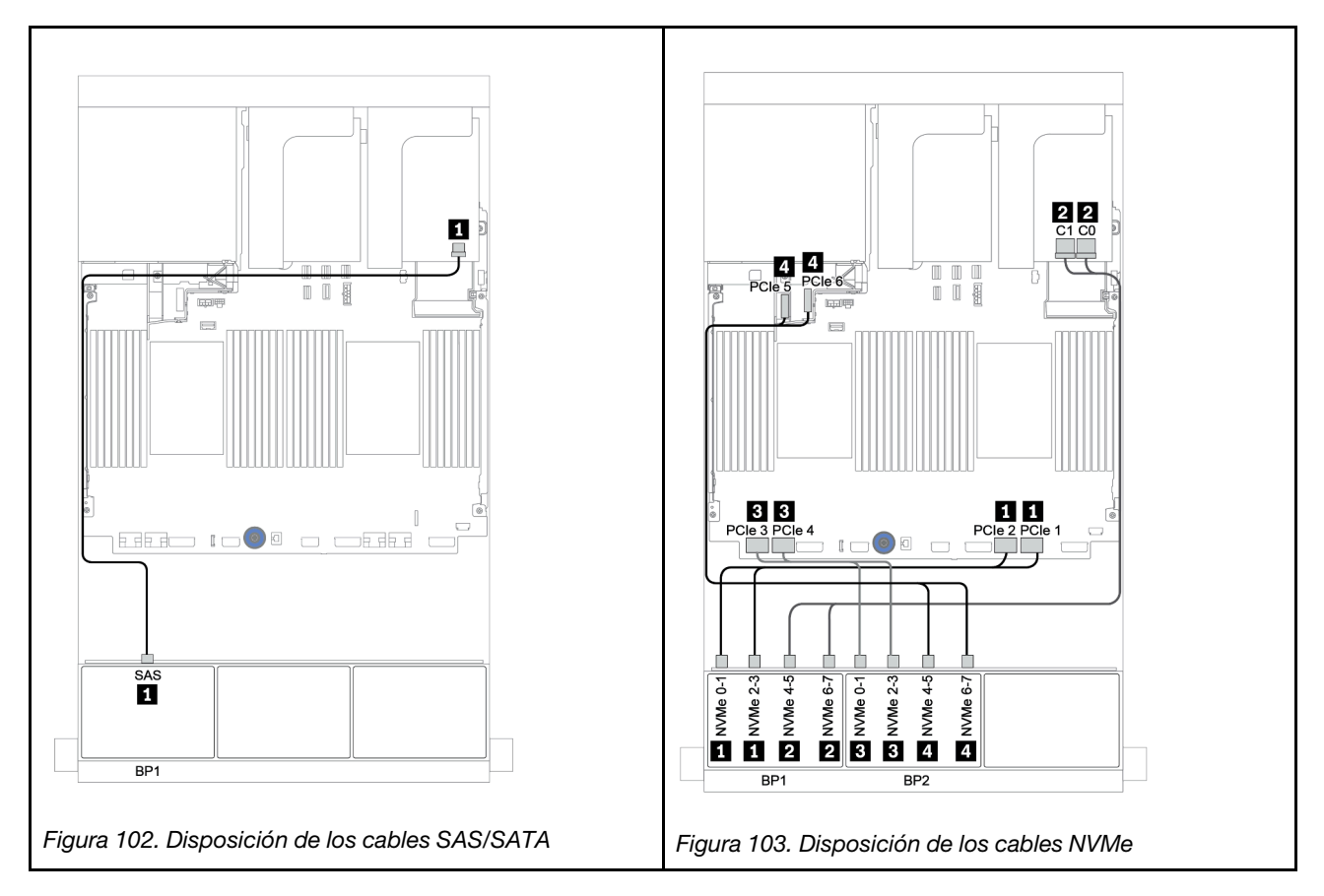

## Una placa posterior SAS/SATA de 8 unidades y dos placas posteriores NVMe de 8 unidades

En esta sección se proporciona información sobre la disposición de los cables para el modelo de servidor con una placa posterior de unidad frontal SAS/SATA de 8 unidades y dos placas posteriores de unidad frontal NVMe de 8 unidades.

#### Adaptador 8i/16i RAID/HBA + tarjeta de retemporizador

A continuación se muestran las conexiones de cables de señal para la configuración de SAS/SATA de 8 unidades de 2,5 pulgadas + NVMe de 16 unidades de 2,5 pulgadas con un adaptador 8i/16i RAID/HBA y una tarjeta de retemporizador.

Para conectar los cables de alimentación de la(s) placa(s) posterior(es) frontal(es), consulte ["Placas](#page-86-0) [posteriores: modelos de servidor con placas posteriores de unidad de 2,5 pulgadas" en la página 83](#page-86-0).

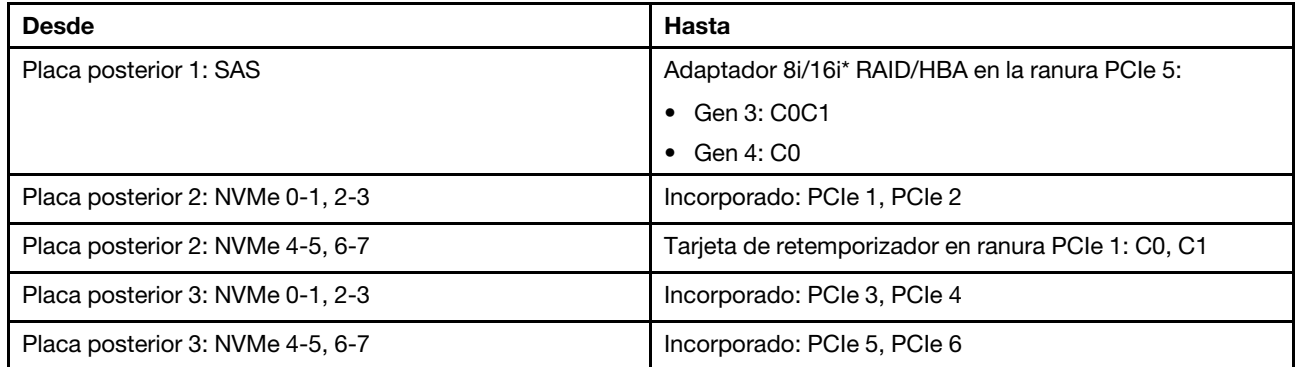

Nota: \*Si se utiliza un adaptador RAID 16i SAS, el cable SAS **1** tiene un conector ficticio adicional (no se muestra en la siguiente ilustración) para conectarlo al otro conector del adaptador 16i RAID.

Conexiones entre conectores:  $\Pi \leftrightarrow \Pi$ ,  $\Pi \leftrightarrow \Pi$ ,  $\Pi \leftrightarrow \Pi$ , ...  $\Pi \leftrightarrow \Pi$ 

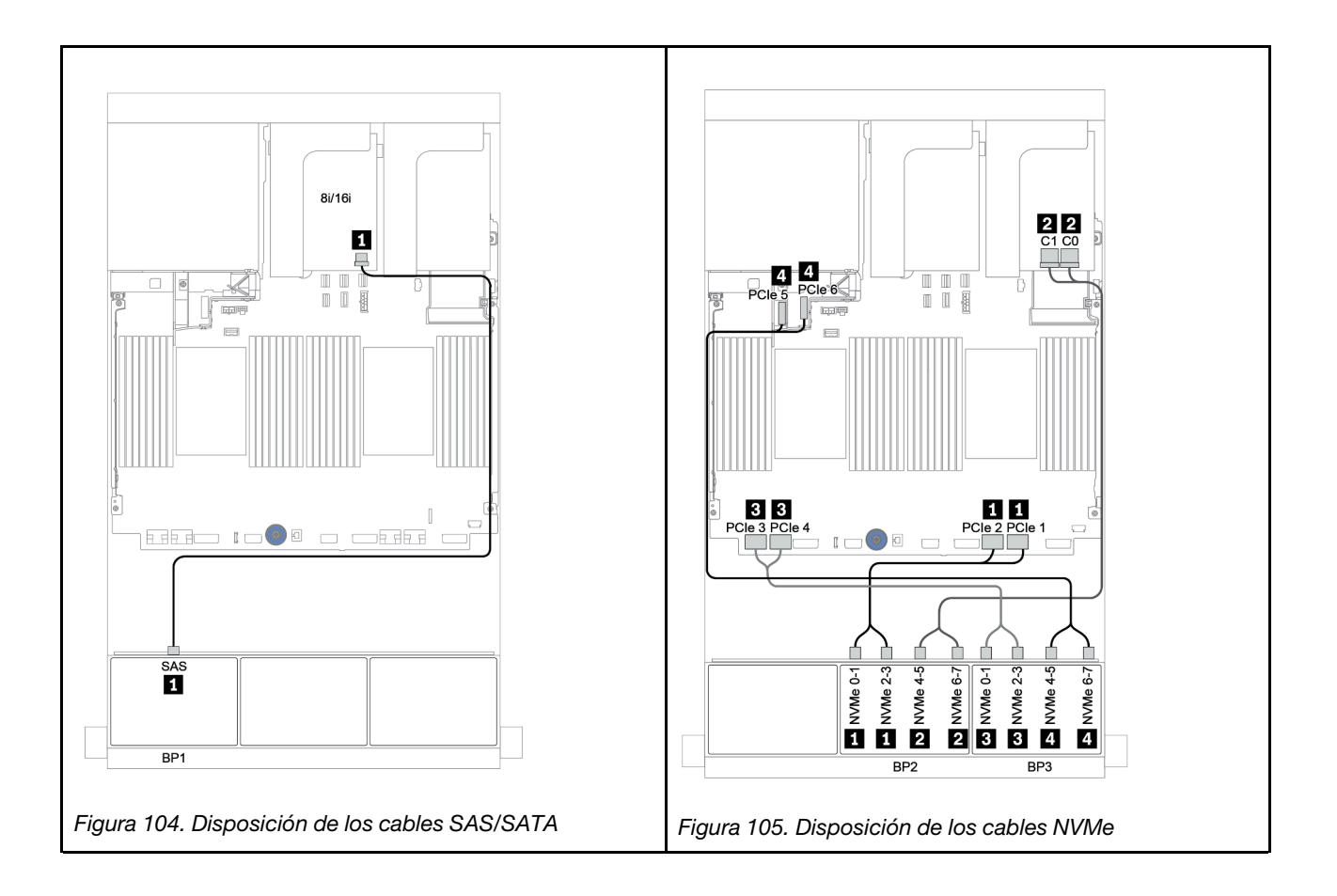

## Una placa posterior SAS/SATA de 8 unidades y dos placas posteriores AnyBay de 8 unidades

En esta sección se proporciona información sobre la disposición de los cables para el modelo de servidor con una placa posterior de unidad frontal SAS/SATA de 8 unidades y dos placas posteriores de unidad frontal AnyBay de 8 unidades.

Para conectar los cables de alimentación de la(s) placa(s) posterior(es) frontal(es), consulte ["Placas](#page-86-0) [posteriores: modelos de servidor con placas posteriores de unidad de 2,5 pulgadas" en la página 83](#page-86-0).

Para conectar los cables de señal de la(s) placa(s) posterior(es) frontal(es), consulte los siguientes escenarios de disposición de los cables según su configuración de servidor:

- ["Adaptador RAID/HBA 8i/16i + adaptadores RAID 8i \(modo triple\)" en la página 165](#page-168-0)
- ["Adaptador RAID/HBA 8i/16i + adaptador RAID 16i \(modo triple\)" en la página 166](#page-169-0)

### <span id="page-168-0"></span>Adaptador RAID/HBA 8i/16i + adaptadores RAID 8i (modo triple)

A continuación, se muestran las conexiones de cables para la configuración de 8 unidades SAS/SATA de 2,5 pulgadas + 16 bahías AnyBay de 2,5 pulgadas con un adaptador RAID/HBA 8i/16i y dos adaptadores RAID 8i de modo triple para unidades U.3.

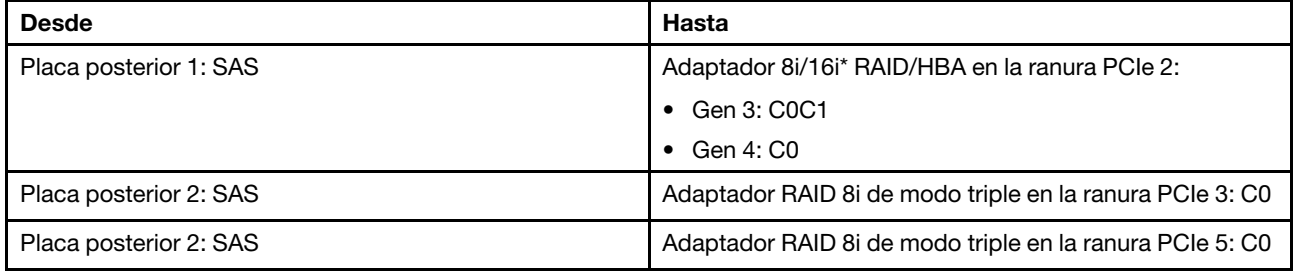

Nota: \*Si se utiliza un adaptador RAID 16i SAS, el cable SAS **1** tiene un conector ficticio adicional (no se muestra en la siguiente ilustración) para conectarlo al otro conector del adaptador 16i RAID.

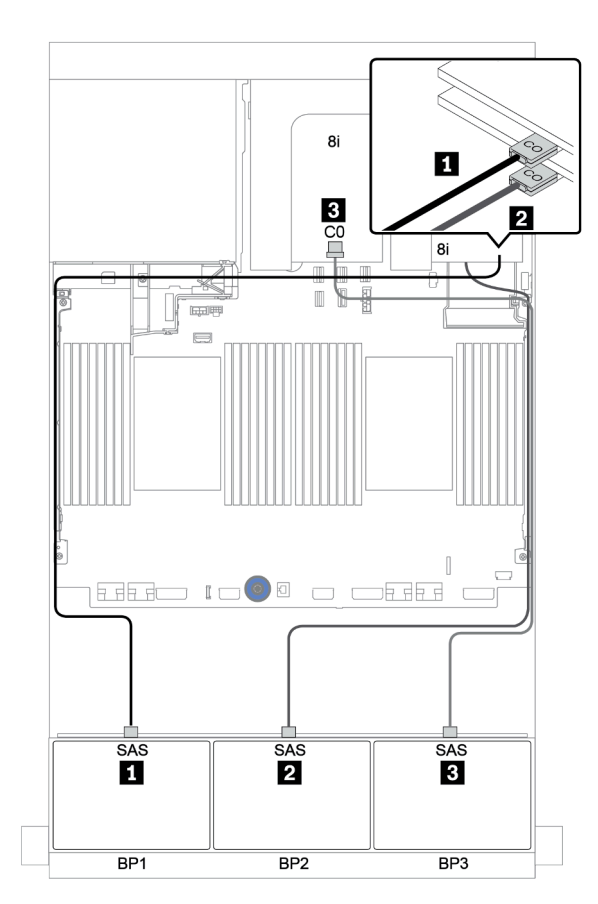

Conexiones entre conectores: **1** ↔ **1** , **2** ↔ **2** , **3** ↔ **3** , ... **n** ↔ **n**

Figura 106. Disposición de los cables para la configuración de 8 unidades SAS/SATA de 2,5 pulgadas+ 16 bahías AnyBay de 2,5 pulgadas con un adaptador RAID/HBA 8i/16i y dos adaptadores RAID 8i de modo triple

### <span id="page-169-0"></span>Adaptador RAID/HBA 8i/16i + adaptador RAID 16i (modo triple)

A continuación, se muestran las conexiones de cables para la configuración de 8 unidades SAS/SATA de 2,5 pulgadas + 16 bahías AnyBay de 2,5 pulgadas con un adaptador RAID/HBA 8i/16i y un adaptador RAID 16i de modo triple para unidades U.3.

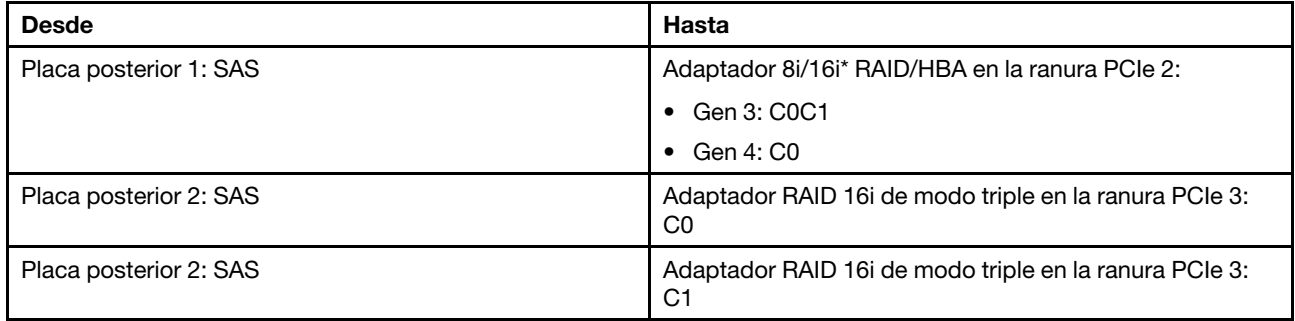

Nota: \*Si se utiliza un adaptador RAID 16i SAS, el cable SAS **1** tiene un conector ficticio adicional (no se muestra en la siguiente ilustración) para conectarlo al otro conector del adaptador 16i RAID.

#### Conexiones entre conectores: **1** ↔ **1** , **2** ↔ **2** , **3** ↔ **3** , ... **n** ↔ **n**

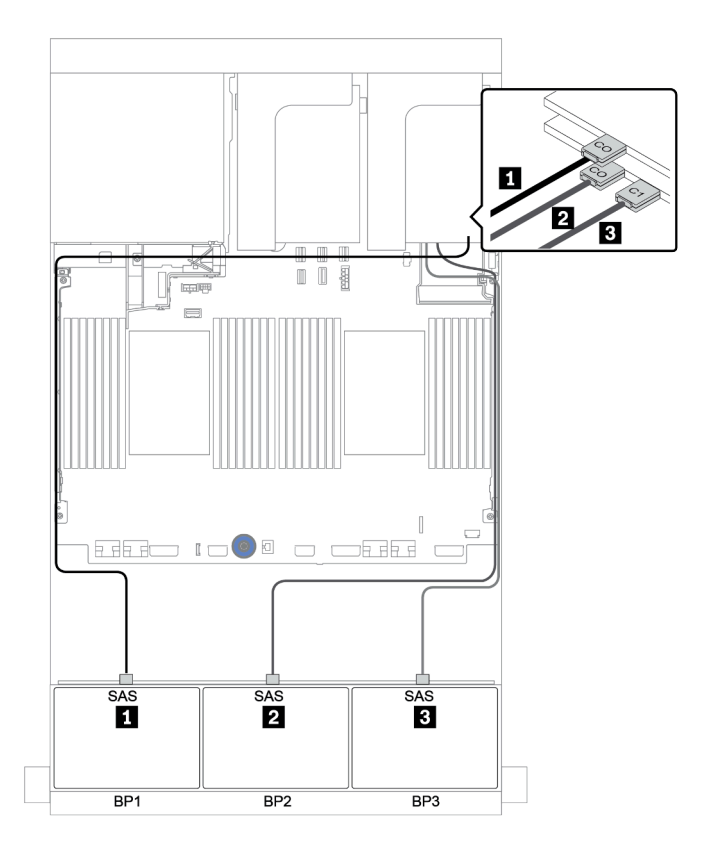

Figura 107. Disposición de los cables para la configuración de 8 unidades SAS/SATA de 2,5 pulgadas + 16 bahías AnyBay de 2,5 pulgadas con un adaptador RAID/HBA 8i/16i y un adaptador RAID 16i de modo triple

## Dos placas posteriores SAS/SATA de 8 unidades y una placa posterior NVMe de 8 unidades

En esta sección se proporciona información sobre la disposición de los cables para el modelo de servidor con dos placas posteriores de unidad frontal SAS/SATA de 8 unidades y una placa posterior de unidad frontal NVMe de 8 unidades.

Para conectar los cables de alimentación de la(s) placa(s) posterior(es) frontal(es), consulte "Placas [posteriores: modelos de servidor con placas posteriores de unidad de 2,5 pulgadas" en la página 83.](#page-86-0)

Para conectar los cables de señal de la(s) placa(s) posterior(es) frontal(es), consulte los siguientes escenarios de disposición de los cables según su configuración de servidor:

- ["Expansor CFF + adaptador 8i RAID/HBA + tarjeta de retemporizador" en la página 170](#page-173-0)
- ["Expansor CFF + adaptador 8i RAID/HBA + conectores incorporados" en la página 169](#page-172-0)
- ["Adaptador CFF 16i RAID/HBA + conectores incorporados" en la página 168](#page-171-0)

### <span id="page-171-0"></span>Adaptador CFF 16i RAID/HBA + conectores incorporados

A continuación se muestran las conexiones de cables para la configuración de 16 unidades SAS/SATA de 2,5 pulgadas + 8 unidades NVMe de 2,5 pulgadas con un adaptador 16i RAID/HBA y conectores incorporados.

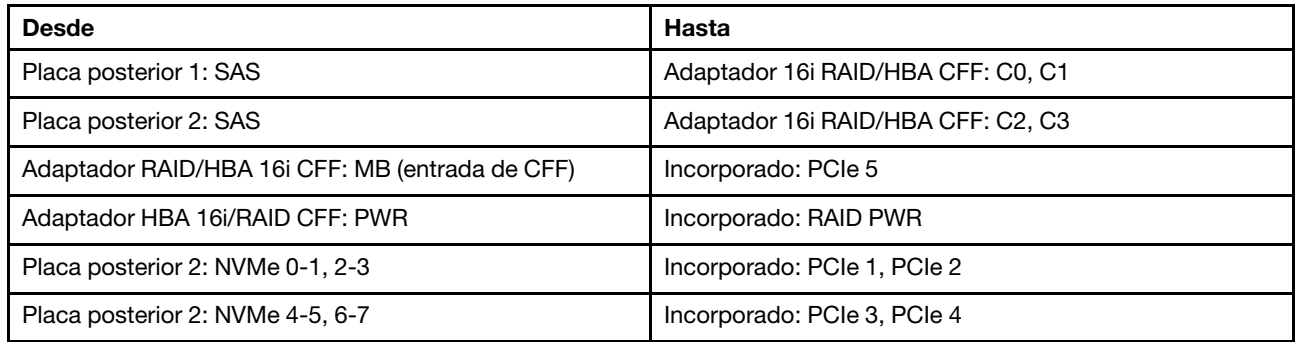

Conexiones entre conectores: **1** ↔ **1** , **2** ↔ **2** , **3** ↔ **3** , ... **n** ↔ **n**

Nota: El adaptador CFF en la siguiente ilustración puede verse ligeramente diferente de su adaptador CFF, pero las conexiones de los cables son las mismas.

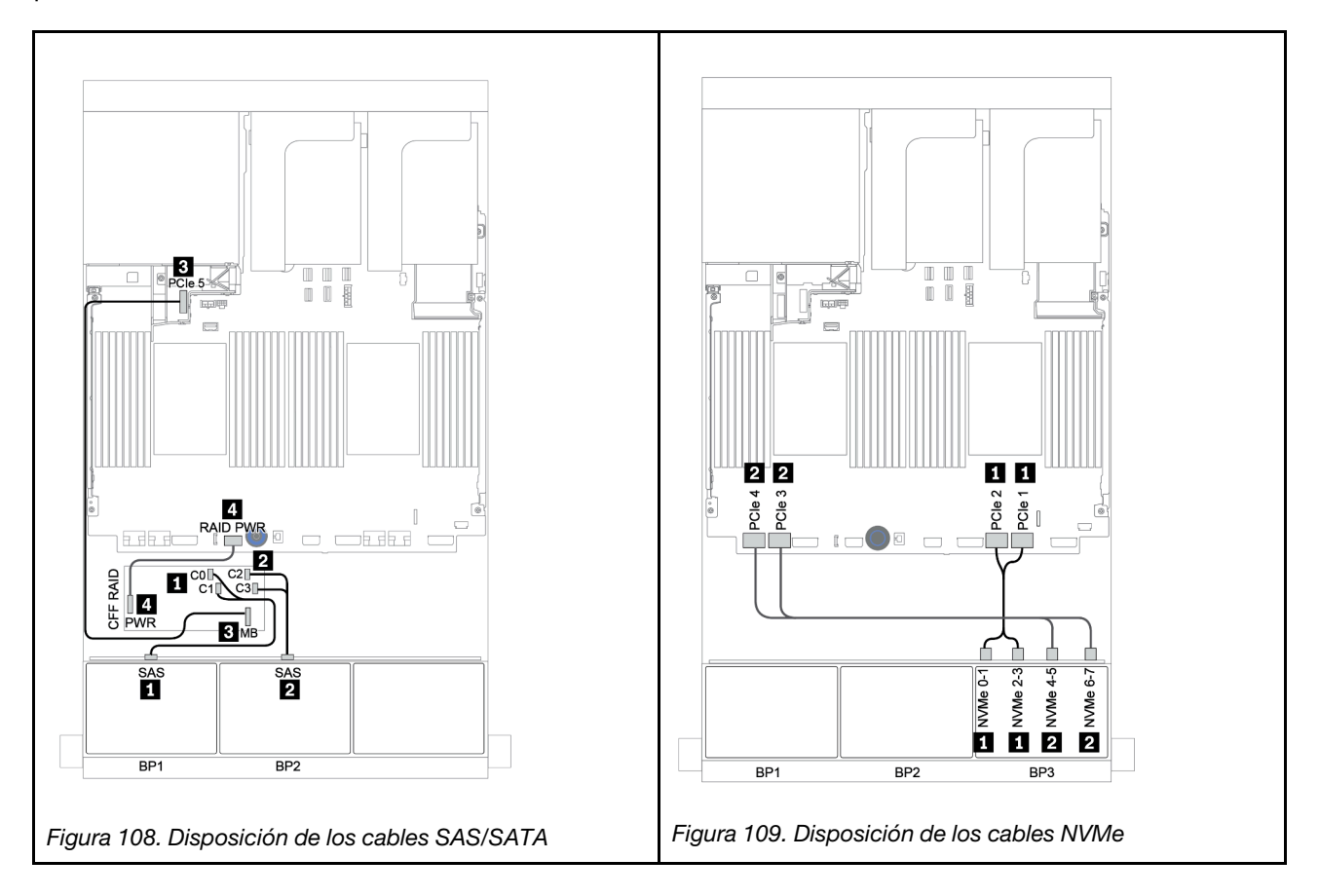

### <span id="page-172-0"></span>Expansor CFF + adaptador 8i RAID/HBA + conectores incorporados

A continuación se muestran las conexiones de cables para la configuración de 16 unidades SAS/SATA de 2,5 pulgadas + 8 NVMe de 2,5 pulgadas con un expansor CFF, un adaptador 8i RAID/HBA y conectores incorporados.

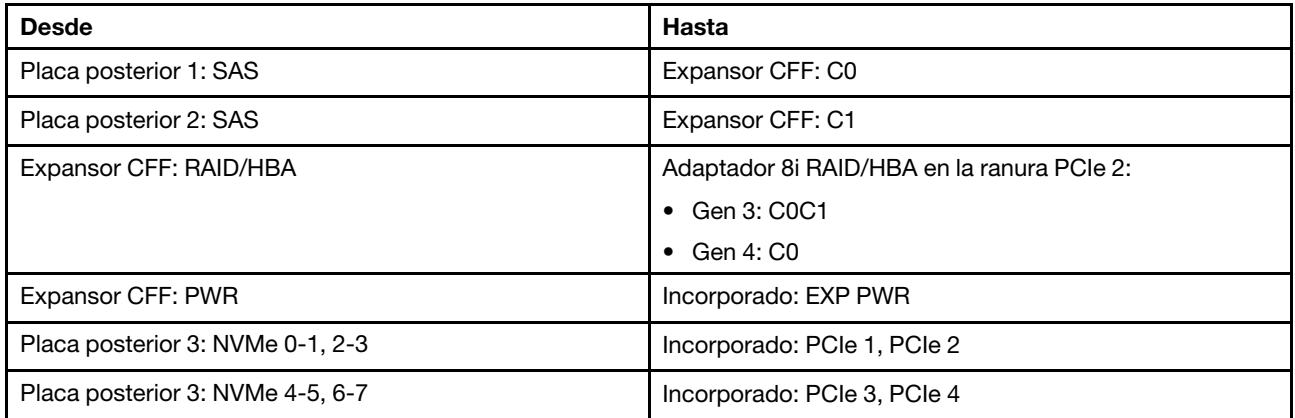

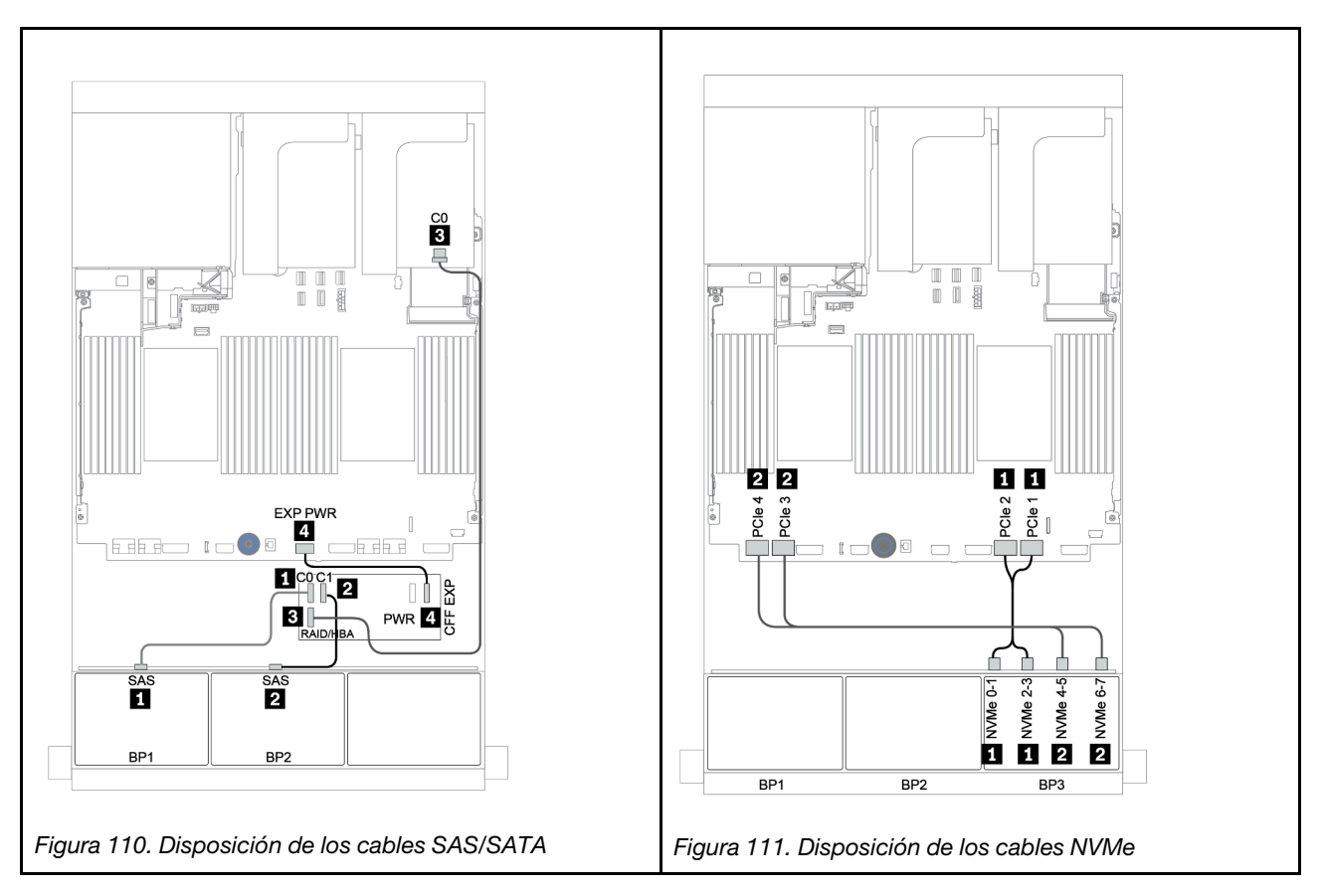

### <span id="page-173-0"></span>Expansor CFF + adaptador 8i RAID/HBA + tarjeta de retemporizador

A continuación se muestran las conexiones de cables para la configuración de 16 unidades SAS/SATA de 2,5 pulgadas + 8 NVMe de 2,5 pulgadas con un expansor CFF, un adaptador 8i RAID/HBA y una tarjeta de retemporizador.

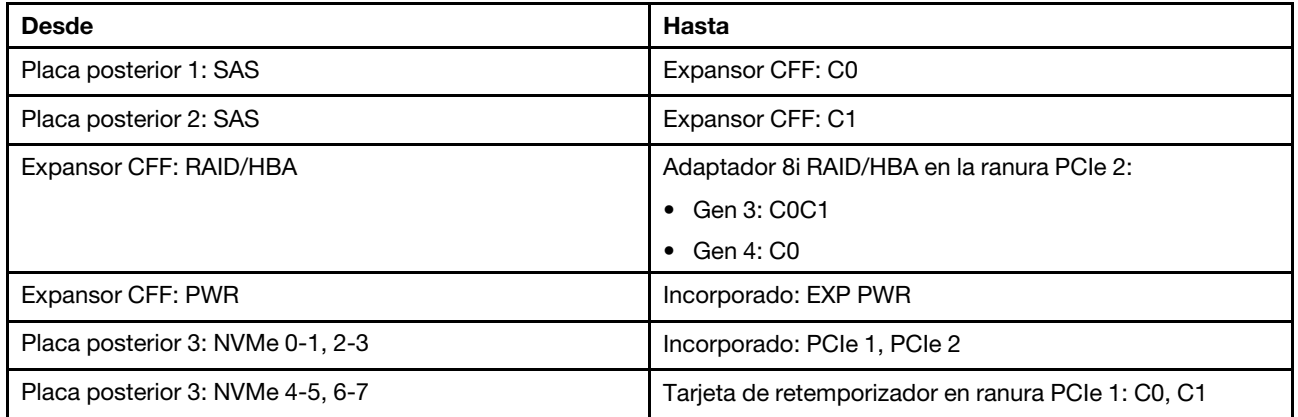

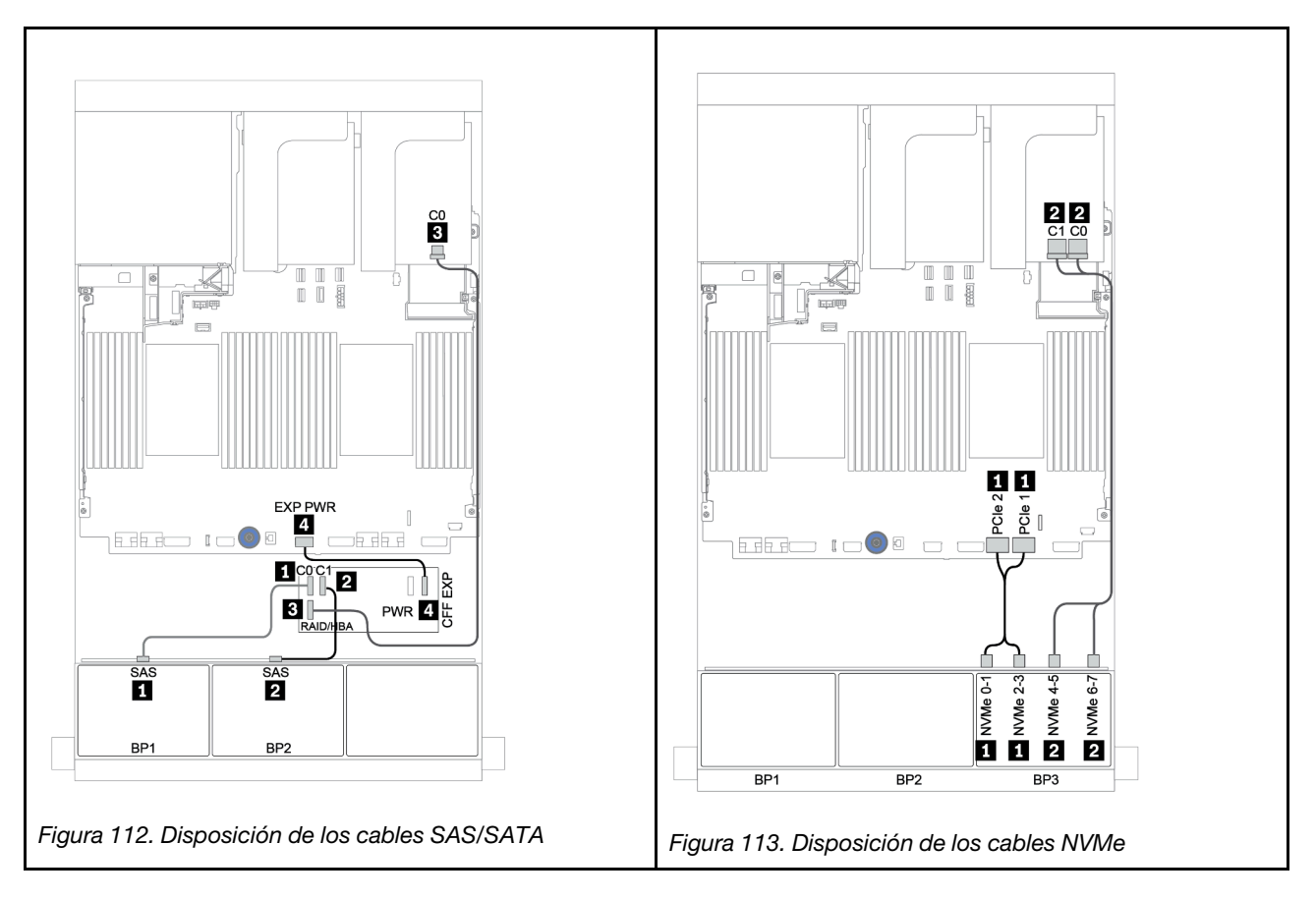

## Dos placas posteriores SAS/SATA de 8 unidades y una placa posterior AnyBay de 8 unidades

En esta sección se proporciona información sobre la disposición de los cables para el modelo de servidor con dos placas posteriores de unidad frontal SAS/SATA de 8 unidades y una placa posterior de unidad frontal AnyBay de 8 unidades.

Para conectar los cables de alimentación de la(s) placa(s) posterior(es) frontal(es), consulte "Placas [posteriores: modelos de servidor con placas posteriores de unidad de 2,5 pulgadas" en la página 83.](#page-86-0)

Para conectar los cables de señal de la(s) placa(s) posterior(es) frontal(es), consulte los siguientes escenarios de disposición de los cables según su configuración de servidor:

- ["Placas posteriores frontales: SAS/SATA de 16 unidades + AnyBay de 8 unidades" en la página 172](#page-175-0)
- ["Placa posterior frontal + trasera: SAS/SATA de 16 unidades + AnyBay de 8 unidades + SAS/SATA de](#page-186-0)  [4 unidades" en la página 183](#page-186-0)

#### <span id="page-175-0"></span>Placas posteriores frontales: SAS/SATA de 16 unidades + AnyBay de 8 unidades

- ["Adaptadores 8i RAID/HBA + conectores incorporados" en la página 173](#page-176-0)
- ["Adaptador RAID 32i + conectores incorporados" en la página 175](#page-178-0)
- ["Expansor CFF + adaptador 8i RAID/HBA + conectores incorporados" en la página 176](#page-179-0)
- ["Adaptador 16i RAID/HBA + expansor CFF + conectores incorporados" en la página 178](#page-181-0)
- ["Adaptador RAID 32i + tarjeta de retemporizador" en la página 180](#page-183-0)
- ["Expansor CFF + adaptador 8i RAID/HBA + tarjeta de retemporizador" en la página 181](#page-184-0)

#### <span id="page-176-0"></span>Adaptadores 8i RAID/HBA + conectores incorporados

Placas posteriores frontales: 16 unidades SAS/SATA de 2,5 pulgadas + 8 AnyBay de 2,5 pulgadas Disposición de los cables SAS/SATA

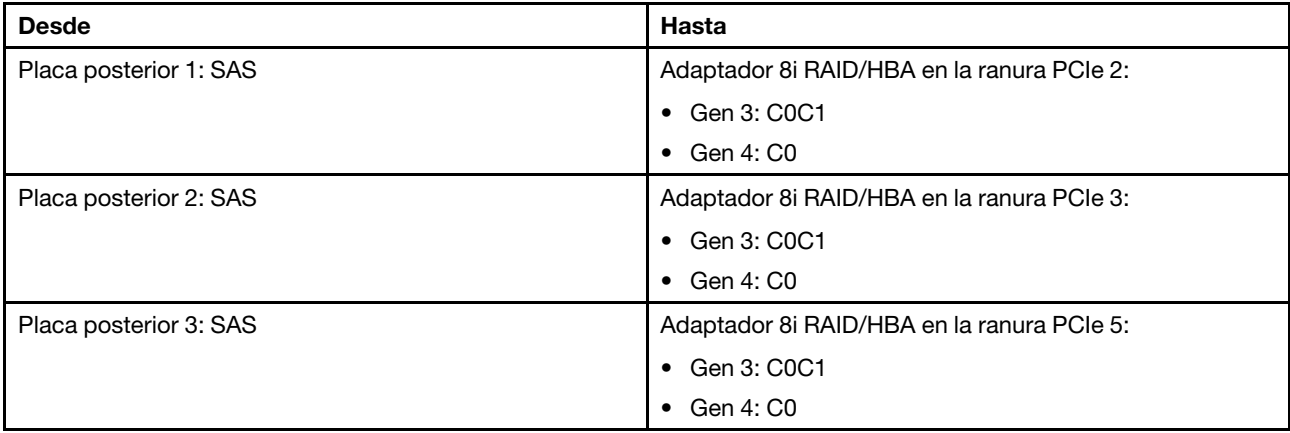

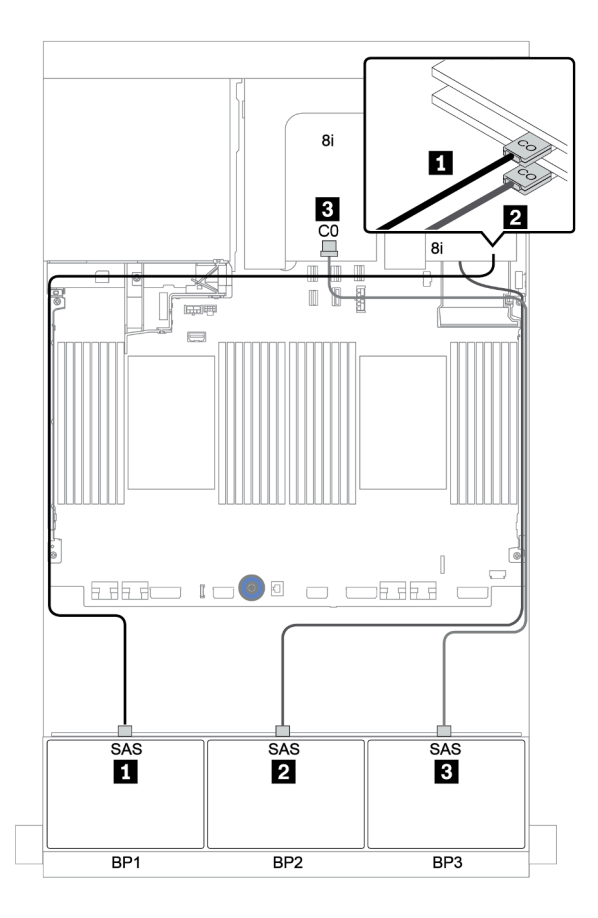

Figura 114. Disposición de los cables SAS/SATA

#### Disposición de los cables NVMe

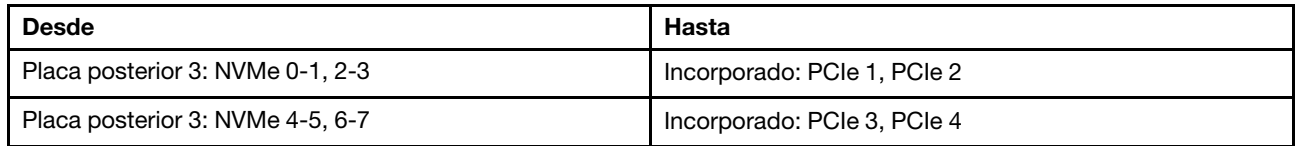

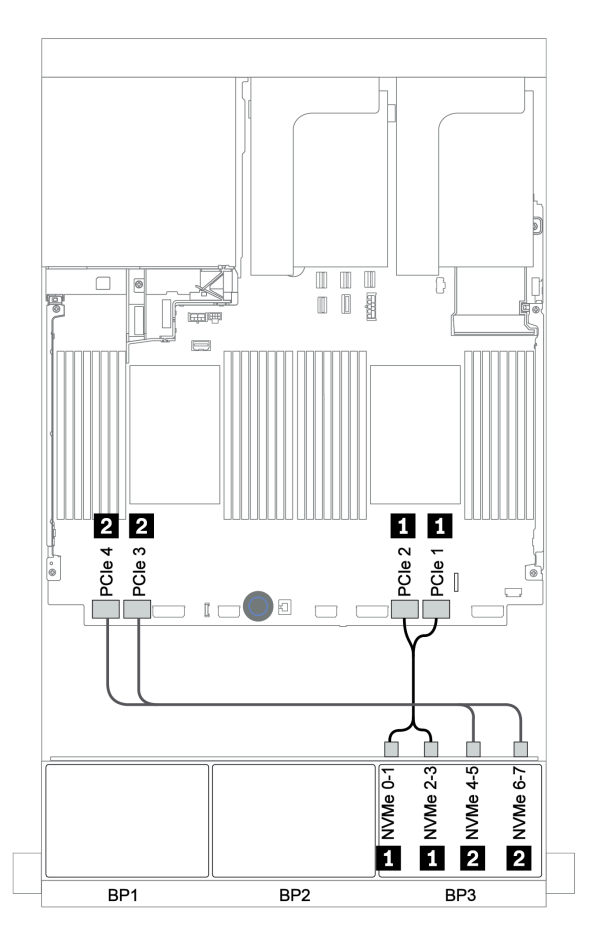

Figura 115. Disposición de los cables NVMe (dos procesadores)

#### <span id="page-178-0"></span>Adaptador RAID 32i + conectores incorporados

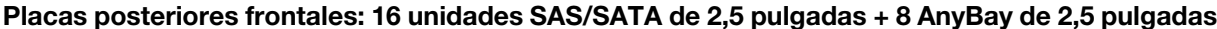

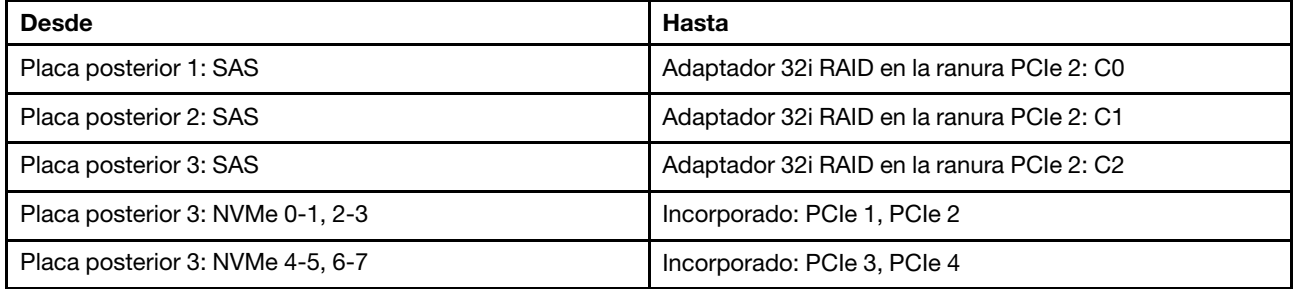

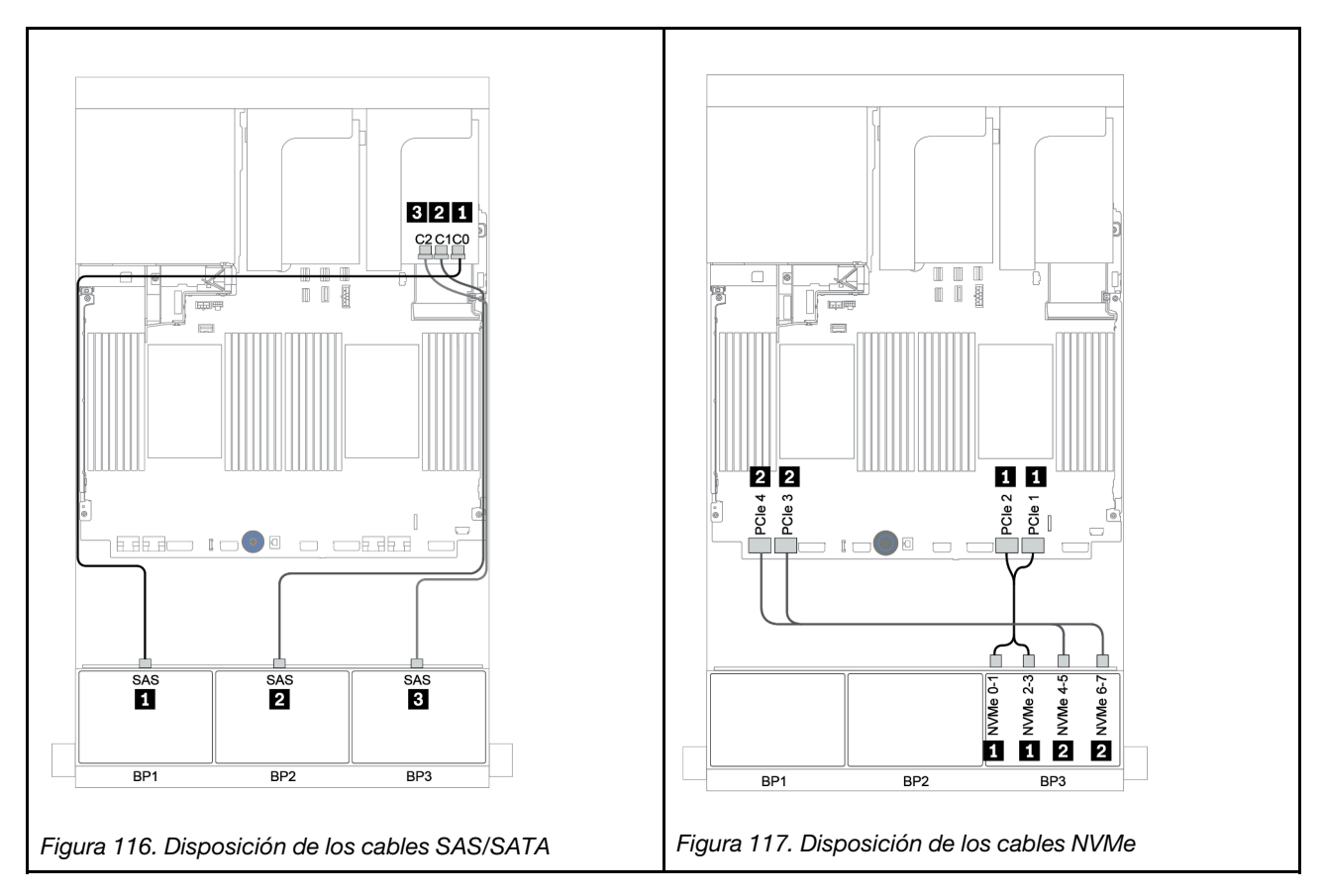

<span id="page-179-0"></span>Expansor CFF + adaptador 8i RAID/HBA + conectores incorporados

Placas posteriores frontales: 16 unidades SAS/SATA de 2,5 pulgadas + 8 AnyBay de 2,5 pulgadas Disposición de los cables SAS/SATA

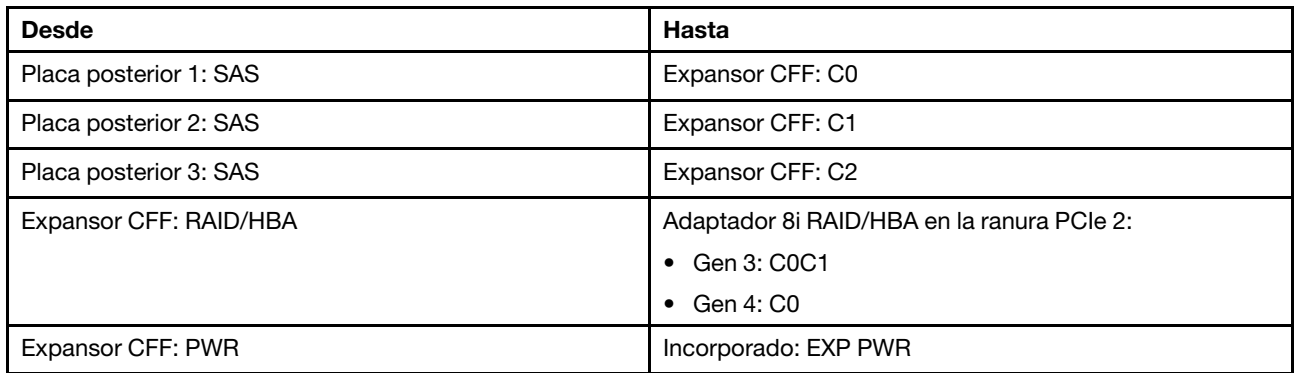

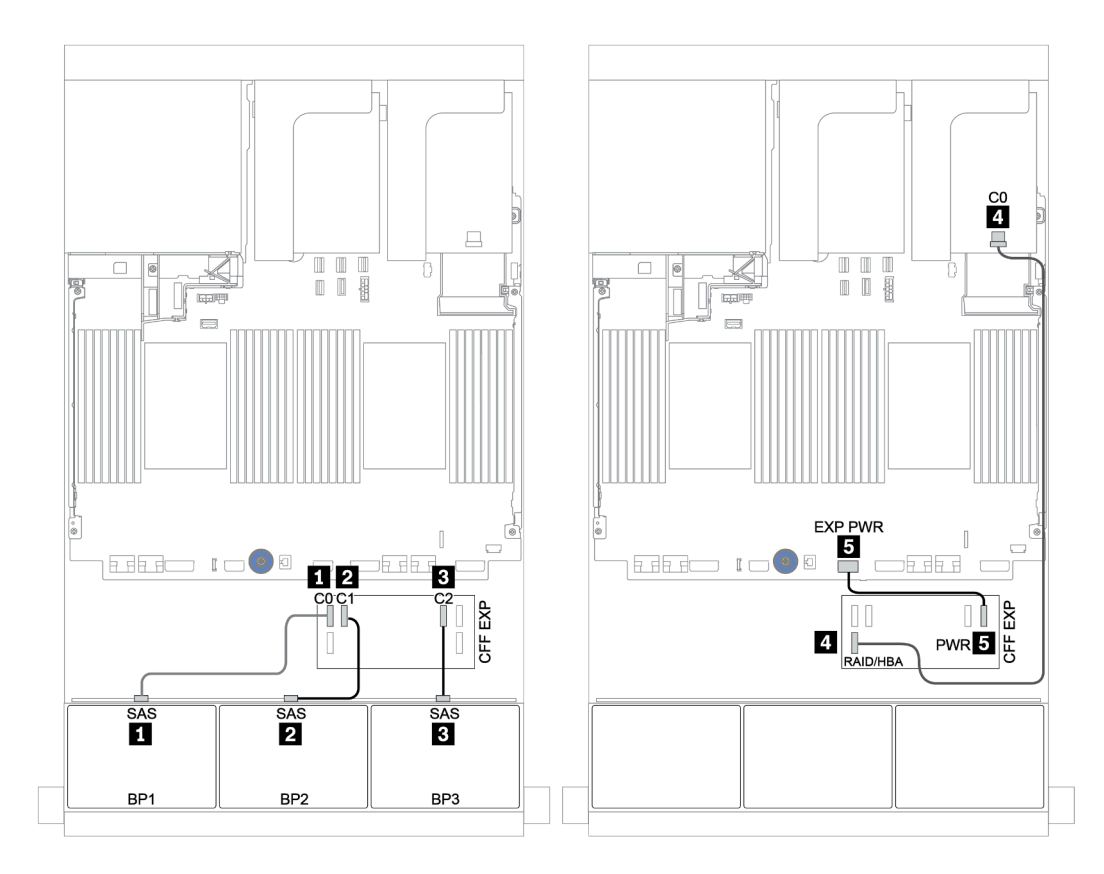

Figura 118. Disposición de los cables SAS/SATA
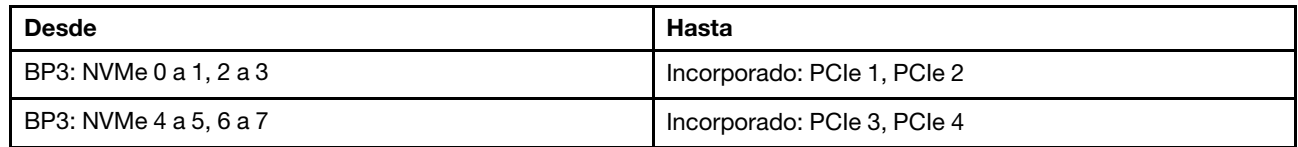

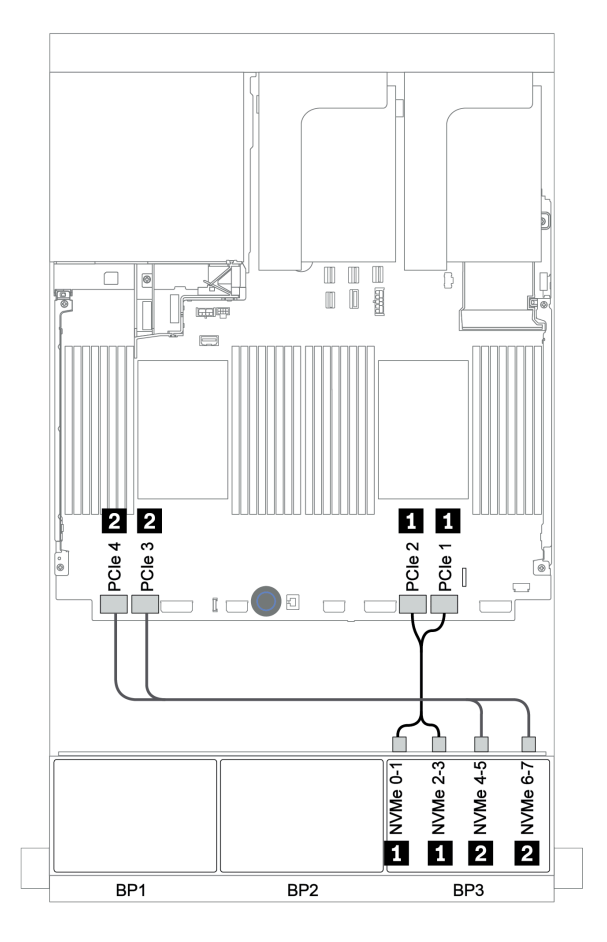

Figura 119. Disposición de los cables NVMe (dos procesadores)

Adaptador 16i RAID/HBA + expansor CFF + conectores incorporados

Placas posteriores frontales: 16 unidades SAS/SATA de 2,5 pulgadas + 8 AnyBay de 2,5 pulgadas Disposición de los cables SAS/SATA

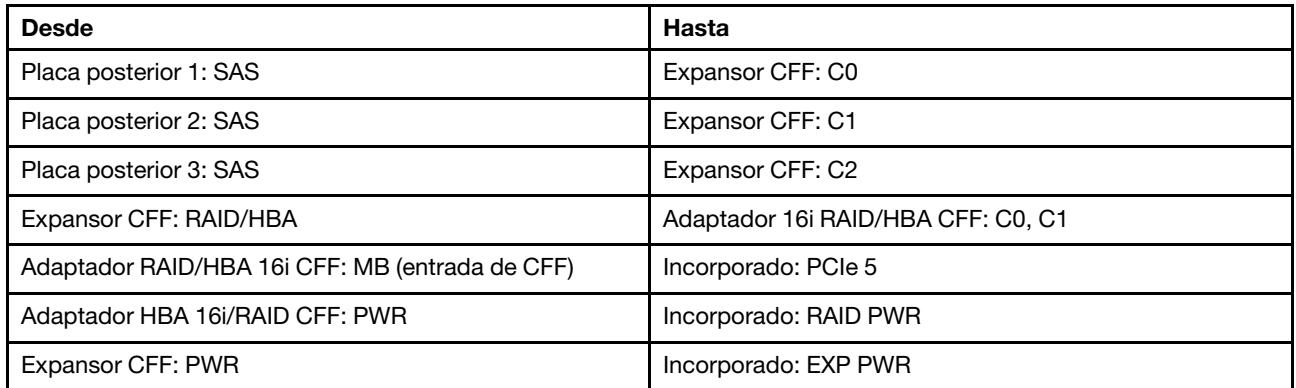

Conexiones entre conectores: **1** ↔ **1** , **2** ↔ **2** , **3** ↔ **3** , ... **n** ↔ **n**

Nota: El adaptador CFF en la siguiente ilustración puede verse ligeramente diferente de su adaptador CFF, pero las conexiones de los cables son las mismas.

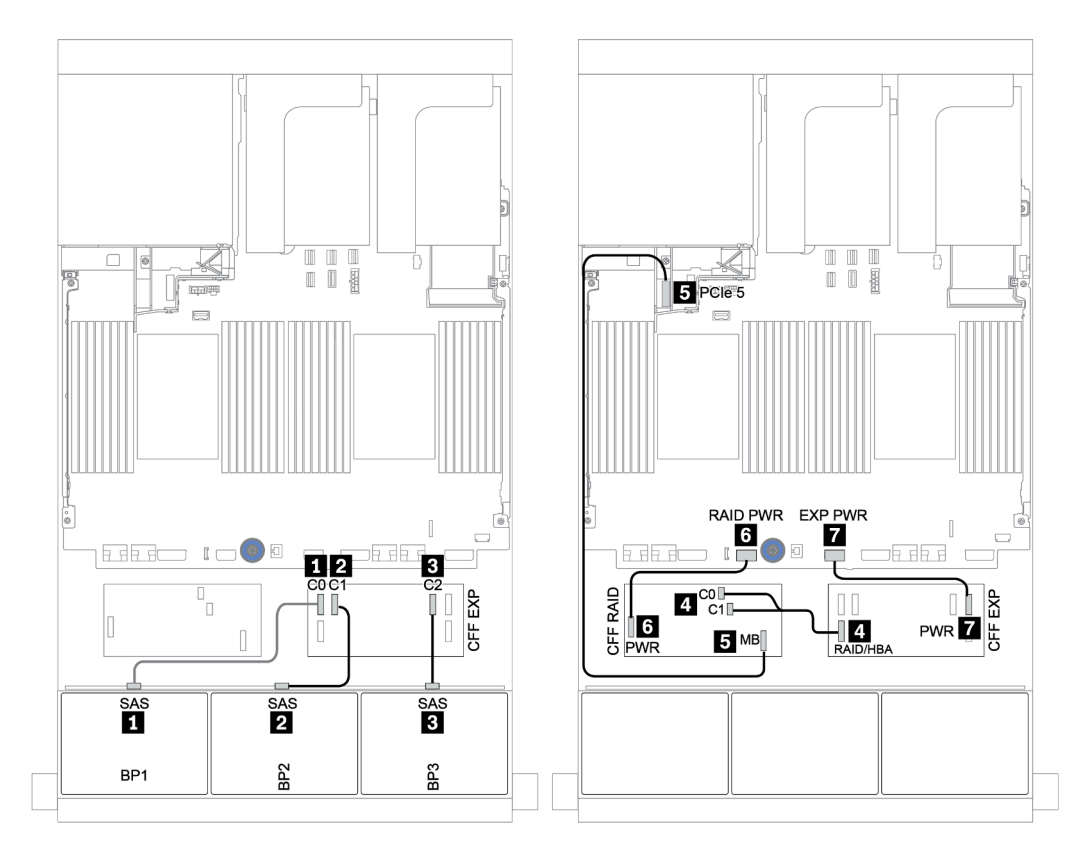

Figura 120. Disposición de los cables SAS/SATA

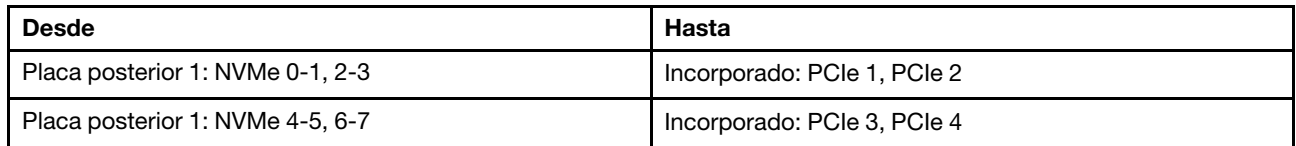

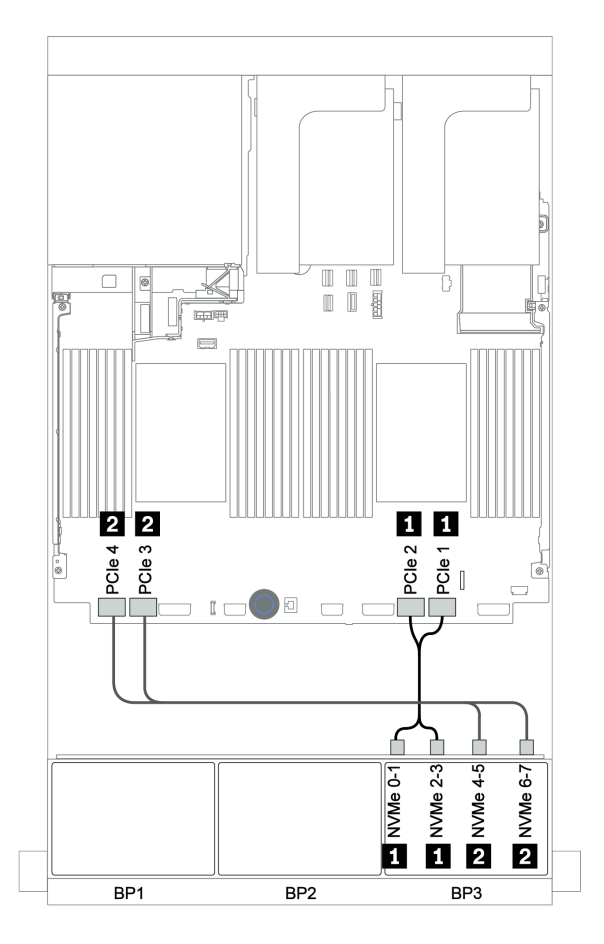

Figura 121. Disposición de los cables NVMe

## Adaptador RAID 32i + tarjeta de retemporizador

## Placas posteriores frontales: 16 unidades SAS/SATA de 2,5 pulgadas + 8 AnyBay de 2,5 pulgadas

A continuación, se muestran las conexiones de cables para la configuración de 16 unidades SAS/SATA de 2,5 pulgadas + 8 bahías AnyBay de 2,5 pulgadas con un adaptador RAID 32i y una tarjeta de retemporizador.

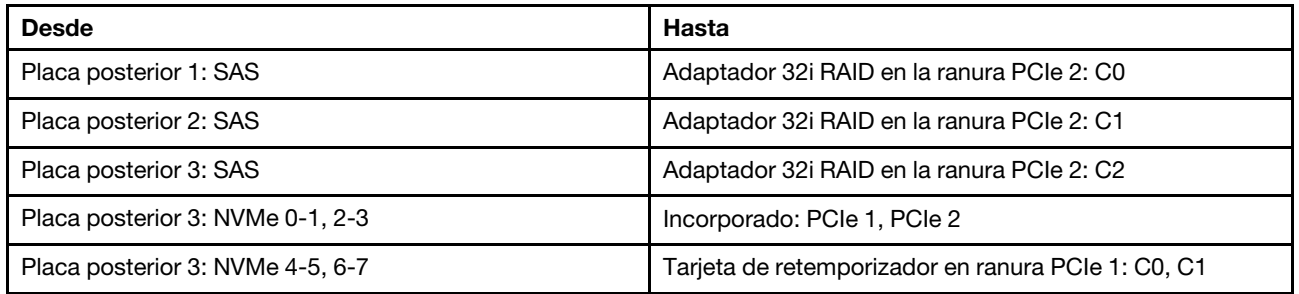

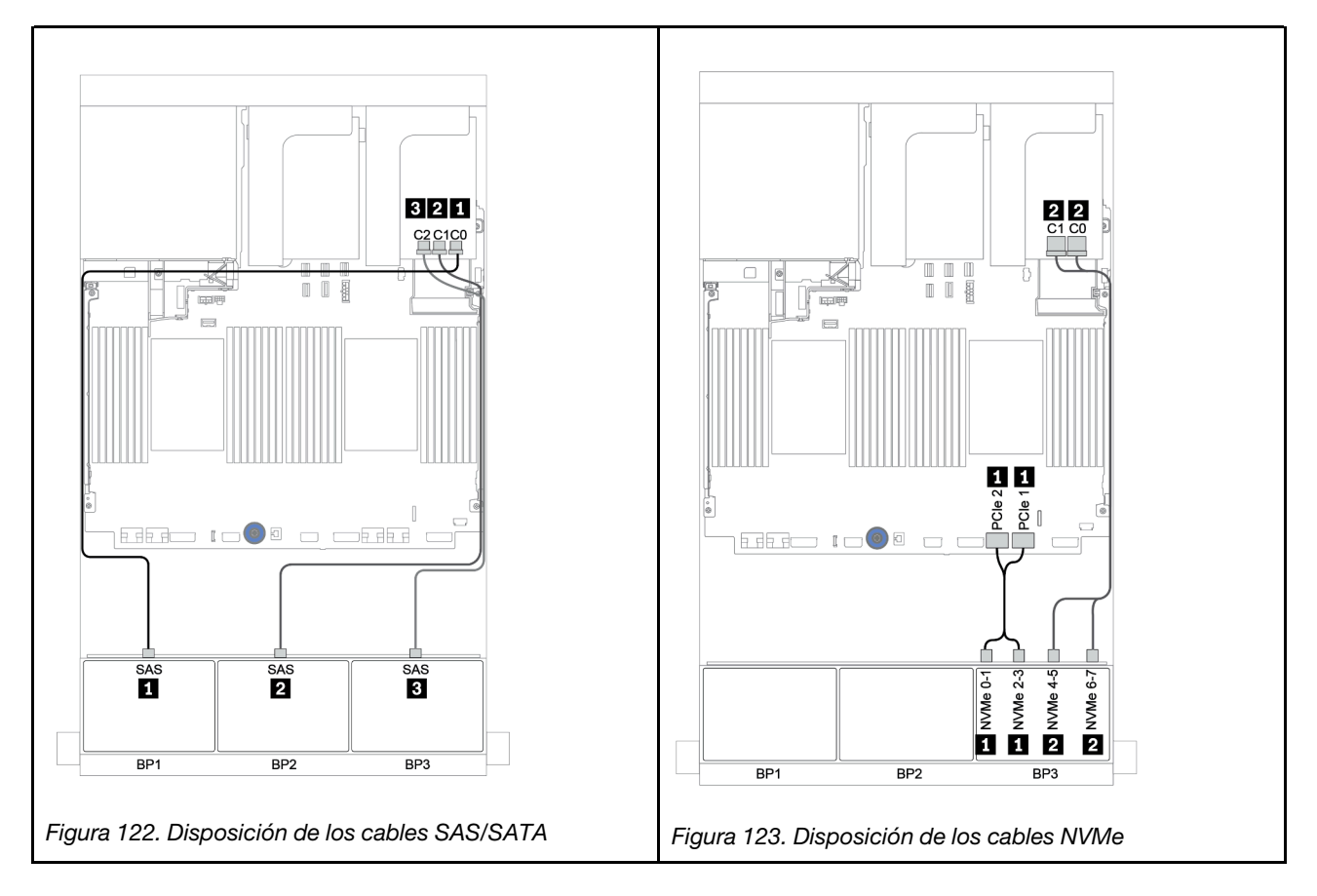

Expansor CFF + adaptador 8i RAID/HBA + tarjeta de retemporizador

Placas posteriores frontales: 16 unidades SAS/SATA de 2,5 pulgadas + 8 AnyBay de 2,5 pulgadas Disposición de los cables SAS/SATA

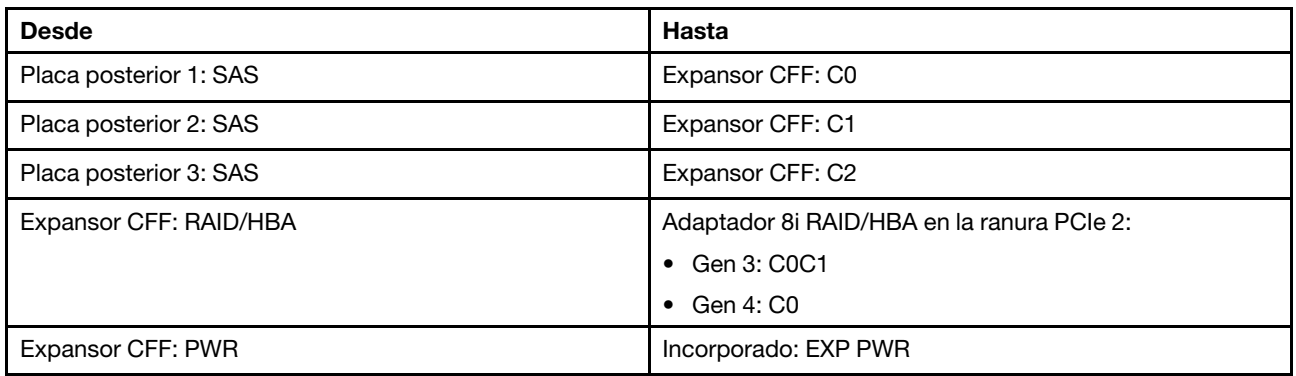

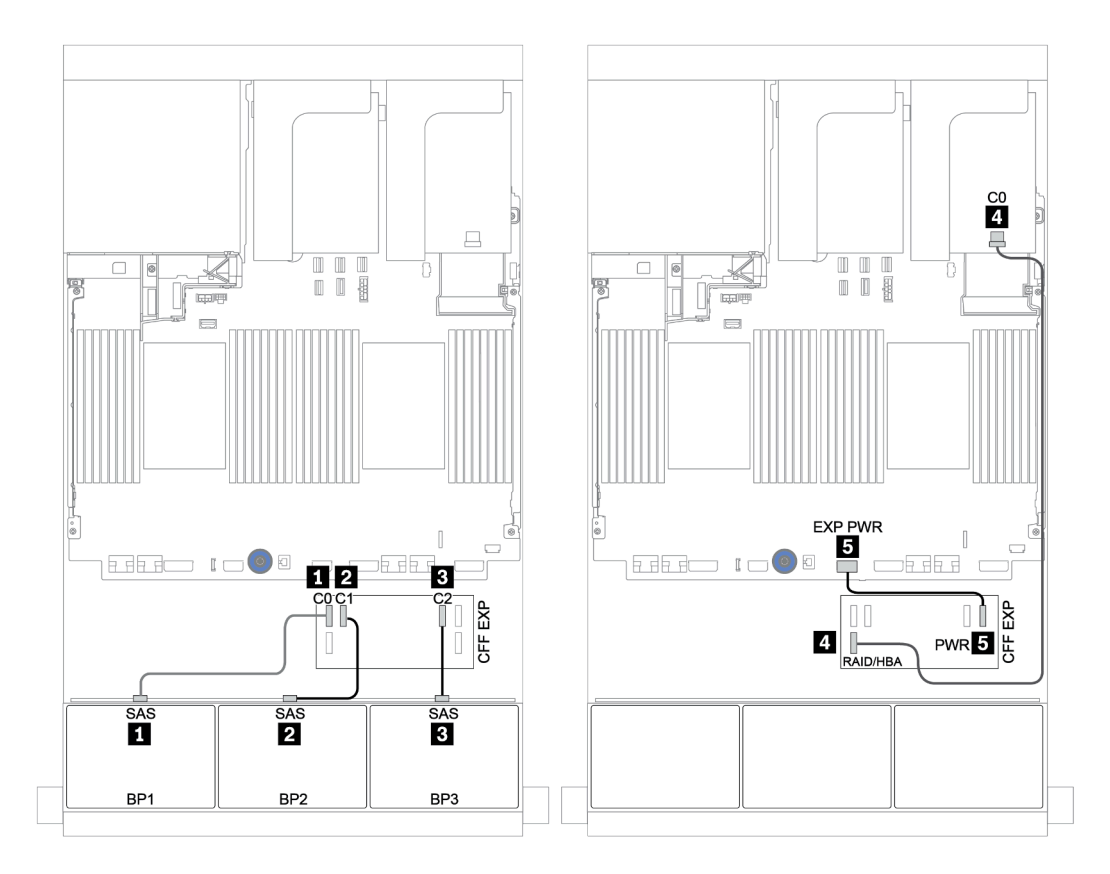

Figura 124. Disposición de los cables SAS/SATA

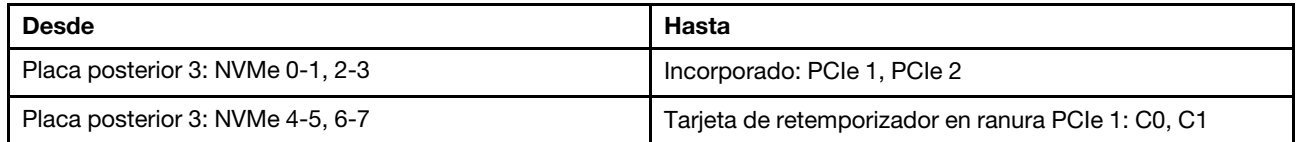

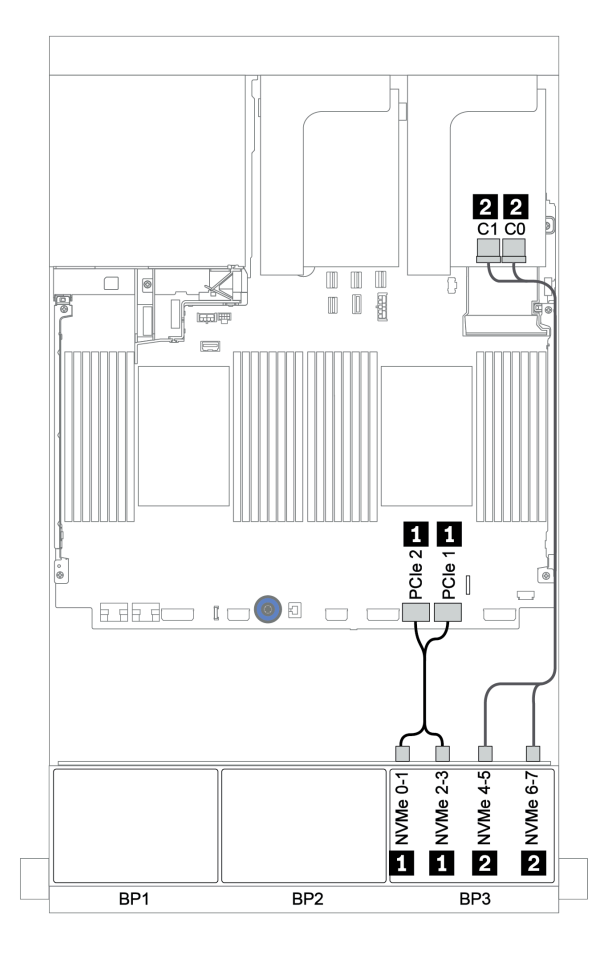

Figura 125. Disposición de los cables NVMe (un procesador)

# Placa posterior frontal + trasera: SAS/SATA de 16 unidades + AnyBay de 8 unidades + SAS/SATA de 4 unidades

- ["Adaptadores 8i RAID/HBA + conectores incorporados" en la página 184](#page-187-0)
- ["Adaptador RAID 32i + conectores incorporados" en la página 187](#page-190-0)
- ["Expansor CFF + adaptador 8i RAID/HBA + conectores incorporados" en la página 189](#page-192-0)
- ["Adaptador 16i RAID/HBA + expansor CFF + conectores incorporados" en la página 192](#page-195-0)
- ["Adaptador RAID 32i + tarjeta de retemporizador" en la página 195](#page-198-0)
- ["Expansor CFF + adaptador 8i RAID/HBA + tarjeta de retemporizador" en la página 197](#page-200-0)

# <span id="page-187-0"></span>Adaptadores 8i RAID/HBA + conectores incorporados

# Placas posteriores frontales: 16 unidades SAS/SATA de 2,5 pulgadas + 8 AnyBay de 2,5 pulgadas Disposición de los cables SAS/SATA

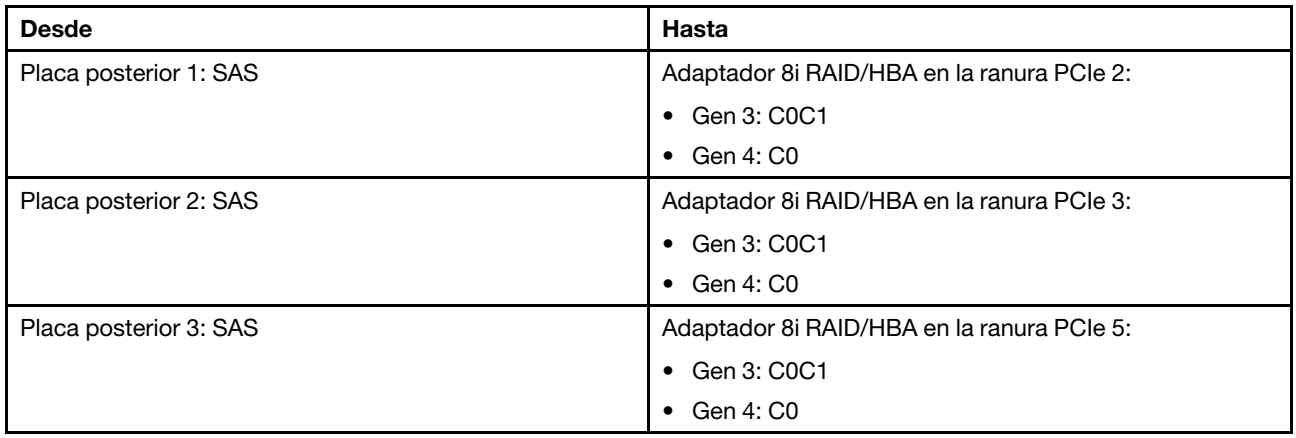

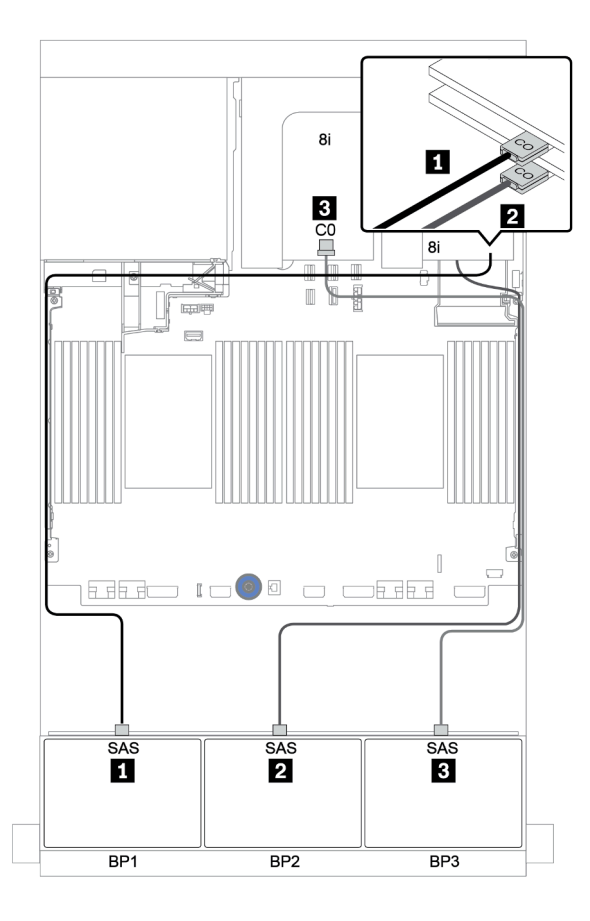

Figura 126. Disposición de los cables SAS/SATA

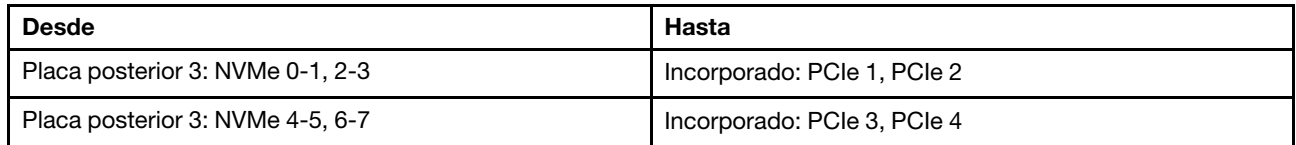

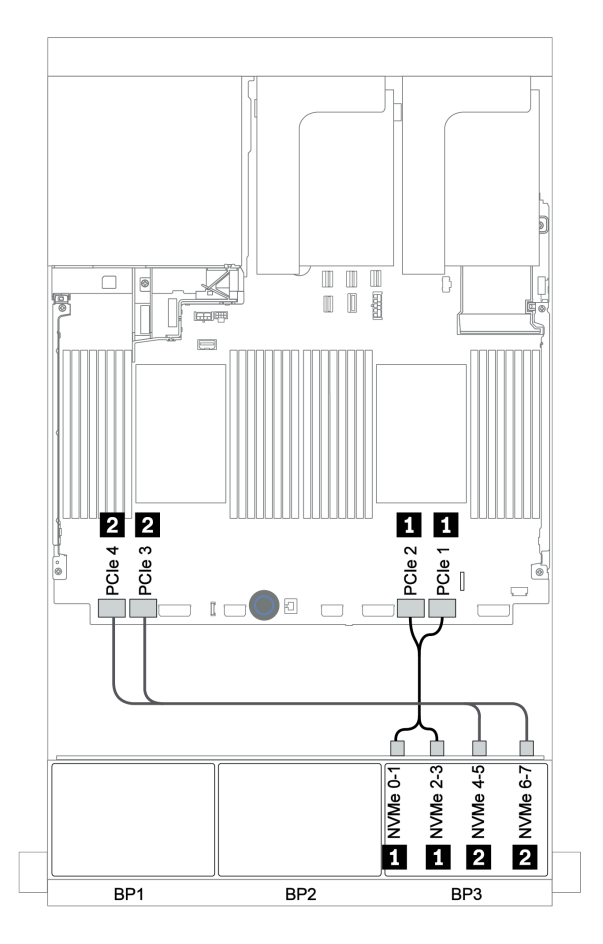

Figura 127. Disposición de los cables NVMe (dos procesadores)

# Placa posterior trasera: 4 unidades SAS/SATA de 2,5 pulgadas

A continuación se muestran las conexiones de cables para una placa posterior trasera de 4 unidades SAS/ SATA de 2,5 pulgadas, si está instalada.

| <b>Desde</b>           | Hasta                                      |
|------------------------|--------------------------------------------|
| Placa posterior 4: SAS | Adaptador 8i RAID/HBA en la ranura PCIe 6: |
|                        | Gen 3: C0C1<br>$\bullet$                   |
|                        | Gen 4: C0<br>$\bullet$                     |
| Placa posterior 4: PWR | Expansión 1: PWR1, PWR2                    |

Conexiones entre conectores: **1** ↔ **1** , **2** ↔ **2** , **3** ↔ **3** , ... **n** ↔ **n**

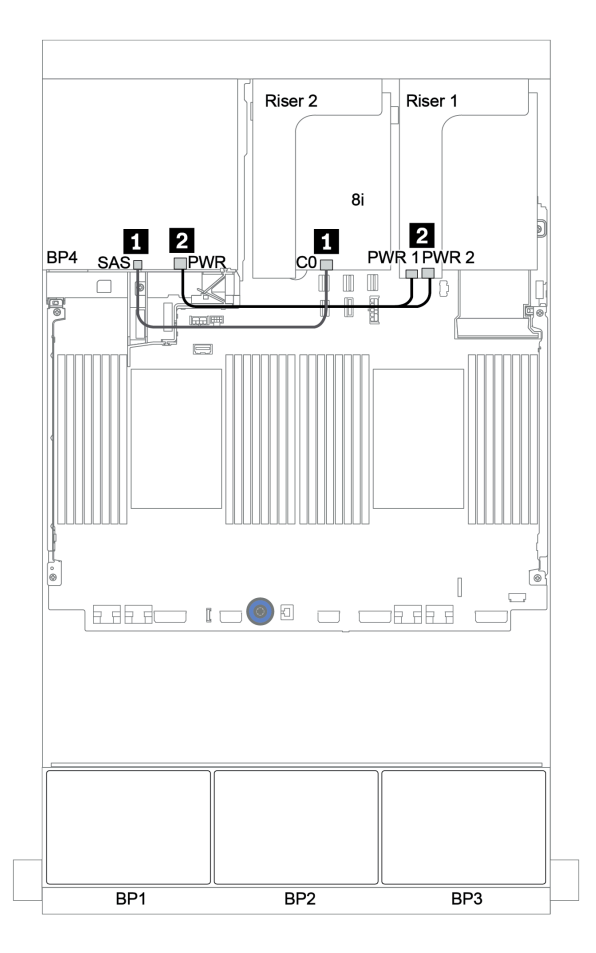

Figura 128. Disposición de los cables para la placa posterior trasera de unidad SAS/SATA de 2,5"

## <span id="page-190-0"></span>Adaptador RAID 32i + conectores incorporados

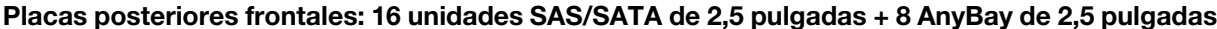

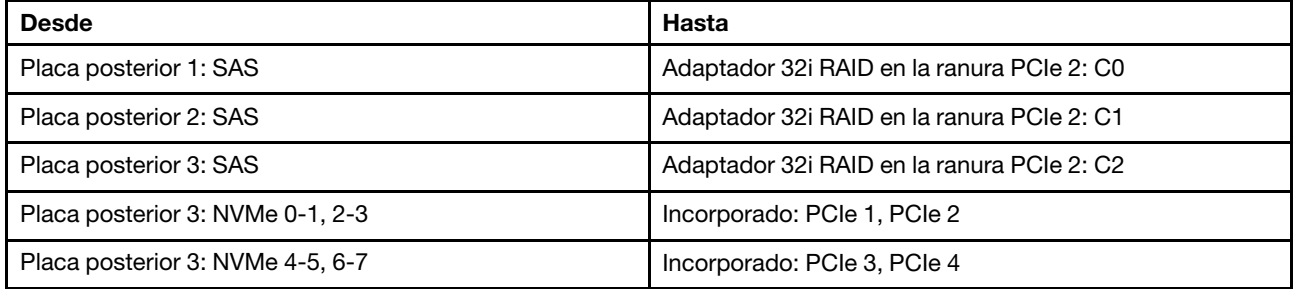

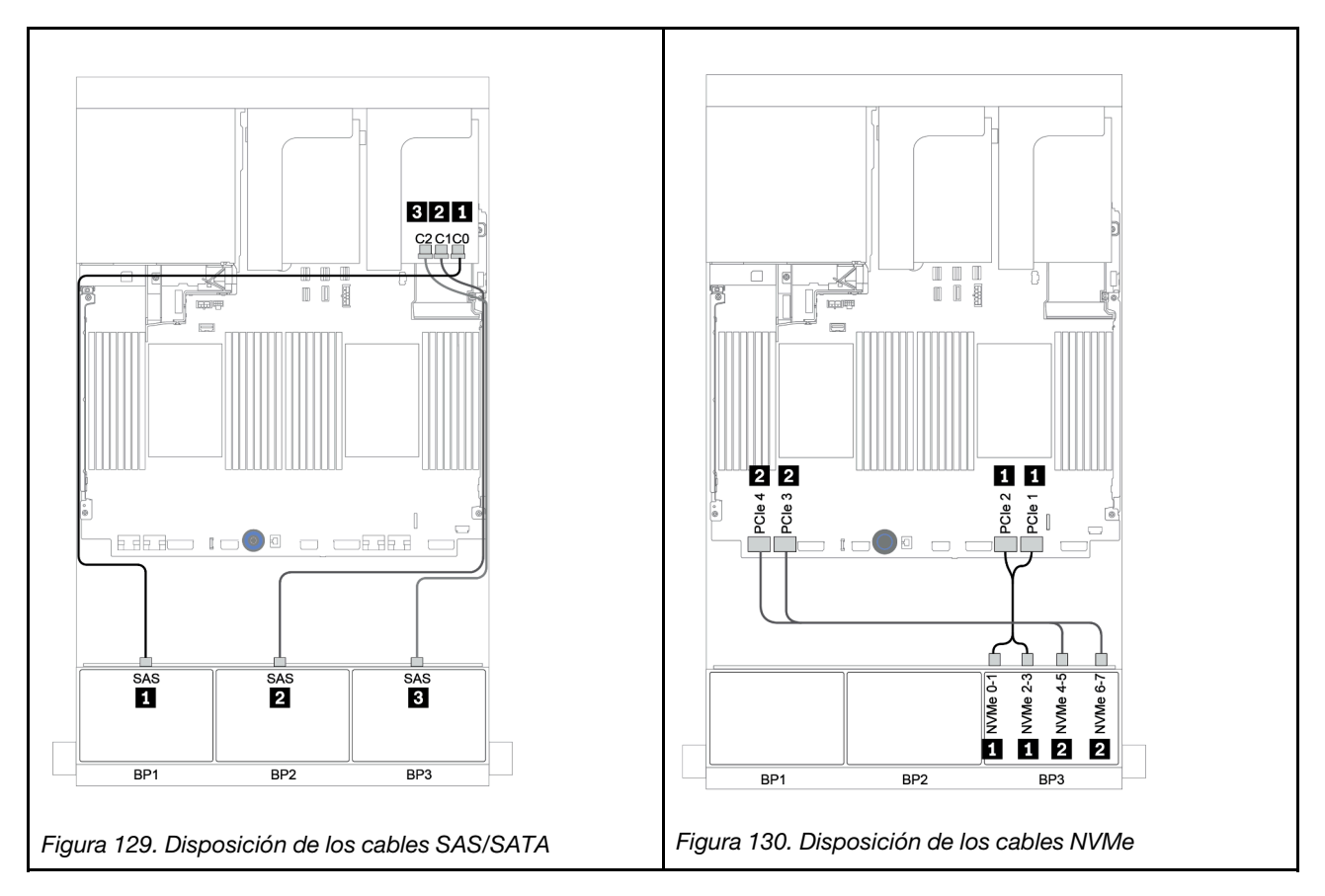

## Placa posterior trasera: 4 unidades SAS/SATA de 2,5 pulgadas

A continuación se muestran las conexiones de cables para una placa posterior trasera de 4 unidades SAS/ SATA de 2,5 pulgadas, si está instalada.

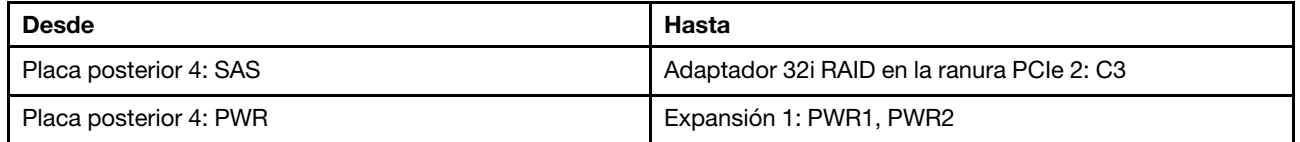

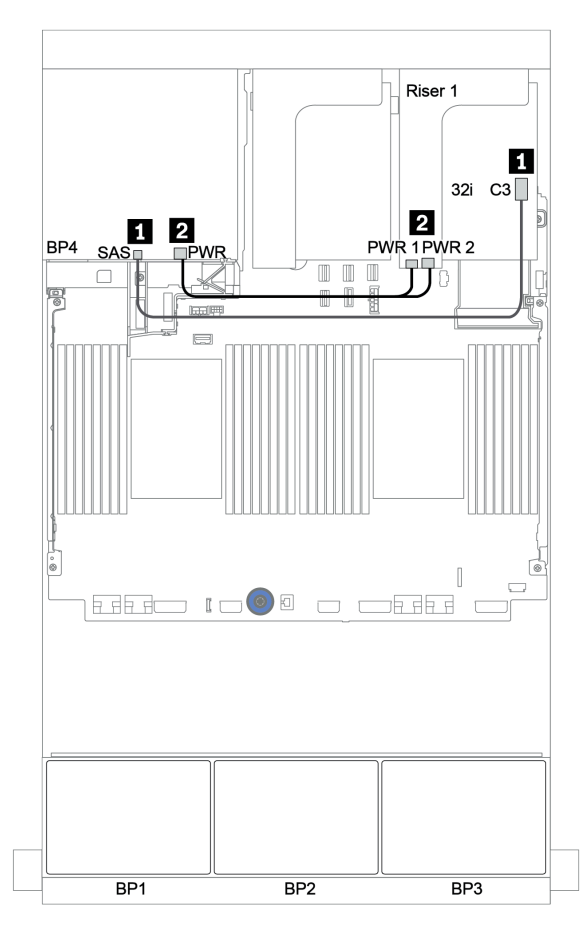

Figura 131. Enrutamiento de cables para la placa posterior trasera de 4 unidades SAS/SATA de 2,5"

<span id="page-192-0"></span>Expansor CFF + adaptador 8i RAID/HBA + conectores incorporados

Placas posteriores frontales: 16 unidades SAS/SATA de 2,5 pulgadas + 8 AnyBay de 2,5 pulgadas Disposición de los cables SAS/SATA

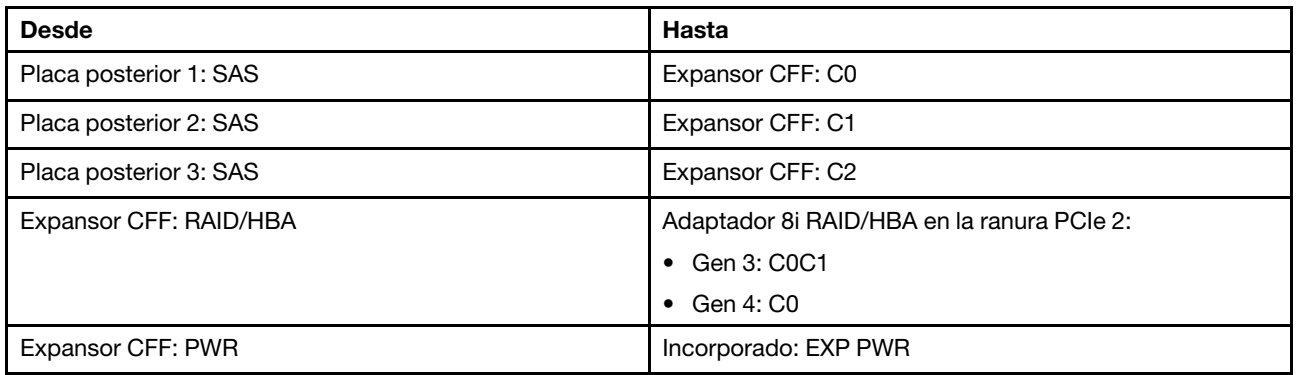

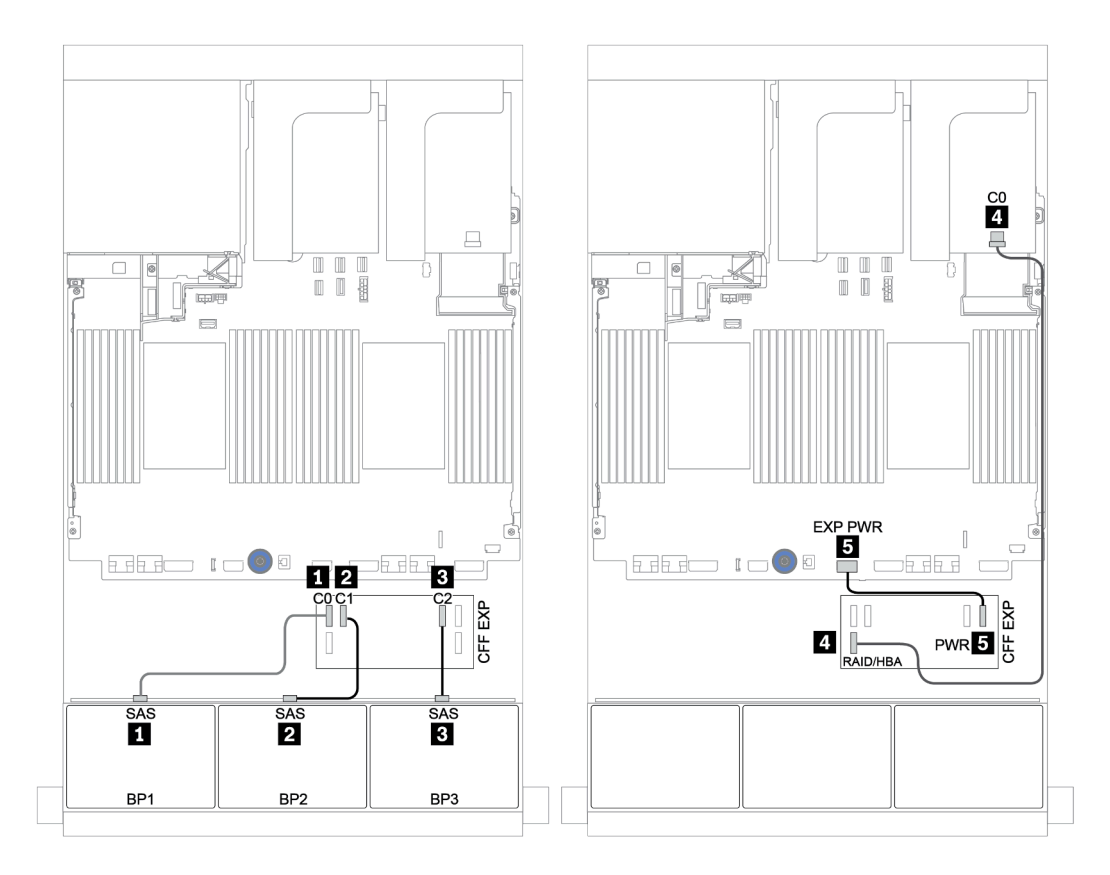

Figura 132. Disposición de los cables SAS/SATA

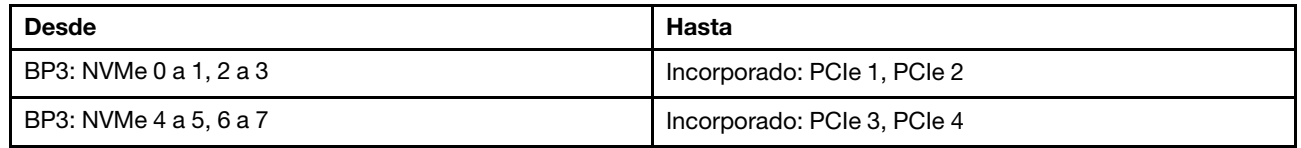

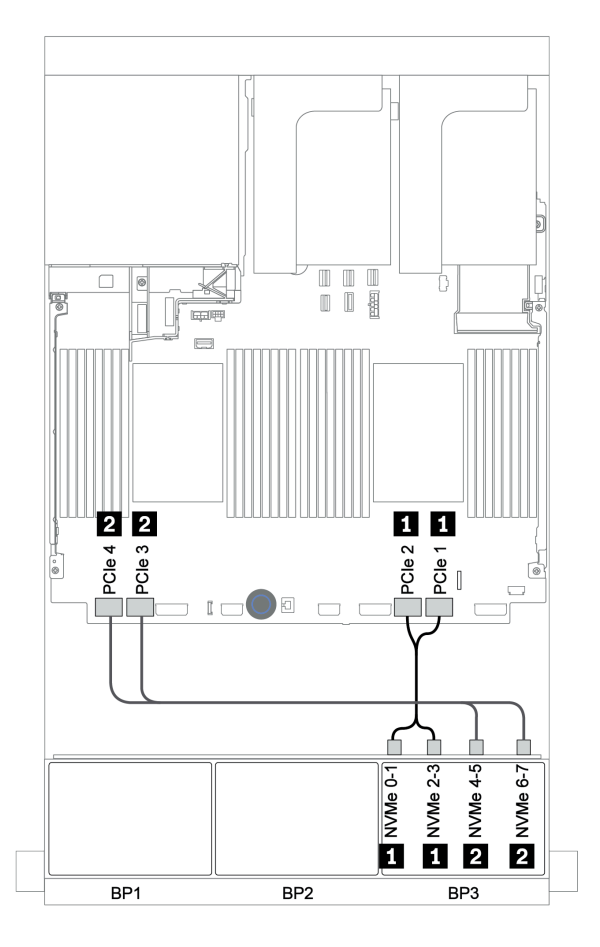

Figura 133. Disposición de los cables NVMe (dos procesadores)

# Placa posterior trasera: 4 unidades SAS/SATA de 2,5 pulgadas

A continuación se muestran las conexiones de cables para una placa posterior trasera de 4 unidades SAS/ SATA de 2,5 pulgadas, si está instalada.

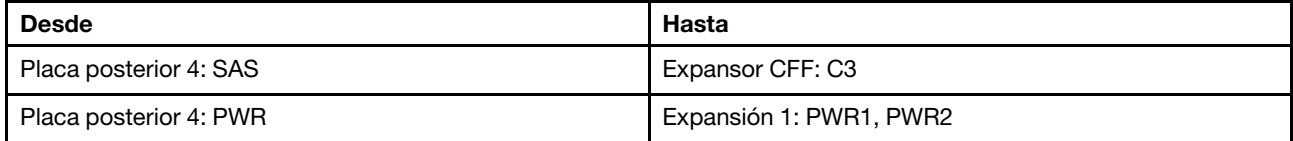

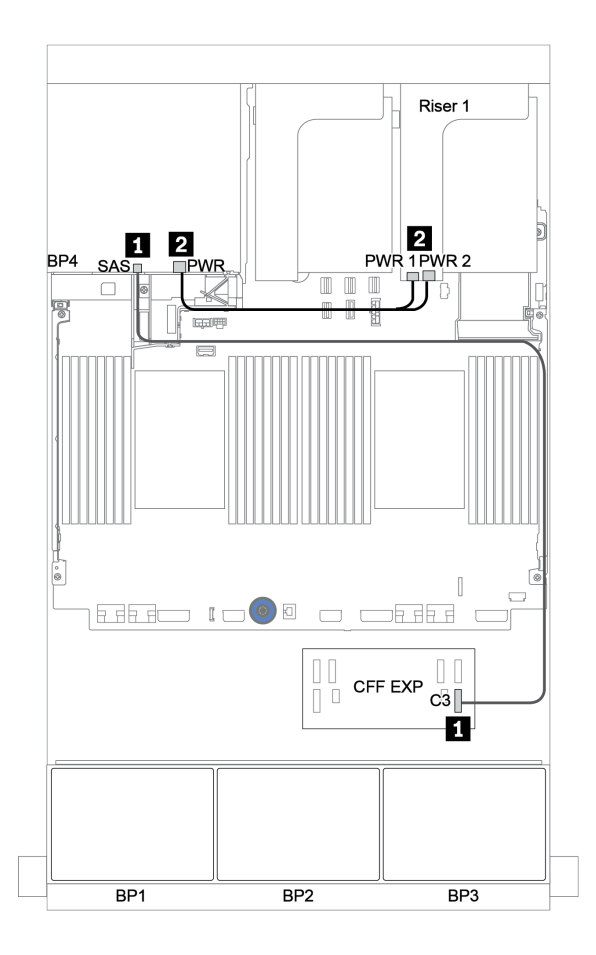

Figura 134. Enrutamiento de cables para la placa posterior trasera de 4 unidades SAS/SATA de 2,5"

<span id="page-195-0"></span>Adaptador 16i RAID/HBA + expansor CFF + conectores incorporados

Placas posteriores frontales: 16 unidades SAS/SATA de 2,5 pulgadas + 8 AnyBay de 2,5 pulgadas Disposición de los cables SAS/SATA

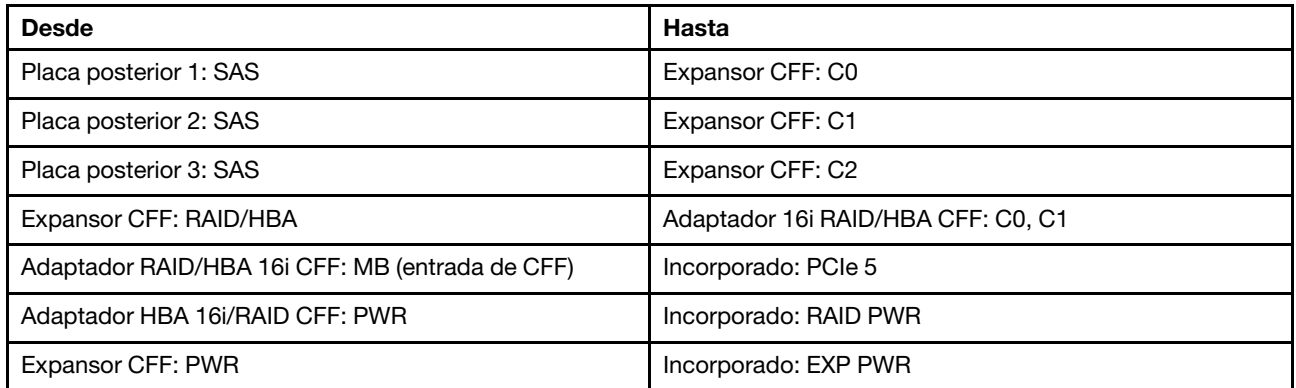

Conexiones entre conectores: **1** ↔ **1** , **2** ↔ **2** , **3** ↔ **3** , ... **n** ↔ **n**

Nota: El adaptador CFF en la siguiente ilustración puede verse ligeramente diferente de su adaptador CFF, pero las conexiones de los cables son las mismas.

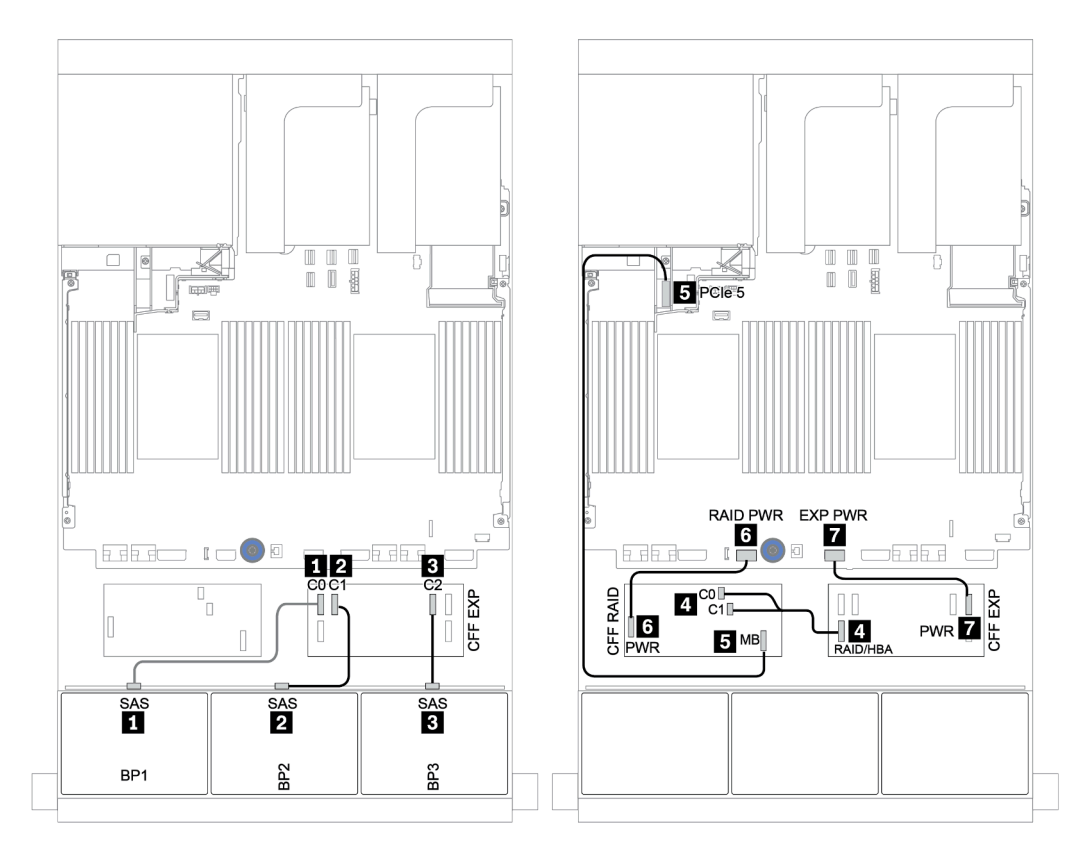

Figura 135. Disposición de los cables SAS/SATA

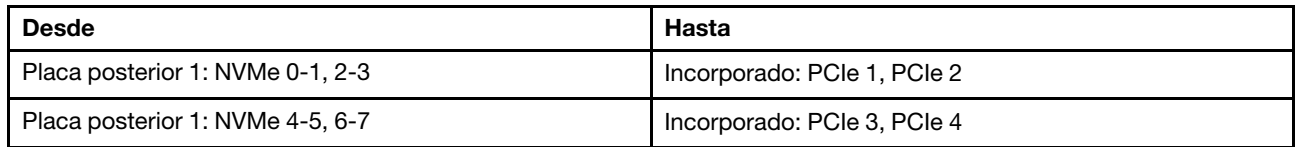

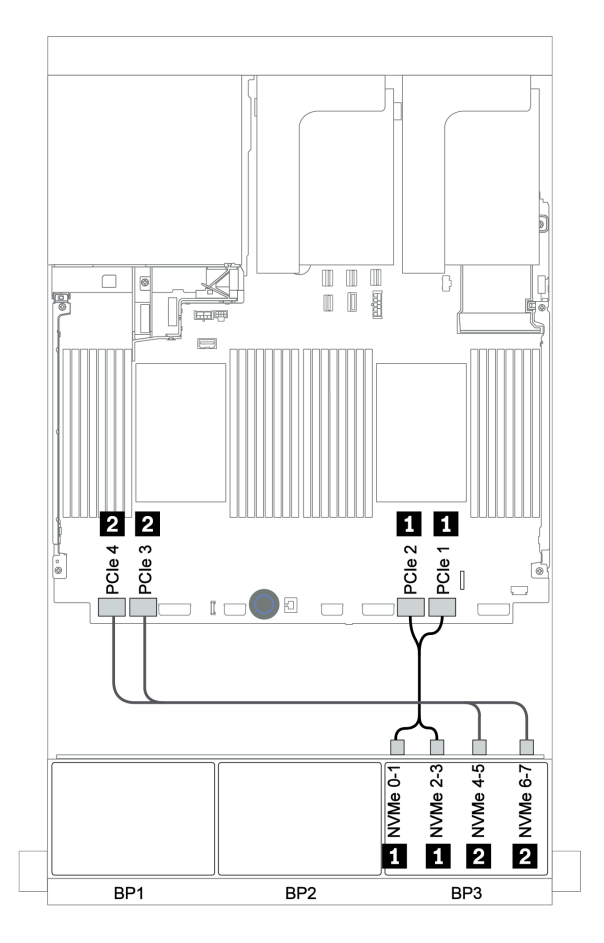

Figura 136. Disposición de los cables NVMe

# Placa posterior trasera: 4 unidades SAS/SATA de 2,5 pulgadas

A continuación se muestran las conexiones de cables para una placa posterior trasera de 4 unidades SAS/ SATA de 2,5 pulgadas, si está instalada.

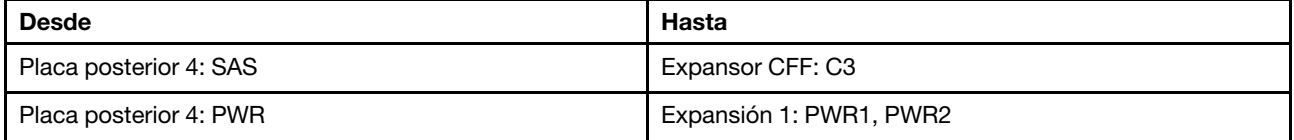

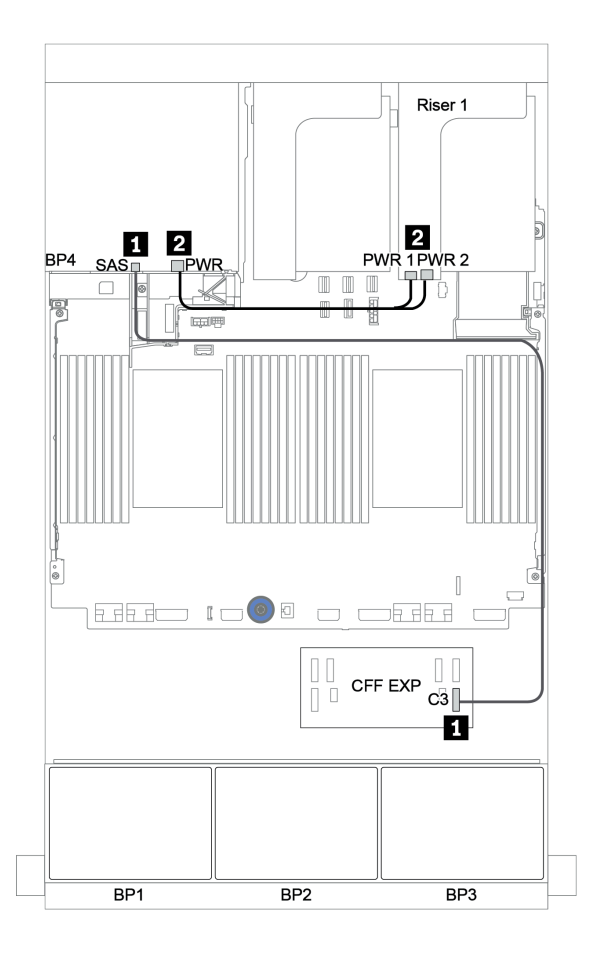

Figura 137. Enrutamiento de cables para la placa posterior trasera de 4 unidades SAS/SATA de 2,5"

## <span id="page-198-0"></span>Adaptador RAID 32i + tarjeta de retemporizador

### Placas posteriores frontales: 16 unidades SAS/SATA de 2,5 pulgadas + 8 AnyBay de 2,5 pulgadas

A continuación, se muestran las conexiones de cables para la configuración de 16 unidades SAS/SATA de 2,5 pulgadas + 8 bahías AnyBay de 2,5 pulgadas con un adaptador RAID 32i y una tarjeta de retemporizador.

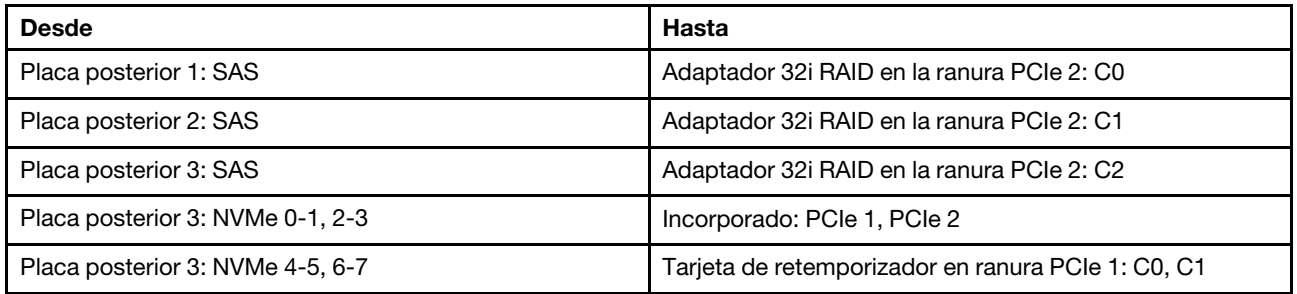

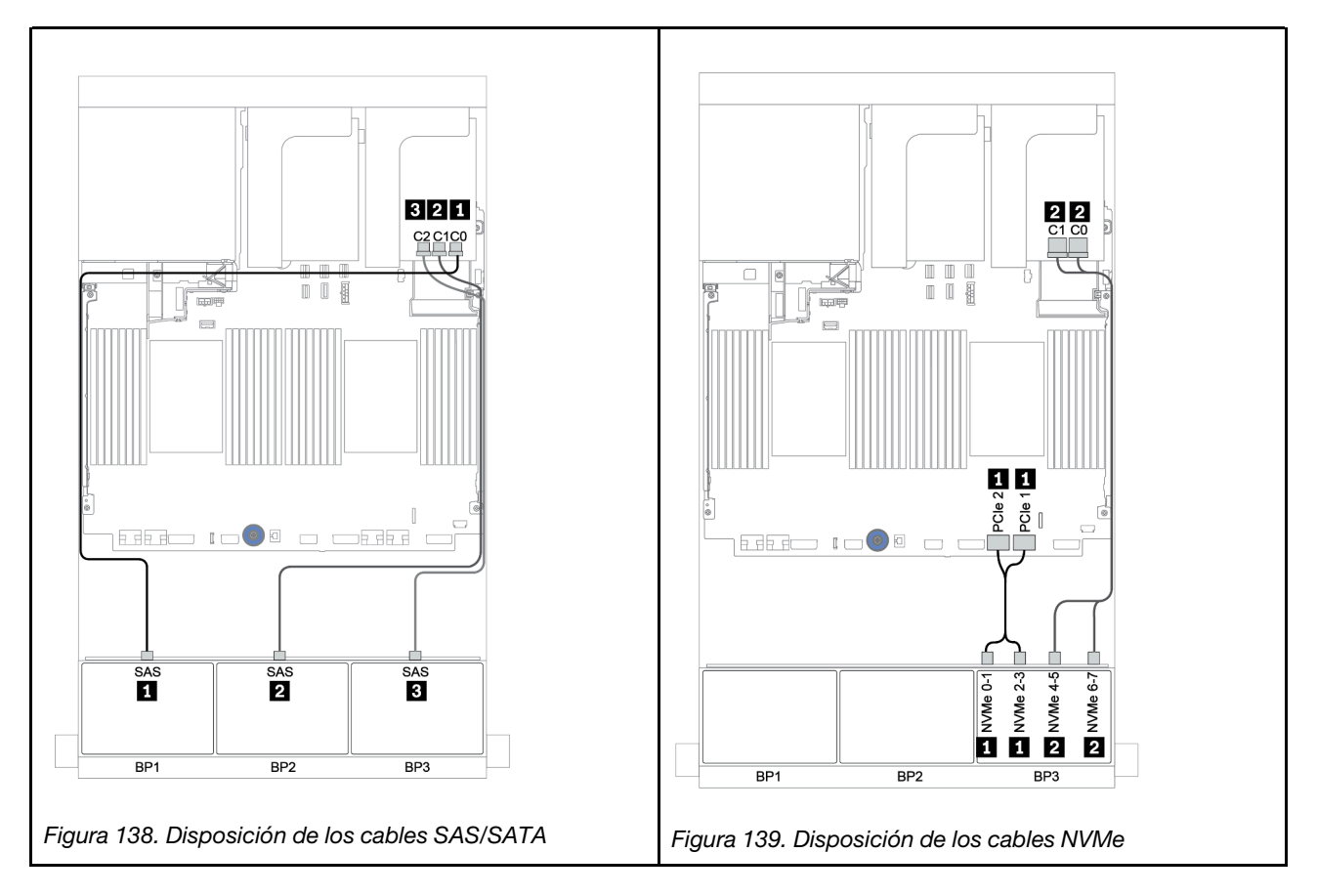

# Placa posterior trasera: 4 unidades SAS/SATA de 2,5 pulgadas

A continuación se muestran las conexiones de cables para una placa posterior trasera de 4 unidades SAS/ SATA de 2,5 pulgadas, si está instalada.

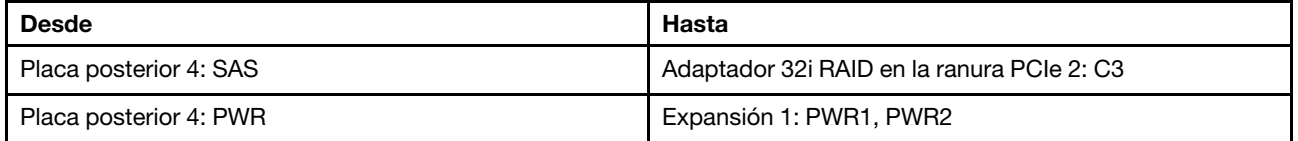

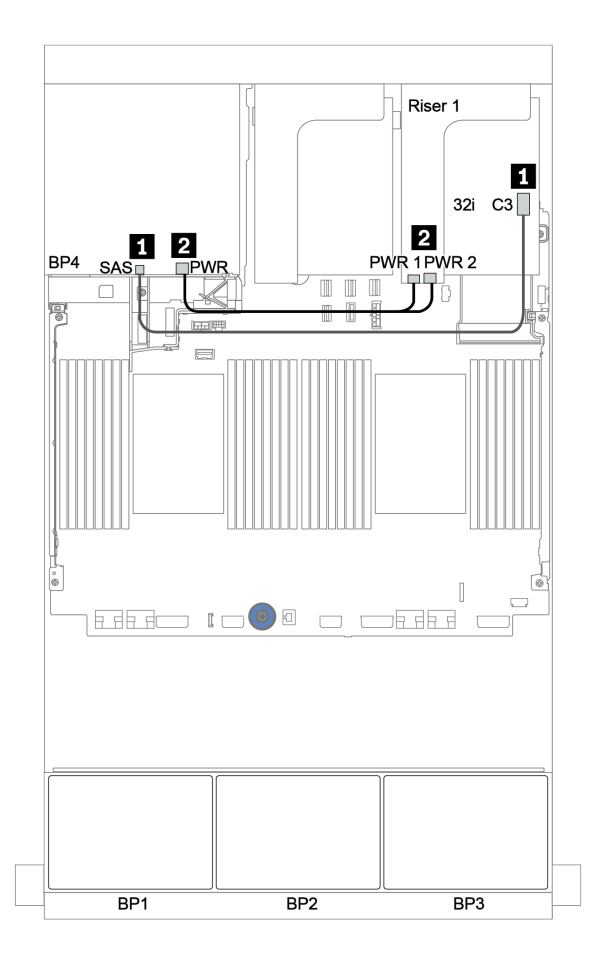

Figura 140. Enrutamiento de cables para la placa posterior trasera de 4 unidades SAS/SATA de 2,5"

<span id="page-200-0"></span>Expansor CFF + adaptador 8i RAID/HBA + tarjeta de retemporizador

Placas posteriores frontales: 16 unidades SAS/SATA de 2,5 pulgadas + 8 AnyBay de 2,5 pulgadas Disposición de los cables SAS/SATA

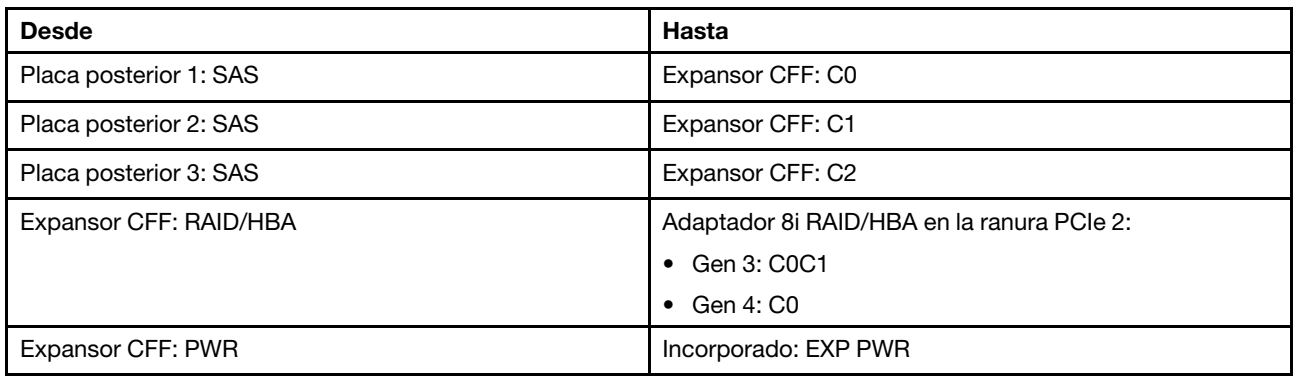

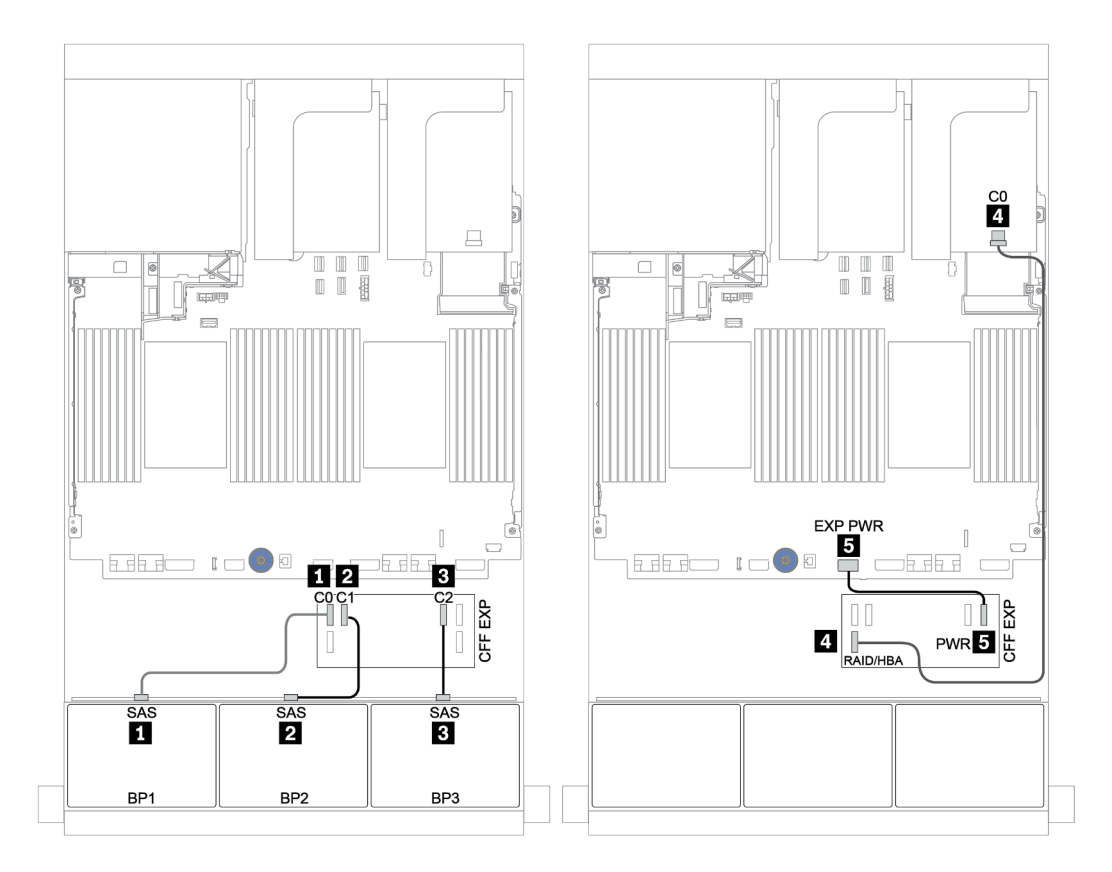

Figura 141. Disposición de los cables SAS/SATA

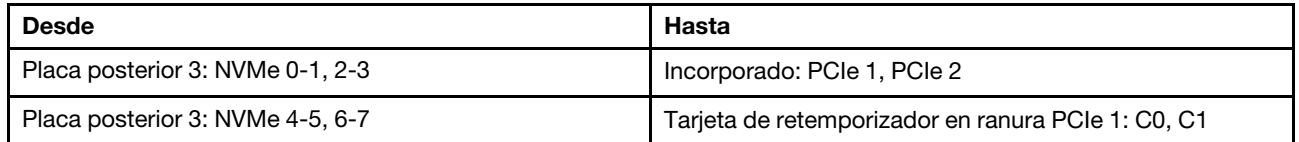

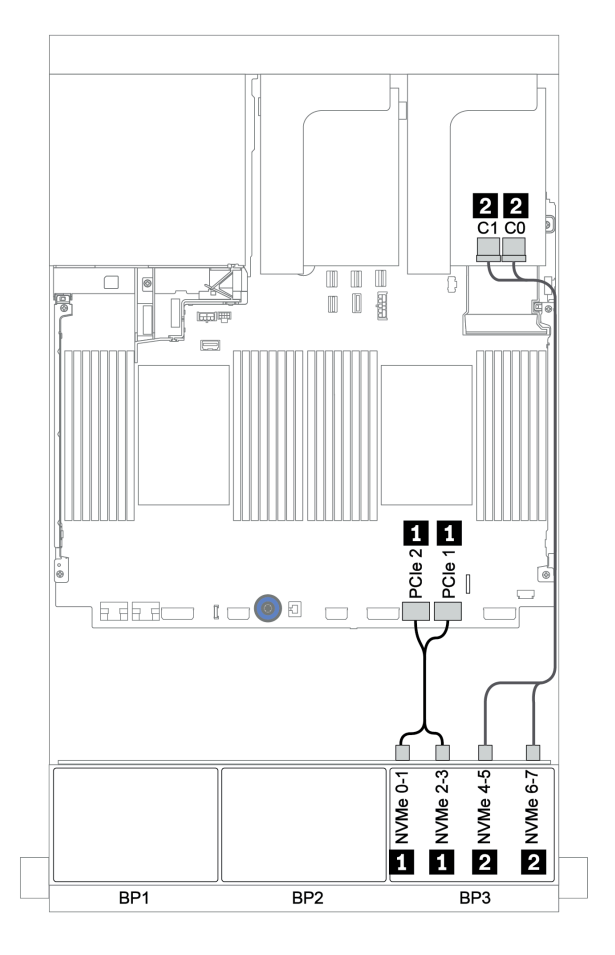

Figura 142. Disposición de los cables NVMe (un procesador)

# Placa posterior trasera: 4 unidades SAS/SATA de 2,5 pulgadas

A continuación se muestran las conexiones de cables para una placa posterior trasera de 4 unidades SAS/ SATA de 2,5 pulgadas, si está instalada.

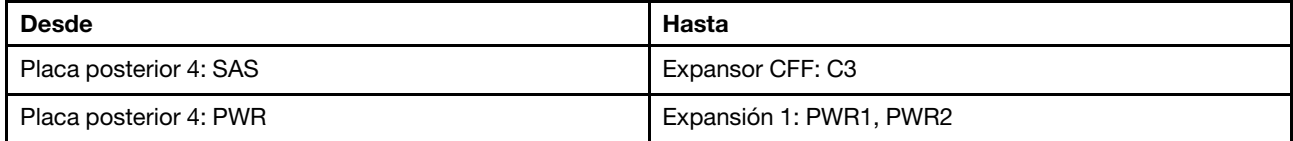

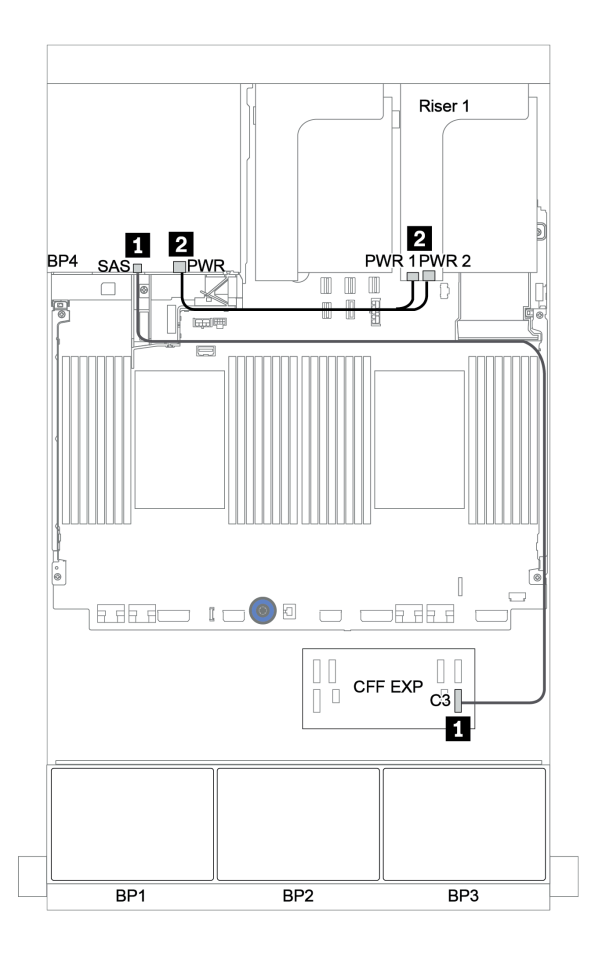

Figura 143. Enrutamiento de cables para la placa posterior trasera de 4 unidades SAS/SATA de 2,5"

# <span id="page-203-0"></span>Placas posteriores: modelos de servidor con placas posteriores de unidad de 3,5 pulgadas

En esta sección se proporciona información sobre la conexión de los cables de la placa posterior para modelos de servidor con placas posteriores de unidad de 3,5 pulgadas.

#### Antes de comenzar

Asegúrese de quitar las piezas inferiores antes de iniciar la disposición de los cables para las placas posteriores delanteras.

- Cubierta superior (consulte ["Extracción de la cubierta superior" en la página 280](#page-283-0))
- Deflector de aire (consulte ["Extracción del deflector de aire" en la página 282](#page-285-0))
- Compartimiento del ventilador (consulte ["Extracción del compartimiento del ventilador del sistema" en la](#page-288-0) [página 285](#page-288-0))

#### Conexiones del cable de alimentación

Conecte los cables de alimentación para las placas posteriores frontales de la unidad de 3,5", como se muestra en la ilustración.

• Placa posterior unidad frontal SAS/SATA de 8 unidades de 3,5 pulgadas

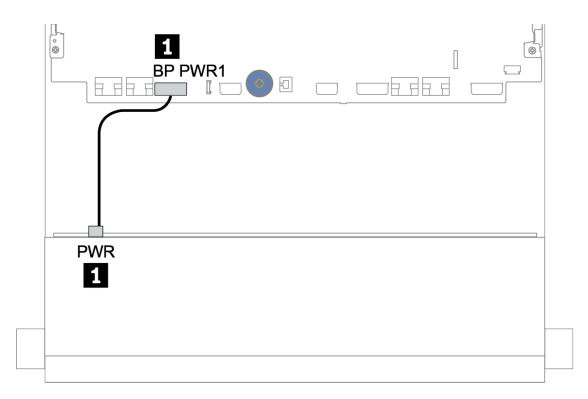

Figura 144. Disposición de los cables de alimentación para la placa posterior de unidad SAS/SATA de 8 unidades de 3,5 pulgadas

#### • Placas posteriores de unidad frontal de 12 unidades de 3,5 pulgadas

Las conexiones de cables de alimentación para las siguientes placas posteriores de unidad frontal son las mismas.

- Placa posterior de unidad SAS/SATA de 12 unidades de 3,5 pulgadas
- Placa posterior de unidad AnyBay de 12 unidades de 3,5 pulgadas
- Placa posterior de unidad de expansor SAS/SATA de 12 unidades de 3,5 pulgadas
- Placa posterior de unidad de expansor AnyBay de 12 unidades de 3,5 pulgadas

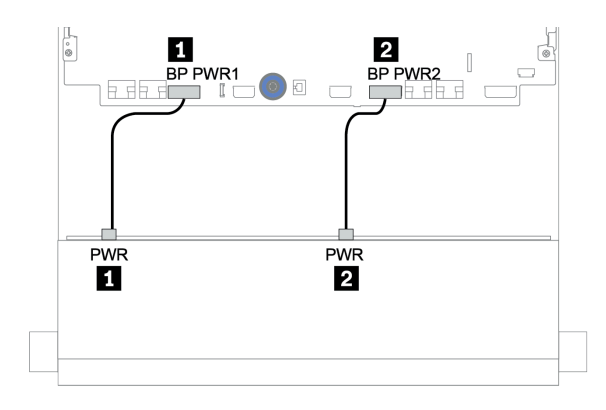

Figura 145. Disposición de los cables de alimentación para la placa posterior de unidad de 12 unidades de 3,5 pulgadas

#### Conexiones del cable de señal

Consulte el tema específico para las conexiones del cable de señal, según las placas posteriores que tenga instaladas.

- ["Placa posterior SAS/SATA de 8 unidades de 3,5 pulgadas" en la página 203](#page-206-0)
- ["Placa posterior SAS/SATA de 12 unidades de 3,5 pulgadas" en la página 206](#page-209-0)
- ["Placa posterior AnyBay de 12 unidades de 3,5 pulgadas" en la página 227](#page-230-0)
- ["Placa posterior del expansor SAS/SATA de 12 unidades de 3,5 pulgadas" en la página 240](#page-243-0)
- ["Placa posterior del expansor AnyBay de 12 unidades de 3,5 pulgadas" en la página 242](#page-245-0)

# Selecciones del controlador

Esta sección proporciona información de selección del controlador para las configuraciones con bahías de unidad frontal de 3,5 pulgadas.

El servidor admite adaptadores RAID/HBA Gen 3 y Gen 4:

- Adaptadores RAID/HBA Gen 3: 430-8i, 4350-8i, 430-16i, 4350-16i, 530-8i, 5350-8i, 530-16i, 930-8i, 9350-8i, 930-16i, 9350-16i
- Adaptadores RAID/HBA Gen 4: 440-8i, 440-16i, 540-8i, 540-16i, 940-8i, 940-16i, 940-32i

Para obtener más información acerca de los controladores, consulte ["Especificaciones técnicas" en la](#page-11-0) [página 8.](#page-11-0)

La siguiente tabla enumera las combinaciones de controlador admitidas para las configuraciones con las bahías de unidad frontales de 3,5 pulgadas.

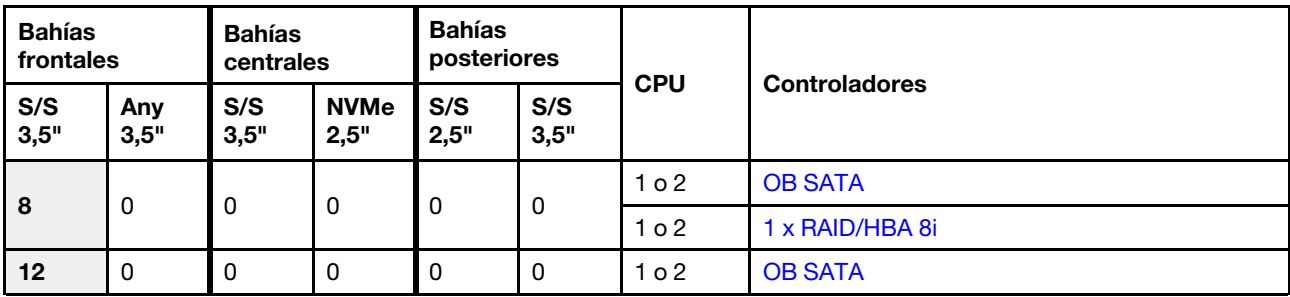

S/S: SATA/SAS, Any: AnyBay, OB: incorporado, EXP: expansor

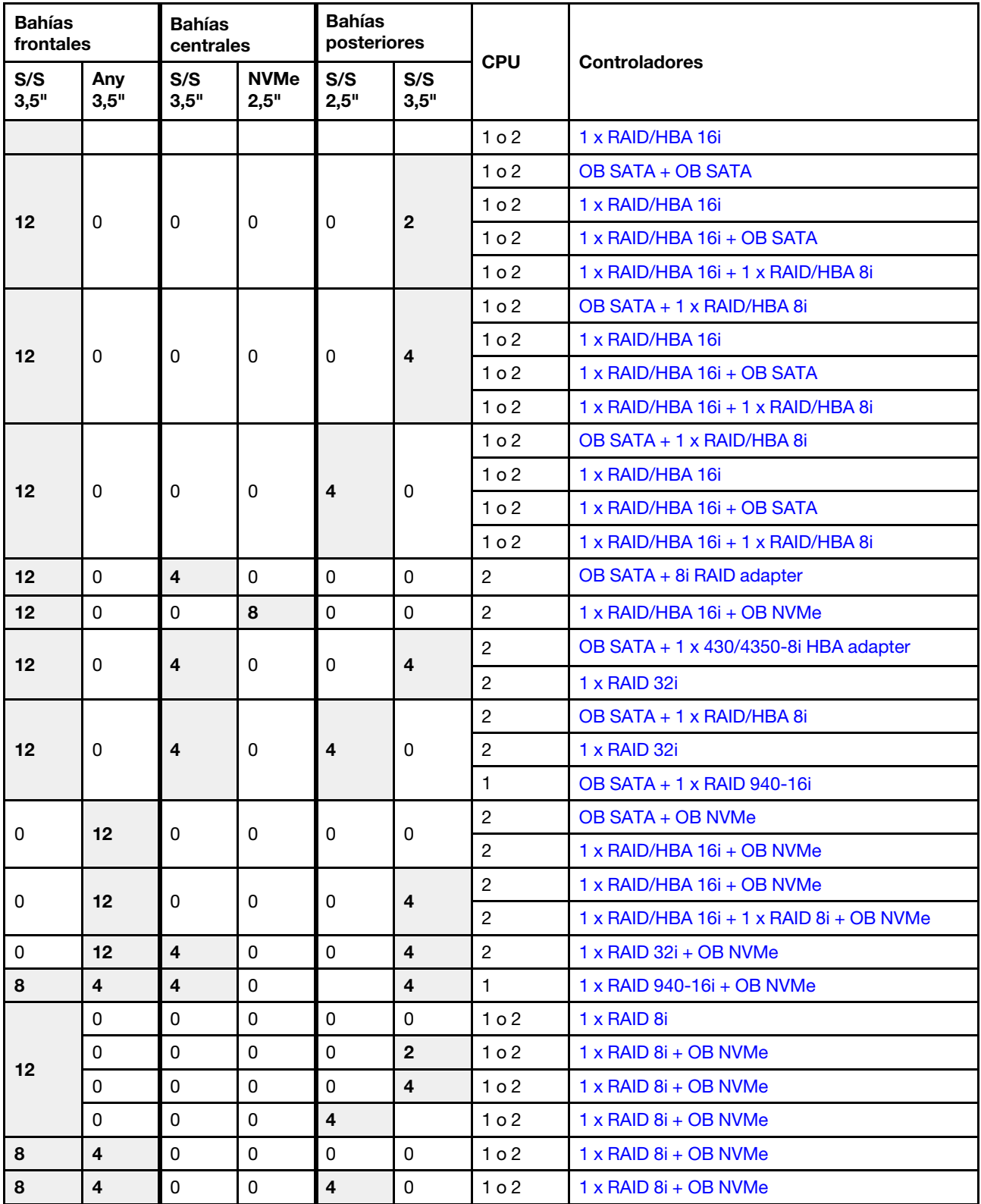

# <span id="page-206-0"></span>Placa posterior SAS/SATA de 8 unidades de 3,5 pulgadas

En esta sección se proporciona información sobre la disposición de los cables para el modelo de servidor con la placa posterior de unidad frontal SAS/SATA de 8 unidades de 3,5 pulgadas.

Para conectar los cables de alimentación de la(s) placa(s) posterior(es) frontal(es), consulte "Placas [posteriores: modelos de servidor con placas posteriores de unidad de 3,5 pulgadas" en la página 200](#page-203-0).

Para conectar los cables de señal de la(s) placa(s) posterior(es) frontal(es), consulte los siguientes escenarios de disposición de los cables según su configuración de servidor:

- ["Conectores incorporados" en la página 203](#page-206-1)
- ["Adaptador 8i RAID/HBA" en la página 205](#page-208-0)

## <span id="page-206-1"></span>Conectores incorporados

A continuación se muestran las conexiones de cables para la configuración de 8 unidades SAS/SATA de 3,5 pulgadas con conectores incorporados.

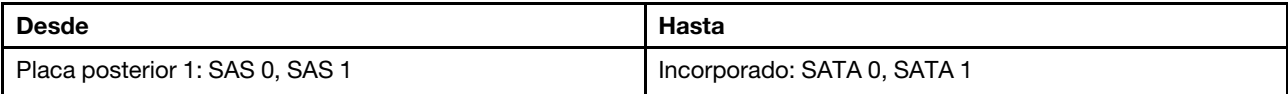

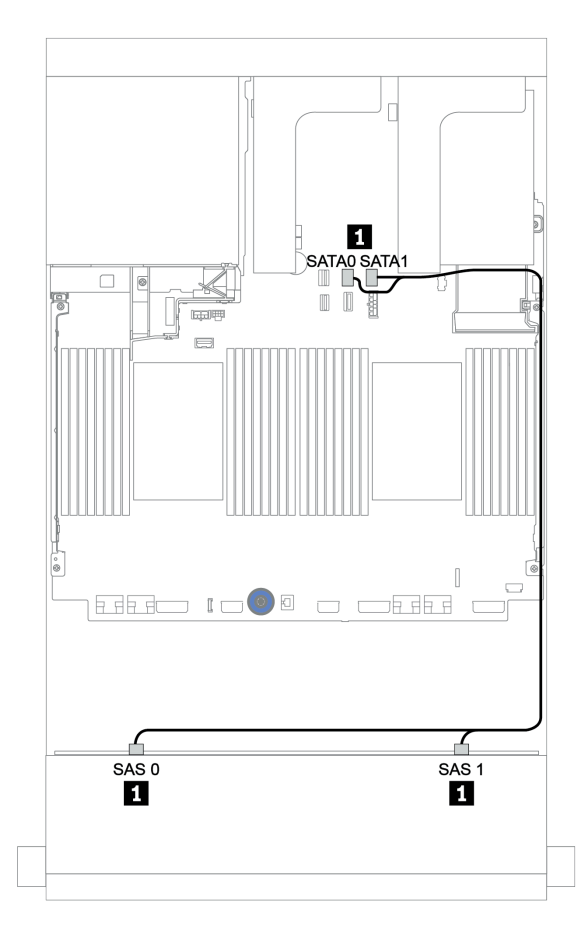

Figura 146. Disposición de los cables para una configuración de 8 unidades SAS/SATA de 3,5 pulgadas con conectores incorporados

# <span id="page-208-0"></span>Adaptador 8i RAID/HBA

A continuación se muestran las conexiones de cable para la configuración de 8 unidades SAS/SATA de 3,5 pulgadas con un adaptador 8i RAID/HBA.

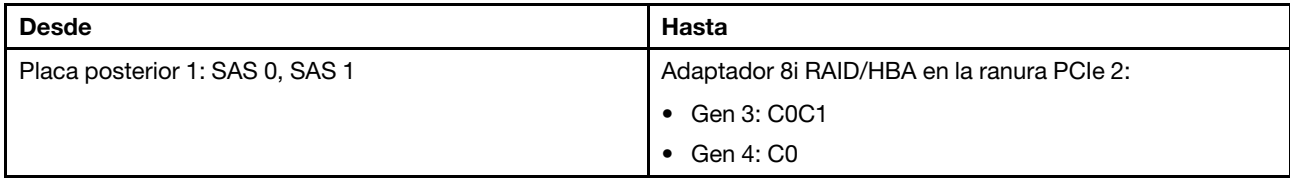

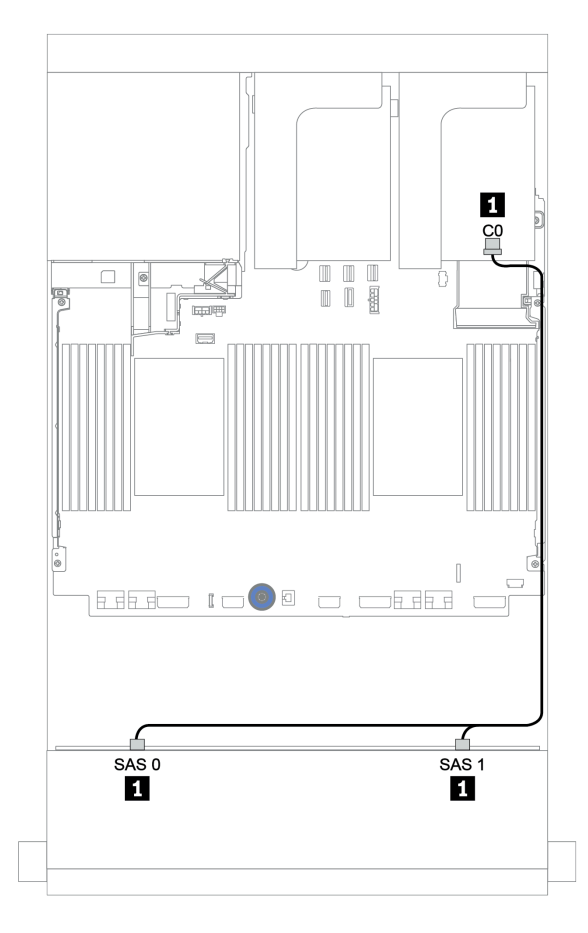

Figura 147. Disposición de los cables para la configuración de 8 unidades SAS/SATA de 3,5 pulgadas con un adaptador 8i RAID/HBA

# <span id="page-209-0"></span>Placa posterior SAS/SATA de 12 unidades de 3,5 pulgadas

En esta sección se proporciona información sobre la disposición de los cables para el modelo de servidor con la placa posterior de unidad frontal SAS/SATA de 12 unidades de 3,5 pulgadas.

Para conectar los cables de alimentación de la(s) placa(s) posterior(es) frontal(es), consulte ["Placas](#page-203-0) [posteriores: modelos de servidor con placas posteriores de unidad de 3,5 pulgadas" en la página 200.](#page-203-0)

Para conectar los cables de señal de la(s) placa(s) posterior(es) frontal(es), consulte los siguientes escenarios de disposición de los cables según su configuración de servidor:

- ["Placa posterior frontal: 12 unidades SAS/SATA DE 3,5"" en la página 207](#page-210-1)
- ["Placas posteriores frontal + trasera: SAS/SATA de 12 unidades de 3,5 pulgadas + SAS/SATA de](#page-212-0) [4 unidades de 2,5 pulgadas/2 unidades de 3,5 pulgadas/4 unidades de 3,5 pulgadas" en la página 209](#page-212-0)
- ["Placas posteriores frontales + centrales: 12 unidades SAS/SATA de 3,5" + 4 unidades SAS/SATA de](#page-218-0) [3,5"/8 unidades NVMe de 2,5"" en la página 215](#page-218-0)
- ["Placas posteriores frontal + central + trasera: SAS/SATA de 12 unidades de 3,5 pulgadas + SAS/SATA](#page-223-0) [de 4 unidades de 3,5 pulgadas + SAS/SATA de 4 unidades de 3,5 pulgadas/4 unidades de 2,5 pulgadas"](#page-223-0) [en la página 220](#page-223-0)

# <span id="page-210-1"></span>Placa posterior frontal: 12 unidades SAS/SATA DE 3,5"

En este tema se proporciona información sobre la disposición de los cables para el modelo de servidor con placa posterior de unidad frontal SAS/SATA de 12 unidades de 3,5 pulgadas.

- ["Conectores incorporados" en la página 207](#page-210-0)
- ["Adaptador 16i RAID/HBA" en la página 208](#page-211-0)

#### <span id="page-210-0"></span>Conectores incorporados

A continuación se muestran las conexiones de cables para la configuración de 12 unidades SAS/SATA de 3,5 pulgadas con conectores incorporados.

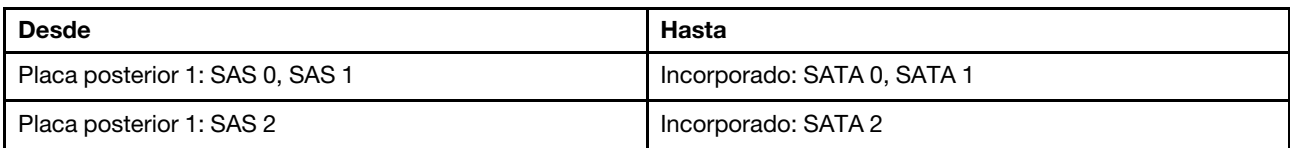

Conexiones entre conectores: **1** ↔ **1** , **2** ↔ **2** , **3** ↔ **3** , ... **n** ↔ **n**

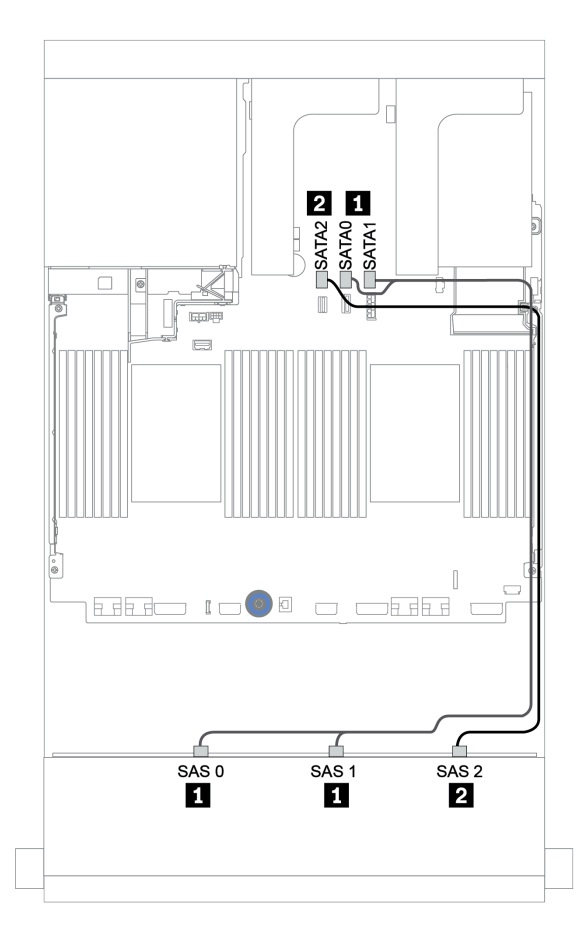

Figura 148. Disposición de los cables para una configuración de 12 unidades SAS/SATA de 3,5 pulgadas con conectores incorporados

# <span id="page-211-0"></span>Adaptador 16i RAID/HBA

A continuación se muestran las conexiones de cable para la configuración de 12 unidades SAS/SATA de 3,5 pulgadas con un adaptador 16i RAID/HBA.

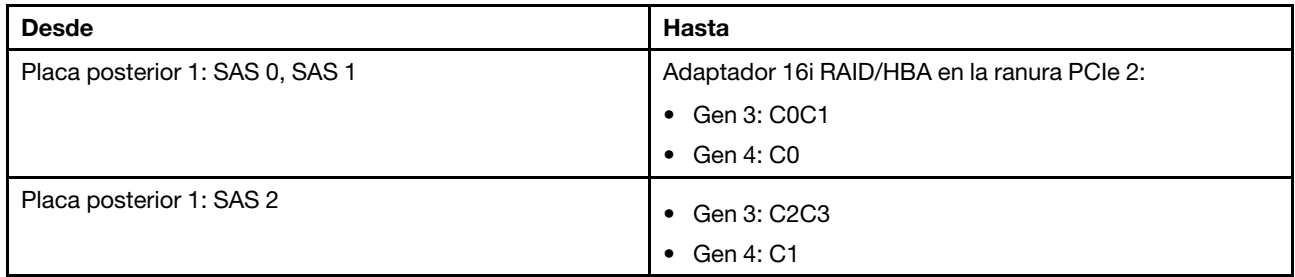

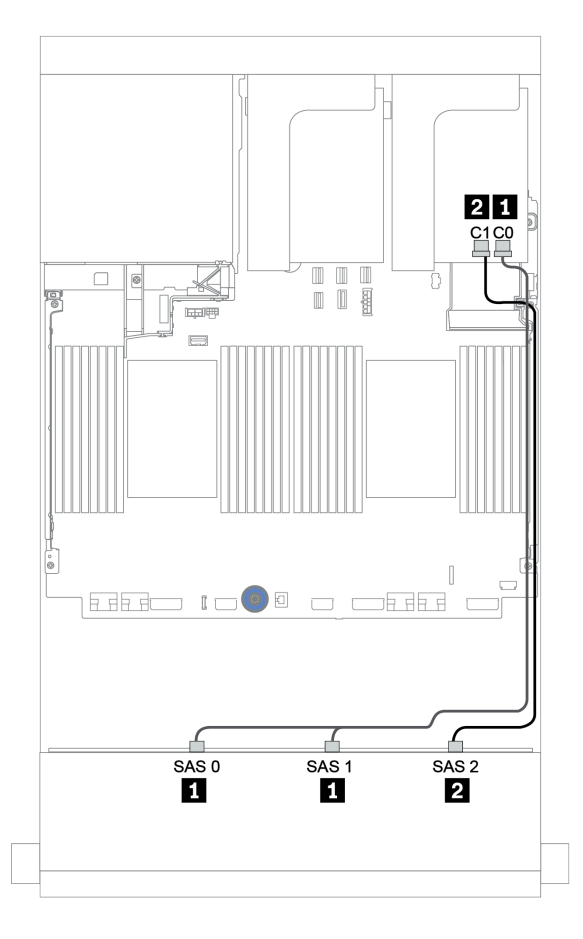

Figura 149. Disposición de los cables para la configuración de 12 unidades SAS/SATA de 3,5 pulgadas con un adaptador 16i RAID/HBA

# <span id="page-212-0"></span>Placas posteriores frontal + trasera: SAS/SATA de 12 unidades de 3,5 pulgadas + SAS/SATA de 4 unidades de 2,5 pulgadas/2 unidades de 3,5 pulgadas/4 unidades de 3,5 pulgadas

En este tema se proporciona información sobre la disposición de los cables para la placa posterior frontal SAS/SATA de 12 unidades de 3,5 pulgadas y una placa posterior trasera SAS/SATA de 4 unidades de 2,5 pulgadas/2 unidades de 3,5 pulgadas/4 unidades de 3,5 pulgadas

Según la placa posterior y controlador que utilice, consulte la configuración específica para conocer la información de disposición de los cables.

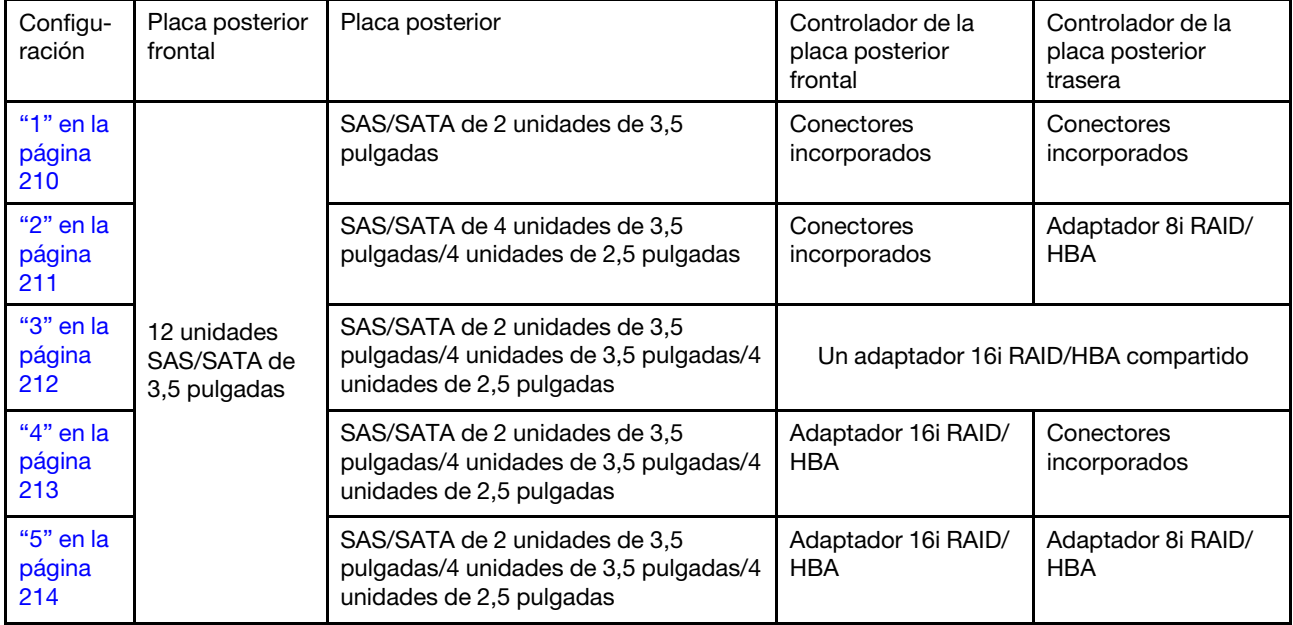

#### <span id="page-213-0"></span>Conectores incorporados + conectores incorporados

Placas posteriores frontal + trasera: SAS/SATA de 12 unidades de 3,5 pulgadas + SAS/SATA de 2 unidades de 3,5 pulgadas

| <b>Desde</b>                    | Hasta                       |
|---------------------------------|-----------------------------|
| Placa posterior 1: SAS 0, SAS 1 | Incorporado: SATA 0, SATA 1 |
| Placa posterior 1: SAS 2        | Incorporado: SATA 2         |
| Placa posterior 4: SAS          | Incorporado: Rear BP        |
| Placa posterior 4: PWR          | Expansión 1: PWR1, PWR2     |

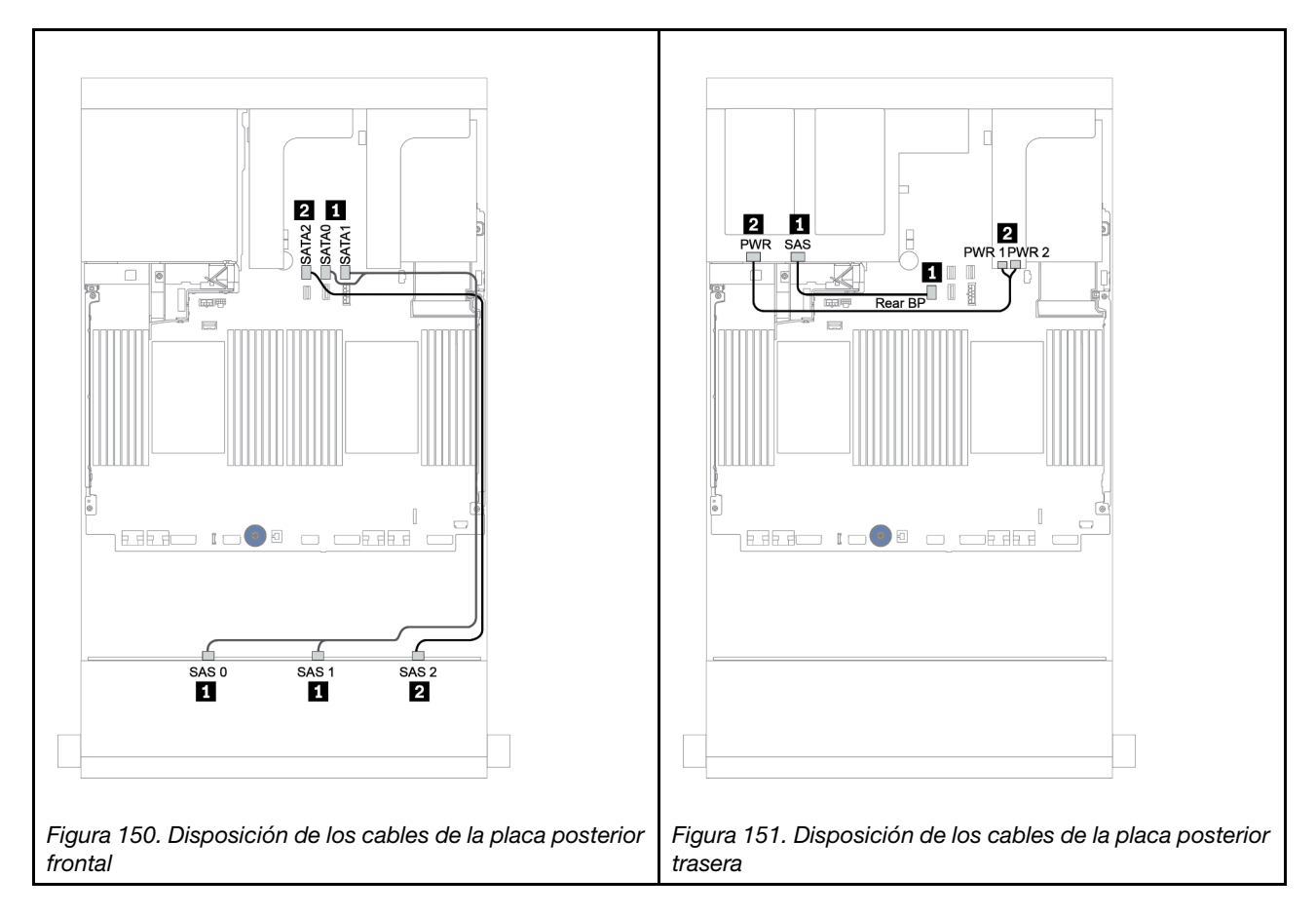

#### <span id="page-214-0"></span>Conectores incorporados + adaptador 8i RAID/HBA

Placas posteriores frontal + trasera: SAS/SATA de 12 unidades de 3,5 pulgadas + SAS/SATA de 4 unidades de 3,5 pulgadas/4 unidades de 2,5 pulgadas

| <b>Desde</b>                    | Hasta                                                |
|---------------------------------|------------------------------------------------------|
| Placa posterior 1: SAS 0, SAS 1 | Incorporado: SATA 0, SATA 1                          |
| Placa posterior 1: SAS 2        | Incorporado: SATA 2                                  |
| Placa posterior 4: SAS          | 8i RAID/HBA <sup>1</sup> : C0C1 (Gen 3) o C0 (Gen 4) |
| Placa posterior 4: PWR          | Expansión 1: PWR1, PWR2                              |

#### Notas:

- Para una placa posterior SAS/SATA de 4 unidades de 3,5 pulgadas, el adaptador 8i<sup>1</sup> se instala en la ranura PCIe 3.
- Para una placa posterior SAS/SATA de 4 unidades de 2,5 pulgadas, el adaptador 8i<sup>1</sup> se instala en la ranura PCIe 2.

La siguiente ilustración utiliza la placa posterior trasera de 4 unidades SAS/SATA de 3,5" como ejemplo para la disposición de los cables. La disposición de los cables para la placa posterior trasera de 4 SAS/SATA de 2,5 pulgadas es similar.

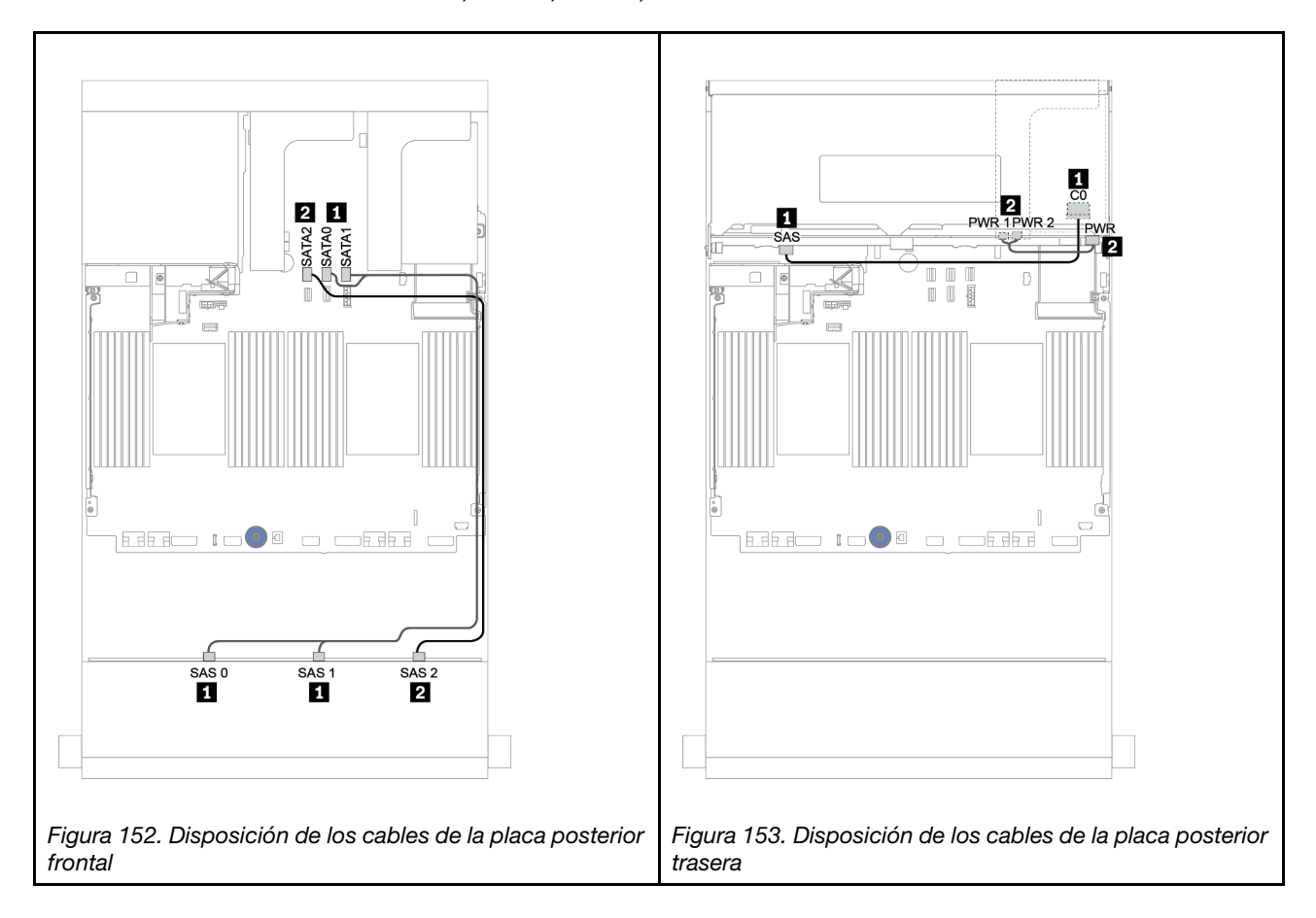

### <span id="page-215-0"></span>Adaptador 16i RAID/HBA

Placas posteriores frontal + trasera: SAS/SATA de 12 unidades de 3,5 pulgadas + SAS/SATA de 2 unidades de 3,5 pulgadas/4 unidades de 3,5 pulgadas/4 unidades de 2,5 pulgadas

| <b>Desde</b>                    | Hasta                                                 |
|---------------------------------|-------------------------------------------------------|
| Placa posterior 1: SAS 0, SAS 1 | 16i RAID/HBA <sup>1</sup> : C0C1 (Gen 3) o C0 (Gen 4) |
| Placa posterior 1: SAS 2        | 16i RAID/HBA <sup>1</sup> : C2C3 (Gen 3) o C1 (Gen 4) |
| Placa posterior 4: SAS          |                                                       |
| Placa posterior 4: PWR          | Expansión 1: PWR1, PWR2                               |

#### Notas:

- Para una placa posterior SAS/SATA de 2 unidades de 3,5/4 unidades de 2,5 pulgadas, el adaptador 16i<sup>1</sup> se instala en la ranura PCIe 2.
- Para una placa posterior SAS/SATA de 4 unidades de 3,5 pulgadas, el adaptador 16i<sup>1</sup> se instala en la ranura PCIe 3.

La siguiente ilustración utiliza la placa posterior de 4 unidades SAS/SATA de 3,5" como ejemplo para la disposición de los cables. La disposición de los cables para las otras placas posteriores es similar.

## Conexiones entre conectores: **1** ↔ **1** , **2** ↔ **2** , **3** ↔ **3** , ... **n** ↔ **n**

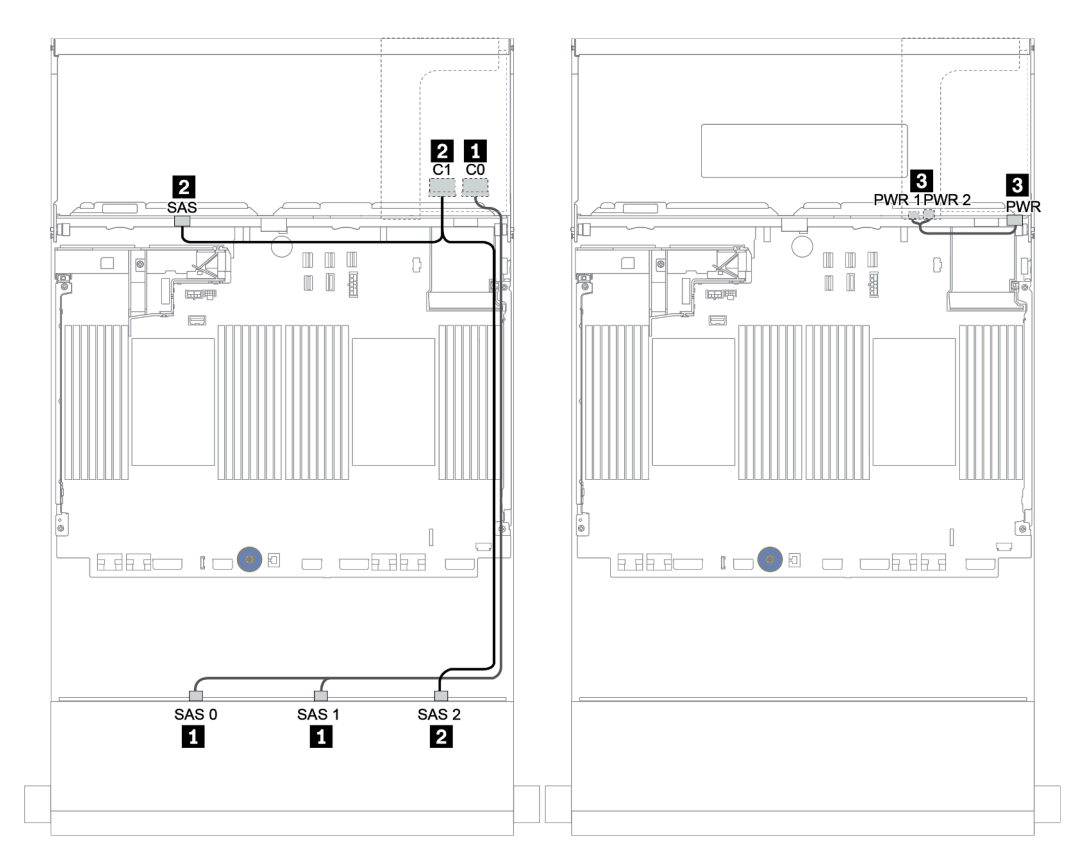

Figura 154. Disposición de los cables para la configuración de 12 unidades SAS/SATA de 3,5 pulgadas con una placa posterior trasera SAS/SATA de 4 unidades de 3,5 pulgadas
#### Adaptador 16i RAID/HBA + conectores incorporados

Placas posteriores frontal + trasera: SAS/SATA de 12 unidades de 3,5 pulgadas + SAS/SATA de 2 unidades de 3,5 pulgadas/4 unidades de 3,5 pulgadas/4 unidades de 2,5 pulgadas

| <b>Desde</b>                    | Hasta                                                 |  |
|---------------------------------|-------------------------------------------------------|--|
| Placa posterior 1: SAS 0, SAS 1 | 16i RAID/HBA <sup>1</sup> : C0C1 (Gen 3) o C0 (Gen 4) |  |
| Placa posterior 1: SAS 2        | 16i RAID/HBA <sup>1</sup> : C2C3 (Gen 3) o C1 (Gen 4) |  |
| Placa posterior 4: SAS          | Incorporado: SATA 0                                   |  |
| Placa posterior 4: PWR          | Expansión 1: PWR1, PWR2                               |  |

#### Notas:

- Para una placa posterior SAS/SATA de 2 unidades de 3,5/4 unidades de 2,5 pulgadas, el adaptador 16i<sup>1</sup> se instala en la ranura PCIe 2.
- Para una placa posterior SAS/SATA de 4 unidades de 3,5 pulgadas, el adaptador 16i<sup>1</sup> se instala en la ranura PCIe 3.

La siguiente ilustración utiliza la placa posterior de 4 unidades SAS/SATA de 3,5" como ejemplo para la disposición de los cables. La disposición de los cables para las otras placas posteriores es similar.

#### Conexiones entre conectores:  $\mathbf{u} \leftrightarrow \mathbf{u}, \mathbf{z} \leftrightarrow \mathbf{z}, \mathbf{z} \leftrightarrow \mathbf{z}, \dots$  m  $\leftrightarrow$  m

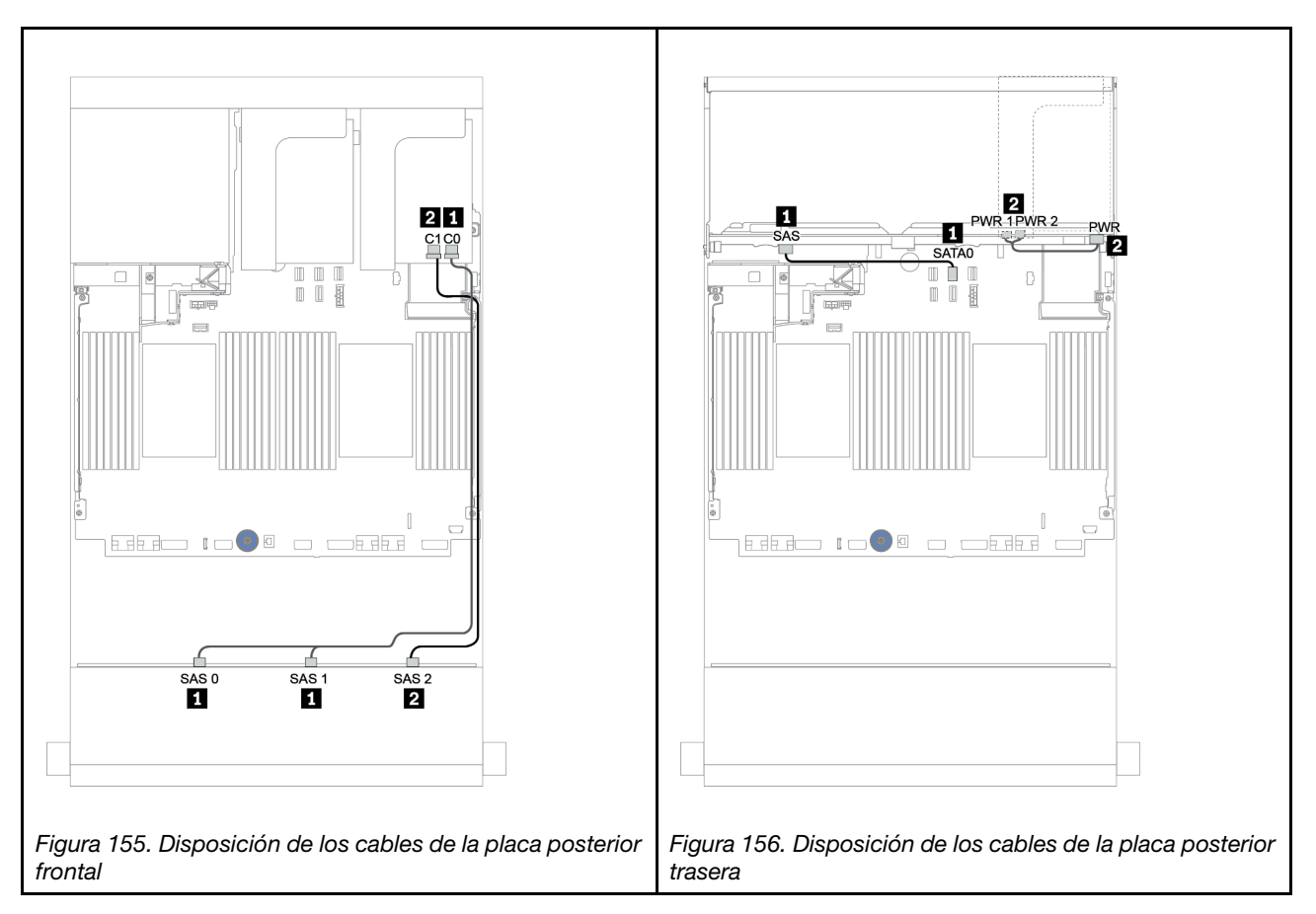

#### Adaptador RAID/HBA 16i + adaptador RAID/HBA 8i

Placas posteriores frontal + trasera: SAS/SATA de 12 unidades de 3,5 pulgadas + SAS/SATA de 2 unidades de 3,5 pulgadas/4 unidades de 3,5 pulgadas/4 unidades de 2,5 pulgadas

| <b>Desde</b>                    | Hasta                                                 |  |
|---------------------------------|-------------------------------------------------------|--|
| Placa posterior 1: SAS 0, SAS 1 | 16i RAID/HBA <sup>1</sup> : C0C1 (Gen 3) o C0 (Gen 4) |  |
| Placa posterior 1: SAS 2        | 16i RAID/HBA <sup>1</sup> : C2C3 (Gen 3) o C1 (Gen 4) |  |
| Placa posterior 4: SAS          | 8i RAID/HBA <sup>2</sup> : C0C1 (Gen 3) o C0 (Gen 4)  |  |
| Placa posterior 4: PWR          | Expansión 1: PWR1, PWR2                               |  |

#### Notas:

- Para una placa posterior trasera SAS/SATA de 2 unidades de 3,5 pulgadas/4 unidades de 2,5 pulgadas, el adaptador 16i<sup>1</sup> está instalado en la ranura PCIe 2 y el adaptador 8i<sup>2</sup> está instalado en la ranura PCIe 3.
- Para una placa posterior trasera SAS/SATA de 4 unidades de 3,5 pulgadas, el adaptador 16i<sup>1</sup> está instalado en la ranura PCIe 3 y el adaptador 8i<sup>2</sup> está instalado en la ranura PCIe 6.

La siguiente ilustración utiliza la placa posterior de 4 unidades SAS/SATA de 3,5" como ejemplo para la disposición de los cables. La disposición de los cables para las otras placas posteriores es similar. Conexiones entre conectores: **1** ↔ **1** , **2** ↔ **2** , **3** ↔ **3** , ... **n** ↔ **n**

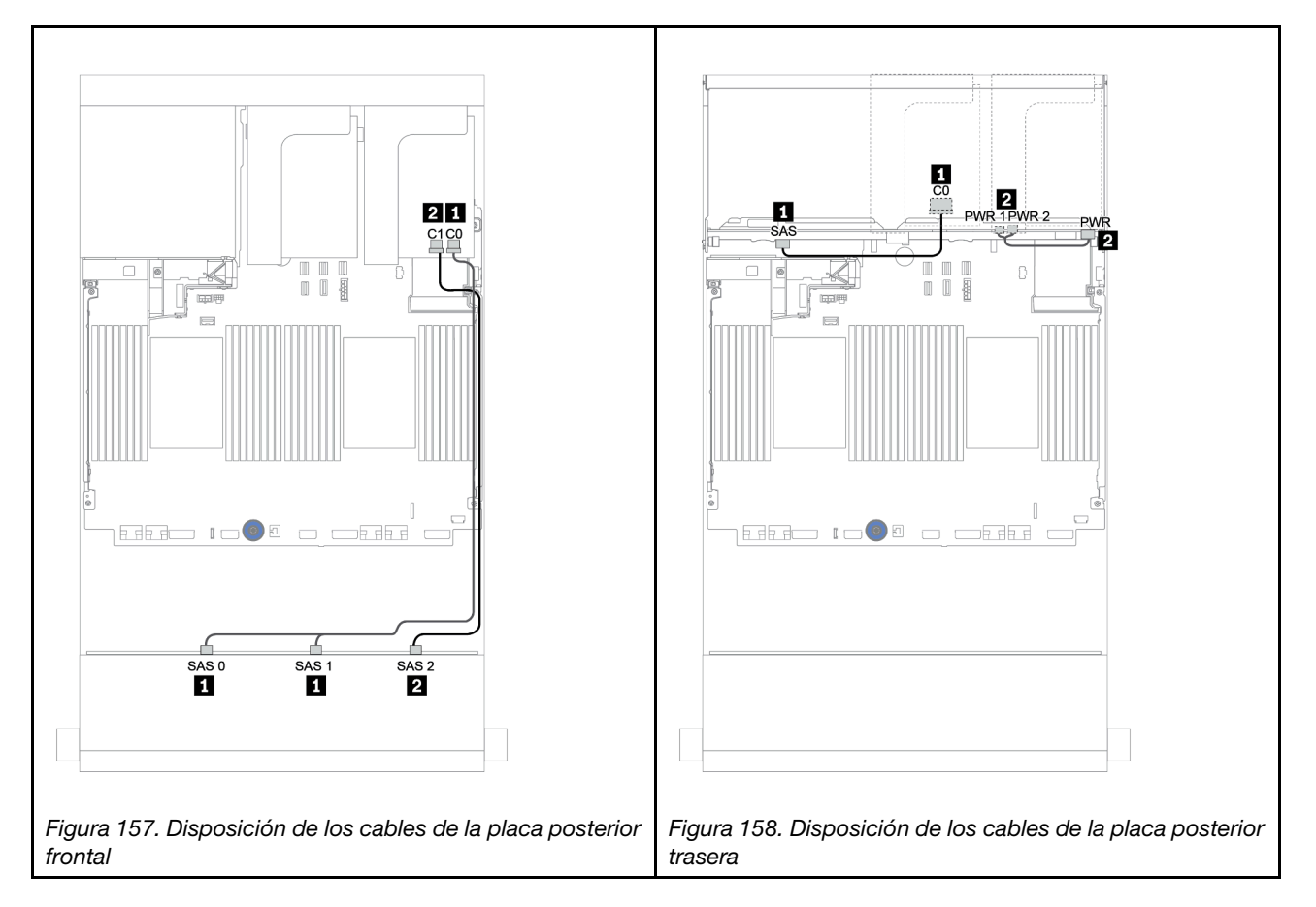

# Placas posteriores frontales + centrales: 12 unidades SAS/SATA de 3,5" + 4 unidades SAS/SATA de 3,5"/8 unidades NVMe de 2,5"

En este tema se proporciona información sobre la disposición de los cables para la placa posterior frontal de 12 unidades SAS/SATA de 3,5 pulgadas con una placa posterior central de 4 unidades SAS/SATA de 3,5 pulgadas o dos placas posteriores centrales de 4 unidades NVMe de 2,5 pulgadas.

- ["Conectores incorporados + adaptador HBA 430/4350-8i" en la página 221](#page-224-0)
- ["Adaptador RAID 32i" en la página 224](#page-227-0)

#### 12 unidades SAS/SATA de 3,5" + 4 unidades SAS/SATA de 3,5"

- ["Placa posterior frontal: 12 unidades SAS/SATA DE 3,5"" en la página 216](#page-219-0)
- ["Placa posterior central: 4 unidades SAS/SATA de 3,5"" en la página 217](#page-220-0)

## <span id="page-219-0"></span>Placa posterior frontal: 12 unidades SAS/SATA DE 3,5"

A continuación se muestran las conexiones de cables con conectores incorporados.

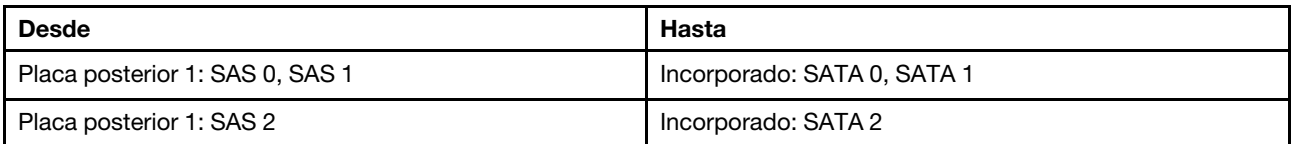

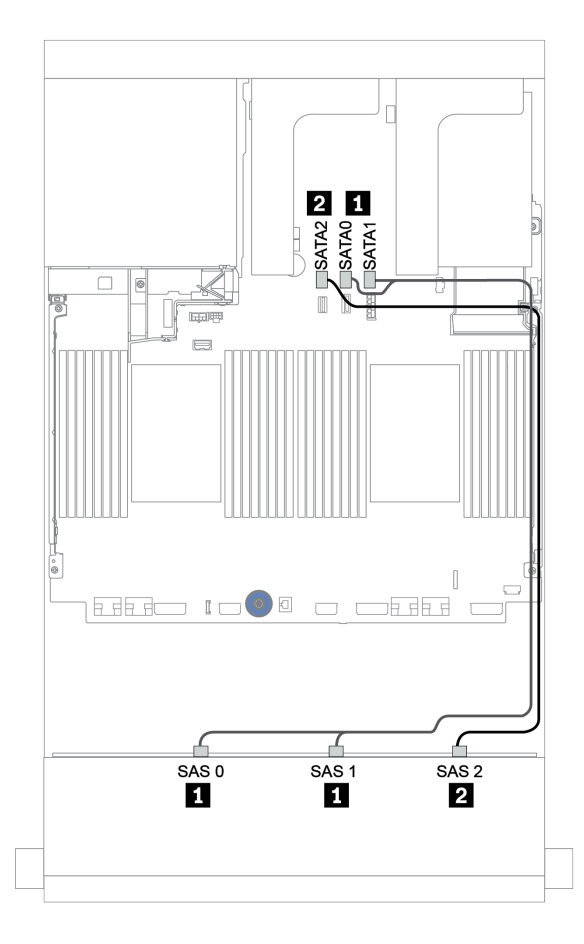

Figura 159. Disposición de los cables para la placa posterior frontal SAS/SATA de 12 unidades de 3,5 pulgadas con conectores incorporados

#### <span id="page-220-0"></span>Placa posterior central: 4 unidades SAS/SATA de 3,5"

A continuación, se muestran las conexiones de cable para la placa trasera central con un adaptador Gen 4 8i.

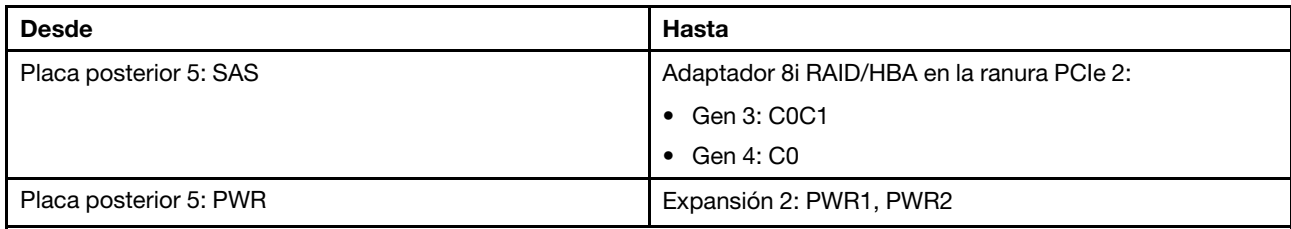

#### Conexiones entre conectores: **1** ↔ **1** , **2** ↔ **2** , **3** ↔ **3** , ... **n** ↔ **n**

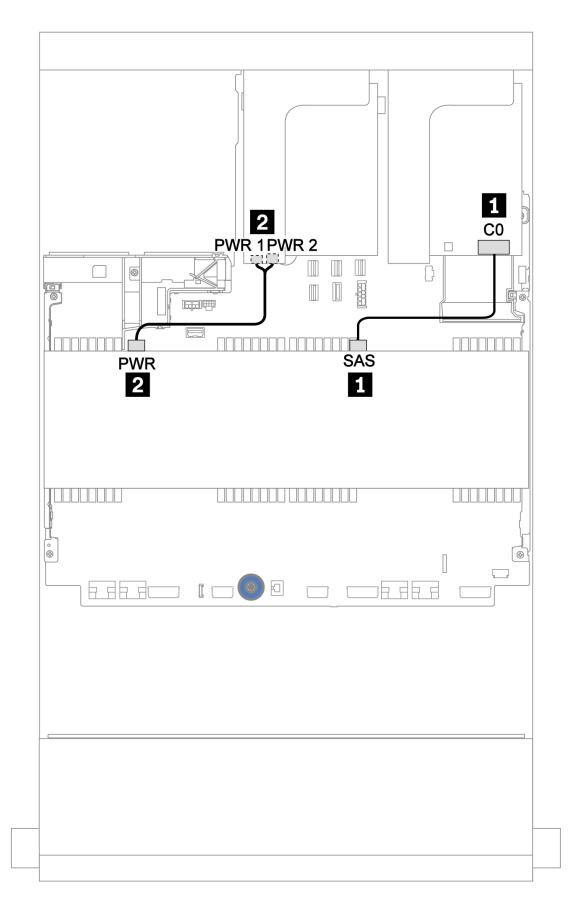

Figura 160. Disposición de los cables para la placa posterior central de 4 unidades SAS/SATA de 3,5 pulgadas

#### 12 unidades SAS/SATA de 3,5" + 8 unidades NVMe de 2,5"

En este tema se proporciona información sobre la disposición de los cables para la placa posterior frontal SAS/SATA de 12 unidades de 3,5 pulgadas con dos placas posteriores centrales NVMe de 4 unidades de 2,5 pulgadas.

- ["Placa posterior frontal: 12 unidades SAS/SATA DE 3,5"" en la página 218](#page-221-0)
- ["Placas posteriores centrales: 8 NVMe de 2,5"" en la página 218](#page-221-1)

#### <span id="page-221-0"></span>Placa posterior frontal: 12 unidades SAS/SATA DE 3,5"

A continuación se muestran las conexiones de cables para la placa posterior frontal SAS/SATA de 12 unidades de 3,5 pulgadas con un adaptador 16i RAID/HBA.

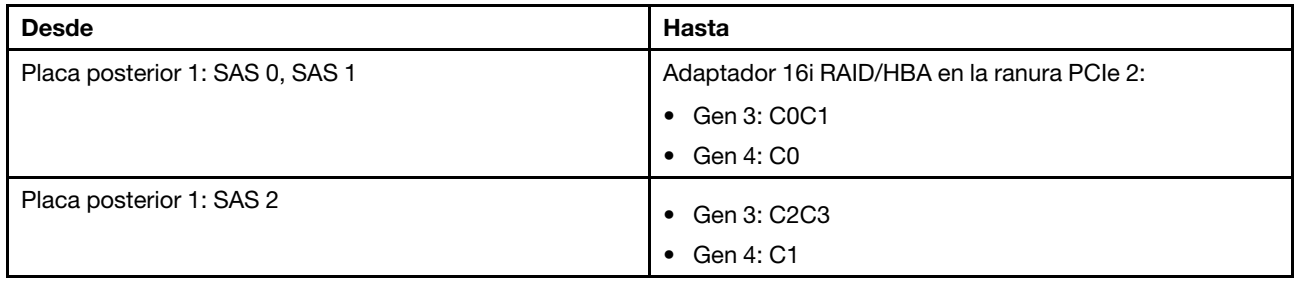

#### Conexiones entre conectores: **1** ↔ **1** , **2** ↔ **2** , **3** ↔ **3** , ... **n** ↔ **n**

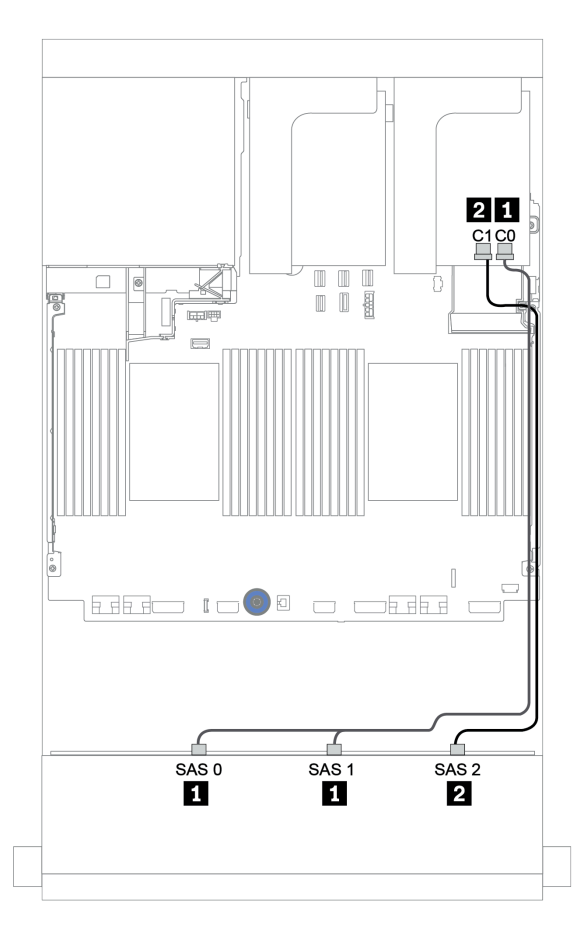

Figura 161. Disposición de los cables para la placa posterior frontal SAS/SATA de 12 unidades de 3,5 pulgadas con un adaptador 16i RAID/HBA

#### <span id="page-221-1"></span>Placas posteriores centrales: 8 NVMe de 2,5"

A continuación se muestran las conexiones de cables para las dos placas posteriores de la unidad de 4 unidades NVMe de 2,5 pulgadas con conectores incorporados.

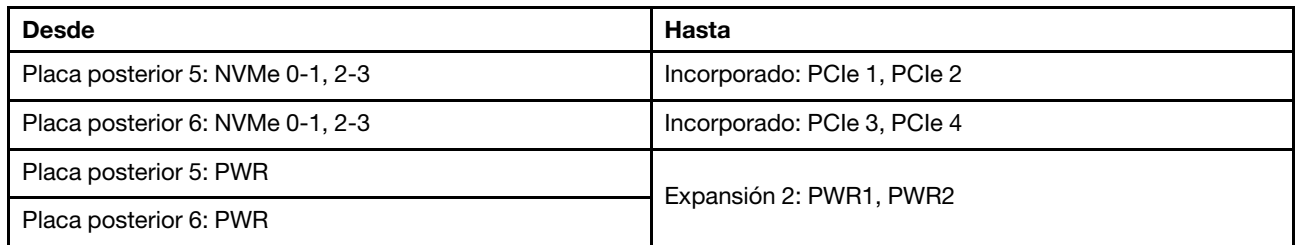

#### Conexiones entre conectores: **1** ↔ **1** , **2** ↔ **2** , **3** ↔ **3** , ... **n** ↔ **n**

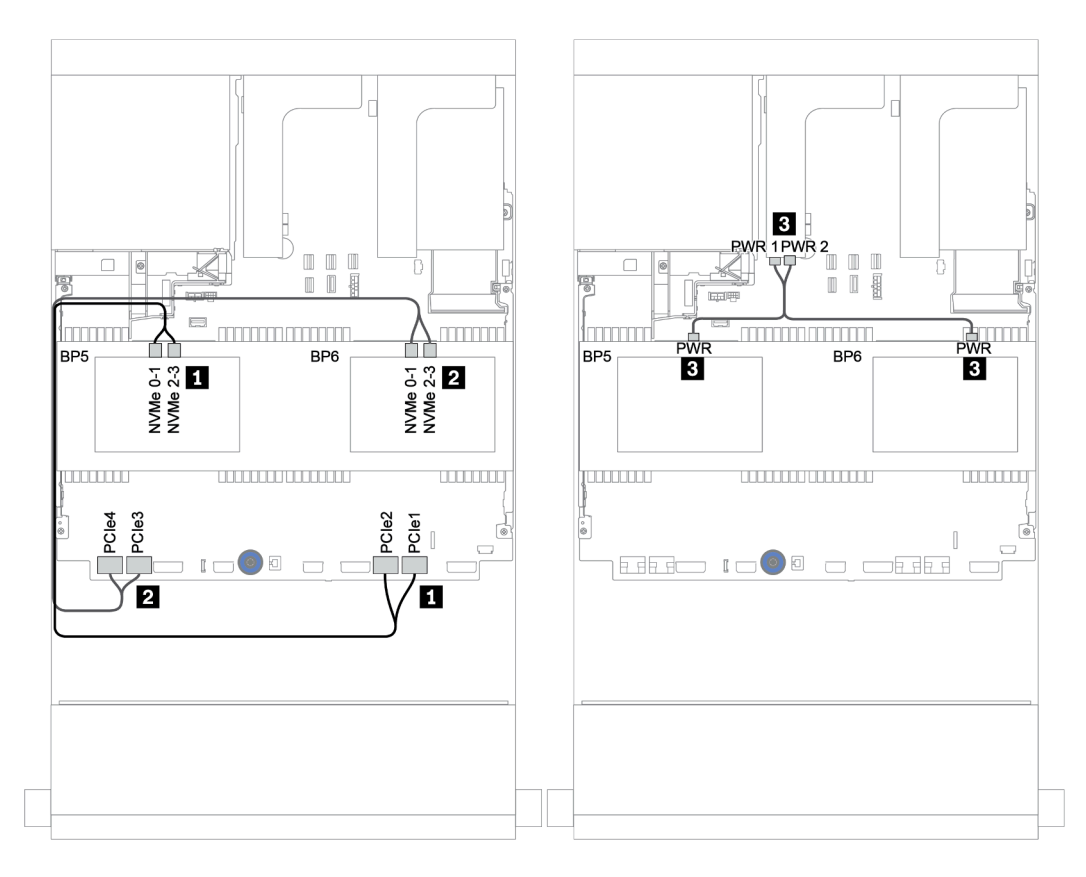

Figura 162. Disposición de los cables para las dos placas posteriores de unidad centrales NVMe de 4 unidades de 2,5 pulgadas

## Placas posteriores frontal + central + trasera: SAS/SATA de 12 unidades de 3,5 pulgadas + SAS/SATA de 4 unidades de 3,5 pulgadas + SAS/SATA de 4 unidades de 3,5 pulgadas/4 unidades de 2,5 pulgadas

En este tema se proporciona información sobre la disposición de los cables para la placa posterior frontal SAS/SATA de 12 unidades de 3,5 pulgadas con una placa posterior central SAS/SATA de 4 unidades de 3,5 pulgadas y una placa posterior trasera SAS/SATA de 4 unidades de 3,5 pulgadas/4 unidades de 2,5 pulgadas

- ["Conectores incorporados + adaptador HBA 430/4350-8i" en la página 221](#page-224-0)
- ["Adaptador RAID 32i" en la página 224](#page-227-0)
- ["Adaptador RAID 16i + conectores incorporados" en la página 226](#page-229-0)

#### <span id="page-224-0"></span>Conectores incorporados + adaptador HBA 430/4350-8i

- ["Placa posterior frontal: 12 unidades SAS/SATA DE 3,5"" en la página 221](#page-224-1)
- ["Placas posteriores centrales + traseras: 4 unidades SAS/SATA de 3,5" + 4 unidades SAS/SATA de 3,5"/](#page-225-0) [4 de 2,5"" en la página 222](#page-225-0)

#### <span id="page-224-1"></span>Placa posterior frontal: 12 unidades SAS/SATA DE 3,5"

A continuación se muestran las conexiones de cables con conectores incorporados.

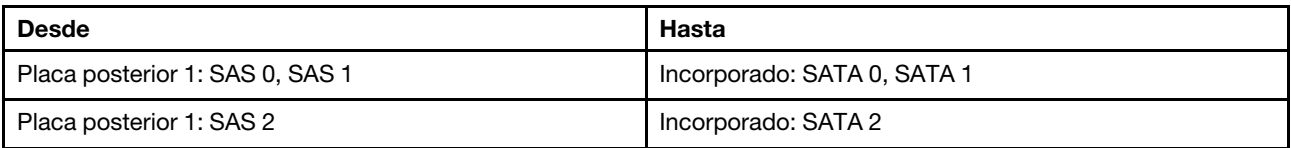

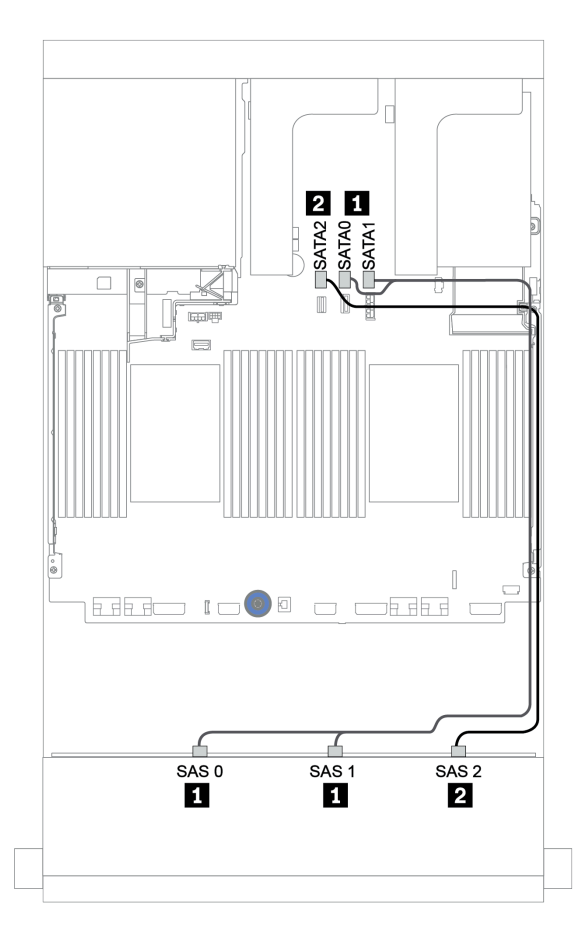

Figura 163. Disposición de los cables para la placa posterior frontal SAS/SATA de 12 unidades de 3,5 pulgadas con conectores incorporados

#### <span id="page-225-0"></span>Placas posteriores centrales + traseras: 4 unidades SAS/SATA de 3,5" + 4 unidades SAS/SATA de 3,5"/4 de 2,5"

A continuación, se muestran las conexiones de cables con un adaptador HBA 430/4350-8i.

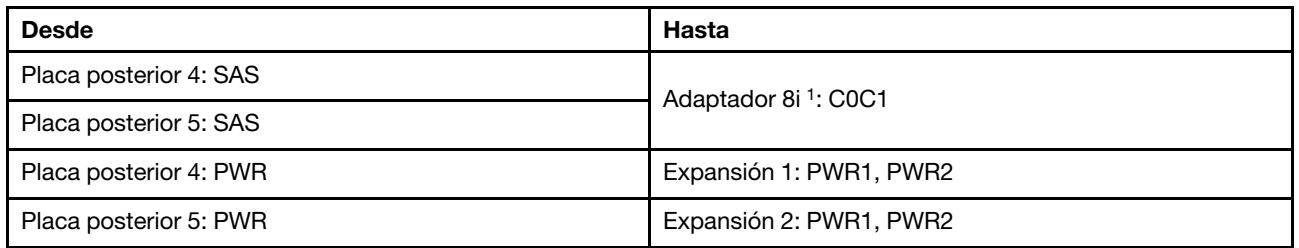

#### Notas:

- Para una placa posterior SAS/SATA de 4 unidades de 3,5 pulgadas, el adaptador 8i<sup>1</sup> se instala en la ranura PCIe 3.
- Para una placa posterior SAS/SATA de 4 unidades de 2,5 pulgadas, el adaptador 8i<sup>1</sup> se instala en la ranura PCIe 2.

La siguiente ilustración utiliza la placa posterior trasera de 4 unidades SAS/SATA de 3,5" como ejemplo para la disposición de los cables. La disposición de los cables para la placa posterior trasera de 4 SAS/SATA de 2,5 pulgadas es similar.

## Conexiones entre conectores: **1** ↔ **1** , **2** ↔ **2** , **3** ↔ **3** , ... **n** ↔ **n**

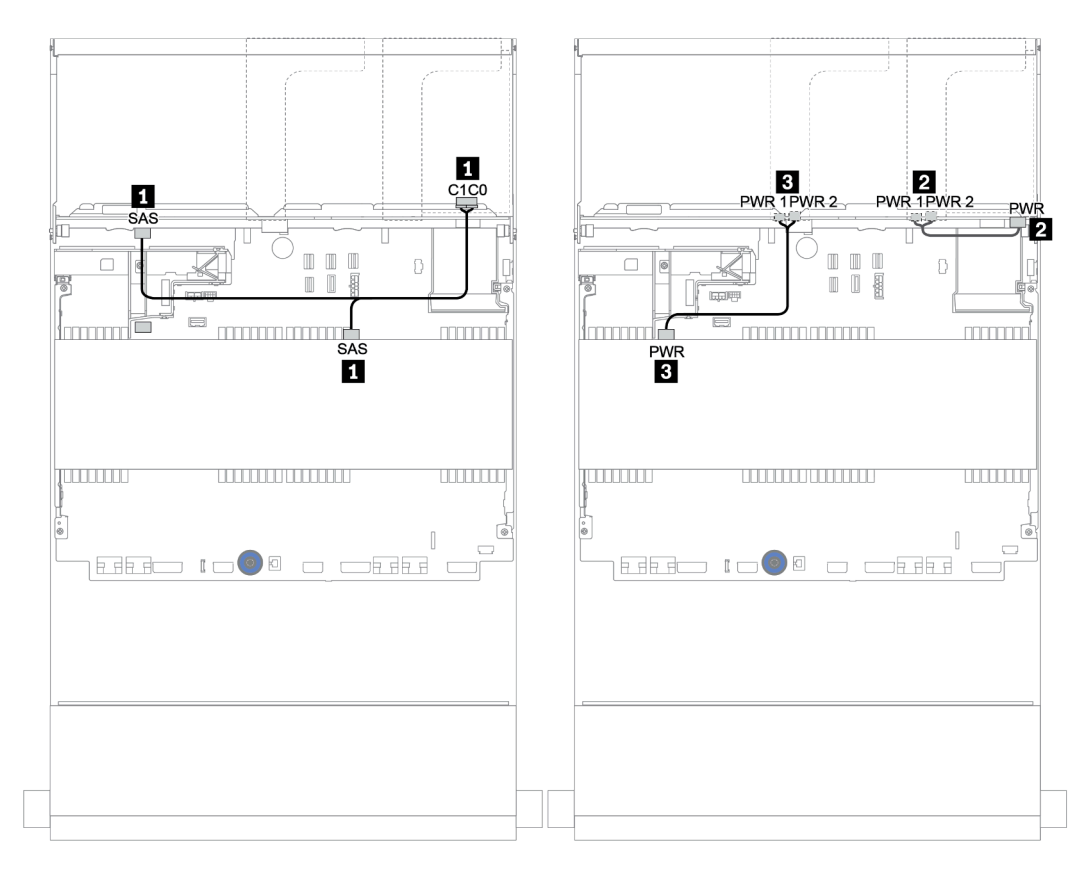

Figura 164. Disposición de los cables para la placa posterior media de SAS/SATA de 4 unidades de 3,5 pulgadas y una placa posterior SAS/SATA de 4 unidades de 3,5 pulgadas

#### <span id="page-227-0"></span>Adaptador RAID 32i

Placas posteriores frontal + central + trasera: SAS/SATA de 12 unidades de 3,5 pulgadas + SAS/SATA de 4 unidades de 3,5 pulgadas + SAS/SATA de 4 unidades de 3,5 pulgadas/4 unidades de 2,5 pulgadas

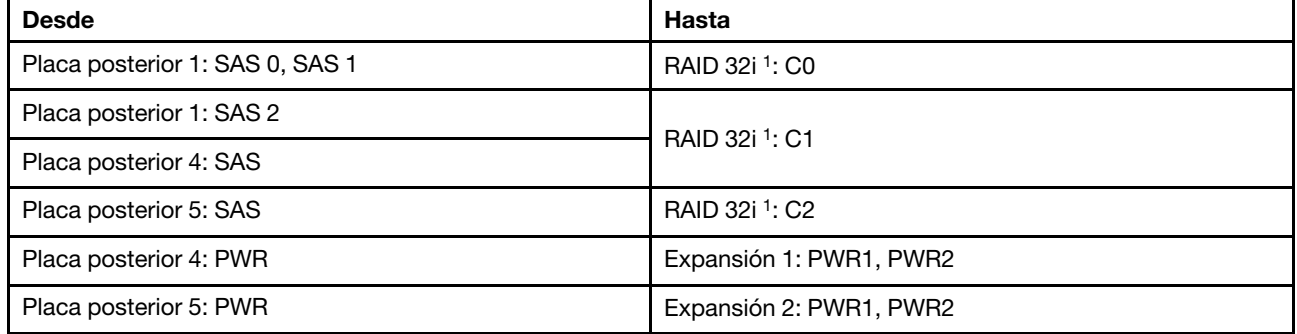

#### Notas:

- Para una placa posterior SAS/SATA de 4 unidades de 3,5 pulgadas, el adaptador 32i<sup>1</sup> está instalado en la ranura PCIe 3.
- Para una placa posterior SAS/SATA de 4 unidades de 2,5 pulgadas, el adaptador 32i<sup>1</sup> está instalado en la ranura PCIe 2.

La siguiente ilustración utiliza la placa posterior trasera de 4 unidades SAS/SATA de 3,5" como ejemplo para la disposición de los cables. La disposición de los cables para la placa posterior trasera de 4 SAS/SATA de 2,5 pulgadas es similar.

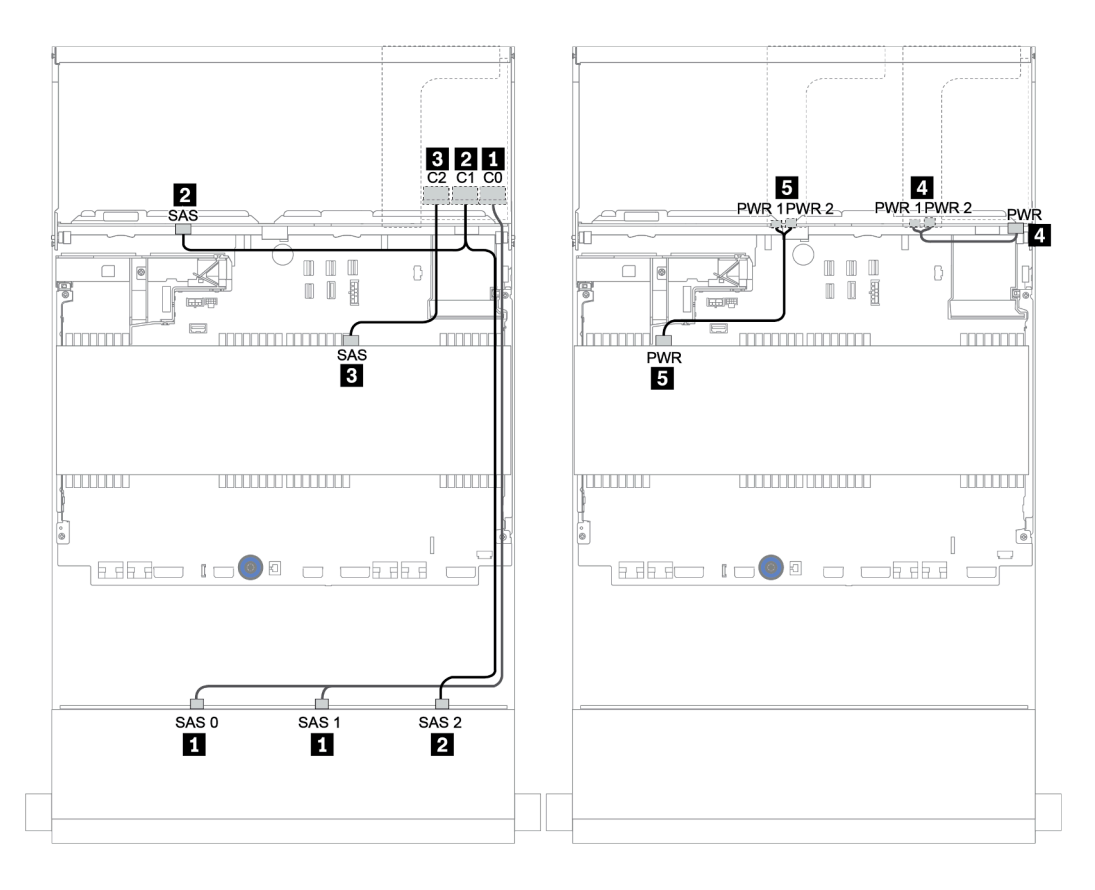

Figura 165. Disposición de los cables para la configuración de 12 unidades SAS/SATA de 3,5 pulgadas + 4 unidades SAS/SATA de 3,5 pulgadas + 4 unidades SAS/SATA de 3,5 pulgadas con un adaptador RAID 32i

#### <span id="page-229-0"></span>Adaptador RAID 16i + conectores incorporados

Placas posteriores frontales + centrales + traseras: 12 unidades SAS/SATA de 3,5" + 4 unidades SAS/ SATA de 3,5" + 4 unidades SAS/SATA de 2,5"

| <b>Desde</b>                    | Hasta                    |
|---------------------------------|--------------------------|
| Placa posterior 1: SAS 0, SAS 1 | 16i RAID:                |
|                                 | Gen 3: C0C1              |
|                                 | $\bullet$ Gen 4: C0      |
| Placa posterior 1: SAS 2        | 16i RAID:                |
| Placa posterior 5: SAS          | Gen 3: C2C3<br>$\bullet$ |
|                                 | $\bullet$ Gen 4: C1      |
| Placa posterior 4: SAS          | Incorporado: SATA 0      |
| Placa posterior 4: PWR          | Expansión 1: PWR1, PWR2  |
| Placa posterior 5: PWR          | Expansión 2: PWR1, PWR2  |

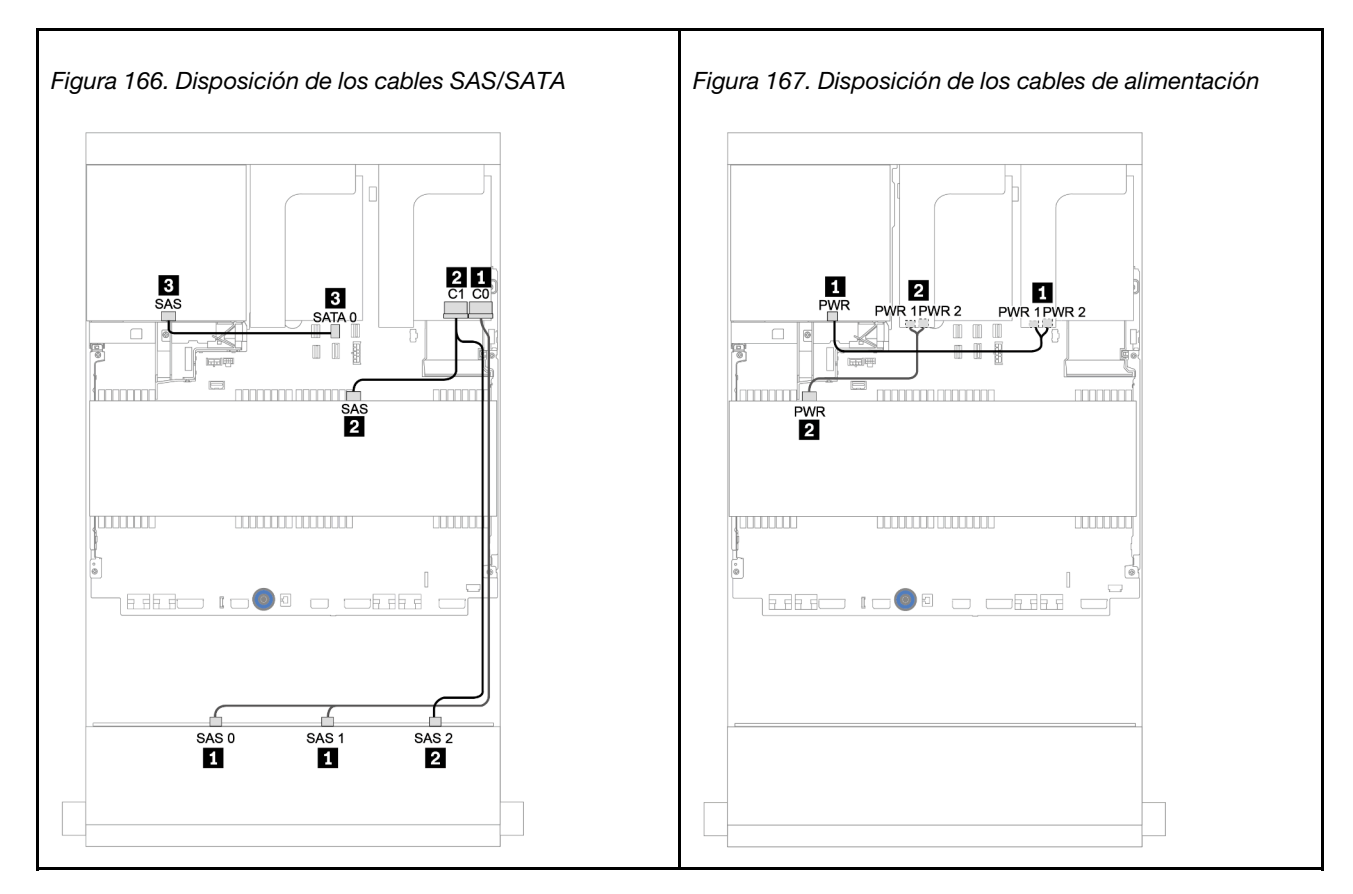

# Placa posterior AnyBay de 12 unidades de 3,5 pulgadas

En esta sección se proporciona información sobre la disposición de los cables para el modelo de servidor con una placa posterior de unidad frontal AnyBay de 12 unidades de 3,5 pulgadas.

Para conectar los cables de alimentación de la(s) placa(s) posterior(es) frontal(es), consulte "Placas [posteriores: modelos de servidor con placas posteriores de unidad de 3,5 pulgadas" en la página 200](#page-203-0).

Para conectar los cables de señal de la(s) placa(s) posterior(es) frontal(es), consulte los siguientes escenarios de disposición de los cables según su configuración de servidor:

- ["Placa posterior frontal: AnyBay de 12 unidades de 3,5 pulgadas" en la página 228](#page-231-0)
- ["Placas posteriores frontal + trasera: AnyBay de 12 unidades de 3,5 pulgadas + SAS/SATA de 4 unidades](#page-233-0) [de 3,5 pulgadas" en la página 230](#page-233-0)
- ["12 bahías AnyBay de 3,5" + 4 unidades SAS/SATA de 3,5" + 4 unidades SAS/SATA de 3,5"" en la](#page-239-0) [página 236](#page-239-0)

# <span id="page-231-0"></span>Placa posterior frontal: AnyBay de 12 unidades de 3,5 pulgadas

En este tema se proporciona información sobre la disposición de los cables para el modelo de servidor con una placa posterior de unidad frontal AnyBay de 12 unidades de 3,5 pulgadas.

- ["Conectores incorporados" en la página 228](#page-231-1)
- ["Adaptador 16i RAID/HBA + conectores incorporados" en la página 229](#page-232-0)

#### <span id="page-231-1"></span>Conectores incorporados

A continuación se muestran las conexiones de cables para la placa posterior frontal AnyBay de 12 unidades de 3,5 pulgadas con conectores incorporados.

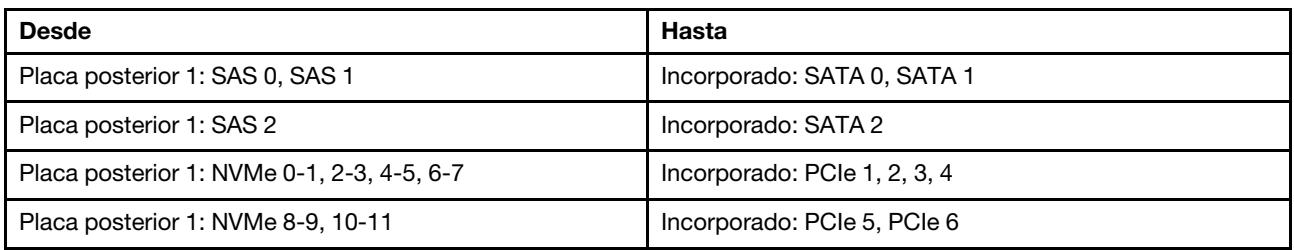

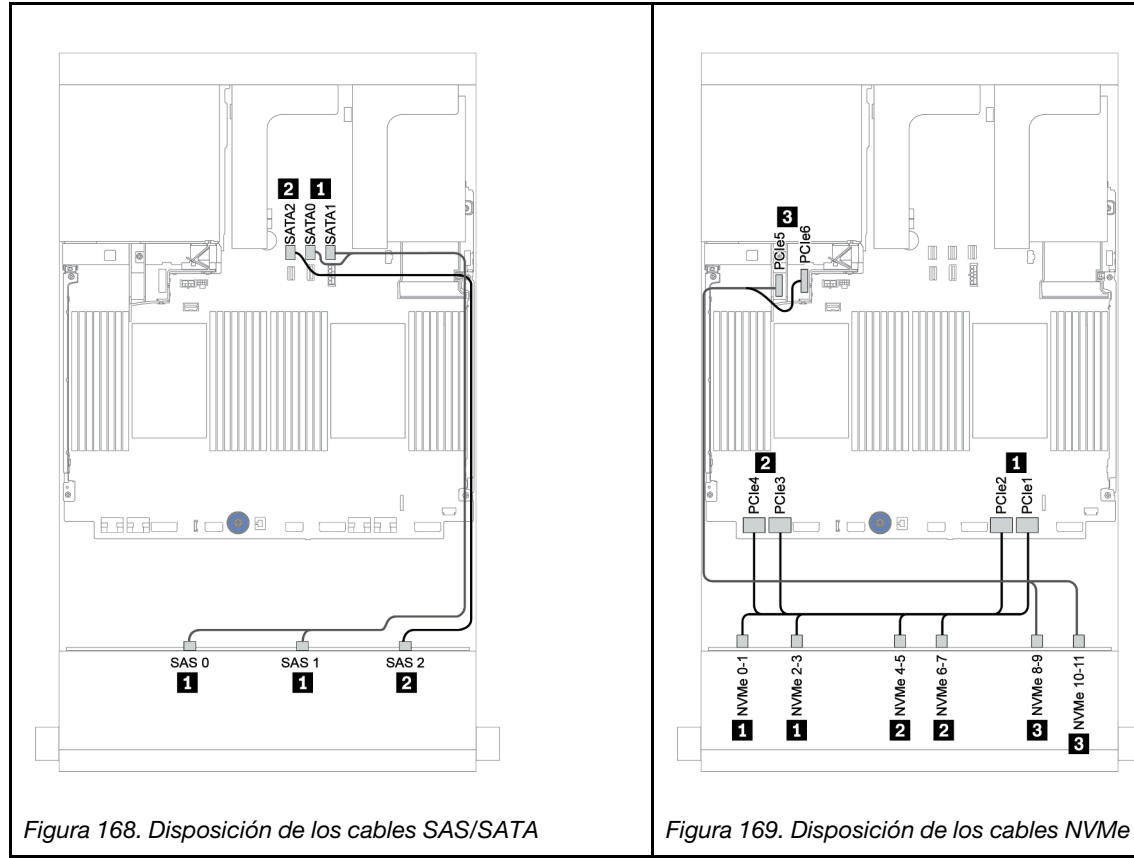

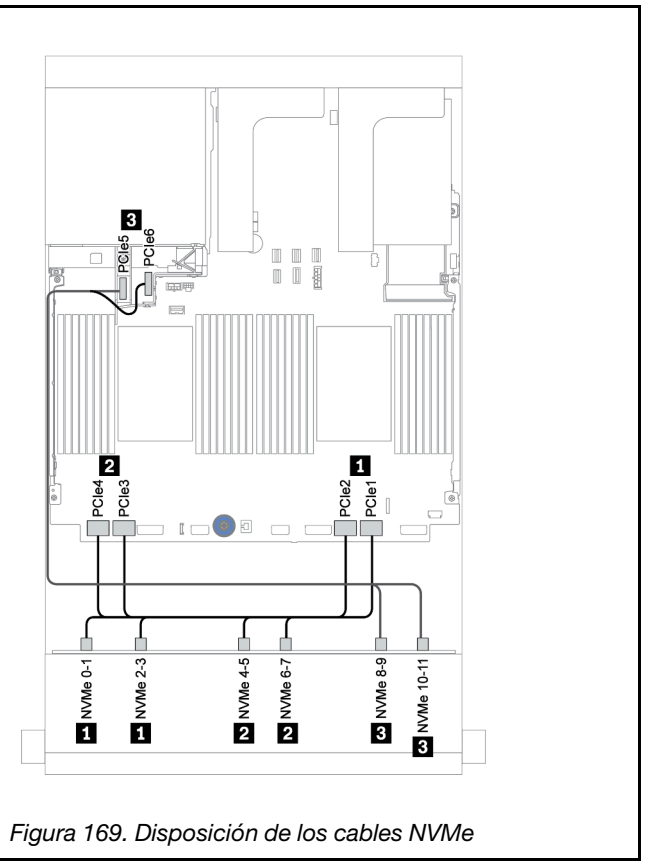

#### <span id="page-232-0"></span>Adaptador 16i RAID/HBA + conectores incorporados

A continuación se muestran las conexiones de cables para la placa posterior frontal AnyBay de 12 unidades de 3,5 pulgadas con un adaptador 16i RAID/HBA.

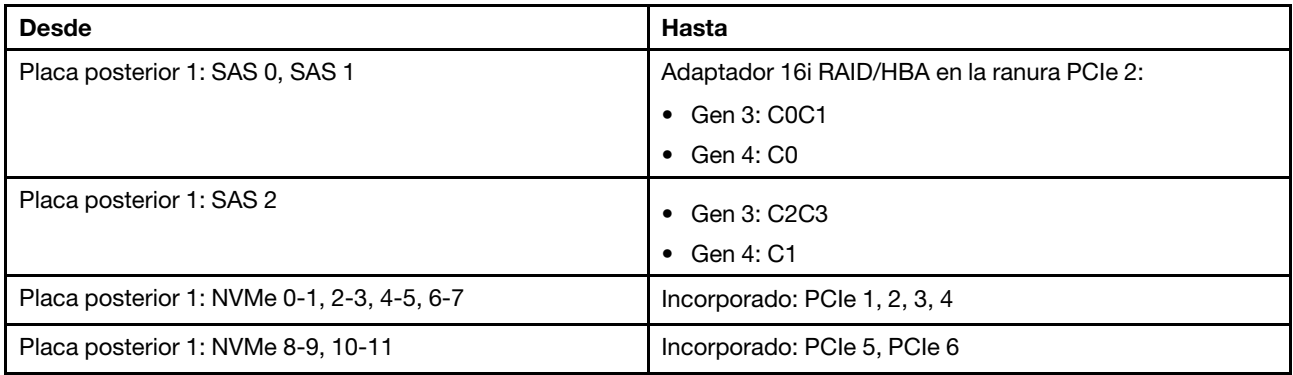

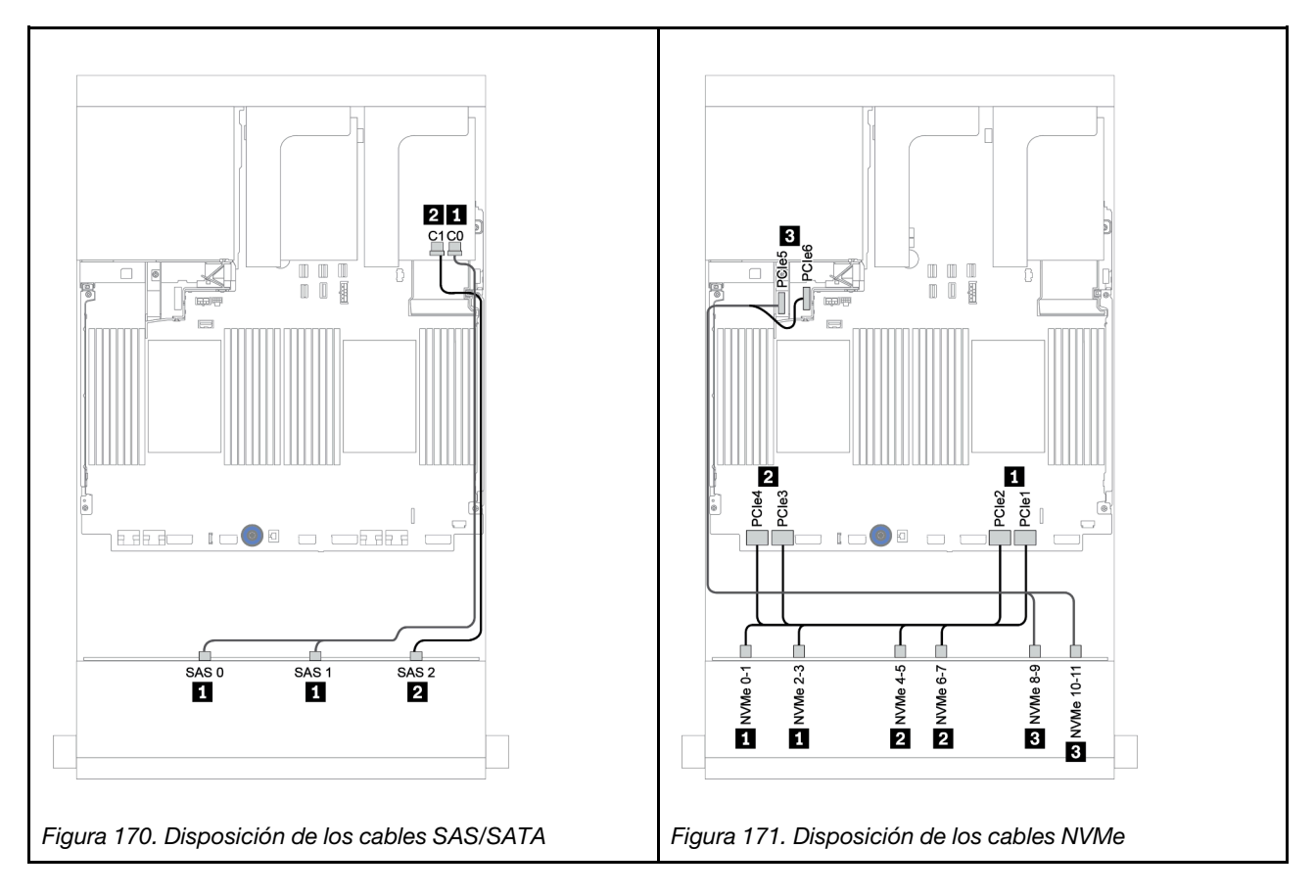

# <span id="page-233-0"></span>Placas posteriores frontal + trasera: AnyBay de 12 unidades de 3,5 pulgadas + SAS/ SATA de 4 unidades de 3,5 pulgadas

En este tema se proporciona información sobre la disposición de los cables para la placa posterior frontal AnyBay de 12 unidades de 3,5 pulgadas con una placa posterior trasera SAS/SATA de 4 unidades de 3,5 pulgadas.

- ["Adaptador 16i RAID/HBA + conectores incorporados" en la página 231](#page-234-0)
- ["Adaptador 16i RAID/HBA + adaptador 8i RAID/HBA + conectores integrados" en la página 233](#page-236-0)

#### <span id="page-234-0"></span>Adaptador 16i RAID/HBA + conectores incorporados

En este tema se proporciona información sobre la disposición de los cables para la placa posterior frontal AnyBay de 12 unidades de 3,5 pulgadas con una placa posterior trasera SAS/SATA de 4 unidades de 3,5 pulgadas.

#### Disposición de los cables de señal

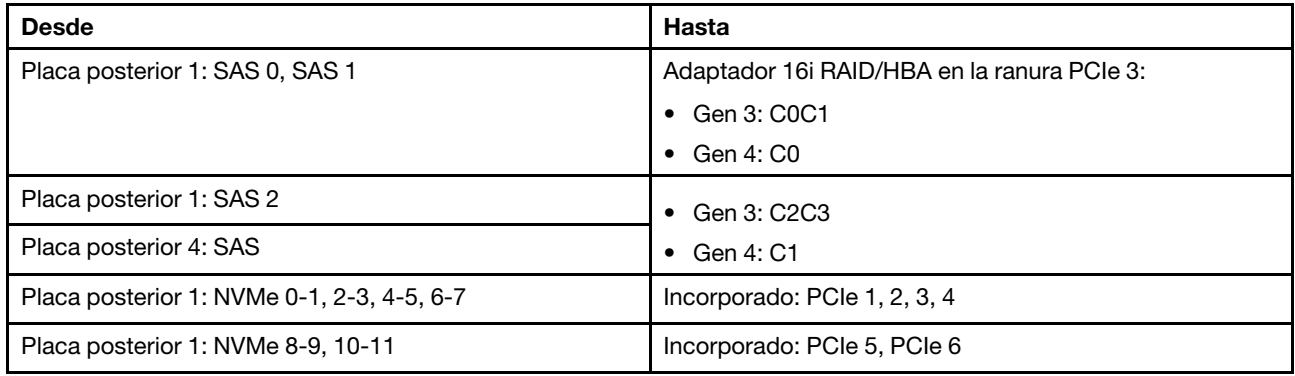

#### Conexiones entre conectores: **1** ↔ **1** , **2** ↔ **2** , **3** ↔ **3** , ... **n** ↔ **n**

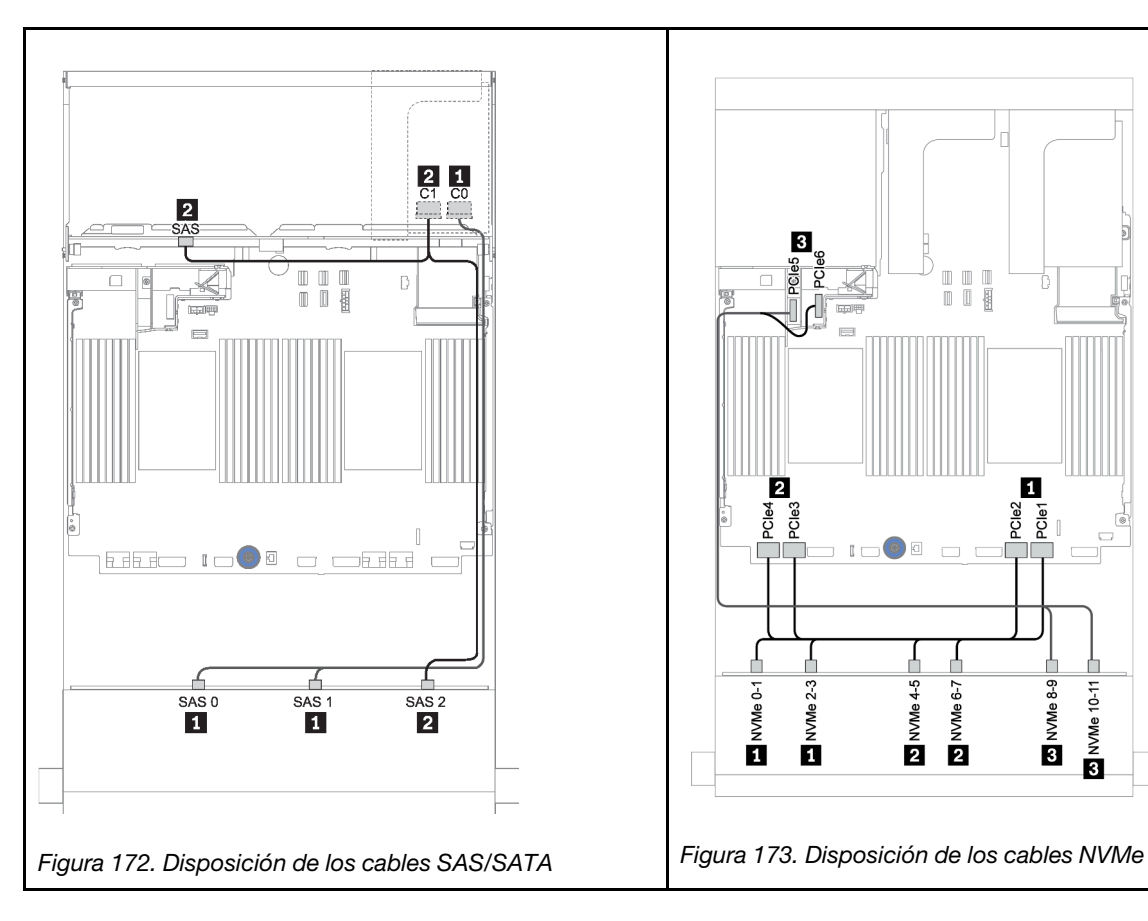

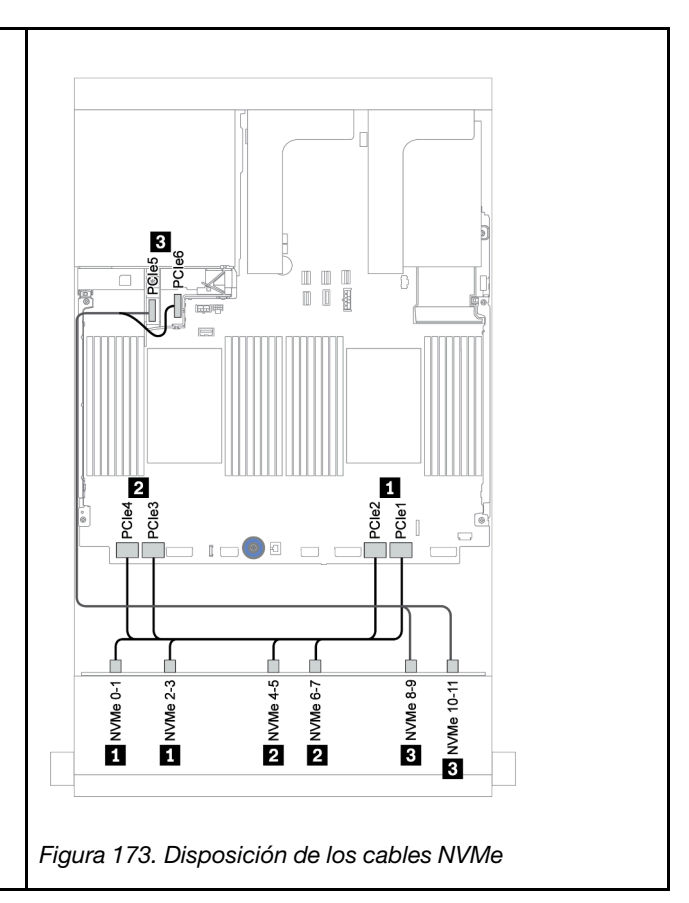

#### Disposición de los cables de alimentación

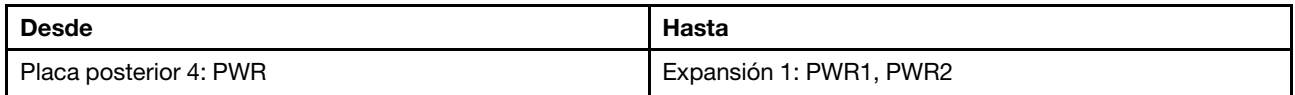

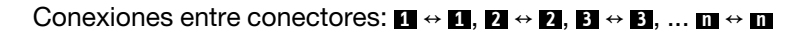

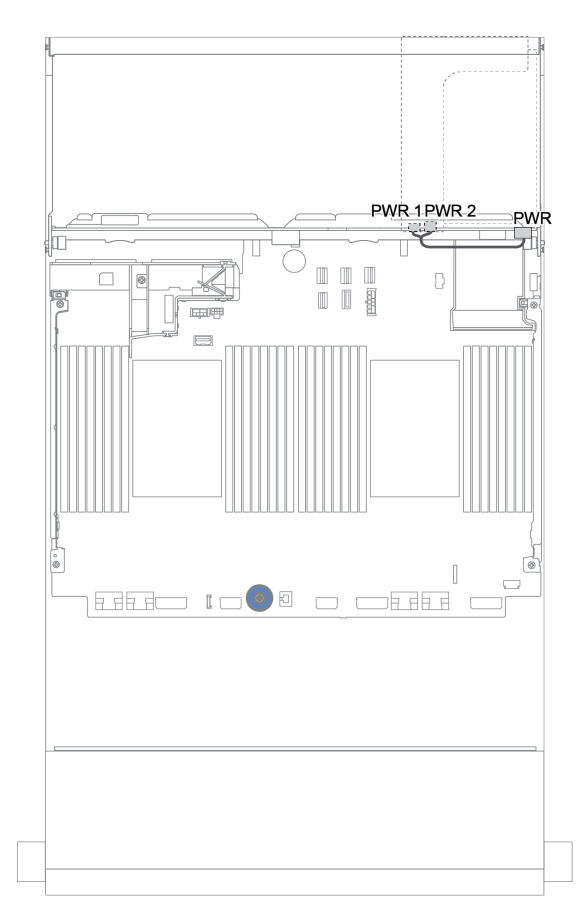

Figura 174. Disposición de los cables de alimentación para la placa posterior trasera

#### <span id="page-236-0"></span>Adaptador 16i RAID/HBA + adaptador 8i RAID/HBA + conectores integrados

En este tema se proporciona información sobre la disposición de los cables para la placa posterior frontal AnyBay de 12 unidades de 3,5 pulgadas con una placa posterior trasera SAS/SATA de 4 unidades de 3,5 pulgadas.

#### Disposición de los cables de señal

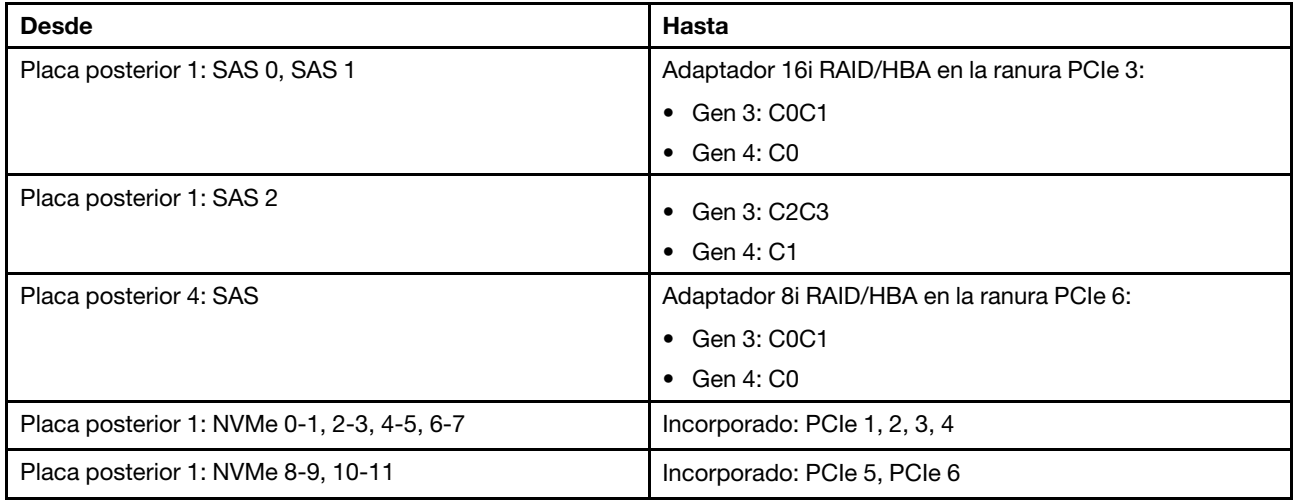

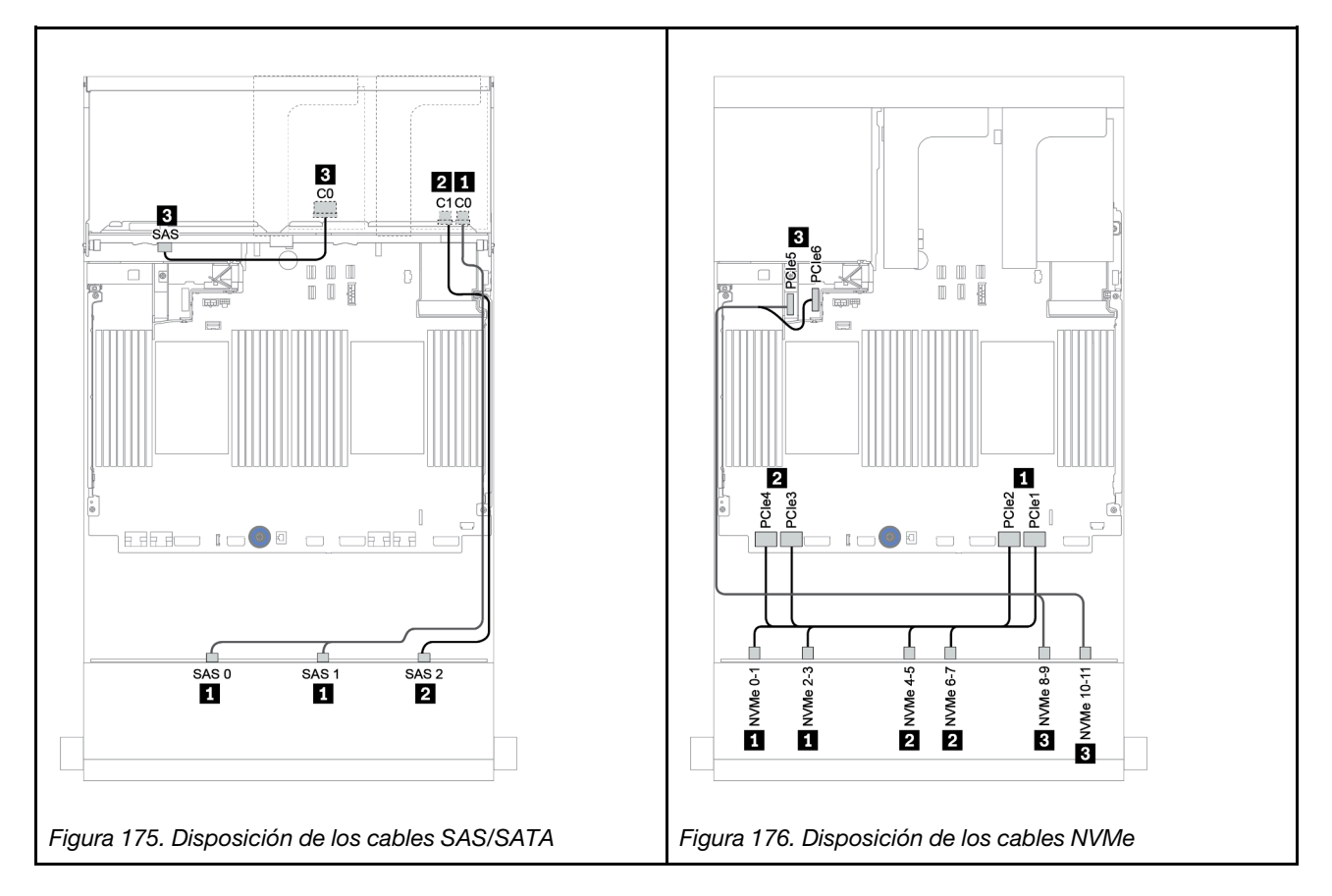

#### Disposición de los cables de alimentación

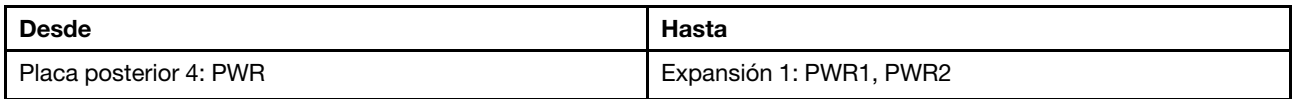

## Conexiones entre conectores: **1** ↔ **1** , **2** ↔ **2** , **3** ↔ **3** , ... **n** ↔ **n**

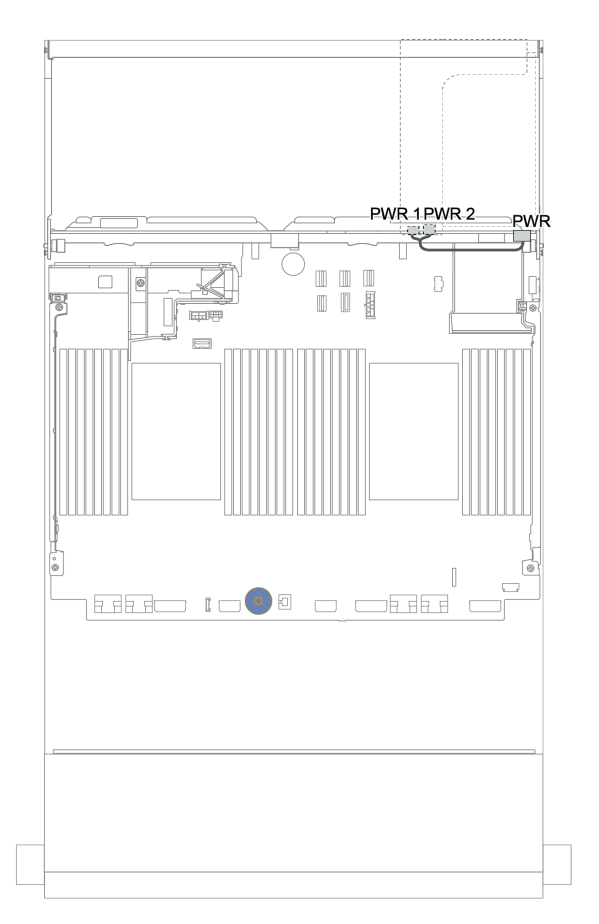

Figura 177. Disposición de los cables de alimentación para la placa posterior trasera

# Placas posteriores frontales + centrales + traseras: 12 bahías AnyBay de 3,5" + 4 unidades SAS/SATA de 3,5" + 4 unidades SAS/SATA de 3,5"/4 unidades de 2,5"

En este tema se proporciona información sobre la disposición de los cables para la placa posterior frontal de 12 bahías AnyBay de 3,5" con una placa posterior central de 4 unidades SAS/SATA de 3,5" y una placa posterior trasera de 4 unidades SAS/SATA de 3,5"/4 unidades de 2,5".

- ["Adaptador 16i RAID/HBA + conectores incorporados" en la página 231](#page-234-0)
- ["Adaptador 16i RAID/HBA + adaptador 8i RAID/HBA + conectores integrados" en la página 233](#page-236-0)

#### <span id="page-239-0"></span>12 bahías AnyBay de 3,5" + 4 unidades SAS/SATA de 3,5" + 4 unidades SAS/SATA de 3,5"

En este tema se proporciona información sobre la disposición de los cables para la configuración de 12 bahías AnyBay de 3,5" + 4 unidades SAS/SATA de 3,5" + 4 unidades SAS/SATA de 3,5" con un adaptador RAID 32i.

#### Disposición de los cables de señal

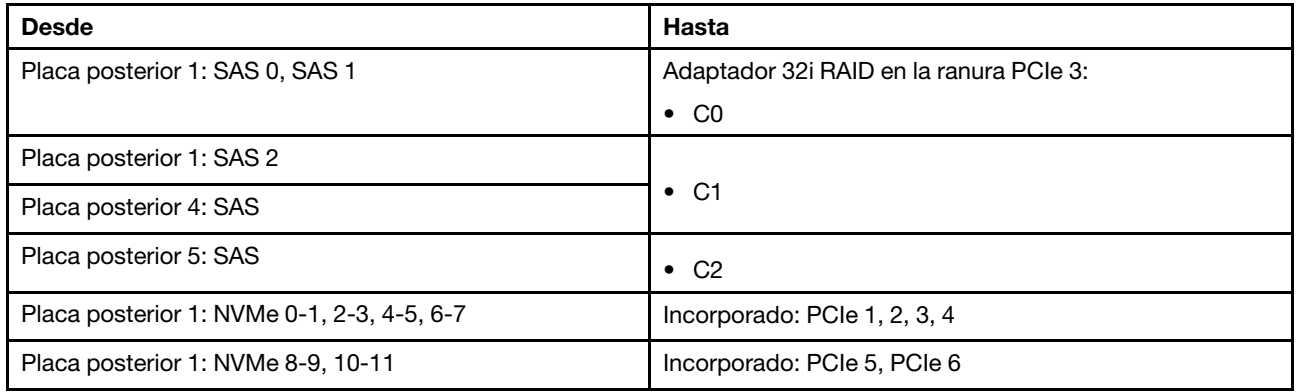

#### Conexiones entre conectores: **1** ↔ **1** , **2** ↔ **2** , **3** ↔ **3** , ... **n** ↔ **n**

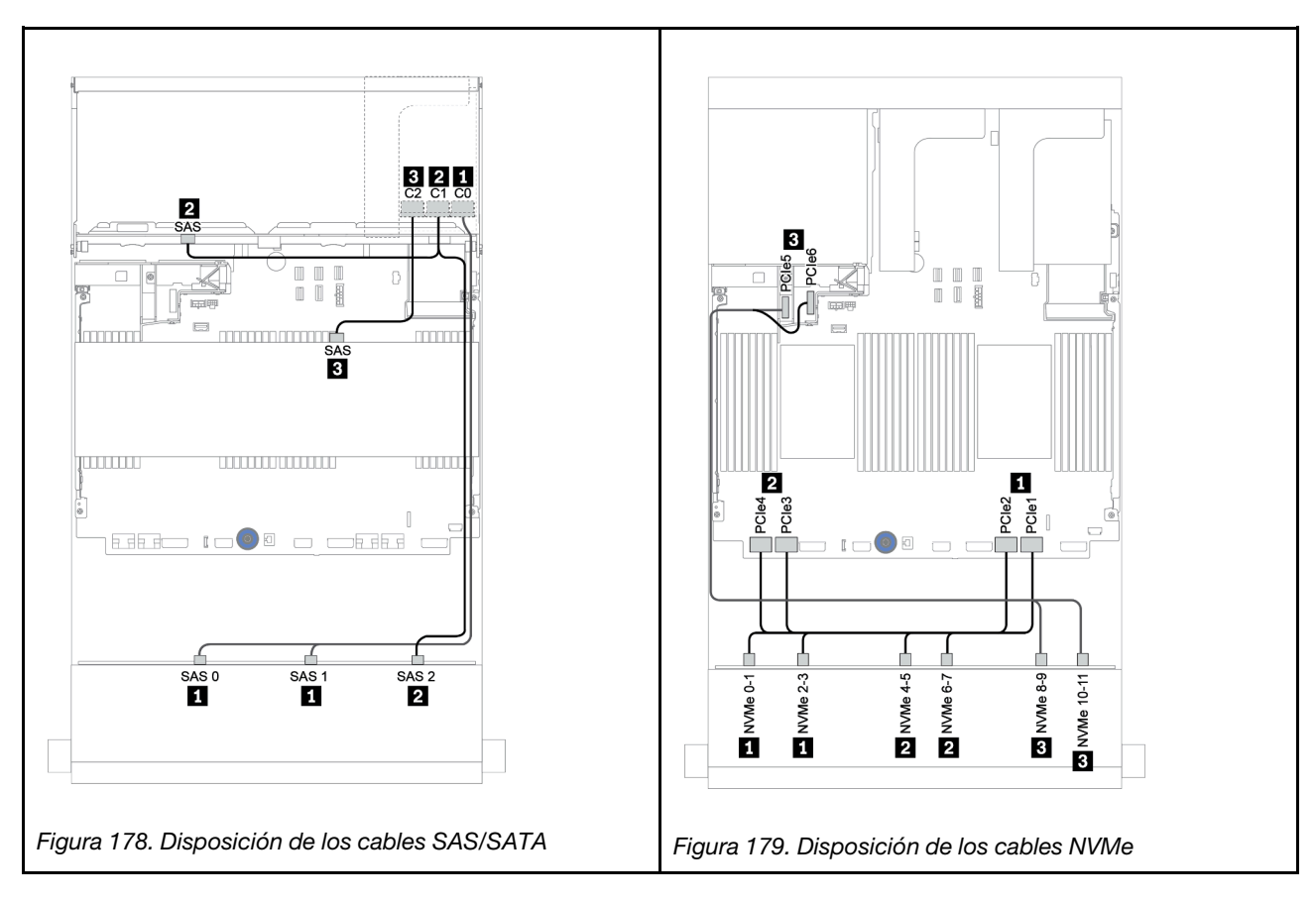

#### Disposición de los cables de alimentación

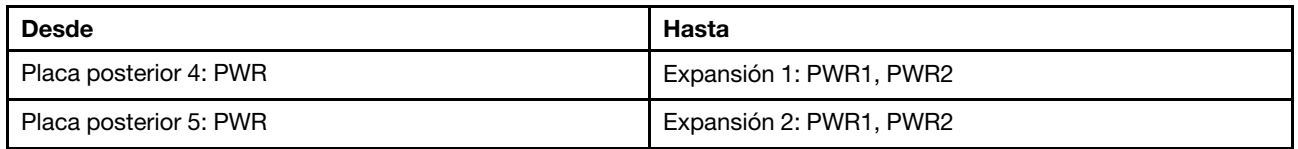

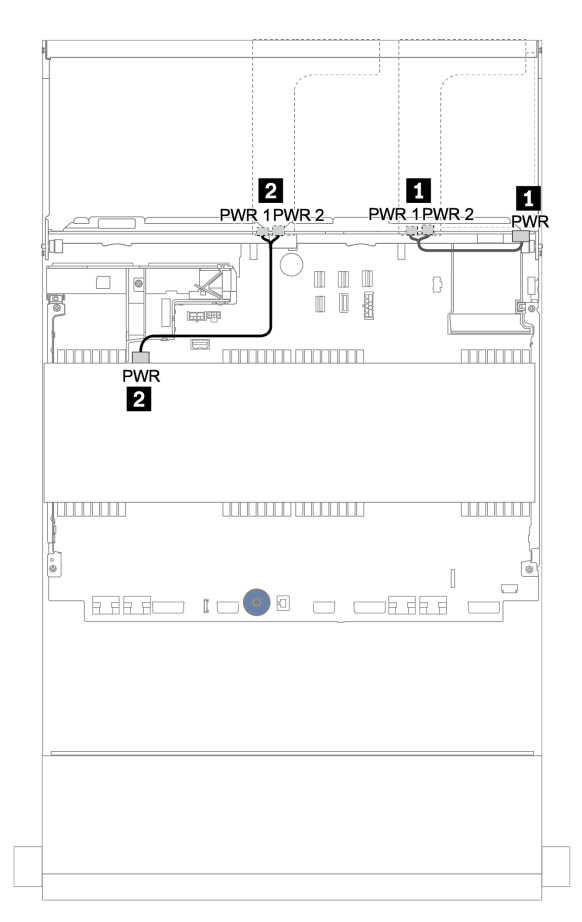

Figura 180. Disposición de los cables de alimentación para las placas posteriores centrales y traseras

#### 12 de 3,5" (8 unidades SAS/SATA + 4 bahías AnyBay) + 4 unidades SAS/SATA de 3,5" + 4 unidades SAS/SATA de 2,5"

En este tema se proporciona información sobre la disposición de los cables para la configuración de (8 unidades SAS/SATA de 3,5" + 4 bahías AnyBay de 3,5") + 4 unidades SAS/SATA de 3,5" + 4 unidades SAS/ SATA de 2,5" con un adaptador RAID 16i.

#### Disposición de los cables de señal

Conexiones entre conectores: **1** ↔ **1** , **2** ↔ **2** , **3** ↔ **3** , ... **n** ↔ **n**

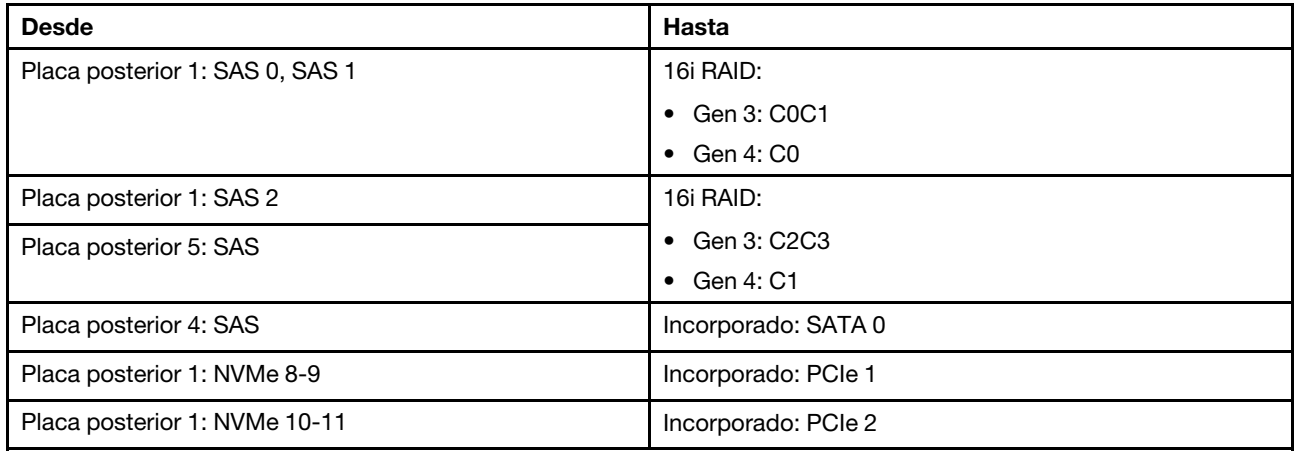

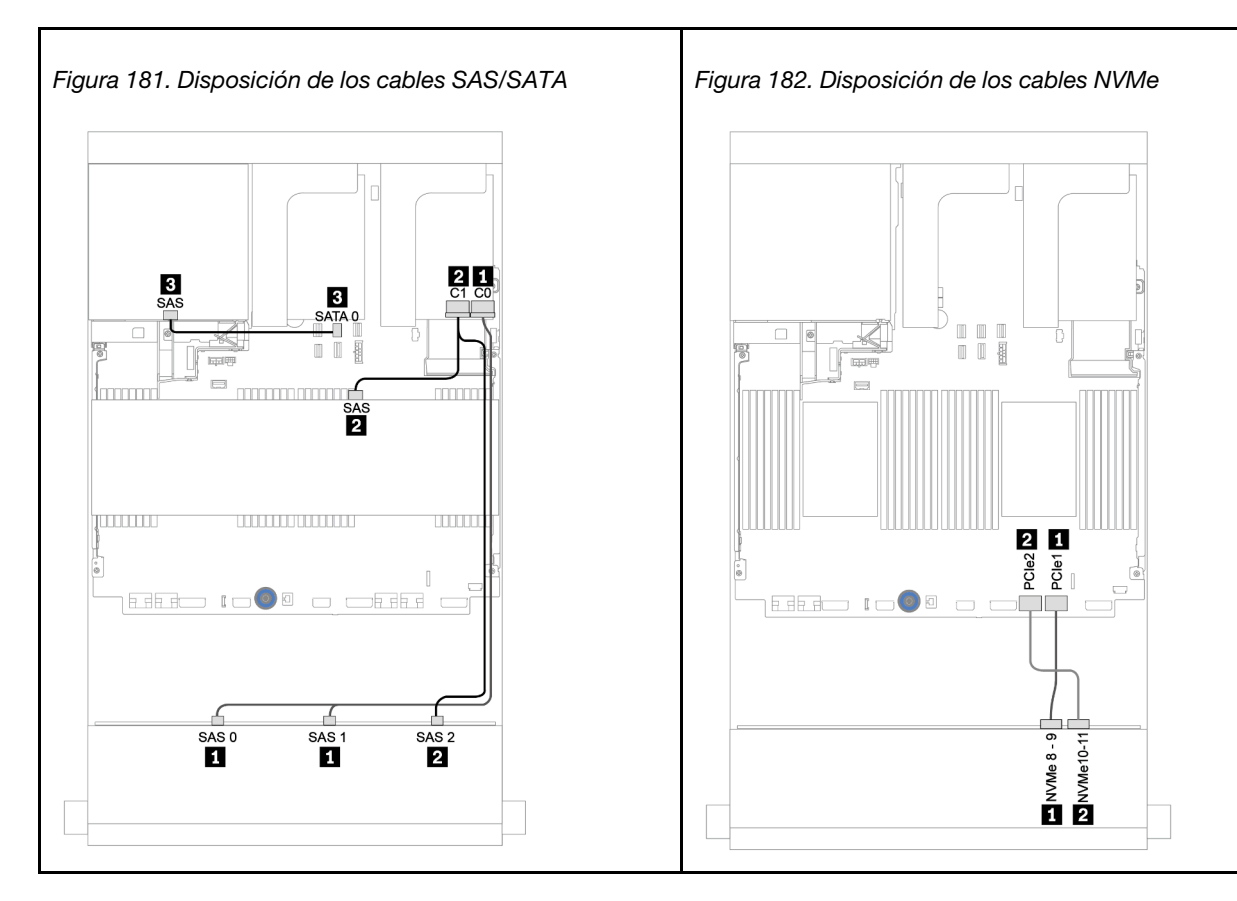

#### Disposición de los cables de alimentación

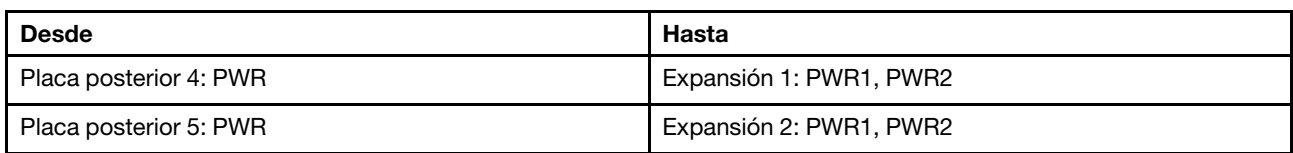

#### Conexiones entre conectores: **1** ↔ **1** , **2** ↔ **2** , **3** ↔ **3** , ... **n** ↔ **n**

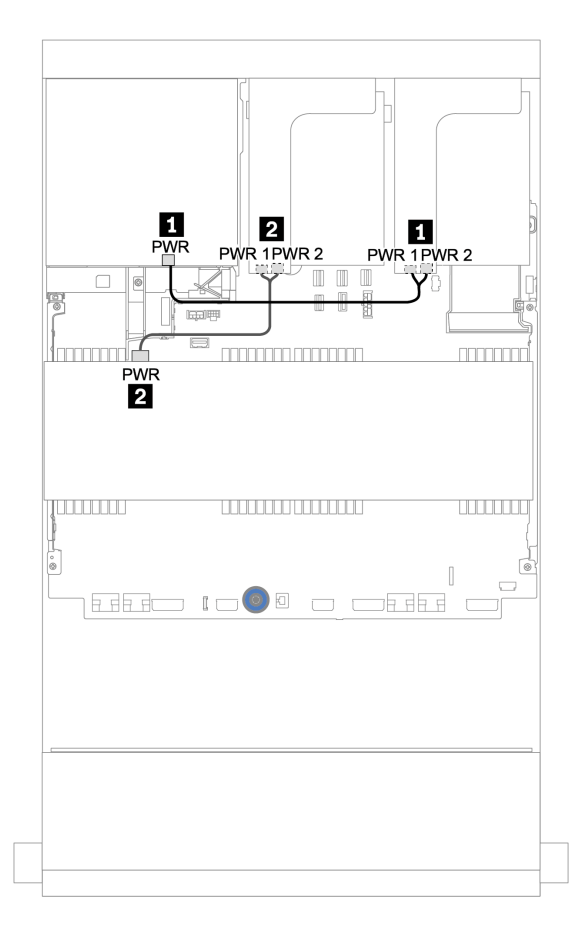

Figura 183. Disposición de los cables de alimentación para las placas posteriores centrales y traseras

# Placa posterior del expansor SAS/SATA de 12 unidades de 3,5 pulgadas

En esta sección se proporciona información sobre la disposición de los cables para las configuraciones con la placa posterior del expansor SAS/SATA de 12 unidades de 3,5 pulgadas.

Para conectar los cables de alimentación de la(s) placa(s) posterior(es) frontal(es), consulte ["Placas](#page-203-0) [posteriores: modelos de servidor con placas posteriores de unidad de 3,5 pulgadas" en la página 200.](#page-203-0)

Para conectar los cables de señal de la(s) placa(s) posterior(es) frontal(es), consulte los siguientes escenarios de disposición de los cables según su configuración de servidor:

## Placa posterior frontal: 12 unidades SAS/SATA DE 3,5"

En este tema se proporciona información sobre la disposición de los cables para la placa posterior del expansor SAS/SATA frontal de 12 unidades de 3,5 pulgadas.

#### Adaptador 8i

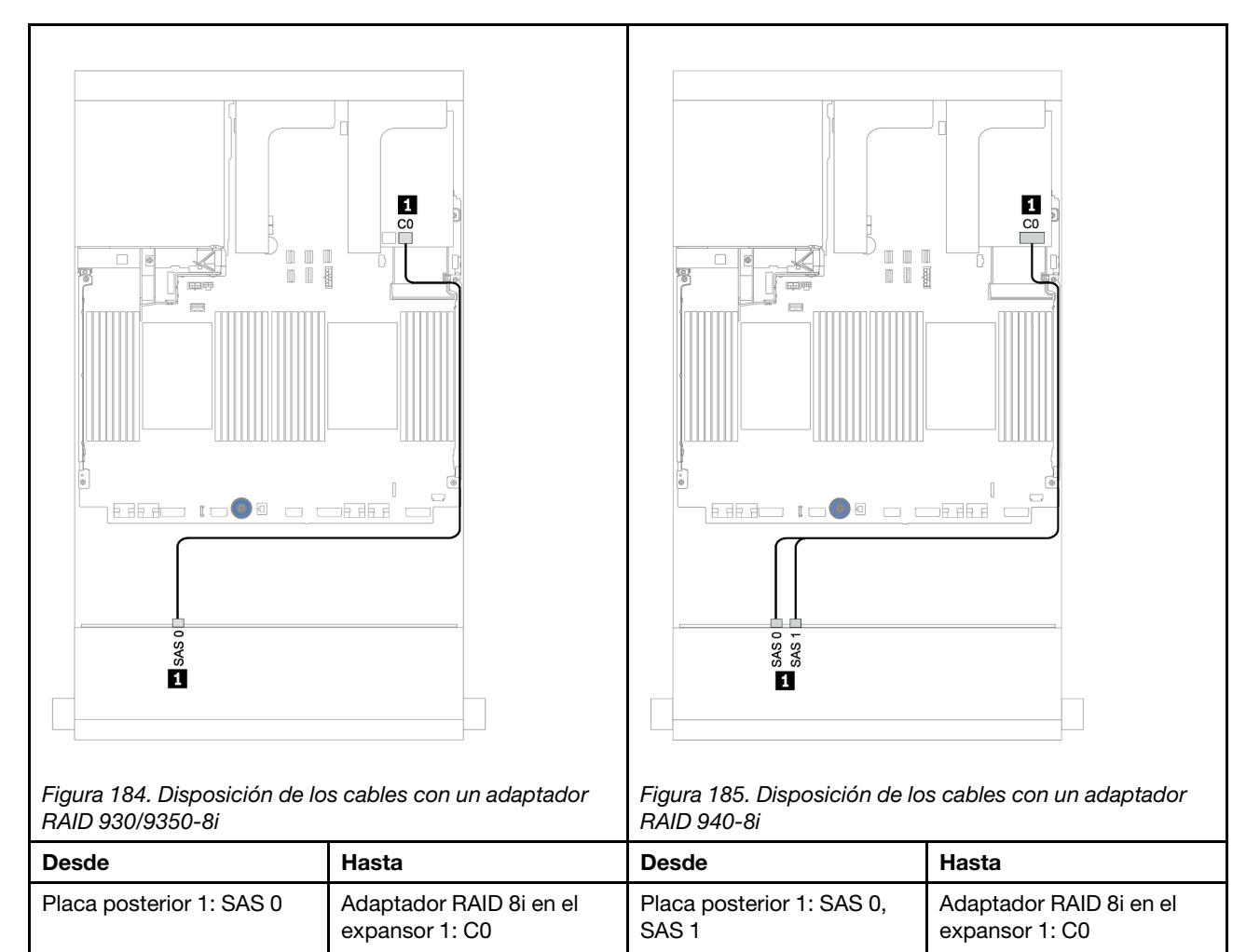

# Placas posteriores frontal + trasera: SAS/SATA de 12 unidades de 3,5 pulgadas + SAS/SATA de 2 unidades de 3,5 pulgadas/4 unidades de 3,5 pulgadas/4 unidades de 2,5 pulgadas

En este tema se proporciona información sobre la disposición de los cables para la placa posterior frontal del expansor de 12 unidades SAS/SATA de 3,5" y una placa posterior de la unidad trasera de 2 unidades SAS/SATA de 3,5"/4 unidades SAS/SATA de 3,5"/4 unidades SAS/SATA de 2,5".

#### Adaptador 8i

En la siguiente ilustración se utiliza la placa posterior trasera SAS/SATA de 4 unidades de 2,5 pulgadas como ejemplo para la disposición de los cables. La disposición de los cables para las otras placas posteriores traseras es similar.

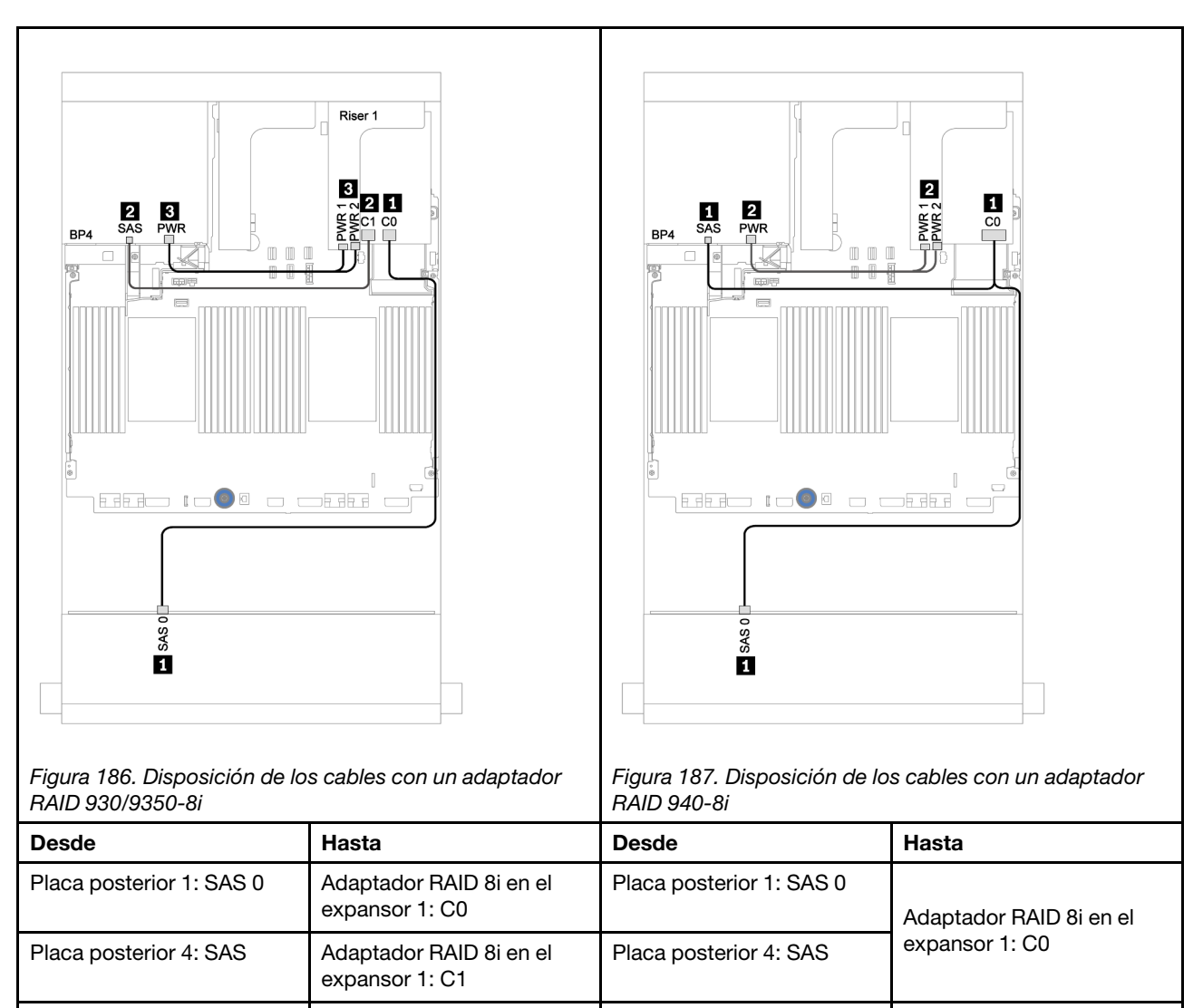

Placa posterior 4: PWR  $\overline{E}$  Expansión 1: PWR1, PWR2 Placa posterior 4: PWR  $\overline{E}$  Expansión 1: PWR1, PWR2

#### Conexiones entre conectores:  $\Pi \leftrightarrow \Pi$ ,  $\Pi \leftrightarrow \Pi$ ,  $\mathbf{B} \leftrightarrow \mathbf{B}$ , ...  $\mathbf{m} \leftrightarrow \mathbf{m}$

# Placa posterior del expansor AnyBay de 12 unidades de 3,5 pulgadas

En esta sección se proporciona información sobre la disposición de los cables para las configuraciones con la placa posterior del expansor AnyBay de 12 unidades de 3,5 pulgadas.

Para conectar los cables de alimentación de la(s) placa(s) posterior(es) frontal(es), consulte ["Placas](#page-203-0) [posteriores: modelos de servidor con placas posteriores de unidad de 3,5 pulgadas" en la página 200.](#page-203-0)

Para conectar los cables de señal de la(s) placa(s) posterior(es) frontal(es), consulte los siguientes escenarios de disposición de los cables según su configuración de servidor:

# Placa posterior frontal: 8 unidades SAS/SATA de 3,5" + 4 bahías AnyBay de 3,5"

En este tema se proporciona información sobre la disposición de los cables para la placa posterior del expansor AnyBay frontal de 12 unidades de 3,5 pulgadas.

#### Adaptador 8i

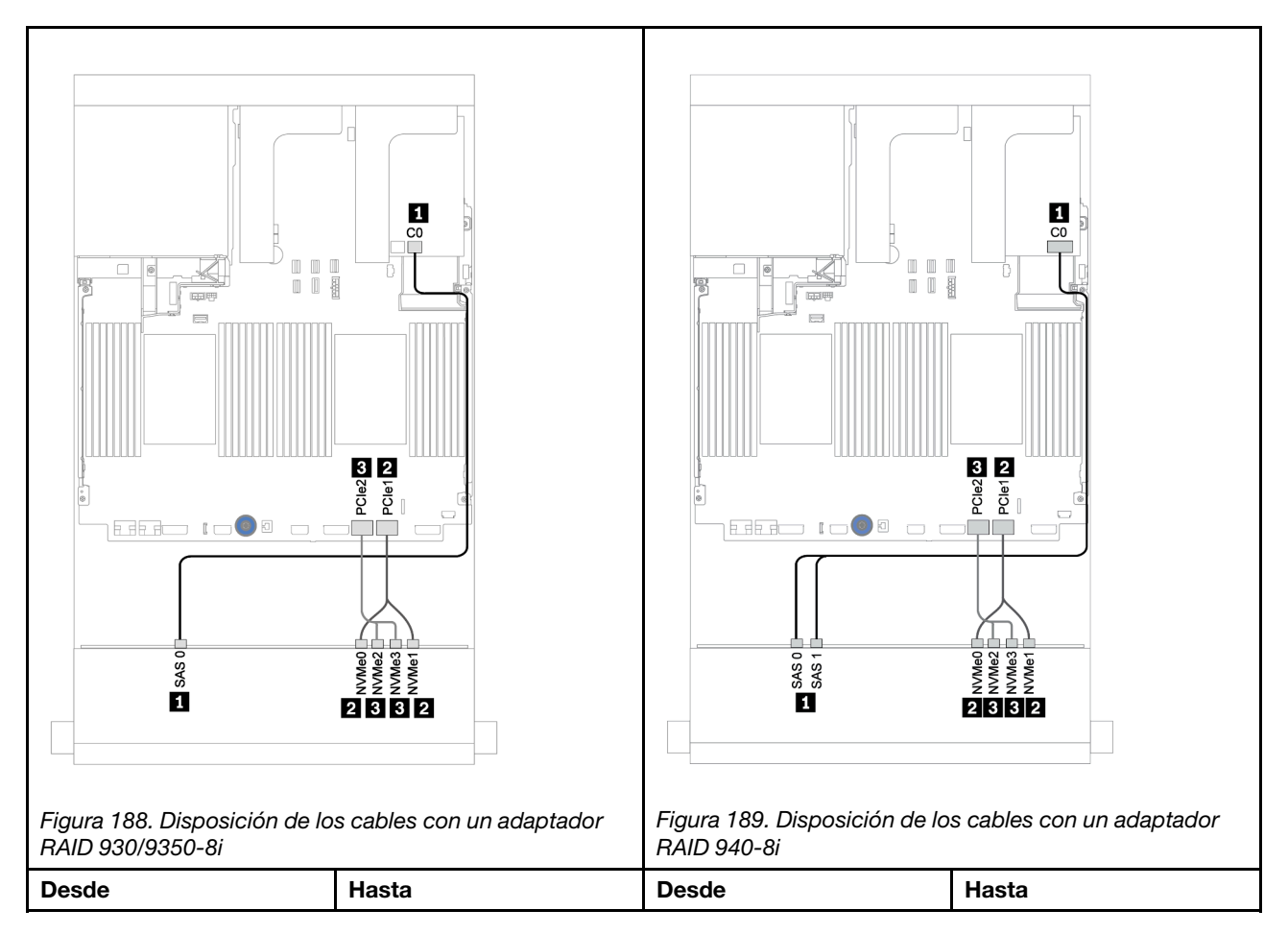

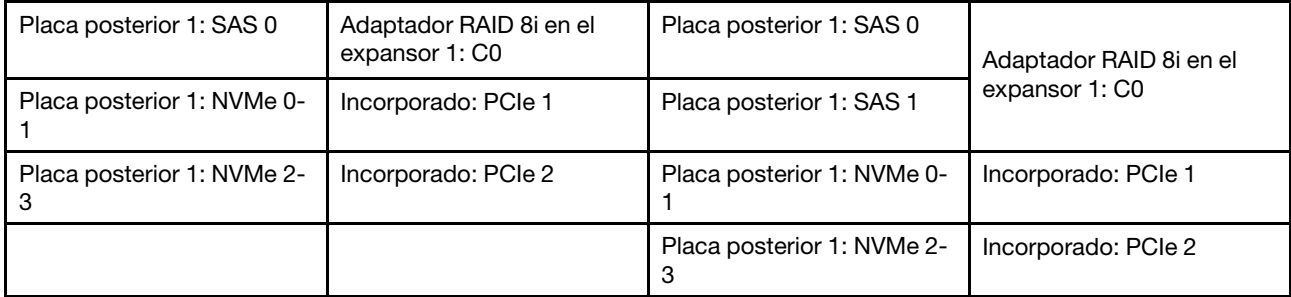

# Placas posteriores frontales + traseras: 12 de 3,5" (8 unidades SAS/SATA + 4 bahías AnyBay) + 4 unidades SAS/SATA de 2,5"

En este tema se proporciona información sobre la disposición de los cables para la placa posterior del expansor AnyBay frontal de 12 unidades de 3,5 pulgadas y una placa posterior de unidad trasera SAS/SATA de 4 unidades de 2,5 pulgadas.

#### Adaptador 8i

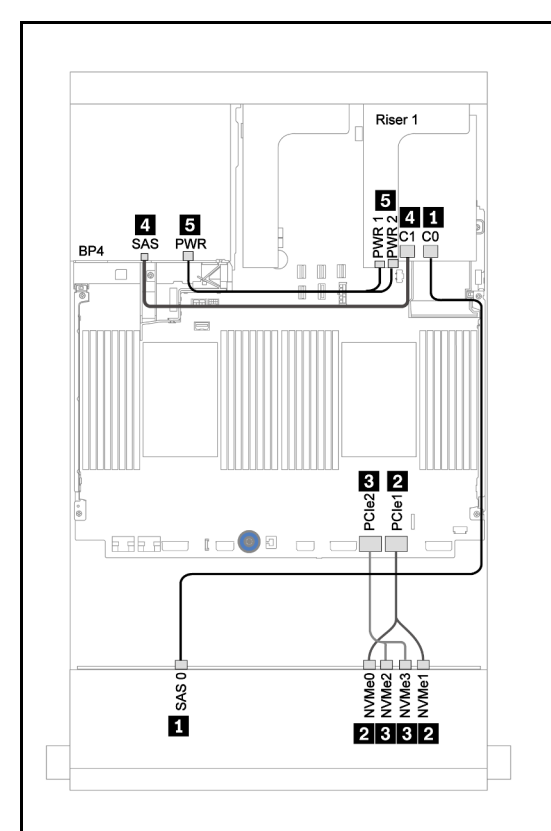

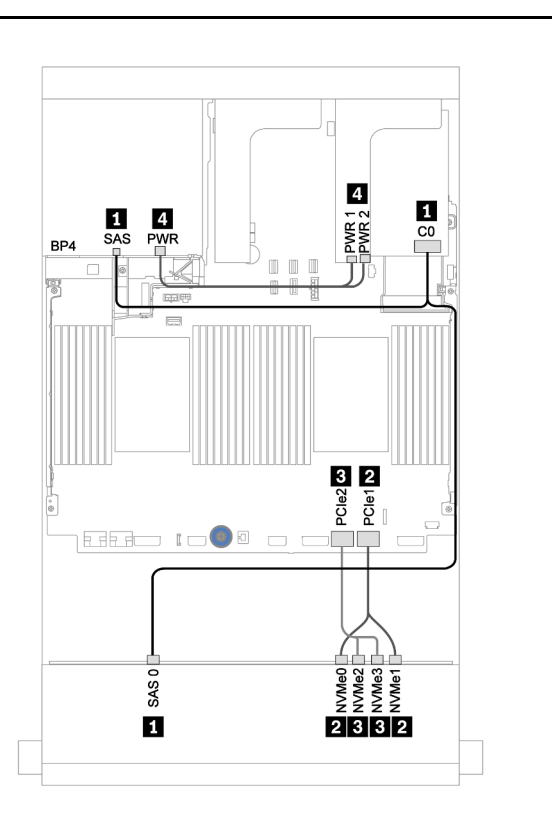

Figura 190. Disposición de los cables con un adaptador RAID 930/9350-8i

Figura 191. Disposición de los cables con un adaptador RAID 940-8i

| <b>Desde</b>               | Hasta                                     | <b>Desde</b>                    | Hasta                                     |
|----------------------------|-------------------------------------------|---------------------------------|-------------------------------------------|
| Placa posterior 1: SAS 0   | Adaptador RAID 8i en el<br>expansor 1: C0 | Placa posterior 1: SAS 0        | Adaptador RAID 8i en el<br>expansor 1: C0 |
| Placa posterior 4: SAS     | Adaptador RAID 8i en el<br>expansor 1: C1 | Placa posterior 4: SAS          |                                           |
| Placa posterior 1: NVMe 0- | Incorporado: PCIe 1                       | Placa posterior 1: NVMe 0-      | Incorporado: PCIe 1                       |
| Placa posterior 1: NVMe 2- | Incorporado: PCIe 2                       | Placa posterior 1: NVMe 2-<br>З | Incorporado: PCIe 2                       |
| Placa posterior 4: PWR     | Expansión 1: PWR1, PWR2                   | Placa posterior 4: PWR          | Expansión 1: PWR1, PWR2                   |

# <span id="page-248-0"></span>Capítulo 4. Configuración de hardware del servidor

Para configurar el servidor, instale las opciones compradas, instale los cables del servidor, configure y actualice el firmware e instale el sistema operativo.

# Lista de comprobación de configuración de servidor

Utilice la lista de comprobación de configuración del servidor para asegurarse de todas las tareas requeridas para configurar su servidor.

El procedimiento de configuración del servidor varía en función de la configuración del servidor en el momento en que se proporcionó. En algunos casos, el servidor está completamente configurado y simplemente es necesario conectarlo a la red y a una fuente de alimentación de CA y, a continuación, encenderlo. En algunos casos, es necesario instalar opciones de hardware en el servidor, se requiere la configuración de hardware y firmware, y que se instale un sistema operativo.

Los pasos siguientes describen el procedimiento general para instalar el servidor:

- 1. Desempaquete el paquete del servidor. Consulte la sección ["Contenidos del paquete del servidor" en la](#page-5-0)  [página 2.](#page-5-0)
- 2. Configure el hardware del servidor.
	- a. Instale cualquier opción de hardware o servidor requerido. Consulte los temas relacionados en ["Instalación de opciones de hardware en el servidor" en la página 277.](#page-280-0)
	- b. Si es necesario, instale el servidor en un armario bastidor estándar usando el kit de rieles que se envía con el servidor. Consulte el documento Guía de instalación del bastidor que se incluye con el conjunto de rieles opcional.
	- c. Conecte los cables Ethernet y los cables de alimentación al servidor. Consulte ["Vista posterior" en la](#page-45-0) [página 42](#page-45-0) para ubicar los conectores. Consulte ["Conexión de los cables del servidor" en la página](#page-367-0) [364](#page-367-0) para las prácticas recomendadas de cableado.
	- d. Encienda el servidor. Consulte ["Encendido del servidor" en la página 364](#page-367-1).

Nota: Puede acceder a la interfaz del procesador de gestión para configurar el sistema sin suministrar alimentación al servidor. Mientras el servidor está conectado a la alimentación, la interfaz de procesador de gestión está disponible. Para obtener más información sobre cómo acceder al procesador del servidor de gestión, consulte:

Sección "Inicio y uso de la interfaz web de XClarity Controller" en la versión de documentación de XCC compatible con su servidor en <https://pubs.lenovo.com/lxcc-overview/>.

- e. Valide que el hardware del servidor se configuró correctamente. Consulte ["Validación de](#page-368-0)  [configuración de servidor" en la página 365.](#page-368-0)
- 3. Configure el sistema.
	- a. Conecte BMC a la red de gestión. Consulte ["Configuración de conexión de red para Lenovo XClarity](#page-370-0)  [Controller" en la página 367.](#page-370-0)
	- b. Actualice el firmware para el servidor, si es necesario. Consulte ["Actualización del firmware" en la](#page-372-0)  [página 369.](#page-372-0)
	- c. Configurar el firmware para el servidor. Consulte ["Configuración de firmware" en la página 373.](#page-376-0)

La siguiente información está disponible para la configuración de RAID:

• <https://lenovopress.com/lp0578-lenovo-raid-introduction>

- <https://lenovopress.com/lp0579-lenovo-raid-management-tools-and-resources>
- d. Instale el sistema operativo. Consulte ["Despliegue del sistema operativo" en la página 376.](#page-379-0)
- e. Creación de copia de seguridad de la configuración de servidores. Consulte ["Creación de copia de](#page-380-0) [seguridad de la configuración de servidores" en la página 377](#page-380-0).
- f. Instale las aplicaciones y los programas para los que el servidor está diseñado.

# Directrices de instalación

Siga las directrices de instalación para instalar componentes en su servidor.

Antes de instalar dispositivos opcionales, lea los siguientes avisos con atención:

Atención: Evite la exposición a la electricidad estática, que podría producir fallas en el sistema y la pérdida de datos; para ello, mantenga los componentes sensibles a la estática en sus envases antiestáticos hasta la instalación y manipular estos dispositivos con una muñequera de descarga electrostática u otro sistema de descarga a tierra.

- Lea la información y las directrices de seguridad para asegurar su seguridad en el trabajo: [https://pubs.lenovo.com/safety\\_documentation/](https://pubs.lenovo.com/safety_documentation/)
- Asegúrese de que los componentes que está instalando sean compatibles con su servidor. Para obtener una lista de los componentes opcionales compatibles con el servidor, consulte [https://](https://serverproven.lenovo.com/)  [serverproven.lenovo.com/](https://serverproven.lenovo.com/).
- Cuando instale un nuevo servidor, descargue y aplique el firmware más reciente. Esto le ayudará a asegurar que se corrijan los problemas conocidos y que el servidor está preparado para funcionar con un rendimiento óptimo. Para descargar las actualizaciones de firmware más recientes para su servidor, vaya a [ThinkSystem SR650 V2Controladores y software](https://datacentersupport.lenovo.com/products/servers/thinksystem/sr650v2/downloads/driver-list).

Importante: Algunas soluciones de clúster requieren niveles de código específicos o actualizaciones de código coordinadas. Si el componente forma parte de una solución de clúster, verifique el menú de nivel de código de Mejor receta más reciente para el firmware y unidad compatible de clúster antes de actualizar el código.

- Se recomienda asegurarse de que el servidor funciona correctamente antes de instalar un componente opcional.
- Mantenga la zona de trabajo limpia, y coloque los componentes desconectados en una superficie plana y lisa que no se sacuda ni incline.
- No intente levantar un objeto que crea que es demasiado pesado para usted. Si debe levantar un objeto pesado, tenga en cuenta las precauciones siguientes:
	- Asegúrese de que puede mantenerse en pie sin resbalar.
	- Distribuya el peso del objeto de forma equitativa entre ambos pies.
	- Levántelo aplicando la fuerza lentamente. No se mueva nunca de forma repentina o gire mientras levanta un objeto pesado.
	- Para evitar sobrecargar los músculos de la espalda, levántelo estando de pie o haciendo fuerza hacia arriba con los músculos de las piernas.
- Asegúrese de tener un número adecuado de tomas de corriente con la puesta a tierra adecuada para el servidor, el monitor y otros dispositivos.
- Realice una copia de seguridad de todos los datos importantes antes de realizar cambios en las unidades de disco.
- Tenga a mano un destornillador pequeño de punta plana, un destornillador Phillips pequeño, un destornillador Torx T8 y un destornillador Torx T30.
- Para ver los LED de error de la placa del sistema y los componentes internos, déjelos encendidos.
- No es necesario apagar el servidor para quitar o instalar las fuentes de alimentación de intercambio en caliente o los dispositivos USB conectables en caliente. Sin embargo, debe apagar el servidor antes de realizar cualquier paso que implique la remoción o instalación de cables de adaptadores y debe desconectar la fuentes de alimentación del servidor antes de realizar cualquier paso que implique la remoción o instalación de una tarjeta de expansión.
- El color azul en un componente indica los puntos de contacto, por los que puede sujetar un componente para extraerlo o instalarlo en el servidor, abrir o cerrar un mecanismo de cierre, etc.
- El color terracota en un componente o una etiqueta de color naranja sobre un componente, o cerca del mismo, indica que el componente se puede intercambiar en caliente, lo que significa que si el servidor y el sistema operativo dan soporte a la posibilidad de intercambio en caliente, es posible extraer o instalar el componente mientras el servidor está en ejecución. (El color terracota también indica los puntos de contacto en los componentes de intercambio en caliente). Consulte las instrucciones para extraer o instalar un componente de intercambio en caliente específico para ver procedimientos adicionales que es posible que sea necesario realizar antes de extraer o instalar el componente.
- La banda roja en las unidades, ubicada adyacente al pestillo de liberación, indica que la unidad se puede intercambiar en caliente si el servidor y el sistema operativo admiten esta capacidad. Esto significa que puede quitar o instalar la unidad mientras el servidor está en ejecución.

Nota: Consulte las instrucciones específicas para el sistema para extraer o instalar una unidad de intercambio en caliente para ver posibles procedimientos adicionales que sea necesario realizar antes de extraer o instalar la unidad.

• Cuando haya finalizado el trabajo en el servidor, asegúrese de volver a instalar las pantallas protectoras de seguridad, los protectores, las etiquetas y los cables de toma de tierra.

# Lista de comprobación de inspección de seguridad

Utilice la información de esta sección para identificar condiciones potencialmente inseguras en su servidor. Durante el diseño y construcción de cada máquina, se instalaron elementos de seguridad requeridos para proteger a los usuarios y técnicos de servicio frente a lesiones.

#### Notas:

- El producto no es apto para su uso en lugares de trabajo con pantalla visual de acuerdo con la cláusula 2 del reglamento laboral.
- La configuración del servidor se realiza solo en la sala del servidor.

#### PRECAUCIÓN:

Este equipo debe ser instalado o mantenido por personal de servicio capacitado, tal como se define en NEC, IEC 62368-1 e IEC 60950-1, el estándar de Seguridad de equipos electrónicos dentro del campo de audio/video, Tecnología de la información y Tecnología de comunicación. Lenovo supone que cuenta con la calificación para entregar servicio y que cuenta con formación para reconocer niveles de energía peligrosos en los productos. El acceso al equipo se realiza mediante el uso de una herramienta, bloqueo y llave, o con otros medios de seguridad, y es controlado por la autoridad responsable de la ubicación.

Importante: Se requiere conexión eléctrica a tierra del servidor para la seguridad del operador y el funcionamiento correcto del sistema. Un electricista certificado puede verificar la conexión eléctrica a tierra de la toma de alimentación.

Utilice la siguiente lista de comprobación para asegurarse de que no se presenten condiciones potencialmente inseguras:

- 1. Asegúrese de que la alimentación esté apagada y los cables de alimentación estén desconectados.
- 2. Revise el cable de alimentación.
- Asegúrese de que el conector a tierra esté en buenas condiciones. Utilice un metro para medir la continuidad de la conexión a tierra del tercer cable para 0,1 ohmios o menos entre la clavija externa de puesta a tierra y el bastidor de tierra.
- Asegúrese de que el cable de alimentación sea del tipo adecuado.

Para ver los cables de alimentación que están disponibles para el servidor:

- a. Visite la página siguiente: <http://dcsc.lenovo.com/#/>
- b. Haga clic en Preconfigured Model (Modelo preconfigurado) o Configure to order (Configurar a pedido).
- c. Especifique el tipo de máquina y el modelo del servidor para mostrar la página de configuración.
- d. Haga clic en Power (Alimentación) → Power Cables (Cables de alimentación) para ver todos los cables de la línea eléctrica.
- Asegúrese de que el aislamiento no esté desgastado ni dañado.
- 3. Compruebe que no haya ninguna alteración obvia que no sea de Lenovo. Utilice un buen juicio con respecto a la seguridad de las alteraciones que no sean de Lenovo.
- 4. Compruebe que dentro del servidor no haya ninguna condición insegura evidente, como limaduras metálicas, contaminación, agua u otros líquidos o señales de daño de incendio o de humo.
- 5. Compruebe si hay cables gastados, deteriorados o pinzados.
- 6. Asegúrese de que los pasadores de la fuente de alimentación (tornillos o remaches) no se hayan quitado ni estén manipulados.

# Directrices de fiabilidad del sistema

Las directrices de fiabilidad del sistema pretenden garantizar una refrigeración correcta del mismo.

Asegúrese de que cumple con los siguientes requisitos:

- Cuando el servidor tiene una alimentación redundante, se debe instalar una fuente de alimentación en cada bahía de fuente de alimentación.
- Debe existir un espacio suficiente alrededor del servidor a fin de permitir que el sistema de refrigeración de este funcione correctamente. Deje aproximadamente 50 mm (2,0 pulgadas) de espacio alrededor de la parte frontal y de la parte posterior del servidor. No coloque ningún objeto en la parte frontal de los ventiladores.
- Para permitir la refrigeración y el flujo de aire adecuados, vuelva a colocar la cubierta del servidor antes de encenderlo. No utilice el servidor durante más de 30 minutos con la cubierta del servidor extraída, se podrían dañar los componentes del servidor.
- Se deben seguir las instrucciones de cableado que se proporcionan con los adaptadores opcionales.
- Un ventilador en mal estado se debe sustituir dentro de 48 horas después de que deja de funcionar.
- Un ventilador de intercambio en caliente extraído se debe sustituir en menos de 30 segundos después de la extracción.
- Una unidad de intercambio en caliente extraída se debe sustituir en menos de dos minutos después de la extracción.
- Una fuente de alimentación de intercambio en caliente extraída se debe sustituir en menos de dos minutos después de la extracción.
- Cada deflector de aire que viene con el servidor se debe instalar cuando el servidor arranca (algunos servidores puede venir con más de un deflector de aire). Si utiliza el servidor con un deflector de aire faltante, pueden producirse daños en el procesador.
- Todos los zócalos del procesador deben contener siempre una cubierta de zócalo o un procesador y un disipador de calor.
• Cuando hay más de un procesador instalado, se deben seguir de forma estricta las reglas de colocación de ventiladores para cada servidor.

# Cómo trabajar en el interior del servidor con la alimentación activada

Directrices para trabajar en el interior del servidor con la alimentación activada.

Atención: El servidor se puede detener y se pueden perder datos cuando los componentes internos del servidor se exponen a la electricidad estática. Para evitar este posible problema, utilice siempre una muñequera antiestática u otro sistema con toma de tierra cuando trabaje en el interior del servidor con la alimentación activada.

- Evite llevar ropa holgada, especialmente en los antebrazos. Abróchese o arremangue las mangas antes de trabajar dentro del servidor.
- Evite que su corbata, bufanda, insignia o pelo cuelguen en el servidor.
- Quítese las joyas que quedan holgadas, como los brazaletes, los collares, los anillos, los gemelos y los relojes de pulsera.
- Sáquese los objetos que tenga en el bolsillo de la camisa, como bolígrafos o lápices, pues estos pueden caerse dentro del servidor si se inclina sobre el mismo.
- Evite dejar caer objetos metálicos hacia el interior del servidor, como clips sujetapapeles, horquillas y tornillos.

# Manipulación de dispositivos sensibles a la electricidad estática

Utilice esta información para manejar dispositivos sensibles a la electricidad estática.

Atención: Evite la exposición a la electricidad estática, que podría producir fallas en el sistema y la pérdida de datos; para ello, mantenga los componentes sensibles a la estática en sus envases antiestáticos hasta la instalación y manipular estos dispositivos con una muñequera de descarga electrostática u otro sistema de descarga a tierra.

- Limite su movimiento para evitar aumentar de electricidad estática alrededor.
- Tenga especial cuidado al manipular dispositivos en el frío, porque la calefacción puede reducir la humedad interna y aumentar la electricidad estática.
- Utilice siempre una muñequera antiestática u otro sistema de conexión a tierra cuando trabaje en el interior del servidor con la alimentación activada.
- Mientras el dispositivo se encuentre aún en su bolsa antiestática, póngalo en contacto con una superficie metálica no pintada de la parte exterior del servidor durante un mínimo de dos segundos. Esto descargará la electricidad estática de la bolsa y de su cuerpo.
- Quite el dispositivo de la bolsa e instálelo directamente en el servidor sin soltar el dispositivo. Si es necesario guardar o depositar el dispositivo en algún sitio, introdúzcalo de nuevo en su bolsa antiestática. No coloque el dispositivo sobre la cubierta del servidor ni sobre una superficie metálica.
- Al manipular el dispositivo, sosténgalo con cuidado por sus bordes o su marco.
- No toque las uniones de soldadura, ni tampoco las patillas ni el circuito expuesto.
- Mantenga el dispositivo alejado de otros para evitar daños posibles.

# Reglas y orden de instalación de un módulo de memoria

Los módulos de memoria se deben instalar en un orden específico, según la configuración de memoria implementada en su servidor.

Su servidor tiene 32ranuras de memoria con 16 canales. Para obtener una lista de las opciones de memoria admitidas, consulte:

#### <https://serverproven.lenovo.com/>

Hay más información sobre la optimización del rendimiento de memoria y configuración de memoria disponible en el sitio web de Lenovo Press.

<https://lenovopress.com/servers/options/memory>

Además, puede aprovechar un configurador de memoria, que está disponible en el siguiente sitio:

#### [http://1config.lenovo.com/#/memory\\_configuration](http://1config.lenovo.com/#/memory_configuration)

La siguiente ilustración le ayuda a ubicar las ranuras de módulos de memoria de la placa del sistema.

Nota: Se recomienda instalar módulos de memoria con la misma fila en cada canal.

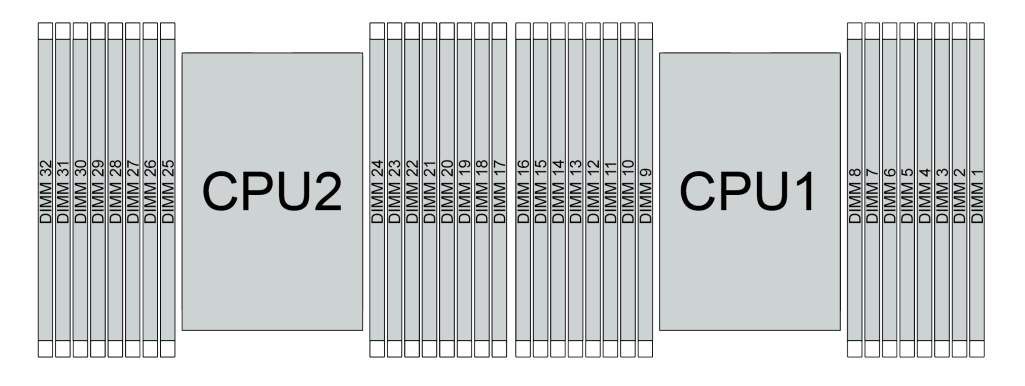

Figura 192. Ranuras de módulos de memoria en la placa del sistema

Tabla 24. Identificación de ranuras de memoria y canales

| Canal     | <b>FO</b> | е. | EΟ | Fм<br>. . | ıо<br>-- | м         | G0 | G1 | $\sim$<br>◡ | C0 | n, | D <sub>0</sub> | A1 | A0     | <b>B1</b> | B <sub>0</sub> |
|-----------|-----------|----|----|-----------|----------|-----------|----|----|-------------|----|----|----------------|----|--------|-----------|----------------|
| Número de | 16        | 15 | 14 | ។ ១<br>J  | -10<br>- |           | 10 |    | ີ<br>ັ      |    | ⌒  | ີ              |    | ◠<br>ີ | -         |                |
| ranura    | 32        | 31 | 30 | 29        | 28       | n-<br>، ے | 26 | 25 | 24<br>-2    | 23 | 22 | 21             | 20 | 19     | 18        | - -            |

#### Directrices de instalación de módulos de memoria

- Se admiten dos tipos de configuraciones. Considere las reglas y la secuencia de llenado correspondientes en concordancia:
	- ["Orden de instalación de DIMM DRAM" en la página 252](#page-255-0) (RDIMM o RDIMM 3DS)
	- ["Orden de instalación de DIMM DRAM y del PMEM" en la página 257](#page-260-0)
- Una etiqueta en cada DIMM identifica el tipo de DIMM. Esta información está en formato xxxxx nRxxx **PC4-xxxxx-xx-xxx.** Donde *n* indica si el DIMM es de fila única (n=1) o fila doble (n=2).
- Se requiere al menos un DIMM para cada procesador. Instale al menos ocho DIMM por procesador para obtener un buen rendimiento.

• Cuando sustituya un DIMM, el servidor proporciona capacidad de habilitación de DIMM automática sin requerirle que use la Setup utility para habilitar el nuevo DIMM manualmente.

## Atención:

- Siempre llene los DIMM con la mayor cantidad de filas en la ranura más lejana de DIMM, seguida por la ranura más cercana de DIMM.
- No mezcle los RDIMM y los 3DS RDIMM en el mismo servidor.
- No se admite la combinación de RDIMM 3DS de 128 GB y 256 GB.

# <span id="page-255-0"></span>Orden de instalación de DIMM DRAM

Para RDIMM o RDIMM 3DS, están disponibles los siguientes modos de memoria:

- ["Modo independiente" en la página 252](#page-255-1)
- ["Modo de duplicación" en la página 256](#page-259-0)

## <span id="page-255-1"></span>Modo independiente

En el modo de memoria independiente, los canales de memoria se pueden rellenar con DIMM en cualquier orden y puede llenar todos los canales para cada procesador en cualquier orden sin requisitos de coincidencia. El modo de memoria independiente proporciona el mayor nivel de rendimiento de la memoria, pero no posee la protección de conmutación por error. El orden de instalación de DIMM para el modo de memoria independiente varía de acuerdo con el número de procesadores y módulos de memoria instalados en el servidor.

Siga las reglas siguientes al instalar los módulos de memoria en el modo independiente:

- Todos los módulos de memoria que se deben instalar deben ser del mismo tipo. Los DIMM x4 y x8 se pueden mezclar en el mismo canal.
- Se admiten módulos de memoria de diferentes proveedores.
- Debe haber al menos un DIMM DDR4 por zócalo.
- En cada canal de memoria, llene primero la ranura 0.
- Si un canal de memoria tiene dos DIMM, rellene el DIMM con mayor número de filas en la ranura 0; si los dos DIMM tienen la misma cantidad de filas, llene el DIMM con una mayor capacidad en la ranura 0.
- Se permite un máximo de 8 filas lógicas (filas vistas por el host) por canal.
- Se admite un máximo de dos capacidades de DIMM diferentes por sistema.
	- Para los canales A, C, E y G, los DIMM rellenados deben tener la misma capacidad total para cada canal.
	- Para los canales B, D, F y H, los DIMM rellenados deben tener la misma capacidad total para cada canal, que puede ser diferente del otro conjunto (canales A, C, E y G).
- Si hay más de dos DIMM, quítelos de manera simétrica derecha e izquierda en un zócalo de CPU.

#### Con un procesador

La siguiente tabla muestra la secuencia de llenado de los módulos de memoria (con la misma capacidad) para el modo independiente con un solo procesador instalado.

| <b>Total de</b>         |                |   |   |   |   |                |   | CPU <sub>1</sub> |    |    |    |    |    |    |    |
|-------------------------|----------------|---|---|---|---|----------------|---|------------------|----|----|----|----|----|----|----|
| <b>DIMM</b>             | $\mathbf{2}$   | 3 | 4 | 5 | 6 |                | 8 | 9                | 10 | 11 | 12 | 13 | 14 | 15 | 16 |
| 1 DIMM                  |                | 3 |   |   |   |                |   |                  |    |    |    |    |    |    |    |
| 2 DIMM                  |                | 3 |   |   |   | 7              |   |                  |    |    |    |    |    |    |    |
| 4 DIMM <sup>1</sup>     |                | 3 |   |   |   | $\overline{7}$ |   |                  | 10 |    |    |    | 14 |    |    |
| 6 DIMM                  |                | 3 |   |   |   | 7              |   |                  | 10 |    |    |    | 14 |    | 16 |
| 8 DIMM <sup>1, 2</sup>  |                | 3 |   | 5 |   | $\overline{7}$ |   |                  | 10 |    | 12 |    | 14 |    | 16 |
| 12 DIMM                 | $\overline{2}$ | 3 | 4 |   |   | 7              | 8 | 9                | 10 |    |    | 13 | 14 | 15 | 16 |
| 16 DIMM <sup>1, 2</sup> | 2              | 3 | 4 | 5 | 6 | 7              | 8 | 9                | 10 | 11 | 12 | 13 | 14 | 15 | 16 |

Tabla 25. Modo independiente con un procesador (DIMM con la misma capacidad)

#### Notas:

- 1. Configuraciones de DIMM que admiten la función de Agrupación en clústeres sub NUMA (SNC), que se puede habilitar a través de UEFI. El SNC no es compatible si el alojamiento de DIMM no sigue la secuencia indicada por la tabla arriba.
- 2. Configuraciones de DIMM que admiten Extensiones de protección de software (SGX). Consulte ["Habilitar Software Guard Extensions \(SGX\)" en la página 375](#page-378-0) para habilitar esta característica.

La siguiente tabla muestra la secuencia de llenado de los módulos de memoria (con diferentes capacidades) para el modo independiente con un solo procesador instalado.

| <b>Total de</b>         |   |   |   |   |   |   |   | CPU <sub>1</sub> |    |    |    |    |    |    |    |
|-------------------------|---|---|---|---|---|---|---|------------------|----|----|----|----|----|----|----|
| <b>DIMM</b>             | ◠ | 3 | 4 | 5 | 6 |   | 8 | 9                | 10 | 11 | 12 | 13 | 14 | 15 | 16 |
| 2 DIMM                  |   | 3 |   | 5 |   |   |   |                  |    |    |    |    |    |    |    |
| 4 DIMM                  |   | 3 |   | 5 |   |   |   |                  |    |    | 12 |    | 14 |    |    |
| 8 DIMM <sup>1, 2</sup>  |   | 3 |   | 5 |   | ⇁ |   |                  | 10 |    | 12 |    | 14 |    | 16 |
| 12 DIMM <sup>1, 2</sup> |   | 3 | 4 | 5 |   | - | 8 | 9                | 10 |    | 12 | 13 | 14 |    | 16 |
| 16 DIMM <sup>1, 2</sup> | ŋ | 3 | 4 | 5 | 6 | - | 8 | 9                | 10 | 11 | 12 | 13 | 14 | 15 | 16 |

Tabla 26. Modo independiente con un procesador (DIMM con diferentes capacidades)

- 1. Configuraciones de DIMM que admiten la función de Agrupación en clústeres sub NUMA (SNC), que se puede habilitar a través de UEFI. El SNC no es compatible si el alojamiento de DIMM no sigue la secuencia indicada por la tabla arriba.
- 2. Configuraciones de DIMM que admiten Extensiones de protección de software (SGX). Consulte ["Habilitar Software Guard Extensions \(SGX\)" en la página 375](#page-378-0) para habilitar esta característica.

#### Con dos procesadores

La siguiente tabla muestra la secuencia de llenado de módulos de memoria (con la misma capacidad) para el modo independiente con dos procesadores instalados.

| <b>Total de</b>         |              |                |    |                |    |    |                         |    | CPU <sub>1</sub> |    |    |    |    |    |    |    |
|-------------------------|--------------|----------------|----|----------------|----|----|-------------------------|----|------------------|----|----|----|----|----|----|----|
| <b>DIMM</b>             | 1            | $\overline{2}$ | 3  | 4              | 5  | 6  | $\overline{\mathbf{r}}$ | 8  | 9                | 10 | 11 | 12 | 13 | 14 | 15 | 16 |
| 2 DIMM                  |              |                | 3  |                |    |    |                         |    |                  |    |    |    |    |    |    |    |
| 4 DIMM                  |              |                | 3  |                |    |    | $\overline{7}$          |    |                  |    |    |    |    |    |    |    |
| 8 DIMM <sup>1</sup>     |              |                | 3  |                |    |    | $\overline{7}$          |    |                  | 10 |    |    |    | 14 |    |    |
| 12 DIMM                 | 1            |                | 3  |                |    |    | $\overline{7}$          |    |                  | 10 |    |    |    | 14 |    | 16 |
| 16 DIMM <sup>1, 2</sup> | 1            |                | 3  |                | 5  |    | $\overline{7}$          |    |                  | 10 |    | 12 |    | 14 |    | 16 |
| 24 DIMM                 | 1            | $\overline{2}$ | 3  | 4              |    |    | 7                       | 8  | 9                | 10 |    |    | 13 | 14 | 15 | 16 |
| 32 DIMM <sup>1, 2</sup> | $\mathbf{1}$ | $\overline{2}$ | 3  | $\overline{4}$ | 5  | 6  | $\overline{7}$          | 8  | 9                | 10 | 11 | 12 | 13 | 14 | 15 | 16 |
| <b>Total de</b>         |              |                |    |                |    |    |                         |    | CPU <sub>2</sub> |    |    |    |    |    |    |    |
| <b>DIMM</b>             | 17           | 18             | 19 | 20             | 21 | 22 | 23                      | 24 | 25               | 26 | 27 | 28 | 29 | 30 | 31 | 32 |
| 2 DIMM                  |              |                | 19 |                |    |    |                         |    |                  |    |    |    |    |    |    |    |
| 4 DIMM                  |              |                | 19 |                |    |    | 23                      |    |                  |    |    |    |    |    |    |    |
| 8 DIMM <sup>1</sup>     |              |                | 19 |                |    |    | 23                      |    |                  | 26 |    |    |    | 30 |    |    |
| 12 DIMM                 | 17           |                | 19 |                |    |    | 23                      |    |                  | 26 |    |    |    | 30 |    | 32 |
| 16 DIMM <sup>1, 2</sup> | 17           |                | 19 |                | 21 |    | 23                      |    |                  | 26 |    | 28 |    | 30 |    | 32 |
| 24 DIMM                 | 17           | 18             | 19 | 20             |    |    | 23                      | 24 | 25               | 26 |    |    | 29 | 30 | 31 | 32 |
| 32 DIMM <sup>1, 2</sup> | 17           | 18             | 19 | 20             | 21 | 22 | 23                      | 24 | 25               | 26 | 27 | 28 | 29 | 30 | 31 | 32 |

Tabla 27. Modo independiente con dos procesadores (DIMM con la misma capacidad)

#### Notas:

- 1. Configuraciones de DIMM que admiten la función de Agrupación en clústeres sub NUMA (SNC), que se puede habilitar a través de UEFI. El SNC no es compatible si el alojamiento de DIMM no sigue la secuencia indicada por la tabla arriba.
- 2. Configuraciones de DIMM que admiten Extensiones de protección de software (SGX). Consulte ["Habilitar Software Guard Extensions \(SGX\)" en la página 375](#page-378-0) para habilitar esta característica.

La siguiente tabla muestra la secuencia de llenado de módulos de memoria (con las capacidades diferentes) para el modo independiente con dos procesadores instalados.

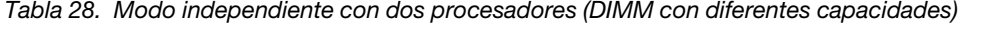

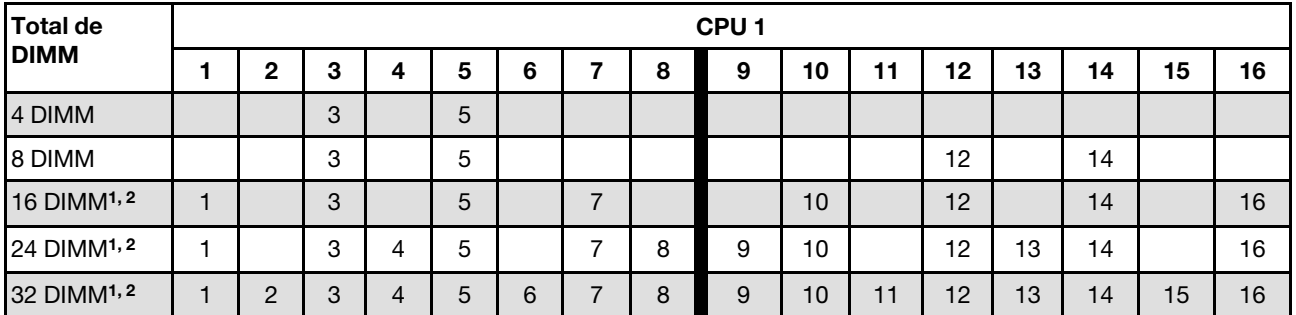

| <b>Total de</b>         |    |    |    |    |    |    |    |    | CPU <sub>2</sub> |    |    |    |    |    |    |    |
|-------------------------|----|----|----|----|----|----|----|----|------------------|----|----|----|----|----|----|----|
| <b>DIMM</b>             | 17 | 18 | 19 | 20 | 21 | 22 | 23 | 24 | 25               | 26 | 27 | 28 | 29 | 30 | 31 | 32 |
| 4 DIMM                  |    |    | 19 |    | 21 |    |    |    |                  |    |    |    |    |    |    |    |
| 8 DIMM                  |    |    | 19 |    | 21 |    |    |    |                  |    |    | 28 |    | 30 |    |    |
| 16 DIMM <sup>1, 2</sup> | 17 |    | 19 |    | 21 |    | 23 |    |                  | 26 |    | 28 |    | 30 |    | 32 |
| 24 DIMM <sup>1, 2</sup> | 17 |    | 19 | 20 | 21 |    | 23 | 24 | 25               | 26 |    | 28 | 29 | 30 |    | 32 |
| 32 DIMM <sup>1, 2</sup> | 17 | 18 | 19 | 20 | 21 | 22 | 23 | 24 | 25               | 26 | 27 | 28 | 29 | 30 | 31 | 32 |

Tabla 28. Modo independiente con dos procesadores (DIMM con diferentes capacidades) (continuación)

- 1. Configuraciones de DIMM que admiten la función de Agrupación en clústeres sub NUMA (SNC), que se puede habilitar a través de UEFI. El SNC no es compatible si el alojamiento de DIMM no sigue la secuencia indicada por la tabla arriba.
- 2. Configuraciones de DIMM que admiten Extensiones de protección de software (SGX). Consulte ["Habilitar Software Guard Extensions \(SGX\)" en la página 375](#page-378-0) para habilitar esta característica.

# <span id="page-259-0"></span>Modo de duplicación

El modo de duplicación de memoria proporciona redundancia de memoria completa a la vez que reduce la capacidad de memoria total del sistema a la mitad. Los canales de memoria se agrupan en pares con cada canal que recibe los mismos datos Si se produce un error, el controlador de memoria cambia de los DIMM del canal principal a los DIMM del canal de copia de seguridad. El orden de instalación de DIMM para la duplicación de memoria varía de acuerdo con el número de procesadores y DIMM instalados en el servidor.

En el modo de duplicación, cada módulo de memoria en un par debe ser idéntico en tamaño y arquitectura. Los canales se agrupan en pares con cada canal que recibe los mismos datos Un canal se utiliza como una copia de seguridad del otro, lo que proporciona redundancia.

Siga las reglas siguientes al instalar los módulos de memoria en el modo duplicado:

- Todos los módulos de memoria que se deben instalar deben ser del mismo tipo con la misma capacidad, frecuencia, voltaje y fila.
- La duplicación se puede configurar en todos los canales en el mismo iMC y el tamaño total de la memoria DDR4 de los canales principal y secundario debe ser el mismo.
- El duplicado de memoria parcial es una subfunción del duplicado de memoria. Es necesario seguir el llenado de memoria para el duplicado de memoria.

#### Con un procesador

La siguiente tabla muestra la secuencia de llenado de los módulos de memoria para el modo de duplicación con solo un procesador instalado.

| <b>Total de</b> |        |                            |   |   |   |   | CPU <sub>1</sub> |    |    |                |    |    |    |    |
|-----------------|--------|----------------------------|---|---|---|---|------------------|----|----|----------------|----|----|----|----|
| <b>DIMM</b>     |        | c                          |   | 6 | - | 8 | g                | 10 | 11 | 12             | 13 | 14 | 15 | 16 |
| 8 DIMM          |        | $\Omega$<br>J              | b |   | - |   |                  | 10 |    | 12             |    | 14 |    | 16 |
| 16 DIMM         | ╭<br>_ | $\overline{ }$<br><b>L</b> |   | 6 |   | 8 | a<br>◡           | 10 |    | 12<br><u>.</u> | 13 | 4  | 15 | 16 |

Tabla 29. Modo de duplicación con un procesador

Nota: Las configuraciones de DIMM que se enumera en la tabla admiten la función de Agrupación en clústeres sub NUMA (SNC), que se puede habilitar a través de uEFI. El SNC no es compatible si el alojamiento de DIMM no sigue la secuencia indicada por la tabla arriba.

#### Con dos procesadores

La siguiente tabla muestra la secuencia de llenado de los módulos de memoria para el modo de duplicación con dos procesadores instalados.

| <b>Total de</b> |    |                  |    |    |    |    |    |    | CPU <sub>1</sub> |    |    |    |    |    |    |    |
|-----------------|----|------------------|----|----|----|----|----|----|------------------|----|----|----|----|----|----|----|
| <b>DIMM</b>     |    | 2                | 3  | 4  | 5  | 6  | ٠  | 8  | 9                | 10 | 11 | 12 | 13 | 14 | 15 | 16 |
| 16 DIMM         |    |                  | 3  |    | 5  |    | 7  |    |                  | 10 |    | 12 |    | 14 |    | 16 |
| 32 DIMM         |    | 2                | 3  | 4  | 5  | 6  | ⇁  | 8  | 9                | 10 | 1  | 12 | 13 | 14 | 15 | 16 |
| Total de        |    | CPU <sub>2</sub> |    |    |    |    |    |    |                  |    |    |    |    |    |    |    |
| <b>DIMM</b>     | 17 | 18               | 19 | 20 | 21 | 22 | 23 | 24 | 25               | 26 | 27 | 28 | 29 | 30 | 31 | 32 |
| 16 DIMM         | 17 |                  | 19 |    | 21 |    | 23 |    |                  | 26 |    | 28 |    | 30 |    | 32 |
| 32 DIMM         | 17 | 18               | 19 | 20 | 21 | 22 | 23 | 24 | 25               | 26 | 27 | 28 | 29 | 30 | 31 | 32 |

Tabla 30. Modo de duplicación con dos procesadores

Nota: Las configuraciones de DIMM que se enumera en la tabla admiten la función de Agrupación en clústeres sub NUMA (SNC), que se puede habilitar a través de uEFI. El SNC no es compatible si el alojamiento de DIMM no sigue la secuencia indicada por la tabla arriba.

# <span id="page-260-0"></span>Orden de instalación de DIMM DRAM y del PMEM

Esta sección contiene información sobre cómo instalar PMEM y DIMM DRAM correctamente.

Cuando los PMEM y DIMM DRAM se mezclan en el sistema, se admiten los siguientes modos:

- ["Modo de aplicación directa" en la página 264](#page-267-0)
- ["Modo de memoria" en la página 265](#page-268-0)

Consulte los siguientes temas para aprender a configurar y configurar los PMEM.

- ["Reglas de PMEM" en la página 257](#page-260-1)
- ["Primera configuración del sistema para PMEM" en la página 257](#page-260-2)
- ["Opciones de gestión de PMEM" en la página 257](#page-260-3)
- ["Adición o sustitución de PMEM en el modo de aplicación directa" en la página 262](#page-265-0)

#### <span id="page-260-1"></span>Reglas de PMEM

Asegúrese de cumplir los siguientes requisitos al aplicar PMEM en el sistema.

- Todos los PMEM que están instalados deben tener el mismo número de pieza.
- Todos los DIMM DRAM instalados deben ser del mismo tipo, fila y capacidad, con una capacidad mínima de 16 GB. Es recomendable usar DIMM DRAM Lenovo con el mismo número de pieza.

#### <span id="page-260-2"></span>Primera configuración del sistema para PMEM

Siga estos pasos al instalar los PMEM en el sistema por primera vez.

- 1. Determine el modo y la combinación (consulte ["Modo de aplicación directa" en la página 264](#page-267-0) o ["Modo](#page-268-0)  [de memoria" en la página 265\)](#page-268-0).
- 2. Considere ["Reglas de PMEM" en la página 257](#page-260-1) y adquiera los DIMM PMEM y DRAM que cumplen los requisitos.
- 3. Quite todos los módulos de memoria que estén instalados (consulte "Extracción de un módulo de memoria" en el Manual de mantenimiento).
- 4. Siga la combinación adoptada para instalar todos los PMEM y DIMM DRAM (consulte "Instalación de un [módulo de memoria" en la página 290\)](#page-293-0).
- 5. Deshabilite la seguridad en todos los PMEM instalados (consulte ["Opciones de gestión de PMEM" en la](#page-260-3)  [página 257\)](#page-260-3).
- 6. Asegúrese de que el firmware del PMEM esté en la versión más reciente Si no es así, actualice a la versión más reciente (consulte [https://sysmgt.lenovofiles.com/help/topic/com.lenovo.lxca.doc/update\\_](https://sysmgt.lenovofiles.com/help/topic/com.lenovo.lxca.doc/update_fw.html)  [fw.html](https://sysmgt.lenovofiles.com/help/topic/com.lenovo.lxca.doc/update_fw.html)).
- 7. Configure los PMEM de modo que la capacidad esté disponible para su uso (consulte ["Opciones de](#page-260-3)  [gestión de PMEM" en la página 257\)](#page-260-3).

## <span id="page-260-3"></span>Opciones de gestión de PMEM

Los PMEM se pueden gestionar con las siguientes herramientas:

• Lenovo XClarity Provisioning Manager

Para abrir LXPM, encienda el sistema y presione F1 en cuanto aparezca la pantalla de logotipo. Si se estableció una contraseña, introduzca la contraseña para desbloquear LXPM.

Vaya a Configuración de UEFI → Valores del sistema → PMEM Intel Optane para configurar y gestionar los PMEM.

Para obtener más detalles, consulte la sección "Uso de Lenovo XClarity Provisioning Manager" en la documentación de LXPM compatible con su servidor en <https://pubs.lenovo.com/lxpm-overview/>.

Nota: Si se abre la interfaz basada en el texto del programa Setup Utility en lugar de LXPM, vaya a Valores del sistema ➙ <F1> Control de inicio y seleccione Conjunto de herramientas. A continuación, reinicie el sistema y, en cuanto aparezca la pantalla del logotipo, presione la tecla especificada en las instrucciones en pantalla para abrir LXPM. (Para obtener más información, consulte la sección "Arranque" en la documentación de LXPM compatible con su servidor en <https://pubs.lenovo.com/lxpm-overview/>.)

#### • Setup Utility

Para ingresar a Setup Utility:

1. Encienda el sistema y presione la tecla especificada en las instrucciones en pantalla para abrir LXPM.

(Para obtener más información, consulte la sección "Arranque" en la documentación de LXPM compatible con su servidor en <https://pubs.lenovo.com/lxpm-overview/>.)

- 2. Vaya a Valores de UEFI → Valores del sistema, haga clic en el menú arrastrable en la esquina superior derecha de la pantalla y seleccione **Configuración por texto**.
- 3. Reinicie el sistema y, en cuanto aparezca la pantalla del logotipo, presione la tecla especificada en las instrucciones en pantalla.

Vaya a Configuración del sistema y gestión de arranque → Valores del sistema → Intel Optane PMEM para configurar y gestionar los PMEM.

• Lenovo XClarity Essentials OneCLI

Algunas opciones de gestión están disponibles en comandos que se ejecutan en la ruta de Lenovo XClarity Essentials OneCLI en el sistema operativo. Consulte [https://pubs.lenovo.com/lxce-onecli/](https://pubs.lenovo.com/lxce-onecli/download_use_onecli)  [download\\_use\\_onecli](https://pubs.lenovo.com/lxce-onecli/download_use_onecli) para obtener información sobre cómo descargar y utilizar Lenovo XClarity Essentials OneCLI.

Las siguientes opciones de gestión se encuentran disponibles:

#### • Detalles de Intel Optane PMEM

Seleccione esta opción para ver los siguientes detalles sobre cada uno de los PMEM instalados:

- Número de Intel Optane PMEM detectados
- Capacidad cruda total
- Capacidad de memoria total
- Capacidad de Aplicación directa total
- Capacidad no configurada total
- Capacidad inaccesible total
- Capacidad reservada total

También puede ver los detalles de PMEM con el siguiente comando en OneCLI:

OneCli.exe config show IntelOptanePMEM --bmc XCC\_Account:XCC\_Password@XCC\_IP

- XCC\_Account significa ID de usuario del XCC.
- XCC\_Password significa la contraseña del usuario de XCC.
- XCC\_IP significa la dirección IP de XCC.
- Objetivos
	- Modo de memoria [%]

Seleccione esta opción para definir el porcentaje de capacidad PMEM invertida en la memoria del sistema y, por lo tanto, decidir el modo PMEM:

- 0 %: Modo de Aplicación directa
- 100 %: Modo de memoria

Vaya a Objetivos → Modo de memoria [%], ingrese el porcentaje de memoria y reinicie el sistema.

#### Notas:

- Antes de cambiar de un modo al otro:
	- 1. Copia de seguridad de todos los datos y eliminar todos los espacios creados. Vaya a Espacios de nombre → Ver/modificar/eliminar espacios de nombre para eliminar los espacios de nombre creados.
	- 2. Lleve a cabo el borrado seguro en todos los PMEM instalados. Vaya a Seguridad  $\rightarrow$  Presione para el Borrado seguro para realizar el borrado seguro.
- Asegúrese de que la capacidad del PMEM y los DIMM DRAM instalados cumpla los requisitos del sistema para el nuevo modo (consulte ["Modo de aplicación directa" en la página 264](#page-267-0) o ["Modo de](#page-268-0) [memoria" en la página 265\)](#page-268-0).
- Después de que el sistema se reinicia y se aplica el valor de entrada objetivo, el valor que se muestra en Configuración del sistema y gestión de arranque  $\rightarrow$  Intel Optane PMEM  $\rightarrow$ Objetivos volverá a las siguientes opciones seleccionables predeterminadas:
	- Alcance: [plataforma]
	- Modo de memoria [%]: 0
	- Tipo de memoria persistente: [Aplicación directa]

Estos valores son opciones seleccionables de la configuración de PMEM y no representan el estado actual de PMEM.

Además, puede aprovechar un configurador de memoria, que está disponible en el siguiente sitio: [http://1config.lenovo.com/#/memory\\_configuration](http://1config.lenovo.com/#/memory_configuration)

Alternativamente, defina los objetivos PMEM con los siguientes comandos en OneCLI:

- Para el modo de memoria:
	- 1. Establecer el estado de creación de objetivo.

OneCli.exe config set IntelOptanePMEM.CreateGoal Yes --bmc USERID:PASSW0RD@10.104.195.86

2. Definir la capacidad de PMEM que se está invertida en la memoria de sistema volátil.

OneCli.exe config set IntelOptanePMEM.MemoryModePercentage 100 --bmc USERID:PASSW0RD@10.104.195.86

Donde 100 significa el porcentaje de capacidad invertida en la memoria de sistema volátil.

- Para el modo App Direct:
	- 1. Establecer el estado de creación de objetivo.

OneCli.exe config set IntelOptanePMEM.CreateGoal Yes --bmc USERID:PASSW0RD@10.104.195.86

2. Definir la capacidad de PMEM que se está invertida en la memoria de sistema volátil.

OneCli.exe config set IntelOptanePMEM.MemoryModePercentage 0 --bmc USERID:PASSW0RD@10.104.195.86

Donde 0 significa el porcentaje de capacidad invertida en la memoria de sistema volátil.

3. Establecer el modo PMEM.

OneCli.exe config set IntelOptanePMEM.PersistentMemoryType "App Direct" --bmc USERID:PASSW0RD@10.104.195.86

Donde Aplicación directa significa el modo PMEM. Puede ingresar App Direct para App Direct intercalado o App Direct no intercalado para App Direct no intercalado.

#### – Tipo de memoria persistente

En los modos de aplicación directa, los PMEM conectados al mismo procesador están intercalados de forma predeterminada (mostrados como Aplicación directa), mientras los bancos de memoria se usan alternadamente. Para configurarlos como no intercalados en Setup Utility, vaya a Intel Optane PMEM ➙ Objetivos ➙ (Tipo de memoria persistente [(modo PMEM)]), seleccione Aplicación directa no intercalada y reinicie el sistema.

Nota: Establecer la capacidad Aplicación directa PMEM en no intercalada activará las áreas de Aplicación directa que se muestran desde una región por procesador a una región por PMEM.

#### • Regiones

Una vez que se establece el porcentaje de memoria y el sistema se reinicia, se generan automáticamente áreas para la capacidad de Aplicación directa. Seleccione esta opción para ver las áreas de Aplicación directa por procesador.

#### • Espacios de nombre

La capacidad de Aplicación directa de los PMEM requiere los siguientes pasos antes de estar realmente disponible para las aplicaciones.

- 1. Se deben crear espacios de nombre para la asignación del área de capacidad.
- 2. Se debe crear y formatear el sistema de archivos y para los espacios de nombre en el sistema operativo.

Puede asignar cada área de Aplicación directa en un espacio de nombre. Cree espacios de nombre en los siguientes sistemas operativos:

- Windows: use el comando powershell. Para crear un espacio de nombres, utilice Windows Server 2019 o versiones posteriores.
- Linux: utilice el comando ndctl.
- VMware: reinicie el sistema y VMware creará espacios automáticamente.

Después de crear espacios para la asignación de la capacidad de aplicación directa, asegúrese de crear y formatear el sistema de archivos en el sistema operativo para que la capacidad de la aplicación directa esté accesible para las aplicaciones.

#### • Seguridad

– Habilitar seguridad

Atención: De forma predeterminada, la seguridad de PMEM está deshabilitada. Antes de habilitar la seguridad, asegúrese de que se cumplan todos los requisitos legales del país o locales con respecto de la conformidad comercial y el cifrado de datos. El incumplimiento podría provocar problemas legales.

Los PMEM se pueden proteger con contraseñas. Existen dos tipos de ámbito de protección de frase de contraseña disponibles para PMEM:

– Plataforma: elija esta opción para ejecutar la operación de seguridad en todas las unidades PMEM instaladas a la vez. Una frase de contraseña de plataforma se almacena y se aplica automáticamente para desbloquear los PMEM antes del inicio del sistema operativo, pero la frase de contraseña aún se debe deshabilitar manualmente para el borrado seguro.

También puede habilitar o deshabilitar la seguridad de la plataforma con los siguientes comandos en OneCLI:

- Habilitar seguridad:
	- 1. Habilitar seguridad.

OneCli.exe config set IntelOptanePMEM.SecurityOperation "Enable Security" --bmc USERID:PASSW0RD@10.104.195.86

2. Establecer la frase de contraseña de seguridad.

OneCli.exe config set IntelOptanePMEM.SecurityPassphrase "123456" --bmc USERID:PASSW0RD@10.104.195.86

Donde 123456 significa la frase de contraseña.

- 3. Rearranque el sistema.
- Deshabilitar seguridad:
	- 1. Deshabilitar seguridad.

OneCli.exe config set IntelOptanePMEM.SecurityOperation "Disable Security" --bmc USERID:PASSW0RD@10.104.195.86

2. Introduzca la frase de contraseña.

```
OneCli.exe config set IntelOptanePMEM.SecurityPassphrase "123456" 
--bmc USERID:PASSW0RD@10.104.195.86
```
- 3. Rearranque el sistema.
- Un solo PMEM: elija esta opción para ejecutar la operación de seguridad en una o más unidades de PMEM seleccionadas.

#### Notas:

- Las frases de contraseña para PMEM individuales no se almacenan en el sistema y la seguridad de las unidades bloqueadas se debe desbloquear antes de que las unidades estén disponibles para el acceso o para el borrado de seguridad.
- Asegúrese siempre de conservar registros de los números de ranura de los PMEM bloqueados y sus frases de contraseñas correspondientes. En el caso de perder u olvidar las contraseñas, no se puede crear o restaurar una copia de los datos almacenados, pero puede ponerse en contacto con el servicio de Lenovo para un borrado seguro administrativo.
- Después de tres intentos fallidos de desbloqueo, los PMEM correspondientes entran en el estado "superado" con un mensaje de advertencia del sistema y la unidad de PMEM solo se puede desbloquear después de reiniciar el sistema.

Para habilitar la frase de contraseña, vaya a Seguridad → Presione para Activar la seguridad.

– Borrado seguro

- Se requiere una contraseña para realizar la eliminación segura cuando la seguridad está habilitada.
- Antes de ejecutar la eliminación segura, asegúrese de que el ARS (limpieza del rango de direcciones) se haya realizado en todos los PMM o en los PMEM específicos seleccionados. De lo contrario, no se podrá iniciar la eliminación segura en todos los PMEM o en el PMEM específico seleccionado y aparecerá el siguiente mensaje de texto: La frase de contraseña es incorrecta para uno, varios o todos los PMEM Intel Optane seleccionados o tal vez hay un espacio de nombres en los PMEM seleccionados. La operación de borrado seguro no se realiza en todos los PMEM Intel Optane seleccionados.

El borrado seguro elimina todos los datos almacenados en la unidad de PMEM, incluidos los datos cifrados. Se recomienda este método de eliminación de datos antes de devolver o eliminar una unidad que no funciona correctamente o cambiar el modo PMEM. Para realizar el borrado seguro, vaya a Seguridad ➙ Presione para el Borrado seguro.

También puede realizar el borrado seguro en el nivel de plataforma con el siguiente comando en OneCLI:

OneCli.exe config set IntelOptanePMEM.SecurityOperation "Secure Erase Without Passphrase" --bmc USERID:PASSW0RD@10.104.195.86

#### • Configuración de PMEM

El PMEM contiene celdas internas de repuesto para sustituir las que presentan errores. Cuando las celdas de repuesto se agotan hasta el 0 %, aparecerá un mensaje de error y se recomienda realizar una copia de seguridad de datos, recopilar el registro de servicio y ponerse en contacto con el soporte técnico de Lenovo.

También habrá un mensaje de advertencia cuando el porcentaje que alcance el 1 % y un porcentaje seleccionable (10 % de forma predeterminada). Cuando aparezca este mensaje, se recomienda hacer una copia de seguridad de los datos y ejecutar los diagnósticos PMEM (consulte la sección "Diagnósticos" en la documentación de LXPM compatible con su servidor en <https://pubs.lenovo.com/lxpm-overview/>). Para ajustar el porcentaje seleccionable que requiere el mensaje de advertencia, vaya a PMEM Intel Optane → Configuración de PMEM y escriba el porcentaje.

Alternativamente, cambie el porcentaje seleccionable con el siguiente comando en OneCLI:

OneCli.exe config set IntelOptanePMEM.PercentageRemainingThresholds 20 --bmc USERID:PASSW0RD@10.104.195.86

Donde 20 es el porcentaje seleccionable.

## <span id="page-265-0"></span>Adición o sustitución de PMEM en el modo de aplicación directa

Siga estos pasos antes de agregar o de sustituir los PMEM en el modo de aplicación directa.

- 1. Cree una copia de seguridad de los datos almacenados en los espacios de nombre de PMEM.
- 2. Deshabilite la seguridad de PMEM con una de las siguientes opciones:
	- Lenovo XClarity Provisioning Manager

Vaya a Configuración de UEFI → Valores del sistema → PMEM Intel Optane → Seguridad → Presione para Desactivar la seguridad y escriba la frase de contraseña para deshabilitar la seguridad.

• Setup Utility

Vaya a Configuración del sistema y gestión de arranque  $\rightarrow$  Valores del sistema  $\rightarrow$  Intel Optane PMEM → Seguridad → Presione para Desactivar la seguridad y escriba la frase de contraseña para deshabilitar la seguridad.

- 3. Elimine los espacios de nombre con el comando correspondiente al sistema operativo que está instalado:
	- Comando de Linux:

ndctl destroy-namespace all -f

• Comando de **Windows** PowerShell

Get-PmemDisk | Remove-PmemDisk

4. Elimine los datos de configuración de la plataforma (PCD) y el área de almacenamiento de etiquetas de espacios de nombre (LSA) con el siguiente comando ipmctl (para Linux y Windows).

ipmctl delete -pcd

Notas: Consulte los siguientes enlaces para aprender a descargar y usar impctl en distintos sistemas operativos:

- Windows: <https://datacentersupport.lenovo.com/us/en/videos/YTV101407>
- Linux:<https://datacentersupport.lenovo.com/us/en/solutions/HT508642>
- 5. Rearranque el sistema.

# <span id="page-267-0"></span>Modo de aplicación directa

En este modo, los PMEM funcionan como recursos de memoria independiente y persistente accesibles directamente por aplicaciones específicas, y los DIMM DRAM actúan como memoria del sistema. Asegúrese de que la relación entre la capacidad de DIMM de DRAM total y la capacidad de PMEM total dentro de un procesador esté entre 1:1 y 1:8.

#### Con un procesador

Tabla 31. Llenado de memoria en modo aplicación directa con un procesador

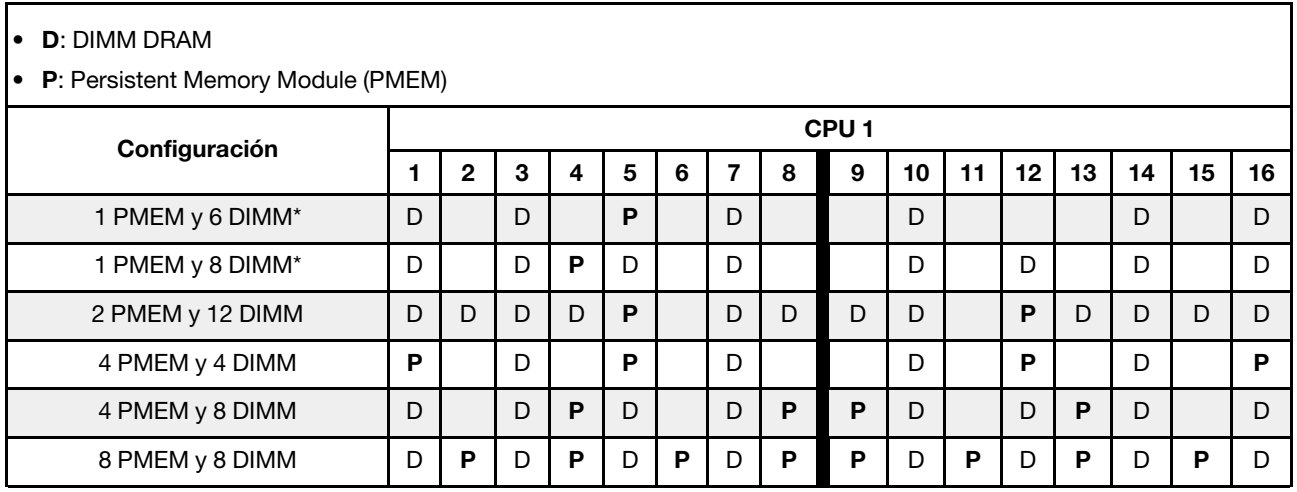

Nota: \* Solo en modo no intercalado. No se admite el modo intercalado 100 %.

#### Con dos procesadores

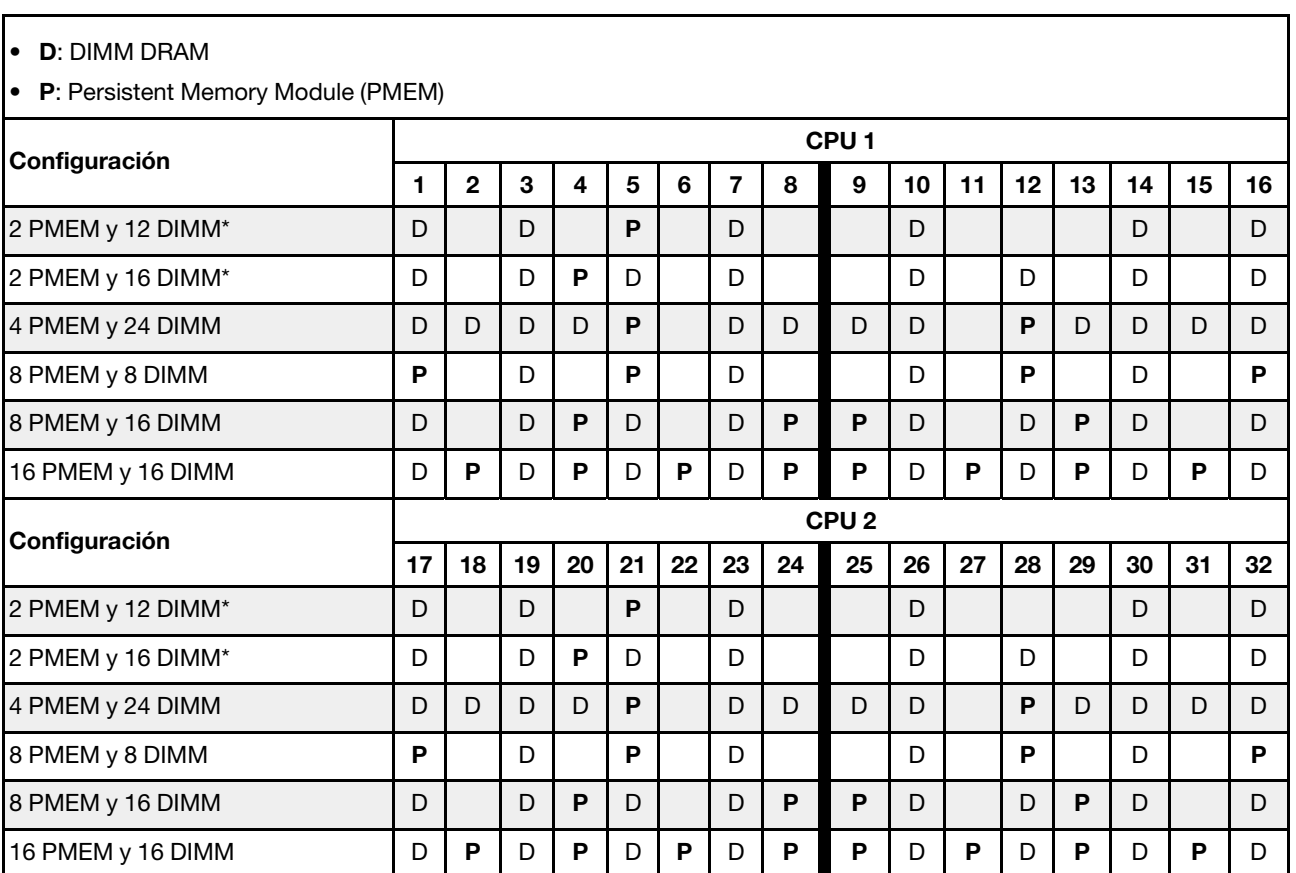

Tabla 32. Llenado de memoria en modo de aplicación directa con dos procesadores

Nota: \* Solo en modo no intercalado. No se admite el modo intercalado 100 %.

## <span id="page-268-0"></span>Modo de memoria

En este modo, los PMEM actúan como la memoria volátil del sistema, mientras los DIMM DRAM actúa como la memoria caché. Asegúrese de que la relación entre la capacidad de DIMM de DRAM y la capacidad de PMEM esté entre 1:4 y 1:16.

#### Con un procesador

Tabla 33. Modo de memoria con un procesador

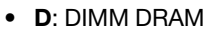

• P: Persistent Memory Module (PMEM)

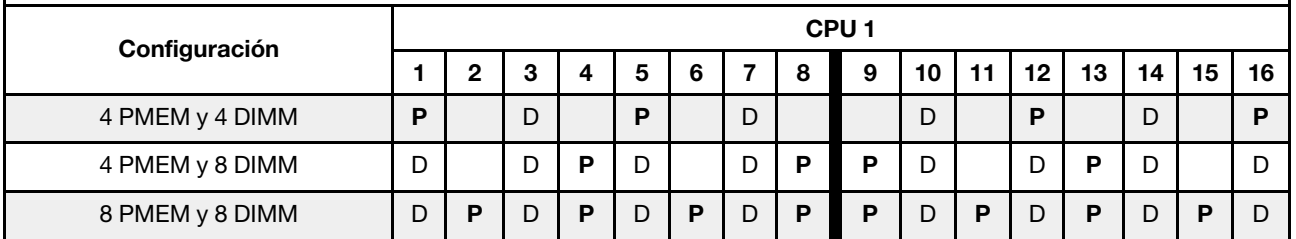

#### Con dos procesadores

Tabla 34. Modo de memoria con dos procesadores

- D: DIMM DRAM
- P: Persistent Memory Module (PMEM)

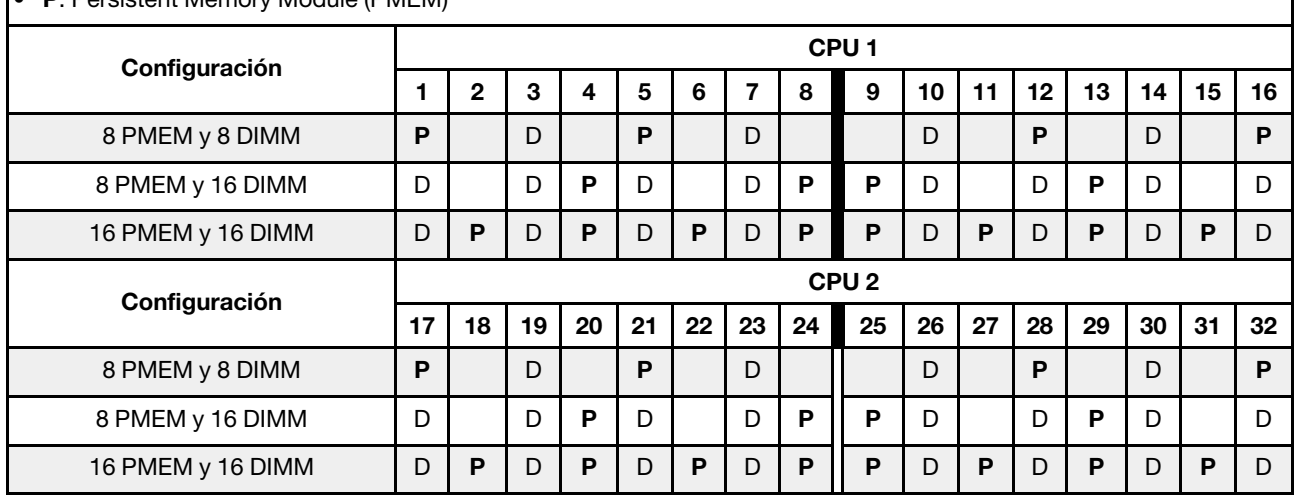

# Reglas técnicas

En este tema se proporcionan las reglas técnicas para el servidor.

- ["Ranuras PCIe y adaptadores PCIe" en la página 266](#page-269-0)
- ["Reglas térmicas" en la página 273](#page-276-0)

# <span id="page-269-0"></span>Ranuras PCIe y adaptadores PCIe

En este tema se proporcionan las reglas de instalación para los adaptadores PCIe.

#### Configuraciones de ranura

El servidor admite las siguientes configuraciones adicionales con diferentes tipos de tarjetas de extensión.

#### Notas:

- Cuando solo hay un procesador instalado, el servidor admite la extensión 1 y la extensión 3. Si se instala la placa posterior AnyBay Expander de 12 x 3,5 pulgadas, no se admite la expansión 3.
- Cuando hay dos procesadores instalados, el servidor admite la extensión 1, 2 y 3. La extensión 1 debe seleccionarse, luego puede seleccionar la extensión 2 o la extensión 3.

\*E: vacío

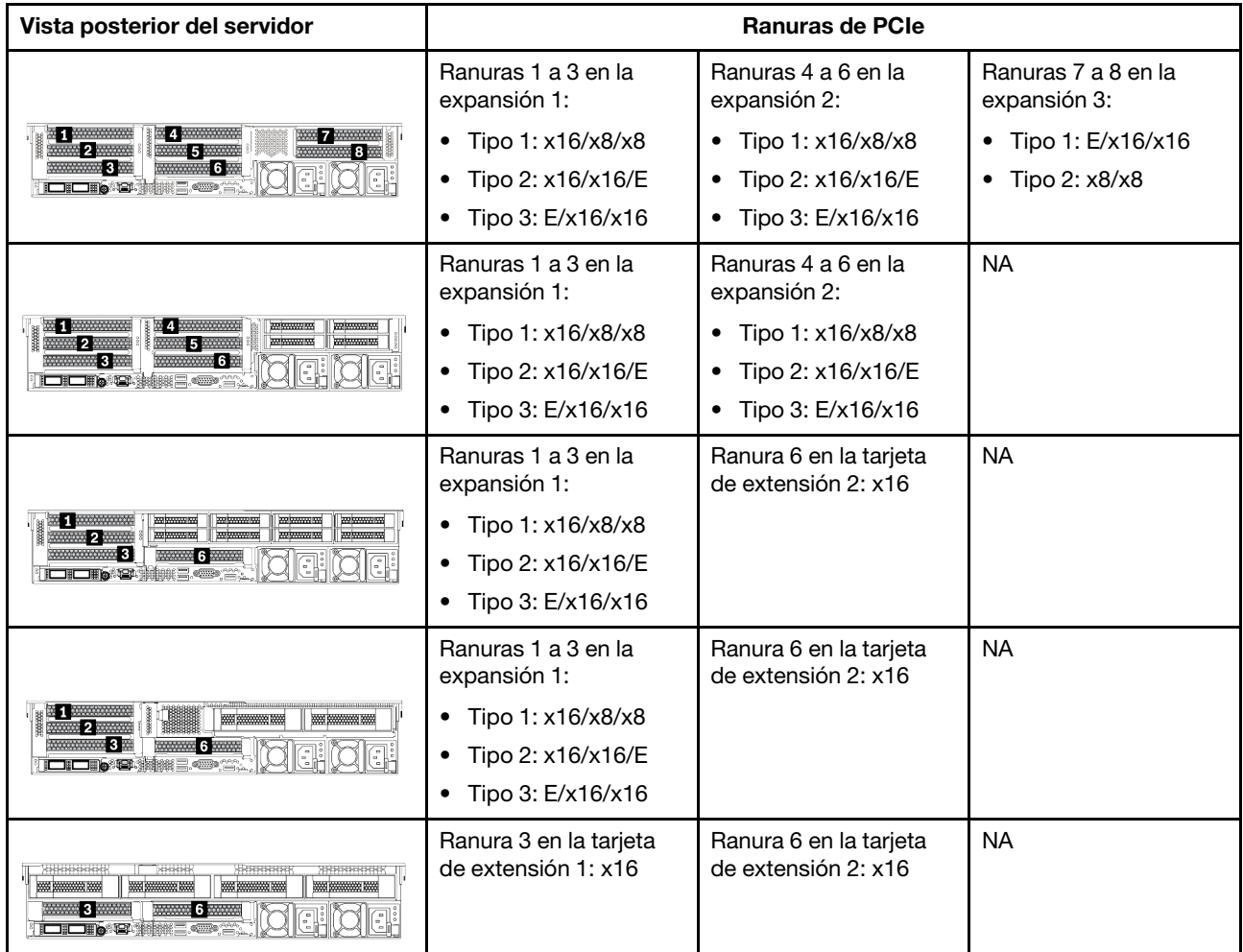

#### Notas:

#### • Reglas de instalación de compartimiento de la unidad de 7 mm

- Para los modelos de servidor con 8 ranuras de PCIe o un compartimento para la unidad posterior de 4 unidades de 2,5 pulgadas, se puede instalar un compartimento de la unidad SSD de 2FH+7 mm en la ranura 3 o 6, pero no en ambas al mismo tiempo.
- Para los modelos de servidor con un compartimiento de la unidad posterior de 8 unidades de 2,5 pulgadas/2 unidades de 3,5 pulgadas, se puede instalar uno de los compartimientos de la unidad de 7 mm:
	- Compartimiento de la unidad de 2FH + 7 mm: ranura 3
	- Compartimiento de la unidad 7 mm: ranura 6
- Para los modelos de servidor con un compartimiento de la unidad posterior de 4 de 3,5 pulgadas o una GPU instalada, un compartimiento de la unidad de bajo perfil de 7 mm solo se puede instalar en la ranura 6.
- Reglas de instalación de módulo de puerto serie:
	- Para los modelos de servidor con 8 ranuras de PCIe o un compartimiento de la unidad posterior de 4 unidades de 2,5 pulgadas:
		- Si las tarjetas de expansión 1 y 2 utilizan la tarjeta de expansión x16/x16/E y un compartimiento de la unidad de 7 mm están instalados en la ranura 6, se puede instalar un módulo de puerto serie en la ranura 3.
- Si solo una de las tarjetas de expansión 1 y 2 (no ambas) utiliza la tarjeta de expansión x16/x16/E, no se puede instalar al mismo tiempo un compartimiento de la unidad de 7 mm y un módulo de puerto serie. Si no se instala ningún compartimiento de la unidad de 7 mm, se puede instalar un módulo de puerto serie en la ranura 6.
- Si las tarjetas de expansión 1 y 2 no utilizan la tarjeta de expansión x16/x16/E, no se admite ningún módulo de puerto serie.
- Para los modelos de servidor con un compartimiento de la unidad posterior de 8 unidades de 2,5 pulgadas/2 unidades de 3,5 pulgadas:
	- Si la tarjeta de expansión 1 utiliza la tarjeta de expansión x16/x16/E, se puede instalar un módulo de puerto serie en la ranura 3 y un compartimento de la SSD de 7 mm se puede instalar en la ranura 6.
	- Si la tarjeta de expansión 1 no utiliza la tarjeta de expansión x16/x16/E, no se puede instalar al mismo tiempo un compartimiento de la unidad de 7 mm y un módulo de puerto serie. Si no se instala ningún compartimiento de la unidad de 7 mm, se puede instalar un módulo de puerto serie en la ranura 6.
- Para los modelos de servidor con un compartimiento de unidad posterior de 4 unidades de 3,5 pulgadas, no se pueden instalar un compartimiento de la unidad de 7 mm y un módulo de puerto serie al mismo tiempo. Si no se instala ningún compartimiento de la unidad de 7 mm, se puede instalar un módulo de puerto serie en la ranura 3 o 6.
- Para los modelos de servidor con una GPU de doble ancho, el módulo de puerto serie solo se puede instalar en la ranura 6.

#### Adaptadores PCIe admitidos y prioridades de ranuras

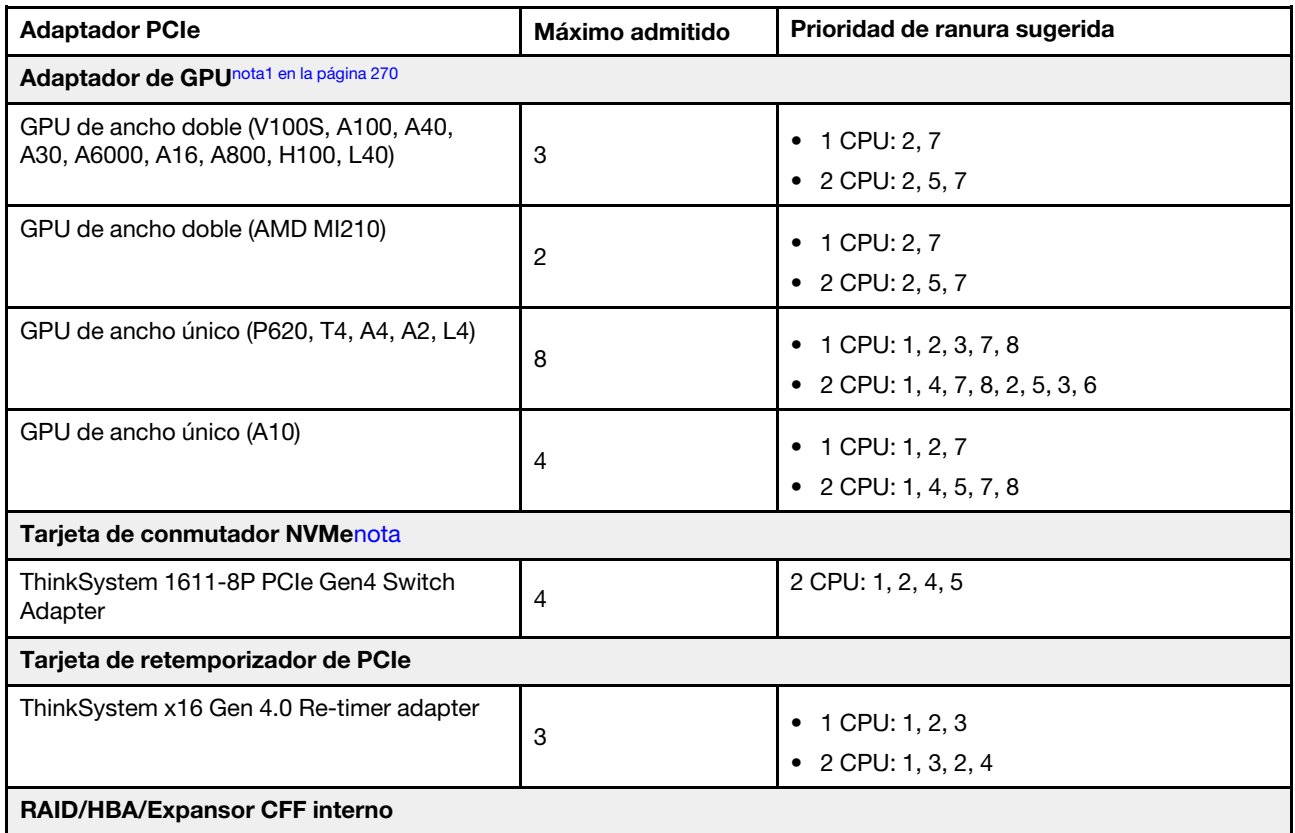

La siguiente tabla enumera la prioridad de instalación en ranuras recomendada para los adaptadores PCIe comunes.

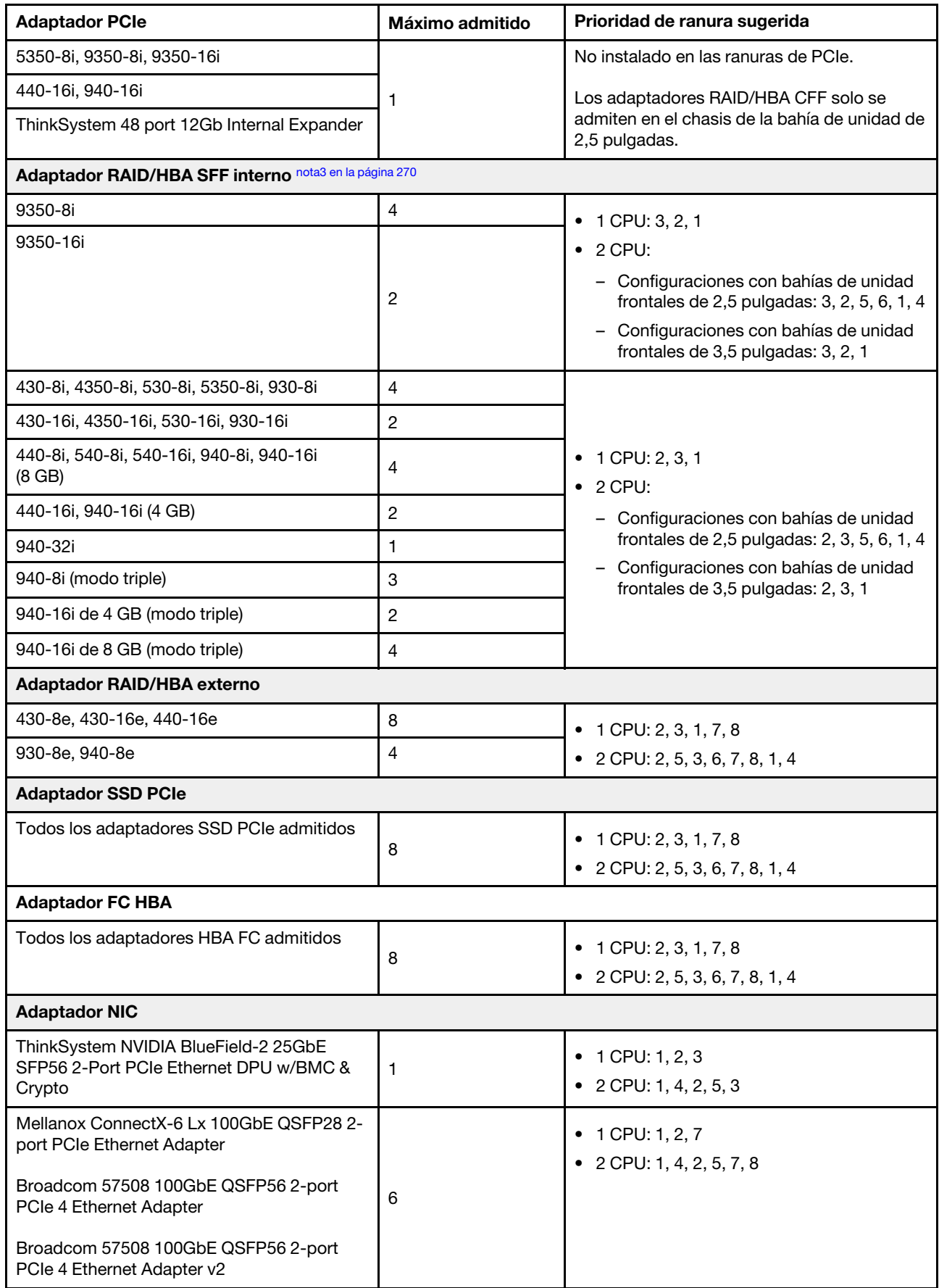

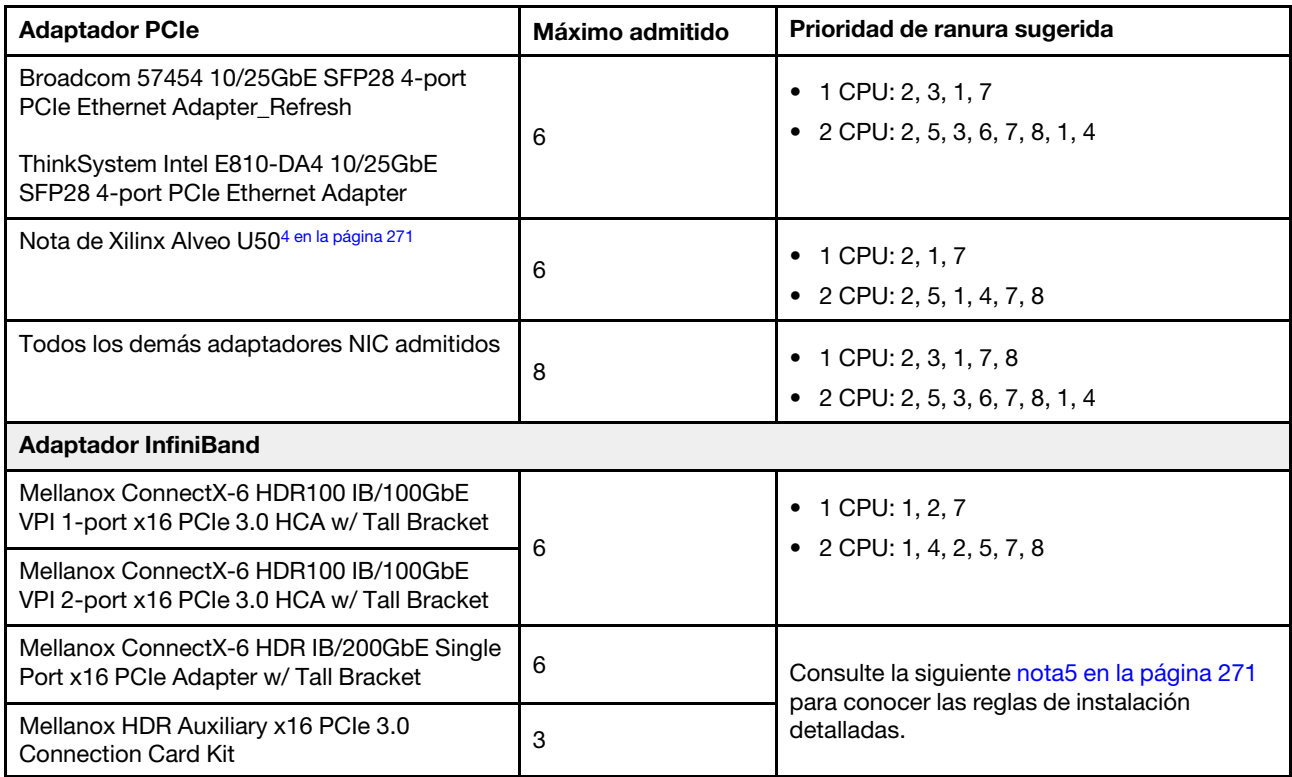

- <span id="page-273-0"></span>1. Reglas para adaptadores de GPU:
	- Todos los adaptadores de GPU instalados deben ser idénticos.
	- Si se instala un adaptador GPU de doble ancho en la ranura 5, 7 o 2, la ranura adyacente 4, 8 o 1 respectivamente no está disponible.
	- Si un adaptador de GPU de 150 W de ancho único está instalado en la ranura de PCIe 1, 4 o 7, la ranura adyacente 2, 5 u 8 respectivamente no se puede instalar con un adaptador Ethernet de 100 GbE o superior.
	- Para las reglas térmicas para GPU admitidas, consulte ["Reglas térmicas" en la página 273](#page-276-0).
- <span id="page-273-1"></span>2. La sobresuscripción se produce cuando el sistema admite 32 unidades NVMe utilizando adaptadores de conmutador NVMe. Para obtener más detalles, consulte [https://lenovopress.lenovo.com/lp1392](https://lenovopress.lenovo.com/lp1392-thinksystem-sr650-v2-server#nvme-drive-support)  [thinksystem-sr650-v2-server#nvme-drive-support](https://lenovopress.lenovo.com/lp1392-thinksystem-sr650-v2-server#nvme-drive-support).
- <span id="page-273-2"></span>3. Reglas para los adaptadores RAID/HBA del factor de forma estándar (SFF) interno:
	- Los adaptadores de la serie RAID 930/940 o de la serie 9350 requieren un módulo de alimentación flash RAID.
	- No se permite mezclar adaptadores RAID/HBA 430/530/930 (Gen 3) y adaptadores RAID/HBA 440/ 940 (Gen 4) en el mismo sistema.
	- Se permite que los adaptadores RAID/HBA de la misma generación (Gen 3 o Gen 4) se mezclen en el mismo sistema.
	- Los adaptadores RAID/HBA 4350/5350/9350 no se pueden combinar con los siguientes adaptadores en el mismo sistema:
		- Adaptador Ethernet Intel E810-DA2 OCP/PCIe
		- Adaptador Ethernet Intel E810-DA4 OCP/PCIe
		- Adaptadores RAID/HBA 430/530/930
- Adaptadores RAID/HBA 440/540/940, excepto los adaptadores RAID/HBA 440-8e/440-16e/940- 8e externos
- El adaptador RAID 940-8i o RAID 940-16i admite modo triple. Cuando el modo triple está habilitado, el servidor admite unidades SAS, SATA y U.3 NVMe al mismo tiempo. Las unidades NVMe están conectadas al controlador a través de un enlace PCIe x1.

Nota: Para admitir el modo triple con unidades U.3 NVMe, debe estar habilitado el modo U.3 x1 para las ranuras de unidad seleccionadas en la placa posterior a través de la GUI web de XCC. De lo contrario, no se pueden detectar las unidades U.3 NVMe. Para obtener más información, consulte ["Instalación de una unidad de intercambio en caliente" en la página 354.](#page-357-0)

- La clave de RAID virtual en CPU (VROC) y modo triple no son compatibles al mismo tiempo.
- Para obtener más información sobre la selección del controlador para las distintas configuraciones de servidor, consulte ["Selecciones de controlador \(chasis de 2,5 pulgadas\)" en la página 84](#page-87-0) y ["Selecciones de controlador \(chasis de 3,5 pulgadas\)" en la página 201.](#page-204-0)
- <span id="page-274-0"></span>4. Para instalar el adaptador Xilinx Alveo U50, siga las reglas que se indican a continuación:
	- La temperatura ambiente debe limitarse a 30 °C o menos.
	- Sin fallas del ventilador.
	- No se ha instalado ningún sistema operativo VMware.
	- El adaptador Xilinx Alveo U50 no es compatible con los modelos de servidor con unidades de 24x 2,5 pulgadas o 12x 3,5 pulgadas.
	- El adaptador Xilinx Alveo U50 se debe instalar con el ventilador de rendimiento.
- <span id="page-274-1"></span>5. Si uno de los siguientes adaptadores InfiniBand están instalados:
	- Adaptador principal: Mellanox ConnectX-6 HDR IB/200GbE Single Port x16 PCIe Adapter, hasta 6 adaptadores, se puede instalar de forma independiente.
	- Adaptador secundario: Mellanox HDR Auxiliary x16 PCIe 3.0 Connection Card Kit, hasta 3 adaptadores, se deben instalar con el adaptador principal.

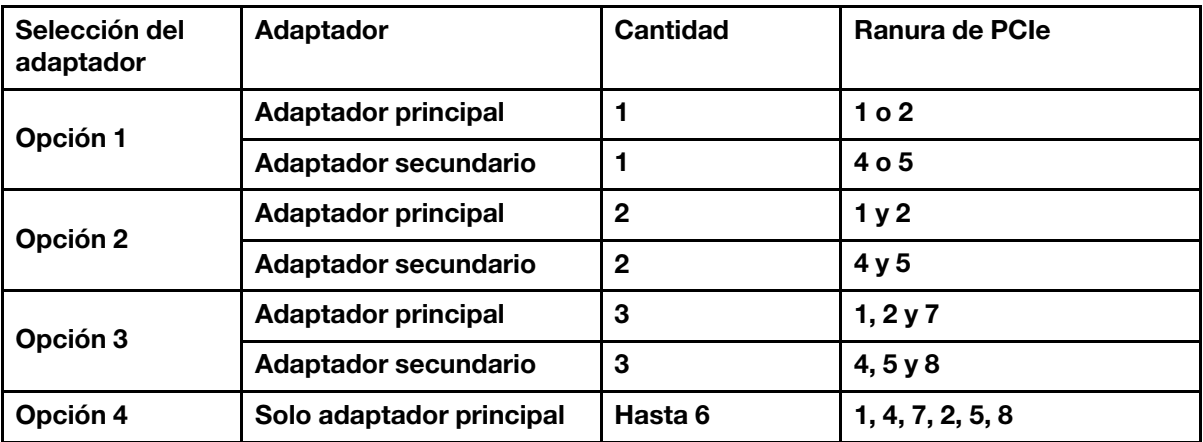

#### Atención:

– Cuando el adaptador principal se utiliza con cables ópticos activos (AOC) en la configuración de 12 x 3,5 pulgadas o 24 x 2,5 pulgadas, siga ["Reglas térmicas" en la página 273](#page-276-0) y asegúrese de que la temperatura ambiente se limite a 30 °C o menos. Esta configuración puede provocar ruido acústico alto, por lo que se recomienda que se coloque en un centro de datos, no en un entorno de oficina.

– Cuando el adaptador principal y los adaptadores GPU se utilizan al mismo tiempo, siga las reglas térmicas para los adaptadores GPU. Para obtener información detallada, consulte ["Modelos de](#page-278-0)  [servidor con GPU" en la página 275](#page-278-0).

# <span id="page-276-0"></span>Reglas térmicas

En este tema se proporcionan las reglas térmicas para el servidor.

- ["Modelos de servidor solo con bahías de unidad frontal" en la página 273](#page-276-1)
- ["Modelos de servidor con bahías de unidad centrales/posteriores" en la página 273](#page-276-2)
- ["Modelos de servidor con GPU" en la página 275](#page-278-0)

#### <span id="page-276-1"></span>Modelos de servidor solo con bahías de unidad frontal

En esta sección se proporciona información térmica para modelos de servidor solo con bahías de unidad frontales.

Temp. máx.: temperatura ambiente máxima al nivel del mar; E: entrada; S: estándar; P: rendimiento

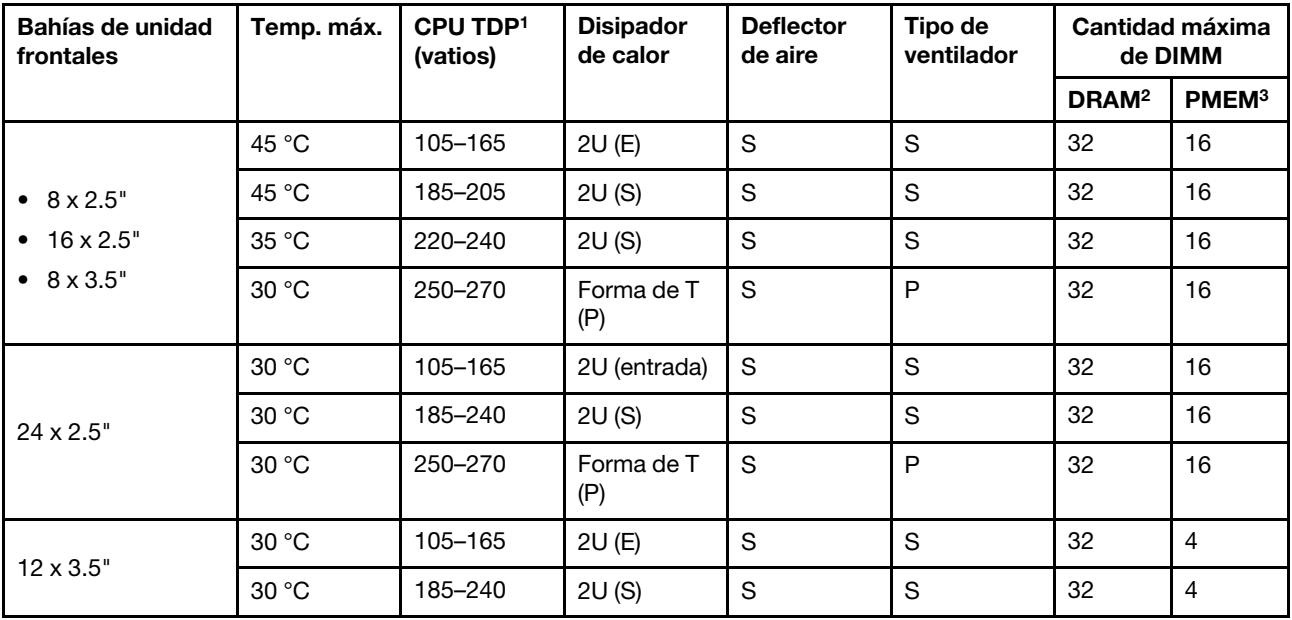

#### Notas:

- 1. Los siguientes procesadores tienen las siguientes excepciones:
	- El procesador Intel Xeon 6334 HCC de 165 W debe utilizar el disipador de calor estándar de 2U en lugar del disipador de calor de entrada de 2U.
	- El procesador Intel Xeon 8351N XCC de 225 W debe seguir las reglas para procesadores con TDP que van desde 250 vatios hasta 270 vatios.
- 2. Los RDIMM 3DS de 256 GB solo se admiten en los siguientes modelos de servidor:
	- 8 de 2,5"
	- 16 de 2,5"
	- 8 de 3,5"
- 3. Cuando se instala un RDIMM 3DS de 256 GB o un PMEM de 512 GB, la temperatura ambiente debe limitarse a 30 °C o menos.

#### <span id="page-276-2"></span>Modelos de servidor con bahías de unidad centrales/posteriores

En esta sección se proporciona información térmica para modelos de servidor con bahías de unidad centrales o posteriores.

Temp. máx.: temperatura ambiente máxima al nivel del mar; S/S: SAS/SATA; cualquiera: AnyBay; E: entrada; S: estándar; P: desempeño; NA: ninguna

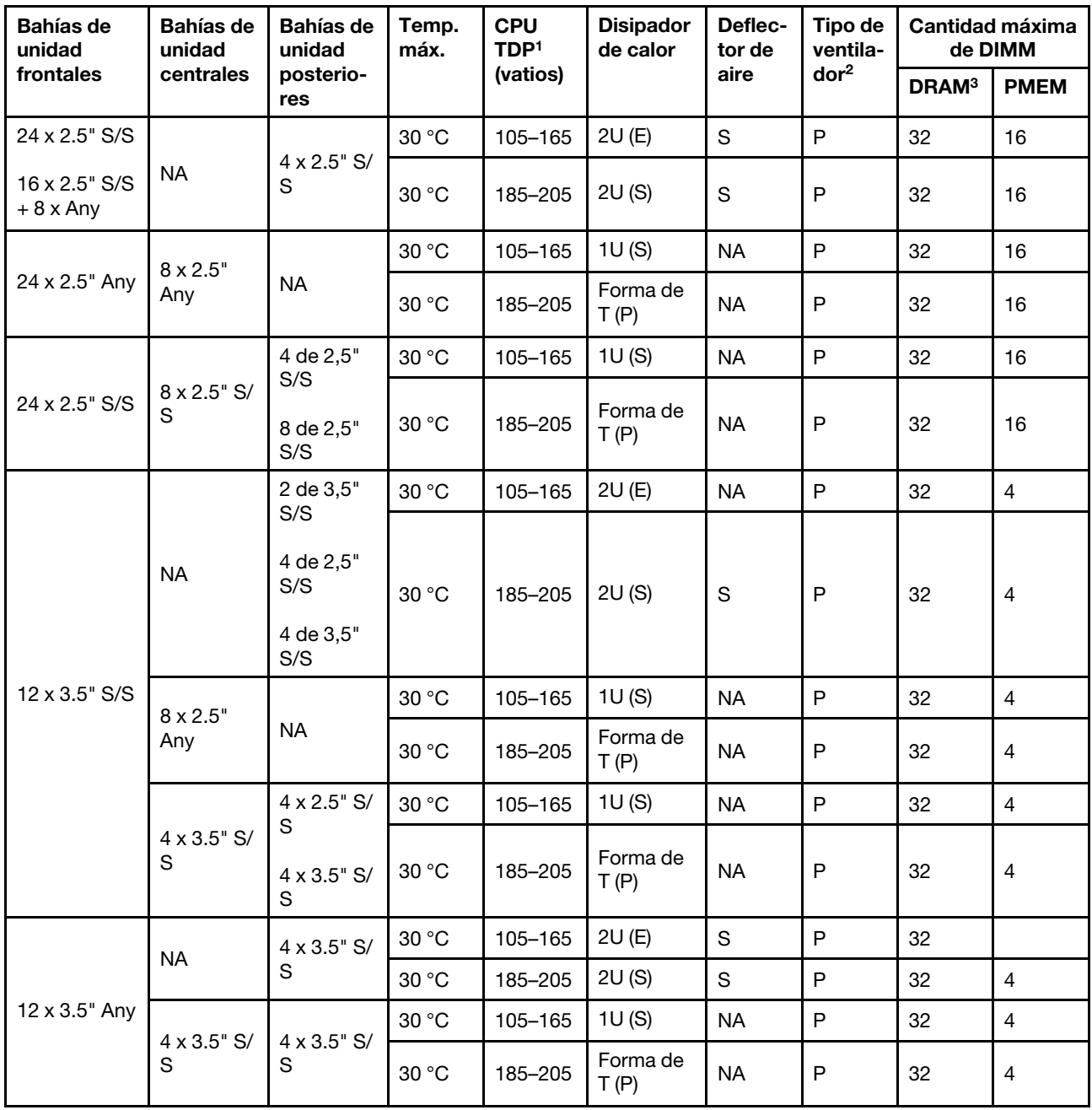

- 1. El procesador Intel Xeon 6334 HCC de 165 W no se incluye. Cuando se utiliza este procesador, no se admiten las bahías de unidad media ni las bahías de unidad posterior.
- 2. Cuando hay un solo procesador instalado, se necesitan seis ventiladores del sistema si se instala un compartimiento de la unidad central, un compartimiento de la unidad posterior o una extensión 3.
- 3. No se admiten los DM 3DS de 256 GB.
- 4. Para la configuración de 12 x 3,5" SAS/SATA (frontal) + 8 x 2,5" NVMe (media), la temperatura ambiente debe estar limitada a 25 °C o inferior cuando se instalan las siguientes SSD NVMe:
- SSD NVMe RI de 2,5 pulgadas de 30,72 TB U.3 PM1733a
- SSD NVMe RI de 2,5 pulgadas de 15,36 TB U.3 PM1733a
- SSD NVMe de 2,5 pulgadas U.2 de 7,68 TB P5520
- SSD NVMe de 2,5 pulgadas U.2 de 15,36 TB P5520
- SSD NVMe de 2,5 pulgadas U.2 de 6,4 TB P5620
- SSD NVMe de 2,5 pulgadas U.2 de 12,8 TB P5620

#### <span id="page-278-0"></span>Modelos de servidor con GPU

En esta sección se proporciona información térmica para modelos de servidor con GPU.

- Categoría 1: GPU de ancho único  $\ll$  = 75 W): P620, T4, A4, A2, L4
- Categoría 2: GPU de ancho único (150 W): A10
- Categoría 3: GPU de ancho doble (165 W, 250 W, 300 W, 350 W): V100S, A100, A40, A30, A6000, A16, AMD MI210, A800, L40, H100

Temp. máx.: temperatura ambiente máxima al nivel del mar; E: entrada; S: estándar; P: rendimiento; C1/C2/ C3: categoría 1/2/3

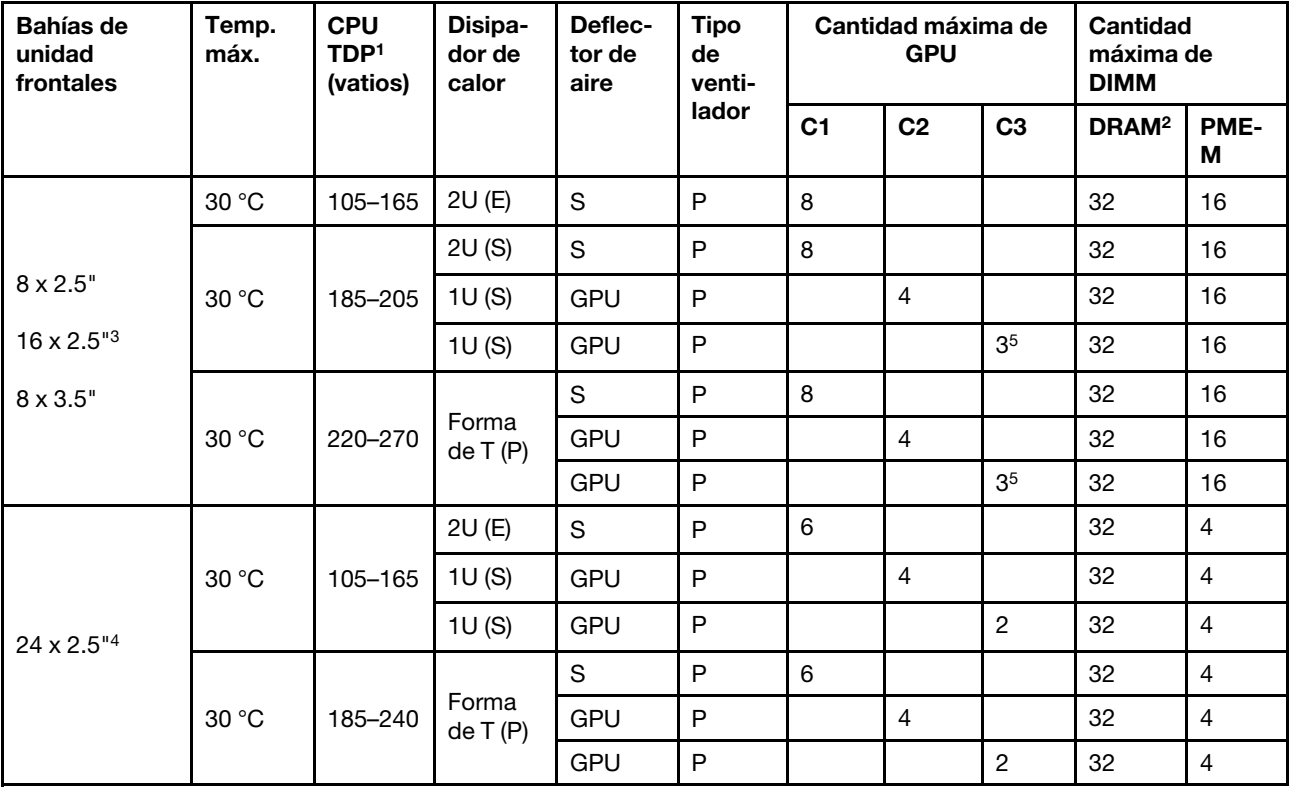

- 1. Los siguientes procesadores tienen las siguientes excepciones:
	- El procesador Intel Xeon 6334 HCC de 165 W debe utilizar el disipador de calor estándar de 2U en lugar del disipador de calor de entrada de 2U.
	- El procesador Intel Xeon 8351N XCC de 225 W debe seguir las reglas para procesadores con TDP que van desde 250 vatios hasta 270 vatios.
- 2. Los RDIMM 3DS de 256 GB solo se admiten en las siguientes configuraciones de servidor:
- 8 de 2,5"
- 16 de 2,5"
- 8 de 3,5"
- 3. Para la configuración de 16 unidades AnyBay de 2,5 pulgadas, se admiten un máximo de dos adaptadores de GPU NVIDIA A40 o L40 en las ranuras de PCIe 2 y 5 cuando la temperatura ambiente es de 30 °C y se admiten un máximo de tres adaptadores de GPU NVIDIA A40 o L40 en las ranuras de PCIe 2, 5 y 7 cuando la temperatura ambiente es de 25 °C.
- 4. Los adaptadores NVIDIA V100S, A40, A100 80G, A800, L40 y H100 no son compatibles con la configuración de 24 unidades de 2,5 pulgadas.
- 5. Para el adaptador AMD MI210, se admite un máximo de dos adaptadores.

# Instalación de opciones de hardware en el servidor

Esta sección incluye instrucciones para realizar la instalación inicial del hardware opcional. Cada procedimiento de instalación del componente se refiere a cualquier tarea que es necesario realizar para poder acceder al componente que se sustituye.

Los procedimientos de instalación se presentan en la secuencia óptima para minimizar el trabajo.

Atención: Para asegurarse de que los componentes que se instalen funcionen correctamente sin problemas, lee las siguientes precauciones con cuidado.

- Asegúrese de que los componentes que está instalando sean compatibles con su servidor. Para obtener una lista de los componentes opcionales compatibles con el servidor, consulte [https://](https://serverproven.lenovo.com/) [serverproven.lenovo.com/](https://serverproven.lenovo.com/).
- Siempre descargue y aplique el firmware más reciente. Esto le ayudará a asegurar que se corrijan los problemas conocidos y que el servidor está preparado para funcionar con un rendimiento óptimo. Para descargar las actualizaciones de firmware más recientes para su servidor, vaya a [ThinkSystem SR650](https://datacentersupport.lenovo.com/products/servers/thinksystem/sr650v2/downloads/driver-list)  [V2Controladores y software](https://datacentersupport.lenovo.com/products/servers/thinksystem/sr650v2/downloads/driver-list).
- Se recomienda asegurarse de que el servidor funciona correctamente antes de instalar un componente opcional.
- Siga los procedimientos de instalación de esta sección y use las herramientas correctas. Los componentes no instalados correctamente pueden causar una falla del sistema debido a patillas dañadas, conectores dañados, cables sueltos o componentes sueltos.

# Extracción del marco biselado de seguridad

Utilice esta información para quitar el marco biselado de seguridad.

# Acerca de esta tarea

#### Atención:

- Lea ["Directrices de instalación" en la página 246](#page-249-0) para asegurarse de trabajar con seguridad.
- Antes de enviar el bastidor con el servidor instalado, vuelva a instalar y bloquee el marco biselado de seguridad en su lugar.

# Procedimiento

Paso 1. Utilice la llave para desbloquear el marco biselado de seguridad.

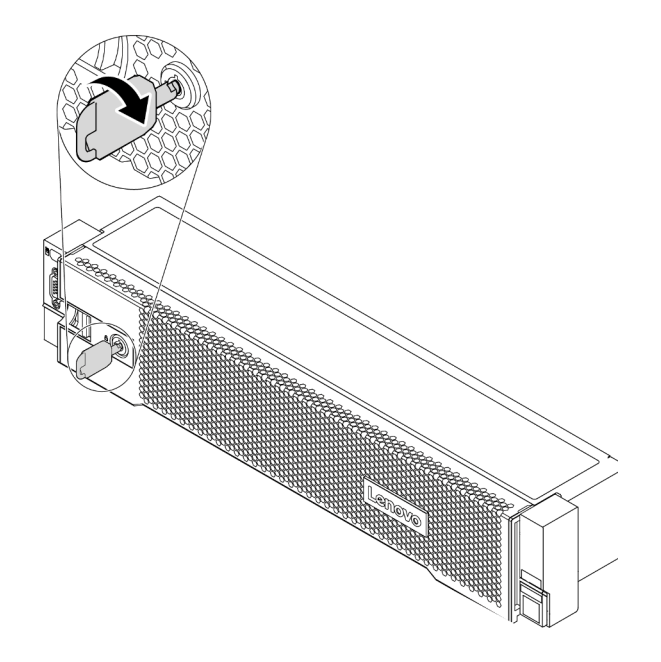

Figura 193. Desbloqueo del marco biselado de seguridad

Paso 2. Presione el pestillo de liberación **1** y gire el marco biselado de seguridad hacia afuera para quitarlo del chasis.

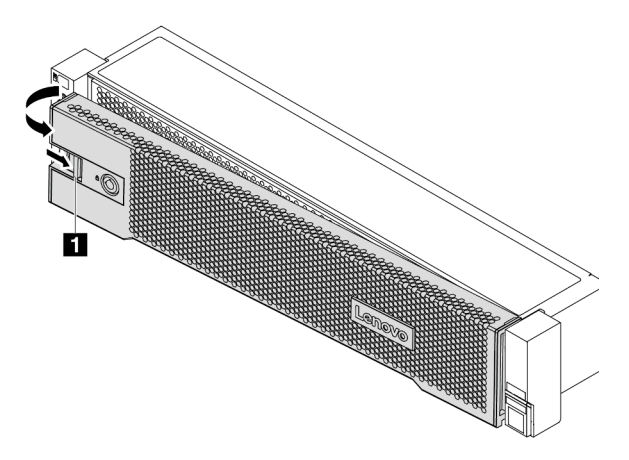

Figura 194. Extracción del marco biselado de seguridad

#### Video de demostración

[Vea el procedimiento en YouTube](https://youtu.be/04egza46ue8)

# Extracción de la cubierta superior

Utilice esta información para quitar la cubierta superior del servidor.

# Acerca de esta tarea

S033

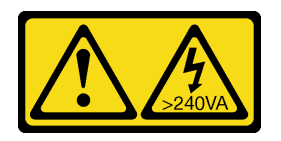

## PRECAUCIÓN:

Peligro con la energía. Los voltajes con energía peligrosa pueden provocar calentamiento cuando se ocasiona un cortocircuito con metales. Esto puede dar como resultado metales esparcidos, quemaduras o ambos.

S014

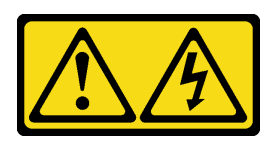

## PRECAUCIÓN:

Es posible que existan niveles peligrosos de voltaje, corriente y energía. Solo un técnico de servicio cualificado está autorizado a extraer las cubiertas donde esté adherida la etiqueta.

## Atención:

- Lea ["Directrices de instalación" en la página 246](#page-249-0) para asegurarse de trabajar con seguridad.
- Apague el servidor y desconecte todos los cables de alimentación para esta tarea.

# Procedimiento

Paso 1. Si el servidor se instala en un bastidor, extraiga el servidor del bastidor. Consulte el documento Guía de instalación del bastidor que se incluye con el conjunto de rieles para su servidor.

Paso 2. Extraiga la cubierta superior.

Atención: Manipule la cubierta superior con cuidado. El pestillo de la cubierta superior puede dañarse en caso de caerse la cubierta con el pestillo abierto.

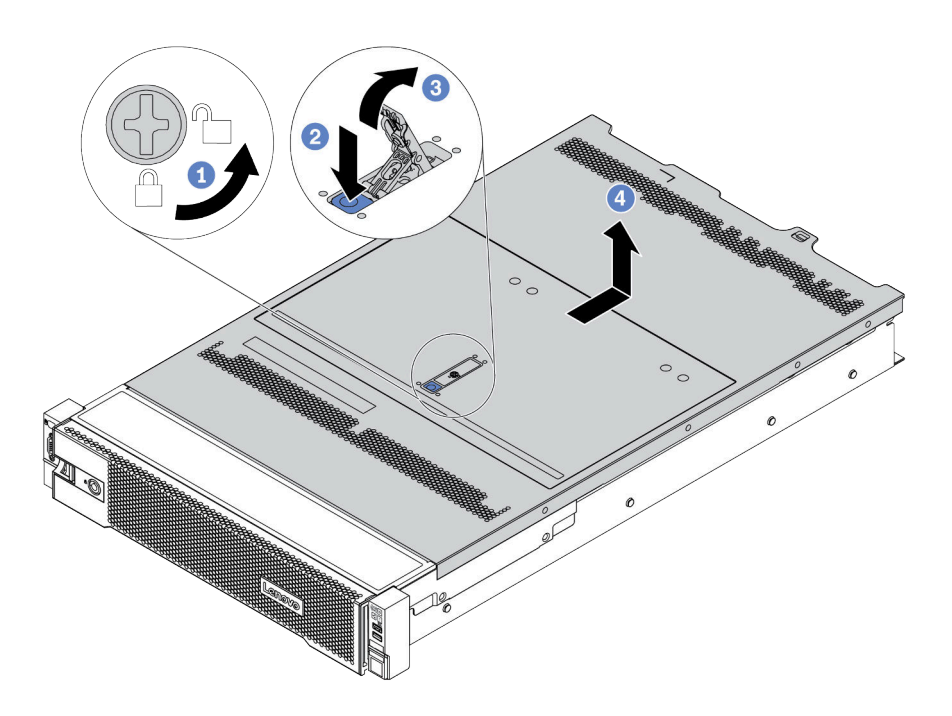

Figura 195. Extracción de la cubierta superior

- a. Con un destornillador, gire la cerradura de bloqueo hasta la posición de desbloqueo, tal como se muestra.
- b. Presione el botón de liberación del pestillo de la cubierta. Luego, el pestillo de la cubierta se libera hasta cierto punto.
- c. Abra completamente el pestillo de la cubierta, como se muestra.
- d. Deslice la cubierta superior hacia la parte posterior hasta que se libere del chasis. A continuación, levante la cubierta superior del chasis y coloque la cubierta superior en una superficie limpia y plana.

#### Video de demostración

[Vea el procedimiento en YouTube](https://www.youtube.com/watch?v=HOBOP_HLY0U)

# Extracción del deflector de aire

Utilice esta información para eliminar el deflector de aire. Si tiene intención de instalar opciones de hardware en el servidor, primero debe retirar el deflector de aire del servidor.

# Acerca de esta tarea

## S033

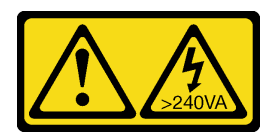

## PRECAUCIÓN:

Peligro con la energía. Los voltajes con energía peligrosa pueden provocar calentamiento cuando se ocasiona un cortocircuito con metales. Esto puede dar como resultado metales esparcidos, quemaduras o ambos.

## S017

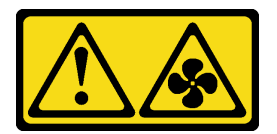

#### PRECAUCIÓN:

Hay aspas de ventilador en movimiento peligrosas cerca. Mantenga alejados los dedos y otras partes del cuerpo.

## Atención:

- Lea ["Directrices de instalación" en la página 246](#page-249-0) para asegurarse de trabajar con seguridad.
- Evite la exposición a la electricidad estática, que podría producir fallas en el sistema y la pérdida de datos; para ello, mantenga los componentes sensibles a la estática en sus envases antiestáticos hasta la instalación y manipule estos dispositivos con una muñequera de descarga electrostática u otro sistema de conexión a tierra.
- Para permitir una refrigeración y un flujo de aire adecuados, instale el deflector de aire antes de encender el servidor. Si utiliza el servidor sin el deflector de aire, podrían producirse daños en los componentes del servidor.

# Procedimiento

- Paso 1. Si hay un módulo de alimentación flash RAID instalado en el deflector de aire, desconecte el cable del módulo alimentación flash RAID primero.
- Paso 2. Si hay una GPU instalada en el deflector de aire, primero extraiga la GPU.

Paso 3. (Solo para el deflector de aire de GPU) Quite los rellenos del deflector de aire o los deflectores de aire de complemento (de haberlos).

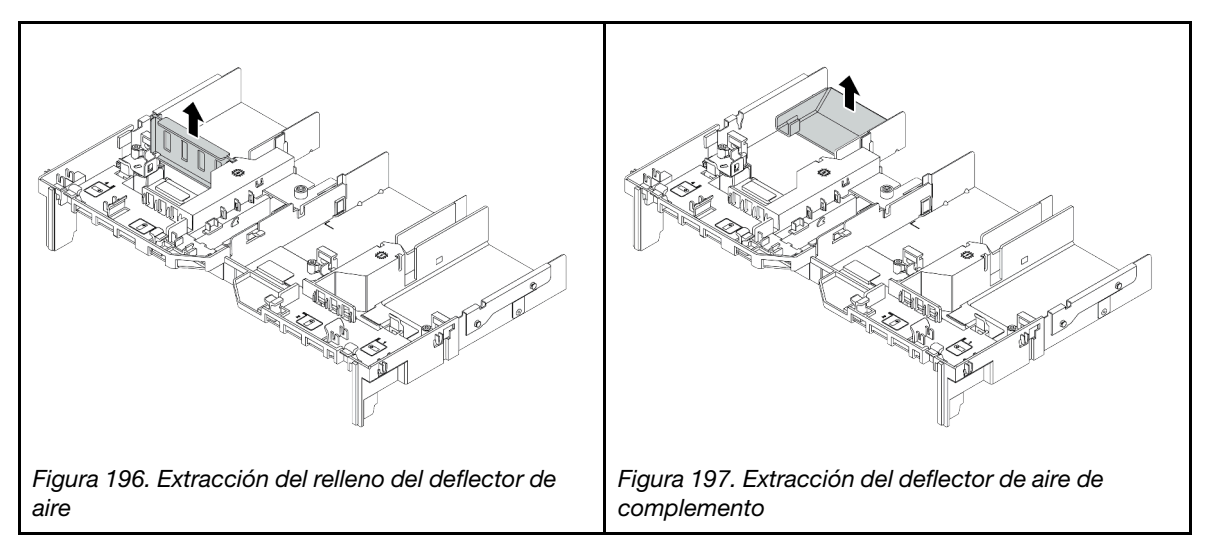

Paso 4. Sujete el deflector de aire y levántelo cuidadosamente para quitarlo del servidor.

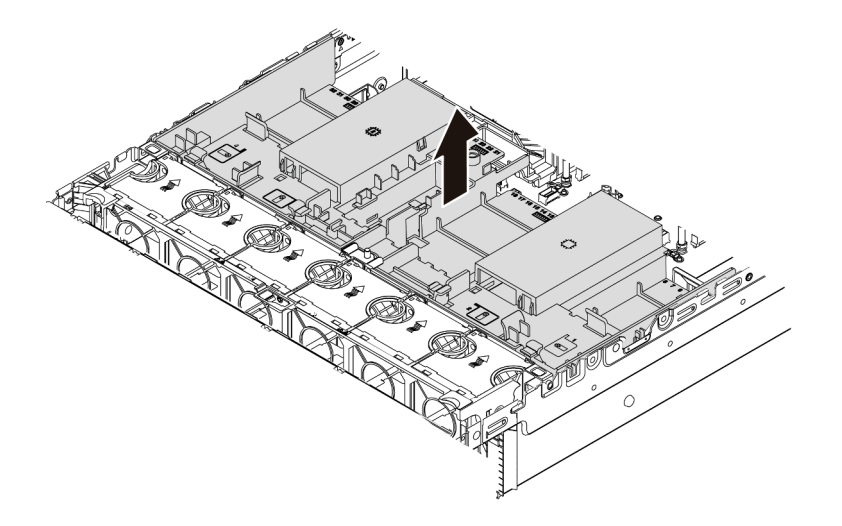

Figura 198. Extracción del deflector de aire estándar

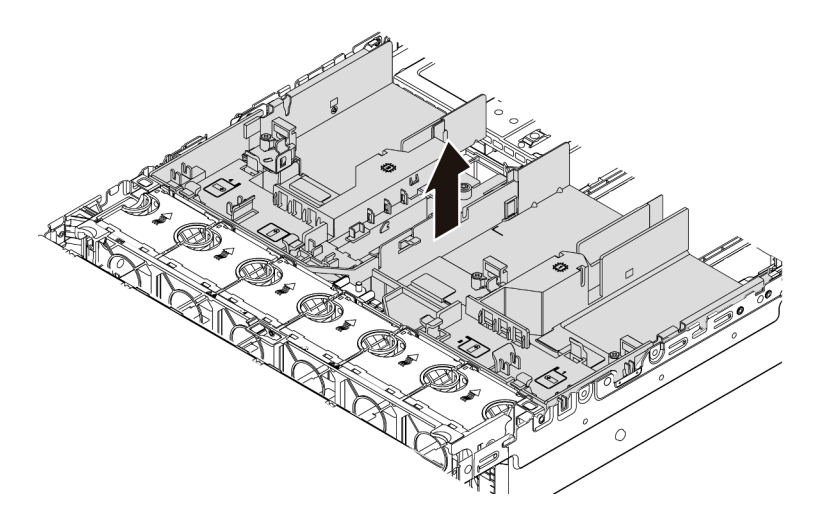

Figura 199. Extracción del deflector de aire de GPU

#### Video de demostración

[Vea el procedimiento en YouTube](https://www.youtube.com/watch?v=RQDAZLKqClw)
# Extracción del compartimiento del ventilador del sistema

Utilice esta información para quitar el compartimiento del ventilador del sistema.

## Acerca de esta tarea

El compartimiento del ventilador del sistema puede impedir el acceso a algunos de los conectores. Antes de que disponga los cables, debe quitar el compartimiento del ventilador del sistema.

### Atención:

- Lea ["Directrices de instalación" en la página 246](#page-249-0) para asegurarse de trabajar con seguridad.
- Apague el servidor y desconecte todos los cables de alimentación para esta tarea.
- Evite la exposición a la electricidad estática, que podría producir fallas en el sistema y la pérdida de datos; para ello, mantenga los componentes sensibles a la estática en sus envases antiestáticos hasta la instalación y manipule estos dispositivos con una muñequera de descarga electrostática u otro sistema de conexión a tierra.

## Procedimiento

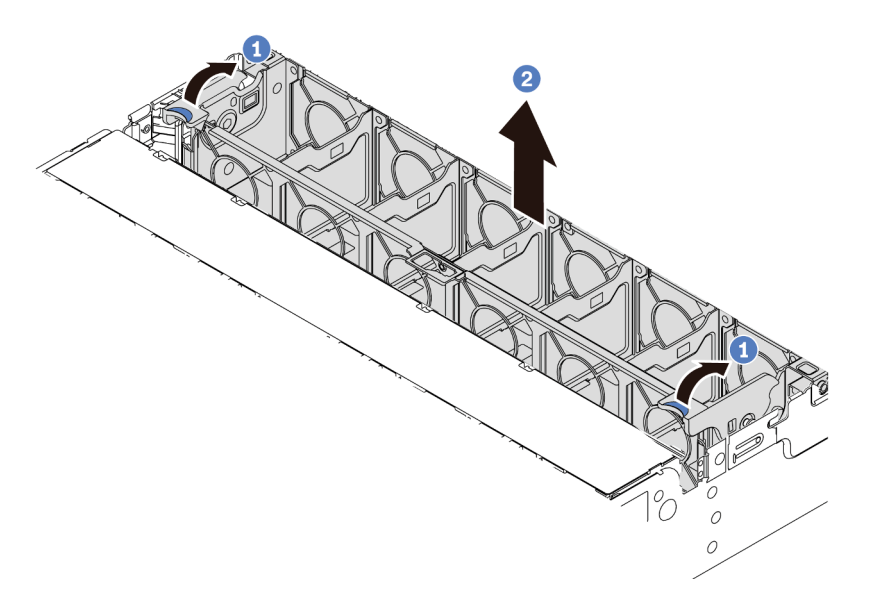

Figura 200. Extracción del compartimiento del ventilador del sistema

Paso 1. Gire las palancas del compartimiento del ventilador del sistema a la parte posterior del servidor.

Paso 2. Levante el compartimiento de ventilador en un movimiento recto hacia fuera del chasis.

## Después de finalizar

Comience a instalar cualquier opción que haya comprado.

#### Video de demostración

# <span id="page-289-0"></span>Instalación de un módulo de procesador y disipador de calor

El procesador y el disipador de calor se quitan juntos, como parte de un conjunto de módulo de procesador y disipador de calor (PHM). La instalación de PHM requiere un destornillador Torx T30.

# Acerca de esta tarea

## Atención:

- Lea ["Directrices de instalación" en la página 246](#page-249-0) para asegurarse de trabajar con seguridad.
- Apague el servidor y desconecte todos los cables de alimentación para esta tarea.
- Evite la exposición a la electricidad estática, que podría producir fallas en el sistema y la pérdida de datos; para ello, mantenga los componentes sensibles a la estática en sus envases antiestáticos hasta la instalación y manipule estos dispositivos con una muñequera de descarga electrostática u otro sistema de conexión a tierra.
- Cada zócalo del procesador debe contener una cubierta o un PHM. Al quitar o instalar un PHM, proteja los zócalos vacíos del procesador con una cubierta.
- No toque los zócalos ni los contactos del procesador. Los contactos del zócalo del procesador son muy frágiles y fáciles de dañar. La existencia de contaminantes en los contactos del procesador, como la grasa de la piel, puede ocasionar errores de conexión.
- No permita que la grasa térmica del procesador o del disipador de calor entren en contacto con ningún objeto. El contacto con cualquier superficie puede ocasionar daños en dicha grasa, lo cual destruye su efectividad. La grasa térmica puede dañar los componentes, como los empalmes eléctricos del zócalo del procesador.
- Extraiga e instale solo un PHM a la vez. Si la placa del sistema admite varios procesadores, instale los PHM comenzando desde el primer zócalo de procesador.
- Para garantizar el mejor rendimiento, verifique la fecha de fabricación en el nuevo disipador de calor y asegúrese de que no sobrepase los 2 años. De lo contrario, limpie la grasa térmica existente y aplique la grasa nueva en ella para lograr un rendimiento térmico óptimo.

## Notas:

- El disipador de calor, el procesador y el transportador del procesador del sistema pueden variar de los que se muestran en las ilustraciones.
- Los PHM están diseñados de modo que se indica dónde deben instalarse y con qué orientación.
- Para ver una lista de procesadores admitidos con su servidor, consulte <https://serverproven.lenovo.com/>. Todos los procesadores de la placa del sistema deben tener la misma velocidad, número de núcleos y frecuencia.
- Antes de instalar un nuevo PHM o de sustituir un procesador, actualice el firmware del sistema al nivel más reciente. Consulte ["Actualización del firmware" en la página 369](#page-372-0).
- La instalación de un PHM adicional puede cambiar los requisitos de memoria del sistema. Consulte ["Reglas y orden de instalación de un módulo de memoria" en la página 251](#page-254-0) para obtener una lista de relaciones entre procesadores y memorias.

En la ilustración siguiente se muestran los componentes del PHM.

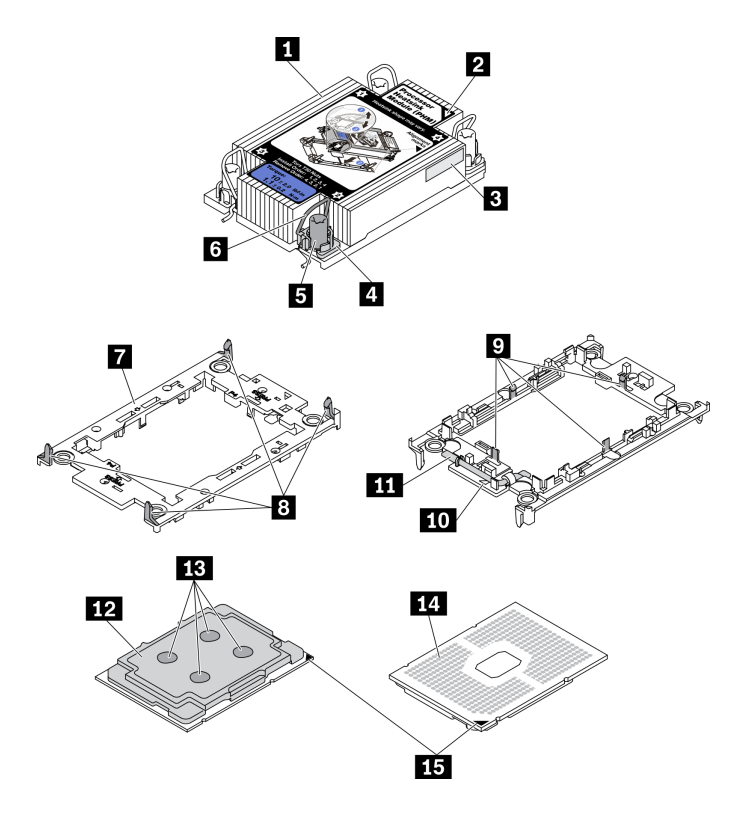

Figura 201. Componentes de PHM

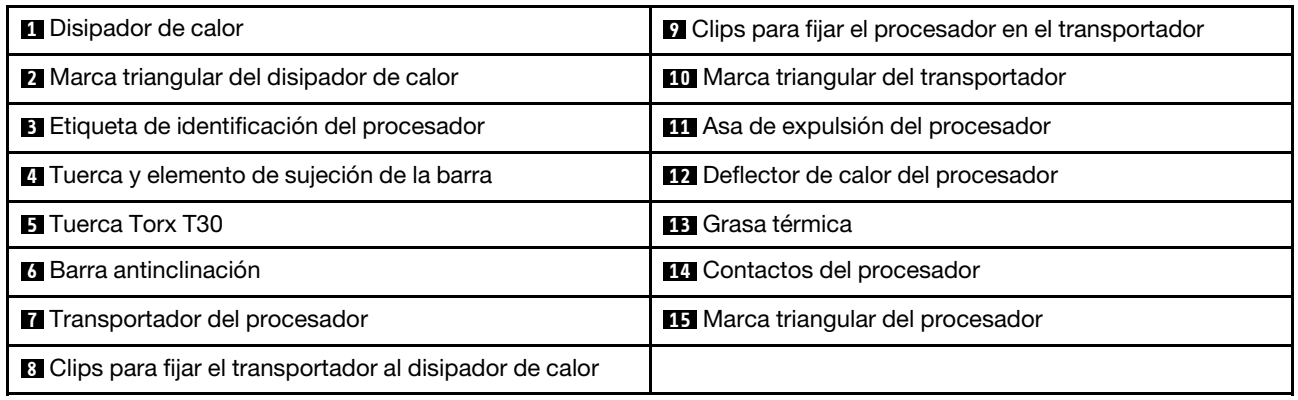

# Procedimiento

- Paso 1. Quite la cubierta del zócalo del procesador, de haber una instalada en el zócalo del procesador, colocando los dedos en los semicírculos de cada extremo de la cubierta y levantándola de la placa del sistema.
- Paso 2. Instale el módulo de procesador-disipador de calor en el zócalo de la placa del sistema.

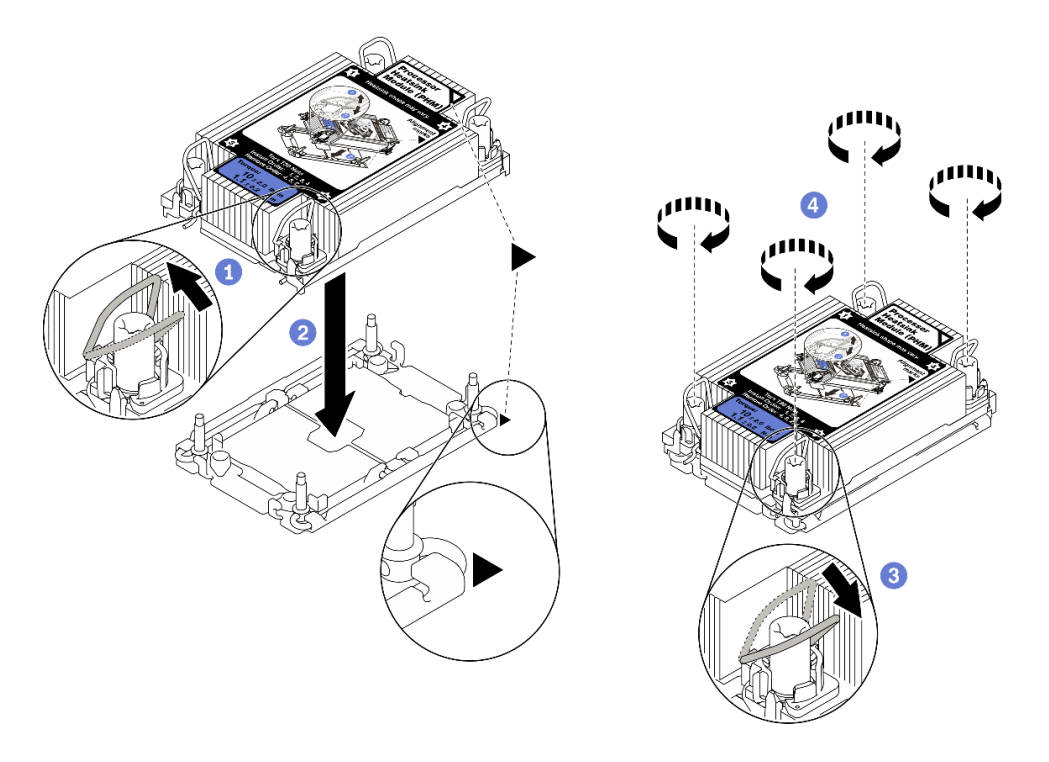

#### Figura 202. Instalación de un PHM

- 1. Gire las barras antinclinación hacia adentro.
- 2. Alinee la marca triangular y las cuatro tuercas Torx T30 del PHM con la marca triangular y los postes roscados del zócalo del procesador. Luego, inserte el PHM en el zócalo del procesador.
- 3. Gire las barras antinclinación hacia afuera hasta que se enganchen a los ganchos del zócalo.
- 4. Apriete completamente las tuercas Torx T30 en la secuencia de instalación indicada en la etiqueta del disipador de calor. Apriete los tornillos hasta que se detengan; luego inspecciónelo visualmente para asegurarse de que no hay espacio entre el hombro del tornillo debajo del disipador de calor y el zócalo del procesador. (Como referencia, el valor de apriete requerido para que los pasadores se aprieten completamente es de 1,1 newton-metros, 10 pulgadas-libra).
- Paso 3. Si el procesador viene con un disipador de calor en forma de T, ajuste completamente los dos tornillos del disipador de calor como se indica. (Como referencia, el valor de apriete requerido para que los pasadores se aprieten completamente es de 1,1 newton-metros, 10 pulgadas-libra).

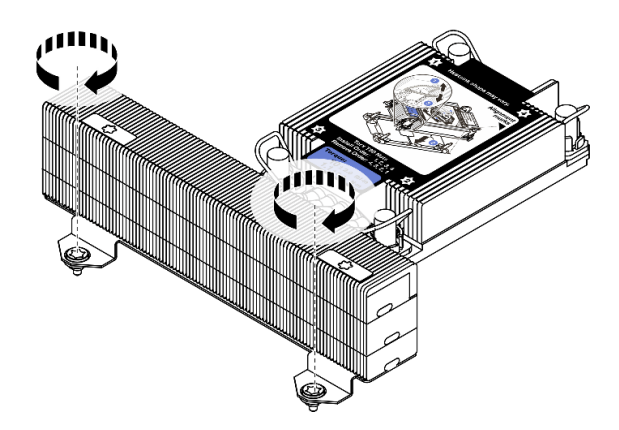

Figura 203. Apriete de los tornillos del disipador de calor en forma de T

# Después de finalizar

Si hay módulos de memoria por instalar, instálelos. Consulte "Instalación de un módulo de memoria" en la [página 290](#page-293-0).

### Video de demostración

# <span id="page-293-0"></span>Instalación de un módulo de memoria

Utilice esta información para instalar un módulo de memoria.

# Acerca de esta tarea

Consulte ["Reglas y orden de instalación de un módulo de memoria" en la página 251](#page-254-0) para obtener información detallada sobre la configuración de memoria y asegúrese de adoptar una configuración compatible.

#### Atención:

- Lea ["Directrices de instalación" en la página 246](#page-249-0) para asegurarse de trabajar con seguridad.
- Apague el servidor y desconecte todos los cables de alimentación para esta tarea.
- Los módulos de memoria son sensibles a la descarga estática y requieren una manipulación especial. Consulte las directrices estándar para ["Manipulación de dispositivos sensibles a la electricidad estática"](#page-253-0)  [en la página 250:](#page-253-0)
	- Siempre use una muñequera antiestática al quitar o instalar los módulos de memoria. También se pueden utilizar guantes antiestática.
	- Nunca sostenga dos o más módulos de memoria juntos, de forma que entren en contacto. No apile los módulos de memoria directamente uno encima de otro para el almacenamiento.
	- Nunca toque los contactos dorados de los conectores de los módulos de memoria ni permita que estos contactos toquen la parte exterior del alojamiento de los conectores de los módulos de memoria.
	- Maneje con cuidado los módulos de memoria: nunca doble, tuerza ni deje caer un módulo de memoria.
	- No utilice herramientas metálicas (como jigs o abrazaderas) para manipular los módulos de memoria, ya que los metales rígidos pueden dañar los módulos de memoria.
	- No inserte los módulos de memoria mientras mantiene los paquetes o los componentes pasivos, lo que puede provocar grietas en los paquetes o la separación de componentes pasivos por la fuerza de inserción alta.

#### Notas:

- Si alguno de los módulos que se va a instalar es PMEM, asegúrese de adoptar una configuración compatible. En caso de instalar PMEM por primera vez, lea atentamente las reglas e instrucciones de ["Orden de instalación de DIMM DRAM y del PMEM" en la página 257](#page-260-0) para aprender a instalar y configurar PMEM.
- Si el PMEM que se va a instalar se utiliza en otra configuración anterior y tiene datos almacenados en él, asegúrese de completar el siguiente procedimiento antes de instalar físicamente el módulo:
	- 1. Cree una copia de seguridad de los datos almacenados en los espacios de nombre de PMEM.
	- 2. Deshabilite la seguridad de PMEM con una de las siguientes opciones:
		- Lenovo XClarity Provisioning Manager

Vaya a Configuración de UEFI  $\rightarrow$  Valores del sistema  $\rightarrow$  PMEM Intel Optane  $\rightarrow$  Seguridad  $\rightarrow$ Presione para Desactivar la seguridad y escriba la frase de contraseña para deshabilitar la seguridad.

– Setup Utility

Vaya a Configuración del sistema y gestión de arranque → Valores del sistema → Intel Optane PMEM  $\rightarrow$  Seguridad  $\rightarrow$  Presione para Desactivar la seguridad y escriba la frase de contraseña para deshabilitar la seguridad.

3. Elimine los espacios de nombre con el comando correspondiente al sistema operativo que está instalado:

– Comando de Linux:

ndctl destroy-namespace all -f

– Comando de Windows PowerShell

Get-PmemDisk | Remove-PmemDisk

4. Elimine los datos de configuración de la plataforma (PCD) y el área de almacenamiento de etiquetas de espacios de nombre (LSA) con el siguiente comando ipmctl (para Linux y Windows).

ipmctl delete -pcd

Notas: Consulte los siguientes enlaces para aprender a descargar y usar impctl en distintos sistemas operativos:

- Windows:<https://datacentersupport.lenovo.com/us/en/videos/YTV101407>
- Linux:<https://datacentersupport.lenovo.com/us/en/solutions/HT508642>
- 5. Rearranque el sistema.

## Procedimiento

Paso 1. Localice la ranura de módulo de memoria requerida en la placa del sistema. Asegúrese de seguir las normas y la secuencia de instalación que se indican en ["Reglas y orden de instalación de un](#page-254-0)  [módulo de memoria" en la página 251.](#page-254-0)

Paso 2. Instale el módulo de memoria en la ranura.

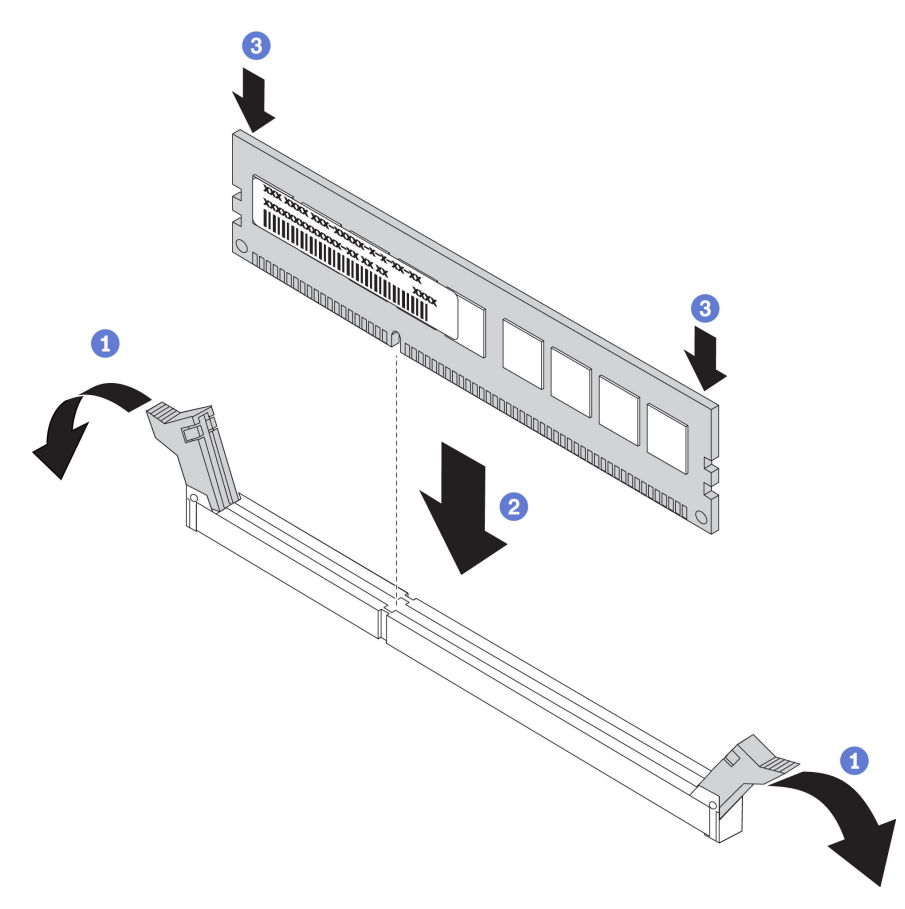

Figura 204. Instalación de un módulo de memoria

- a. Abra cuidadosamente el clip de sujeción de cada uno de los extremos de la ranura del módulo de memoria.
- b. Alinee el módulo de memoria con la ranura y luego coloque suavemente el módulo de memoria en la ranura con ambas manos.
- c. Presione firmemente ambos extremos del módulo de memoria hacia abajo en la ranura hasta que los clips de sujeción encajen en la posición de bloqueo.

Nota: Si queda un espacio entre el módulo de memoria y los clips de sujeción, este no se ha insertado correctamente. En este caso, abra los clips de sujeción, quite el módulo de memoria y, a continuación, vuelva a insertarlo.

#### Video de demostración

# Instalación de una placa posterior frontal de la unidad de 2,5 pulgadas

Use esta información para instalar la placa posterior frontal de la unidad de 2,5 pulgadas.

## Acerca de esta tarea

El servidor admite hasta tres placas posteriores de unidad de 2,5 pulgadas de los tipos a continuación. Dependiendo del tipo y la cantidad de placas posteriores, la ubicación de instalación de las placas posteriores varía.

- Placa posterior SAS/SATA de 8 bahías de 2,5"
- Placa posterior AnyBay de 8 bahías de 2,5 pulgadas
- Placa posterior NVMe de 8 bahías de 2,5"

Nota: La placa posterior AnyBay y la placa posterior NVMe mencionadas arriba utilizan la misma placa de circuitos física. La diferencia consiste en los conectores que están cableados en la placa posterior: NVMe y SAS/SATA, o simplemente NVMe.

En la siguiente tabla se muestra una lista de las combinaciones de placas posteriores compatibles. Instale la placa posterior de acuerdo con su configuración de servidor.

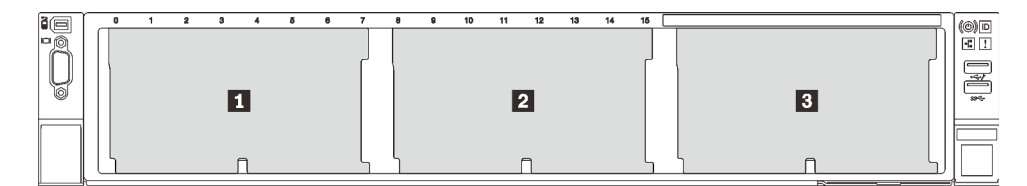

Figura 205. Numeración de la placa posterior de la unidad

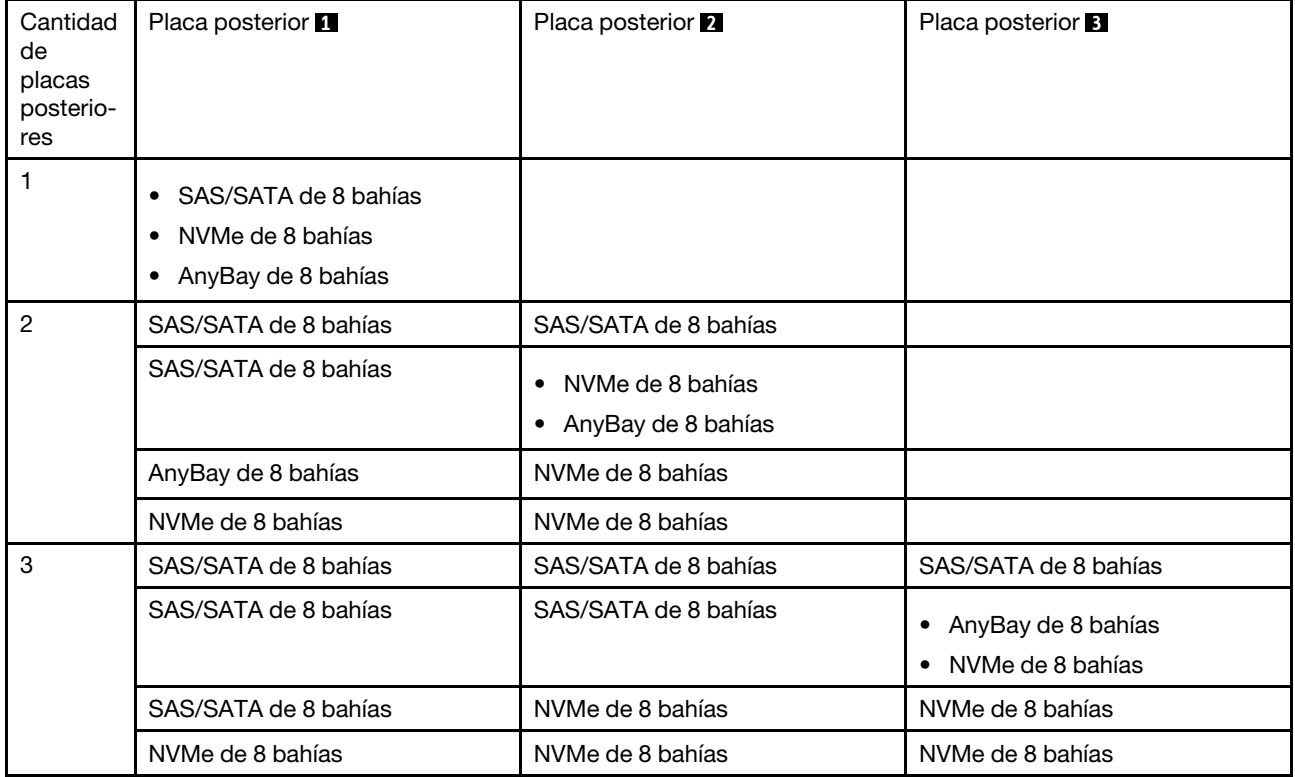

## Atención:

- Lea ["Directrices de instalación" en la página 246](#page-249-0) para asegurarse de trabajar con seguridad.
- Apague el servidor y desconecte todos los cables de alimentación para esta tarea.
- Evite la exposición a la electricidad estática, que podría producir fallas en el sistema y la pérdida de datos; para ello, mantenga los componentes sensibles a la estática en sus envases antiestáticos hasta la instalación y manipule estos dispositivos con una muñequera de descarga electrostática u otro sistema de conexión a tierra.

## Procedimiento

- Paso 1. Ponga en contacto el envase antiestático que contiene la nueva placa posterior con cualquier superficie no pintada de la parte exterior del servidor. A continuación, saque la placa posterior de la bolsa y colóquela en una superficie antiestática.
- Paso 2. Conecte los cables a la placa posterior. Consulte la sección [Capítulo 3 "Disposición interna de los](#page-70-0)  [cables" en la página 67](#page-70-0).
- Paso 3. Instalación de la placa posterior frontal de la unidad de 2,5 pulgadas.

Nota: Dependiendo del tipo específico, su placa posterior puede ser levemente diferente a la ilustración.

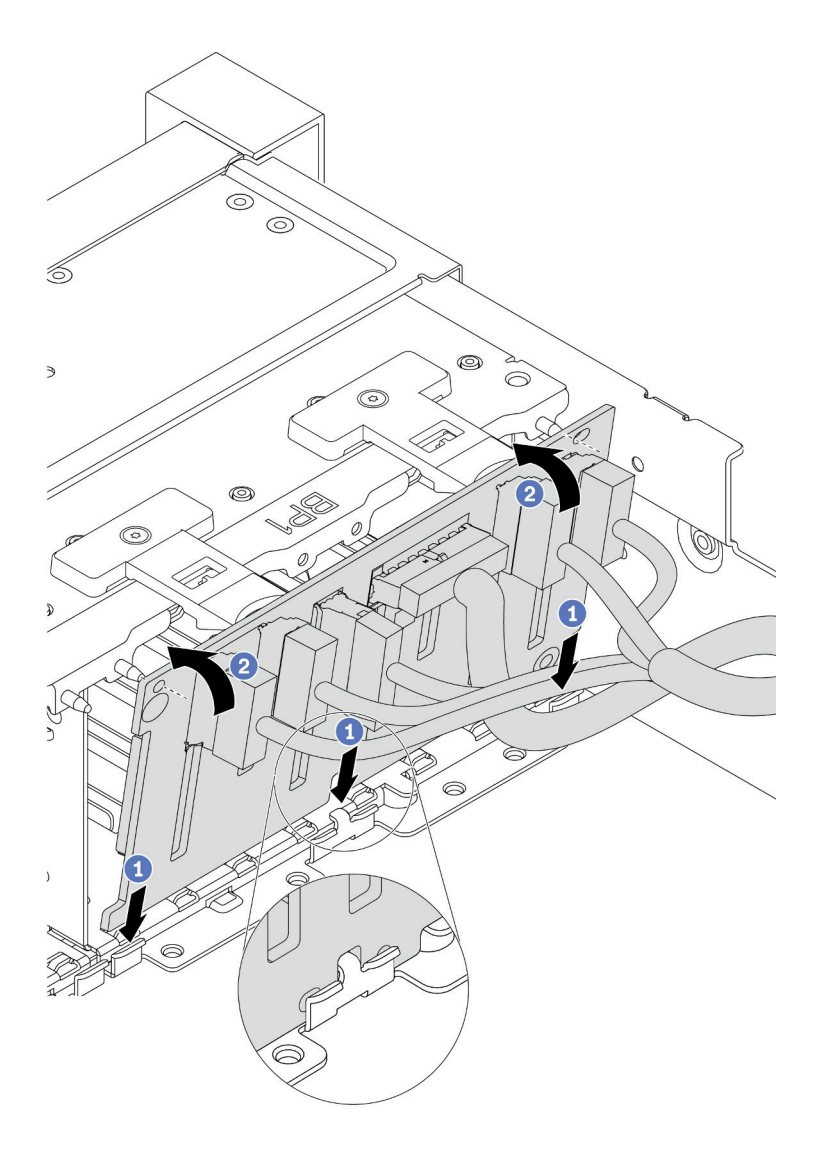

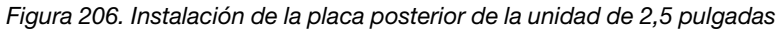

- a. Alinee la parte inferior de la placa posterior con las ranuras del chasis.
- b. Gire la placa posterior a la posición vertical y alinee los orificios de la placa posterior con las patillas del chasis y presione la placa posterior en su posición. Las pestañas de liberación fijarán la placa posterior en su posición.

## Después de finalizar

- 1. Instale todas las unidades en las bahías de unidades. Consulte ["Instalación de una unidad de](#page-357-0) [intercambio en caliente" en la página 354](#page-357-0).
- 2. Configure RAID si es necesario. Consulte la Guía del usuario de Lenovo XClarity Provisioning Manager, que está disponible para su descarga en: <https://pubs.lenovo.com/lxpm-overview/>
- 3. Si tiene instalada una placa posterior AnyBay con unidades U.3 NVMe para el modo triple, habilite el modo U.3 x1 para las ranuras de unidad seleccionadas en la placa posterior a través de la GUI web de XCC.
- a. Inicie sesión en la GUI web de XCC y elija Almacenamiento → Detalle en el árbol de navegación que se encuentra a la izquierda.
- b. En la ventana que se muestra, haga clic en el icono in junto a Placa posterior.
- c. En el cuadro de diálogo que se muestra, seleccione las ranuras de la unidad de destino y haga clic en Aplicar.
- d. Lleve a cabo un ciclo de alimentación de CC para que la configuración surta efecto.

#### Video de demostración

# Instalación de un adaptador de expansión RAID/HBA interno

Utilice esta información para instalar un adaptador RAID de factor de formato de cliente (CFF) interno, el adaptador HBA CFF interno o el adaptador de expansión RAID CFF interno.

# Acerca de esta tarea

El servidor admite adaptadores RAID/HBA en dos factores de forma:

- Factor de forma del cliente (CFF): los adaptadores RAID/HBA de este factor de formato solo se admiten cuando hay dos procesadores instalados. Los adaptadores RAID/HBA CFF se instalan entre la placa posterior frontal y el alojamiento del ventilador.
- Factor de forma estándar (SFF): los adaptadores RAID/HBA en este factor de forma están instalados en las ranuras de expansión de PCIe, consulte ["Instalación de un adaptador PCIe y un conjunto de](#page-314-0) [expansión" en la página 311](#page-314-0).

## Atención:

- Lea ["Directrices de instalación" en la página 246](#page-249-0) para asegurarse de trabajar con seguridad.
- Apague el servidor y desconecte todos los cables de alimentación para esta tarea.
- Evite la exposición a la electricidad estática, que podría producir fallas en el sistema y la pérdida de datos; para ello, mantenga los componentes sensibles a la estática en sus envases antiestáticos hasta la instalación y manipule estos dispositivos con una muñequera de descarga electrostática u otro sistema de conexión a tierra.

# Procedimiento

Paso 1. Ponga en contacto el envase antiestático que contiene el adaptador con cualquier superficie no pintada de la parte exterior del servidor. A continuación, saque el adaptador de la bolsa y colóquelo en una superficie de protección antiestática.

Nota: El adaptador se envía con y se preinstala en una abrazadera de montaje, compruebe y asegúrese de que el adaptador esté fijado en su posición. Si hay tornillos aflojados, apriete los tornillos utilizando un destornillador de par Phillips N.º 1. El valor máximo del par es  $4.8 \pm 0.5$ pulgadas-libras.

Paso 2. Alinee las muescas del soporte de montaje con las patillas del chasis, coloque el adaptador y deslícelo levemente, como se muestra, para asegurarlo en el chasis.

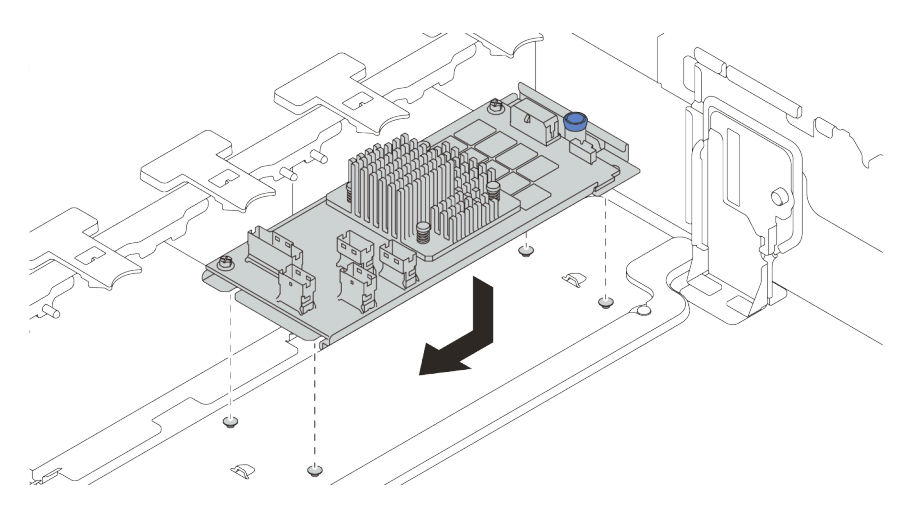

Figura 207. Instalación del adaptador CFF interno

Paso 3. Conecte los cables al adaptador. Consulte la sección [Capítulo 3 "Disposición interna de los](#page-70-0)  [cables" en la página 67](#page-70-0).

# Después de finalizar

Si tiene un adaptador RAID instalado:

- Instale un módulo de alimentación flash RAID si tiene un adaptador RAID 930 o 940 instalado. Consulte ["Instalación de un módulo de alimentación flash RAID" en la página 346.](#page-349-0)
- Use Lenovo XClarity Provisioning Manager para configurar el RAID de ser necesario. Consulte https:// [pubs.lenovo.com/lxpm-overview/](https://pubs.lenovo.com/lxpm-overview/).

# Instalación del conmutador de intrusión

Utilice esta información para instalar el conmutador de intrusión.

# Acerca de esta tarea

- Lea ["Directrices de instalación" en la página 246](#page-249-0) para asegurarse de trabajar con seguridad.
- Apague el servidor y desconecte todos los cables de alimentación para esta tarea.
- Evite la exposición a la electricidad estática, que podría producir fallas en el sistema y la pérdida de datos; para ello, mantenga los componentes sensibles a la estática en sus envases antiestáticos hasta la instalación y manipule estos dispositivos con una muñequera de descarga electrostática u otro sistema de conexión a tierra.

## Procedimiento

- Paso 1. Ponga en contacto la bolsa antiestática que contiene el nuevo conmutador de intrusión con cualquier superficie no pintada de la parte exterior del servidor. A continuación, saque el conmutador de intrusión nuevo de la bolsa y colóquelo en una superficie antiestática.
- Paso 2. Gire el compartimiento del ventilador 90 grados en la dirección que se muestra en la imagen.

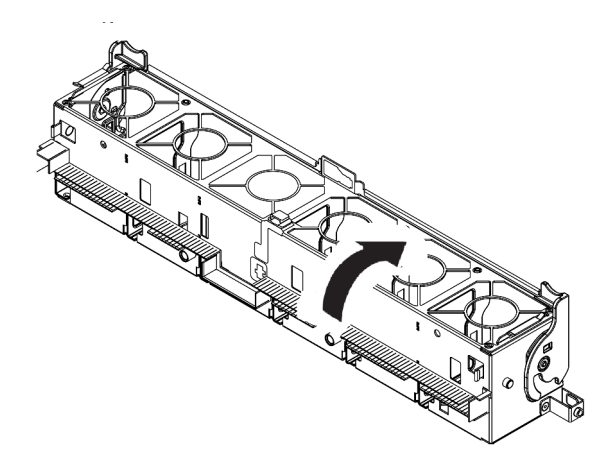

Paso 3. Instale el interruptor de intrusión en el compartimiento del ventilador.

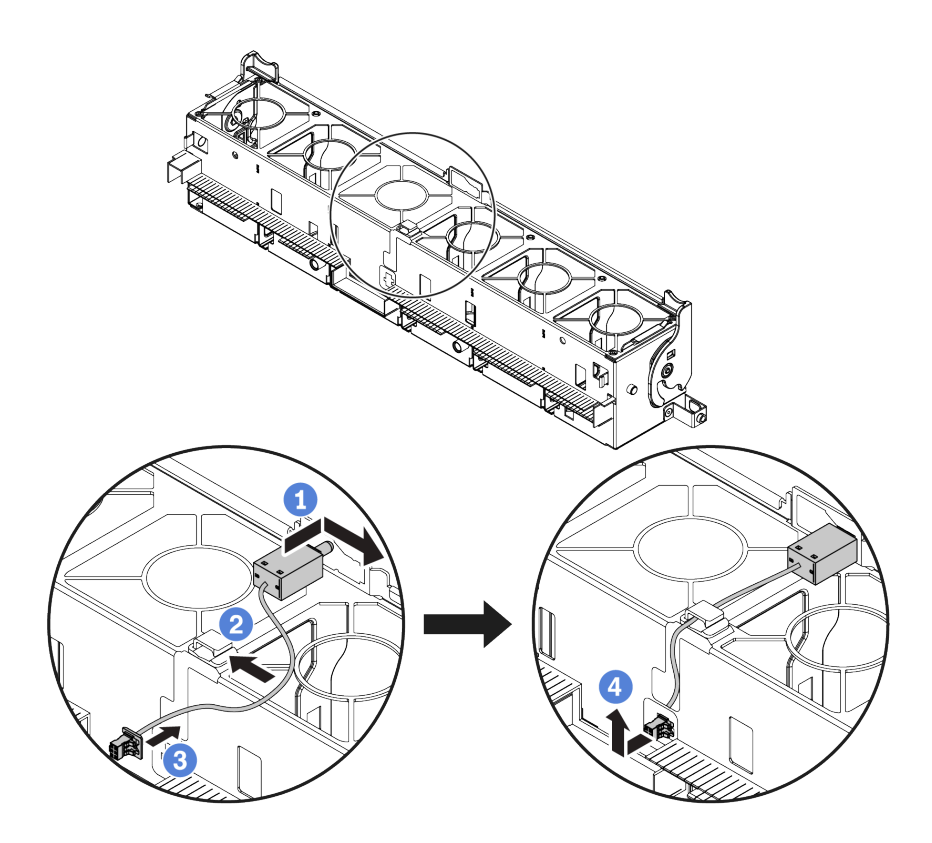

Nota: Asegúrese de que el cable del conmutador de intrusión se dirija a través del clip del cable y la ranura precortada. De lo contrario, el cable puede deslizarse debajo del compartimiento del ventilador, la superficie de contacto entre el compartimiento del ventilador y la placa base puede estar desnivelada y la conexión del ventilador puede perderse.

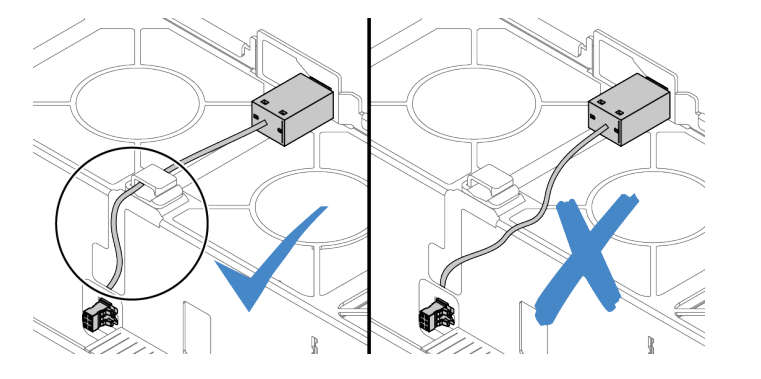

- a. Inserte el conmutador de intrusión en la abrazadera del compartimiento del ventilador y empújelo hacia la dirección que se muestra hasta que esté correctamente asentado.
- b. Fije el cable del conmutador de intrusión en el clip de cable.
- c. Enrute el cable al compartimiento del ventilador a través de la ranura precortada en el fondo del compartimiento del ventilador.
- d. Inserte el conector del conmutador de intrusión en la cerradura del conector y muévalo hacia la dirección que se muestra hasta que esté correctamente asentado.
- Paso 4. Instale el compartimiento del ventilador en el chasis. Consulte ["Instalación del compartimiento del](#page-305-0) [ventilador del sistema" en la página 302](#page-305-0).
- Paso 5. Instale los ventiladores del sistema en el compartimiento del ventilador. "Instalación de un [ventilador del sistema" en la página 303](#page-306-0)

#### Video de demostración

# <span id="page-305-0"></span>Instalación del compartimiento del ventilador del sistema

Utilice esta información para instalar el compartimiento del ventilador del sistema.

# Acerca de esta tarea

#### Atención:

- Lea ["Directrices de instalación" en la página 246](#page-249-0) para asegurarse de trabajar con seguridad.
- Apague el servidor y desconecte todos los cables de alimentación para esta tarea.
- Evite la exposición a la electricidad estática, que podría producir fallas en el sistema y la pérdida de datos; para ello, mantenga los componentes sensibles a la estática en sus envases antiestáticos hasta la instalación y manipule estos dispositivos con una muñequera de descarga electrostática u otro sistema de conexión a tierra.

# Procedimiento

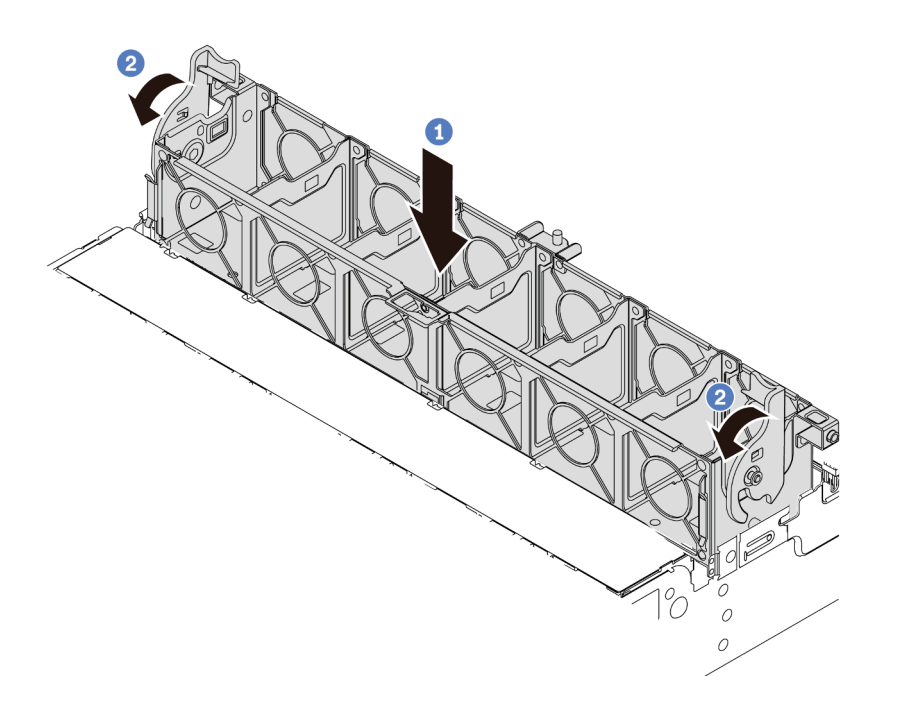

Figura 208. Instalación de compartimiento del ventilador del sistema

- Paso 1. Alinee el compartimiento del ventilador del sistema con las guías de montaje en ambos lados del chasis y bájelo hacia el chasis.
- Paso 2. Gire el ventilador las palancas del compartimiento del ventilador hacia abajo hasta que este encaje en su sitio.

Nota: Si hay ventiladores del sistema instalados en el compartimiento del ventilador del sistema, asegúrese de que los ventiladores estén conectados correctamente a los conectores de ventilador del sistema en la placa del sistema.

#### Video de demostración

# <span id="page-306-0"></span>Instalación de un ventilador del sistema

Utilice esta información para instalar un ventilador del sistema.

# Acerca de esta tarea

### Atención:

- Lea ["Directrices de instalación" en la página 246](#page-249-0) para asegurarse de trabajar con seguridad.
- Apague el servidor y desconecte todos los cables de alimentación para esta tarea.
- Evite la exposición a la electricidad estática, que podría producir fallas en el sistema y la pérdida de datos; para ello, mantenga los componentes sensibles a la estática en sus envases antiestáticos hasta la instalación y manipule estos dispositivos con una muñequera de descarga electrostática u otro sistema de conexión a tierra.
- Antes de instalar un ventilador del sistema, asegúrese de seleccionar el ventilador del sistema requerido. Consulte ["Reglas técnicas" en la página 266](#page-269-0).

#### S033

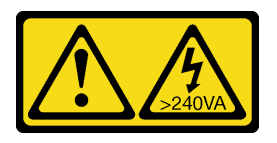

## PRECAUCIÓN:

Peligro con la energía. Los voltajes con energía peligrosa pueden provocar calentamiento cuando se ocasiona un cortocircuito con metales. Esto puede dar como resultado metales esparcidos, quemaduras o ambos.

S017

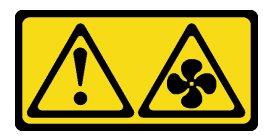

#### PRECAUCIÓN:

Hay aspas de ventilador en movimiento peligrosas cerca. Mantenga alejados los dedos y otras partes del cuerpo.

## Procedimiento

- Paso 1. Ponga en contacto el envase antiestático que contiene el nuevo ventilador del sistema con cualquier superficie no pintada de la parte exterior del servidor. A continuación, saque el ventilador del sistema nuevo de la bolsa y colóquelo en una superficie antiestática.
- Paso 2. De existir un relleno de ventilador, quítelo primero.

Paso 3. Coloque el ventilador del sistema sobre el compartimiento del ventilador del sistema. El conector del ventilador del sistema ubicado en la parte inferior del ventilador del sistema debe estar orientado hacia la parte posterior del chasis. Presione el ventilador del sistema hacia abajo, hasta que esté en su lugar.

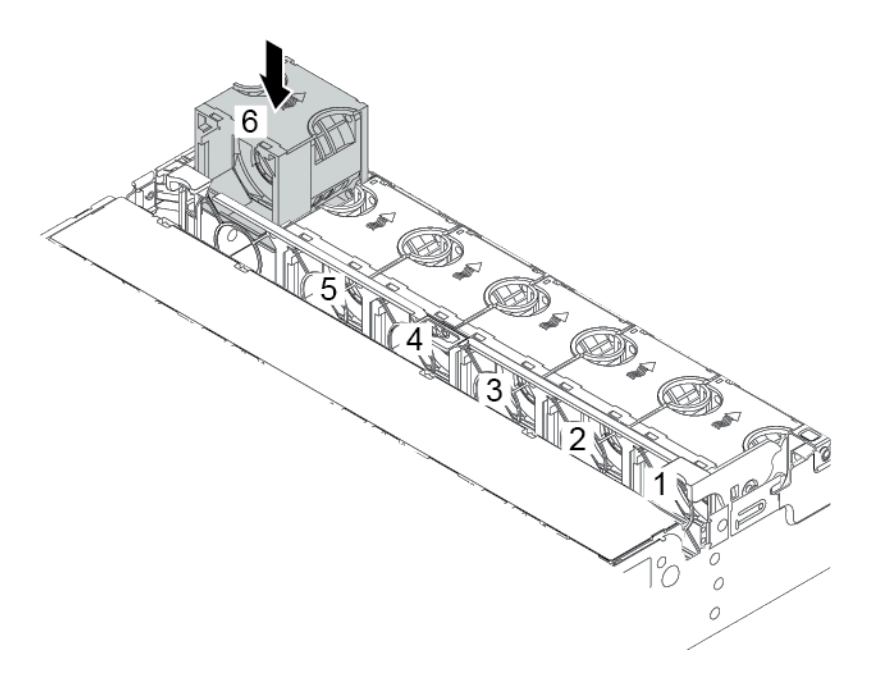

Figura 209. Instalación del ventilador del sistema

### Video de demostración

# Instalación de un compartimiento de la unidad central

Use esta información para instalar un compartimiento de unidad central.

# Acerca de esta tarea

Según las configuraciones del servidor, algunos modelos del servidor admiten uno de los siguientes compartimientos de la unidad central.

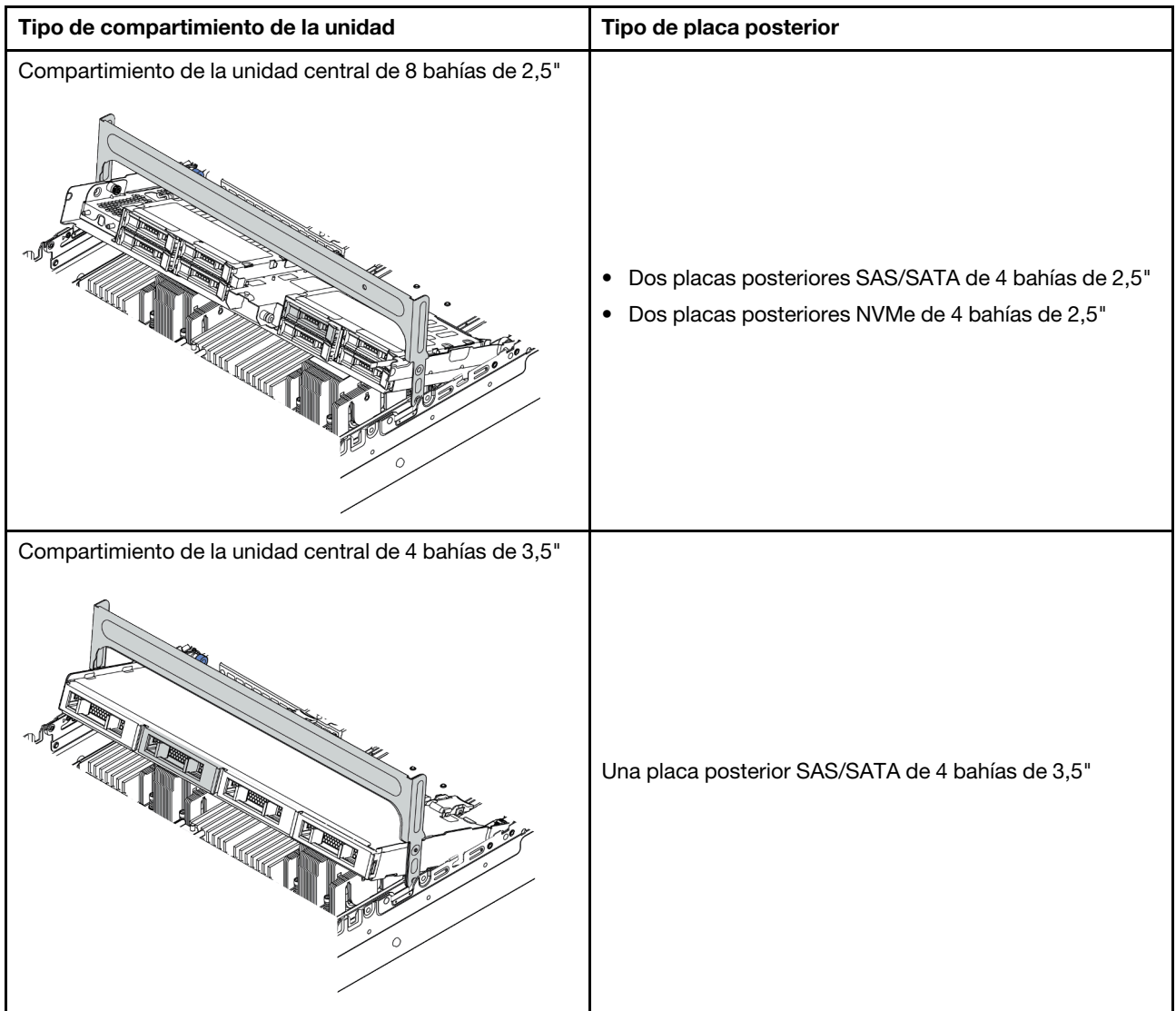

## Atención:

- Lea ["Directrices de instalación" en la página 246](#page-249-0) para asegurarse de trabajar con seguridad.
- Apague el servidor y desconecte todos los cables de alimentación para esta tarea.
- Evite la exposición a la electricidad estática, que podría producir fallas en el sistema y la pérdida de datos; para ello, mantenga los componentes sensibles a la estática en sus envases antiestáticos hasta la instalación y manipule estos dispositivos con una muñequera de descarga electrostática u otro sistema de conexión a tierra.
- El compartimiento de la unidad central se admite en algunos modelos de servidor con requisitos térmicos. Consulte ["Reglas térmicas" en la página 273](#page-276-0) para asegurarse de que el servidor esté bajo la temperatura

ambiente permitida y de que se utilice el disipador de calor y los ventiladores del sistema correctos. Si es necesario, reemplace primero el disipador de calor o el ventilador del sistema.

- ["Instalación de un módulo de procesador y disipador de calor" en la página 286](#page-289-0)
- ["Instalación de un ventilador del sistema" en la página 303](#page-306-0)
- Si está actualizando el servidor a la configuración de 32 unidades NVMe de 2,5 pulgadas, reemplace primero el soporte de pared del cable. Consulte ["\(Para 32 NVMe\) Sustituya las abrazaderas de pared para](#page-311-0) [cable" en la página 308.](#page-311-0)

## Procedimiento

- Paso 1. Conecte los cables a las placas posteriores.
- Paso 2. Instale la placa posterior en el compartimiento de la unidad central.

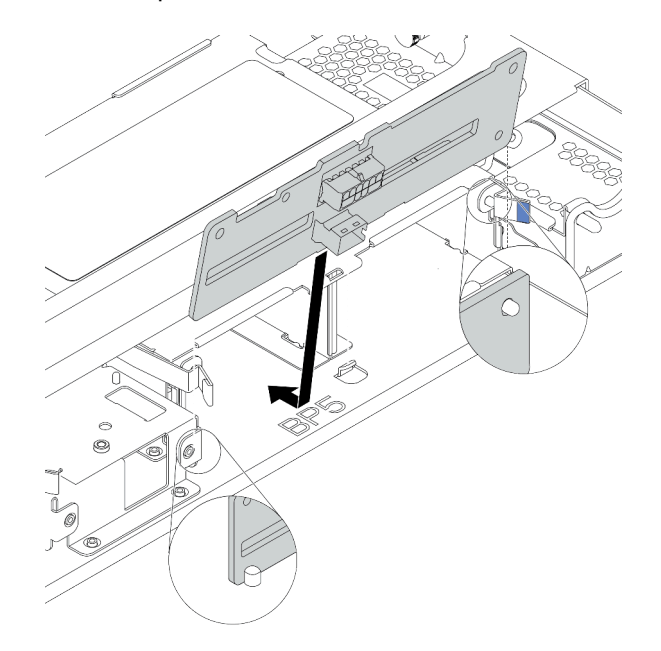

Figura 210. Instalación de la placa posterior central de la unidad de 2,5"

- a. Alinee la parte inferior de la placa posterior con los pernos en la parte inferior del compartimiento de la unidad y baje la placa posterior al interior del compartimiento de la unidad.
- b. Empuje la parte superior de la placa posterior hacia delante hasta que encaje en su lugar. Asegúrese de que los agujeros de la placa posterior pasen a través de las patillas del compartimiento de la unidad y las patillas de liberación aseguren la placa posterior en su posición.

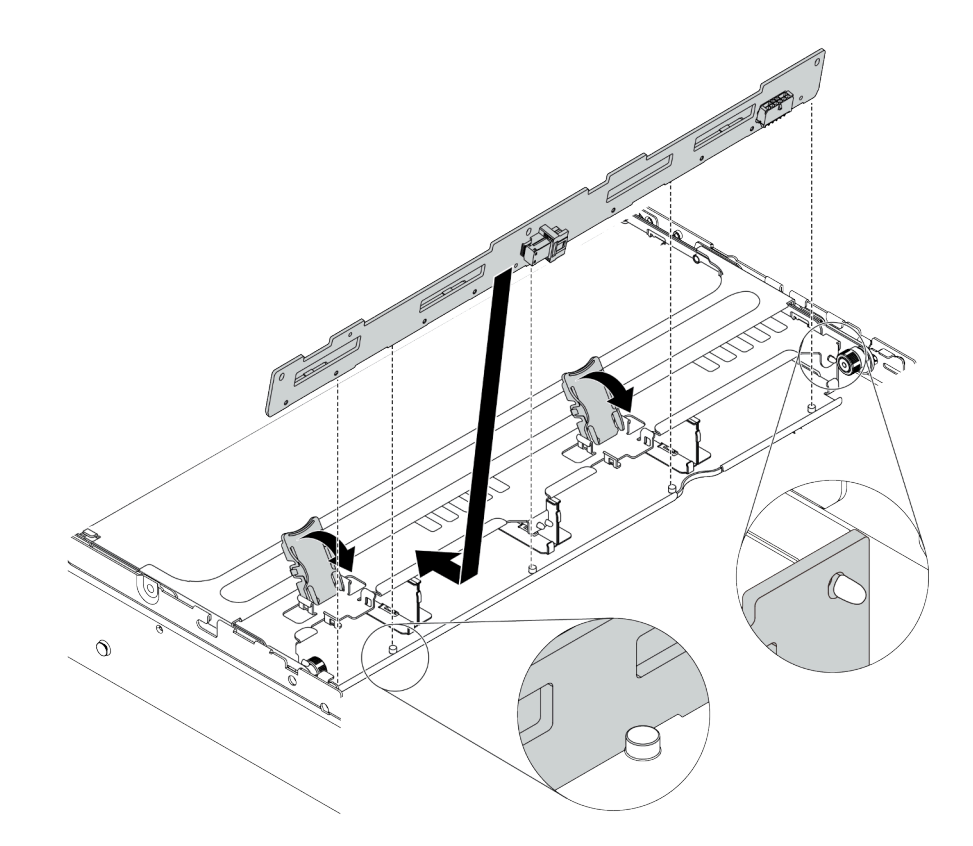

Figura 211. Instalación de la placa posterior de la unidad central de 3,5"

- a. Alinee la parte inferior de la placa posterior con los pernos en la parte inferior del compartimiento de la unidad y baje la placa posterior al interior del compartimiento de la unidad.
- b. Empuje la parte superior de la placa posterior hacia delante para que los orificios de la placa posterior pasen por las patillas del compartimiento de la unidad y cierre los pestillos de liberación para fijar la placa posterior en su posición.

Paso 3. Instale el compartimiento de la unidad central y las unidades.

#### Notas:

- La ilustración muestra la instalación del compartimiento de la unidad central de 2,5". El procedimiento de instalación es el mismo para el compartimiento de la unidad central de 3,5".
- Si es necesario que algún cable pase por debajo del compartimiento de la unidad central, disponga los cables antes de instalarlo.

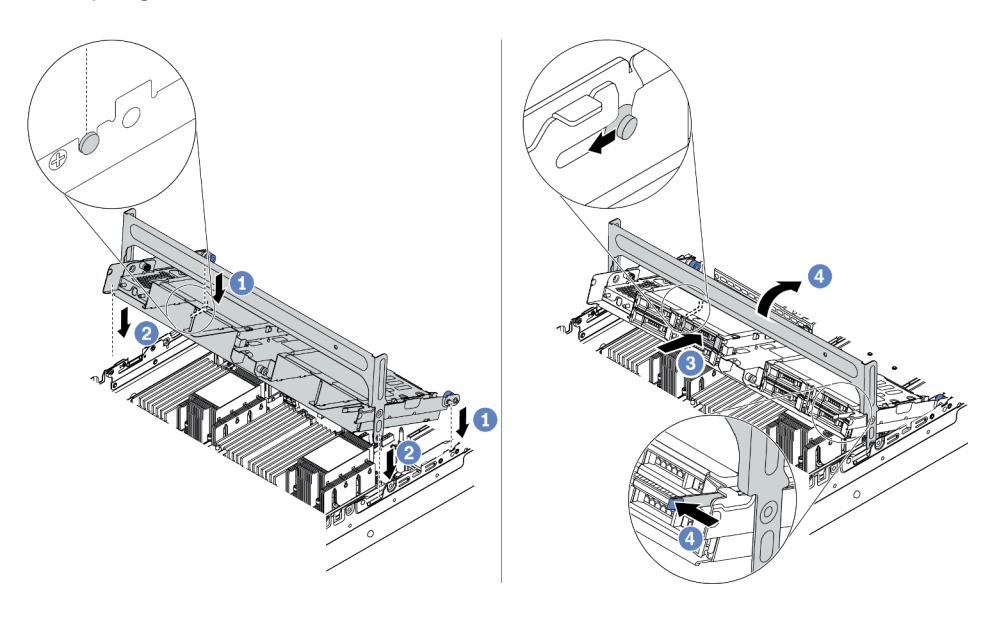

Figura 212. Instalación del compartimiento de unidad central y unidades

- a. Alinee las patillas del compartimento central con las ranuras correspondientes en el chasis.
- b. Baje el compartimiento de la unidad en su lugar.
- c. Instale las unidades en el compartimiento de la unidad central. Consulte ["Instalación de una](#page-357-0) [unidad de intercambio en caliente" en la página 354.](#page-357-0)
- d. Gire la manija para cerrarlo.
- Paso 4. Conecte los cables de las placas posteriores a la placa del sistema o de los adaptadores RAID/ HBA. Consulte la sección [Capítulo 3 "Disposición interna de los cables" en la página 67](#page-70-0).

#### Video de demostración

#### [Vea el procedimiento en YouTube](https://www.youtube.com/watch?v=kr1feAkIBbc)

## <span id="page-311-0"></span>(Para 32 NVMe) Sustituya las abrazaderas de pared para cable

Utilice esta información para sustituir las abrazaderas de pared para cables de altura media con abrazaderas de pared para cables de altura completa.

### Acerca de esta tarea

Para la mayoría de los modelos de servidor, el servidor viene con soportes de pared para cables de altura media a ambos lados de la placa del sistema. Si necesita actualizar el servidor a 32 unidades NVMe, debe sustituir las abrazaderas de pared de los cables de altura media por abrazaderas de pared para cables de altura completa para la disposición de los cables. Los soportes de pared de los cables de altura completa vienen con el kit de cables de 32 NVMe.

### Atención:

- Lea ["Directrices de instalación" en la página 246](#page-249-0) para asegurarse de trabajar con seguridad.
- Evite la exposición a la electricidad estática, que podría producir fallas en el sistema y la pérdida de datos; para ello, mantenga los componentes sensibles a la estática en sus envases antiestáticos hasta la instalación y manipule estos dispositivos con una muñequera de descarga electrostática u otro sistema de conexión a tierra.

## Procedimiento

Paso 1. Extracción de las abrazaderas de pared para cable de altura media.

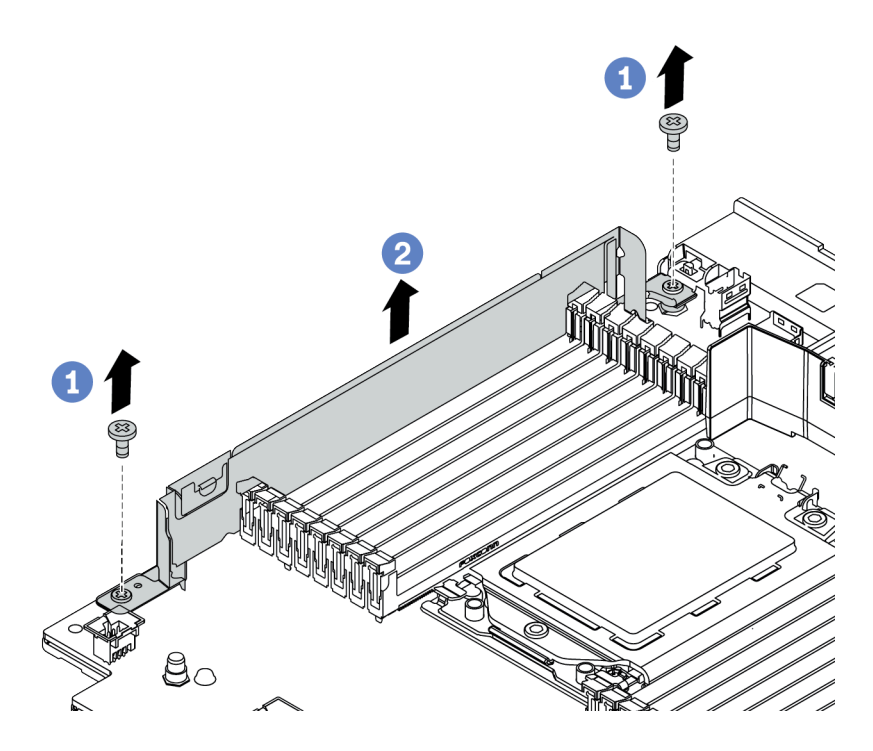

Figura 213. Extracción de la abrazadera de pared para cable

Paso 2. Instalación de abrazaderas de pared para cable de altura completa.

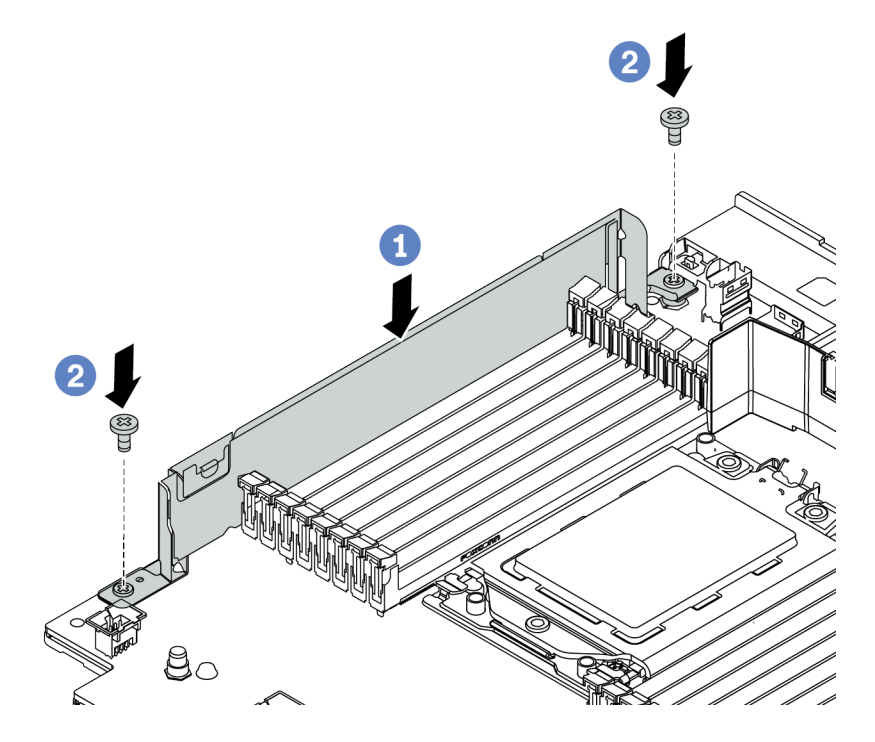

Figura 214. Instalación de abrazadera de pared para cable

- a. Alinee las abrazaderas de pared para cable con los dos orificios que hay en la placa del sistema. Instale las abrazaderas en la placa del sistema.
- b. Instale los dos tornillos que fijan las abrazaderas.

# <span id="page-314-0"></span>Instalación de un adaptador PCIe y un conjunto de expansión

Use esta información para instalar un adaptador PCIe y un conjunto de expansión. El adaptador PCIe puede ser una tarjeta Ethernet, un adaptador de host bus (RAID), un adaptador RAID, un adaptador SSD PCIe de complemento, un adaptador Ethernet o cualquier otro adaptador PCIe admitido. Los adaptadores PCIe varían según el tipo, pero el procedimiento de instalación es el mismo.

# Acerca de esta tarea

Los compartimientos de las tarjetas de expansión varían según las configuraciones traseras del servidor. En este tema se utiliza el compartimiento de la tarjeta de expansión 1 con tres ranuras de altura completa (FH) como ejemplo para la ilustración de instalación. El procedimiento de instalación es el mismo para los otros compartimientos de la tarjeta de expansión.

Nota: Se puede instalar un alojamiento de 7 mm en la ranura de PCIe 3 o 6, pero no en ambos al mismo tiempo. Para instalar un compartimiento de la unidad de 7 mm, consulte ["Instalación del compartimiento de](#page-326-0)  [la unidad de 7 mm" en la página 323.](#page-326-0)

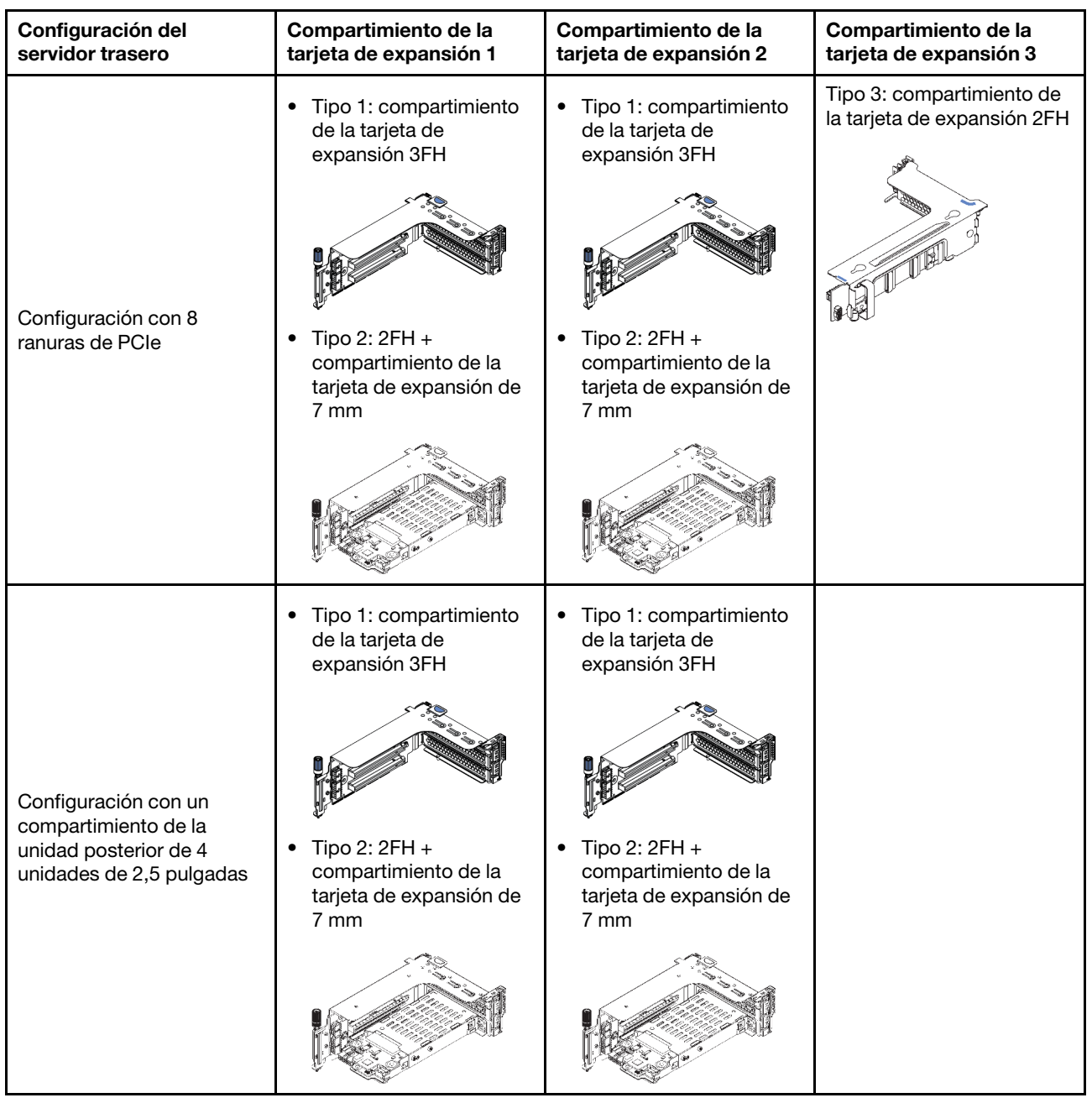

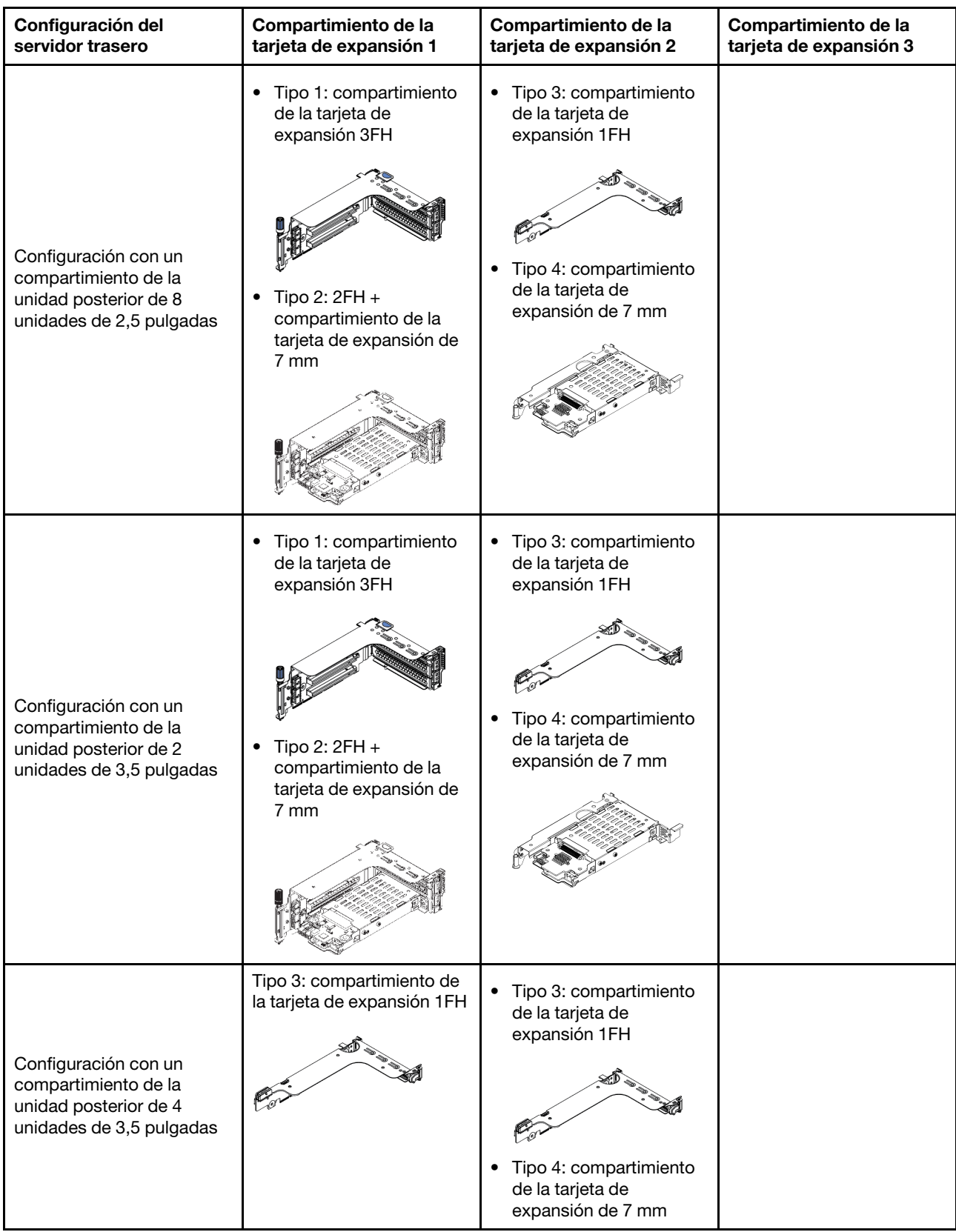

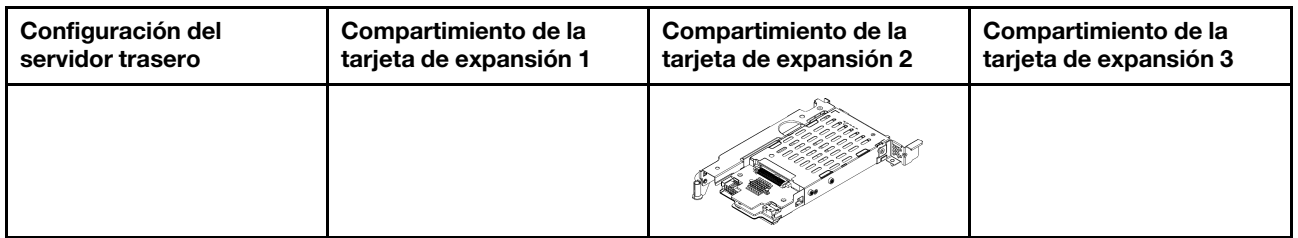

### Atención:

- Lea ["Directrices de instalación" en la página 246](#page-249-0) para asegurarse de trabajar con seguridad.
- Apague el servidor y desconecte todos los cables de alimentación para esta tarea.
- Evite la exposición a la electricidad estática, que podría producir fallas en el sistema y la pérdida de datos; para ello, mantenga los componentes sensibles a la estática en sus envases antiestáticos hasta la instalación y manipule estos dispositivos con una muñequera de descarga electrostática u otro sistema de conexión a tierra.
- Lea ["Reglas técnicas" en la página 266](#page-269-0) para las ranuras de PCIe para seleccionar una ranura de PCIe apropiada para el adaptador PCIe.

## Procedimiento

- Paso 1. Ponga en contacto el envase antiestático que contiene el nuevo componente con cualquier superficie no pintada de la parte exterior del servidor. A continuación, saque el componente nuevo de la bolsa y colóquelo en una superficie antiestática.
- Paso 2. Quite el conjunto de expansión.

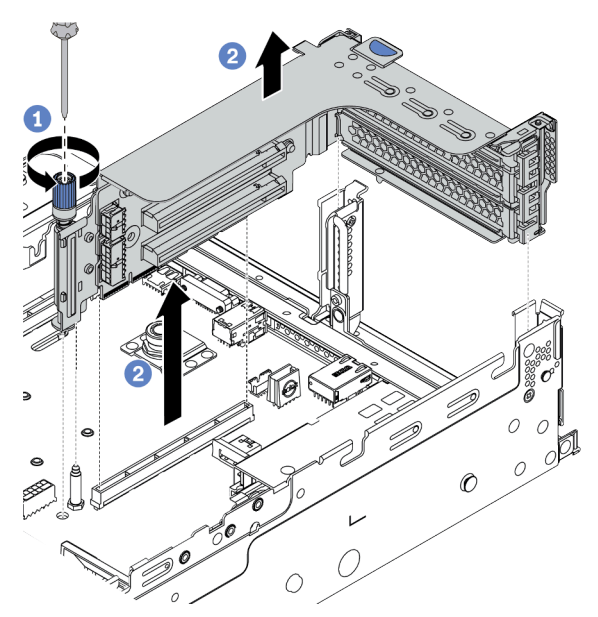

Figura 215. Extracción del conjunto de expansión

- a. Suelte los tornillos que fijan el conjunto de expansión.
- b. Sujete el conjunto de expansión por los bordes y levántelo cuidadosamente hacia arriba y hacia afuera del chasis.

Paso 3. Instalación de un adaptador PCIe.

Nota: Maneje con cuidado el adaptador PCIe por los extremos.

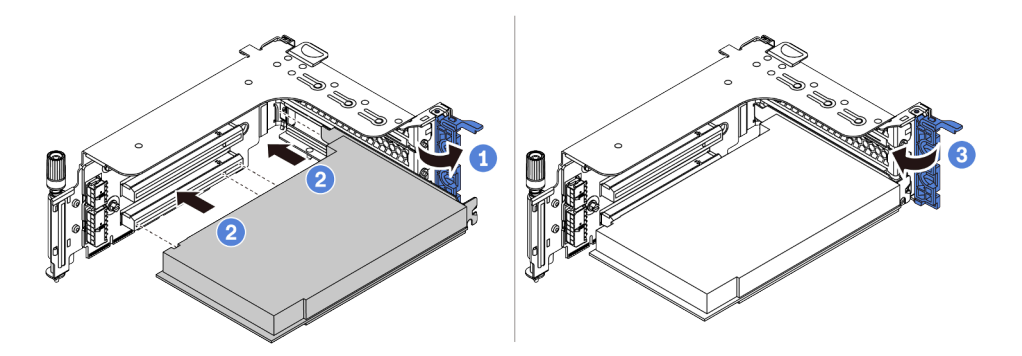

Figura 216. Instalación de adaptador PCIe

- a. Alinee el adaptador PCIe con la ranura de PCIe en la tarjeta de expansión. Presione con cuidado el adaptador PCIe directamente en la ranura hasta que esté colocada firmemente y la abrazadera también esté asegurada.
- b. Rote el mecanismo de cierre de sujeción del adaptador PCIe a la posición de cierre.
- Paso 4. Instale el conjunto de expansión en el chasis.

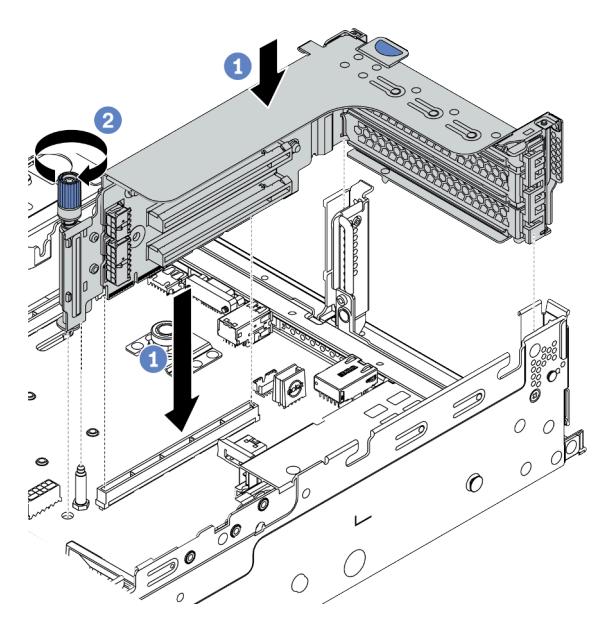

Figura 217. Instalación del conjunto de expansión

- a. Alinee la tarjeta de expansión con la ranura de expansión en la placa del sistema. Presione con cuidado la tarjeta de expansión en la ranura hasta que esté colocada firmemente.
- b. Apriete el tornillo para fijar el compartimiento de expansión.
- Paso 5. Conecte los cables a la tarjeta de expansión y el adaptador PCIe. Consulte la sección [Capítulo 3](#page-70-0) ["Disposición interna de los cables" en la página 67](#page-70-0).

## Después de finalizar

Si tiene un adaptador RAID instalado:

- Instale un módulo de alimentación flash RAID si tiene un adaptador RAID 930 o 940 instalado. Consulte ["Instalación de un módulo de alimentación flash RAID" en la página 346.](#page-349-0)
- Use Lenovo XClarity Provisioning Manager para configurar el RAID de ser necesario. Consulte https:// [pubs.lenovo.com/lxpm-overview/](https://pubs.lenovo.com/lxpm-overview/).

#### Video de demostración

# Instalación de un adaptador de GPU

Utilice esta información para instalar un adaptador GPU.

# Acerca de esta tarea

## Atención:

- Lea ["Directrices de instalación" en la página 246](#page-249-0) para asegurarse de trabajar con seguridad.
- Apague el servidor y desconecte todos los cables de alimentación para esta tarea.
- Evite la exposición a la electricidad estática, que podría producir fallas en el sistema y la pérdida de datos; para ello, mantenga los componentes sensibles a la estática en sus envases antiestáticos hasta la instalación y manipule estos dispositivos con una muñequera de descarga electrostática u otro sistema de conexión a tierra.
- Los adaptadores GPU se admiten en algunos modelos de servidor con requisitos térmicos. Consulte ["Reglas térmicas" en la página 273](#page-276-0) para asegurarse de que el servidor esté bajo la temperatura ambiente permitida y de que se utilice el deflector de aire, el disipador de calor y los ventiladores del sistema correctos. Si es necesario, reemplace primero el disipador de calor o el ventilador del sistema.
	- ["Instalación de un módulo de procesador y disipador de calor" en la página 286](#page-289-0)
	- ["Instalación de un ventilador del sistema" en la página 303](#page-306-0)
	- ["Instalación del deflector de aire" en la página 338](#page-341-0)

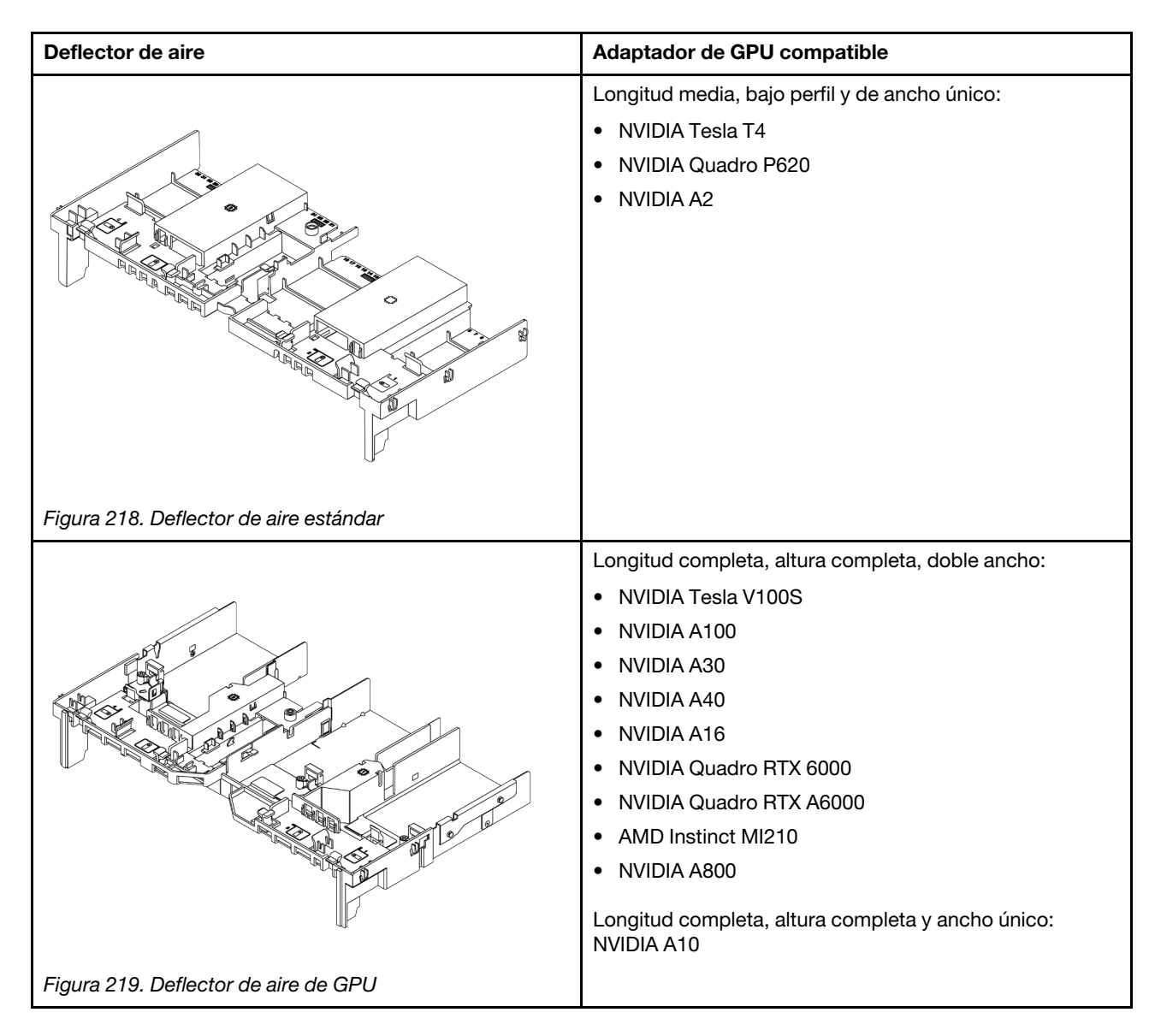

#### Notas:

- Todos los adaptadores de GPU instalados deben ser idénticos.
- Si se instala un adaptador GPU de doble ancho en la ranura 5, 7 o 2, la ranura adyacente 4, 8 o 1 respectivamente no está disponible.
- Si un adaptador de GPU de 150 W de ancho único está instalado en la ranura de PCIe 1, 4 o 7, la ranura adyacente 2, 5 u 8 respectivamente no se puede instalar con un adaptador Ethernet de 100 GbE o superior.
- Para las reglas térmicas para GPU admitidas, consulte ["Reglas térmicas" en la página 273](#page-276-0).

#### Observe el procedimiento

Un video de este procedimiento está disponible en YouTube: [https://www.youtube.com/playlist?list=](https://www.youtube.com/playlist?list=PLYV5R7hVcs-DqVplE36HIvdM_sq_Auw3U)  [PLYV5R7hVcs-DqVplE36HIvdM\\_sq\\_Auw3U](https://www.youtube.com/playlist?list=PLYV5R7hVcs-DqVplE36HIvdM_sq_Auw3U).

## Procedimiento

Paso 1. Localice la ranura de PCIe adecuada para el adaptador GPU. Consulte ["Ranuras PCIe y](#page-269-1) [adaptadores PCIe" en la página 266](#page-269-1)

Paso 2. Instale el adaptador GPU en la ranura de PCIe en la tarjeta de expansión.

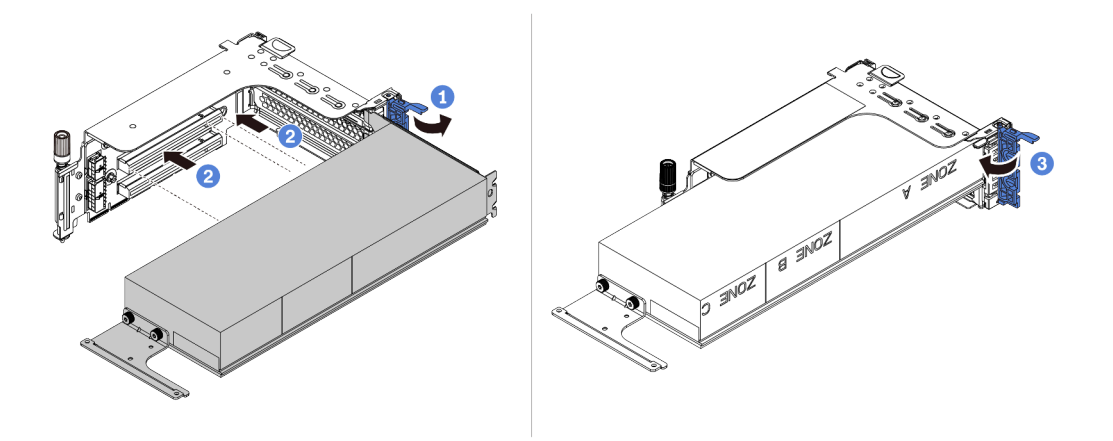

Figura 220. Instalación del adaptador GPU

- a. Abra el pestillo azul en el compartimiento de expansión.
- b. Alinee el adaptador de GPU con la ranura de PCIe en la tarjeta de expansión. A continuación, presione con cuidado el adaptador GPU en la ranura hasta que esté bien instalada.
- c. Cierre el pestillo azul.
- Paso 3. Conecte el cable de alimentación al conector de alimentación de la GPU de la tarjeta de expansión o de la placa del sistema. Consulte ["GPU" en la página 70](#page-73-0).
- Paso 4. Instale el deflector de aire de GPU.

Nota: Si se instalará un adaptador de GPU de 150 W y ancho único (FHFL), pero la ranura adyacente se dejará vacía o se instalará con un adaptador de longitud media, instale un deflector de aire de complemento en el deflector de aire de GPU primero.

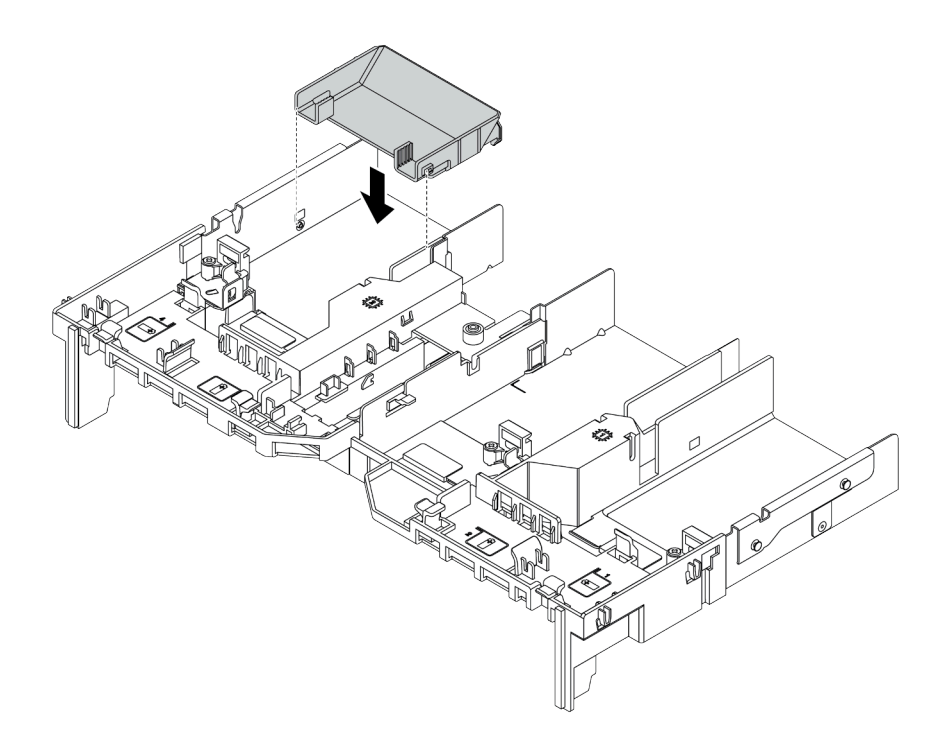

Figura 221. Instalación de un deflector de aire del complemento

Paso 5. Instale el conjunto de expansión.
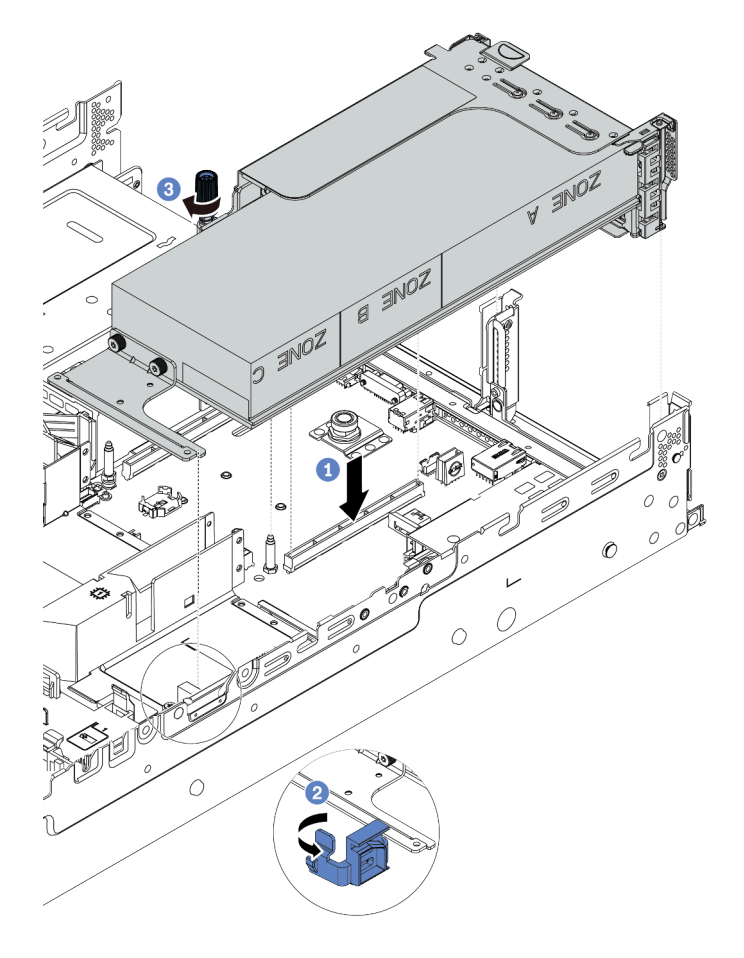

Figura 222. Instalación del conjunto de expansión

- a. Alinee la tarjeta de expansión con la ranura de PCIe en la placa del sistema. Presione con cuidado la tarjeta de expansión en la ranura hasta que esté colocada firmemente.
- b. Si está instalando un adaptador GPU de longitud completa, abra el pestillo azul del deflector de aire de GPU y fije el extremo del adaptador GPU. Luego, cierre el pestillo azul.
- c. Apriete el tornillo para fijar el compartimiento de expansión.
- Paso 6. Conecte el cable de alimentación de GPU al conector de alimentación en el adaptador de GPU y direccione el cable de alimentación correctamente. Consulte ["GPU" en la página 70](#page-73-0).

Paso 7. (Opcional) Si una ranura determinada no está instalada con un adaptador GPU, instale un relleno en el deflector de aire de GPU.

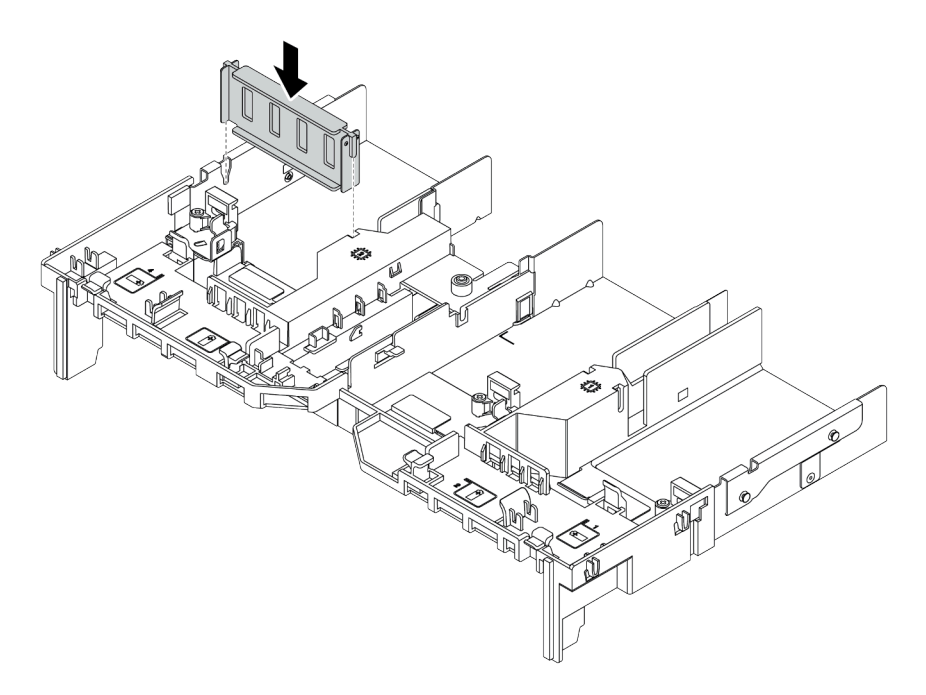

Figura 223. Instalación del relleno del deflector de aire de GPU

## Video de demostración

# Instalación del compartimiento de la unidad de 7 mm

Use esta información para instalar el compartimiento de la unidad trasera de 7 mm.

# Acerca de esta tarea

Según la configuración del servidor, el servidor admite uno de los siguientes compartimientos de la unidad traseros de 7 mm. Este tema utiliza el compartimiento de la unidad de 7 mm **1** como ejemplo para la ilustración de la instalación. El procedimiento de instalación es similar para el otro.

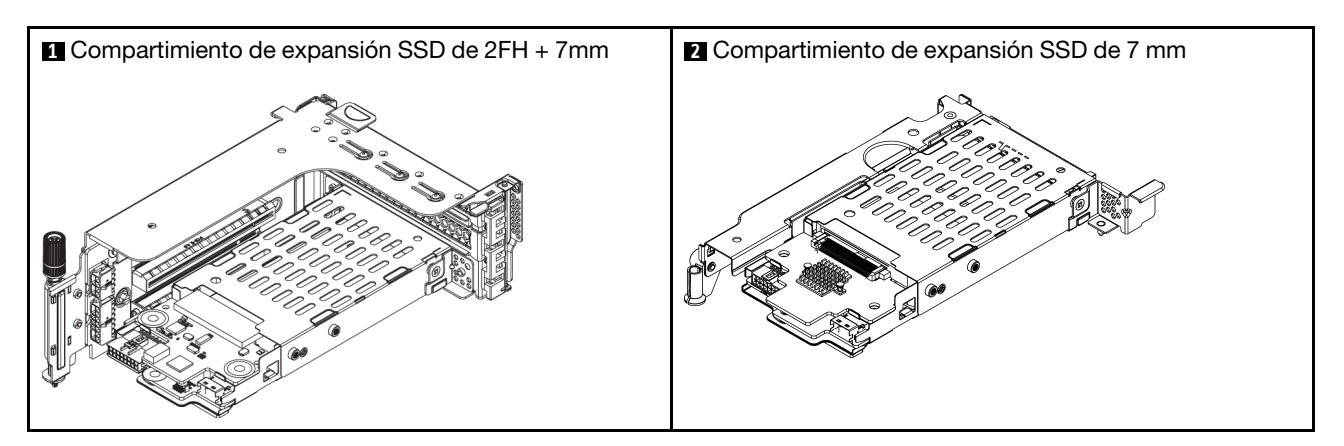

## Atención:

- Lea ["Directrices de instalación" en la página 246](#page-249-0) para asegurarse de trabajar con seguridad.
- Apague el servidor y desconecte todos los cables de alimentación para esta tarea.
- Evite la exposición a la electricidad estática, que podría producir fallas en el sistema y la pérdida de datos; para ello, mantenga los componentes sensibles a la estática en sus envases antiestáticos hasta la instalación y manipule estos dispositivos con una muñequera de descarga electrostática u otro sistema de conexión a tierra.
- Lea ["Ranuras PCIe y adaptadores PCIe" en la página 266](#page-269-0) a fin de asegurarse de seguir las reglas de instalación para compartimientos de la unidad de 7 mm.

# Procedimiento

Paso 1. Ponga en contacto el envase antiestático que contiene las nuevas piezas con cualquier superficie no pintada de la parte exterior del servidor. A continuación, sáquelos de la bolsa y colóquelos en una superficie antiestática.

Paso 2. Instale la placa posterior de la unidad de 7 mm en la parte inferior.

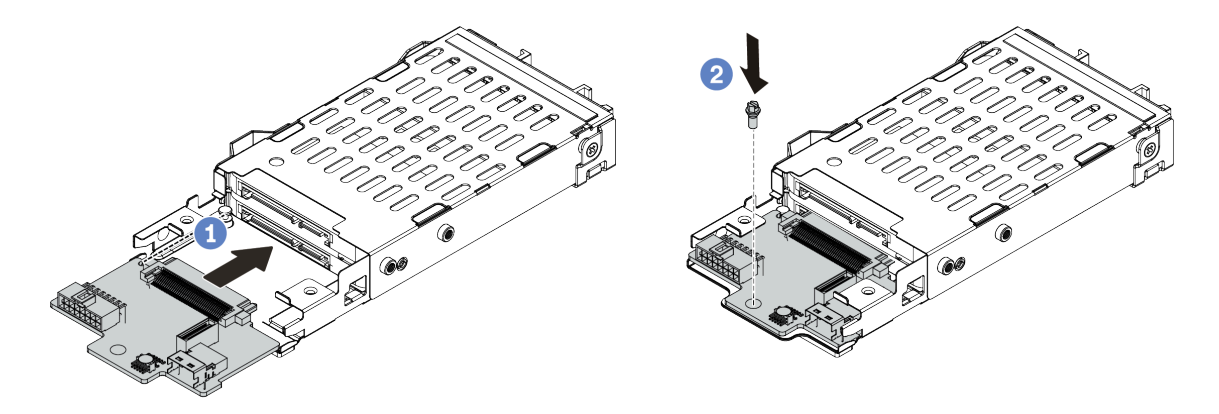

Figura 224. Instalación de la placa posterior de la unidad de 7 mm (inferior)

- a. Alinee la muesca en el borde de la placa posterior con la patilla en el compartimiento y deslice ligeramente la placa posterior en el compartimiento hasta que esté completamente colocada.
- b. Instale el tornillo para fijarlo.
- Paso 3. Instale la placa posterior de la unidad de 7 mm en la parte superior.

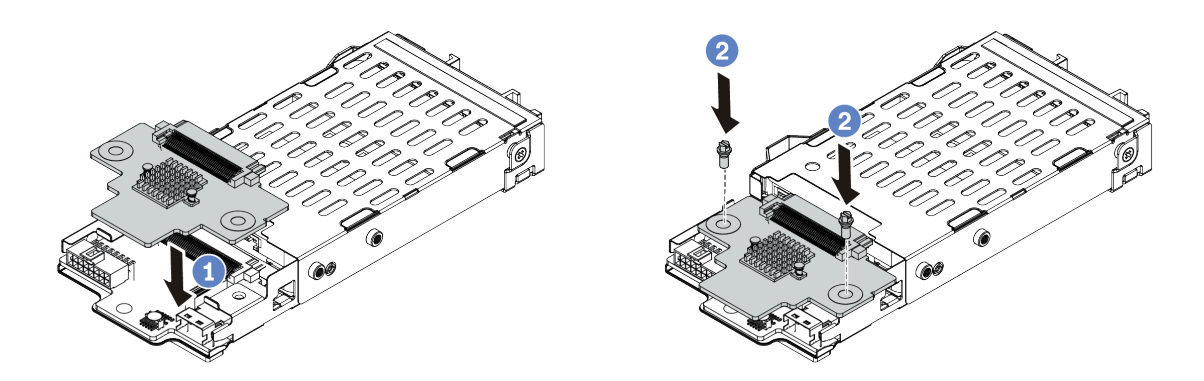

Figura 225. Instalación de la placa posterior de 7 mm (superior)

- a. Alinee los orificios de la placa posterior con los orificios del compartimiento y empuje la placa posterior hacia abajo en el compartimiento.
- b. Instale los dos tornillos para asegurar la placa posterior en su lugar.
- Paso 4. Conecte los cables a las placas posteriores. Consulte ["Unidades de 7 mm " en la página 78](#page-81-0).

Paso 5. Enganche el clip de sujeción sobre el adaptador de expansión en el compartimiento de expansión.

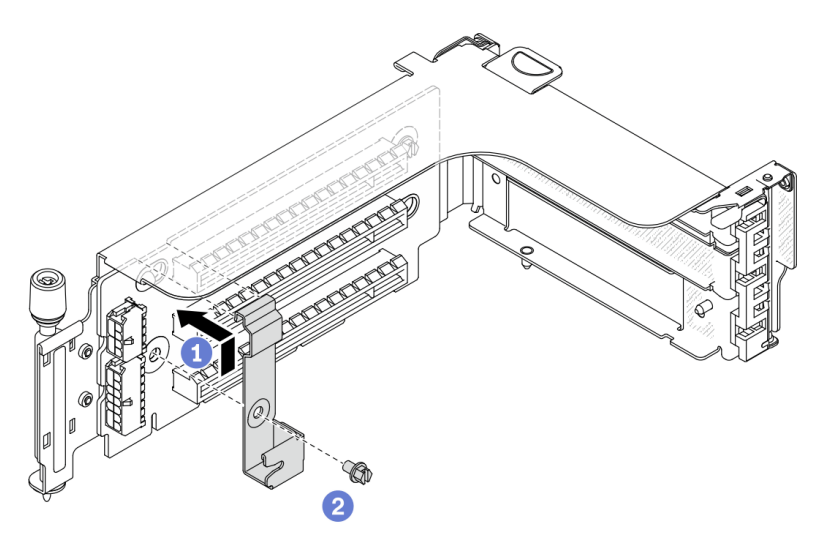

Figura 226. Instalación del clip de sujeción del compartimiento de la unidad de 7 mm

Paso 6. Instale el compartimiento de la unidad de 7 mm en el compartimiento de expansión.

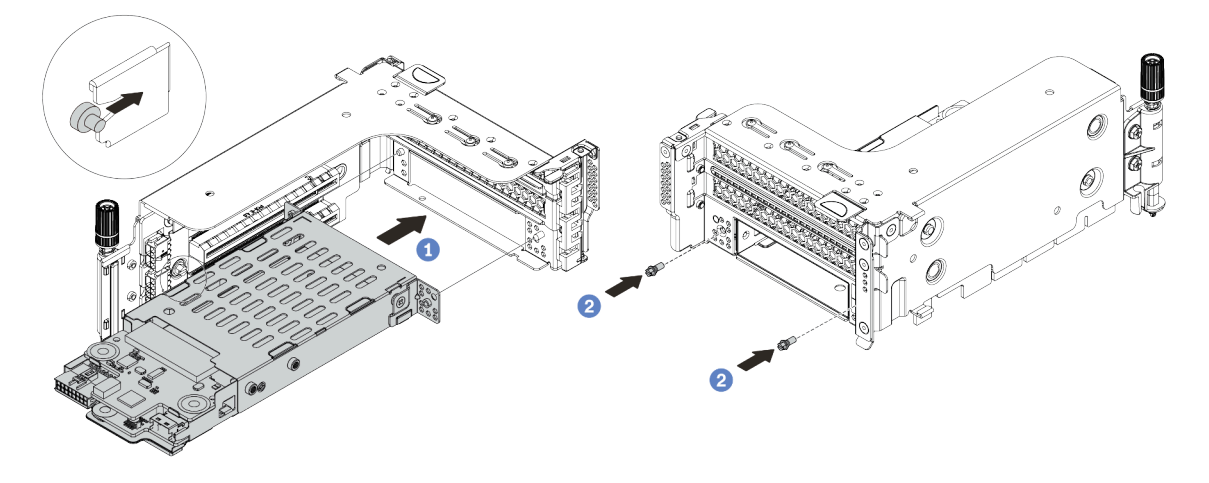

Figura 227. Instalación de compartimiento de la unidad de 7 mm

- a. Alinee el pasador izquierdo en el compartimiento de la unidad de 7 mm con la ranura de colocación en el clip de sujeción, los dos orificios situados en los soportes laterales del compartimiento de la unidad de 7 mm con los dos orificios en la parte frontal del compartimiento de expansión.
- b. Instale los dos tornillos para asegurar el compartimiento de la unidad de 7 mm en su lugar.

Paso 7. Instale el conjunto de expansión de 7 mm en la ranura de expansión en la placa del sistema.

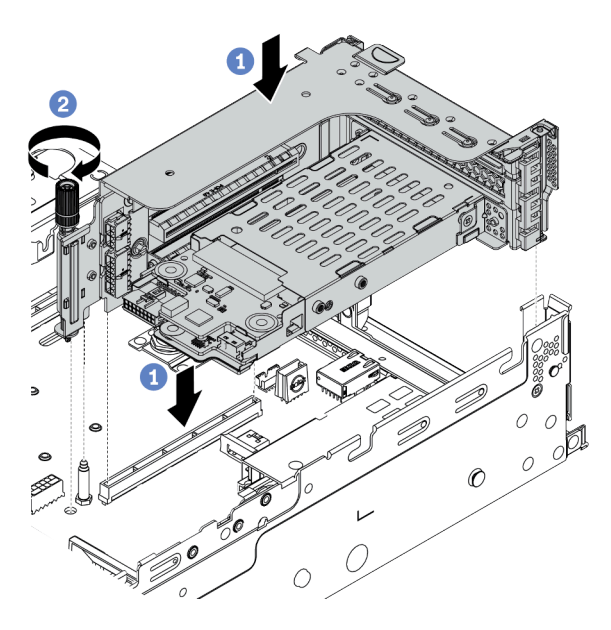

Figura 228. Instalación del conjunto de expansión

- a. Alinee el conjunto de expansión con la ranura en la placa del sistema, baje e inserte la tarjeta de expansión en la ranura de expansión.
- b. Apriete el tornillo para fijar más el conjunto de expansión en su lugar.
- Paso 8. Conecte los cables de las placas posteriores a la placa del sistema. Consulte ["Unidades de 7 mm "](#page-81-0) [en la página 78](#page-81-0).
- Paso 9. Instale todas las unidades y rellenos (si los hay) en las bahías de unidad. Consulte ["Instalación de](#page-357-0)  [una unidad de intercambio en caliente" en la página 354.](#page-357-0)

## Video de demostración

# Instalación de un módulo de puerto serie

Utilice esta información para instalar el módulo de puerto serie.

## Acerca de esta tarea

### Atención:

- Lea ["Directrices de instalación" en la página 246](#page-249-0) para asegurarse de trabajar con seguridad.
- Apague el servidor y desconecte todos los cables de alimentación para esta tarea.
- Evite la exposición a la electricidad estática, que podría producir fallas en el sistema y la pérdida de datos; para ello, mantenga los componentes sensibles a la estática en sus envases antiestáticos hasta la instalación y manipule estos dispositivos con una muñequera de descarga electrostática u otro sistema de conexión a tierra.
- Lea ["Ranuras PCIe y adaptadores PCIe" en la página 266](#page-269-0) a fin de asegurarse de instalar el módulo de puerto serie en una ranura de PCIe correcta.

## Procedimiento

- Paso 1. Ponga en contacto el envase antiestático que contiene el nuevo componente con cualquier superficie no pintada de la parte exterior del servidor. A continuación, saque el componente de la bolsa y colóquelo en una superficie antiestática.
- Paso 2. Utilice una llave de 5 mm para instalar el cable del puerto serie en el soporte.

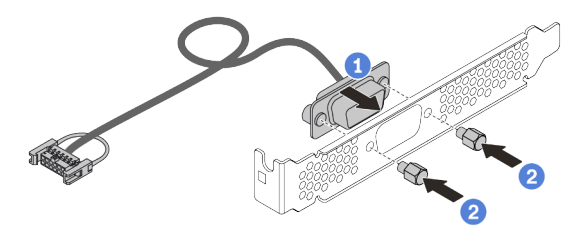

Figura 229. Ensamblaje del módulo de puerto serie

Paso 3. Quite el soporte de la tarjeta de expansión del servidor.

Nota: La siguiente ilustración utiliza la abrazadera de expansión 1 1U como ejemplo para ilustración. Es el mismo para la abrazadera de expansión 2U.

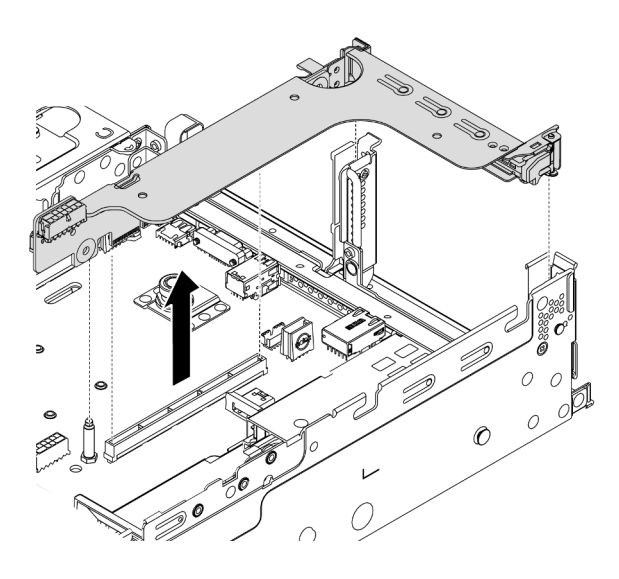

Figura 230. Extracción de la abrazadera de expansión

Paso 4. Instale el módulo de puerto serie en la abrazadera de expansión.

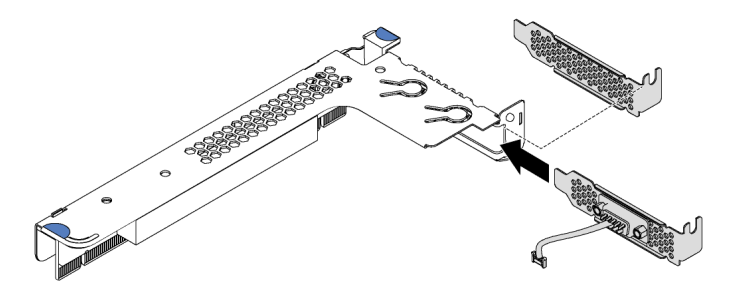

Figura 231. Instalación del módulo de puerto serie

Paso 5. Instale el conjunto de expansión nuevamente en el servidor.

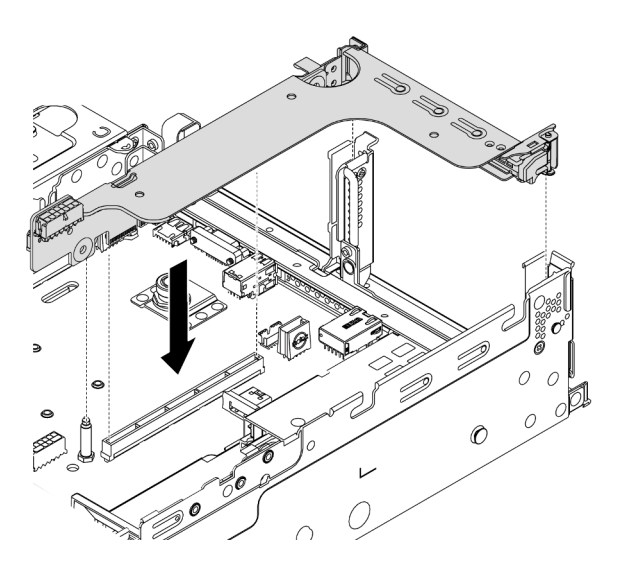

Figura 232. Instalación del conjunto de expansión

Paso 6. Conecte el cable de módulo de puerto serie al conector del módulo de puerto serie en la placa del sistema. Para ver la ubicación del módulo del puerto serie, consulte ["Componentes de la placa del](#page-54-0)  [sistema" en la página 51.](#page-54-0)

## Después de finalizar

Para habilitar el módulo de puerto serie, siga uno de estos procedimientos, según el sistema operativo instalado:

• Para sistemas operativos Linux:

Abra la herramienta ipmitool e ingrese el siguiente comando para deshabilitar la función Serie sobre LAN (SOL):

-I lanplus -H IP -U USERID -P PASSW0RD sol deactivate

- Para sistemas operativos Microsoft Windows:
	- 1. Abra la herramienta ipmitool e ingrese el siguiente comando para deshabilitar la función SOL:

-I lanplus -H IP -U USERID -P PASSW0RD sol deactivate

2. Abra Windows PowerShell y escriba el siguiente comando para deshabilitar la función de Servicios de gestión de emergencia (EMS):

Bcdedit /ems no

3. Reinicie el servidor para asegurarse de que el valor de EMS surta efecto.

# <span id="page-333-0"></span>Matriz de combinaciones de abrazadera de pared posterior

Utilice esta información para extraer e instalar la abrazadera de pared posterior.

### Matriz de abrazadera de pared posterior

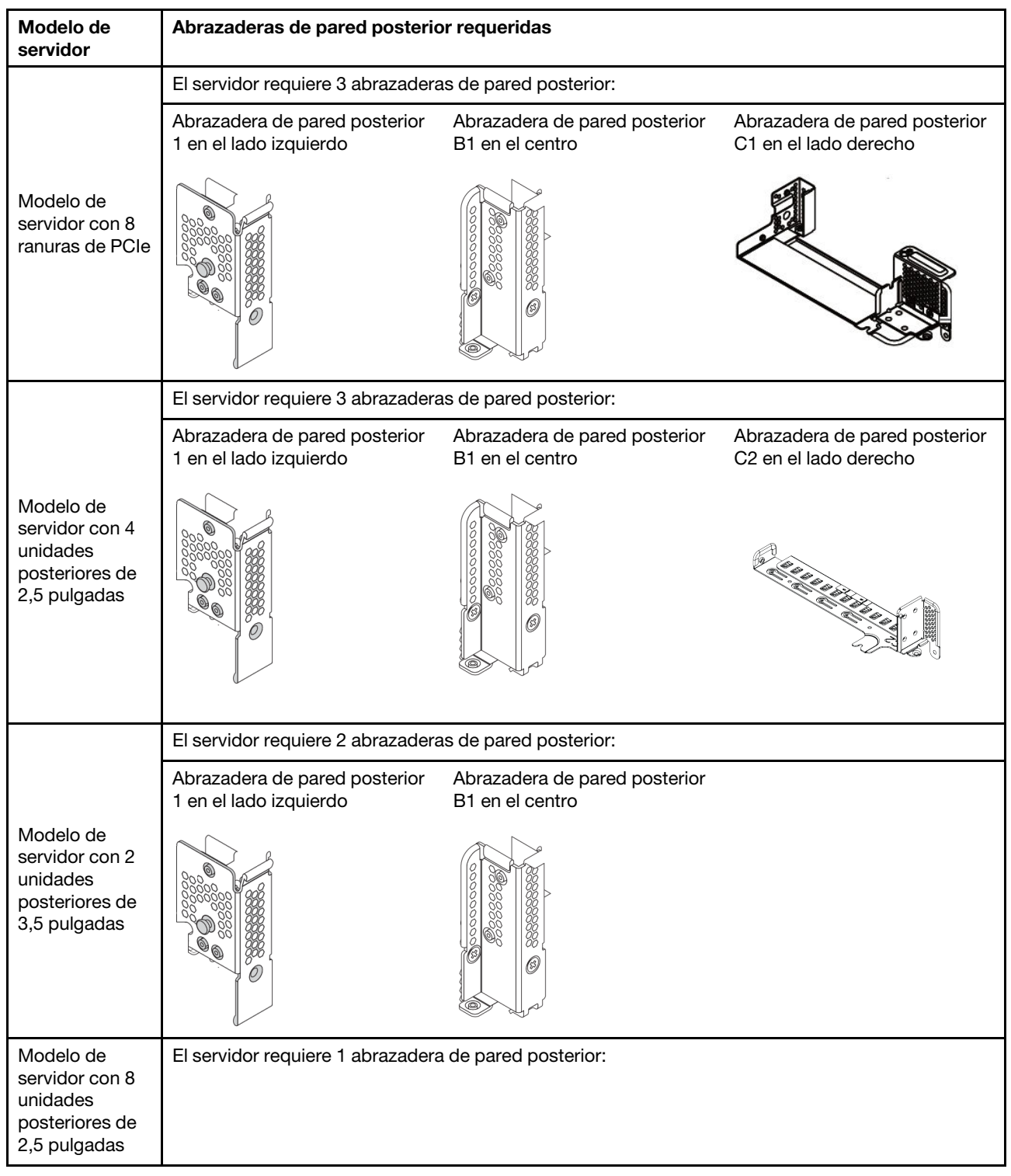

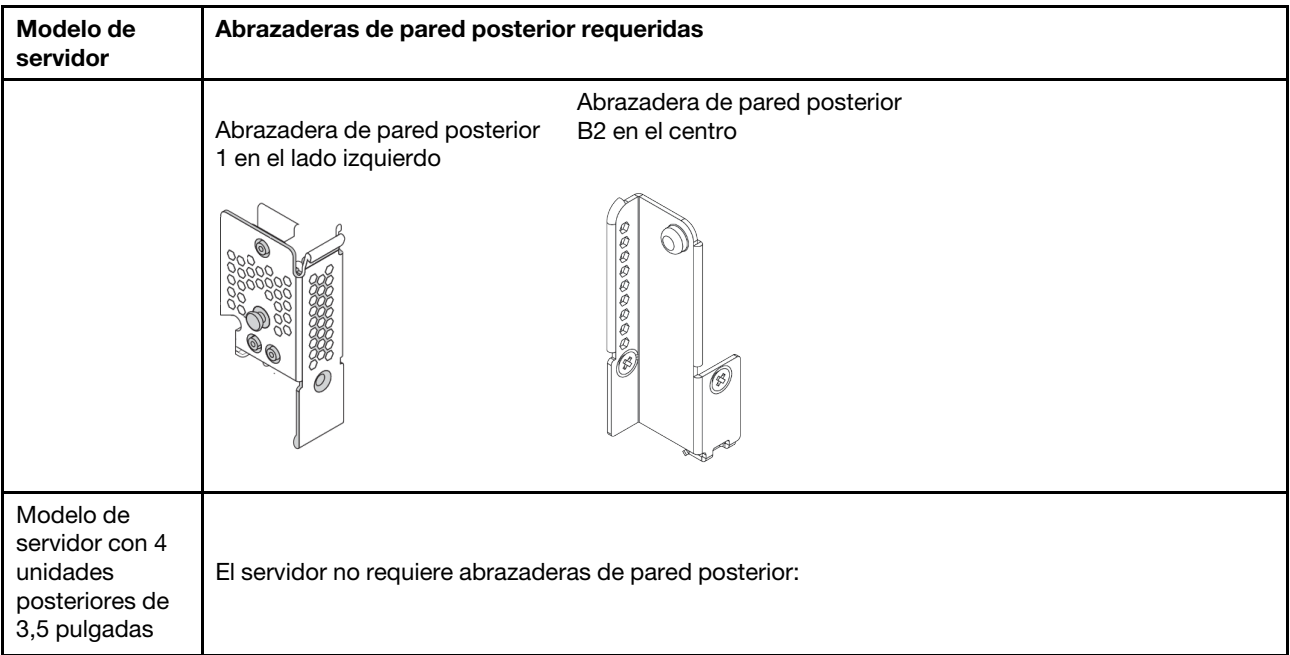

# <span id="page-335-0"></span>Sustitución de una abrazadera de pared posterior

Utilice esta información para sustituir la abrazadera de pared posterior.

## Acerca de esta tarea

Antes de añadir un compartimiento de la unidad posterior, es posible que necesite quitar o sustituir la abrazadera de pared posterior existente por una abrazadera de pared posterior requerida que viene con el compartimiento de la unidad posterior.

### Atención:

- Lea ["Directrices de instalación" en la página 246](#page-249-0) para asegurarse de trabajar con seguridad.
- Apague el servidor y desconecte todos los cables de alimentación para esta tarea.
- Evite la exposición a la electricidad estática, que podría producir fallas en el sistema y la pérdida de datos; para ello, mantenga los componentes sensibles a la estática en sus envases antiestáticos hasta la instalación y manipule estos dispositivos con una muñequera de descarga electrostática u otro sistema de conexión a tierra.

## Procedimiento

Paso 1. Quite los conjuntos de expansión. La ilustración a continuación muestra la extracción del conjunto de expansión 1. Es similar a la extracción de otros conjuntos de expansión.

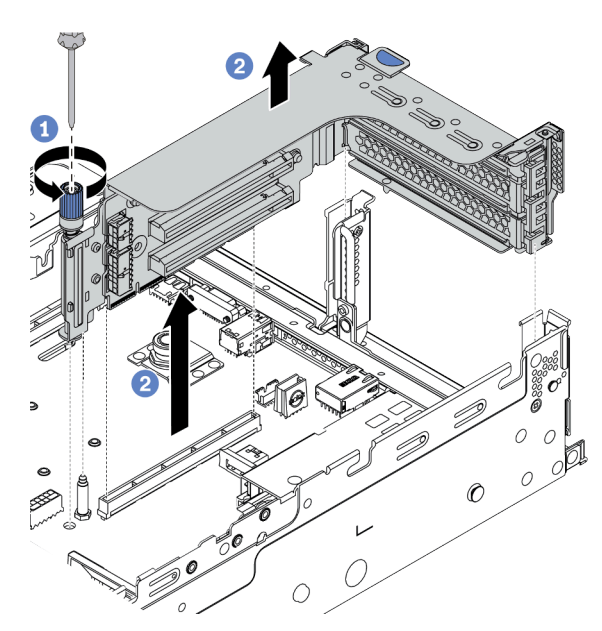

Figura 233. Extracción del conjunto de expansión

- a. Suelte los tornillos que fijan el conjunto de expansión.
- b. Sujete el conjunto de expansión por los bordes y levántelo cuidadosamente hacia arriba y hacia afuera del chasis.

Paso 2. Extraiga la abrazadera de pared posterior existente. Consulte ["Matriz de combinaciones de](#page-333-0) [abrazadera de pared posterior" en la página 330](#page-333-0) para determinar la abrazadera que se debe extraer.

Nota: Las ilustraciones muestran la extracción de los soportes traseros A1, B1 y C1. El procedimiento es el mismo para quitar las otras abrazaderas de pared posterior.

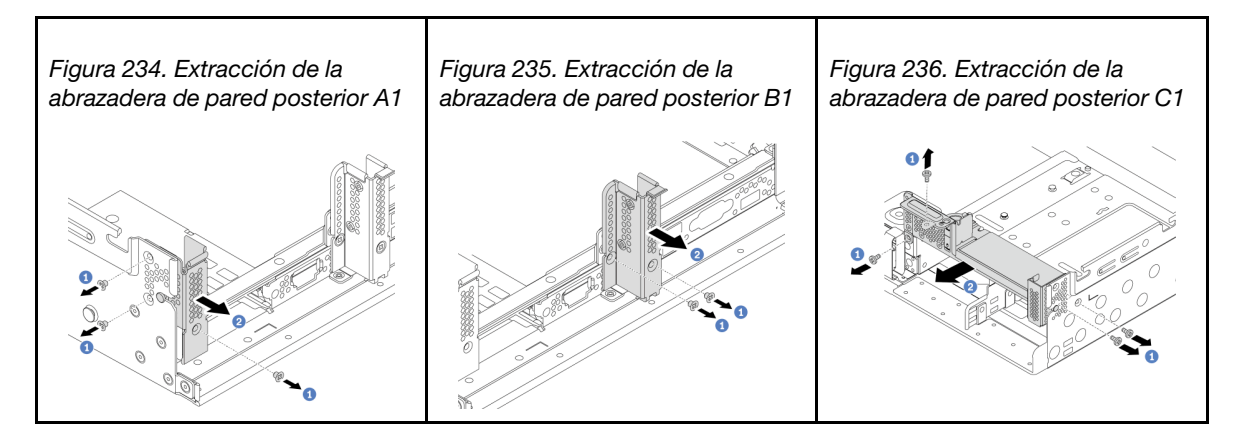

#### Video de demostración

#### [Vea el procedimiento en YouTube](https://youtu.be/1PReQymQxXA)

Paso 3. Instale la abrazadera de pared posterior que viene con el compartimiento de la unidad posterior. Si está instalando el compartimiento de la unidad posterior de 4 unidades de 3,5", omita este paso.

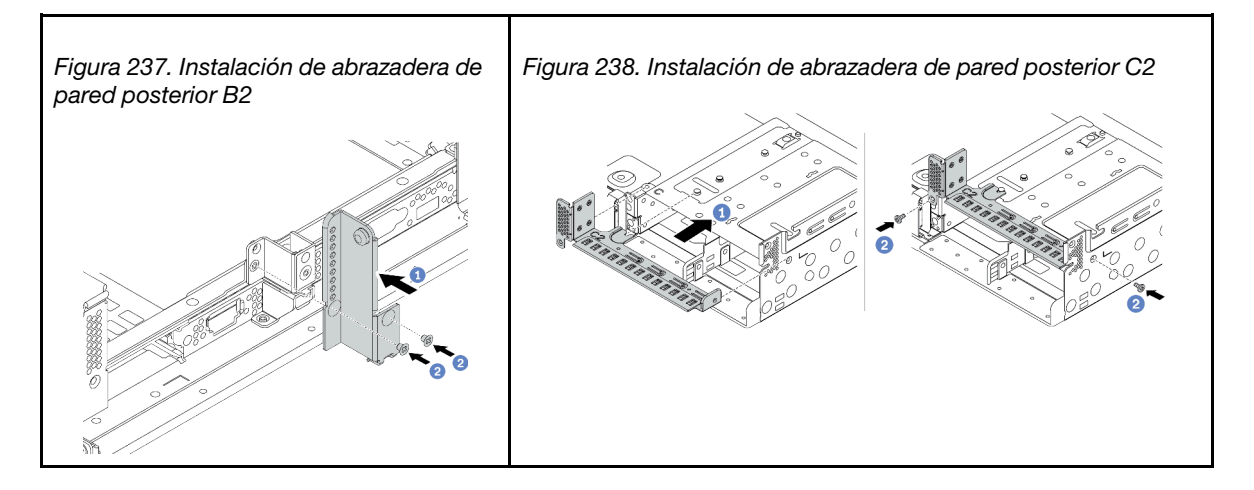

#### Video de demostración

# Instalación de un compartimiento de la unidad posterior

Use esta información para instalar un compartimiento de la unidad posterior.

## Acerca de esta tarea

## Atención:

- Lea ["Directrices de instalación" en la página 246](#page-249-0) para asegurarse de trabajar con seguridad.
- Apague el servidor y desconecte todos los cables de alimentación para esta tarea.
- Evite la exposición a la electricidad estática, que podría producir fallas en el sistema y la pérdida de datos; para ello, mantenga los componentes sensibles a la estática en sus envases antiestáticos hasta la instalación y manipule estos dispositivos con una muñequera de descarga electrostática u otro sistema de conexión a tierra.
- El compartimiento de la unidad posterior se admite en algunos modelos de servidor con requisitos térmicos. Consulte ["Reglas térmicas" en la página 273](#page-276-0) para asegurarse de que el servidor esté bajo la temperatura ambiente permitida y de que se utilice el disipador de calor y los ventiladores del sistema correctos. Si es necesario, reemplace primero el disipador de calor o el ventilador del sistema.
	- ["Instalación de un módulo de procesador y disipador de calor" en la página 286](#page-289-0)
	- ["Instalación de un ventilador del sistema" en la página 303](#page-306-0)

- Paso 1. (Opcional) Si la abrazadera de pared posterior existente no es para el compartimiento de la unidad posterior, sustitúyala por la abrazadera de pared posterior que viene con el compartimiento de la unidad posterior. Consulte ["Sustitución de una abrazadera de pared posterior" en la página 332.](#page-335-0)
- Paso 2. Instale las abrazaderas de tarjetas de expansión o los rellenos de la abrazadera de tarjeta de expansión requeridos. Consulte ["Instalación de un adaptador PCIe y un conjunto de expansión" en](#page-314-0) [la página 311](#page-314-0).
- Paso 3. Instale la placa posterior en el compartimiento de la unidad.

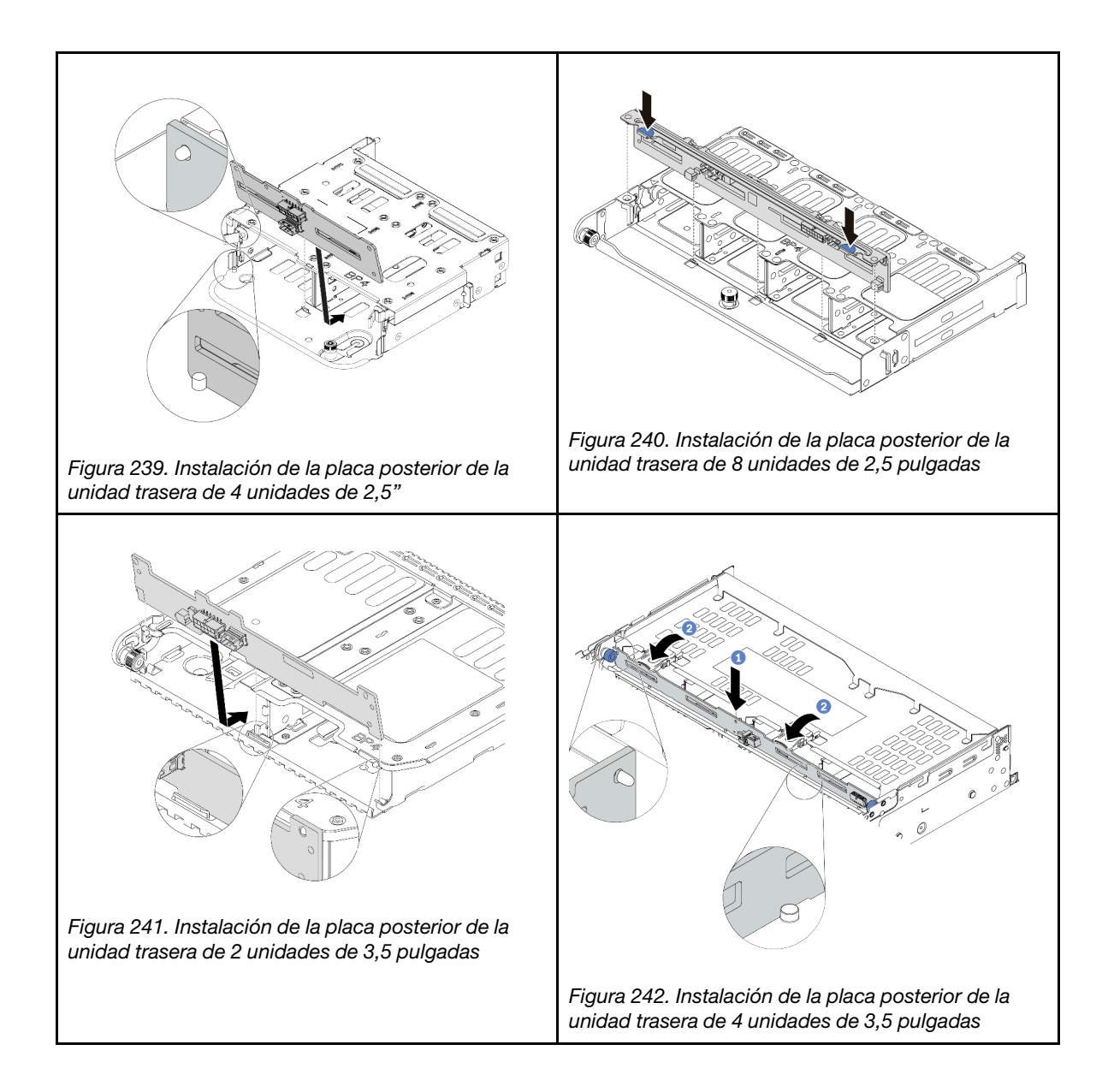

Paso 4. Instale el compartimiento de disco duro posterior.

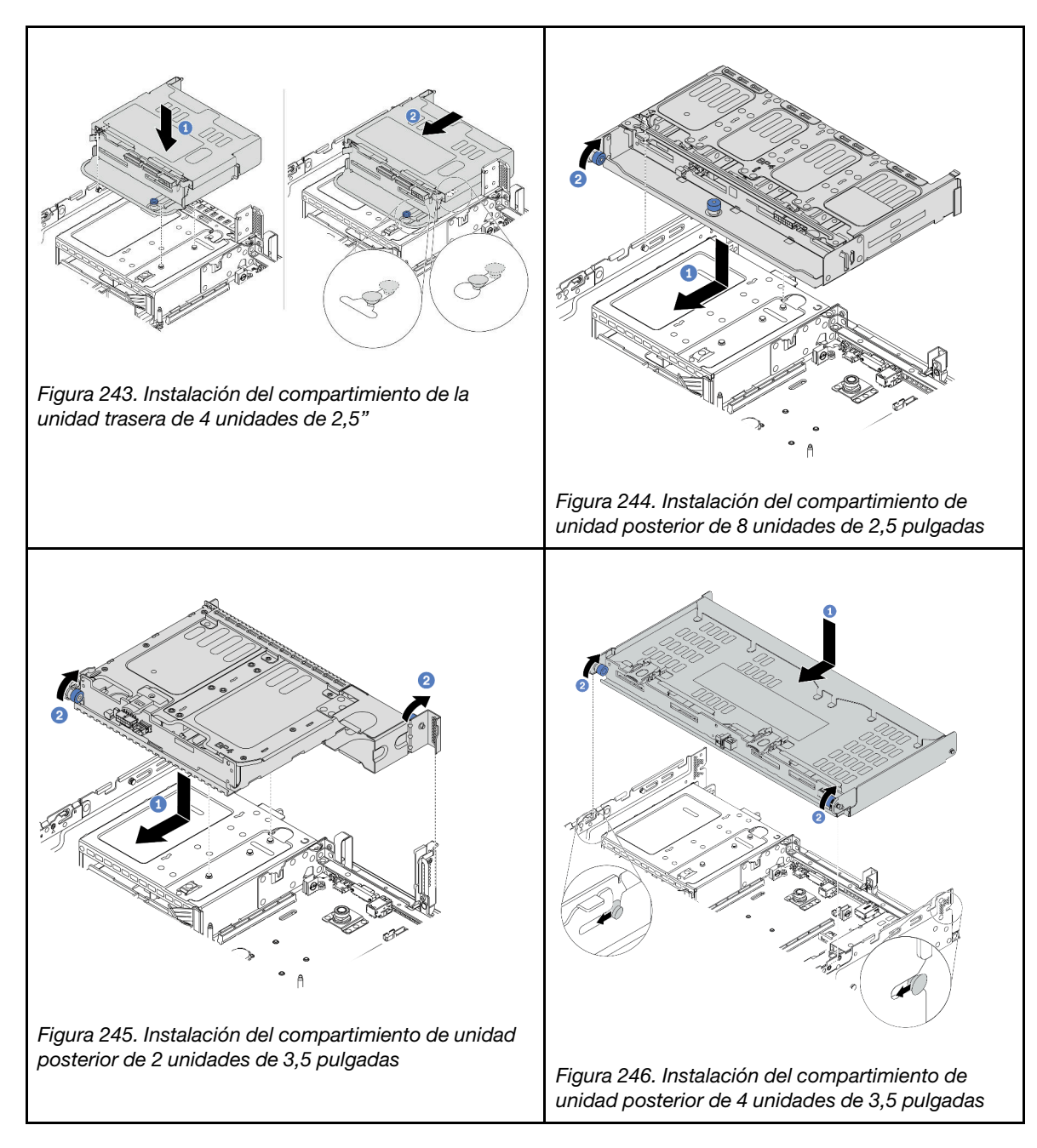

Paso 5. (Opcional) Si está instalando el compartimiento de la unidad de 4 unidades de 3,5 pulgadas, instale la abrazadera de soporte de la cubierta superior.

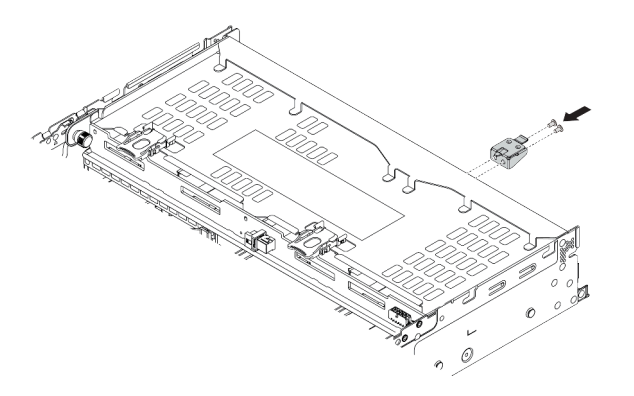

Figura 247. Instalación de la abrazadera de soporte de la cubierta superior

- Paso 6. Conecte los cables a la placa posterior de la unidad posterior. Consulte la sección [Capítulo 3](#page-70-0) ["Disposición interna de los cables" en la página 67](#page-70-0).
- Paso 7. Instale unidades o rellenos de unidad en el compartimiento de unidad posterior. Consulte ["Instalación de una unidad de intercambio en caliente" en la página 354.](#page-357-0)

### Video de demostración

# Instalación del deflector de aire

Utilice esta información para instalar el deflector de aire.

## Acerca de esta tarea

S033

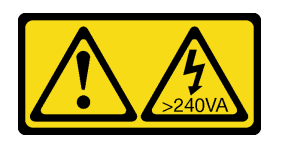

## PRECAUCIÓN:

Peligro con la energía. Los voltajes con energía peligrosa pueden provocar calentamiento cuando se ocasiona un cortocircuito con metales. Esto puede dar como resultado metales esparcidos, quemaduras o ambos.

S017

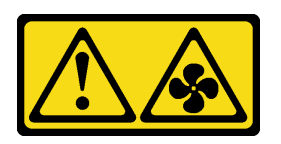

## PRECAUCIÓN:

Hay aspas de ventilador en movimiento peligrosas cerca. Mantenga alejados los dedos y otras partes del cuerpo.

### Atención:

- Lea ["Directrices de instalación" en la página 246](#page-249-0) para asegurarse de trabajar con seguridad.
- Evite la exposición a la electricidad estática, que podría producir fallas en el sistema y la pérdida de datos; para ello, mantenga los componentes sensibles a la estática en sus envases antiestáticos hasta la instalación y manipule estos dispositivos con una muñequera de descarga electrostática u otro sistema de conexión a tierra.

## Procedimiento

Nota: El deflector de aire ilustrado es un deflector de aire estándar. El método de instalación es el mismo para el deflector de aire de GPU. Para obtener más información, consulte ["Instalación de un adaptador de](#page-320-0) [GPU" en la página 317](#page-320-0).

- Paso 1. Consulte ["Reglas técnicas" en la página 266](#page-269-1) para seleccionar el deflector de aire adecuado para su servidor.
- Paso 2. (Opcional) Si el disipador de calor 1U o el disipador de calor de rendimiento de forma T está instalado, instale el relleno del deflector de aire para llenar el espacio entre el disipador de calor y el deflector de aire.

Nota: En la siguiente ilustración se muestra el deflector de aire del módulo boca abajo.

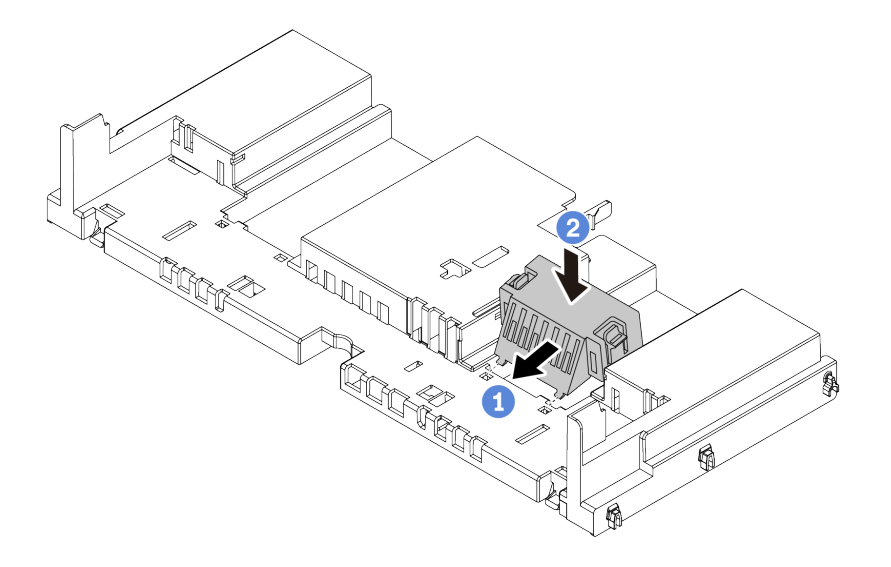

Figura 248. Instalación del relleno del deflector de aire

Paso 3. Alinee las pestañas en ambos lados del deflector de aire con las ranuras correspondiente en ambos lados del chasis. A continuación, baje el deflector de aire hacia el chasis y empuje el deflector de aire hacia abajo hasta que quede colocado firmemente.

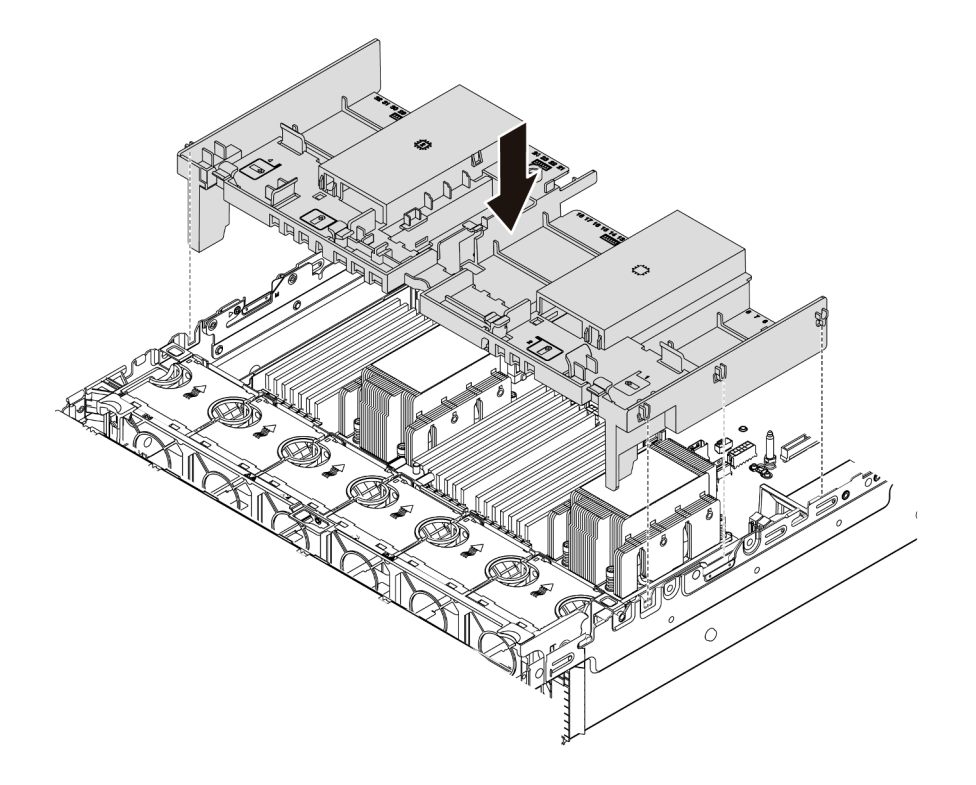

Figura 249. Instalación del deflector de aire estándar

#### Video de demostración

# Instalación de una unidad M.2

Utilice esta información para instalar una unidad M.2.

## Acerca de esta tarea

### Atención:

- Lea ["Directrices de instalación" en la página 246](#page-249-0) para asegurarse de trabajar con seguridad.
- Apague el servidor y desconecte todos los cables de alimentación para esta tarea.
- Evite la exposición a la electricidad estática, que podría producir fallas en el sistema y la pérdida de datos; para ello, mantenga los componentes sensibles a la estática en sus envases antiestáticos hasta la instalación y manipule estos dispositivos con una muñequera de descarga electrostática u otro sistema de conexión a tierra.

# Procedimiento

- Paso 1. Ponga en contacto el envase antiestático que contiene la nueva pieza con cualquier superficie no pintada de la parte exterior del servidor. A continuación, saque la pieza nueva de la bolsa y colóquelo en una superficie antiestática.
- Paso 2. (Opcional) Ajuste el elemento de sujeción de la placa posterior M.2 para acomodar el tamaño particular de la unidad M.2 que desea instalar. Consulte ["Ajuste del elemento de sujeción de la](#page-345-0) [placa posterior de M.2" en la página 342](#page-345-0).
- Paso 3. Ubique el conector en la placa posterior M.2.

### Notas:

- Su placa posterior M.2 puede ser verse diferente de las ilustraciones siguientes, pero el método de instalación es el mismo.
- Todas las placas posteriores M.2 admiten dos unidades M.2 idénticas. Instale primero la unidad M.2 en la ranura 0.

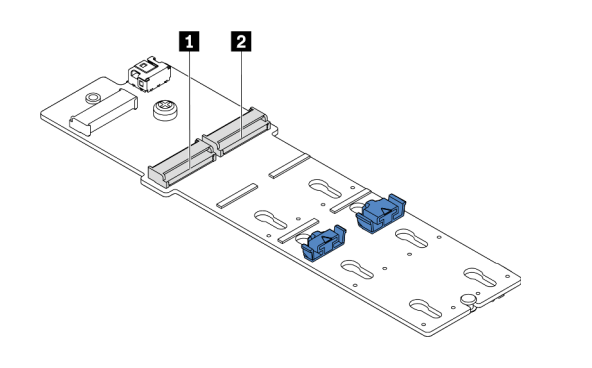

**1** Ranura 0 **2** Ranura 1

Figura 250. Ranura de unidad M.2

Paso 4. Instale la unidad M.2 en la placa posterior de M.2.

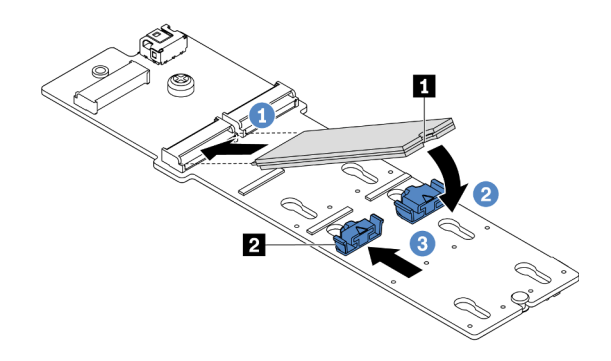

Figura 251. Instalación de la unidad M.2

- 1. Sostenga la unidad M.2 en un ángulo e insértela en la ranura M.2.
- 2. Gire la unidad M.2 hacia abajo hasta que la muesca **1** han quedado debajo del borde del elemento de sujeción **2** .
- 3. Deslice el elemento de sujeción hacia la unidad M.2 para fijarla en su lugar.

### Video de demostración

### [Vea el procedimiento en YouTube](https://youtu.be/ZDSymXHy4Hw)

## <span id="page-345-0"></span>Ajuste del elemento de sujeción de la placa posterior de M.2

Utilice esta información para ajustar el elemento de sujeción en la placa posterior de M.2.

## Acerca de esta tarea

A veces deberá ajustar el elemento de sujeción de la unidad M.2 a una cerradura correcta que pueda acomodar ese tamaño particular de la unidad M.2 que desea instalar.

### Atención:

- Lea ["Directrices de instalación" en la página 246](#page-249-0) para asegurarse de trabajar con seguridad.
- Evite la exposición a la electricidad estática, que podría producir fallas en el sistema y la pérdida de datos; para ello, mantenga los componentes sensibles a la estática en sus envases antiestáticos hasta la instalación y manipule estos dispositivos con una muñequera de descarga electrostática u otro sistema de conexión a tierra.

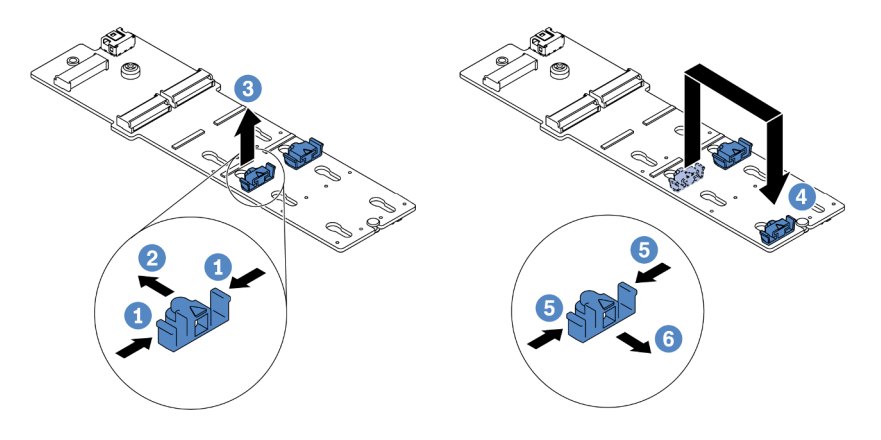

Figura 252. Ajuste del elemento de sujeción M.2

- Paso 1. Presione ambos lados del elemento de sujeción.
- Paso 2. Mueva el elemento de sujeción hacia delante, hasta que entre en la abertura grande de la cerradura.
- Paso 3. Saque el elemento de sujeción de la cerradura.
- Paso 4. Inserte el elemento de sujeción en la cerradura correcta.
- Paso 5. Presione ambos lados del elemento de sujeción.
- Paso 6. Deslice el elemento de sujeción hacia atrás (hacia la pequeña apertura de la ranura de la cerradura) hasta que esté en su lugar.

# Instalación de la placa posterior de M.2

Utilice esta información para instalar la placa posterior de M.2.

## Acerca de esta tarea

La posición del módulo M.2 **1** varía según la configuración del hardware del servidor. Este tema utiliza la placa posterior M.2. en el deflector de aire estándar como ejemplo para la ilustración de instalación. El procedimiento de instalación es el mismo para los otros.

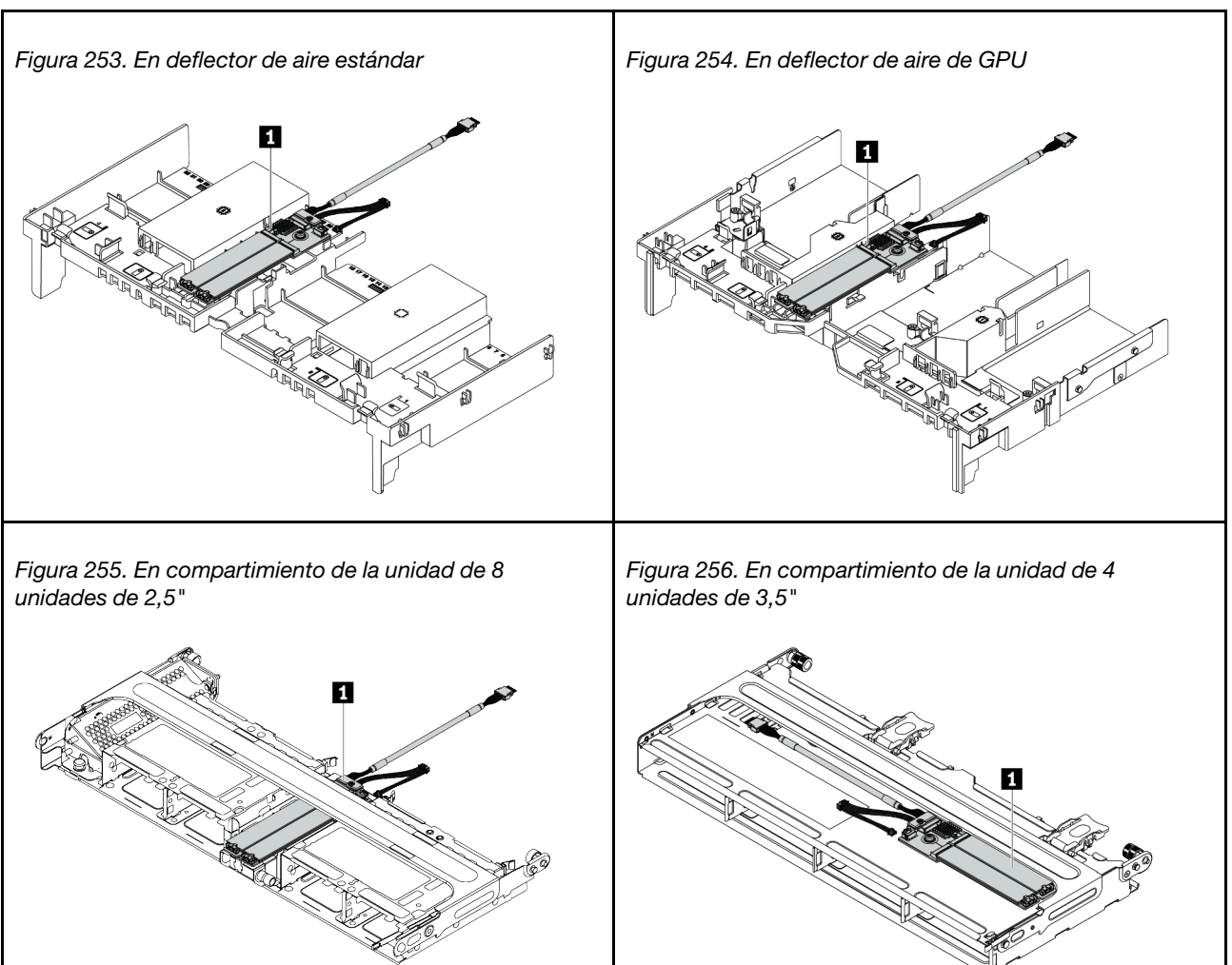

Tabla 35. Ubicación del módulo M.2

## Atención:

- Lea ["Directrices de instalación" en la página 246](#page-249-0) para asegurarse de trabajar con seguridad.
- Apague el servidor y desconecte todos los cables de alimentación para esta tarea.
- Evite la exposición a la electricidad estática, que podría producir fallas en el sistema y la pérdida de datos; para ello, mantenga los componentes sensibles a la estática en sus envases antiestáticos hasta la instalación y manipule estos dispositivos con una muñequera de descarga electrostática u otro sistema de conexión a tierra.

Nota: Su placa posterior M.2 puede ser verse diferente de las ilustraciones siguientes, pero el método de instalación es el mismo.

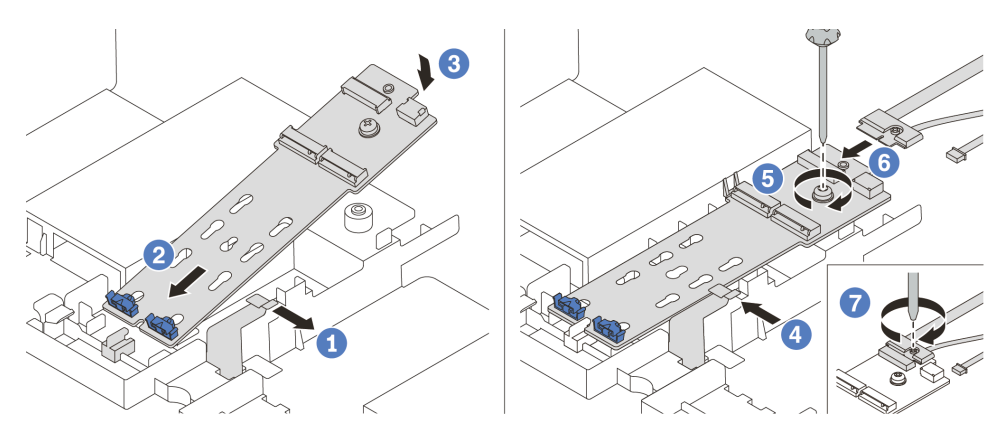

Figura 257. Instalación de la placa posterior M.2

- Paso 1. Abra el clip de sujeción del deflector de aire.
- Paso 2. Inserte la placa posterior M.2 en un ángulo de aproximadamente 30 grados en la bandeja.
- Paso 3. Gire la placa posterior M.2 hacia abajo a su posición.
- Paso 4. Cierre el clip de sujeción.
- Paso 5. Apriete el tornillo para fijar la placa posterior M.2.
- Paso 6. Conecte los cables a la placa posterior de M.2.
- Paso 7. Apriete el tornillo que fija el cable de señal M.2 a la placa posterior M.2.
- Paso 8. Conecte los cables a la placa del sistema. Consulte ["Unidades M.2" en la página 80.](#page-83-0)

#### Video de demostración

# Instalación de un módulo de alimentación flash RAID

Use esta información para instalar un módulo de alimentación flash RAID (también llamado supercondensador).

La ubicación de los módulos de alimentación flash RAID varía según las configuraciones de hardware del servidor.

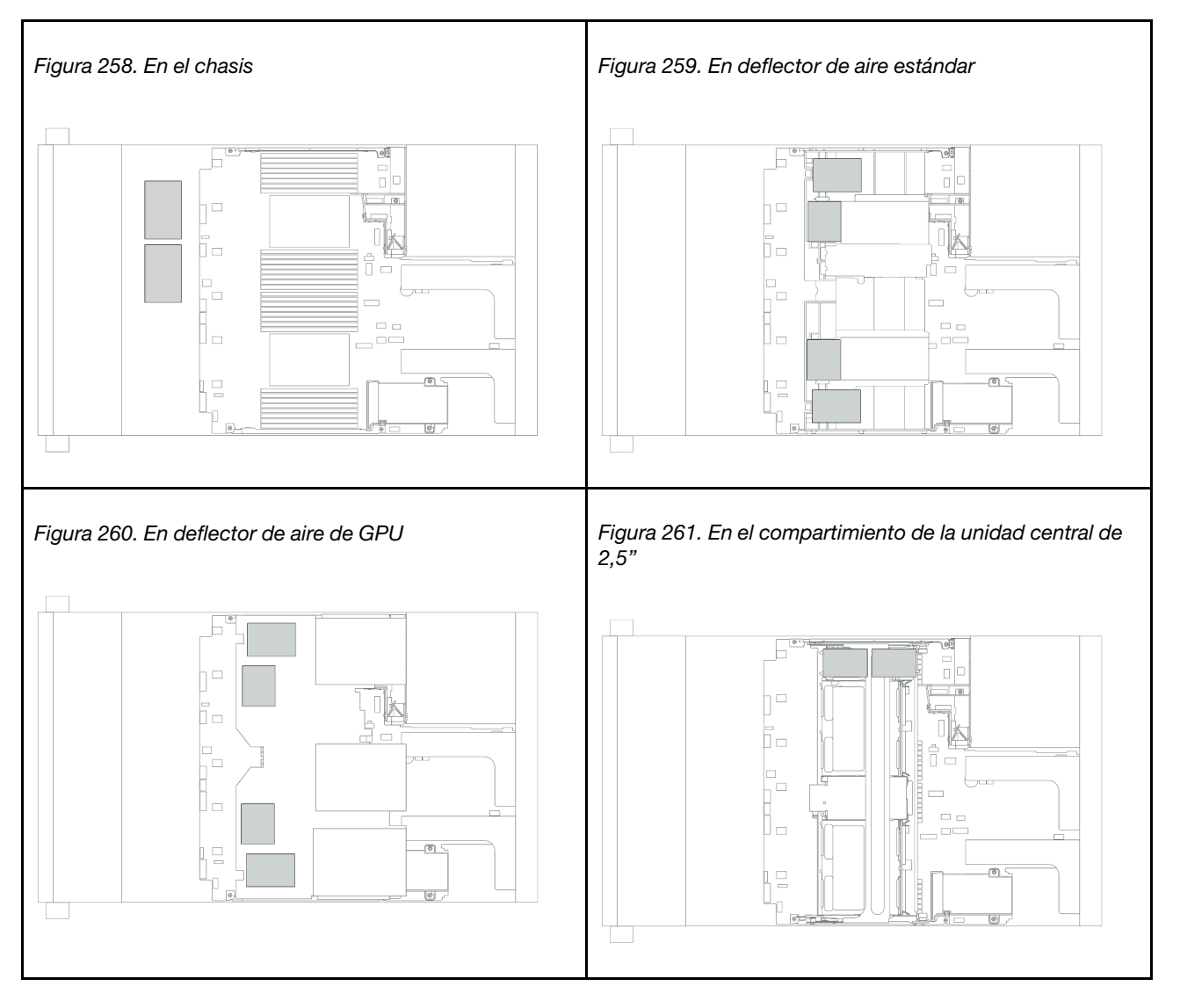

Nota: El supercap holder del chasis no se admite si la placa posterior de la unidad de 12 x 3,5 pulgadas con expansor está instalada.

En función de la configuración del hardware, consulte el tema específico del procedimiento de instalación.

- ["Instalación de un módulo de alimentación flash RAID en el chasis" en la página 347](#page-350-0)
- ["Instalación de un módulo de alimentación RAID en el deflector de aire" en la página 348](#page-351-0)
- ["Instalación de un módulo de alimentación flash RAID en el compartimiento de la unidad central" en la](#page-352-0)  [página 349](#page-352-0)

# <span id="page-350-0"></span>Instalación de un módulo de alimentación flash RAID en el chasis

Use esta información para instalar un módulo de alimentación flash RAID (también llamado supercondensador) en el chasis.

## Acerca de esta tarea

### Atención:

- Lea ["Directrices de instalación" en la página 246](#page-249-0) para asegurarse de trabajar con seguridad.
- Evite la exposición a la electricidad estática, que podría producir fallas en el sistema y la pérdida de datos; para ello, mantenga los componentes sensibles a la estática en sus envases antiestáticos hasta la instalación y manipule estos dispositivos con una muñequera de descarga electrostática u otro sistema de conexión a tierra.

## Procedimiento

- Paso 1. Ponga en contacto el envase antiestático que contiene el nuevo módulo de alimentación flash RAID con cualquier superficie no pintada de la parte exterior del servidor. A continuación, saque el nuevo módulo de alimentación flash RAID del paquete y colóquelo en una superficie antiestática.
- Paso 2. Instalación del compartimiento del supercondensador.

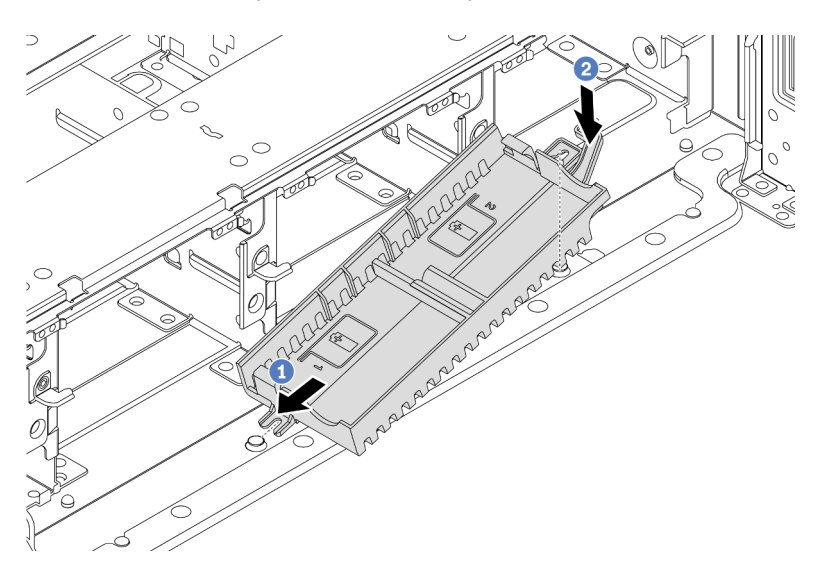

Figura 262. Instalación del soporte de supercondensador

- a. Alinee la muesca en el compartimiento del supercondensador con la patilla en el chasis.
- b. Gire el compartimiento del supercondensador hacia adentro hasta que el otro lado encaje en su lugar.

Paso 3. Instale el módulo de alimentación flash RAID.

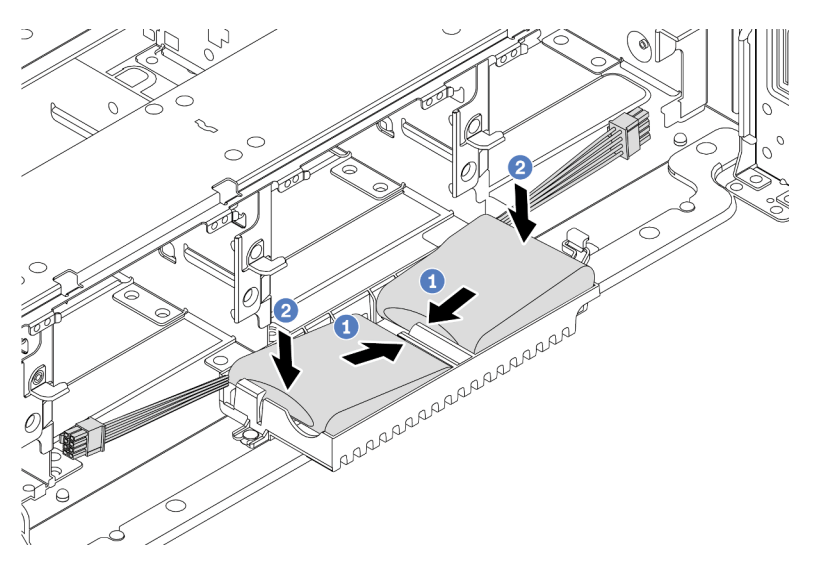

Figura 263. Instalación del módulo de alimentación flash RAID

- a. Inserte el módulo de alimentación flash RAID en el clip de sujeción en un lado, como se muestra.
- b. Presione el módulo de alimentación flash RAID hacia abajo en el otro lado hasta que encaje en su posición.
- Paso 4. Conecte el módulo de alimentación flash RAID a un adaptador con el cable de extensión que se proporciona con el módulo de alimentación flash RAID. Consulte ["Módulo de alimentación flash](#page-80-0)  [RAID" en la página 77.](#page-80-0)

## <span id="page-351-0"></span>Instalación de un módulo de alimentación RAID en el deflector de aire

Use esta información para instalar un módulo de alimentación flash RAID (también llamado supercondensador) en el deflector de aire.

## Acerca de esta tarea

### Atención:

- Lea ["Directrices de instalación" en la página 246](#page-249-0) para asegurarse de trabajar con seguridad.
- Apague el servidor y desconecte todos los cables de alimentación para esta tarea.
- Evite la exposición a la electricidad estática, que podría producir fallas en el sistema y la pérdida de datos; para ello, mantenga los componentes sensibles a la estática en sus envases antiestáticos hasta la instalación y manipule estos dispositivos con una muñequera de descarga electrostática u otro sistema de conexión a tierra.

### Observe el procedimiento

Un video de este procedimiento está disponible en YouTube: [https://www.youtube.com/playlist?list=](https://www.youtube.com/playlist?list=PLYV5R7hVcs-DqVplE36HIvdM_sq_Auw3U)  [PLYV5R7hVcs-DqVplE36HIvdM\\_sq\\_Auw3U](https://www.youtube.com/playlist?list=PLYV5R7hVcs-DqVplE36HIvdM_sq_Auw3U).

## Procedimiento

Paso 1. Ponga en contacto el envase antiestático que contiene el nuevo módulo de alimentación flash RAID con cualquier superficie no pintada de la parte exterior del servidor. A continuación, saque el nuevo módulo de alimentación flash RAID del paquete y colóquelo en una superficie antiestática.

Paso 2. Instalar el módulo de alimentación flash RAID.

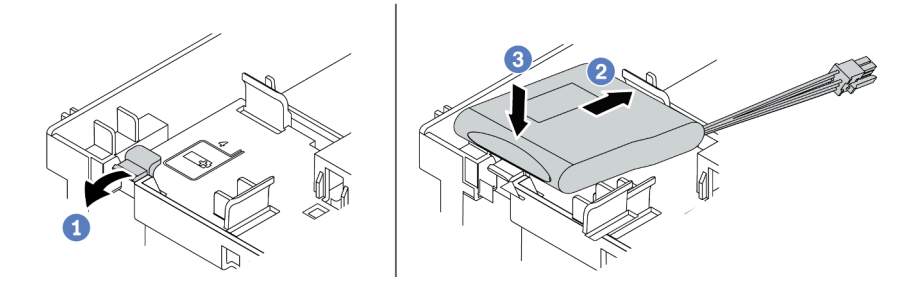

Figura 264. Instalación del módulo de alimentación RAID (en el deflector de aire)

- a. Abra el clip de sujeción del compartimiento.
- b. Coloque un módulo de alimentación flash RAID hacia el compartimiento.
- c. Presiónelo hacia abajo para asegurarlo en el compartimiento.
- Paso 3. Conecte el módulo de alimentación flash RAID a un adaptador con el cable de extensión que se proporciona con el módulo de alimentación flash RAID. Consulte ["Módulo de alimentación flash](#page-80-0)  [RAID" en la página 77](#page-80-0).

#### Video de demostración

#### [Vea el procedimiento en YouTube](https://www.youtube.com/watch?v=0g1OqrBCy6o)

## <span id="page-352-0"></span>Instalación de un módulo de alimentación flash RAID en el compartimiento de la unidad central

Use esta información para instalar un módulo de alimentación flash RAID (también llamado supercondensador) en el compartimiento de unidad central de 2,5 pulgadas.

#### Atención:

- Lea ["Directrices de instalación" en la página 246](#page-249-0) para asegurarse de trabajar con seguridad.
- Evite la exposición a la electricidad estática, que podría producir fallas en el sistema y la pérdida de datos; para ello, mantenga los componentes sensibles a la estática en sus envases antiestáticos hasta la instalación y manipule estos dispositivos con una muñequera de descarga electrostática u otro sistema de conexión a tierra.

- Paso 1. Ponga en contacto el envase antiestático que contiene el nuevo módulo de alimentación flash RAID con cualquier superficie no pintada de la parte exterior del servidor. A continuación, saque el nuevo módulo de alimentación flash RAID del paquete y colóquelo en una superficie antiestática.
- Paso 2. Abra la manija del compartimiento de la unidad.

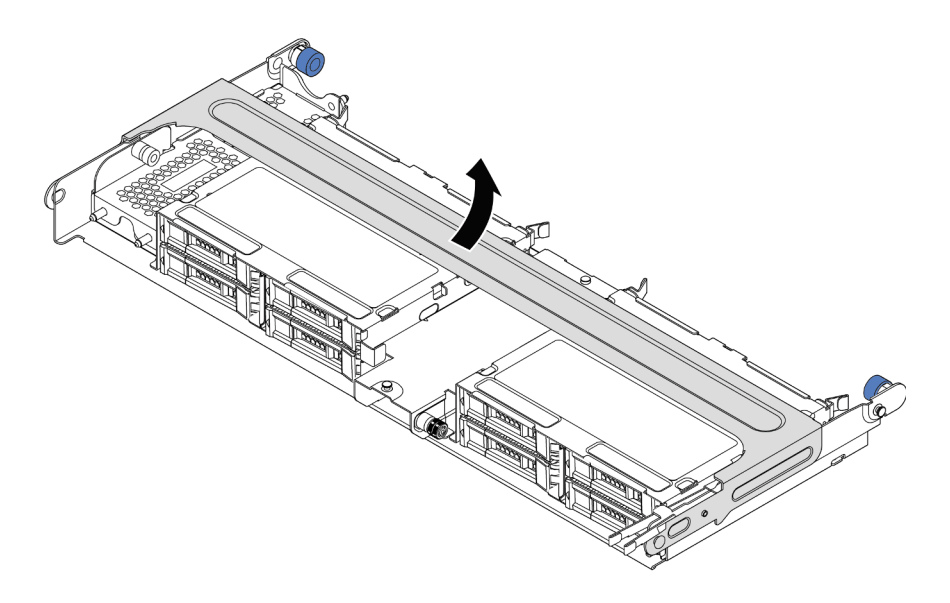

Figura 265. Apertura de la manija del compartimiento de la unidad central

Paso 3. Quite la cubierta de metal.

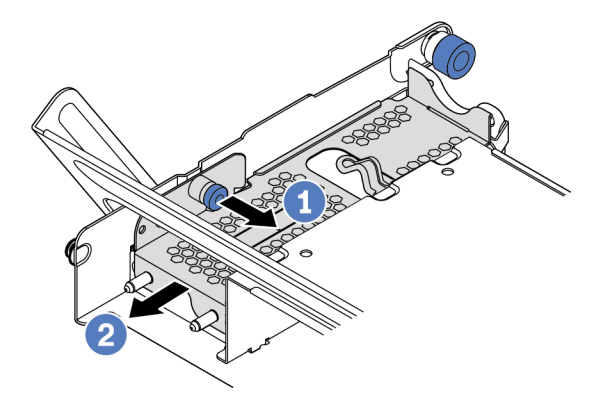

Figura 266. Extracción de la cubierta de metal

- 1. Tire del émbolo azul.
- 2. Deslice la cubierta metálica hacia fuera del compartimiento de la unidad.
- Paso 4. Instale el módulo de alimentación flash RAID.

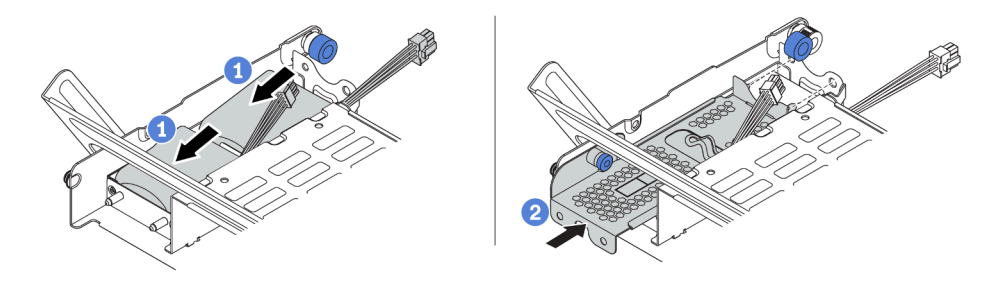

Figura 267. Instalación del módulo de alimentación flash RAID

- 1. Coloque un módulo de alimentación flash RAID en el soporte y presiónelo hasta que se inserte en el soporte.
- 2. Alinee las patillas de la cubierta metálica con los orificios del compartimento del supercondensador, tire del pestillo azul de la cubierta y deslice la cubierta hacia el compartimiento hasta que las patillas pasen a través de los orificios. A continuación, suelte el pestillo azul para bloquear la cubierta en su sitio.
- Paso 5. Conecte el módulo de alimentación flash RAID a un adaptador con el cable de extensión que se proporciona con el módulo de alimentación flash RAID. Consulte ["Módulo de alimentación flash](#page-80-0)  [RAID" en la página 77](#page-80-0).

# Instalación de la cubierta superior

Utilice esta información para instalar la cubierta superior.

# Acerca de esta tarea

## Atención:

- Lea ["Directrices de instalación" en la página 246](#page-249-0) para asegurarse de trabajar con seguridad.
- Apague el servidor y desconecte todos los cables de alimentación para esta tarea.
- Evite la exposición a la electricidad estática, que podría producir fallas en el sistema y la pérdida de datos; para ello, mantenga los componentes sensibles a la estática en sus envases antiestáticos hasta la instalación y manipule estos dispositivos con una muñequera de descarga electrostática u otro sistema de conexión a tierra.

# Procedimiento

Paso 1. Compruebe el servidor y asegúrese de que:

- Todos componentes están instalados y asentados correctamente.
- Todos los cables internos se hayan conectado y dispuesto correctamente. Consulte la sección [Capítulo 3 "Disposición interna de los cables" en la página 67.](#page-70-0)
- No quedaron herramientas ni tornillos sueltos dentro del servidor.

Paso 2. Instale la cubierta a su servidor.

Atención: Manipule la cubierta superior con cuidado. El pestillo de la cubierta superior puede dañarse en caso de caerse la cubierta con el pestillo abierto.

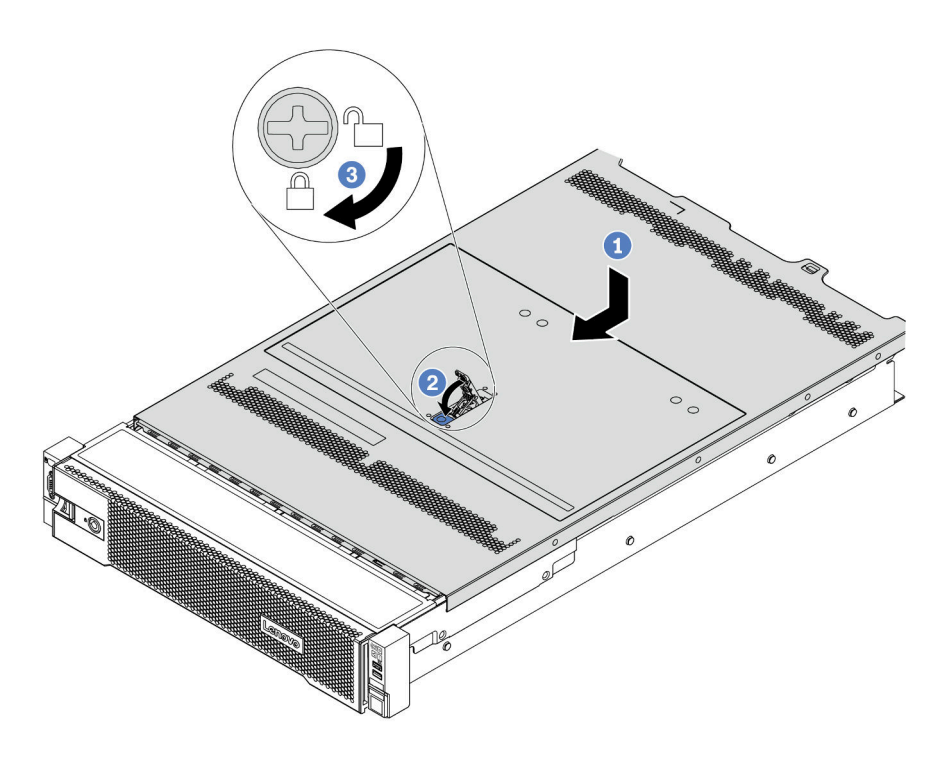

Figura 268. Instalación de la cubierta superior

a. Asegúrese de que el pestillo de la cubierta esté en la posición de abierto. Baje la cubierta superior al chasis hasta que ambos lados de la cubierta superior enganchen las guías a ambos lados del chasis. Luego, deslice la cubierta superior hacia la parte frontal del chasis.

Nota: Antes de deslizar la cubierta superior hacia delante, asegúrese de que todas las pestañas de la cubierta superior encajen correctamente en el chasis.

- b. Rote el pestillo de la cubierta hasta que encaje en su posición. Asegúrese de que el seguro de la cubierta esté completamente cerrado.
- c. Utilice un destornillador para girar la cerradura de bloqueo a la posición bloqueada.

### Video de demostración

# <span id="page-357-0"></span>Instalación de una unidad de intercambio en caliente

Use esta información para instalar una unidad de intercambio en caliente.

# Acerca de esta tarea

## Atención:

- Lea ["Directrices de instalación" en la página 246](#page-249-0) para asegurarse de trabajar con seguridad.
- Evite la exposición a la electricidad estática, que podría producir fallas en el sistema y la pérdida de datos; para ello, mantenga los componentes sensibles a la estática en sus envases antiestáticos hasta la instalación y manipule estos dispositivos con una muñequera de descarga electrostática u otro sistema de conexión a tierra.

- Paso 1. Ponga en contacto el envase antiestático que contiene la unidad con cualquier superficie no pintada de la parte exterior del servidor. A continuación, saque la unidad de la bolsa y colóquela en una superficie antiestática.
- Paso 2. Extraiga el relleno de la unidad de la bahía de unidad y manténgalo en un lugar seguro.

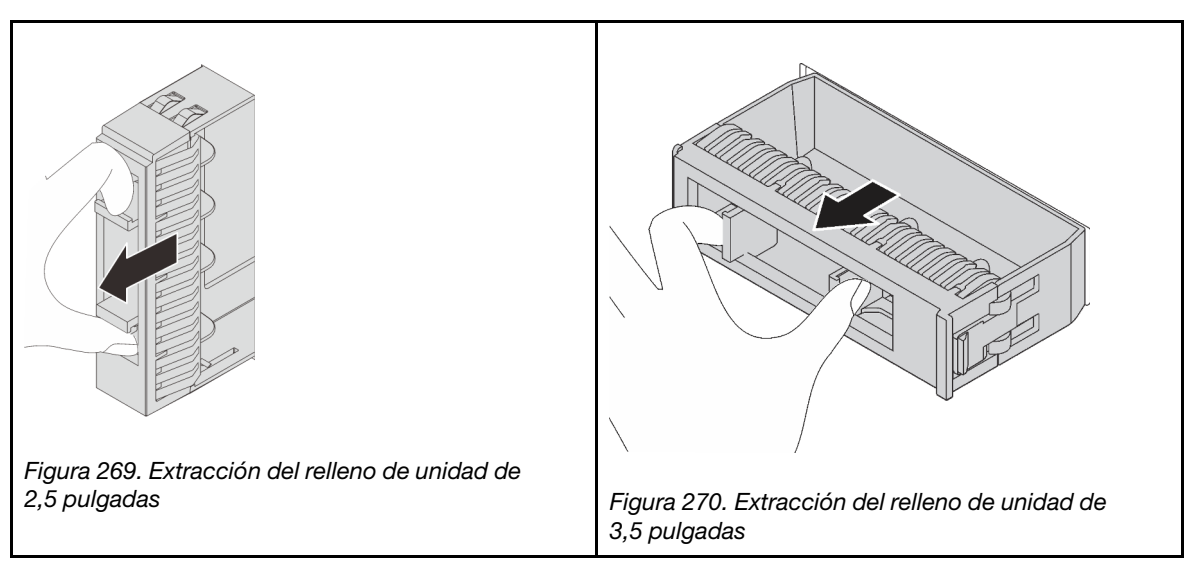

- Paso 3. Instale la unidad en la bahía de unidad.
	- a. Asegúrese de que la pestaña de sujeción de la bandeja de la unidad esté en la posición de abierto. Deslice la unidad en la bahía hasta que encaje en su lugar.
	- b. Cierre la pestaña de sujeción de la bandeja de unidad para bloquear la unidad en su lugar.

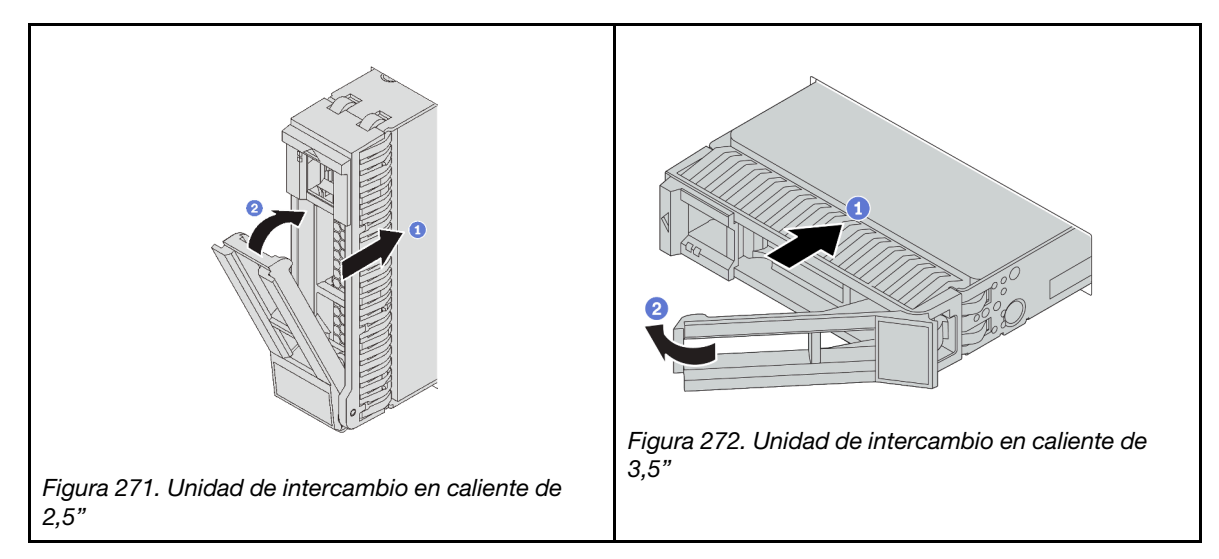

Paso 4. Revise los LED de estado de la unidad para verificar que la unidad funcione correctamente.

- a. Si el LED amarillo de estado de la unidad está iluminado de forma continua, esa unidad está defectuosa y es necesario sustituirla.
- b. Si el LED verde de actividad de la unidad parpadea, significa que se está accediendo a la unidad.
- Paso 5. Siga instalando unidades de intercambio en caliente adicionales, de ser necesario.

# Después de finalizar

- Use Lenovo XClarity Provisioning Manager para configurar el RAID de ser necesario. Consulte https:// [pubs.lenovo.com/lxpm-overview/](https://pubs.lenovo.com/lxpm-overview/).
- Si tiene instaladas unidades U.3 NVMe en una placa posterior de 8 bahías AnyBay de 2,5" para el modo triple, habilite el modo U.3 x1 para las ranuras de unidad seleccionadas en la placa posterior a través de la GUI web de XCC.
	- 1. Inicie sesión en la GUI web de XCC y elija Almacenamiento → Detalle en el árbol de navegación que se encuentra a la izquierda.
	- 2. En la ventana que se muestra, haga clic en el icono in junto a Placa posterior.
	- 3. En el cuadro de diálogo que se muestra, seleccione las ranuras de la unidad de destino y haga clic en Aplicar.
	- 4. Lleve a cabo un ciclo de alimentación de CC para que la configuración surta efecto.

## Video de demostración

# Instalación del adaptador de Ethernet OCP 3.0

Utilice esta información para instalar el adaptador Ethernet OCP 3.0.

## Acerca de esta tarea

## PRECAUCIÓN:

Apague el servidor y desconecte todos los cables de alimentación de las fuentes de alimentación antes de realizar este procedimiento.

### Atención:

- Lea ["Directrices de instalación" en la página 246](#page-249-0) para asegurarse de trabajar con seguridad.
- Evite la exposición a la electricidad estática, que podría producir fallas en el sistema y la pérdida de datos; para ello, mantenga los componentes sensibles a la estática en sus envases antiestáticos hasta la instalación y manipule estos dispositivos con una muñequera de descarga electrostática u otro sistema de conexión a tierra.

- Paso 1. Ponga en contacto el envase antiestático que contiene el nuevo adaptador con cualquier superficie no pintada de la parte exterior del servidor. A continuación, saque el adaptador de la bolsa y colóquelo en una superficie de protección antiestática.
- Paso 2. Quite el relleno del adaptador Ethernet OCP 3.0 en caso de que haya.
Paso 3. Instalación del adaptador de Ethernet OCP 3.0.

Nota: Asegúrese de que el adaptador Ethernet esté completamente colocado y de que el tornillo de mano esté ajustado firmemente. De lo contrario, el adaptador Ethernet OCP 3.0 no estará totalmente conectado y puede no funcionar.

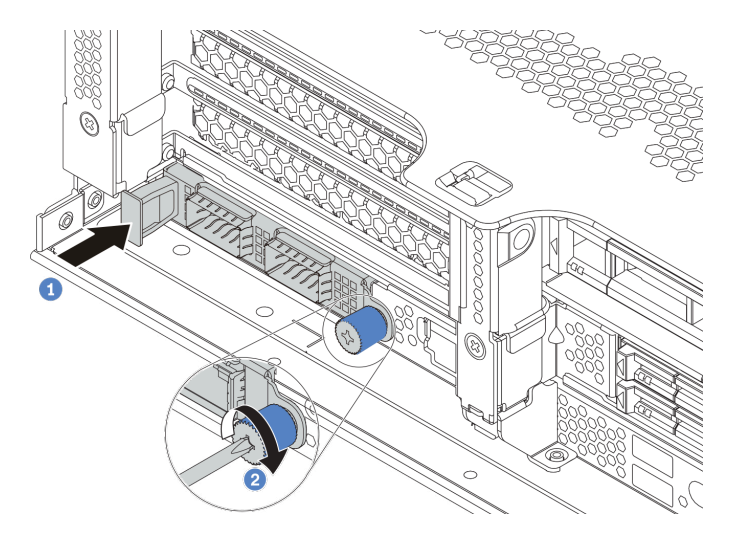

Figura 273. Instalación del adaptador de Ethernet OCP 3.0

- a. Empuje el adaptador Ethernet OCP 3.0 hacia la ranura hasta que esté bien asentado.
- b. Atornille el tornillo de mano para fijar la tarjeta.

#### Notas:

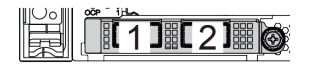

Figura 274. Adaptador Ethernet OCP 3.0 (dos conectores, vista desde la parte posterior)

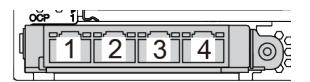

Figura 275. Adaptador Ethernet OCP 3.0 (cuatro conectores, vista desde la parte posterior)

- El adaptador Ethernet 3.0 OCP proporciona dos o cuatro conectores Ethernet adicionales para las conexiones de red.
- De manera predeterminada, el conector Ethernet 1 (el primer puerto que comienza desde la izquierda en la vista posterior del servidor) del adaptador Ethernet OCP 3.0 también puede funcionar como un conector de gestión utilizando la capacidad de gestión compartida. Si el conector de gestión compartido falla, el tráfico puede cambiar automáticamente a otro conector en el adaptador.

#### Video de demostración

[Vea el procedimiento en YouTube](https://www.youtube.com/watch?v=sg7oLwmU5ho)

## Instalación de una unidad de fuente de alimentación

Utilice esta información para instalar una fuente de alimentación.

### Acerca de esta tarea

Lo siguiente describe la información que debe tener en cuenta al instalar una fuente de alimentación:

- De manera predeterminada, el servidor se envía con una sola fuente de alimentación. En este caso, la fuente de alimentación no es intercambiable en caliente. Para admitir el modo de redundancia o intercambio en caliente, instale una fuente de alimentación de intercambio en caliente adicional.
- Utilice Lenovo Capacity Planner para calcular la capacidad de alimentación requerida para la que está configurado su servidor. Puede obtener más información acerca de Lenovo Capacity Planner en:

<https://datacentersupport.lenovo.com/solutions/lnvo-lcp>

• Asegúrese de que los dispositivos que está instalando sean compatibles. Para obtener una lista de dispositivos opcionales compatibles para el servidor, vaya a:

#### <https://serverproven.lenovo.com/>

• Fije la etiqueta de información de alimentación que se incluye con esta opción sobre la cubierta superior cerca de la fuente de alimentación.

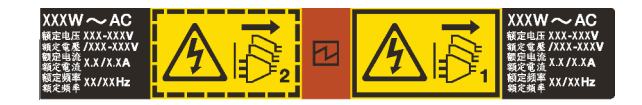

Figura 276. Etiqueta de fuente de alimentación de ejemplo en la cubierta superior

#### Precauciones de seguridad para las fuentes de alimentación de CA

En los siguientes consejos se describe la información que debe tener en cuenta al instalar una unidad de fuente de alimentación de CA.

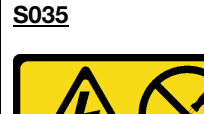

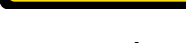

PRECAUCIÓN:

No quite nunca la cubierta de una fuente de alimentación, ni cualquier otra pieza que tenga esta etiqueta. Dentro de cualquier componente que tenga adherida esta etiqueta, existen niveles peligrosos de voltaje, corriente y energía. Dentro de estos componentes no existe ninguna pieza que requiera mantenimiento. Si sospecha que puede haber un problema en una de estas piezas, póngase en contacto con un técnico de servicio.

#### S002

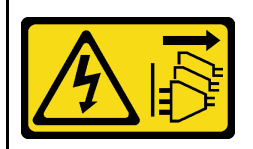

#### PRECAUCIÓN:

El botón de control de encendido del dispositivo y el interruptor de alimentación de la fuente de alimentación no cortan la corriente eléctrica suministrada al dispositivo. Es posible que el dispositivo tenga también más de un cable de alimentación. Para cortar completamente la corriente eléctrica del dispositivo, asegúrese de que todos los cables de alimentación estén desconectados de la fuente de alimentación.

S001

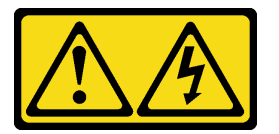

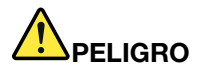

La corriente eléctrica de los cables de alimentación, telefónicos y de comunicaciones es peligrosa. Para evitar un peligro de descarga:

- Conecte todos los cables de alimentación a una toma de corriente/fuente de alimentación con puesta a tierra y correctamente cableada.
- Conecte el equipo que se acoplará a este producto a tomas de corriente/fuentes de alimentación debidamente cableadas.
- Siempre que sea posible, use solo una mano para conectar o desconectar los cables de señal.
- Nunca encienda un equipo si hay evidencia de fuego, agua y daño en la estructura.
- El dispositivo puede tener más de un cable de alimentación, para cortar completamente la corriente eléctrica del dispositivo, asegúrese de que todos los cables de alimentación estén desconectados de la fuente de alimentación.

#### Precauciones de seguridad para las fuentes de alimentación de CC

En los siguientes consejos se describe la información que debe tener en cuenta al instalar una unidad de fuente de alimentación de CC.

#### PRECAUCIÓN:

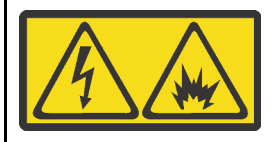

La entrada de 240 V CC (rango de entrada: 180-300 V) SOLO se admite en China continental.

Lleve a cabo los pasos siguientes para quitar con seguridad el cable de alimentación de una unidad de fuente de alimentación de 240 V CC. De lo contrario,puede que se produzca la pérdida de datos y otros daños en el equipo. La garantía del fabricante no cubre los daños y las pérdidas que se derivan de operaciones inadecuadas.

- 1. Apague el servidor.
- 2. Desconecte el cable de alimentación de la fuente de alimentación.
- 3. Desconecte el cable de alimentación de la unidad de fuente de alimentación.

#### S035

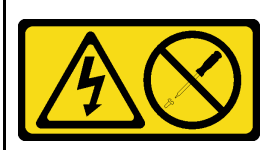

#### PRECAUCIÓN:

No quite nunca la cubierta de una fuente de alimentación, ni cualquier otra pieza que tenga esta etiqueta. Dentro de cualquier componente que tenga adherida esta etiqueta, existen niveles peligrosos de voltaje, corriente y energía. Dentro de estos componentes no existe ninguna pieza que requiera mantenimiento. Si sospecha que puede haber un problema en una de estas piezas, póngase en contacto con un técnico de servicio.

#### S019

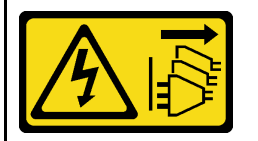

#### PRECAUCIÓN:

El botón de control de alimentación que se encuentra en el dispositivo no apaga la corriente eléctrica que este recibe. El dispositivo también puede tener más de una conexión a corriente continua. Para quitar la corriente eléctrica del dispositivo, asegúrese de que todas las conexiones a la corriente continua estén desconectadas en los terminales de entrada de CC.

#### S029

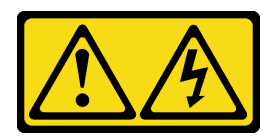

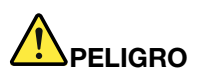

Para la fuente de alimentación de -48 V CC, la corriente eléctrica de los cables de alimentación es peligrosa.

Para evitar un peligro de descarga:

• Para conectar o desconectar los cables de alimentación de -48 V CC cuando necesite extraer/ instalar unidades de fuente de alimentación de redundancia.

- 1. Apague todas las fuentes de alimentación de CC y los equipos sujetos que se conectarán a este producto.
- 2. Instale las unidades de fuente de alimentación en el alojamiento del sistema.
- 3. Conecte los cables de alimentación de CC al producto.
	- Asegúrese de que la polaridad correcta de las conexiones de CC -48: RTN sea + y -Vin (típico 48 V CC) sea -. La conexión a tierra debe estar muy bien conectada.
- 4. Conecte los cables de alimentación de CC a las fuentes de alimentación sujetas.
- 5. Encienda todas las fuentes de alimentación.

#### Procedimiento

- Paso 1. Ponga en contacto el envase antiestático que contiene la fuente de alimentación de intercambio en caliente con cualquier superficie no pintada de la parte exterior del servidor. A continuación, saque la fuente de alimentación de intercambio en caliente de la bolsa y colóquela en una superficie antiestática.
- Paso 2. De existir un relleno de fuente de alimentación instalado, quítelo.

Para conectar: Para desconectar:

- 1. Desconecte o apague las fuentes de alimentación de CC sujetas (en el panel disyuntor) antes de extraer las unidades de fuente de alimentación.
- 2. Quite los cables de CC sujetos y asegúrese de que el terminal de cables de alimentación esté aislado.
- 3. Desconecte las unidades de fuente de alimentación del alojamiento del sistema.

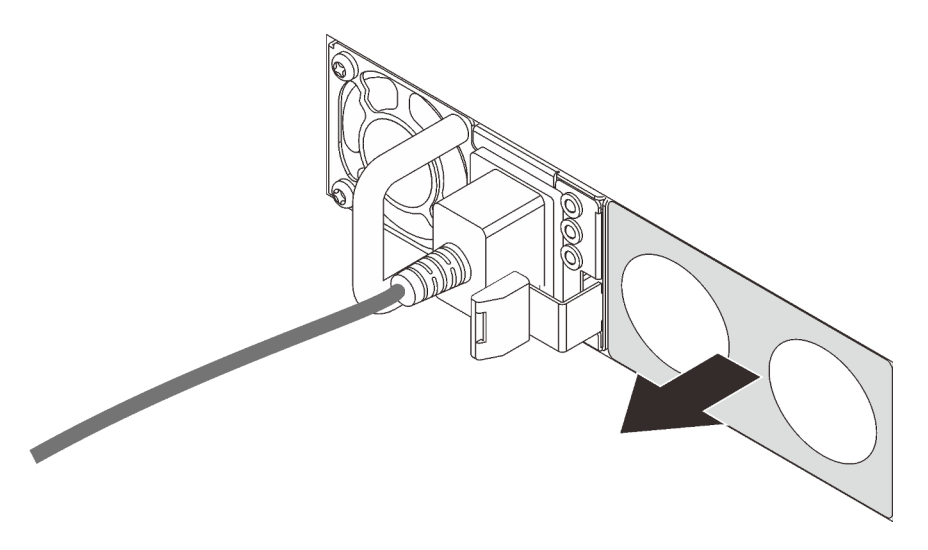

Figura 277. Extracción de relleno de fuente de alimentación de intercambio en caliente

Paso 3. Deslice la nueva fuente de alimentación de intercambio en caliente en la bahía de unidad hasta que encaje en su posición.

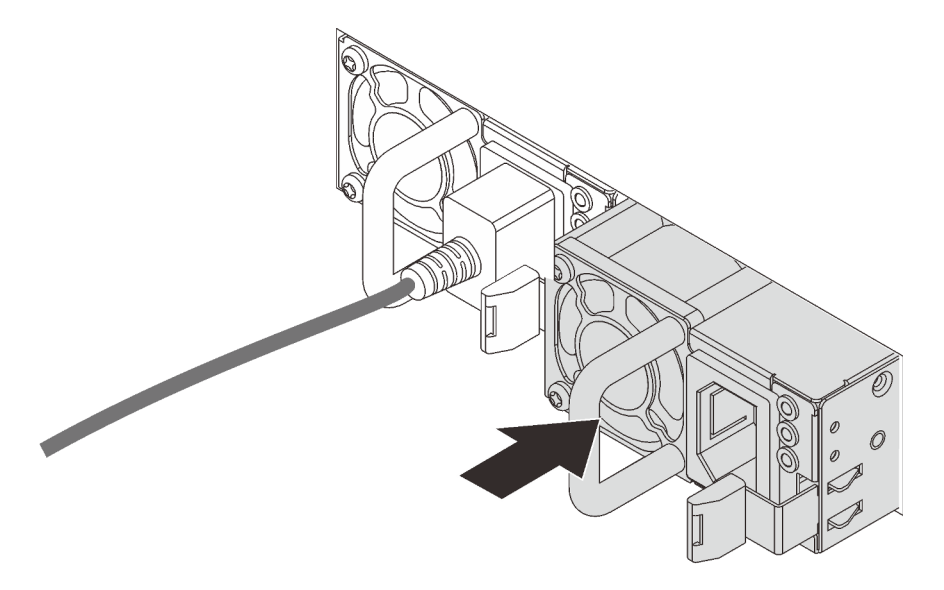

Figura 278. Instalación de una fuente de alimentación de intercambio en caliente

- Paso 4. Conecte la unidad de fuente de alimentación a una toma de alimentación eléctrica correctamente conectada a tierra.
	- Para unidades de fuente de alimentación de CA:
		- 1. Conecte un extremo del cable de alimentación al conector de alimentación de la unidad de la fuente de alimentación.
		- 2. Conecte el otro extremo del cable de alimentación a una toma de alimentación eléctrica correctamente conectada a tierra.
	- Para unidades de fuente de alimentación de -48 V CC:
		- 1. Utilice un destornillador plano para aflojar los 3 tornillos prisioneros en el bloque de terminales de la fuente de alimentación.

2. Compruebe la etiqueta de tipo de unidad del bloque de fuente de alimentación y de cada cable de alimentación.

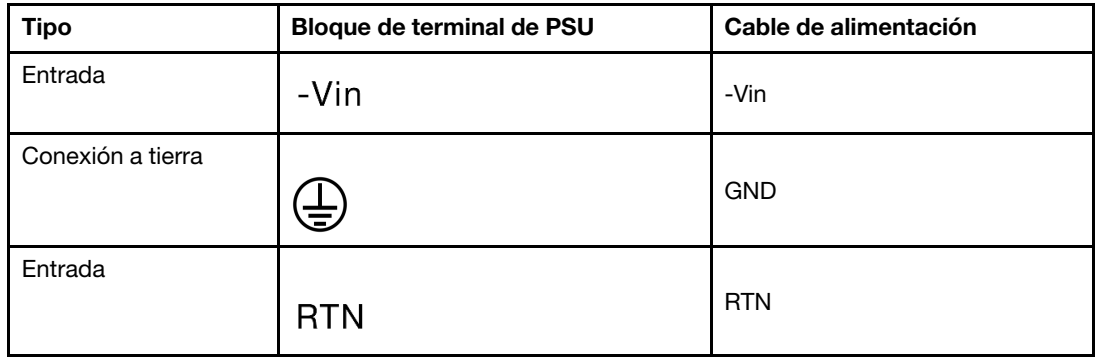

- 3. Coloque el lado de la ranura de cada conector del cable de alimentación hacia arriba, enchufe las patillas en los orificios correspondientes del bloque de alimentación, utilice la tabla anterior como orientación y asegúrese de conectar las patillas con las ranuras correctas.
- 4. Apriete los tornillos prisioneros en el bloque de alimentación y asegúrese de que los tornillos y las patillas del cable estén asegurados en su lugar y de que no se muestren piezas de metal pelado.
- 5. Conecte el otro extremo de los cables de alimentación a una toma de alimentación eléctrica correctamente conectada a tierra, y asegúrese de que los extremos de los cables estén en las tomas de corriente correctas.
- Paso 5. Direccione los cables y asegúrese de que no estén bloqueando el acceso a otros componentes del chasis.

#### Video de demostración

[Vea el procedimiento en YouTube](https://www.youtube.com/watch?v=NJIk0_C7B6A)

### Instalación del servidor en un bastidor

Para instalar el servidor en un bastidor, siga las instrucciones indicadas en el conjunto de instalación de rieles para los rieles en los que se instalará el servidor.

### Conexión de los cables del servidor

Conecte todos los cables externos al servidor. Normalmente, deberá conectar el servidor a una fuente de alimentación, a la red de datos y al almacenamiento. Además, deberá conectar el servidor a la red de gestión.

- 1. Conexión del servidor a la alimentación.
- 2. Conecte el servidor a la red.
- <span id="page-367-0"></span>3. Conecte el servidor a cualquier dispositivo de almacenamiento.

### Encendido del servidor

Después de que el servidor realice una autoprueba corta (LED de estado de alimentación parpadea rápidamente) cuando está conectado a la alimentación de entrada, ingresa a un estado en espera (LED de estado de alimentación parpadea una vez por segundo).

El servidor se puede encender (LED de estado de alimentación iluminado) de cualquiera de estas maneras:

- Puede pulsar el botón de inicio.
- El servidor puede responder a solicitudes remotas de encendido enviadas al Lenovo XClarity Controller mediante Lenovo XClarity Essentials OneCLI, IPMItool o SSH CLI.

Por ejemplo, ejecute el siguiente comando en Lenovo XClarity Essentials OneCLI para encender su servidor:

OneCli.exe ospower turnon --bmc USERID:PASSW0RD@host

Para obtener más información acerca de ejecutar el comando ospower , consulte [OneCLI ospower](https://pubs.lenovo.com/lxce-onecli/onecli_r_ospower_command)  [command.](https://pubs.lenovo.com/lxce-onecli/onecli_r_ospower_command)

Si la directiva de energía de UEFI del sistema está configurada como "siempre encendido", el sistema se encenderá automáticamente cuando se conecte una fuente de CA.

Para obtener información sobre cómo apagar el servidor, consulte ["Apagado del servidor" en la página 365.](#page-368-0)

#### Hora de arranque/arranque del sistema

El tiempo de arranque/arranque del sistema varía según las configuraciones de hardware y puede cambiar según la configuración y las condiciones de su servidor.

• Para las configuraciones típicas sin módulos de memoria PMEM, el sistema tarda aproximadamente 3 minutos en arrancar.

Ejemplo de configuración: 2 procesadores, 16 RDIMM, 1 adaptador RAID, 1 adaptador NIC

• Para las configuraciones con módulos de memoria PMEM instalados, puede tardar hasta 15 para que el sistema arranque.

Ejemplo de configuración: 2 procesadores, 16 RDIMM, 16 PMEM, 1 adaptador RAID, 1 adaptador NIC

• Para las configuraciones con los módulos de memoria PMEM instalados y el Dispositivo de administración de volúmenes (VMD) habilitado, el sistema puede tardar unos 20 minutos o más en arrancar.

Ejemplo de configuración: 2 procesadores, 16 RDIMM, 16 PMEM, 1 adaptador RAID, 1 adaptador NIC

### Validación de configuración de servidor

<span id="page-368-0"></span>Después de encender el servidor, asegúrese de que los LED están iluminados de color verde.

## Apagado del servidor

El servidor permanece en estado de espera cuando está conectado a una fuente de alimentación, lo que permite que el Lenovo XClarity Controller responda a las solicitudes de encendido remotas. Para quitar por completo la alimentación del servidor (LED de estado de alimentación apagado) debe desconectar todos los cables de alimentación.

Nota: Si hay un adaptador Ethernet OCP 3.0 instalado, cuando el sistema está apagado pero aún conectado a la alimentación de CA, los ventiladores del sistema seguirán girando a una velocidad muy inferior. Este es el diseño del sistema para proporcionar un enfriamiento adecuado para el adaptador Ethernet OCP 3.0.

Para colocar el servidor en estado de espera (LED de estado de alimentación parpadea una vez por segundo):

Nota: El Lenovo XClarity Controller puede colocar el servidor en estado de espera como respuesta automática a un error crítico del sistema.

- Comience con el apagado ordenado del sistema operativo (si esta función es compatible con el sistema operativo).
- Presione el botón de estado de alimentación para iniciar un apagado ordenado (si esta función es compatible con el sistema operativo).
- Mantenga pulsado el botón de alimentación durante más de 4 segundos para forzar el apagado.
- Enviar comandos de apagado remoto a Lenovo XClarity Controller mediante Lenovo XClarity Essentials OneCLI, IPMItool o CLI SSH.

En estado de espera, el servidor puede responder a solicitudes remotas de encendido enviadas al Lenovo XClarity Controller. Para obtener información sobre cómo encender el servidor, consulte ["Encendido del](#page-367-0) [servidor" en la página 364](#page-367-0).

# <span id="page-370-0"></span>Capítulo 5. Configuración del sistema

Complete estos procedimientos para configurar su sistema.

### Configuración de conexión de red para Lenovo XClarity Controller

Antes de poder acceder a Lenovo XClarity Controller por la red, deberá especificar cómo Lenovo XClarity Controller se conecta a la red. En función de cómo se implementa la conexión de red, es posible que también deba especificar una dirección IP estática.

Existen los siguientes métodos para establecer la conexión de red para el Lenovo XClarity Controller si no está utilizando DHCP:

• Si hay un monitor conectado al servidor, puede utilizar Lenovo XClarity Provisioning Manager para establecer la conexión de red.

Lleve a cabo los pasos siguientes para conectar Lenovo XClarity Controller a la red usando Lenovo XClarity Provisioning Manager.

- 1. Inicie el servidor.
- 2. Presione la tecla especificada en las instrucciones en pantalla para mostrar la interfaz de Lenovo XClarity Provisioning Manager. (Para obtener más información, consulte la sección "Arranque" en la documentación de LXPM compatible con su servidor en <https://pubs.lenovo.com/lxpm-overview/>.)
- 3. Vaya a LXPM → Configuración UEFI → Valores de BMC para especificar cómo Lenovo XClarity Controller se conectará a la red.
	- Si elige una conexión de dirección IP estática, asegúrese de especificar una dirección IPv4 o IPv6 que esté disponible en la red.
	- Si escoge una conexión DHCP, asegúrese de que la dirección MAC del servidor esté configurada en el servidor DHCP.
- 4. Haga clic en **Aceptar** para aplicar el valor y espere entre dos y tres minutos.
- 5. Utilice una dirección IPv4 o IPv6 para conectar Lenovo XClarity Controller.

Importante: El Lenovo XClarity Controller se establece inicialmente con un nombre de usuario de USERID y una contraseña de PASSW0RD (con un cero, no con la letra O). Esta configuración de usuario predeterminada tiene acceso de supervisor. Con el fin de obtener una seguridad ampliada, se debe cambiar este nombre de usuario y esta contraseña durante la configuración inicial.

• Si no hay un monitor conectado al servidor, puede establecer la conexión de red mediante la interfaz Lenovo XClarity Controller. Conecte un cable Ethernet desde su portátil al conector Lenovo XClarity Controller, que se encuentra en la parte posterior del servidor. Para conocer la ubicación del conector de Lenovo XClarity Controller, consulte ["Vista posterior" en la página 42.](#page-45-0)

Nota: Asegúrese de modificar los valores IP del portátil de modo que esté en la misma red que los valores predeterminados del servidor.

La dirección IPv4 y la dirección local de enlace (LLA) de IPv6 predeterminada se proporciona en la etiqueta de acceso de red de Lenovo XClarity Controller adherida a la pestaña de información extraíble.

• Si está utilizando la aplicación móvil Lenovo XClarity Administrator desde un dispositivo móvil, puede conectarse a la Lenovo XClarity Controller a través del conector USB Lenovo XClarity Controller en la parte delantera del servidor. Para conocer la ubicación del conector USB Lenovo XClarity Controller, consulte ["Vista frontal" en la página 17](#page-20-0).

Nota: El modo de conector USB Lenovo XClarity Controller debe configurarse para gestionar el Lenovo XClarity Controller (en lugar de modo USB normal). Para pasar del modo normal al modo de gestión Lenovo XClarity Controller, mantenga presionado el botón de ID en el panel frontal por al menos 3 segundos, hasta que el LED parpadee lentamente (una vez cada par de segundos).

Para conectarse usando la aplicación móvil Lenovo XClarity Administrator:

- 1. Conecte el cable USB de su dispositivo móvil al conector USB Lenovo XClarity Administrator en el panel frontal.
- 2. En su dispositivo móvil, habilite el anclaje USB.
- 3. En su dispositivo móvil, inicie la aplicación móvil Lenovo XClarity Administrator.
- 4. Si la detección automática está deshabilitada, haga clic en Detección en la página Detección de USB para conectarse a la Lenovo XClarity Controller.

Para obtener más información acerca de cómo utilizar la aplicación móvil Lenovo XClarity Administrator, consulte:

[http://sysmgt.lenovofiles.com/help/topic/com.lenovo.lxca.doc/lxca\\_usemobileapp.html](http://sysmgt.lenovofiles.com/help/topic/com.lenovo.lxca.doc/lxca_usemobileapp.html)

### Configuración del puerto USB frontal para la conexión con Lenovo XClarity Controller

Antes de acceder a Lenovo XClarity Controller por medio del puerto USB frontal, se debe configurar el puerto USB para la conexión con Lenovo XClarity Controller.

#### Soporte del servidor

Para ver si el servidor admite el acceso a Lenovo XClarity Controller a través del puerto USB frontal, consulte uno de los siguientes elementos:

• Consulte [Capítulo 2 "Componentes del servidor" en la página 17](#page-20-1).

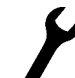

• Si hay un icono de llave en el puerto USB de su servidor, puede configurar el puerto USB para que se conecte con Lenovo XClarity Controller.

#### Configuración del puerto USB para la conexión de Lenovo XClarity Controller

Puede cambiar el puerto USB entre la operación normal y de gestión de Lenovo XClarity Controller mediante uno de los siguientes pasos.

- Mantenga presionado el botón de ID por al menos 3 segundos, hasta que el LED parpadee lentamente (una vez cada par de segundos). Consulte [Capítulo 2 "Componentes del servidor" en la página 17](#page-20-1) para conocer la ubicación del botón ID.
- En la CLI del controlador de gestión de Lenovo XClarity Controller, ejecute el comando usbfp. Para obtener información sobre el uso de la CLI de Lenovo XClarity Controller, consulte la sección "Interfaz de la línea de comandos" en la documentación de XCC compatible con su servidor en [https://](https://pubs.lenovo.com/lxcc-overview/)  [pubs.lenovo.com/lxcc-overview/](https://pubs.lenovo.com/lxcc-overview/).
- En la interfaz web del controlador de gestión de Lenovo XClarity Controller, haga clic en Configuración de BMC ➙ Red ➙ Gestión de puerto USB del panel frontal. Para obtener información sobre las funciones de interfaz web de Lenovo XClarity Controller, consulte la sección "Descripción de las funciones de XClarity Controller en la interfaz web" en la documentación de XCC compatible con su servidor en <https://pubs.lenovo.com/lxcc-overview/>.

#### Comprobación de la configuración actual del puerto USB

También puede comprobar la configuración actual del puerto USB, utilizando el CLI del controlador de gestión de Lenovo XClarity Controller (comando usbfp) o la interfaz web del controlador de gestión de Lenovo XClarity Controller (Configuración de BMC → Red → Gestión de puerto USB del panel frontal). Consulte las secciones "Interfaz de la línea de comandos" y "Descripción de las funciones de XClarity Controller en la interfaz web" en la documentación de XCC compatible con su servidor en [https://](https://pubs.lenovo.com/lxcc-overview/) [pubs.lenovo.com/lxcc-overview/](https://pubs.lenovo.com/lxcc-overview/).

### Actualización del firmware

Existen varias opciones disponibles para actualizar el firmware para el servidor.

Puede utilizar las herramientas listadas aquí para actualizar el firmware más reciente del servidor y de los dispositivos instalados en él.

- Las prácticas recomendadas relacionadas con la actualización del firmware están disponibles en el siguiente sitio:
	- <http://lenovopress.com/LP0656>
- El firmware más reciente se puede encontrar en el sitio siguiente:
	- <https://datacentersupport.lenovo.com/products/servers/thinksystem/sr650v2/downloads/driver-list>
- Puede suscribirse a la notificación del producto para mantener las actualizaciones de firmware actualizadas:
	- <https://datacentersupport.lenovo.com/tw/en/solutions/ht509500>

#### UpdateXpress System Packs (UXSP)

Lenovo generalmente lanza firmware en paquetes denominados UpdateXpress System Packs (UXSP). Para asegurarse de que todas las actualizaciones de firmware son compatibles, debe actualizar todo el firmware al mismo tiempo. Si está actualizando el firmware para el Lenovo XClarity Controller y UEFI, actualice el firmware de Lenovo XClarity Controller, en primer lugar.

#### Terminología del método de actualización

- Actualización en banda. La instalación o actualización se realiza mediante una herramienta o aplicación dentro de un sistema operativo que se ejecuta en la CPU base del servidor.
- Actualización fuera de banda. Lenovo XClarity Controller lleva a cabo la instalación o actualización que recopila la actualización y luego dirige la actualización al subsistema o dispositivo de destino. Las actualizaciones fuera de banda no tienen dependencia de un sistema operativo en ejecución en una CPU base. Sin embargo, la mayoría de las operaciones fuera de banda requieren que el servidor esté en el estado de alimentación S0 (encendido).
- Actualización en destino. La instalación o actualización se inicia desde un sistema operativo instalado que se ejecuta en el servidor de destino.
- Actualización fuera de destino. La instalación o actualización se inicia desde un dispositivo informático que interactúa directamente con el Lenovo XClarity Controller del servidor.
- UpdateXpress System Packs (UXSP). Los UXSP son paquetes de actualizaciones diseñados y probados para brindar un nivel interdependiente de funcionalidad, rendimiento y compatibilidad. Los UXSP están configurados para máquinas específicas y están diseñados (con actualizaciones de firmware y de controladores de dispositivo) para admitir distribuciones específicas de los sistemas operativos Windows Server, Red Hat Enterprise Linux (RHEL) y SUSE Linux Enterprise Server (SLES). También están disponibles UXSP para tipos de máquina específicos compuestos solo de firmware.

#### Herramientas de actualización de firmware

Consulte la tabla siguiente para determinar la herramienta óptima de Lenovo para instalar y configurar el firmware:

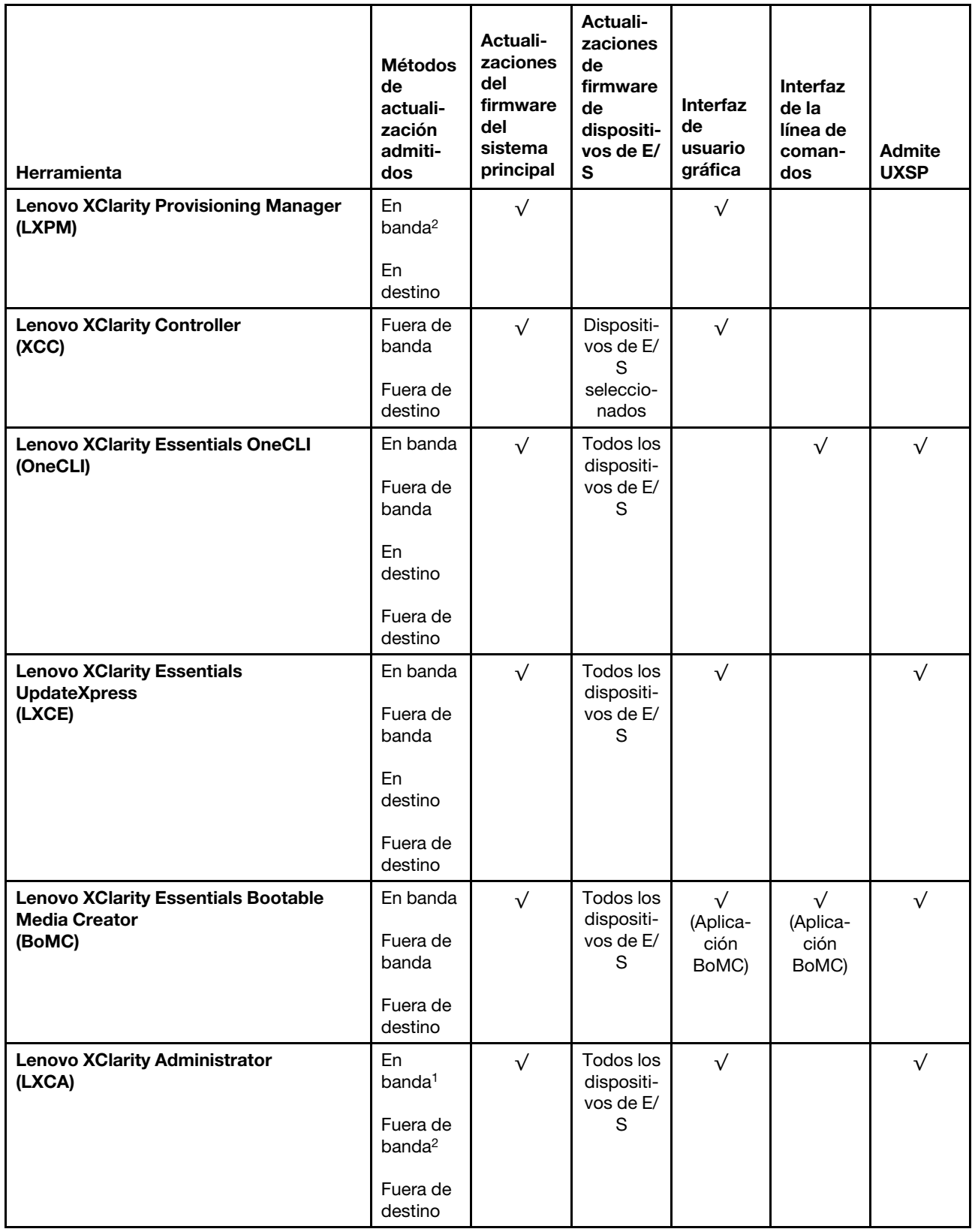

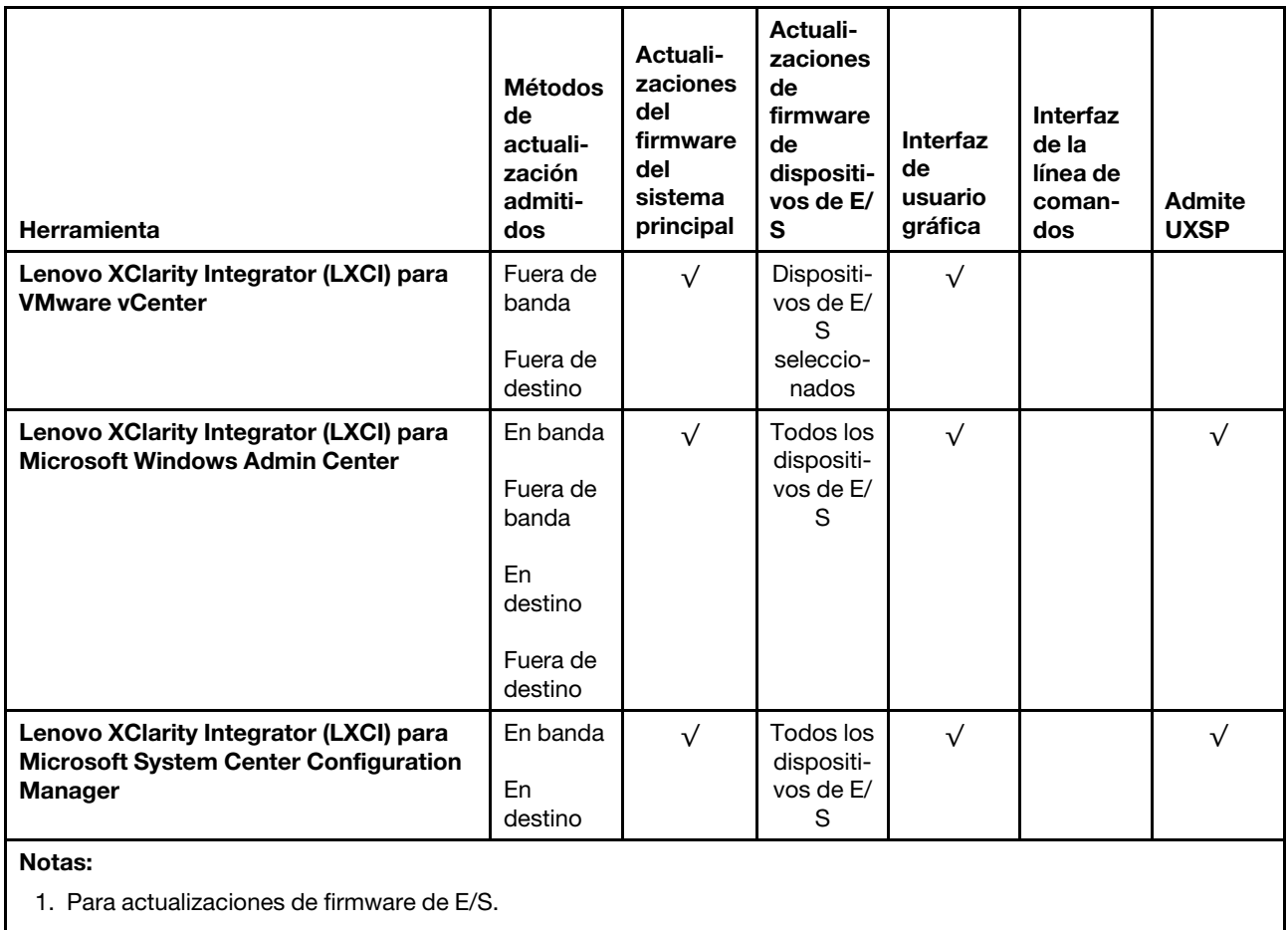

2. Para actualizaciones de firmware de BMC y UEFI.

#### • Lenovo XClarity Provisioning Manager

Desde Lenovo XClarity Provisioning Manager, puede actualizar el firmware de Lenovo XClarity Controller, el firmware de la UEFI y el software de Lenovo XClarity Provisioning Manager.

Nota: De forma predeterminada, se muestra la interfaz gráfica de usuario de Lenovo XClarity Provisioning Manager al iniciar el servidor y presionar la tecla especificada en las instrucciones que aparecen en pantalla. Si cambió el valor predeterminado a configuración de sistema por texto, puede abrir la interfaz gráfica de usuario a partir de la interfaz de configuración de sistema por texto.

Para obtener información adicional acerca del uso de Lenovo XClarity Provisioning Manager para actualizar firmware, consulte:

Sección "Actualización del firmware" en la documentación de LXPM compatible con su servidor en <https://pubs.lenovo.com/lxpm-overview/>

#### • Lenovo XClarity Controller

Si necesita instalar una actualización específica, puede utilizar la interfaz de Lenovo XClarity Controller para un servidor específico.

#### Notas:

– Para realizar una actualización en banda a través de Windows o Linux, se debe instalar el controlador del sistema operativo y habilitar la interfaz Ethernet sobre USB (también conocido como LAN sobre USB).

Para obtener información adicional acerca de la configuración de Ethernet sobre USB, consulte:

Sección "Configuración de Ethernet sobre USB" en la documentación de XCC de la versión compatible con su servidor en <https://pubs.lenovo.com/lxcc-overview/>

– Si actualiza el firmware mediante Lenovo XClarity Controller, asegúrese de haber descargado e instalado los controladores del dispositivo para el sistema operativo que se está ejecutando en el servidor.

Para obtener información adicional sobre el uso de Lenovo XClarity Controller, consulte:

Sección "Actualización de firmware del servidor" de la documentación de XCC compatible con su servidor en <https://pubs.lenovo.com/lxcc-overview/>

#### • Lenovo XClarity Essentials OneCLI

Lenovo XClarity Essentials OneCLI es una colección de varias aplicaciones de línea de comandos, que pueden utilizarse para gestionar servidores Lenovo. Su aplicación de actualización se puede usar para actualizar el firmware y los controladores de dispositivos para sus servidores. Puede realizar la actualización en el sistema operativo del host del servidor (en banda) o de forma remota mediante el BMC del servidor (fuera de banda).

Para obtener información adicional sobre el uso de Lenovo XClarity Essentials OneCLI, consulte:

[https://pubs.lenovo.com/lxce-onecli/onecli\\_c\\_update](https://pubs.lenovo.com/lxce-onecli/onecli_c_update)

#### • Lenovo XClarity Essentials UpdateXpress

Lenovo XClarity Essentials UpdateXpress proporciona la mayor parte de las funciones de actualización de OneCLI a través de una interfaz de usuario gráfica (GUI). Se puede usar para adquirir y desplegar los paquetes de actualización y las actualizaciones individuales de UpdateXpress System Pack (UXSP). Los UpdateXpress System Packs contienen actualizaciones de firmware y de controladores de dispositivo para Microsoft Windows y para Linux.

Puede obtener Lenovo XClarity Essentials UpdateXpress de la ubicación siguiente: <https://datacentersupport.lenovo.com/solutions/lnvo-xpress>

#### • Lenovo XClarity Essentials Bootable Media Creator

Puede utilizar Lenovo XClarity Essentials Bootable Media Creator (BoMC) para crear un medio de arranque que sea adecuado para las actualizaciones de firmware, las actualizaciones de VPD, el inventario y la recopilación de FFDC, la configuración avanzada del sistema, la gestión de claves, el borrado seguro, la configuración RAID y los diagnósticos de los servidores compatibles.

Puede obtener Lenovo XClarity Essentials BoMC en la siguiente ubicación:

<https://datacentersupport.lenovo.com/solutions/lnvo-bomc>

#### • Lenovo XClarity Administrator

Si gestiona varios servidores mediante Lenovo XClarity Administrator, puede actualizar el firmware para todos los servidores gestionados a través de esa interfaz. La gestión del firmware se simplifica asignando políticas de cumplimiento de firmware a los puntos finales gestionados. Cuando crea y asigna una política de cumplimiento a los puntos finales gestionados, Lenovo XClarity Administrator supervisa los cambios en el inventario correspondiente a dichos puntos finales y señala los puntos finales que no cumplen dicha política.

Para obtener información adicional sobre el uso de Lenovo XClarity Administrator, consulte:

[http://sysmgt.lenovofiles.com/help/topic/com.lenovo.lxca.doc/update\\_fw.html](http://sysmgt.lenovofiles.com/help/topic/com.lenovo.lxca.doc/update_fw.html)

#### • Ofertas de Lenovo XClarity Integrator

Las ofertas de Lenovo XClarity Integrator pueden integrar las funciones de gestión de Lenovo XClarity Administrator y su servidor con el software utilizado en una infraestructura de despliegue determinada, como VMware vCenter, Microsoft Admin Center o Microsoft System Center.

Para obtener información adicional sobre el uso de las ofertas de Lenovo XClarity Integrator, consulte:

<https://pubs.lenovo.com/lxci-overview/>

### Configuración de firmware

Existen varias opciones disponibles para instalar y configurar el firmware para el servidor.

Importante: No configure la opción ROM en Heredado a menos que se lo indique el soporte técnico de Lenovo. Este valor impide que los controladores UEFI para los dispositivos de la ranura se carguen, lo que puede provocar efectos secundarios negativos para el software de Lenovo, como Lenovo XClarity Administrator y Lenovo XClarity Essentials OneCLI y al Lenovo XClarity Controller. Los posibles efectos secundarios incluyen no poder determinar los detalles de la tarjeta de adaptador, como los niveles de firmware y el nombre del modelo. Cuando la información de la tarjeta del adaptador no está disponible, se usará información genérica para el nombre del modelo, como "Adaptador 06:00:00" en lugar del nombre de modelo real, como "ThinkSystem RAID 930-16i 4 GB Flash." En algunos casos, el proceso de arranque UEFI también se puede congelar.

#### • Lenovo XClarity Provisioning Manager

Desde Lenovo XClarity Provisioning Manager, puede configurar los valores de UEFI para el servidor.

Notas: Lenovo XClarity Provisioning Manager proporciona una interfaz gráfica de usuario para configurar un servidor. La interfaz basada en texto de configuración del sistema (Setup Utility) también está disponible. Desde Lenovo XClarity Provisioning Manager, puede elegir reiniciar el servidor y acceder a la interfaz por texto. Además, puede especificar que la interfaz por texto sea la predeterminada al visualizar al iniciar LXPM. Para hacerlo, vaya a Lenovo XClarity Provisioning Manager → Configuración de UEFI ➙ Valores del sistema ➙ <F1> Control de inicio ➙ Configuración por texto. Para iniciar el servidor con la interfaz del usuario gráfica, seleccione Automático o Conjunto de herramientas.

Consulte las siguientes documentaciones para obtener más información:

- Guía del usuario de Lenovo XClarity Provisioning Manager
	- Busque la versión LXPM de la documentación compatible con su servidor en [https://](https://pubs.lenovo.com/lxpm-overview/)  [pubs.lenovo.com/lxpm-overview/](https://pubs.lenovo.com/lxpm-overview/)
- Guía del usuario de UEFI
	- <https://pubs.lenovo.com/uefi-overview/>

#### • Lenovo XClarity Controller

Puede configurar el procesador de gestión del servidor a través de la interfaz web de Lenovo XClarity Controller o a través de la interfaz de la línea de comandos.

Para obtener información acerca de la configuración del servidor mediante Lenovo XClarity Controller, consulte:

Sección "Configuración del servidor" en la documentación de XCC compatible con su servidor en https:// [pubs.lenovo.com/lxcc-overview/](https://pubs.lenovo.com/lxcc-overview/)

#### • Lenovo XClarity Essentials OneCLI

Puede utilizar la aplicación de configuración y los comandos para ver los valores actuales de configuración del sistema y para realizar cambios en Lenovo XClarity Controller y UEFI. La información de configuración guardada se puede utilizar para replicar o restaurar otros sistemas.

Para obtener información acerca de la configuración del servidor mediante Lenovo XClarity Essentials OneCLI, consulte:

[https://pubs.lenovo.com/lxce-onecli/onecli\\_c\\_settings\\_info\\_commands](https://pubs.lenovo.com/lxce-onecli/onecli_c_settings_info_commands)

#### • Lenovo XClarity Administrator

Puede aprovisionar y preaprovisionar con rapidez todos sus servidores utilizando una configuración coherente. Los valores de configuración (como el almacenamiento local, los adaptadores de E/S, los valores de arranque, el firmware, los puertos y los valores del Lenovo XClarity Controller y la UEFI) se guardan como patrón del servidor, que puede aplicarse a uno o varios servidores gestionados. Cuando los patrones de servidor se actualizan, los cambios se despliegan automáticamente en los servidores aplicados.

Los detalles específicos acerca de la actualización del firmware mediante Lenovo XClarity Administrator están disponibles en:

[http://sysmgt.lenovofiles.com/help/topic/com.lenovo.lxca.doc/server\\_configuring.html](http://sysmgt.lenovofiles.com/help/topic/com.lenovo.lxca.doc/server_configuring.html)

### Configuración de la memoria

El rendimiento de memoria depende de un número de variables, como modalidad de memoria, velocidad de memoria, filas de memoria, llenado de memoria y procesador.

Hay más información sobre la optimización del rendimiento de memoria y configuración de memoria disponible en el sitio web de Lenovo Press.

<https://lenovopress.com/servers/options/memory>

Además, puede aprovechar un configurador de memoria, que está disponible en el siguiente sitio:

#### [http://1config.lenovo.com/#/memory\\_configuration](http://1config.lenovo.com/#/memory_configuration)

Para obtener información específica acerca del orden de instalación requerido para los módulos de memoria en su servidor, según la configuración del sistema y el modo de memoria que está implementando, consulte ["Reglas y orden de instalación de un módulo de memoria" en la página 251.](#page-254-0)

### Habilitar Software Guard Extensions (SGX)

Intel® Extensiones de protección de software (Intel® SGX) funciona bajo la suposición de que la información de seguridad incluye solo los componentes internos del paquete de CPU y deja la DRAM como no confiable.

Lleva a cabo los siguientes pasos para activar el SGX.

- Paso 1. Asegúrese de seguir la secuencia de alojamiento del módulo de memoria para las configuraciones SGX en ["Modo independiente" en la página 252.](#page-255-0) (La configuración de DIMM debe tener al menos 8 DIMM por zócalo para admitir SGX).
- Paso 2. Reinicie el sistema. Antes de que se inicie el sistema operativo, presione la tecla especificada en las instrucciones en pantalla para ingresar a Setup Utility. (Para obtener más información, consulte la sección "Arranque" en la documentación de LXPM compatible con su servidor en [https://](https://pubs.lenovo.com/lxpm-overview/)  [pubs.lenovo.com/lxpm-overview/](https://pubs.lenovo.com/lxpm-overview/).)
- Paso 3. Vaya a Valores del sistema  $\rightarrow$  Procesadores  $\rightarrow$  Agrupación en clústeres basada en UMA y desactive la opción.
- Paso 4. Vaya a Valores del sistema  $\rightarrow$  Procesadores  $\rightarrow$  Cifrado de memoria total (TME) y active la opción.
- Paso 5. Guarde los cambios, luego vaya a Valores del sistema → Procesadores → SW Guard Extension (SGX) y active la opción.

Nota: Para obtener más información, consulte <https://lenovopress.lenovo.com/lp1471.pdf>.

### Configuración de las matrices RAID

El uso de una matriz redundante de discos independientes (RAID) para almacenar datos sigue siendo uno de los métodos mas comunes y más rentables de aumentar el rendimiento, la disponibilidad y la capacidad de almacenamiento del servidor.

RAID aumenta el rendimiento al permitir que varias unidades procesen solicitudes de E/S simultáneamente. RAID también previene la pérdida de datos en caso de un fallo de unidad al reconstruir (o recompilar) los datos faltantes de la unidad que presenta fallas mediante los datos de las unidades restantes.

Una matriz RAID (también denominada grupo de unidades RAID) es un grupo de varias unidades físicas que utilizan un método común para distribuir datos entre las unidades. Una unidad virtual (también denominada disco virtual o unidad lógica) es una partición en el grupo de unidades que se compone de segmentos de datos contiguos en las unidades. La unidad virtual se presenta al sistema operativo del host como un disco físico en el que se puede crear particiones para crear unidades lógicas de SO o volúmenes.

Una introducción a RAID está disponible en el siguiente sitio web de Lenovo Press:

#### <https://lenovopress.com/lp0578-lenovo-raid-introduction>

Existe información detallada acerca de las herramientas de gestión y recursos de RAID disponible en el sitio web siguiente de Lenovo Press:

<https://lenovopress.com/lp0579-lenovo-raid-management-tools-and-resources>

#### Notas:

- Antes de configurar RAID para las unidades NVMe, siga los pasos siguientes para habilitar VROC:
	- 1. Reinicie el sistema. Antes de que se inicie el sistema operativo, presione F1 para entrar en Setup Utility.
- 2. Vaya a Valores del sistema  $\rightarrow$  Dispositivos y puertos de E/S  $\rightarrow$  Intel VMD y habilite la opción.
- 3. Guarde los cambios y reinicie el sistema.
- VROC Intel-SSD-Only admite niveles RAID 0, 1, 5 y 10 con unidades Intel NVMe.
- VROC Premium requiere una clave de activación y admite los niveles RAID 0, 1, 5 y 10 con unidades NVMe que no son de Intel. Para obtener más información sobre la adquisición e instalación de la clave de activación, consulte <https://fod.lenovo.com/lkms>.

### Despliegue del sistema operativo

Existen varias opciones disponibles para desplegar un sistema operativo en uno o más servidores.

#### Sistemas operativos disponibles

Sistemas operativos compatibles y certificados:

- Microsoft Windows Server
- Red Hat Enterprise Linux
- SUSE Linux Enterprise Server
- VMware ESXi
- Canonical Ubuntu

Lista completa de los sistemas operativos: <https://lenovopress.lenovo.com/osig>

#### Despliegue basado en la herramienta

• Contexto de varios servidores

Herramientas disponibles:

– Lenovo XClarity Administrator

[http://sysmgt.lenovofiles.com/help/topic/com.lenovo.lxca.doc/compute\\_node\\_image\\_deployment.html](http://sysmgt.lenovofiles.com/help/topic/com.lenovo.lxca.doc/compute_node_image_deployment.html)

– Lenovo XClarity Essentials OneCLI

[https://pubs.lenovo.com/lxce-onecli/onecli\\_r\\_uxspi\\_proxy\\_tool](https://pubs.lenovo.com/lxce-onecli/onecli_r_uxspi_proxy_tool)

– Paquete de despliegue de Lenovo XClarity Integrator para SCCM (solo para el sistema operativo Windows)

[https://pubs.lenovo.com/lxci-deploypack-sccm/dpsccm\\_c\\_endtoend\\_deploy\\_scenario](https://pubs.lenovo.com/lxci-deploypack-sccm/dpsccm_c_endtoend_deploy_scenario)

#### • Contexto de servidor único

Herramientas disponibles:

– Lenovo XClarity Provisioning Manager

Sección de "Instalación del SO" de la documentación de LXPM compatible con su servidor en https:// [pubs.lenovo.com/lxpm-overview/](https://pubs.lenovo.com/lxpm-overview/)

– Lenovo XClarity Essentials OneCLI

[https://pubs.lenovo.com/lxce-onecli/onecli\\_r\\_uxspi\\_proxy\\_tool](https://pubs.lenovo.com/lxce-onecli/onecli_r_uxspi_proxy_tool)

– Paquete de despliegue de Lenovo XClarity Integrator para SCCM (solo para el sistema operativo Windows)

[https://pubs.lenovo.com/lxci-deploypack-sccm/dpsccm\\_c\\_endtoend\\_deploy\\_scenario](https://pubs.lenovo.com/lxci-deploypack-sccm/dpsccm_c_endtoend_deploy_scenario)

#### Despliegue manual

Si no puede acceder a las herramientas anteriores, siga las instrucciones que se incluyen a continuación, descargue la Guía de instalación del SO correspondiente y, a continuación, despliegue el sistema operativo manualmente haciendo referencia a la guía.

- 1. Visite la página siguiente: <https://datacentersupport.lenovo.com/solutions/server-os>.
- 2. Seleccione un sistema operativo en el panel de navegación y haga clic en Resources (Recursos).
- 3. Ubique el área de "Guías de instalación del SO" y haga clic en las instrucciones de instalación. A continuación, siga las instrucciones para completar la tarea de despliegue del sistema operativo.

### Creación de copia de seguridad de la configuración de servidores

Después de especificar el servidor o de modificar la configuración, es recomendable realizar una copia de seguridad completa de la configuración de servidor.

Asegúrese de crear copias de seguridad para los siguientes componentes del servidor:

• Procesador de gestión

Puede crear una copia de seguridad de la configuración de procesador de gestión mediante la interfaz del Lenovo XClarity Controller. Para obtener más información sobre crear copias de seguridad de la configuración del procesador de gestión, consulte:

Sección "Copia de seguridad de la configuración del BMC" en la documentación de XCC compatible con su servidor en <https://pubs.lenovo.com/lxcc-overview/>.

Como alternativa, puede utilizar el comando save de Lenovo XClarity Essentials OneCLI para crear una copia de seguridad de todos los valores de configuración. Para obtener más información sobre el comando save, consulte:

[https://pubs.lenovo.com/lxce-onecli/onecli\\_r\\_save\\_command](https://pubs.lenovo.com/lxce-onecli/onecli_r_save_command)

• Sistema operativo

Utilice los métodos de copia de seguridad para crear una copia de seguridad del sistema operativo y de los datos de usuario para el servidor.

### Actualización de los datos de producto fundamentales (VPD)

Tras la configuración inicial del sistema, puede actualizar algunos datos de producto fundamentales (VPD), como la etiqueta de activo y el identificador único universal (UUID).

### Actualización del identificador único universal (UUID)

Opcionalmente, puede actualizar el identificador único universal (UUID).

Hay dos métodos disponibles para actualizar el UUID:

• Desde Lenovo XClarity Provisioning Manager

Para actualizar el UUID desde Lenovo XClarity Provisioning Manager:

- 1. Inicie el servidor y presione la tecla de acuerdo con las instrucciones en pantalla. (Para obtener más información, consulte la sección "Arranque" en la documentación de LXPM compatible con su servidor en <https://pubs.lenovo.com/lxpm-overview/>.) La interfaz de Lenovo XClarity Provisioning Manager se mostrará de forma predeterminada.
- 2. Si se requiere la contraseña de administrador de encendido, ingrese la contraseña.
- 3. En la página Resumen del sistema, haga clic en Actualizar VPD.

4. Actualice el UUID.

• Desde Lenovo XClarity Essentials OneCLI

Lenovo XClarity Essentials OneCLI establece el UUID en el Lenovo XClarity Controller. Seleccione uno de los siguientes métodos para acceder al Lenovo XClarity Controller y establecer el UUID:

- Opere desde el sistema de destino, como acceso LAN o KCS (keyboard console style, estilo de consola de teclado)
- Acceso remoto al sistema de destino (basado en TCP/IP)

Para actualizar el UUID desde Lenovo XClarity Essentials OneCLI:

1. Descargue e instale Lenovo XClarity Essentials OneCLI.

Para descargar un Lenovo XClarity Essentials OneCLI, visite el siguiente sitio:

<https://datacentersupport.lenovo.com/solutions/HT116433>

- 2. Copie y descomprima en el servidor el paquete OneCLI, que también incluye otros archivos necesarios. Asegúrese de descomprimir la aplicación OneCLI y los archivos necesarios en el mismo directorio.
- 3. Después de implementar Lenovo XClarity Essentials OneCLI, escriba el siguiente comando para actualizar la UUID:

onecli config createuuid SYSTEM\_PROD\_DATA.SysInfoUUID [access\_method]

Donde:

#### [access\_method]

Método de acceso que ha elegido utilizar de entre los siguientes métodos:

– Para el acceso de LAN autenticado en línea, escriba el comando:

[--bmc-username <xcc\_user\_id> --bmc-password <xcc\_password>]

Donde:

xcc\_user\_id

El nombre de cuenta de BMC/IMM/XCC (1 de 12 cuentas). El valor predeterminado es USERID.

xcc\_password

La contraseña de la cuenta de BMC/IMM/XCC (1 de 12 cuentas).

El comando de ejemplo es el siguiente:

onecli config createuuid SYSTEM\_PROD\_DATA.SysInfoUUID --bmc-username <xcc\_user\_id> --bmc-password <xcc\_password>

– Acceso de KCS en línea (no autenticado y restringido al usuario):

No es necesario especificar un valor para access method cuando se utiliza este método de acceso.

El comando de ejemplo es el siguiente:

onecli config createuuid SYSTEM\_PROD\_DATA.SysInfoUUID

Nota: El método de acceso KCS utiliza la interfaz IPMI/KCS, que requiere que el controlador IPMI esté instalado.

– Para el acceso remoto de LAN, escriba el comando:

[−−bmc <xcc\_user\_id>:<xcc\_password>@<xcc\_external\_ip>]

#### Donde:

xcc\_external\_ip

Dirección IP externa de BMC/IMM/XCC. No existe un valor predeterminado. Este parámetro es obligatorio.

xcc\_user\_id

El nombre de cuenta de BMC/IMM/XCC (1 de 12 cuentas). El valor predeterminado es USERID.

xcc\_password

La contraseña de la cuenta de BMC/IMM/XCC (1 de 12 cuentas).

Nota: La dirección IP externa de USB de BMC, IMM o XCC, el nombre de cuenta y la contraseña son válidos para este comando.

El comando de ejemplo es el siguiente:

onecli config createuuid SYSTEM\_PROD\_DATA.SysInfoUUID −−bmc <xcc\_user\_id>:<xcc\_password>@<xcc\_ external\_ip>

- 4. Reinicie el Lenovo XClarity Controller.
- 5. Reinicie el servidor.

### Actualización de la etiqueta de activo

De manera opcional, puede actualizar la etiqueta de activo.

Hay dos métodos disponibles para actualizar la etiqueta de activo:

• Desde Lenovo XClarity Provisioning Manager

Para actualizar la información de la etiqueta de activo desde Lenovo XClarity Provisioning Manager:

- 1. Inicie el servidor y presione F1 para mostrar la interfaz de Lenovo XClarity Provisioning Manager.
- 2. Si se requiere la contraseña de administrador de encendido, ingrese la contraseña.
- 3. En la página Resumen del sistema, haga clic en Actualizar VPD.
- 4. Actualice la información de la etiqueta de propiedad.
- Desde Lenovo XClarity Essentials OneCLI

Lenovo XClarity Essentials OneCLI establece la etiqueta de activo en el Lenovo XClarity Controller. Seleccione uno de los siguientes métodos para acceder al Lenovo XClarity Controller y establecer la etiqueta de activo:

- Opere desde el sistema de destino, como acceso LAN o KCS (keyboard console style, estilo de consola de teclado)
- Acceso remoto al sistema de destino (basado en TCP/IP)

Para actualizar la información de la etiqueta de activo desde Lenovo XClarity Essentials OneCLI:

1. Descargue e instale Lenovo XClarity Essentials OneCLI.

Para descargar un Lenovo XClarity Essentials OneCLI, visite el siguiente sitio:

<https://datacentersupport.lenovo.com/solutions/HT116433>

- 2. Copie y descomprima en el servidor el paquete OneCLI, que también incluye otros archivos necesarios. Asegúrese de descomprimir la aplicación OneCLI y los archivos necesarios en el mismo directorio.
- 3. Después de implementar Lenovo XClarity Essentials OneCLI, escriba el siguiente comando para establecer la DMI:

onecli config set SYSTEM\_PROD\_DATA.SysEncloseAssetTag <asset\_tag> [access\_method]

Donde:

<asset\_tag>

Número de etiqueta de propiedad del servidor. Escriba aaaaaaaaaaaaaaaaaaaaaaaaaaaaaaaaa, donde aaaaaaaaaaaaaaaaaaaaaaaaaaaaaaaaa es el número de etiqueta de propiedad.

[access\_method]

Método de acceso que ha elegido utilizar de entre los siguientes métodos:

– Para el acceso de LAN autenticado en línea, escriba el comando:

[--bmc-username <xcc\_user\_id> --bmc-password <xcc\_password>]

Donde:

xcc\_user\_id

El nombre de cuenta de BMC/IMM/XCC (1 de 12 cuentas). El valor predeterminado es USERID.

xcc\_password

La contraseña de la cuenta de BMC/IMM/XCC (1 de 12 cuentas).

El comando de ejemplo es el siguiente:

onecli config set SYSTEM\_PROD\_DATA.SysEncloseAssetTag <asset\_tag> --bmc-username <xcc\_user\_id> --bmc-password <xcc\_password>

– Acceso de KCS en línea (no autenticado y restringido al usuario):

No es necesario especificar un valor para access\_method cuando se utiliza este método de acceso.

El comando de ejemplo es el siguiente:

onecli config set SYSTEM\_PROD\_DATA.SysEncloseAssetTag <asset\_tag>

Nota: El método de acceso KCS utiliza la interfaz IPMI/KCS, que requiere que el controlador IPMI esté instalado.

– Para el acceso remoto de LAN, escriba el comando:

[--bmc <xcc\_user\_id>:<xcc\_password>@<xcc\_external\_ip>]

Donde:

xcc\_external\_ip

La dirección IP de BMC/IMM/XCC. No existe un valor predeterminado. Este parámetro es obligatorio.

xcc\_user\_id

La cuenta de BMC/IMM/XCC (1 de 12 cuentas). El valor predeterminado es USERID.

xcc\_password

La contraseña de la cuenta de BMC/IMM/XCC (1 de 12 cuentas).

Nota: La dirección IP interna de LAN/USB de BMC, IMM o XCC, el nombre de cuenta y la contraseña son válidos para este comando.

El comando de ejemplo es el siguiente:

onecli config set SYSTEM\_PROD\_DATA.SysEncloseAssetTag <asset\_tag> −−bmc <xcc\_user\_id>:<xcc\_password>@<xcc\_external\_ip>

4. Restablezca Lenovo XClarity Controller a sus valores predeterminados de fábrica Consulte la sección "Restablecimiento de BMC a los valores predeterminados de fábrica" en la documentación de XCC compatible con su servidor en <https://pubs.lenovo.com/lxcc-overview/>.

# <span id="page-386-2"></span>Capítulo 6. Resolución de problemas de instalación conocidos

Utilice esta información para resolver los problemas que pueda tener al configurar el sistema.

Use la información de esta sección para diagnosticar y resolver problemas que pueda encontrar durante la instalación y configuración inicial del servidor.

- ["El servidor no se enciende \(sin indicación de que la alimentación de entrada esté conectada al](#page-386-0) [servidor\)." en la página 383](#page-386-0)
- ["El servidor muestra inmediatamente el visor de sucesos de la POST cuando está encendido" en la](#page-386-1)  [página 383](#page-386-1)
- ["El hipervisor integrado no está en la lista de arranque." en la página 384](#page-387-0)
- ["El servidor no reconoce una unidad de disco duro" en la página 384](#page-387-1)
- ["Memoria física mostrada es menos que la memoria física instalada" en la página 385](#page-388-0)
- ["Un dispositivo opcional de Lenovo recién instalado no funciona." en la página 387](#page-390-0)
- ["El error de voltaje de la placa se muestra en el registro de sucesos" en la página 387](#page-390-1)

#### <span id="page-386-0"></span>El servidor no se enciende (sin indicación de que la alimentación de entrada esté conectada al servidor).

Lleve a cabo los pasos siguientes hasta que se solucione el problema:

- 1. Compruebe el registro de eventos para ver si hay sucesos relacionados con el servidor que no se enciende.
- 2. Compruebe si hay algún LED que brille de forma parpadeante en color ámbar.
- 3. Compruebe el LED de encendido en el panel frontal del operador.
- 4. Revise el panel frontal del operador LCD para ver las indicaciones de error.
- 5. Compruebe los LED de la fuente de alimentación y asegúrese de que las fuentes de alimentación funcionen:
	- a. Asegúrese de que ambas fuentes de alimentación instaladas en el servidor sean del mismo tipo. Combinar fuentes de alimentación distintas en el servidor provocará un error del sistema.
	- b. Asegúrese de que los cables de alimentación estén conectados correctamente a una toma de corriente que funcione. La fuente de alimentación cumple con los requisitos de alimentación de entrada para las fuentes de alimentación instaladas (consulte las etiquetas de la fuente de alimentación).
	- c. Desconecte y vuelva a conectar los cables de alimentación de entrada.
	- d. Vuelva a activar las fuentes de alimentación.
	- e. Sustituya las fuentes de alimentación una por una y compruebe que el botón de encendido funcione después de instalar cada una.
- 6. Si el problema continúa, recopile la información de error con los registros del sistema capturados y contacte al soporte de Lenovo.

#### <span id="page-386-1"></span>El servidor muestra inmediatamente el visor de sucesos de la POST cuando está encendido

Lleve a cabo los siguientes pasos hasta que se solucione el problema.

- 1. Corrija los errores que se indican en los LED de diagnóstico de Lightpath.
- 2. Asegúrese de que el servidor admita a todos los procesadores y que los procesadores coinciden en velocidad y tamaño de la memoria caché.

Puede los detalles del procesador desde la configuración del sistema.

Para determinar si el procesador es compatible para el servidor, consulte [https://](https://serverproven.lenovo.com/) [serverproven.lenovo.com/](https://serverproven.lenovo.com/).

- 3. (Solo un técnico de servicio experto) Asegúrese de que el procesador 1 esté colocado correctamente
- 4. (Solo un técnico de servicio experto) Quite el procesador 2 y reinicie el servidor.
- 5. Sustituya los siguientes componentes de uno en uno, en el orden mostrado y reiniciando el servidor cada vez:
	- a. (Solo un técnico de servicio experto) Procesador
	- b. (Solo un técnico de servicio experto) Placa del sistema

#### <span id="page-387-0"></span>El hipervisor integrado no está en la lista de arranque.

Lleve a cabo los pasos siguientes hasta que se solucione el problema.

- 1. Revise <https://serverproven.lenovo.com/> para validar que el dispositivo de hipervisor integrado sea admitido para el servidor.
- 2. Si el servidor se instaló, movió o recibió mantenimiento recientemente, o si esta es la primera vez que se usa el hipervisor incorporado, asegúrese de que el dispositivo esté conectado correctamente y que no haya daño físico en los conectores.
- 3. Asegúrese de que el dispositivo hipervisor integrado esté enumerado en la lista de opción de arranque disponibles. En la interfaz de usuario del controlador de gestión, haga clic en Configuración del servidor → Opciones de arranque.

Para obtener información acerca de cómo acceder a la interfaz de usuario del controlador de gestión, consulte:

Sección "Acceder a la interfaz web de XClarity Controller" en la documentación de XCC compatible con su servidor en <https://pubs.lenovo.com/lxcc-overview/>.

- 4. Consulte la documentación que se incluye con el dispositivo flash del hipervisor integrado opcional para validar la configuración correcta del dispositivo.
- 5. Revise <http://datacentersupport.lenovo.com> para ver consejos técnicos (boletines de servicio) relacionados con el hipervisor incorporado y el servidor.
- 6. Asegúrese de que el software restante funcione en el servidor para garantizar que funcione correctamente.

#### <span id="page-387-1"></span>El servidor no reconoce una unidad de disco duro

Lleve a cabo los siguientes pasos hasta que se solucione el problema.

- 1. Fíjese en el LED amarillo de estado correspondiente a la unidad de disco duro. Si el LED está encendido, significa que hay un error en la unidad.
- 2. Si el LED de estado está iluminado, quite la unidad de la bahía, espere 45 segundos y vuelva a insertar la unidad, asegurándose de que el conjunto de la unidad se conecta a la placa posterior de la unidad de disco duro.
- 3. Observe el LED verde de actividad de la unidad de disco duro y el LED amarillo de estado correspondientes y lleve a cabo las operaciones correspondientes en distintas situaciones:
	- Si el LED verde de actividad parpadea y el LED amarillo de estado no está iluminado, significa que el controlador reconoce la unidad y que esta funciona correctamente. Ejecute las pruebas de diagnóstico para las unidades de disco duro. Cuando inicia un servidor y presiona la tecla especificada en las instrucciones en pantalla, se muestra la LXPM de forma predeterminada. (Para obtener más información, consulte la sección "Inicio" en la documentación de LXPM compatible con su servidor en <https://pubs.lenovo.com/lxpm-overview/>.) Puede realizar diagnósticos de la unidad de

disco duro desde esta interfaz. En la página de diagnóstico, haga clic en Ejecutar diagnóstico → HDD test.

- Si el LED verde de actividad parpadea y el LED amarillo de estado parpadea lentamente, significa que el controlador reconoce la unidad y que esta se reconstruye.
- Si ninguno de los LED parpadea ni está encendido, compruebe si la placa posterior de la unidad de disco duro está colocada correctamente. Para obtener más detalles, vaya al paso 4.
- Si el LED verde de actividad parpadea y el LED amarillo de estado está iluminado, sustituya la unidad. Si la actividad de los LED continúa igual, vaya al paso Problemas de unidad de disco duro. Si la actividad de los LED cambia, vuelva al paso 1.
- 4. Asegúrese de que la placa posterior de la unidad de disco duro está bien colocada. Cuando está bien colocada, los conjuntos de la unidad se conectan correctamente a la placa posterior sin que esta se doble o se mueva.
- 5. Vuelva a colocar el cable de alimentación de la placa posterior y repita los pasos 1 a 3.
- 6. Vuelva a colocar el cable de señal de la placa posterior y repita los pasos 1 a 3.
- 7. Si sospecha que existe un daño en el cable de señal de la placa posterior o en la placa posterior:
	- Sustituya el cable de señal afectado de la placa posterior.
	- Sustituya la placa posterior afectada.
- 8. Ejecute las pruebas de diagnóstico para las unidades de disco duro. Cuando inicia un servidor y presiona la tecla especificada en las instrucciones en pantalla, se muestra la LXPM de forma predeterminada. Puede realizar diagnósticos de la unidad de disco duro desde esta interfaz. Desde la página Diagnóstico, haga clic en Ejecutar diagnóstico → Prueba de unidad de disco.

Sobre la base de esas pruebas:

- Si la placa posterior pasa la prueba pero no se reconocen las unidades, sustituya el cable de señal de la placa posterior y vuelva a ejecutar las pruebas.
- Sustituya la placa posterior.
- Si el adaptador no pasa la prueba, desconecte el cable de señal de la placa posterior del adaptador y ejecute las pruebas de nuevo.
- Si el adaptador no pasa la prueba, sustitúyalo.

#### <span id="page-388-0"></span>Memoria física mostrada es menos que la memoria física instalada

Lleve a cabo el siguiente procedimiento para solucionar el problema:

Nota: Cada vez que se instala o quita un módulo de memoria, debe desconectar el servidor de la fuente de alimentación; a continuación, espere 10 segundos antes de reiniciar el servidor.

- 1. Asegúrese de que:
	- No hay ningún LED de error encendido en el panel de información del operador.
	- No hay ningún LED de error de módulo de memoria encendido en la placa del sistema.
	- El canal duplicado de memoria no justifica la discrepancia.
	- Los módulos de memoria están colocados correctamente.
	- Ha instalado el tipo de módulo de memoria correcto (consulte ["Reglas de PMEM" en la página 257](#page-260-0) para obtener los requisitos).
	- Después de cambiar o sustituir un módulo de memoria, la configuración de memoria se actualiza en el programa Setup Utility.
- Todos los bancos de memoria están habilitados. Es posible que el servidor haya deshabilitado automáticamente un banco de memoria al detectar un problema, o que un banco de memoria se haya deshabilitado manualmente.
- No existe ninguna discrepancia de memoria cuando el servidor está en la configuración mínima de la memoria.
- Cuando se instalan PMEM:
	- a. Consulte ["Reglas de PMEM" en la página 257](#page-260-0) y compruebe si la memoria que se muestra se ajusta a la descripción del modo.
	- b. Si se define la memoria en el modo de aplicación directa, asegúrese de crear copias de seguridad de todos los datos y eliminar todos los espacios de nombre antes de sustituir o añadir cualquier PMEM.
	- c. Si los PMEM se establecieron recientemente en el modo de memoria, reviértalo al modo de aplicación directa y examine si hay espacio de nombre que no se hayan eliminado.
	- d. Vaya a Setup Utility, seleccione **Configuración del sistema y gestión de arranque → Intel** Optane PMEM ➙ Seguridad y asegúrese de que la seguridad de todas las unidades de PMEM esté deshabilitada.
- 2. Vuelva a colocar los módulos de memoria y, a continuación, reinicie el servidor.
- 3. Revise el registro de errores de la POST:
	- Si una interrupción de gestión del sistema (SMI) ha deshabilitado un módulo de memoria, sustituya dicho módulo.
	- Si el usuario o la POST han deshabilitado un módulo de memoria, vuelva a colocar el módulo y, a continuación, ejecute el programa Setup Utility para habilitarlo.
- 4. Ejecute los diagnósticos de memoria. Cuando inicia una solución y presiona la tecla especificada en las instrucciones en pantalla, se muestra la interfaz gráfica de usuario de LXPM de forma predeterminada. (Para obtener más información, consulte la sección "Inicio" en la documentación de LXPM compatible con su servidor en <https://pubs.lenovo.com/lxpm-overview/>.) Puede realizar diagnósticos de memoria a través de esta interfaz. En la página de diagnóstico, haga clic en Ejecutar diagnóstico → Prueba de memoria o Prueba PMEM.

Notas: Al instalar PMEM, lleve a cabo diagnósticos considerando el modo en el que están configurados en ese momento.

- Modo de aplicación directa:
	- Lleve a cabo la prueba de memoria para los módulos de memoria de DRAM.
	- Ejecute la prueba PMEM para PMEM.
- Modo de memoria:

Lleve a cabo ambas, la prueba de memoria y la prueba PMEM para PMEM.

5. Invierta los módulos entre los canales (del mismo procesador) y reinicie el servidor. Si el problema está asociado a un módulo de memoria, sustitúyalo.

Nota: Al instalar PMEM, siga este método solo en el modo de memoria.

- 6. Vuelva a habilitar todos los módulos de memoria mediante el programa Setup Utility y, a continuación, reinicie el servidor.
- 7. (Solo un técnico de servicio experto) Instale el módulo de memoria con errores en un conector de módulo de memoria para el procesador 2 (si está instalado) para verificar que el problema no es el procesador ni el conector del módulo de memoria.
- 8. (Solo un técnico de servicio experto) Sustituya la placa del sistema.

#### <span id="page-390-0"></span>Un dispositivo opcional de Lenovo recién instalado no funciona.

- 1. Revise el registro de eventos de XCC para ver si hay sucesos asociados con el dispositivo.
- 2. Asegúrese de que:
	- El servidor admite el dispositivo (consulte <https://serverproven.lenovo.com/>).
	- Ha seguido las instrucciones de instalación que venían con el dispositivo y el dispositivo se ha instalado correctamente.
	- No ha aflojado otros dispositivos instalados ni otros cables.
	- Ha actualizado la información de la configuración en configuración del sistema. Cuando reinicie un servidor y presione la tecla de acuerdo con las instrucciones en pantalla para mostrar Setup Utility. (Para obtener más información, consulte la sección "Inicio" en la documentación de LXPM compatible con su servidor en <https://pubs.lenovo.com/lxpm-overview/>.) Siempre que cambie la memoria o cualquier otro dispositivo, debe actualizar la configuración.
- 3. Vuelva a colocar la conexión del cable y asegúrese de que no hay daño físico en el cable.
- 4. Vuelva a colocar el dispositivo que acaba de instalar.
- 5. Sustituya el dispositivo que acaba de instalar.

#### <span id="page-390-1"></span>El error de voltaje de la placa se muestra en el registro de sucesos

Lleve a cabo los pasos siguientes hasta que se solucione el problema.

- 1. Restaure el sistema a la configuración mínima. Consulte ["Especificaciones" en la página 8](#page-11-0) para obtener información acerca del número mínimo de procesadores y DIMM.
- 2. Reinicie el sistema.
	- Si se reinicia del sistema, agregue los elementos que quitó, uno a la vez y reinicie el sistema después de cada instalación, hasta que se produzca el error. Sustituya el elemento que causa el error.
	- Si el sistema no se reinicia, puede que la placa del sistema produzca el problema.

# <span id="page-392-0"></span>Apéndice A. Obtención de ayuda y asistencia técnica

Si necesita ayuda, servicio o asistencia técnica, o simplemente desea obtener más información acerca de los productos de Lenovo, encontrará una amplia variedad de fuentes disponibles en Lenovo que le asistirán.

En la siguiente dirección de la World Wide Web, encontrará información actualizada acerca de los sistemas, los dispositivos opcionales, los servicios y el soporte de Lenovo:

#### <http://datacentersupport.lenovo.com>

Nota: Esta sección incluye referencias a sitios web de IBM e información sobre cómo obtener servicio. IBM es el proveedor de servicios preferido de Lenovo para ThinkSystem.

### Sugerencias de tecnología

Lenovo actualiza continuamente el sitio web de soporte con los consejos y técnicas más recientes que puede aplicar para resolver problemas que pueda tener con el servidor. Estas sugerencias de tecnología (también llamados consejos RETAIN o boletines de servicio) proporcionan procedimientos para solucionar o resolver problemas relacionados con la operación de su servidor.

Para buscar las sugerencias de tecnología disponibles para el servidor:

- 1. Vaya a <http://datacentersupport.lenovo.com> y navegue a la página de soporte correspondiente a su servidor.
- 2. Haga clic en **How To's (Cómo)** en el panel de navegación.
- 3. Haga clic en Article Type (Tipo de artículo)  $\rightarrow$  Solution (Solución) en el menú desplegable.

Siga las instrucciones de la pantalla para elegir la categoría del problema que tiene.

### Avisos de seguridad

Lenovo está comprometido con el desarrollo de productos y servicios que se adhieran a los estándares más altos de calidad, con el fin de proteger a nuestros clientes y a sus datos. En las circunstancias donde se notifican potenciales vulnerabilidades, es responsabilidad del Equipo de respuesta a incidentes de seguridad de productos Lenovo (PSIRT) investigar y proporcionar información a nuestros clientes, de modo que pueden establecer planes de la mitigación mientras trabajamos para entregar soluciones.

La lista de avisos actuales está disponible en la siguiente ubicación: [https://datacentersupport.lenovo.com/product\\_security/home](https://datacentersupport.lenovo.com/product_security/home)

### Antes de llamar

Antes de llamar, existen varios pasos que debe tomar para intentar resolver el problema usted mismo. Si decide que necesita solicitar asistencia, recopile la información necesaria para el técnico de servicio para facilitar la resolución expedita del problema.

#### Intente resolver el problema usted mismo

Usted puede resolver muchos problemas sin asistencia externa siguiendo los procedimientos de resolución de problemas que Lenovo proporciona en la ayuda en línea o en la documentación del producto Lenovo. La documentación del producto Lenovo también describe las pruebas de diagnóstico que usted puede realizar. La documentación de la mayoría de sistemas, sistemas operativos y programas contiene procedimientos de resolución de problemas y explicaciones de mensajes de error y códigos de error. Si sospecha que tiene un problema de software, consulte la documentación del sistema operativo o del programa.

Encontrará documentación de producto para los productos ThinkSystem en <https://pubs.lenovo.com/>

Puede realizar estos pasos para intentar solucionar el problema usted mismo:

- Compruebe todos los cables para asegurarse de que están correctamente conectados.
- Compruebe los interruptores de alimentación para asegurarse de que el sistema y los posibles dispositivos opcionales están encendidos.
- Revise los controladores de dispositivo actualizados de software, firmware y sistema operativo para su producto Lenovo. Los términos y condiciones de Lenovo Warranty establecen que usted, el propietario del producto Lenovo, es responsable del mantenimiento y la actualización de todo el software y firmware para el producto (excepto que esté cubierto por un contrato de mantenimiento adicional). Su técnico de servicio le solicitará que actualice su software y firmware si el problema posee una solución documentada dentro de una actualización de software.
- Si ha instalado hardware o software nuevos en su entorno, revise <https://serverproven.lenovo.com/> para asegurarse de que el hardware y software son compatibles con su producto.
- Vaya a <http://datacentersupport.lenovo.com> y revise la información sobre cómo resolver el problema.
	- Revise los foros de Lenovo en [https://forums.lenovo.com/t5/Datacenter-Systems/ct-p/sv\\_eg](https://forums.lenovo.com/t5/Datacenter-Systems/ct-p/sv_eg) para ver si otro se encontró con un problema similar.

#### Recopilación de información necesaria para llamar a Soporte

Si requiere servicio de garantía para su producto Lenovo, los técnicos de servicio estarán disponibles para ayudarlo de forma más eficaz si usted prepara la información correspondiente antes de llamar. También puede visitar <http://datacentersupport.lenovo.com/warrantylookup> para obtener más información sobre la garantía del producto.

Reúna la siguiente información para proporcionar al técnico de servicio. Esta información ayudará al técnico de servicio a proporcionar rápidamente una solución para su problema y asegurar que usted reciba el nivel de servicio que ha contratado.

- Números de contrato del acuerdo de Mantenimiento de hardware y software, si corresponde
- Número del tipo de equipo (identificador de 4 dígitos de la máquina Lenovo)
- Número de modelo
- Número de serie
- Niveles de firmware para el sistema actual y UEFI
- Otra información pertinente, como mensajes y registros de errores

Como alternativa a llamar a soporte de Lenovo, puede ir a <https://support.lenovo.com/servicerequest> para enviar una solicitud de servicio electrónico. Al enviar una Solicitud de servicio electrónico se inicia el proceso para determinar una solución a su problema poniendo la información relevante a disposición de los técnicos de servicio. Los técnicos de servicio de Lenovo podrán empezar a trabajar en la búsqueda de una solución en cuanto haya completado y enviado una Solicitud de servicio electrónico.

### Recopilación de datos de servicio

Para identificar claramente la causa de un problema de servidor o para atender a una petición del soporte técnico de Lenovo, es posible que deba recopilar datos del servicio que se pueden utilizar para un análisis posterior. Los datos de servicio incluyen información como registros de eventos e inventario de hardware.

Los datos de servicio se pueden recopilar a través de las siguientes herramientas:

#### • Lenovo XClarity Provisioning Manager

Utilice la función de recopilación de datos del servicio de Lenovo XClarity Provisioning Manager para recopilar datos del servicio del sistema. Puede recopilar datos existentes del registro del sistema o ejecutar un nuevo diagnóstico para recopilar nuevos datos.

#### • Lenovo XClarity Controller

Puede utilizar la interfaz web de Lenovo XClarity Controller o la CLI para recopilar datos de servicio del servidor. El archivo se puede guardar y enviar a soporte técnico de Lenovo.

- Para obtener más información acerca del uso de la interfaz web para recopilar datos de servicio, consulte "Descarga de datos de servicio" en la documentación de XCC de la versión compatible con su servidor en <https://pubs.lenovo.com/lxcc-overview/>.
- Para obtener más información acerca del uso de la CLI para recopilar datos de servicio, consulte la sección "Comando ffdc" en la versión de documentación de XCC compatible con su servidor en <https://pubs.lenovo.com/lxcc-overview/>.

#### • Lenovo XClarity Administrator

Lenovo XClarity Administrator se puede configurar para que automáticamente recopile y envíe archivos de diagnóstico al soporte técnico de Lenovo cuando ocurran ciertos eventos de mantenimiento en Lenovo XClarity Administrator y en los puntos finales gestionados. Puede elegir enviar los archivos de diagnóstico a Soporte de Lenovo mediante Call Home o a otro proveedor de servicio mediante SFTP. También puede recopilar los archivos de diagnóstico de forma manual, abrir un registro de problemas y enviar archivos de diagnóstico al centro de soporte de Lenovo.

Puede encontrar más información acerca de la configuración de notificaciones automáticas en Lenovo XClarity Administrator en [http://sysmgt.lenovofiles.com/help/topic/com.lenovo.lxca.doc/admin\\_](http://sysmgt.lenovofiles.com/help/topic/com.lenovo.lxca.doc/admin_setupcallhome.html)  [setupcallhome.html](http://sysmgt.lenovofiles.com/help/topic/com.lenovo.lxca.doc/admin_setupcallhome.html).

#### • Lenovo XClarity Essentials OneCLI

Lenovo XClarity Essentials OneCLI tiene la aplicación de inventario para recopilar datos del servicio. Puede ejecutarse en banda y fuera de banda. Cuando funcione en banda dentro del sistema operativo del host en el servidor, OneCLI puede recopilar información acerca del sistema operativo, como el registro de eventos del sistema operativo, adicionalmente a los datos de servicio del hardware.

Para obtener datos del servicio, puede ejecutar el comando *getinfor*. Para obtener más información acerca de la ejecución de **getinfor, consulte https://pubs.lenovo.com**/lxce-onecli/onecli\_r\_getinfor [command](https://pubs.lenovo.com/lxce-onecli/onecli_r_getinfor_command).

### Ponerse en contacto con soporte

Puede ponerse en contacto con soporte para obtener ayuda para su problema.

Puede recibir servicio para hardware a través de un proveedor de servicio autorizado de Lenovo. Para localizar a un proveedor de servicio autorizado por Lenovo para prestar servicio de garantía, visite la página <https://datacentersupport.lenovo.com/serviceprovider> y use los filtros de búsqueda para diferentes países. Para obtener los números de teléfono de soporte de Lenovo, consulte [https://datacentersupport.lenovo.com/](https://datacentersupport.lenovo.com/supportphonelist)  [supportphonelist](https://datacentersupport.lenovo.com/supportphonelist) para ver los detalles de soporte de su región.
# <span id="page-396-0"></span>Apéndice B. Avisos

Puede que Lenovo no comercialice en todos los países los productos, servicios o características a los que se hace referencia en este documento. Póngase en contacto con su representante local de Lenovo para obtener información acerca de los productos y servicios disponibles actualmente en su zona.

<span id="page-396-1"></span>Las referencias a productos, programas o servicios de Lenovo no pretenden afirmar ni implicar que solo puedan utilizarse esos productos, programas o servicios de Lenovo. En su lugar, puede utilizarse cualquier producto, programa o servicio funcionalmente equivalente que no infrinja ninguno de los derechos de propiedad intelectual de Lenovo. Sin embargo, es responsabilidad del usuario evaluar y verificar el funcionamiento de cualquier otro producto, programa o servicio.

Lenovo puede tener patentes o solicitudes de patentes pendientes que aborden temas descritos en este documento. La posesión de documento no constituye una oferta y no le otorga ninguna licencia sobre ninguna patente o solicitud de patente. Puede enviar sus consultas, por escrito, a:

Lenovo (United States), Inc. 8001 Development Drive Morrisville, NC 27560 U.S.A. Attention: Lenovo Director of Licensing

LENOVO PROPORCIONA ESTA PUBLICACIÓN "TAL CUAL" SIN GARANTÍA DE NINGUNA CLASE, NI EXPLÍCITA NI IMPLÍCITA, INCLUIDAS, PERO SIN LIMITARSE A, LAS GARANTÍAS IMPLÍCITAS DE NO VULNERACIÓN DE DERECHOS, COMERCIABILIDAD O IDONEIDAD PARA UNA FINALIDAD DETERMINADA. Algunas legislaciones no contemplan la exclusión de garantías, ni implícitas ni explícitas, por lo que puede haber usuarios a los que no afecte dicha norma.

Esta información podría incluir inexactitudes técnicas o errores tipográficos. La información aquí contenida está sometida a modificaciones periódicas, las cuales se incorporarán en nuevas ediciones de la publicación. Lenovo se reserva el derecho a realizar, si lo considera oportuno, cualquier modificación o mejora en los productos o programas que se describen en esta publicación.

Los productos descritos en este documento no están previstos para su utilización en implantes ni otras aplicaciones de reanimación en las que el funcionamiento incorrecto podría provocar lesiones o la muerte a personas. La información contenida en este documento no cambia ni afecta a las especificaciones o garantías del producto de Lenovo. Ninguna parte de este documento deberá regir como licencia explícita o implícita o indemnización bajo los derechos de propiedad intelectual de Lenovo o de terceros. Toda la información contenida en este documento se ha obtenido en entornos específicos y se presenta a título ilustrativo. Los resultados obtenidos en otros entornos operativos pueden variar.

Lenovo puede utilizar o distribuir la información que le suministre el cliente de la forma que crea oportuna, sin incurrir con ello en ninguna obligación con el cliente.

Las referencias realizadas en esta publicación a sitios web que no son de Lenovo se proporcionan únicamente en aras de la comodidad del usuario y de ningún modo pretenden constituir un respaldo de los mismos. La información de esos sitios web no forma parte de la información para este producto de Lenovo, por lo que la utilización de dichos sitios web es responsabilidad del usuario.

Los datos de rendimiento incluidos en este documento se han obtenido en un entorno controlado. Así pues, los resultados obtenidos en otros entornos operativos pueden variar de forma significativa. Es posible que algunas mediciones se hayan realizado en sistemas en desarrollo, por lo que no existen garantías de que estas sean las mismas en los sistemas de disponibilidad general. Además, es posible que la estimación de

algunas mediciones se haya realizado mediante extrapolación. Los resultados reales pueden variar. Los usuarios de la presente publicación deben verificar los datos pertinentes en su entorno de trabajo específico.

## Marcas registradas

<span id="page-397-2"></span>LENOVO, THINKSYSTEM y XCLARITY son marcas registradas de Lenovo.

Intel, Optane y Xeon son marcas registradas de Intel Corporation en Estados Unidos y/o en otros países. AMD es una marca registrada de Advanced Micro Devices, Inc. NVIDIA es una marca registrada o marca comercial registrada de NVIDIA Corporation en Estados Unidos o en otros países. Microsoft y Windows son marcas registradas del grupo de empresas Microsoft. Linux es una marca registrada de Linus Torvalds. El resto de las marcas registradas son propiedad de sus propietarios respectivos. © 2024 Lenovo.

#### Notas importantes

La velocidad del procesador indica la velocidad del reloj interno del microprocesador; también hay otros factores que afectan al rendimiento de la aplicación.

<span id="page-397-0"></span>La velocidad de la unidad de CD o DVD es la velocidad de lectura variable. Las velocidades reales varían y con frecuencia son inferiores a la velocidad máxima posible.

Cuando se hace referencia al almacenamiento del procesador, al almacenamiento real y virtual o al volumen del canal, KB representa 1.024 bytes, MB representa 1.048.576 bytes y GB representa 1.073.741.824 bytes.

Cuando se hace referencia a la capacidad de la unidad de disco duro o al volumen de comunicaciones, MB representa 1.000.000 bytes y GB representa 1.000.000.000 bytes. La capacidad total a la que puede acceder el usuario puede variar en función de los entornos operativos.

Las capacidades máximas de las unidades de disco internas suponen sustituir cualquier unidad de disco duro estándar y llenar todas las bahías de unidad de disco duro con las unidades de mayor tamaño admitidas actualmente y disponibles en Lenovo.

Es posible que la memoria máxima requiera la sustitución de la memoria estándar por un módulo de memoria opcional.

Cada celda de memoria de estado sólido cuenta con un número finito e intrínseco de ciclos de escritura en los que la celda puede incurrir. Por lo tanto, un dispositivo de estado sólido tiene un número máximo de ciclos de escritura a los que puede estar sujeto. Estos se expresan como total bytes written (total de bytes escritos, TBW). Un dispositivo que excede este límite puede no responder a los comandos generados por el sistema o bien no se podrá escribir en él. Lenovo no se hace responsable de la sustitución de un dispositivo que haya excedido el número garantizado máximo de ciclos de programa/eliminación, como está documentado en las Especificaciones oficiales publicadas para el dispositivo.

Lenovo no ofrece declaraciones ni garantía de ningún tipo respecto a productos que no sean de Lenovo. El soporte (si existe) para productos que no sean de Lenovo lo proporcionan terceros y no Lenovo.

Es posible que parte del software difiera de su versión minorista (si está disponible) y que no incluya manuales de usuario o todas las funciones del programa.

## Declaración sobre la regulación de telecomunicaciones

<span id="page-397-1"></span>Este producto puede no estar certificado en su país para la conexión por cualquier medio con interfaces de redes de telecomunicaciones públicas. Es posible que la ley exija una certificación adicional antes de realizar dicha conexión. Póngase en contacto con un representante o revendedor de Lenovo si tiene preguntas.

## Avisos de emisiones electrónicas

Cuando fija un monitor al equipo, debe utilizar el cable de monitor asignado y todos los dispositivos de supresión de interferencia que se proveen con él.

Los avisos electrónicos adicionales acerca de las emisiones están disponibles en:

[https://pubs.lenovo.com/important\\_notices/](https://pubs.lenovo.com/important_notices/)

# Declaración de RoHS de BSMI de la región de Taiwán

<span id="page-398-0"></span>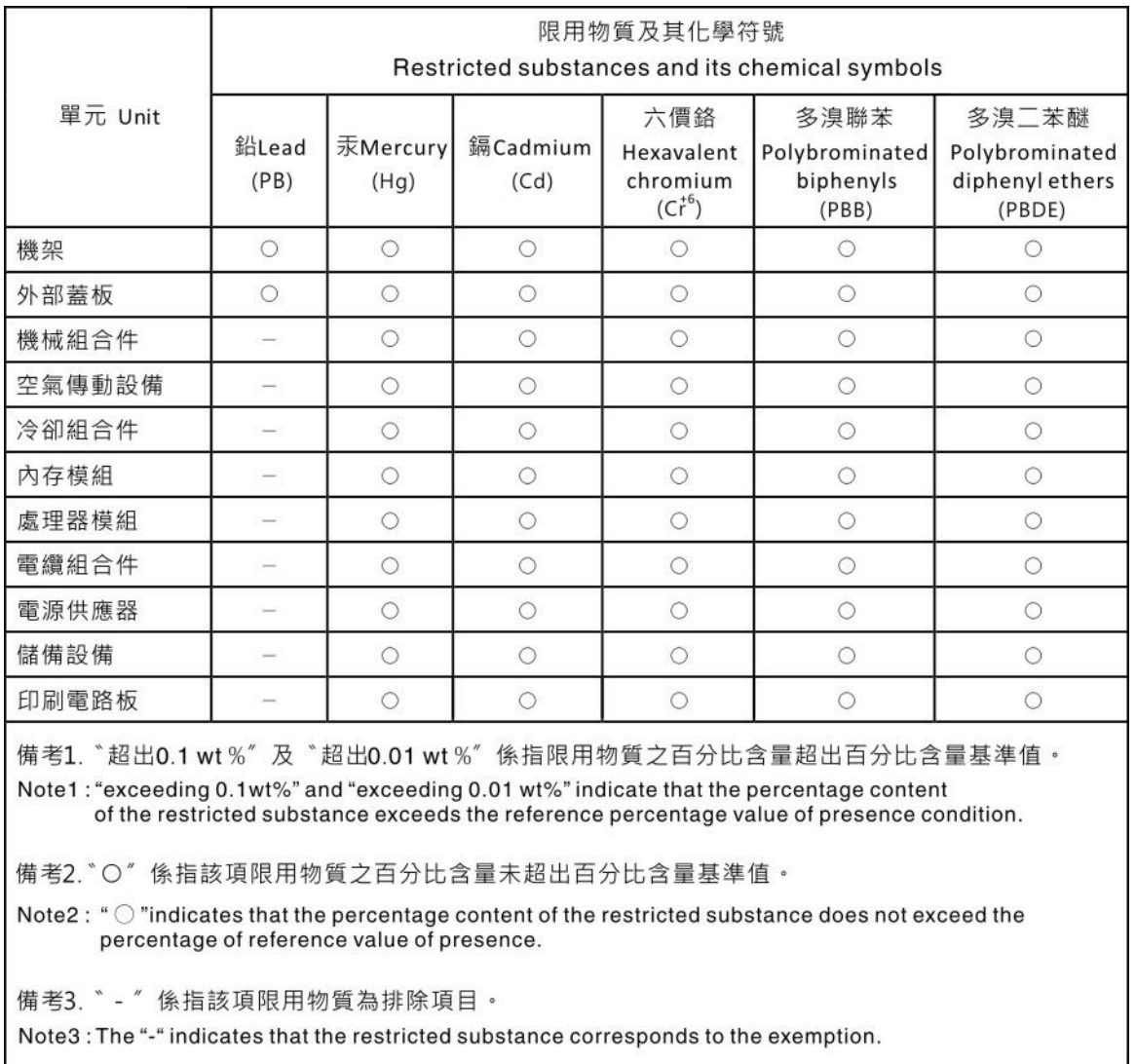

# Información de contacto de importación y exportación de la región de Taiwán

<span id="page-398-1"></span>Existen contactos disponibles para la información de importación y exportación para la región de Taiwán.

委製商/進口商名稱: 台灣聯想環球科技股份有限公司<br>進口商地址: 台北市南港區三重路 66 號 8 樓<br>進口商電話: 0800-000-702

# Índice

#### A

abrazadera de pared posterior matriz [330](#page-333-0) abrazaderas de pared para cables de altura completa o altura media sustituir [308](#page-311-0) actualización Actualización de los datos de producto fundamentales (VPD) [377](#page-380-0) etiqueta de activo [379](#page-382-0) Identificador único universal (UUID) [377](#page-380-1) actualizar el firmware [369](#page-372-0) adaptador RAID interno instalación [297](#page-300-0) apagar el servidor [365](#page-368-0) Auricular de diagnóstico de LCD Externo [36](#page-39-0) avisos [393](#page-396-1) avisos de seguridad [389](#page-392-0) avisos importantes [394](#page-397-0) avisos, importantes [394](#page-397-0) ayuda [389](#page-392-1)

# C

cables de alimentación [66](#page-69-0) características [3](#page-6-0) Código QR [1](#page-4-0) cómo crear una página web de soporte personalizada [389](#page-392-1) Cómo obtener ayuda [389](#page-392-1) cómo trabajar en el interior del servidor encender [249](#page-252-0) compartimiento de la unidad central instalación [305](#page-308-0) compartimiento de la unidad central de 2,5 pulgadas/3,5 pulgadas instalación [305](#page-308-0) compartimiento de la unidad posterior de 7 mm instalación [323](#page-326-0) compartimiento del ventilador del sistema extracción [285](#page-288-0) instalación [302](#page-305-0) componentes de la placa del sistema [51](#page-54-0) componentes del servidor [17](#page-20-0) conector LCD externo [17](#page-20-1) Conector VGA [17](#page-20-1) conexión de los cables del servidor [364](#page-367-0) configuración de firmware [373](#page-376-0) configuración de memoria [374](#page-377-0)<br>configuración del servidor 245 configuración del servidor Configuración del sistema: ThinkSystem SR650 V2 [367](#page-370-0) Configuración: ThinkSystem SR650 V2 [367](#page-370-0) conmutador de intrusión instalación [299](#page-302-0) contenidos del paquete [2](#page-5-0) CPU instalación de opción [286](#page-289-0) creación de copia de seguridad de la configuración de servidores cubierta del extracción [280](#page-283-0)<br>instalación 352 instalación cubierta superior extracción [280](#page-283-0) instalación [352](#page-355-0)

#### D

Declaración de RoHS de BSMI de la región de Taiwán [395](#page-398-0) Declaración sobre la regulación de telecomunicaciones [394](#page-397-1) Deflector de aire extracción [282](#page-285-0) instalación [338](#page-341-0) DIMM instalación [290](#page-293-0) directrices fiabilidad del sistema [248](#page-251-0) instalación de opciones [246](#page-249-0) directrices de fiabilidad del sistema [248](#page-251-0) directrices de instalación [246](#page-249-0) disposición de los cables 12 unidades SAS/SATA de 3,5 pulgadas conectores incorporados [207](#page-210-0) 8 unidades NVMe de 2,5 pulgadas conectores PCIe incorporados [129](#page-132-0) 8 unidades SAS/SATA de 2,5 pulgadas + 8 bahías AnyBay de 2,5 pulgadas Adaptador RAID/HBA 16i CFF + adaptador RAID 8i (modo triple) [159](#page-162-0) 8 unidades SAS/SATA de 2,5 pulgadas + 8 unidades NVMe de 2,5 pulgadas Adaptador 8i/16i RAID/HBA + tarjeta de retemporizador [152](#page-155-0) disposición de los cables interna [67](#page-70-0) dispositivos sensibles a la electricidad estática gestión [250](#page-253-0) dispositivos, sensibles a la electricidad estática gestión [250](#page-253-0)

## E

elemento de sujeción de la placa posterior de M.2 ajuste [342](#page-345-0) encendido del servidor [364](#page-367-1) especificaciones de servidor [8](#page-11-0) Especificaciones del entorno [13](#page-16-0) etiqueta de acceso de red [1](#page-4-0) Etiqueta de ID [1](#page-4-0) Externo Auricular de diagnóstico de LCD [36](#page-39-0) extracción compartimiento del ventilador del sistema [285](#page-288-0) cubierta superior [280](#page-283-0) Deflector de aire [282](#page-285-0) marco biselado de seguridad [278](#page-281-0) una abrazadera de pared posterior [332](#page-335-0)

# F

fuente de alimentación instalación [358](#page-361-0)

# G

garantía [1](#page-4-0) **GPU** instalación [317](#page-320-0)

#### I

Información de contacto de importación y exportación de la región de Taiwán [395](#page-398-1) instalación Adaptador Ethernet OCP 3.0 [356](#page-359-0) adaptador RAID interno [297](#page-300-0) compartimiento de la unidad central [305](#page-308-0) compartimiento de unidad de bahía central de 2,5 pulgadas/ 3,5 pulgadas [305](#page-308-0) compartimiento del ventilador del sistema [302](#page-305-0) conmutador de intrusión [299](#page-302-0) cubierta superior [352](#page-355-0) Deflector de aire [338](#page-341-0) DIMM [290](#page-293-0) directrices [246](#page-249-0) fuente de alimentación [358](#page-361-0) GPU [317](#page-320-0) Módulo de alimentación flash RAID en el chasis [347](#page-350-0) Módulo de alimentación flash RAID en el compartimiento de la unidad central de 2,5 pulgadas [349](#page-352-0) Módulo de alimentación RAID en el deflector de aire [348](#page-351-0) placa posterior [293,](#page-296-0) [323](#page-326-0) un compartimiento de la unidad posterior [334](#page-337-0) un conjunto de expansión, adaptador PCIe o tarjeta de expansión [311](#page-314-0) unidad de disco duro [354](#page-357-0) unidad de intercambio en caliente [354](#page-357-0) unidad de procesamiento de gráficos [317](#page-320-0) ventilador del sistema [303](#page-306-0) instalación de opción CPU [286](#page-289-0) microprocesador de [286](#page-289-0) módulo de procesador-disipador de calor [286](#page-289-0) PHM [286](#page-289-0) procesador [286](#page-289-0) instalación del servidor en un bastidor [364](#page-367-2) instalación del sistema operativo [376](#page-379-0) instalar un módulo de puerto serie [327](#page-330-0)

# L

LCD panel de diagnóstico [29](#page-32-0) LED de actividad de la unidad [17](#page-20-1) LED de error de módulo de memoria [54](#page-57-0) LED de error del sistema [54](#page-57-0) LED de estado de la unidad [17](#page-20-1) LED de ID del sistema [54](#page-57-0) LED de placa del sistema [54](#page-57-0) LED de vista posterior [50](#page-53-0) Lenovo Capacity Planner [5](#page-8-0) Lenovo XClarity Essentials [5](#page-8-0) Lenovo XClarity Provisioning Manager [5](#page-8-0) lista de comprobación de configuración de servidor [245](#page-248-1) lista de comprobación de inspección de seguridad [247](#page-250-0) lista de piezas [55](#page-58-0)[–56](#page-59-0), [61](#page-64-0)

#### M

manipulación de dispositivos sensibles a la electricidad estática [250](#page-253-0) marcas registradas [394](#page-397-2) marco biselado extracción [278](#page-281-0) marco biselado de seguridad extracción [278](#page-281-0) matrices abrazadera de pared posterior [330](#page-333-0) Memoria de acceso aleatorio dinámico (DRAM) [252](#page-255-0) microprocesador de

instalación de opción [286](#page-289-0) Modo de aplicación directa [264](#page-267-0) Modo de duplicación [256](#page-259-0) Modo de memoria [265](#page-268-0) Modo independiente [252](#page-255-1) Módulo de alimentación flash RAID sustituir [346](#page-349-0) Módulo de alimentación flash RAID en el chasis instalación [347](#page-350-0) Módulo de alimentación flash RAID en el compartimiento de la unidad central de 2,5 pulgadas instalación [349](#page-352-0) Módulo de alimentación RAID en el deflector de aire instalación [348](#page-351-0) módulo de E/S frontal [17](#page-20-1) módulo de procesador-disipador de calor instalación de opción [286](#page-289-0)

# N

números de teléfono [391](#page-394-0)

# O

ofertas de administración [5](#page-8-0) opciones de hardware instalación [277](#page-280-0) Orden de instalación de DIMM [257](#page-260-0) orden de instalación de módulo de memoria [257,](#page-260-0) [264](#page-267-0)[–265](#page-268-0)

#### P

página web de soporte personalizada [389](#page-392-1) panel de diagnóstico LCD<sub>29</sub> personalizada, página web de soporte [389](#page-392-1) pestaña de información extraíble [17](#page-20-1) pestillo del bastidor [17](#page-20-1) PHM instalación de opción [286](#page-289-0) placa posterior instalación [293,](#page-296-0) [323](#page-326-0) placa posterior frontal de unidad de 2,5" instalación [293](#page-296-0) Placa posterior M.2 instalación [344](#page-347-0) PMEM [257,](#page-260-0) [264](#page-267-0)[–265](#page-268-0) Problemas de instalación conocidos [383](#page-386-0) procesador instalación de opción [286](#page-289-0)

# R

recopilación de datos de servicio [390](#page-393-0) reglas de instalación de módulos de memoria [251](#page-254-0) reglas técnicas [266](#page-269-0)

## S

servicio y soporte antes de llamar [389](#page-392-2) Hardware de [391](#page-394-0) software de [391](#page-394-0) Servicio y soporte de hardware números de teléfono [391](#page-394-0) servicio y soporte de software números de teléfono [391](#page-394-0) servicio, datos [390](#page-393-0) Sugerencias de tecnología [389](#page-392-3)

sustituir

abrazaderas de pared para cables de altura completa o altura media [308](#page-311-0) Módulo de alimentación flash RAID [346](#page-349-0)

## T

ThinkSystem SR650 V2, 7Z72, 7Z73 [1](#page-4-0)

# U

un compartimiento de la unidad posterior instalación [334](#page-337-0) un conjunto de expansión, adaptador PCIe o tarjeta de expansión instalación [311](#page-314-0) un módulo de puerto serie instalar [327](#page-330-0) una abrazadera de pared posterior

sustituir [332](#page-335-0) unidad de disco duro instalación [354](#page-357-0) unidad de intercambio en caliente instalación [354](#page-357-0) unidad de procesamiento de gráficos instalación [317](#page-320-0) Unidad M.2 instalación [341](#page-344-0)

#### V

validación de configuración de servidor [365](#page-368-1) ventilador instalación [303](#page-306-0) ventilador del sistema instalación [303](#page-306-0) vista frontal [17](#page-20-1) vista posterior [42](#page-45-0)

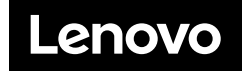